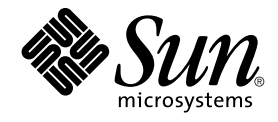

# Installationsguide för Solaris 9 12/03

Sun Microsystems, Inc. 4150 Network Circle Santa Clara, CA 95054 U.S.A.

Artikelnummer: 817–3474–10 Januari 2004

Copyright 2003 Sun Microsystems, Inc. 4150 Network Circle, Santa Clara, CA 95054 U.S.A. Med ensamrätt

Denna produkt och detta dokument skyddas av upphovsrättslagen och distribueras med en licens som reglerar användning, kopiering, distribution och dekompilering. Ingen del av produkten eller dokumentet får mångfaldigas på något sätt utan skriftligt tillstånd från Sun och Suns licenstagare.<br>Program från övriga företag, t ex teckensnittsteknik, är skyddat av upphov

Delar av produkten kan härröra från Berkeley BSD-system, som tillhandahålls på licens av University of California. UNIX är ett registrerat varumärke<br>i USA och övriga länder och tillhandahålls på licens med ensamrätt av X/O

Sun, Sun Microsystems, Sun-logotypen, docs.sun.com, AnswerBook, AnswerBook2, JumpStart, Solaris Web Start, Power Management, Sun ONE<br>Application Server, Solaris Flash, Solaris Live Upgrade, och Solaris är varumärken eller i USA och andra länder. Produkter med SPARC-varumärken bygger på en arkitektur som har utvecklats av Sun Microsystems, Inc.

OPEN LOOK och det grafiska användargränssnittet från Sun™ är utvecklade av Sun Microsystems, Inc. för användare och licenstagare. Sun erkänner betydelsen av Xerox forskning och utveckling av grafiska användargränssnitt för datorindustrin. Sun innehar en licens utan ensamrätt från Xerox för Xerox grafiska användargränssnitt, en licens som också omfattar Suns licenstagare som använder OPEN LOOK-användargränssnittet och följer Suns skriftliga licensavtal.

Statliga inköp: Kommersiell programvara – Villkor för standardlicens för användare inom den offentliga förvaltningen.

DOKUMENTATIONEN TILLHANDAHÅLLS "I BEFINTLIGT SKICK". SUN ERKÄNNER INGA UTTRYCKLIGA ELLER UNDERFÖRSTÅDDA VILLKOR, ATERGIVANDEN OCH GARANTIER, INKLUSIVE UNDERFORSTADDA GARANTIER OM SALJBARHET, LAMPLIGHET FOR ETT<br>VISST ÄNDAMÅL ELLER ICKE-LAGSTRIDIGHET. DETTA GÄLLER I ALLA FALL DÅ DET INTE FINNS JURIDISKT BINDANDE SKÄL TILL MOTSATSEN.

Copyright 2003 Sun Microsystems, Inc. 4150 Network Circle, Santa Clara, CA 95054 U.S.A. Tous droits réservés.

Ce produit ou document est protégé par un copyright et distribué avec des licences qui en restreignent l'utilisation, la copie, la distribution, et la décompilation. Aucune partie de ce produit ou document ne peut être reproduite sous aucune forme, par quelque moyen que ce soit, sans<br>l'autorisation préalable et écrite de Sun et de ses bailleurs de licence, s'il y en a. L

Des parties de ce produit pourront être dérivées du système Berkeley BSD licenciés par l'Université de Californie. UNIX est une marque déposée aux Etats-Unis et dans d'autres pays et licenciée exclusivement par X/Open Company, Ltd.

Sun, Sun Microsystems, le logo Sun, docs.sun.com, AnswerBook, AnswerBook2, JumpStart, Solaris Web Start, Power Management, Sun ONE<br>Application Server, Solaris Flash, Solaris Live Upgrade, et Solaris sont des marques de fab architecture développée par Sun Microsystems, Inc.

L'interface d'utilisation graphique OPEN LOOK et Sun™ a été développée par Sun Microsystems, Inc. pour ses utilisateurs et licenciés. Sun reconnaît les efforts de pionniers de Xerox pour la recherche et le développement du concept des interfaces d'utilisation visuelle ou graphique pour l'industrie<br>de l'informatique. Sun détient une licence non exclusive de Xerox sur l licenciés de Sun qui mettent en place l'interface d'utilisation graphique OPEN LOOK et qui en outre se conforment aux licences écrites de Sun.

CETTE PUBLICATION EST FOURNIE "EN L'ETAT" ET AUCUNE GARANTIE, EXPRESSE OU IMPLICITE, N'EST ACCORDEE, Y COMPRIS DES<br>GARANTIES CONCERNANT LA VALEUR MARCHANDE, L'APTITUDE DE LA PUBLICATION A REPONDRE A UNE UTILISATION<br>PARTICU S'APPLIQUERAIT PAS, DANS LA MESURE OU IL SERAIT TENU JURIDIQUEMENT NUL ET NON AVENU.

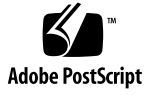

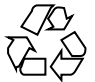

030910@6671

## Innehåll

### **[Inledning 23](#page-22-0)**

**[1 Planera en Solaris-installation eller uppgradering \(Hjälpavsnitt\) 27](#page-26-0)**

**[2 Planera en Solaris-installation eller -uppgradering \(Översikt\) 29](#page-28-0)** [Uppdragsöversikt: installera eller uppgradera Solaris-programvara 29](#page-28-0) [Standardinstallation eller uppgradering? 31](#page-30-0) [Standardinstallation 31](#page-30-0) [Uppgradera 31](#page-30-0) [Uppgraderingsmetoder för Solaris 32](#page-31-0) [Uppgraderingsbegränsningar 32](#page-31-0) [Installera via nätverket eller från en dvd eller cd? 33](#page-32-0) [Använda dvd 34](#page-33-0) [Efterinstallationskonfiguration av programservern Sun ONE 34](#page-33-0) x86: [Öppna Enhetskonfigurationsassistenten för Solaris 9 och PXE 34](#page-33-0)

**[3 Välja installationsmetod för Solaris \(Översikt\) 37](#page-36-0)** [Installationsprogrammet Solaris Web Start 37](#page-36-0) [Programmet Solaris](#page-37-0) suninstall 38 [Installationsmetoden anpassad JumpStart 38](#page-37-0) [Installationsfunktionen Solaris Flash 39](#page-38-0) [Start och installation via ett globalt nätverk 40](#page-39-0) [Metoden Solaris Live Upgrade 40](#page-39-0) [SPARC: Installationsmetoden Fabriksinställning JumpStart 41](#page-40-0)

### **[4 Förbereda en Solaris-installation eller uppgradering \(Hjälpavsnitt\) 43](#page-42-0)**

**[5 Systemkrav och riktlinjer \(Planering\) 45](#page-44-0)** [Minneskrav 45](#page-44-0) [Tilldela diskutrymme 46](#page-45-0) [Allmän planering av diskutrymme och rekommendationer 46](#page-45-0) [Rekommenderat diskutrymme för programvarugrupper 47](#page-46-0) SPARC: Så [här tilldelar du minnesväxlingsutrymme 48](#page-47-0) [Krav när du använder Solaris installations-cd 48](#page-47-0) x86: [Ändring i layouten för standardstartdiskpartitionen 50](#page-49-0)

## **[6 Samla information före en installation eller uppgradering 53](#page-52-0)**

[Checklista för installation 53](#page-52-0) [Arbetsbeskrivning för installation 54](#page-53-0) [Checklista för uppgradering 59](#page-58-0) [Arbetsbeskrivning för uppgradering 60](#page-59-0)

**[7 Förkonfigurera systemkonfigurationsinformation \(Steg-för-steg-anvisningar\) 65](#page-64-0)** [Fördelar med att förkonfigurera systemkonfigurationsinformation 65](#page-64-0) [Sätt att förkonfigurera systemkonfigurationsinformation 66](#page-65-0) [Förkonfigurera med](#page-67-0) sysidcfq-filen 68 [Syntax-regler för](#page-67-0) sysidcfg-filen 68 [Nyckelord för](#page-68-0) sysidcfg-filen 69 ▼ Så här skapar du en sysidcfg[-konfigurationsfil 72](#page-71-0) [SPARC: Exempel på](#page-72-0) sysidcfg-fil 73 [x86: Exempel på](#page-72-0) en sysidcfg-fil 73 [Förkonfigurera med namntjänsten 74](#page-73-0) ▼ Så [här förkonfigurerar du språkversionen med NIS 74](#page-73-0) ▼ Så [här förkonfigurerar du språkversionen med NIS+ 76](#page-75-0) [Förkonfigurera systemkonfigurationsdata med DHCP-tjänsten \(aktiviteter\) 77](#page-76-0) [Skapa DHCP-alternativ och makron för Solaris-installationsparametrar 78](#page-77-0) [Skriva ett skript som använder](#page-81-0) dhtadm för att skapa alternativ och [makron 82](#page-81-0) [Skapa installationsalternativ och makron med DHCP-hanteraren 84](#page-83-0) ▼ Så [här skapar du alternativ till stöd för installation av Solaris](#page-84-0) [\(DHCP-hanteraren\) 85](#page-84-0)

▼ Så här skapar du makron till stöd för installation av Solaris [\(DHCP-hanteraren\) 86](#page-85-0) [SPARC: Förkonfigurera Power Management-information 86](#page-85-0)

### **[8 Uppgradera operativmiljön Solaris \(Planering\) 89](#page-88-0)**

[Uppgradera \(Översikt\) 89](#page-88-0) [Uppgraderingsmetoder för Solaris 90](#page-89-0) [Använda Solaris Live Upgrade 91](#page-90-0) [Uppgradera med anpassad JumpStart 91](#page-90-0) [Uppgradera med omtilldelning av diskutrymmet 92](#page-91-0) [Säkerhetskopiera systemen innan du uppgraderar 93](#page-92-0)

### **9 Förbereda installation [över nätverket \(Hjälpavsnitt\) 95](#page-94-0)**

**10 Förbereda installation [över nätverket \(Översikt\) 97](#page-96-0)** [Planera för en nätverksinstallation, introduktion 97](#page-96-0)

> [Servrar som krävs för en nätverksinstallation 97](#page-96-0) [Använda DHCP som källa för nätverksinstallationsparametrar 99](#page-98-0)

#### **[11 Förbereda för en dvd-installation från nätverket \(Steg-för-steg-anvisningar\) 101](#page-100-0)**

[Steg-för-steg-anvisningar: Förbereda en installation från nätverket med dvd 101](#page-100-0) [Skapa en installationsserver med dvd 102](#page-101-0)

▼ Så [här skapar du en SPARC-installationsserver med SPARC eller](#page-102-0) [x86-dvd-media 103](#page-102-0)

▼ x86: Så [här skapar du en x86-installationserver med en SPARC- eller](#page-105-0) [x86-dvd 106](#page-105-0)

[Skapa en startserver i ett delnät med en dvd-avbildning 109](#page-108-0)

▼ Så [här skapar du en startserver i ett delnät med en dvd-avbildning 110](#page-109-0)

[Lägga till system som ska installeras från nätverket med en dvd-avbildning 111](#page-110-0)

▼ Så [här lägger du till system som ska installeras via nätverket med](#page-111-0) add install client (dvd) 112

**[12 Förbereda en installation från nätverket med cd \(Steg-för-steg-anvisningar\) 115](#page-114-0)** [Steg-för-steg-anvisningar: Förbereda en installation från nätverket med cd 116](#page-115-0) [Skapa en SPARC-installationserver med en cd 117](#page-116-0)

▼ SPARC: Så [här skapar du en SPARC-installationsserver med en](#page-116-0) [SPARC-cd 117](#page-116-0)

Innehåll **5**

[Skapa en x86-installationserver med en cd 121](#page-120-0)

▼ x86: Så [här skapar du en x86-installationserver med x86-cd-skivor 122](#page-121-0) [Skapa en plattformsoberoende installationsserver för cd-skivor 126](#page-125-0)

▼ Så [här skapar du en x86-installationsserver på](#page-125-0) ett SPARC-system med [x86-cd-skivor 126](#page-125-0)

▼ Så [här skapar du en SPARC-installationsserver på](#page-131-0) ett x86-system med [SPARC-cd-skivor 132](#page-131-0)

[Skapa en startserver i ett delnät med en cd-avbildning 137](#page-136-0)

▼ Så [här skapar du en startserver i ett delnät med en cd-avbildning 138](#page-137-0)

[Lägga till system som ska installeras från nätverket med en cd-avbildning 139](#page-138-0)

▼ Så [här lägger du till system som ska installeras via nätverket med](#page-139-0) [add\\_install\\_client](#page-139-0) (cd-skivor) 140

### **[13 Förbereda en installation från nätverket \(Kommandoreferens\) 143](#page-142-0)**

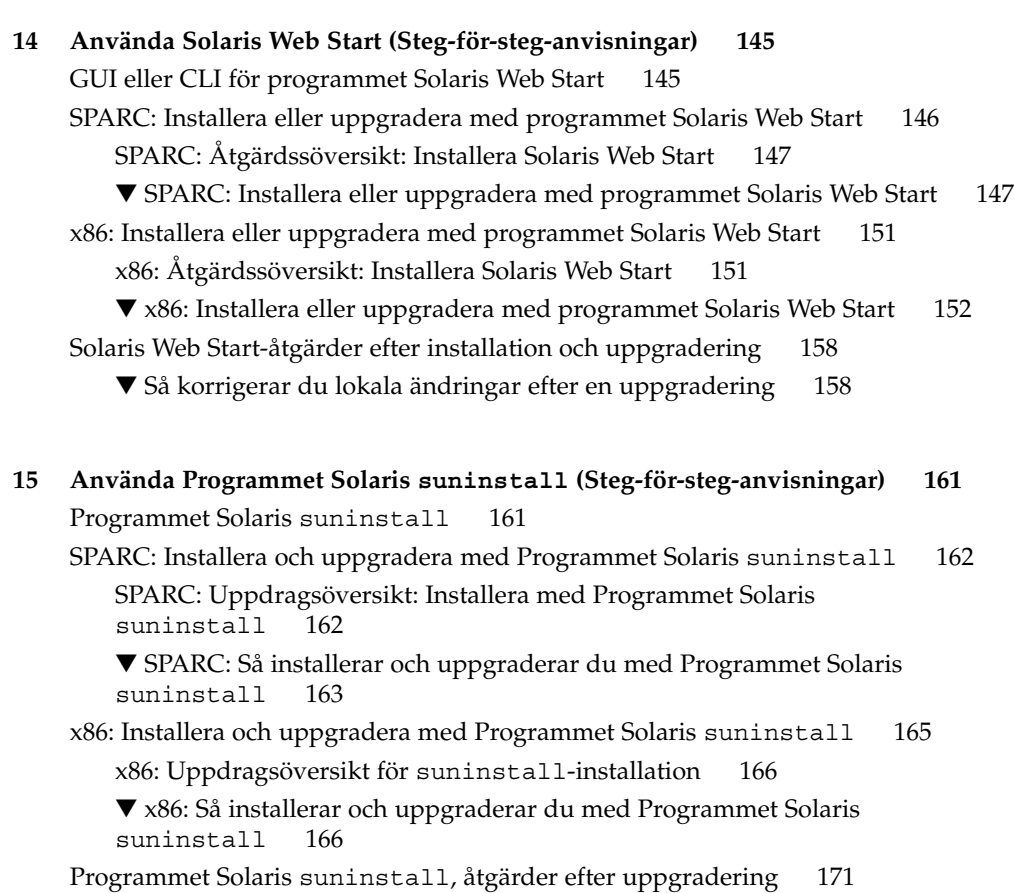

▼ Så korrigerar du lokala [ändringar efter en uppgradering 172](#page-171-0)

### **[16 Information om installationsfunktioner för Solaris Flash \(Hjälpavsnitt\) 173](#page-172-0)**

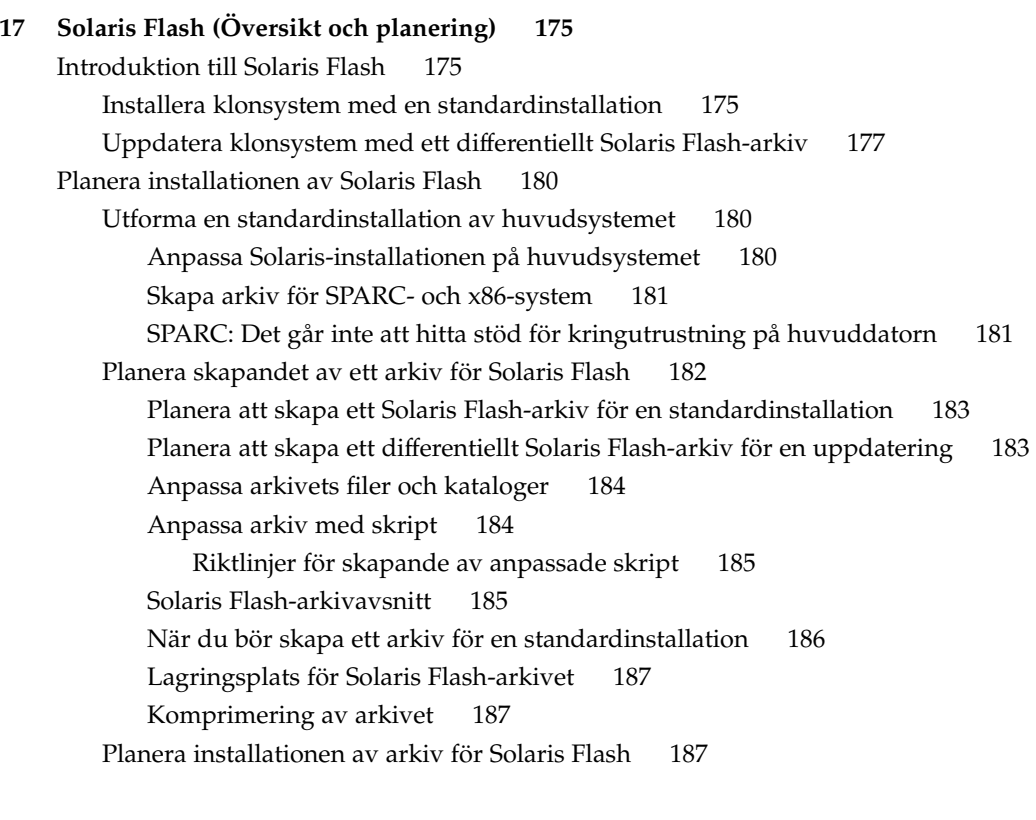

### **[18 Skapa arkiv med Solaris Flash \(Steg-för-steg-anvisningar\) 189](#page-188-0)**

[Uppdragsöversikt: skapa Solaris Flash-arkiv 189](#page-188-0) [Installera huvudsystemet 191](#page-190-0)

▼ Så [här installerar du huvudsystemet för en standardinstallation 191](#page-190-0) [Skapa anpassningsskript 192](#page-191-0)

▼ Så [här skapar du ett förberedande skript 192](#page-191-0)

[Använda ett förberedande skript för att skapa ett användardefinierat](#page-193-0) [avsnitt 194](#page-193-0)

- ▼ Så [här skapar du ett fördistributionsskript 194](#page-193-0)
- ▼ Så [här skapar du ett efterdistributionsskript 195](#page-194-0)

▼ Så [här skapar du ett omstartsskript 196](#page-195-0)

[Skapa ett Solaris Flash-arkiv 196](#page-195-0)

▼ Så [här skapar du ett Solaris Flash-arkiv för en standardinstallation 196](#page-195-0) Exempel – [skapa arkiv för en initial installation 197](#page-196-0) ▼ Så [här uppdaterar du en huvudavbildning och skapar ett differentiellt](#page-200-0) [arkiv 201](#page-200-0)

Exempel – [skapa ett differentiellt arkiv 203](#page-202-0)

**[19 Installera och administrera Solaris Flash arkiv \(Steg-för-steg-anvisningar\) 205](#page-204-0)** [Referenser till installationsprocedurer för Solaris Flash-arkiv 205](#page-204-0) [Administrera Solaris Flash-arkiv 206](#page-205-0) [Dela upp ett Solaris Flash-arkiv 206](#page-205-0)

[Sammanfoga Solaris Flash-arkiv 207](#page-206-0) [Extrahera information från ett arkiv 208](#page-207-0)

**[20 Solaris Flash \(Referens\) 211](#page-210-0)** [Beskrivningar av Solaris Flash-arkivavsnitt 211](#page-210-0) [Nyckelord för Solaris Flash 213](#page-212-0) [Allmänna nyckelord 213](#page-212-0) [Nyckelord för identifikationsavsnitt 214](#page-213-0) [Nyckelord för användardefinierade avsnitt 217](#page-216-0) [Solaris Flash-kommandot](#page-217-0) flar create 218 [flar create](#page-217-0) 218

#### **[21 Anpassad JumpStart-installation \(Hjälpavsnitt\) 223](#page-222-0)**

### **[22 Anpassad JumpStart \(Översikt\) 225](#page-224-0)** [Introduktion till anpassad JumpStart 225](#page-224-0) Så [här installeras Solaris-programvaran med JumpStart 226](#page-225-0)

### **[23 Förbereda anpassade JumpStart-installationer \(Steg-för-steg-anvisningar\) 231](#page-230-0)**

[Uppdragsöversikt: Förbereda anpassade JumpStart-installationer 231](#page-230-0) [Skapa en profilserver för datorer i nätverk 233](#page-232-0)

▼ Så [här skapar du en JumpStart-katalog på](#page-232-0) en server 233

▼ Så [här tillåter du datorer att ansluta till profilservern 235](#page-234-0)

[Skapa en profildiskett för fristående datorer 237](#page-236-0)

- ▼ SPARC: Så [här skapar du en profildiskett 237](#page-236-0)
- ▼ x86: Så [här skapar du en profildiskett 239](#page-238-0)

**<sup>8</sup>** Installationsguide för Solaris 9 12/03 • Januari 2004

```
Skapa filen rules 242
        Syntax för rules-filen 242
        ▼ Så här skapar du en rules-fil 243
        Exempel på rules-fil 244
    Skapa en profil 245
        Syntax för profiler 246
        ▼ Så här skapar du en profil 246
        Profilexempel 247
    Testa en profil 252
        ▼ Så här skapar du en tillfällig Solaris 9-miljö för test av profiler 253
        ▼ Så här testar du en profil 254
        Exempel på profiltest 256
    Kontrollera filen rules 257
        ▼ Så här kontrollerar du filen rules 257
24 Använda valfria anpassade JumpStart-funktioner (Steg-för-steg-anvisningar) 259
    Skapa startskript 259
        Viktig information om startskript 260
        Skapa härledda profiler med ett startskript 260
    Skapa slutskript 261
        Viktig information om slutskript 261
        ▼ Så här lägger du till filer i ett slutskript 262
        Lägga till paket eller korrigeringsfiler med ett slutskript 262
        Anpassa rotomgivningen med ett slutskript 264
        Ställa in systemets rotlösenord med ett slutskript 265
        Installera programvara som har Web Start-installationsprogram med
        slutskript 266
    Så här skapar du en komprimerad konfigurationsfil 267
        ▼ Så här skapar du en komprimerad konfigurationsfil 267
        Exempel på en komprimerad konfigurationsfil 268
    Skapa skivminneskonfigurationsfiler 268
        ▼ SPARC: Så här skapar du en skivminneskonfigurationsfil 269
        SPARC: Exempel på en skivminneskonfigurationsfil 270
        ▼ x86: Så här skapar du en skivminneskonfigurationsfil 270
        x86: Exempel på en skivminneskonfigurationsfil 272
    Använda ett platsspecifikt installationsprogram 274
```
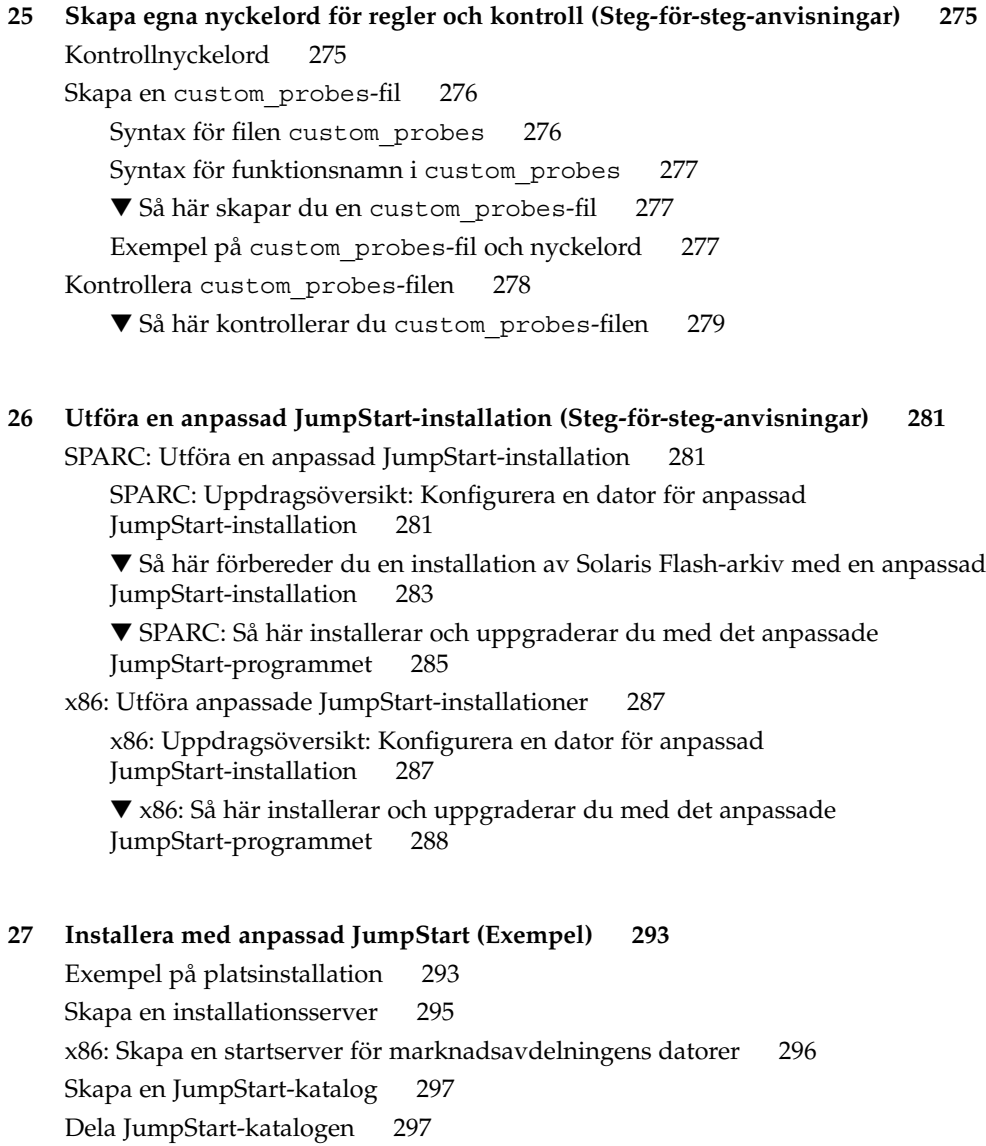

**10** Installationsguide för Solaris 9 12/03 • Januari 2004

[SPARC: Skapa profil för teknikgruppen 297](#page-296-0) [x86: Skapa profil för marknadsgruppen 298](#page-297-0)

[SPARC: Konfigurera teknikerdatorer för nätverksinstallation 299](#page-298-0) [x86: Konfigurera marknadsdatorer för nätverksinstallation 300](#page-299-0)

[SPARC: Starta teknikerdatorerna och Installera programvaran för Solaris 9 301](#page-300-0) [x86: Starta marknadsdatorerna och installera programvaran för Solaris 9 301](#page-300-0)

[Uppdatera](#page-297-0) filen rules 298 [Kontrollera](#page-298-0) filen rules 299 **[28 Anpassad JumpStart \(Referens\) 303](#page-302-0)** [Regelnyckelord och värden 303](#page-302-0) [Profilnyckelord och värden 308](#page-307-0) Snabbtitt på [profilnyckelorden 308](#page-307-0) [Profilnyckelordsbeskrivningar och exempel 309](#page-308-0) Nyckelordet [archive\\_location](#page-308-0) 309 [NFS-server 310](#page-309-0) [HTTP- eller HTTPS-server 310](#page-309-0) [FTP-server 311](#page-310-0) [Lokalt band 313](#page-312-0) [Lokal enhet 313](#page-312-0) Lokal [fil 314](#page-313-0) [Profilnyckelordet](#page-313-0) backup\_media 314 [Profilnyckelordet](#page-315-0) boot\_device 316 Profilnyckelordet [bootenv createbe](#page-316-0) 317 [Profilnyckelordet](#page-317-0) client arch 318 [Profilnyckelordet](#page-317-0) client\_root 318 [Profilnyckelordet](#page-317-0) client\_swap 318 Så här bestäms storleken på [minnesväxlingsfilen](#page-318-0) 319 Profilnyckelordet cluster [\(Lägga till programvarugrupper\) 319](#page-318-0) Profilnyckelordet cluster [\(lägga till och ta bort kluster\) 320](#page-319-0) [Profilnyckelordet](#page-320-0) dontuse 321 [x86: Profilnyckelordet](#page-320-0) fdisk 321 Profilnyckelordet filesys [\(montera fjärrfilsystem\) 323](#page-322-0) Profilnyckelordet filesys [\(skapa lokala fjärrfilsystem\) 324](#page-323-0) Profilnyckelordet forced\_deployment [\(installera differentiella Solaris](#page-325-0) [Flash-arkiv\) 326](#page-325-0) [Profilnyckelordet](#page-325-0) geo 326 [Profilnyckelordet](#page-326-0) install\_type 327 Profilnyckelordet [layout\\_constraint](#page-327-0) 328 Profilnyckelordet [local\\_customization](#page-329-0) (installera Solaris [Flash-arkiv\) 330](#page-329-0) [Profilnyckelordet](#page-329-0) locale 330 Profilnyckelordet no content check [\(installera Solaris Flash-arkiv\) 330](#page-329-0) Profilnyckelordet no\_master\_check [\(installera Solaris Flash-arkiv\) 331](#page-330-0) [Profilnyckelordet](#page-330-0) num\_clients 331 [Profilnyckelordet](#page-330-0) package 331 [Profilnyckelordet](#page-331-0) partitioning 332

[Profilnyckelordet](#page-332-0) root\_device 333 Så [här bestäms systemets rotdisk 334](#page-333-0) [Profilnyckelordet](#page-333-0) system\_type 334 [Profilnyckelordet](#page-333-0) usedisk 334 [Miljövariabler för anpassad JumpStart 335](#page-334-0) [Kontrollnyckelord och värden 338](#page-337-0)

### **[29 Solaris Live Upgrade \(Hjälpavsnitt\) 341](#page-340-0)**

### **[30 Solaris Live Upgrade \(Översikt\) 343](#page-342-0)**

[Introduktion till Solaris Live Upgrade 343](#page-342-0) [Solaris Live Upgrade-proceduren 344](#page-343-0) [Skapa en startmiljö](#page-343-0) 344 [Filsystemtyper 344](#page-343-0) Kopiera [filsystem 345](#page-344-0) [Skapa en startmiljö](#page-347-0) med speglade filsystem 348 [Uppgradera en startmiljö](#page-353-0) 354 [Aktivera en startmiljö](#page-355-0) 356 Återgå [till den ursprungliga startmiljön 358](#page-357-0) [Underhålla en startmiljö](#page-358-0) 359

#### **[31 Solaris Live Upgrade \(Planering\) 361](#page-360-0)**

[Krav för Solaris Live Upgrade 361](#page-360-0) [Systemkrav för Solaris Live Upgrade 361](#page-360-0) [Diskutrymmeskrav för Solaris Live Upgrade 362](#page-361-0) [Solaris Live Upgrade-krav om du skapar RAID-1-volymer \(speglar\) 363](#page-362-0) [Hantera paket och korrigeringsfiler med hjälp av Solaris Live Upgrade 363](#page-362-0) [Obligatoriska paket 364](#page-363-0) [Uppgradera ett system med paket och korrigeringsfiler 364](#page-363-0) [Kontrollera korrigeringsnivåer för systemet 365](#page-364-0) Riktlinjer för att skapa [filsystem med kommandot](#page-365-0) lucreate 366 [Riktlinjer för val av skivdelar för](#page-365-0) filsystem 366 [Riktlinjer för val av skivdel för](#page-366-0) rotfilsystemet (/) 367 [Riktlinjer för val av skivdelar för speglade](#page-366-0) filsystem 367 [Allmänna riktlinjer för skapande av speglade](#page-367-0) filsystem 368 [Ange en volym 368](#page-367-0) [Genvägar till att namnge volymer 368](#page-367-0)

[Kontrollera status för volymer 368](#page-367-0) [Koppla från volymer och synkronisera om speglar 369](#page-368-0) [Använda kommandon för Solaris Volymhanterare 369](#page-368-0) Riktlinjer för val av skivdel för [filsystem för minnesväxling 369](#page-368-0) [Konfigurera minnesväxling för den nya startmiljön 369](#page-368-0) Skapande av startmiljö [misslyckas om minnesväxling används 370](#page-369-0) [Riktlinjer för val av skivdelar för delbara](#page-369-0) filsystem 370 [Anpassa innehållet i en ny startmiljö](#page-370-0) 371 Synkronisera [filer mellan startmiljöer 372](#page-371-0) Lägga till filer i [/etc/lu/synclist](#page-371-0) 372 [Tvinga fram synkronisering mellan startmiljöer 373](#page-372-0) [Använda Solaris Live Upgrade från ett fjärrsystem 374](#page-373-0)

**[32 Använda Solaris Live Upgrade för att skapa en startmiljö](#page-374-0) [\(Steg-för-steg-anvisningar\) 375](#page-374-0)** [Om gränssnitt för Solaris Live Upgrade 375](#page-374-0) [Använda menyer i Solaris Live Upgrade 376](#page-375-0) [Uppdragsöversikt: Installera Solaris Live Upgrade och skapa startmiljöer 377](#page-376-0) [Installera Solaris Live Upgrade 377](#page-376-0)

▼ Så [här installerar du Solaris Live Upgrade 377](#page-376-0)

[Starta och stoppa Solaris Live Upgrade \(Teckengränssnitt\) 378](#page-377-0)

- ▼ Så [här startar du Solaris Live Upgrade-menyer 378](#page-377-0)
- ▼ Så [här stoppar du Solaris Live Upgrade-menyer 379](#page-378-0) [Skapa en ny startmiljö](#page-378-0) 379
	- ▼ Så [här skapar du en startmiljö](#page-379-0) (Teckengränssnitt) 380
	- ▼ Så här skapar du en startmiljö [första gången \(Kommandoradsgränssnitt\) 384](#page-383-0)

▼ Så [här skapar du en startmiljö](#page-386-0) och slår ihop filsystem [\(Kommandoradsgränssnitt\) 387](#page-386-0)

▼ Så [här skapar du en startmiljö](#page-388-0) och delar upp filsystem [\(Kommandoradsgränssnitt\) 389](#page-388-0)

▼ Så här skapar du en startmiljö [och konfigurerar om utrymmet för](#page-390-0) [minnesväxling \(Kommandoradsgränssnitt\) 391](#page-390-0)

▼ Så här skapar du en startmiljö [och konfigurerar om utrymmet för](#page-391-0) [minnesväxling med hjälp av en lista \(Kommandoradsgränssnitt\) 392](#page-391-0)

▼ Så [här skapar du en startmiljö](#page-393-0) och kopierar ett delbart filsystem [\(Kommandoradsgränssnitt\) 394](#page-393-0)

▼ Så [här skapar du en startmiljö](#page-395-0) från en annan källa [\(Kommandoradsgränssnitt\) 396](#page-395-0)

▼ Så här skapar du en tom startmiljö för ett Flash-arkiv [\(Kommandoradsgränssnitt\) 397](#page-396-0)

▼ Så [här skapar du en tom startmiljö](#page-398-0) med RAID-1-volymer (speglar) [\(Kommandoradsgränssnitt\) 399](#page-398-0)

▼ Så [här skapar du en startmiljö](#page-403-0) och anpassar innehållet [\(Kommandoradsgränssnitt\) 404](#page-403-0)

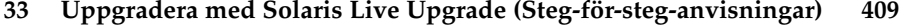

[Uppdragsöversikt: Uppgradera en startmiljö](#page-409-0) 410

[Uppgradera en startmiljö](#page-409-0) 410

[Riktlinjer för uppgradering 411](#page-410-0)

[Lägga till och ta bort paket med Solaris Live Upgrade 411](#page-410-0)

▼ Så uppgraderar du en startmiljö [med en operativsystemsavbildning](#page-411-0) [\(Teckengränssnitt\) 412](#page-411-0)

▼ Så uppgraderar du en startmiljö [med en operativsystemsavbildning](#page-412-0) [\(Kommandoradsgränssnitt\) 413](#page-412-0)

▼ Så [uppgraderar du med en operativsystemsavbildning från](#page-412-0) flera cd-skivor [\(Kommandoradsgränssnitt\) 413](#page-412-0)

▼ [Skapa en profil som ska användas av Solaris Live Upgrade 415](#page-414-0)

▼ [Testa en profil som ska användas av Solaris Live Upgrade 419](#page-418-0)

▼ [Uppgradera med en profil genom att använda Solaris Live Upgrade](#page-419-0) [\(Kommandoradsgränssnitt\) 420](#page-419-0)

[Installera Solaris Flash-arkiv i en startmiljö](#page-420-0) 421

▼ [Installera ett Solaris Flash-arkiv i en startmiljö](#page-420-0) (Teckengränssnitt) 421

▼ Så [här installerar du ett Solaris Flash-arkiv i en startmiljö](#page-422-0)

[\(Kommandoradsgränssnitt\) 423](#page-422-0)

▼ [Installera ett Solaris Flash-arkiv med en profil](#page-423-0)

[\(Kommandoradsgränssnitt\) 424](#page-423-0)

▼ [Installera ett Solaris Flash-arkiv med ett profilnyckelord](#page-424-0)

[\(Kommandoradsgränssnitt\) 425](#page-424-0)

[Aktivera en startmiljö](#page-425-0) 426

▼ x86: (Valfritt) Så [här uppdaterar du en startdiskett före aktivering 426](#page-425-0)

▼ Så [här aktiverar du en startmiljö](#page-426-0) (Teckengränssnitt) 427

▼ Så här aktiverar du en startmiljö [\(Kommandoradsgränssnitt\) 428](#page-427-0)

▼ Så [här aktiverar du en startmiljö](#page-428-0) och synkroniserar filer

[\(Kommandoradsgränssnitt\) 429](#page-428-0)

Felhantering: Återgå [till de ursprungliga startmiljön \(Kommandoradsgränssnitt\)](#page-429-0) [430](#page-429-0)

▼ Så här gör du för att [återgå även om den nya startmiljön skapats utan](#page-429-0) [problem 430](#page-429-0)

▼ SPARC: Så här gör du för att återgå från en misslyckad aktivering av [startmiljön 431](#page-430-0)

▼ SPARC: Så här [återgår du till den ursprungliga startmiljön med hjälp av en](#page-431-0) [dvd- eller cd-skiva, eller en avbildning för nätverksinstallation 432](#page-431-0)

▼ x86: Så här [återgår du med startmiljöer på](#page-432-0) olika hårddiskar 433

▼ x86: Så här [återgår du med startmiljöer på](#page-432-0) samma hårddisk 433

### **[34 Underhålla Solaris Live Upgrade-startmiljöer \(Steg-för-steg-anvisningar\) 437](#page-436-0)**

[Solaris Live Upgrade-underhåll,](#page-436-0) översikt 437

[Visa status för alla startmiljöer 438](#page-437-0)

▼ Så [här visar du status för alla startmiljöer \(Teckengränssnitt\) 439](#page-438-0)

▼ Så [här visar du status för alla startmiljöer \(Kommandoradsgränssnitt\) 439](#page-438-0)

[Uppdatera en tidigare konfigurerad startmiljö](#page-439-0) 440

▼ Så [här uppdaterar du en tidigare konfigurerad startmiljö](#page-439-0) [\(Teckengränssnitt\) 440](#page-439-0)

▼ Så [här uppdaterar du en tidigare konfigurerad startmiljö](#page-440-0) [\(Kommandoradsgränssnitt\) 441](#page-440-0)

[Avbryta ett schemalagt skapa-, uppgradera- eller kopiera-jobb 442](#page-441-0)

▼ Så [här avbryter du ett schemalagt skapa-, uppgradera- eller kopiera-jobb](#page-441-0) [\(Teckengränssnitt\) 442](#page-441-0)

▼ Så [här avbryter du ett schemalagt skapa-, uppgradera- eller kopiera-jobb](#page-441-0) [\(Kommandoradsgränssnitt\) 442](#page-441-0)

[Jämföra startmiljöer 443](#page-442-0)

▼ Så [här jämför du startmiljöer \(Teckengränssnitt\) 443](#page-442-0)

▼ Så [här jämför du startmiljöer \(Kommandoradsgränssnitt\) 444](#page-443-0)

[Ta bort en inaktiv startmiljö](#page-443-0) 444

▼ Så [här tar du bort en inaktiv startmiljö](#page-444-0) (Teckengränssnitt) 445

▼ Så [här tar du bort en inaktiv startmiljö](#page-444-0) (Kommandoradsgränssnitt) 445 Visa namnet på [den aktiva startmiljön 445](#page-444-0)

▼ Så här visar du namnet på [den aktiva startmiljön \(Teckengränssnitt\) 446](#page-445-0)

▼ Så [här visar du namnet på](#page-445-0) den aktiva startmiljön

[\(Kommandoradsgränssnitt\) 446](#page-445-0)

[Byta startmiljönamn 446](#page-445-0)

▼ Så här byter du namn på en inaktiv startmiljö [\(Teckengränssnitt\) 447](#page-446-0)

▼ Så [här byter du namn på](#page-446-0) en inaktiv startmiljö

[\(Kommandoradsgränssnitt\) 447](#page-446-0)

Lägga till eller ändra en beskrivning som [är associerad med ett startmiljönamn 447](#page-446-0)

▼ Så här lägger du till eller [ändrar en beskrivning för ett startmiljönamn med](#page-447-0) [text 448](#page-447-0)

▼ Så här lägger du till eller ändrar en beskrivning för ett startmiljönamn med en [fil 448](#page-447-0)

- ▼ Så [här fastställer du ett startmiljönamn från en textbeskrivning 449](#page-448-0)
- ▼ Så [här fastställer du ett startmiljönamn från en beskrivning i en](#page-448-0) fil 449
- ▼ Så [här fastställer du en startmiljöbeskrivning från ett namn 449](#page-448-0)

[Visa konfigurationen för en startmiljö](#page-449-0) 450

- ▼ Så [här visar du konfigurationen för varje inaktiv startmiljö](#page-449-0) (Teckengränssnitt) [450](#page-449-0)
- ▼ Så [här visar du konfigurationen för en startmiljö](#page-450-0) [\(Kommandoradsgränssnitt\) 451](#page-450-0)

#### **[35 Solaris Live Upgrade \(Exempel\) 453](#page-452-0)**

Exempel på [hur du uppgraderar med Solaris Live Upgrade](#page-452-0) [\(Kommandoradsgränssnitt\) 453](#page-452-0)

[Installera Live Upgrade i den aktiva startmiljön 453](#page-452-0)

[Skapa en startmiljö](#page-453-0) 454

[Uppgradera den inaktiva startmiljön 454](#page-453-0)

[Kontrollera att startmiljön](#page-453-0) är startbar 454

[Aktivera den inaktiva startmiljön 455](#page-454-0)

Återgå [till den ursprungliga källstartmiljön 455](#page-454-0)

Exempel på [att koppla bort och uppgradera ena sidan av en spegel 456](#page-455-0) Exempel på [hur du uppgraderar med Solaris Live Upgrade \(Teckenbaserat](#page-459-0) [gränssnitt\) 460](#page-459-0)

[Installera Live Upgrade i den aktiva startmiljön 460](#page-459-0)

[Skapa en startmiljö](#page-460-0) 461

[Uppgradera den inaktiva startmiljön 462](#page-461-0)

[Aktivera den inaktiva startmiljön 462](#page-461-0)

### **[36 Solaris Live Upgrade \(Kommandoreferens\) 465](#page-464-0)**

**[37 Starta och installera via ett globalt nätverk \(Hjälpavsnitt\) 467](#page-466-0)**

### **[38 WAN-start \(Översikt\) 469](#page-468-0)** Vad [är WAN-start? 469](#page-468-0) [När ska du använda WAN-start? 470](#page-469-0) Så [här fungerar WAN-start \(Översikt\) 471](#page-470-0) [Händelseförlopp under en WAN-start-installation 471](#page-470-0)

[Skydda data under en WAN-start-installation 473](#page-472-0) [Kontrollera dataintegritet med en hashningsnyckel 474](#page-473-0) [Kryptera data med krypteringsnycklar 474](#page-473-0) [Skydda data med HTTPS 474](#page-473-0) [Säkerhetskonfigurationer som stöds av WAN-start \(Översikt\) 475](#page-474-0) [Säker installationskonfiguration för WAN-start 475](#page-474-0) [Osäker installationskonfiguration för WAN-start 476](#page-475-0) **[39 Förbereda installation med WAN-start \(Planering\) 477](#page-476-0)** [Krav och riktlinjer för WAN-start 477](#page-476-0) [Krav och riktlinjer för webbserverprogramvaran 479](#page-478-0) [Serverkonfigurationsalternativ 479](#page-478-0) [Lagra installations- och konfigurationsfiler i dokumentrotkatalogen 480](#page-479-0) [Lagra konfigurations- och säkerhetsinformation i](#page-481-0) /etc/netboot-hierarkin 482 [Anpassa WAN-startinstallationens omfång 482](#page-481-0) [Ange konfigurations- och säkerhetsinformation i katalogen](#page-482-0) [/etc/netboot](#page-482-0) 483 [Dela konfigurations- och säkerhetsinformation i katalogen](#page-482-0) [/etc/netboot](#page-482-0) 483 [Lagra programmet](#page-484-0) wanboot-cgi 485 [Krav för digitala certifikat 485](#page-484-0) [Säkerhetsbegränsningar för WAN-start 486](#page-485-0) [Samla information för WAN-startinstallationer 486](#page-485-0) **[40 Förbereda för en dvd-installation från nätverket \(Steg-för-steg-anvisningar\) 489](#page-488-0)** [Åtgärdslista: Förberedelser inför installation via ett globalt nätverk 489](#page-488-0)

[Konfigurera startservern i det globala nätverket 493](#page-492-0)

[Skapa dokumentrotkatalogen 493](#page-492-0)

[Skapa startminiroten 493](#page-492-0)

▼ SPARC: Så [här skapar du en startminirot 494](#page-493-0)

Installera programmet wanboot på [startservern i det globala nätverket 496](#page-495-0)

▼ SPARC: Så [här installerar du programmet](#page-495-0) wanboot på startservern i det [globala nätverket 496](#page-495-0)

Skapa katalogträdet /etc/netboot på [startservern i det globala nätverket 497](#page-496-0)

▼ Så [här skapar du katalogträdet](#page-496-0) /etc/netboot 497

[Kopiera CGI-startprogrammet till startservern i det globala nätverket 499](#page-498-0)

▼ Så [här kopierar du programmet](#page-498-0) wanboot-cgi till startservern i det globala [nätverket 499](#page-498-0)

Innehåll **17**

```
(Valfritt) Skydda data genom att använda HTTPS 499
            Använda digitala certifikat vid autentisering av klienter och servrar 500
            Skapa en hashningsnyckel och en krypteringsnyckel 502
    Skapa de anpassade JumpStart-installationsfilerna 505
        Skapa Solaris Flash-arkivet 505
            ▼ Så här skapar du ett Solaris Flash-arkiv 506
        sysidcfg 506
            här skapar du filen sysidcfq 507
        Skapa profilen 507
            ▼ Så här skapar du en profil 508
        rules 509
            ▼ Så här skapar du en rules-fil 509
        (Valfritt) Skapa start- och slutskript 510
    Skapa konfigurationsfilerna 511
        Skapa systemkonfigurationsfilen 511
            ▼ Så här skapar du en konfigurationsfil 511
        wanboot.conf 513
            \blacktriangledown Så här skapar du filen wanboot . \text{conf} = 514(Valfritt) Ange konfigurationsdata med en DHCP-server 517
    (Valfritt) Konfigurera startloggningsservern 518
        ▼ Så här konfigurerar du loggningsservern 518
41 SPARC: Installera med WAN-start (Steg-för-steg-anvisningar) 519
    Åtgärdsöversikt: Installera en klient med WAN-start 519
    Förbereda klienten för en WAN-startinstallation 520
        Kontrollera om klientens OBP stöder WAN-start 521
            ▼ Så här kontrollerar du om klientens OBP stöder WAN-start 521
        Kontrollera enhetsalias för net i klientens OBP 522
            ▼ Så här kontrollerar du enhetsalias för net 522
        Installera nycklar på klienten 523
            ▼ Så här installerar du nycklar i klientens OBP 524
            ▼ Så här installerar du en hashnings- och en krypteringsnyckel på en klient
            som körs 526
    Installera klienten 528
        Utföra en WAN-startinstallation utan interaktivitet 529
            ▼ Så här utför du en installation utan interaktivitet 530
        Utföra en interaktiv WAN-startinstallation 531
            ▼ Så här utför du en interaktiv installation 531
```
[Installera med en DHCP-server 535](#page-534-0) ▼ Så [här installerar du med en DHCP-server 535](#page-534-0) [Installera lokalt med cd-media 536](#page-535-0) ▼ Så [här installerar du lokalt med cd-media 537](#page-536-0) **[42 SPARC: Installera med WAN-start \(Exempel\) 541](#page-540-0)** Exempel på [platsinstallation 542](#page-541-0) [Skapa dokumentrotkatalogen 543](#page-542-0) [Skapa WAN-startminiroten 543](#page-542-0) Installera wanboot-programmet på [WAN-startservern 544](#page-543-0) Skapa /etc/netboot[-hierarkin 544](#page-543-0) Kopiera programmet wanboot-cgi [till WAN-startservern 545](#page-544-0) [Konfigurera WAN-startservern att använda HTTPS 545](#page-544-0) [Förse klienten med det betrodda certifikatet 545](#page-544-0) [\(Valfritt\) Använd privat nyckel och certifikat för klientautentisering 546](#page-545-0) [Skapa serverns och klientens nycklar 546](#page-545-0) [Skapa Solaris Flash-arkivet 547](#page-546-0) Skapa filen [sysidcfg](#page-546-0) 547 [Skapa klientens profil 548](#page-547-0) [Skapa och validera](#page-548-0) filen rules 549 [Skapa systemkonfigurationsfilen 549](#page-548-0) Skapa filen [wanboot.conf](#page-549-0) 550 [Konfigurera WAN-startservern som en inloggningsserver 551](#page-550-0) [Kontrollera om klientens OBP stöder WAN-start 551](#page-550-0) [Kontrollera enhetsalias för](#page-551-0) net i OBP 552 [Installera nycklar på](#page-551-0) klienten 552 [Installera klienten 553](#page-552-0)

### **[43 WAN-start \(Referens\) 555](#page-554-0)** [Kommandon för WAN-startinstallationer 555](#page-554-0) [OBP-kommandon 558](#page-557-0) [Inställningar och syntax för systemkonfigurationsfiler 559](#page-558-0) [Parametrar och syntax för](#page-559-0) filen wanboot.conf 560

Innehåll **19**

### **[A Solaris-programvaror \(Hjälpavsnitt\) 563](#page-562-0)**

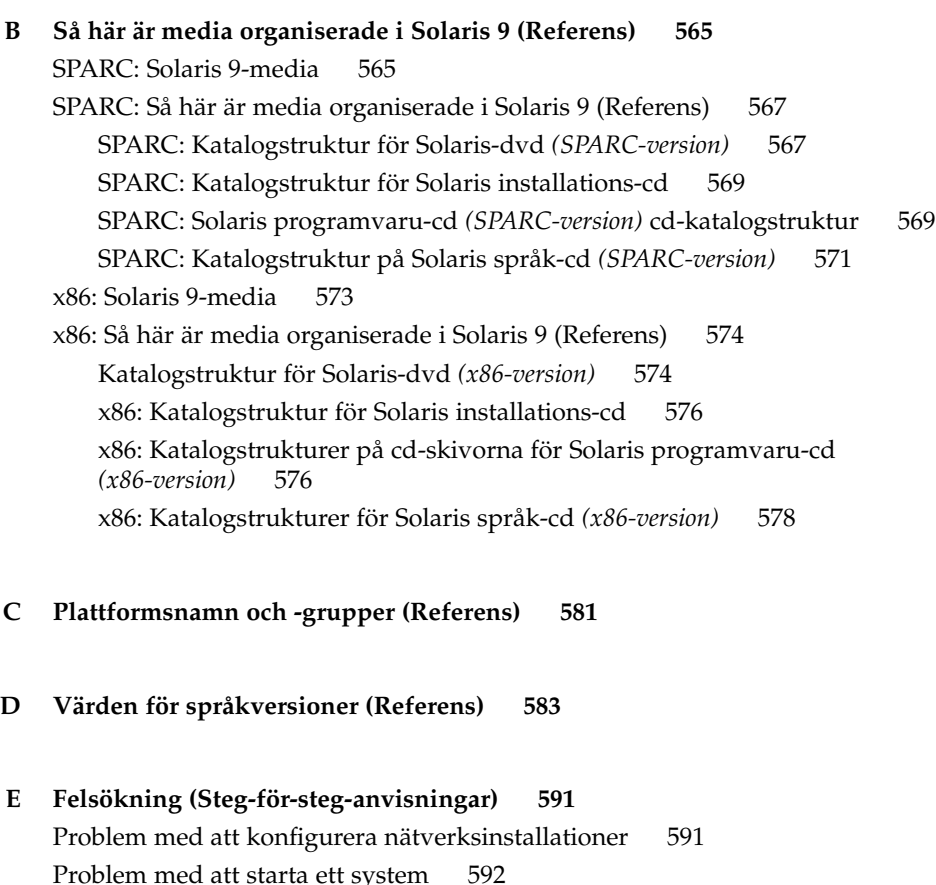

## [Problem med att starta ett system 592](#page-591-0) [Starta från media, felmeddelanden 592](#page-591-0) [Starta från media, allmänna problem 593](#page-592-0) [Starta från nätverket, felmeddelanden 596](#page-595-0) [Starta från nätverket, allmänna problem 598](#page-597-0) [Standardinstallation av operativmiljön Solaris 9 600](#page-599-0) ▼ x86: Så [här kontrollerar du felaktiga block på](#page-599-0) en IDE-disk 600 [Uppgradera operativmiljön Solaris 9 602](#page-601-0) [Uppgradera, felmeddelanden 602](#page-601-0) [Uppgradera, allmänna problem 603](#page-602-0)

▼ Så [här fortsätter du uppgradera efter en misslyckad uppgradering 604](#page-603-0) [Systemet hänger sig vid uppgradering med Solaris Live Upgrade som kör Veritas](#page-603-0) [VxVm 604](#page-603-0)

x86: Servicepartition skapas inte som standard på system som saknar en befintlig [servicepartition 606](#page-605-0)

### **[F Fjärrinstallera eller -uppgradera \(Steg-för-steg-anvisningar\) 609](#page-608-0)**

[SPARC: Installera eller uppgradera från en fjärr-dvd/cd-rom med Solaris Web Start](#page-608-0) [609](#page-608-0)

▼ SPARC: Så [här installerar eller uppgraderar du från en fjärr-dvd/cd-rom 610](#page-609-0)

#### **[G Ytterligare krav för SVR4-paketering \(Referens\) 613](#page-612-0)**

[Paketeringskrav,](#page-612-0) översikt 613

Krav för inaktiv startmiljö [för anpassad JumpStart och Solaris Live Upgrade 614](#page-613-0) Skillnader mellan [\\$PKG\\_INSTALL\\_ROOT](#page-614-0) och \$BASEDIR, översikt 615 [Standard för inaktiva startmiljöer för Solaris Live Upgrade 616](#page-615-0) [Uppgraderingskompatibiltet med anpassad JumpStart 618](#page-617-0)

## **[H Uppgradera till en Solaris-uppdatering \(Steg-för-steg-anvisningar\) 621](#page-620-0)**

[Uppgradera till en Solaris-uppdatering 621](#page-620-0)

- ▼ Så här kör du skriptet [analyze\\_patches](#page-621-0) 622
- ▼ Så [här granskar du resultatet från Korrigeringsanalyseraren 623](#page-622-0)
- **[I x86: Förbereda start från Enhetskonfigurationsassistenten för Solaris eller](#page-624-0) [nätverket 625](#page-624-0)**

[x86: Kopiera startprogramvaran till diskett 625](#page-624-0)

▼ x86: Så [här kopierar du startprogramvaran till diskett 626](#page-625-0) [x86: PXE-nätverksstart 627](#page-626-0)

### **[J Uppdateringar i Solaris 9 629](#page-628-0)**

[Solaris 9 9/02 629](#page-628-0) [Solaris 9 12/02 629](#page-628-0) [Solaris 9 4/03 630](#page-629-0) [Solaris 9 8/03 631](#page-630-0) [Solaris 9 12/03 632](#page-631-0) **[Ordlista 635](#page-634-0)**

**Index 651**

## <span id="page-22-0"></span>Inledning

I den här boken beskrivs hur du installerar och uppgraderar operativmiljön Solaris™ 9 på både nätverksanslutna och icke-nätverksanslutna SPARC®- och x86-baserade (Intel-arkitektur) system.

Boken innehåller inga instruktioner för hur du konfigurerar maskinvaror och annan kringutrustning.

**Obs!** Solaris-operativmiljön körs på två typer av maskinvara (eller plattformar) – SPARC och x86. Informationen i det här dokumentet gäller för båda dessa plattformar bortsett från information som ges i en särskild ruta, figur, tabell, som en egen punkt i en lista eller i ett särskilt kapitel, avsnitt, exempel eller kodexempel.

**Obs!** I det här dokumentet refererar termen "x86" till familjen 32-bitars Intel-processorer och kompatibla processorer från AMD.

## Vem riktar sig denna bok till?

Boken riktar till systemadministratörer som är ansvariga för installationen av Solaris-operativmiljön. Boken innehåller information av följande två typer.

- Avancerad Solaris-installationsinformation för företagssystemadministratörer som hanterar flera Solaris-datorer i en nätverksmiljö.
- Grundläggande Solaris-installationsinformation för systemadministratörer som sällan utför Solaris-installationer och uppgraderingar.

## Ytterligare dokumentation

Tabell P–1 listar närliggande information som du behöver när du installerar Solaris-programvaran.

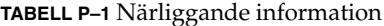

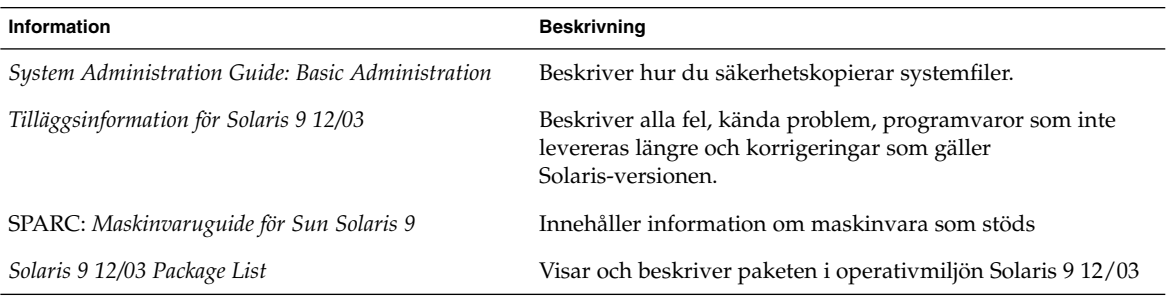

## Läsa Suns onlinedokumentation

På webbplatsen docs.sun.com<sup>SM</sup> hittar du teknisk onlinedokumentation från Sun. Du kan bläddra igenom arkivet på docs.sun.com och söka efter boktitlar och ämnen. URL-adressen är <http://docs.sun.com>.

## Beställa dokumentation från Sun

Sun Microsystems erbjuder utvald produktdokumentation i tryck. En lista över dokument och hur du beställer dem finns på Köp tryckt dokumentation på [http://docs.sun.com.](http://docs.sun.com)

## Typografiska konventioner

I nedanstående tabell beskrivs vilka ändringar som gjorts i de typografiska konventionerna i den här boken.

**TABELL P–2** Typografiska konventioner

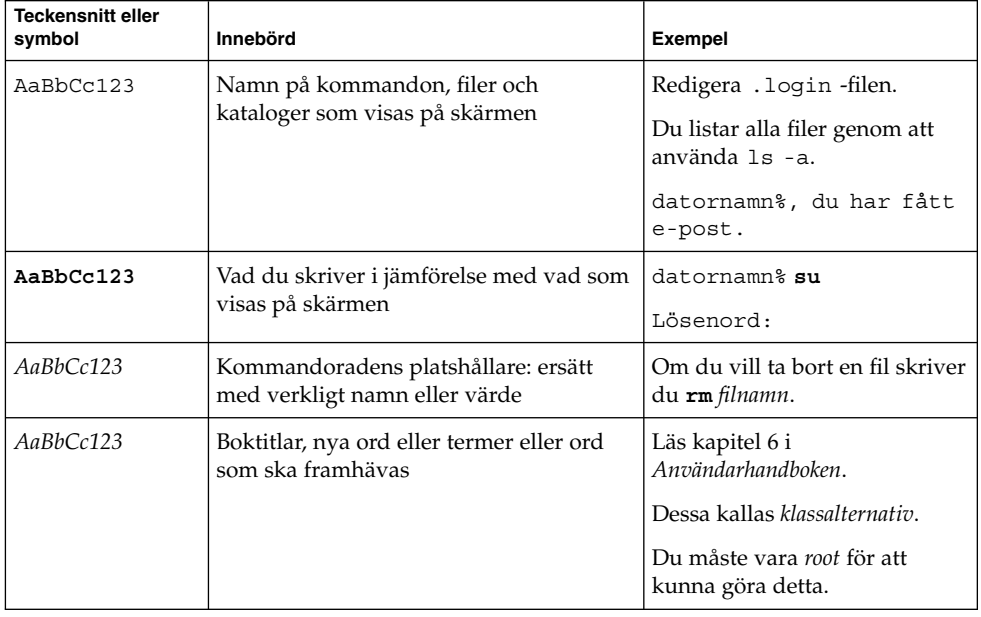

## Ledtext i kommandoexempel

Följande tabell visar standardsystemledtext och superanvändarledtext i C-skalet, Bourne-skalet och Korn-skalet.

**TABELL P–3** Skalledtext

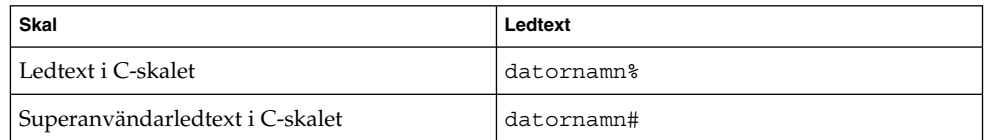

### **TABELL P–3** Skalledtext *(forts.)*

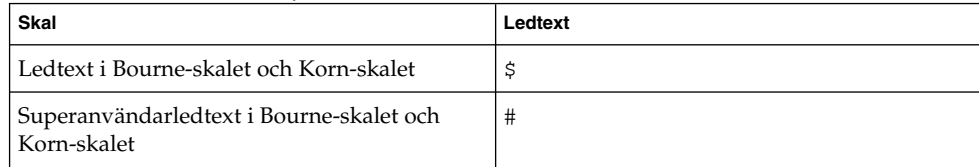

<span id="page-26-0"></span>KAPITEL **1**

# Planera en Solaris-installation eller uppgradering (Hjälpavsnitt)

I det här avsnittet guidas du genom planeringen av en installation eller uppgradering av Solaris-operativmiljön.

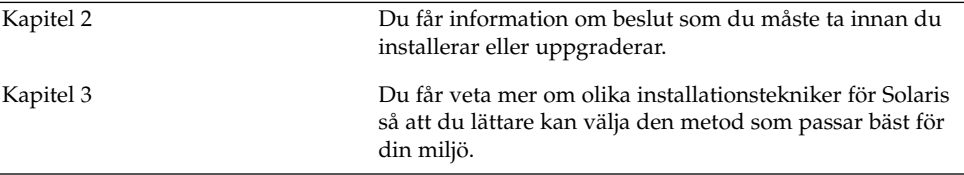

## <span id="page-28-0"></span>KAPITEL **2**

## Planera en Solaris-installation eller -uppgradering (Översikt)

Det här kapitlet förser dig med information om beslut som du måste ta innan du installerar eller uppgraderar Solaris-operativmiljön. Kapitlet innehåller följande avsnitt:

- "Uppdragsöversikt: installera eller uppgradera Solaris-programvara" på sidan 29
- ["Standardinstallation eller uppgradering?"](#page-30-0) på sidan 31
- ["Installera via nätverket eller från en dvd eller cd?"](#page-32-0) på sidan 33
- ["Använda dvd"](#page-33-0) på sidan 34
- ["Efterinstallationskonfiguration av programservern Sun ONE"](#page-33-0) på sidan 34
- "x86: [Öppna Enhetskonfigurationsassistenten för Solaris 9 och PXE"](#page-33-0) på sidan 34

**Obs!** I den här boken används begreppet *skivdel*, något som kan kallas partition i annan Solaris-dokumentation och i en del Solaris-program. För att undvika förvirring skiljer vi i den här boken mellan fdisk-partitioner (som bara stöds i Solaris *x86-versionen*) och delar inom en Solaris fdisk-partition, som kan kallas skivdelar eller partitioner.

## Uppdragsöversikt: installera eller uppgradera Solaris-programvara

Följande är en översikt över de steg som det är nödvändigt att ta för att installera eller uppgradera Solaris-operativmiljön. Använd den här översikten för att identifiera alla beslut som du måste ta för att göra installationen så effektiv som möjligt.

| Åtgärd                                                                                        | <b>Beskrivning</b>                                                                                                    | För instruktioner                                                                                                    |
|-----------------------------------------------------------------------------------------------|----------------------------------------------------------------------------------------------------|----------------------------------------------------------------------------------------------------|
| Välj standardinstallation<br>eller uppgradering.                                              | Bestäm om du vill utföra en standardinstallation eller<br>en uppgradering.                                                                                                    | "Standardinstallation eller<br>uppgradering?" på sidan 31                                                                                                    |
| Välj en<br>installationsmetod.                                                                | Det finns flera installations- och<br>uppgraderingsmetoder för Solaris-operativmiljön.<br>Välj den installationsmetod som bäst passar den miljö<br>som ska installeras.                                                                                                    | Kapitel 3                                                                                                    |
| Granska systemkraven.<br>Planera och tilldela<br>dessutom disk- och<br>minnesväxlingsutrymme. | Ta reda på huruvida systemet uppfyller<br>minimikraven för installation eller uppgradering.<br>Allokera diskutrymme på systemet för de<br>komponenter i Solaris-operativmiljön som du vill<br>installera. Bestämma lämplig layout för<br>minnesväxlingsutrymmet för systemet. | Kapitel 5                                                                                                    |
| Välj en installationsplats.                                                                   | Du kan installera Solaris-programvaran från lokala<br>media eller via nätverket. Välj en installationsplats<br>som passar den miljö som ska installeras.                                                                                                    | "Installera via nätverket eller<br>från en dvd eller cd?"<br>på sidan 33                                                                                                  |
| Samla information om<br>systemet.                                                             | Använd checklistan och samla in all den information<br>som du behöver för att installera eller uppgradera.                                                                                                    | Kapitel 6                                                                                                    |
| (Valfritt) Förkonfigurera<br>systeminformation.                                               | Du kan förkonfigurera systeminformation och att<br>undvika att tillfrågas om information under<br>installation eller uppgradering.                                                                                                    | Kapitel 7                                                                                                    |
| (Valfritt) Förbereda<br>installation av<br>Solaris-programvara via<br>nätverket.              | Om du väljer att installera Solaris-programvaran via<br>nätverket, skapar du en installationsserver, skapar en<br>startserver (om det behövs) och konfigurerar<br>systemen som ska installeras via nätverket.                                                                 | Information om hur du<br>installerar via ett lokalt<br>nätverk finns i Kapitel 12.<br>Information om hur du<br>installerar via ett globalt<br>nätverk finns i Kapitel 40. |
| (Endast uppgradering)<br>Utföra föruppgraderings-<br>uppdrag.                                 | Säkerhetskopiera systemet, bestäm om du kan<br>uppgradera med omtilldelning av diskutrymme och<br>sök efter korrigeringar som kanske åsidosätts av den<br>uppdaterade Solaris-versionen.                                                                                      | Kapitel 8                                                                                                    |
| Installera eller<br>uppgradera.                                                               | Använd den installationsmetod för Solaris som du<br>valde att installera eller uppgradera<br>Solaris-programvaran med.                                                                                                    | Kapitlet eller kapitlen där det<br>finns detaljerade instruktioner<br>för installationsmetoden                                                                            |
| Felsöka<br>installationsproblem                                                               | Läs igenom felsökningsinformationen om du får<br>problem under installationen.                                                                                                    | Bilaga E                                                                                                    |

**TABELL 2–1** Uppdragsöversikt: installera eller uppgradera Solaris-programvara

## <span id="page-30-0"></span>Standardinstallation eller uppgradering?

Du kan välja att utföra en standardinstallation eller, om Solaris-operativmiljön redan körs på systemet, uppgradera systemet.

## Standardinstallation

En standardinstallation skriver över systemdisken med den nya versionen av Solaris-operativmiljön. Om Solaris-operativmiljön inte körs på systemet måste du utföra en standardinstallation.

Om Solaris-operativmiljön redan körs på systemet kan du välja att utföra en standardinstallation. Om du vill bevara alla lokala ändringar, måste du säkerhetskopiera ändringarna innan du börjar installera. När installationen är färdig kan du återställa de lokala ändringarna.

Du kan utföra en standardinstallation med alla installationsmetoder för Solaris. Om du vill ha mer information om de olika installationsmetoderna för Solaris, läser du [Kapitel 3.](#page-36-0)

## Uppgradera

En uppgradering sammanfogar den nya versionen av Solaris-operativmiljön med de befintliga filerna på systemets hårddisk. En uppgradering sparar så många som möjligt av de ändringar du har gjort i den föregående versionen av Solaris-operativmiljön.

Du kan uppgradera system som kör Solaris 2.6, Solaris 7, eller Solaris 8. Skriv följande kommando om du vill se vilken Solaris-version som körs på systemet:

\$ **uname -a**

Du kan uppgradera Solaris-operativmiljön med följande installationsmetoder.

**Obs!** Använd kommandot smosservice patch om du vill uppgradera skivlösa klienter. Om du vill ha detaljerad information läser du *System Administration Guide: Basic Administration* eller smosservice(1M).

## <span id="page-31-0"></span>Uppgraderingsmetoder för Solaris

**TABELL 2–2** SPARC: Uppgraderingsmetoder för Solaris

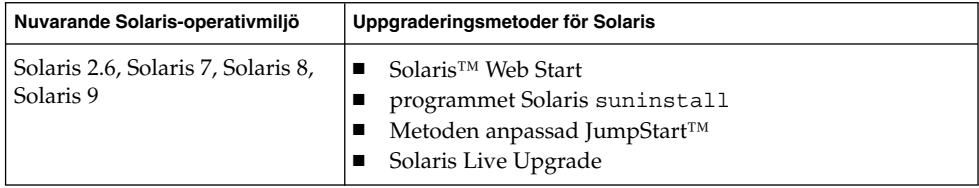

**TABELL 2–3** x86: Uppgraderingsmetoder för Solaris

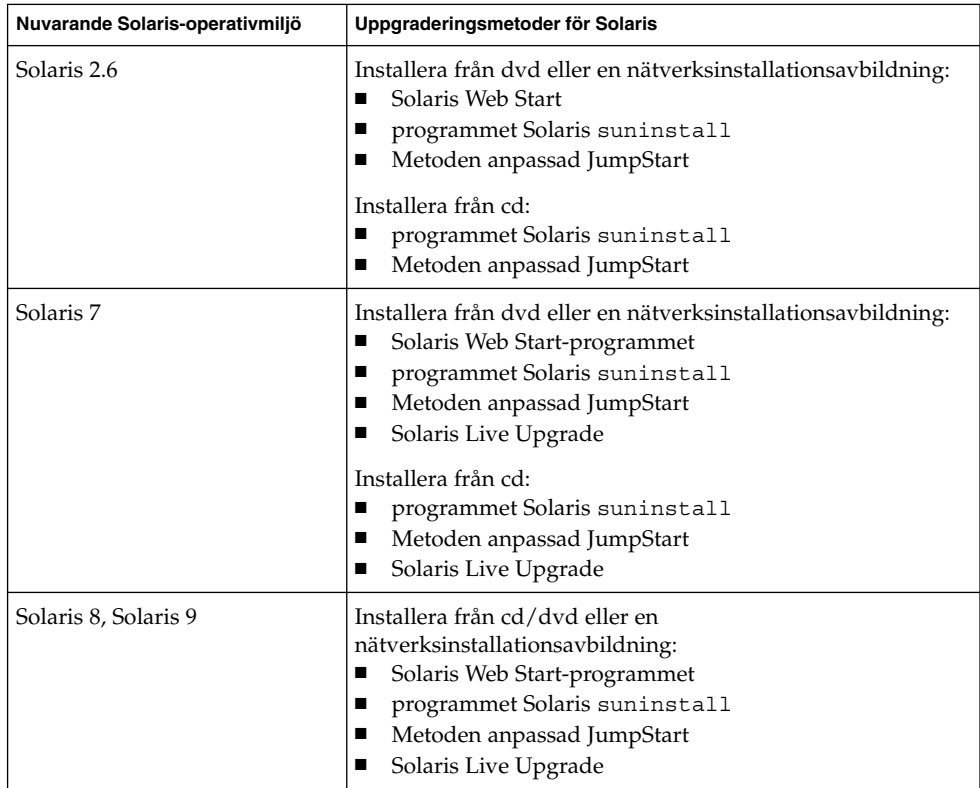

## Uppgraderingsbegränsningar

**Obs!** Information om uppgraderingsbegränsningar när du använder Solaris Live Upgrade finns i ["Krav för Solaris Live Upgrade"](#page-360-0) på sidan 361.

<span id="page-32-0"></span>Du kan inte uppgradera systemet till en programvarugrupp som inte är installerad på systemet. Om du exempelvis har installerat Solaris-programvarugruppen Slutanvändare på systemet kan du inte använda uppgraderingsalternativet för att uppgradera till Solaris-programvarugruppen Utvecklare. Under uppgraderingen kan du däremot lägga till programvaror som inte är en del av den aktuella programvarugruppen.

Om du redan kör Solaris 9-operativmiljön och har installerat enskilda korrigeringar, händer följande om du uppgraderar till Solaris 9.

- Alla korrigeringsfiler som medföljde uppgraderingen Solaris 9 installeras på nytt. Det går inte att ta bort korrigeringarna.
- Korrigeringar som installerats på systemet tidigare men som inte är med i uppgraderingen till Solaris 9 tas bort.

Med Korrigeringsanalyseraren kan du avgöra vilka korrigeringar som eventuellt tas bort genom en uppgradering till Solaris 9. Om du vill ha instruktioner för hur du använder Korrigeringsanalyseraren, läser du ["Uppgradera till en Solaris-uppdatering"](#page-620-0) på [sidan 621.](#page-620-0)

## Installera via nätverket eller från en dvd eller cd?

Solaris-programvaran distribueras på dvd och cd så att du kan installera eller uppgradera system som har tillgång till dvd-rom- eller cd-rom-enheter.

Om du har system som inte har lokal dvd-rom- eller cd-rom-enhet, eller om du installerar flera system och inte vill sätta in skivorna i varje lokal enhet, kan du konfigurera systemen att installera från fjärr-dvd- eller cd-avbildningar.

Du kan utföra en nätverksinstallation med alla installationsmetoder för Solaris. Genom att installera system via nätverket med installationsfunktionen i Solaris Flash eller med en anpassad JumpStart-installation, kan du centralisera och automatisera installationsprocessen i stora företag. Om du vill veta mer om de olika installationsmetoderna, läser du [Kapitel 3.](#page-36-0)

Installation av Solaris-programvaran via nätverket kräver en standardinstallation. Om du vill ha detaljerade instruktioner om hur du förbereder en installation via ett lokalt nätverk, läser du [Kapitel 12.](#page-114-0) Instruktioner om hur du förbereder dig inför en installation via ett globalt nätverk finns i [Kapitel 40.](#page-488-0)

## <span id="page-33-0"></span>Använda dvd

När du använder en dvd-skiva och blir ombedd att starta från ok-ledtexten, skriver du alltid följande kommando:

ok **boot cdrom**

## Efterinstallationskonfiguration av programservern Sun ONE

Om du använder Sun™ ONE programserver måste du konfigurera servern efter att du installerat Solaris-operativmiljön. Information om hur du konfigurerar programservern finns i *Sun ONE Application Server 7 Standard Edition Getting Started Guide*.

## x86: Öppna Enhetskonfigurationsassistenten för Solaris 9 och PXE

Enhetskonfigurationsassistenten för Solaris är ett program som gör att du kan utföra olika maskinvarukonfigurationer och startuppdrag. Du använder Enhetskonfigurationsassistenten om du vill starta från en dvd, en cd, en nätverksinstallationsavbildning eller en kopia av programvaran på en diskett. Du kommer åt Enhetskonfigurationsassistenten för Solaris på följande sätt:

- Genom att starta från Solaris-dvd, Solaris installations-cd eller Solaris programvaru-cd 1 (av 2). Systemets BIOS måste stödja start från dvd och cd.
- Genom att starta från en nätverksinstallationsavbildning av Solaris-programvaran med hjälp av PXE. Med PXE kan du starta ett system direkt via nätverket utan att använda startdisketten. Datorn måste ha stöd för PXE. Du aktiverar PXE-användning på systemet genom att använda BIOS inställningssverktyg eller nätverkskortets konfigurationsinställningssverktyg. Information om hur du konfigurerar system för PXE-nätverksstart finns i ["x86: PXE-nätverksstart"](#page-626-0) på [sidan 627.](#page-626-0)
- Genom att starta från en diskett. Du kan kopiera programvaran för enhetskonfigurationsassistenten till en diskett på följande sätt:
	- Kopiera programvaran till en diskett från Solaris-dvd *(x86-version)* eller Solaris programvaru-cd 2 (av 2), *x86-version* genom att använda kopieringsproceduren i [Bilaga I.](#page-624-0)
	- Hämta och kopiera programvaran till en diskett via Solaris Developer Connection på

[http://soldc.sun.com/support/drivers/dca\\_diskettes](http://soldc.sun.com/support/drivers/dca_diskettes).
## Välja installationsmetod för Solaris (Översikt)

I det här kapitlet beskrivs olika installationstekniker. Det finns flera installations- och uppgraderingsmetoder för Solaris-operativmiljön. Varje installationsteknik har olika funktioner som formats för specifika installationskrav och miljöer. Du väljer den metod som passar din systemmiljö bäst.

- *"Installationsprogrammet Solaris Web Start"* på sidan 37
- ["Programmet Solaris](#page-37-0) suninstall" på sidan 38
- ["Installationsmetoden anpassad JumpStart"](#page-37-0) på sidan 38
- ["Installationsfunktionen Solaris Flash"](#page-38-0) på sidan 39
- ["Start och installation via ett globalt nätverk"](#page-39-0) på sidan 40
- *"*Metoden Solaris Live Upgrade" på sidan 40
- ["SPARC: Installationsmetoden Fabriksinställning JumpStart"](#page-40-0) på sidan 41

### Installationsprogrammet Solaris Web Start

Du kan köra installationsprogrammet Solaris Web Start på dvd-skivan Solaris-dvd eller cd-skivan Solaris installations-cd med ett grafiskt användargränssnitt eller med ett kommandoradsgränssnitt. I Solaris Web Start guidas du genom steg-för-steg-anvisningar för installation eller uppgradering av Solaris programvara och ytterligare programvara. Du kan installera med standardalternativet eller använda alternativet anpassa och bara installera den programvara som du vill ha.

Om du inte har använt Solaris-operativmiljön eller UNIX® tidigare kan du i Solaris Web Start lätt gå fram och tillbaka under installationen och göra nödvändiga förändringar. Installationsuppgifterna är indelade i paneler där du hittar standardvärden som du kan välja.

<span id="page-37-0"></span>Eftersom du uppmanas att ange information i Solaris Web Start är du tvungen att interagera med installationsprogrammet. Därför är den här installationsmetoden kanske inte den effektivaste om du ska installera på eller uppgradera flera system. Om du ska göra gruppinstallationer på ett stort antal system använder du anpassad JumpStart eller installationsfunktionen för Solaris Flash.

Om du vill ha detaljerad information läser du [Kapitel 14.](#page-144-0)

### Programmet Solaris suninstall

programmet Solaris suninstall på Solaris programvaru-cd 1 (av 2) körs med ett kommandoradsgränssnitt (CLI). I programmet Solaris suninstall guidas du steg-för-steg genom installationen eller uppgraderingen av Solaris 9-programvaran. Den här installationsmetoden är bra om du inte har tillräckligt mycket minne för att köra ett grafiskt användargränssnitt (GUI) och kör internationella språkversioner.

Med programmet Solaris suninstall installeras endast Solaris-operativmiljön. Programmet känner inte igen program från andra företag eller programvara som kan hämtas via nätverk. Den typen av program installerar du efter att du installerat Solaris-operativmiljön. Du uppmanas också att ange systemkonfigurationsinformation under installationen, därför är suninstall inte den effektivaste installationsmetoden om du ska installera på flera system. Med Solaris Web Start kan du installera program från andra företag. Om du ska göra gruppinstallationer på ett stort antal system använder du anpassad JumpStart eller installationsfunktionen för Solaris Flash.

Om du vill ha detaljerad information läser du [Kapitel 15.](#page-160-0)

### Installationsmetoden anpassad JumpStart

Den anpassade installationsmetoden av JumpStart är ett kommandoradsgränssnitt som du kan använda för automatisk installation eller uppgradering av flera system, utifrån profiler som du skapar. I profilerna definieras specifika krav för programvaruinstallation. Du kan också infoga skalskript om du vill inkludera för- och efterinstallationsuppgifter. Du väljer vilken profil och vilka skript som ska användas för installation och uppgradering. Den anpassade JumpStart-installationsmetoden installerar eller uppgraderar sedan systemet.

Om du är bekant med Solaris-operativmiljön och ska installera på flera system är den anpassade JumpStart-installationsmetoden kanske inte det effektivaste sättet att installera dina system. Om du bara planerar att installera ett fåtal system är den här

<span id="page-38-0"></span>installationsmetoden mindre effektiv. Det kan ta tid att skapa en anpassad JumpStart-miljö. Om du inte är bekant med operativsystemet eller bara ska installera på några system bör du använda du installationsprogrammet Solaris Web Start.

Om du vill ha detaljerad information läser du [Kapitel 23.](#page-230-0)

### Installationsfunktionen Solaris Flash

Med installationsfunktionen Solaris Flash kan du installera många system baserat på konfigurationen som du installerar på huvudsystemet. När du har installerat och konfigurerat huvudsystemet skapar du ett Solaris Flash-arkiv från huvudsystemet. Du kan skapa hur många Solaris Flash-arkiv som helst. Du väljer vilket Solaris Flash-arkiv som ska installeras på vilket system. Med den här installationsmetoden kan du installera många system med samma programvara och konfiguration.

När du använder någon av installationsmetoderna för Solaris och väljer att inte installera ett Solaris Flash-arkiv installeras varje Solaris-paket för sig. Den paketbaserade installationsmetoden är tidskrävande eftersom paketavbildningen måste uppdateras för varje paket. Det går mycket snabbare att installera Solaris Flash-arkiv på systemet än när du installerar varje enskilt Solaris-paket.

Du kan kopiera en standardinstallation av ett Solaris Flash-arkiv med alla installationsmetoder för Solaris. Med installationsmetoderna Solaris Web Start och programmet Solaris suninstall uppmanas du markera det Solaris Flash-arkiv som du vill installera. Om du utför en anpassad JumpStart-installation anger du det Solaris Flash-arkiv som du vill installera i profilfilen. Om du utför en Solaris Live Upgrade anger du vilket Solaris Flash-arkiv som du vill installera i den inaktiva startmiljön.

Om du vill uppdatera ett tidigare installerat klonsystem kan du installera små ändringar med ett differentiellt arkiv. Det differentiella arkivet installerar arkiv som endast innehåller skillnaderna mellan två systemavbildningar. Du kan installera ett differentiellt arkiv genom att använda den anpassade JumpStart-installationsmetoden eller Solaris Live Upgrade.

Om du har flera olika konfigurationer som du vill installera på systemen behöver du ett Solaris Flash-arkiv för varje system. Solaris Flash-arkiv är stora filer som kräver mycket diskutrymme. Om du har många olika installationskonfigurationer eller om du vill ha friheten att ändra installationskonfiguration bör du använda den anpassade JumpStart-installationsmetoden. Du kan även åstadkomma systemspecifika anpassningar genom att använda ett JumpStart-slutskript eller ett inbäddat efterdistributionsskript för Flash.

En översikt över installationsfunktionerna för Solaris Flash inklusive hur du installerar ett arkiv med en standardinstallation eller en uppdatering och hur du använder skript finns i [Kapitel 17.](#page-174-0)

Kapitel 3 • Välja installationsmetod för Solaris (Översikt) **39**

<span id="page-39-0"></span>Detaljerade instruktioner för hur du installerar ett arkiv med anpassad JumpStart finns i "Så [här förbereder du en installation av Solaris Flash-arkiv med en anpassad](#page-282-0) [JumpStart-installation"](#page-282-0) på sidan 283.

### Start och installation via ett globalt nätverk

Med Installationsmetoden WAN-start kan du starta datorn och installera programvara via ett globalt nätverk med hjälp av HTTP-protokollet (Hypertext Transfer Protocol). Du kan använda WAN-start för att installera operativmiljön Solaris på datorer via Internet eller något annat stort, offentligt datanätverk vars nätverksinfrastruktur kan vara otillförlitlig. Du kan använda olika säkerhetsfunktioner för att skydda data mot obehöriga och se till att installationsbildfilen inte har ändrats.

Om du startar och installerar programvara via ett globalt nätverk kan du överföra ett krypterat Solaris Flash-arkiv via ett offentligt nätverk och utföra en anpassad JumpStart-installation på en fjärrklient. Om du vill skydda alla installationsdata kan du använda privata nycklar för att autentisera och kryptera dem. Du kan också överföra alla installationsdata och filer via en säker HTTP-anslutning genom att konfigurera datorerna att använda digitala certifikat.

Översiktsinformation och detaljerade instruktioner om metoden att starta och installera programvara på en dator via ett globalt nätverk finns i [Kapitel 37.](#page-466-0)

### Metoden Solaris Live Upgrade

Om du uppgraderar med Solaris Live Upgrade kan du uppgradera en kopia av startmiljön medan den aktiva startmiljön körs. På så sätt minskas tiden som produktionsmiljön är ur drift. Du kan köra Solaris Live Upgrade med ett grafiskt gränssnitt eller ett kommandoradsgränssnitt. Först skapar du en startmiljökopia. När en kopia av startmiljön har skapats kan du uppgradera startmiljön. Du kan också installera ett Solaris Flash-arkiv eller ett differentiellt arkiv på den inaktiva startmiljön. När du är färdig aktiverar du den inaktiva startmiljön. Vid nästa omstart växlas startmiljöerna och den inaktiva startmiljön blir den aktiva startmiljön. Om ett fel inträffar kan du återställa den ursprungliga startmiljön genom att aktivera den och starta om datorn.

Om du vill ha detaljerad information läser du [Kapitel 29.](#page-340-0)

## <span id="page-40-0"></span>SPARC: Installationsmetoden Fabriksinställning JumpStart

Med installationsmetoden JumpStart installeras Solaris-programvaran automatiskt på nya SPARC-system när du sätter in Solaris-dvd eller Solaris programvaru-cd 1 (av 2) och startar systemet. En standardprofil som baseras på systemets modell och hårddiskstorlek markeras. Profilen bestämmer vilka programvarukomponenter som installeras på systemet. Du uppmanas inte att ange systemkonfigurationsinformation och du kan inte välja vilken programvara som installeras.

En JumpStart-startavbildning som krävs för den här installationsmetoden finns förinstallerad på alla nya SPARC-baserade system. Om du har ett äldre SPARC-baserat system kan du lägga till installationsmetoden JumpStart genom att använda re-preinstall(1M)-kommandot. Du kan inte använda installationsmetoden JumpStart på x86-baserade system.

### KAPITEL **4**

# Förbereda en Solaris-installation eller uppgradering (Hjälpavsnitt)

I det här avsnittet får du instruktioner för hur du förbereder en installation eller uppgradering av Solaris-operativmiljön.

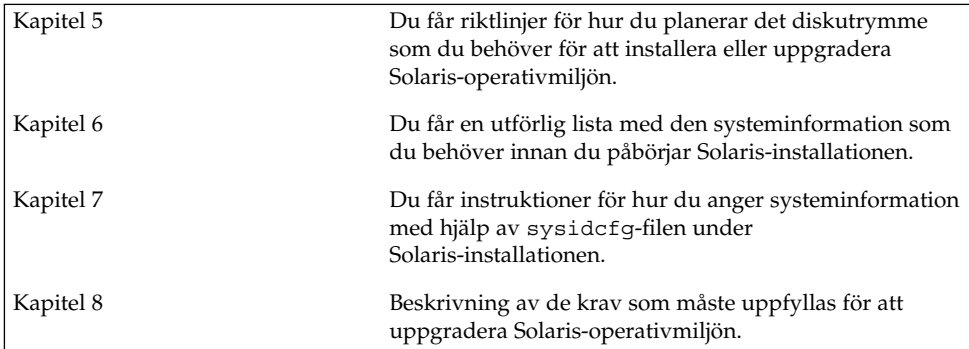

### <span id="page-44-0"></span>KAPITEL **5**

### Systemkrav och riktlinjer (Planering)

I det här kapitlet beskrivs kraven för att installera eller uppgradera till operativmiljön Solaris. Dessutom ges riktlinjer för hur du planerar tilldelningen av disk- och standardminnesväxlingsutrymmet. Kapitlet innehåller följande avsnitt:

- "Minneskrav" på sidan 45
- ["Tilldela diskutrymme](#page-45-0) " på sidan 46
- "SPARC: Så [här tilldelar du minnesväxlingsutrymme"](#page-47-0) på sidan 48
- ["Krav när du använder Solaris installations-cd](#page-47-0)" på sidan 48
- "x86: [Ändring i layouten för standardstartdiskpartitionen"](#page-49-0) på sidan 50

### Minneskrav

Om du ska installera eller uppgradera till Solaris-operativmiljön bör systemet ha 128 MB minne eller mera.

**Obs!** Vissa valfria installationsfunktioner aktiveras bara när det finns tillräckligt med minne. Om du till exempel installerar från en dvd med otillräckligt med minne använder du installationsprogrammet Solaris Web Starts kommandoradsgränssnitt och inte Solaris Web Starts grafiska gränssnitt.

## <span id="page-45-0"></span>Tilldela diskutrymme

Innan du installerar Solaris 9-programvaran kan du ta reda på om systemet har tillräckligt med diskutrymme genom att utföra en del högnivåplanering. Om du planerar diskutrymmet innan installationen kan du om det behövs lägga till fler diskenheter till systemet före du installerar Solaris 9-programvaran. Om du uppgraderar bör du ta del av ["Uppgradera med omtilldelning av diskutrymmet"](#page-91-0) på [sidan 92.](#page-91-0)

### Allmän planering av diskutrymme och rekommendationer

Planeringen av diskutrymme är olika för alla. Beakta följande punkter när du planerar diskutrymme:

- Tilldela ytterligare diskutymme för varje språkversion som du tänker installera, till exempel kinesiska, japanska, koreanska.
- Om du tänker använda systemet för utskrifter eller e-post tilldelar du ytterligare diskutrymme i /var-filsystemet.
- Om du tänker använda minnesutskriftsfunktionen savecore (1M) tilldelar du dubbla mängden fysiskt minne i /var-filsystemet.
- Om en server fungerar som förvaringsplats för hemkataloger för användare på andra system, tilldelar du ytterligare diskutrymme på servern. Hemkataloger placeras som standard i filsystemet /export.
- Tilldela minst 512 MB minnesväxlingsutrymme.
- Tilldela utrymme för den Solaris-programvarugrupp som du vill installera. Det rekommenderade diskutrymmet för varje programvarugrupp hittar du i [Tabell 5–1.](#page-46-0) När du planerar diskutrymme, kom håg att du kan lägga till och ta bort enskilda programvarupaket från den programvarugrupp som du väljer.
- Skapa så få filsystem som möjligt. Som standard skapar Solaris installationsmetoder bara rotkatalogen (/) och /swap-katalogen. När du tilldelar utrymme för OS-tjänster skapas också katalogen /export. För varje filsystem som du skapar bör du tilldela 30 procent mer diskutrymme än du behöver för att senare kunna uppgradera till nya versioner av Solaris. Varje ny Solaris-version behöver ungefär 10 procent mer diskutrymme än den tidigare versionen. Genom att tilldela 30 procent mer diskutrymme för varje filsystem kan du göra flera Solaris-uppgraderingar innan du behöver partitionera om systemet.
- Tilldela ytterligare diskutrymme för extra programvaror eller programvaror från andra företag.

Om du använder Solaris Live Upgrade hittar du mer information i ["Diskutrymmeskrav för Solaris Live Upgrade"](#page-361-0) på sidan 362.

### <span id="page-46-0"></span>Rekommenderat diskutrymme för programvarugrupper

Solaris-programvarugrupperna är samlingar av Solaris-paket. Varje programvarugrupp innehåller stöd för olika funktioner och maskinvarudrivrutiner. Du markerar den programvarugrupp som ska installeras med utgångspunkt från de funktioner som du vill använda på systemet.

- Programvarugruppen Minimal UNIX-grupp Innehåller ett minimum av den kod som krävs för att starta och köra en Solaris-dator i ett nätverk.
- Solaris-programvarugruppen Slutanvändare Innehåller den minsta kod som krävs för att starta och köra ett nätverksanslutet Solaris-system och skrivbordsmiljön CDE.
- Solaris-programvarugruppen Utvecklare Innehåller Solaris-programvarugruppen Slutanvändare plus stöd för programvaruutveckling. Det extra stödet för programvaruutveckling innehåller bibliotek, inkluderingsfiler, direkthjälp (man pages) och programmeringsverktyg. Däremot ingår inga kompilatorer.
- Solaris-programvarugruppen Komplett Innehåller Solaris-programvarugruppen Utvecklare och ytterligare programvaror som behövs för servrar.
- Solaris-programvarugruppen Komplett plus OEM Support Innehåller Solaris-programvarugruppen Komplett samt ytterligare maskinvarudrivrutiner, även drivrutiner för maskinvaror som inte finns på systemet vid tiden för Solaris-installationen.

När du installerar Solaris-programvaran kan du välja att lägga till och ta bort paket från Solaris-programvarugruppen som du valt. Innan du väljer vilka paket som ska läggas till eller tas bort bör du känna till vilka programvaror som är beroende av varandra och hur Solaris-programvara paketeras.

I följande tabell visas Solaris-programvarugrupperna och det rekommenderade diskutrymme som du behöver för att installera varje grupp.

**Obs!** Utrymmesrekommendationerna tar hänsyn till utrymme för minnesväxling.

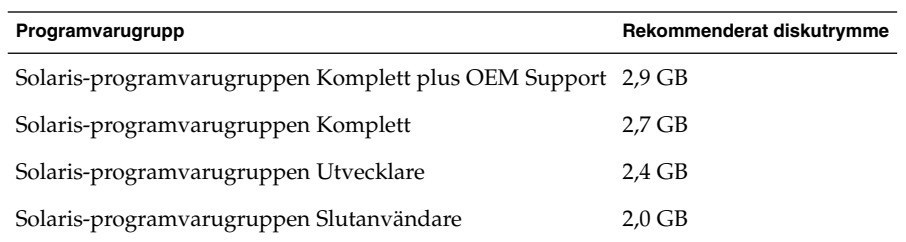

**TABELL 5–1** Rekommenderat diskutrymme för programvarugrupper

<span id="page-47-0"></span>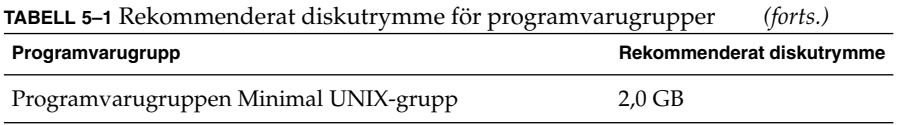

## SPARC: Så här tilldelar du minnesväxlingsutrymme

Som standard tilldelar installationsprogrammen för Solaris minnesväxlingsutrymme genom att placera minnesväxlingen så att den startar på den första tillgängliga diskcylindern (oftast cylinder 0 på SPARC-system). Den här placeringen ger maximalt utrymme till rotfilsystemet (/) vid standardskivlayouten och gör att rotfilsystemet (/) kan bli större under en uppgradering. Om du använder installationsprogrammets automatiska layout för skivdelar och undviker att manuellt ändra skivdelens storlek, tilldelar installationsprogrammet för Solaris ett standardväxlingsområde på 512 MB.

Om du tror att du kommer behöva utöka minnesväxlingsområdet i framtiden kan du placera skivdelen så att den startar på en annan diskcylinder på något av följande sätt.

- Om du använder Solaris Web Start eller programmet Solaris suninstall kan du anpassa skivlayouten i cylinderläge och manuellt tilldela skivdelen den önskade platsen.
- Om du använder den anpassade JumpStart-installationen för Solaris kan du tilldela skivdelen i profil-filen. Information om profil-filen för anpassad JumpStart för Solaris finns i ["Skapa en profil"](#page-244-0) på sidan 245.

En översikt över minnesväxlingsutrymmet finns i "Configuring Additional Swap Space (Tasks)" in *System Administration Guide: Basic Administration*.

### Krav när du använder Solaris installations-cd

När du installerar eller uppgraderar med Solaris installations-cd finns det speciella krav för SPARC-skivdelar och x86-fdisk-partitioner. När du installerar från en dvd eller en nätverksinstallationsavbildning, är det inte nödvändigt att uppfylla dessa krav.

#### <span id="page-48-0"></span>**TABELL 5–2** Krav för Solaris installations-cd

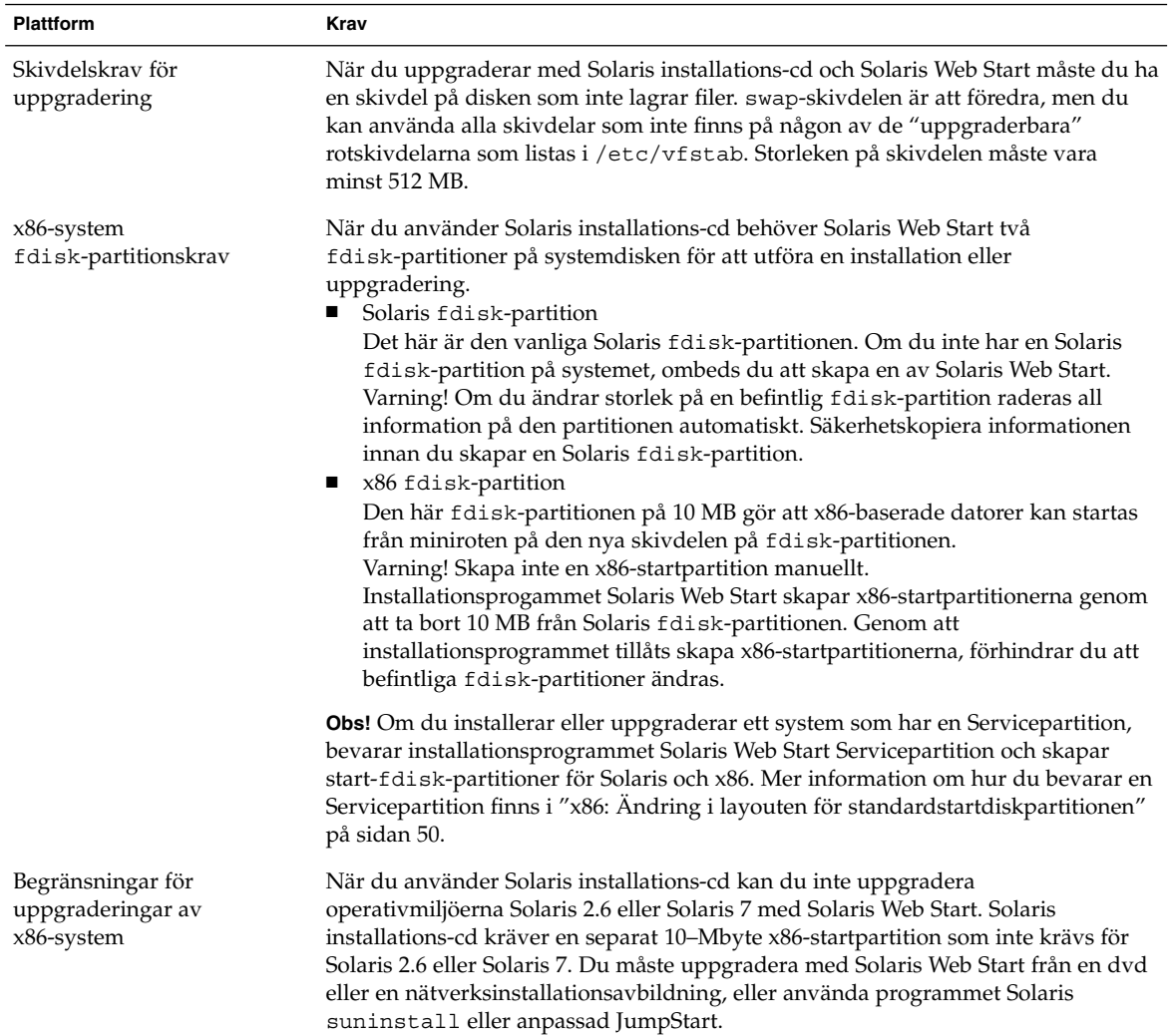

<span id="page-49-0"></span>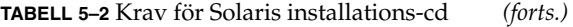

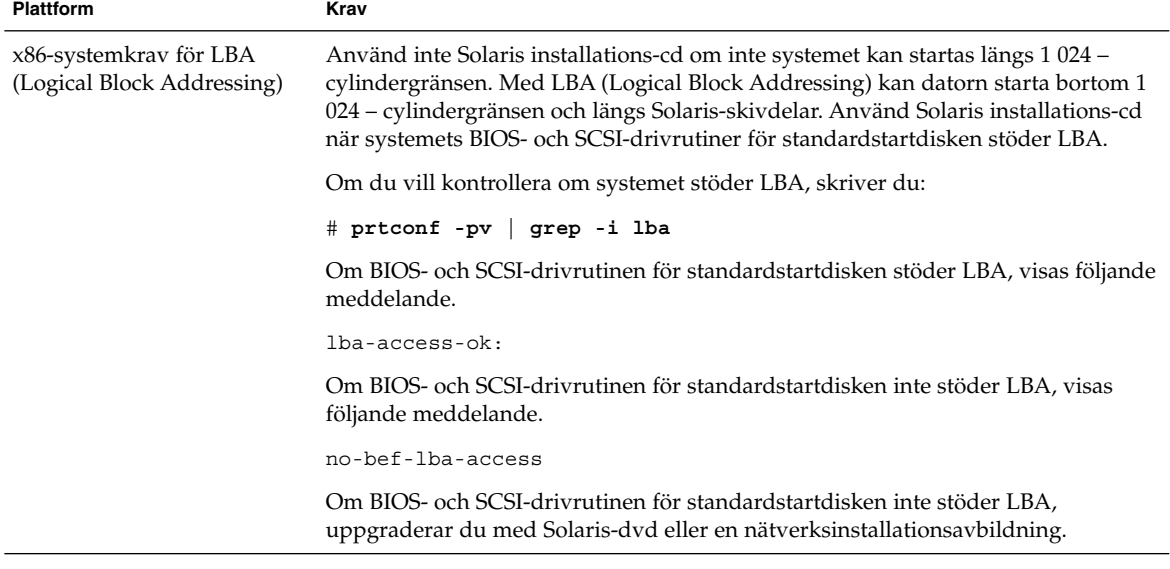

### x86: Ändring i layouten för standardstartdiskpartitionen

I Solaris 9 (*x86-version*) använder installationsprogrammen Solaris Web Start och suninstall en ny layout för standardstartdiskpartitionen för att få plats med Servicepartition. Om systemet innehåller en Servicepartition, kan du behålla den med hjälp av den nya partitionslayouten för standardstartdisken.

**Obs!** Om du installerar Solaris 9 (*x86-version*) på ett system som saknar Servicepartition, skapar inte installationsprogrammet en ny servicepartition som standard. Om du vill skapa en Servicepartition på systemet bör du ta del av dokumentationen för maskinvaran.

Den nya standarden inkluderar följande partitioner:

- Första partitionen Servicepartition (befintlig storlek på systemet)
- Andra partitionen  $x86$ -startpartitionen (ungefär 11 MB)
- Tredje partitionen Solaris-partitionen (det diskutrymme som återstår på startdisken)

Om du använder standardlayouten markerar du Standard när du i installationsprogrammet ombeds välja en layout för standardstartdisken.

<span id="page-52-0"></span>KAPITEL **6**

# Samla information före en installation eller uppgradering

Det här kapitlet innehåller checklistor och arbetsbeskrivningar som stöd för inhämtning av den information som krävs för installation eller uppgradering av datorn.

- "Checklista för installation" på sidan 53
- ["Arbetsbeskrivning för installation"](#page-53-0) på sidan 54
- ["Checklista för uppgradering"](#page-58-0) på sidan 59
- ["Arbetsbeskrivning för uppgradering"](#page-59-0) på sidan 60

### Checklista för installation

Du kan använda följande checklista för att förbereda en installation av Solaris-operativmiljön.

■ Om du vill installera Solaris-programvara på en dator som är ansluten via en tip(1) line-anslutning måste du kontrollera att fönstret är minst 80 kolumner brett och 24 rader långt.

Om du vill bestämma tip-fönstrets mått använder du kommandot stty. Mer information finns i direkthjälpen för stty(1).

- Om datorn finns i ett nätverk ska du kontrollera att datorn har ett nätverkskort.
- Om du installerar med Solaris Web Start-programmet och använder Solaris installations-cd , ska du läsa ["Krav när du använder Solaris installations-cd](#page-47-0) " på [sidan 48.](#page-47-0)
- Kontrollera att det finns tillräckligt med hårddiskutrymme. Mer information finns i [Kapitel 5.](#page-44-0)
- SPARC: När du använder en dvd-skiva och blir ombedd att starta från ok-ledtexten, skriver du alltid följande kommando: **boot cdrom**.
- <span id="page-53-0"></span>■ Läs *Tilläggsinformation för Solaris 9* och information från leverantören för att kontrollera om den programvara du använder stöds i den nya Solaris-versionen.
- Läs *Maskinvaruguide för Sun Solaris 9* för att kontrollera att maskinvaran du använder stöds.
- Läs den dokumentation som följde med datorn och kontrollera att datorn och enheterna stöds av den nya versionen.

### Arbetsbeskrivning för installation

Använd följande arbetsbeskrivning för inhämtning av information som krävs för installation av Solaris-operativmiljön. Du behöver inte inhämta all information i arbetsbeskrivningen. Den enda information du behöver inhämta är den som krävs för din dator.

**Obs!** Du kan ignorera de skuggade raderna om du installerar på en fristående dator som inte är ansluten till ett nätverk.

**TABELL 6–1** Arbetsbeskrivning för installation

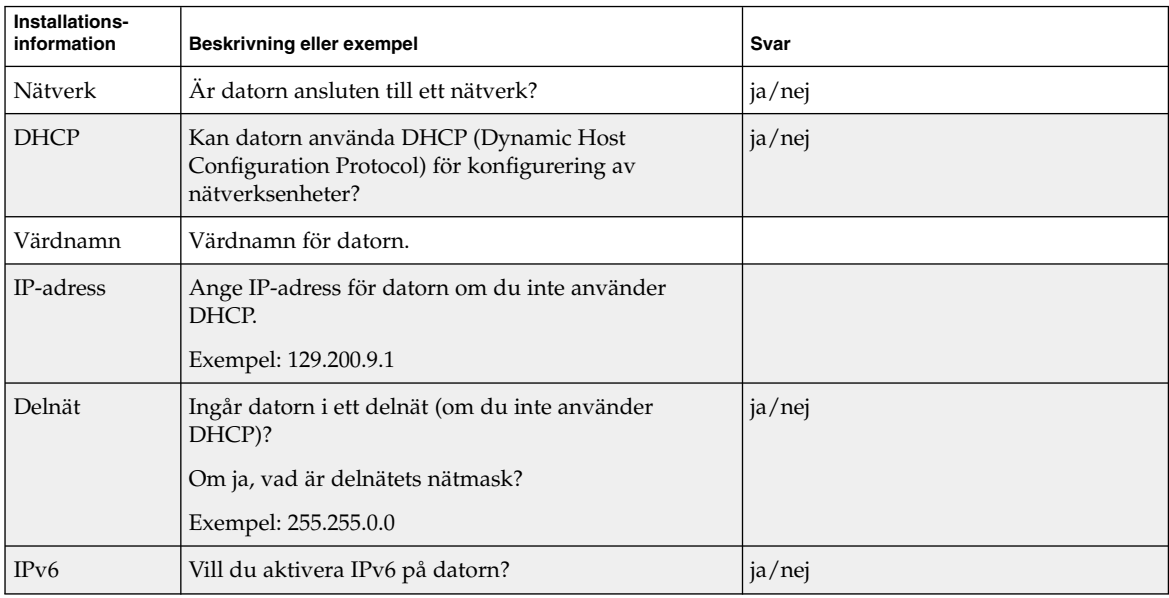

| Installations-<br>information | Beskrivning eller exempel                                                                                        | Svar                   |
|-------------------------------|----------------------------------------------------------------------------------------------------|------------------------|
| Kerberos                      | Vill du konfigurera Kerberos-säkerhet på datorn?                                                                 | ja/nej                 |
|                               | Om ja ska du inhämta följande information:                                                                       |                        |
|                               | Standardområde:                                                                                                  |                        |
|                               | Administrationsserver:                                                                                           |                        |
|                               | Första KDC:                                                                                                    |                        |
|                               | (Valfritt) Ytterligare KDC:er:                                                                                   |                        |
| Namntjänst                    | Vilken namntjänst ska användas för datorn?                                                                       | NIS+/NIS/DNS/LDAP/None |
| Domännamn                     | Om en namntjänst används ska du ange namnet på<br>domänen för datorn.                                            |                        |
| NIS+ och NIS                  | Vill du ange en namnserver eller låta<br>installationsprogrammet söka efter en server?                           | Ange en/Sök en         |
|                               | Ange följande information om du vill ange en<br>namnserver.                                                      |                        |
|                               | Serverns värdnamn:                                                                                               |                        |
|                               | Serverns IP-adress:                                                                                              |                        |
| <b>DNS</b>                    | Ange IP-adresser för DNS-servern. Du måste ange<br>minst en IP-adress, men du kan ange upp till tre<br>adresser. |                        |
|                               | Serverns IP-adress(er):                                                                                          |                        |
|                               | Du kan ange en lista över domäner som ska<br>genomsökas vid DNS-frågor.                                          |                        |
|                               | Sökdomän:                                                                                                    |                        |
|                               | Sökdomän:                                                                                                    |                        |
|                               | Sökdomän:                                                                                                    |                        |
| <b>LDAP</b>                   | Ange följande information om din LDAP-profil.                                                                    |                        |
|                               | Profilnamn:                                                                                                    |                        |
|                               | Profilserver:                                                                                                    |                        |
|                               | Samla in den här informationen om du anger en<br>proxykreditivnivå i LDAP-profilen.                              |                        |
|                               | Unikt namn för proxybindning:                                                                                    |                        |
|                               | Lösenord för proxybindning:                                                                                      |                        |

**TABELL 6–1** Arbetsbeskrivning för installation *(forts.)*

| <b>IABLEL 0-1</b> ALDERDESNITVILING TOT INSURFACION<br>(10113.7)                                                       |                                                                                                    |                        |  |
|----------------------------------------------------------------------------------------------------|----------------------------------------------------------------------------------------------------|------------------------|--|
| Installations-<br>information                                                                                          | Beskrivning eller exempel                                                                                                    | Svar                   |  |
| Standardväg                                                                                                    | Vill du ange en IP-adress för standardvägen eller vill<br>du låta installationsprogrammet Solaris Web Start<br>eller programmet Solaris suninstall hitta en?                                                                                                    | Ange en/Hitta en/Ingen |  |
|                                                                                                    | Standardvägen är en brygga som vidarebefordrar<br>trafik mellan två fysiska nätverk. En IP-adress är ett<br>unikt nummer som identifierar varje värd på<br>nätverket.                                                                                                    |                        |  |
|                                                                                                    | Du har följande alternativ:<br>Du kan ange en IP-adress. En<br>/etc/defaultrouter-fil skapas med den<br>angivna IP-adressen. När systemet startas om blir<br>den angivna IP-adressen standardväg.<br>Du kan låta programvaran hitta en IP-adress.<br>■<br>programmet Solaris suninstall hittar en<br>IP-adress när systemet startas om.<br>Installationsprogrammet Solaris Web Start kan<br>п<br>hitta en standardväg. Systemet måste dock<br>vara på ett delnät som har en router som<br>annonserar ut sig själv med<br>detekteringsprotokollet ICMP.<br>Du kan välja Ingen om det inte finns en router<br>eller om du inte vill att aktivera<br>programvarudetektering av IP-adresser ännu.<br>Programvaran försöker automatiskt hitta en<br>IP-adress vid omstart. |                        |  |
|                                                                                                    | Värd-IP-adress:                                                                                                    |                        |  |
| Tidszon                                                                                                    | Hur vill du ange standardtidszon?                                                                                                    | Geografiskt område     |  |
|                                                                                                    |                                                                                                    | Förskjutning från GMT  |  |
|                                                                                                    |                                                                                                    | Tidszonsfil            |  |
| Språkområden                                                                                                    | För vilka geografiska områden vill du installera stöd?                                                                                                    |                        |  |
| <b>SPARC: Power</b><br>Management<br>(endast<br>tillgängligt på<br>SPARC-datorer<br>som stöder<br>Power<br>Management) | Vill du använda Power Management?<br>Obs! Om systemet har Energy Star version 3 eller<br>senare behöver du inte ange den här informationen.                                                                                                    | ja/nej                 |  |

**TABELL 6–1** Arbetsbeskrivning för installation *(forts.)*

| Installations-<br>information | <b>Beskrivning eller exempel</b>                                                                                                    | Svar                         |
|-------------------------------|----------------------------------------------------------------------------------------------------|------------------------------|
| Proxyserver-<br>konfiguration | Har du en direktanslutning till Internet eller måste du<br>använda en proxyserver för anslutningen till Internet?                                                                    | Direktanslutning/proxyserver |
| (endast<br>tillgängligt i     | Ange följande information om du använder en<br>proxyserver.                                                                                                    |                              |
| Solaris Web<br>Start-         | Värd:                                                                                                    |                              |
| programmet)                   | Port:                                                                                                    |                              |
| Automatisk                    | Ska datorn startas om automatiskt efter   ja/nej                                                                                                    |                              |
| omstart eller<br>utmatning av | installationen?                                                                                                    | ja/nej                       |
| cd/dvd                        | Ska cd/dvd-skivan matas ut automatiskt efter<br>installationen av programvaran?                                                                                                    |                              |
| Programvaru-                  | Vilken Solaris-programvarugrup vill du installera?                                                                                                    | Fullständig inklusive OEM    |
| grupp                         |                                                                                                    | Fullständig                  |
|                               |                                                                                                    | Utvecklare                   |
|                               |                                                                                                    | Slutanvändare                |
|                               |                                                                                                    | Kärna                        |
| Anpassade<br>paket            | Vill du lägga till eller ta bort programvarupaket för<br>Solaris-programvarugruppen som installeras?                                                                                 |                              |
|                               | Obs! Innan du väljer vilka paket som ska läggas till<br>eller tas bort bör du känna till vilka programvaror<br>som är beroende av varandra och hur<br>Solaris-programvara paketeras. |                              |
| Välj hårddiskar               | På vilka hårddiskar vill du installera<br>Solaris-programvaran?                                                                                                    |                              |
|                               | Exempel: c0t0d0                                                                                                    |                              |

**TABELL 6–1** Arbetsbeskrivning för installation *(forts.)*

| Installations-                                                                                             | 11110ccoocontrining for mountain.<br>$\eta$ urvo $\cdot$                                                                                                    |        |
|----------------------------------------------------------------------------------------------------|----------------------------------------------------------------------------------------------------|--------|
| information                                                                                                | Beskrivning eller exempel                                                                                                    | Svar   |
| x86:<br>fdisk-<br>partitionering                                                                           | Vill du skapa, ta bort eller ändra en fdisk-partition för<br>Solaris?                                                                                                    |        |
|                                                                                                    | Det måste finnas en fdisk-partition för Solaris på<br>alla hårddiskar som väljs för filsystemlayout. Du kan<br>endast välja en x86-startpartition per dator.                                                                                                    |        |
|                                                                                                    | Om systemet har en Servicepartition, bevarar<br>installationsprogrammet Solaris Web Start<br>Servicepartition som standard. Om du inte vill bevara<br>Servicepartition måste du anpassa<br>fdisk-partitionerna. Mer information om hur du<br>bevarar en Servicepartition finns i "x86: Ändring i<br>layouten för standardstartdiskpartitionen"<br>på sidan 50. |        |
|                                                                                                    | Vill du välja hårddiskar för anpassning av   ja/nej<br>fdisk-partitioner?                                                                                                    |        |
|                                                                                                    | Vill du anpassa fdisk-partitioner?                                                                                                    | ja/nej |
| Bevara data                                                                                                | Vill du bevara eventuella befintliga data på<br>hårddiskarna där du installerar Solaris-<br>programvaran?                                                                                                    | ja/nej |
| Autolayout av<br>filsystem                                                                                 | Vill du att installationsprogrammet ska skapa en<br>automatisk layout av filsystemen på hårddiskarna?                                                                                                    | ja/nej |
|                                                                                                    | Om ja, vilka filsystem ska användas för automatisk<br>layout?                                                                                                    |        |
|                                                                                                    | Exempel: /, /opt, /var                                                                                                    |        |
|                                                                                                    | Om nej måste du ange information om<br>filsystemskonfigurationen.                                                                                                    |        |
| Montera<br>fjärranslutna<br>filsystem<br>(endast<br>tillgängligt i<br>programmet<br>Solaris<br>suninstall) | Krävs åtkomst till programvara i ett annat filsystem<br>för datorn?                                                                                                    | ja/nej |
|                                                                                                    | Om ja, ange följande information om det fjärranslutna<br>filsystemet.                                                                                                    |        |
|                                                                                                    | Server:                                                                                                    |        |
|                                                                                                    | IP-adress:                                                                                                    |        |
|                                                                                                    | Fjärranslutet filsystem:                                                                                                    |        |
|                                                                                                    | Lokal monteringspunkt:                                                                                                    |        |

**TABELL 6–1** Arbetsbeskrivning för installation *(forts.)*

## <span id="page-58-0"></span>Checklista för uppgradering

Du kan använda följande checklista för att förbereda en uppgradering av Solaris-operativmiljön.

■ Om du vill uppgradera Solaris-programvara på en dator som är ansluten via en tip(1) line-anslutning måste du kontrollera att fönstret är minst 80 kolumner brett och 24 rader långt.

Om du vill bestämma tip-fönstrets mått använder du kommandot stty. Mer information finns i direkthjälpen för  $\text{stty}(1)$ .

- Om datorn finns i ett nätverk ska du kontrollera att datorn har ett nätverkskort.
- Om du använder Solaris Web Start-programmet på Solaris installations-cd ska du kontrollera att det finns en 512 MByte stor skivdel på hårddisken. Det finns ytterligare information, bl a om fler krav för x86-datorer, i [Tabell 5–2.](#page-48-0) Du kan ignorera dessa krav om du installerar från en dvd-skiva eller en avbildning.
- Om du använder Solaris Live Upgrade ska du ta reda på resurskraven för att skapa en ny startmiljö och uppgradera den. Mer information finns i [Kapitel 31.](#page-360-0)
- Inaktivera rotspegling om du använder Solaris Live Upgrade med Solaris Volymhanterare. Mer information finns i ["Riktlinjer för val av skivdelar för](#page-365-0) [filsystem"](#page-365-0) på sidan 366.
- Kontrollera att det finns tillräckligt med hårddiskutrymme. Mer information finns i [Kapitel 5.](#page-44-0)
- SPARC: När du använder en dvd-skiva och blir ombedd att starta från ok-ledtexten, skriver du alltid följande kommando: **boot cdrom**.
- Läs *Tilläggsinformation för Solaris 9* och information från leverantören för att kontrollera om den programvara du använder fortfarande stöds i den nya Solaris-versionen.
- Läs *Maskinvaruguide för Sun Solaris 9* för att kontrollera att maskinvaran du använder stöds.
- Läs den dokumentation som följde med datorn och kontrollera att datorn och enheterna stöds av den nya versionen.
- Kontrollera om dokumentation från leverantören eller andra programvarutillverkare innehåller ytterligare uppgraderingsanvisningar.
- Ta reda på vilka tillgängliga korrigeringsfiler som du kan behöva. Den senaste listan över korrigeringar finns på [http://sunsolve.sun.com.](http://sunsolve.sun.com)
- Kontrollera om det finns Prestoserve-programvara på datorn. Om du påbörjar uppgraderingsproceduren genom att stänga av datorn med kommandot init 0 kan data gå förlorade. Instruktioner om hur du stänger av systemet finns i dokumentationen för Prestoserve.
- <span id="page-59-0"></span>■ x86: Om du använder operativsystemet Linux, används samma identifierare, 0x82, för fdisk-partitionen för Solaris och skivdelen för minnesväxling för Linux. Du kan lösa problemet på något av följande sätt.
	- Om du har tillräckligt med minne kan du välja att inte använda någon Linux-skivdel för minnesväxling alls.
	- Placera skivdelen för minnesväxling för Linux på en annan enhet.
	- Säkerhetskopiera alla Linux-data som du vill behålla, installera Solaris och installera *sedan* om Linux.

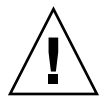

**Varning!** Om du väljer att installera Linux efter installationen av Solaris ska du svara nej när installationsprogrammet för Linux frågar om du vill formatera skivdelen för minnesväxling för Linux (vilken ju är fdisk-partitionen för Solaris).

## Arbetsbeskrivning för uppgradering

Använd följande arbetsbeskrivning för inhämtning av information som krävs för uppgradering av Solaris-operativmiljön. Du behöver inte inhämta all information i arbetsbeskrivningen. Den enda information du behöver inhämta är den som krävs för din dator. Om du uppgraderar via nätverket tillhandahålls informationen av installationsprogrammet enligt den aktuella systemkonfigurationen.

Du kan inte ändra grundläggande information om systemidentifiering, t.ex. värdnamn eller IP-adress. Du kan ombes ange grundläggande systeminformation och i sådana fall måste du ange ursprungsvärden. Uppgraderingen misslyckas om du försöker ändra något värde när du använder Solaris Web Start-programmet för uppgradering.

**Obs!** Du kan ignorera de skuggade raderna om du uppgraderar en fristående dator som inte är ansluten till ett nätverk.

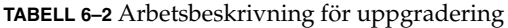

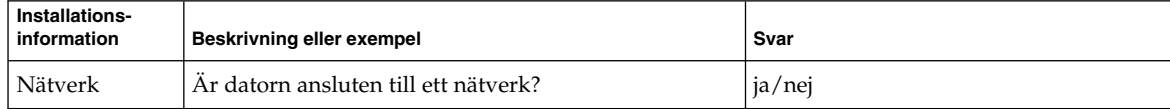

| Installations-<br>information | Beskrivning eller exempel                                                                                 | Svar                   |
|-------------------------------|----------------------------------------------------------------------------------------------------|------------------------|
| DHCP                          | Kan datorn använda DHCP (Dynamic Host<br>Configuration Protocol) för konfigurering av<br>nätverksenheter? | ja/nej                 |
| Värdnamn                      | Värdnamn för datorn.                                                                                      |                        |
| IP-adress                     | Ange IP-adress för datorn om du inte använder<br>DHCP.                                                    |                        |
|                               | Exempel: 129.200.9.1                                                                                      |                        |
| Delnät                        | Ingår datorn i ett delnät (om du inte använder<br>DHCP)?                                                  | ja/nej                 |
|                               | Om ja, vad är delnätets nätmask?                                                                          |                        |
|                               | Exempel: 255.255.0.0                                                                                      |                        |
| IP <sub>v6</sub>              | Vill du aktivera IPv6 på datorn?                                                                          | ja/nej                 |
| Kerberos                      | Vill du konfigurera Kerberos-säkerhet på datorn?                                                          | ja/nej                 |
|                               | Om ja ska du inhämta följande information:                                                                |                        |
|                               | Standardområde:                                                                                           |                        |
|                               | Administrationsserver:                                                                                    |                        |
|                               | Första KDC:                                                                                               |                        |
|                               | (Valfritt) Ytterligare KDC:er:                                                                            |                        |
| Namntjänst                    | Vilken namntjänst ska användas för datorn?                                                                | NIS+/NIS/DNS/LDAP/None |
| Domännamn                     | Om en namntjänst används ska du ange namnet på<br>domänen för datorn.                                     |                        |
| NIS+ och NIS                  | Vill du ange en namnserver eller låta<br>installationsprogrammet söka efter en server?                    | Ange en/Sök en         |
|                               | Ange följande information om du vill ange en<br>namnserver.                                               |                        |
|                               | Serverns värdnamn:                                                                                        |                        |
|                               | Serverns IP-adress:                                                                                       |                        |

**TABELL 6–2** Arbetsbeskrivning för uppgradering *(forts.)*

| Installations-<br>information | Beskrivning eller exempel                                                                                        | Svar |
|-------------------------------|----------------------------------------------------------------------------------------------------|------|
| <b>DNS</b>                    | Ange IP-adresser för DNS-servern. Du måste ange<br>minst en IP-adress, men du kan ange upp till tre<br>adresser. |      |
|                               | Serverns IP-adress(er):                                                                                          |      |
|                               | Du kan ange en lista över domäner som ska<br>genomsökas vid DNS-frågor.                                          |      |
|                               | Sökdomän:                                                                                                    |      |
| LDAP                          | Ange följande information om din LDAP-profil.                                                                    |      |
|                               | Profilnamn:                                                                                                    |      |
|                               | Profilserver:                                                                                                    |      |
|                               | IP-adress:                                                                                                    |      |
|                               | Samla in den här informationen om du anger en<br>proxykreditivnivå i LDAP-profilen.                              |      |
|                               | Unikt namn för proxybindning:                                                                                    |      |
|                               | Lösenord för proxybindning:                                                                                      |      |

**TABELL 6–2** Arbetsbeskrivning för uppgradering *(forts.)*

| Installations-<br>information                                                                                          | Beskrivning eller exempel                                                                                                    | Svar                                                       |
|----------------------------------------------------------------------------------------------------|----------------------------------------------------------------------------------------------------|------------------------------------------------------------|
| Standardväg                                                                                                    | Vill du ange en IP-adress för standardvägen eller vill<br>du låta installationsprogrammet Solaris Web Start<br>eller programmet Solaris suninstall hitta en?                                                                                                    | Ange en/Sök en/Ingen                                       |
|                                                                                                    | Standardvägen är en brygga som vidarebefordrar<br>trafik mellan två fysiska nätverk. En IP-adress är ett<br>unikt nummer som identifierar varje värd på<br>nätverket.                                                                                                    |                                                            |
|                                                                                                    | Du har följande alternativ:<br>Du kan ange en IP-adress. En<br>/etc/defaultrouter-fil skapas med den<br>angivna IP-adressen. När systemet startas om blir<br>den angivna IP-adressen standardväg.<br>Du kan låta programvaran hitta en IP-adress.<br>п<br>programmet Solaris suninstall hittar en<br>IP-adress när systemet startas om.<br>Installationsprogrammet Solaris Web Start kan<br>п<br>hitta en standardväg. Systemet måste dock<br>vara på ett delnät som har en router som<br>annonserar ut sig själv med<br>detekteringsprotokollet ICMP.<br>Du kan välja Ingen om det inte finns en router<br>п<br>eller om du inte vill att aktivera<br>programvarudetektering av IP-adresser ännu.<br>Programvaran försöker automatiskt hitta en<br>IP-adress vid omstart.<br>Värd-IP-adress: |                                                            |
| Tidszon                                                                                                    | Hur vill du ange standardtidszon?                                                                                                    | Geografiskt område<br>Förskjutning från GMT<br>Tidszonsfil |
| Språkområden                                                                                                    | För vilka geografiska områden vill du installera stöd?                                                                                                    |                                                            |
| <b>SPARC: Power</b><br>Management<br>(endast<br>tillgängligt på<br>SPARC-datorer<br>som stöder<br>Power<br>Management) | Vill du använda Power Management?<br>Obs! Om systemet har Energy Star version 3 eller<br>senare behöver du inte ange den här informationen.                                                                                                    | ja/nej                                                     |

**TABELL 6–2** Arbetsbeskrivning för uppgradering *(forts.)*

| Installations-<br>information                         | The case committing for the particiants<br>Beskrivning eller exempel                                              | Svar                         |
|-------------------------------------------------------|----------------------------------------------------------------------------------------------------|------------------------------|
| Proxyserver-<br>konfiguration                         | Har du en direktanslutning till Internet eller måste du<br>använda en proxyserver för anslutningen till Internet? | Direktanslutning/proxyserver |
| (endast<br>tillgängligt i                             | Ange följande information om du använder en<br>proxyserver.                                                       |                              |
| Solaris Web<br>Start-                                 | Värd:                                                                                                    |                              |
| programmet)                                           | Port:                                                                                                    |                              |
| Automatisk<br>omstart eller<br>utmatning av<br>cd/dvd | Ska datorn startas om automatiskt efter   ja/nej<br>installationen?                                               | ja/nej                       |
|                                                       | Ska cd/dvd-skivan matas ut automatiskt efter<br>installationen av programvaran?                                   |                              |
| Omfördelning<br>av hårddisk-<br>utrymme               | Vill du att installationsprogrammet ska skapa en<br>automatisk layout av filsystemen på hårddiskarna?             | ja/nej                       |
|                                                       | Om ja, vilka filsystem ska användas för automatisk<br>layout?                                                     |                              |
|                                                       | Exempel: /, /opt, /var                                                                                            |                              |
|                                                       | Om nej så måste du ange information för<br>filsystemkonfiguration.                                                |                              |

**TABELL 6–2** Arbetsbeskrivning för uppgradering *(forts.)*

### <span id="page-64-0"></span>KAPITEL **7**

# Förkonfigurera systemkonfigurationsinformation (Steg-för-steg-anvisningar)

I det här kapitlet beskrivs hur du förkonfigurerar systeminformation. Genom att förkonfigurera kan du undvika att uppmanas lämna information när du installerar Solaris-operativmiljön. I det här kapitlet beskrivs hur du förkonfigurerar Power Management™-information. Kapitlet innehåller följande avsnitt:

- "Fördelar med att förkonfigurera systemkonfigurationsinformation" på sidan 65
- ["Sätt att förkonfigurera systemkonfigurationsinformation"](#page-65-0) på sidan 66
- ["Förkonfigurera med](#page-67-0) sysidcfq-filen" på sidan 68
- ["Förkonfigurera med namntjänsten"](#page-73-0) på sidan 74
- ["Förkonfigurera systemkonfigurationsdata med DHCP-tjänsten \(aktiviteter\)"](#page-76-0) på [sidan 77](#page-76-0)
- ["SPARC: Förkonfigurera Power Management-information"](#page-85-0) på sidan 86

### Fördelar med att förkonfigurera systemkonfigurationsinformation

Installationsmetoden kräver konfigurationsinformation om ett system, exempelvis kringutrustning, värdnamn, IP-adress och namntjänst. Innan installationsverktygen ber dig om konfigurationsinformation, söks informationen i sysidcfg-filen och sedan i namntjänstdatabaserna.

När Solaris Web Start, programmet Solaris suninstall eller anpassad JumpStart hittar förkonfigurerad systeminformation, ombeds du inte ange informationen i installationsprogrammet. Du har till exempel flera system och vill inte ha en tidszonsfråga varje gång du installerar Solaris 9-programvaran på ett av systemen. Du kan ange tidszon i sysidcfg-filen eller namntjänstdatabaserna. När du installerar Solaris 9-programvaran ombeds du inte att ange en tidszon.

## <span id="page-65-0"></span>Sätt att förkonfigurera systemkonfigurationsinformation

Du kan välja att förkonfigurera systemkonfigurationsinformation på ett av följande sätt. Du kan lägga till systemkonfigurationsinformation till någon av följande:

- En sysidcfq-fil på ett fjärrsystem eller en diskett.
- Namntjänstdatabasen som är tillgänglig på Internet- eller nätverksplatsen.

Om DHCP används i nätverket, kan du även konfigurera en del systeminformation på nätverkets DHCP-server. Mer information om hur du kan använda en DHCP-server för att förkonfigurera systeminformation finns i ["Förkonfigurera](#page-76-0) [systemkonfigurationsdata med DHCP-tjänsten \(aktiviteter\)"](#page-76-0) på sidan 77.

Använd följande tabell för att ta reda på huruvida du ska förkonfigurera systeminformation i filen sysidcfg eller en namntjänstdatabas.

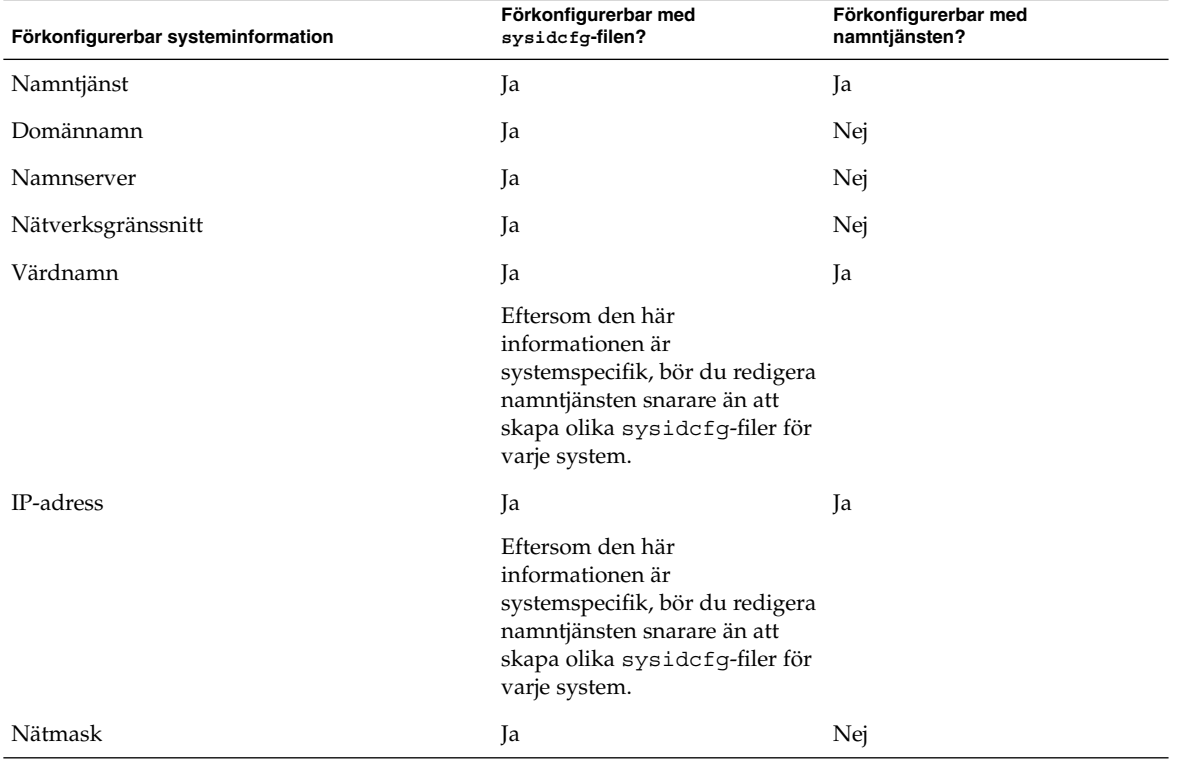

**TABELL 7–1** Metoder för att förkonfigurera systemkonfigurationsinformation

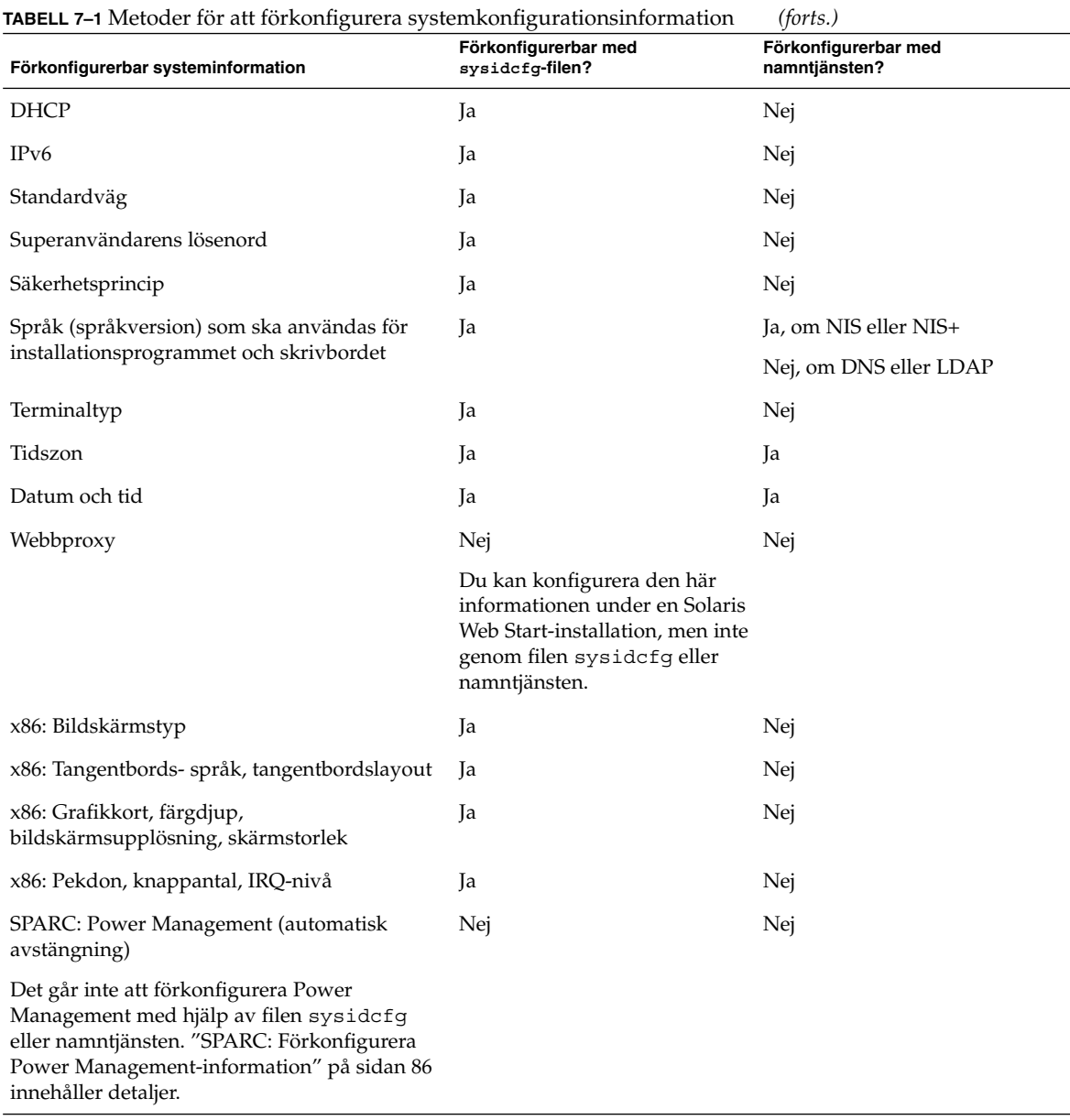

### <span id="page-67-0"></span>Förkonfigurera med sysidcfg-filen

Du kan förkonfigurera ett system genom att ange en uppsättning nyckelord i sysidcfg-filen. Nyckelorden beskrivs i [Tabell 7–2.](#page-68-0)

Du måste skapa en unik sysidcfg-fil för varje system som kräver olika konfigurationsinformation. Du kan förkonfigurera tidszonen på en uppsättning system genom att använda samma sysidcfg-fil om du vill att alla systemen ska tilldelas samma tidszon. Om du däremot vill förkonfigurera olika superanvändarlösenord för var och ett av dessa system, måste du skapa en unik sysidcfg -fil för varje system.

Du kan placera sysidcfg-filen i en av följande.

- NFS-filsystem Om du sätter sysidcfg -filen i ett delat NFS-filsystem, måste du använda -p-alternativet för kommandot add\_install\_client(1M) när du konfigurerar systemet att installera via nätverket. -p-alternativet anger var systemet kan hitta sysidcfg-filen när du installerat Solaris 9-programvaran.
- UFS- eller PCFS-diskett Placera sysidcfg -filen i diskettens rotkatalog (/).
- HTTP- eller HTTPS-server Om du vill installera via ett globalt nätverk sparar du filen sysidcfg i webbserverns dokumentrotkatalog.

**Obs!** Om du utför en anpassad JumpStart-installation och du vill använda en sysidcfg-fil på en diskett, måste du placera sysidcfg-filen på profildisketten. Om du vill skapa en profildiskett, se ["Skapa en profildiskett för fristående datorer"](#page-236-0) på [sidan 237.](#page-236-0)

Du kan bara placera en sysidcfg-fil i en katalog eller på en diskett. Om du skapar mer än en sysidcfg-fil, måste du placera varje fil i en annan katalog eller på en annan diskett.

### Syntax-regler för sysidcfg-filen

Du kan använda två typer av nyckelord i sysidcfg-filen: oberoende och beroende. Beroende nyckelord är bara garanterat unika inom ett oberoende nyckelord. Ett beroende nyckelord existerar bara när det identifieras med sitt associerade oberoende nyckelord.

I det här exemplet är name\_service det oberoende nyckelordet, medan domain\_name och name\_server är beroende nyckelord:

```
name service=NIS {domain name=marquee.central.sun.com
name server=connor(129.152.112.3) }
```
<span id="page-68-0"></span>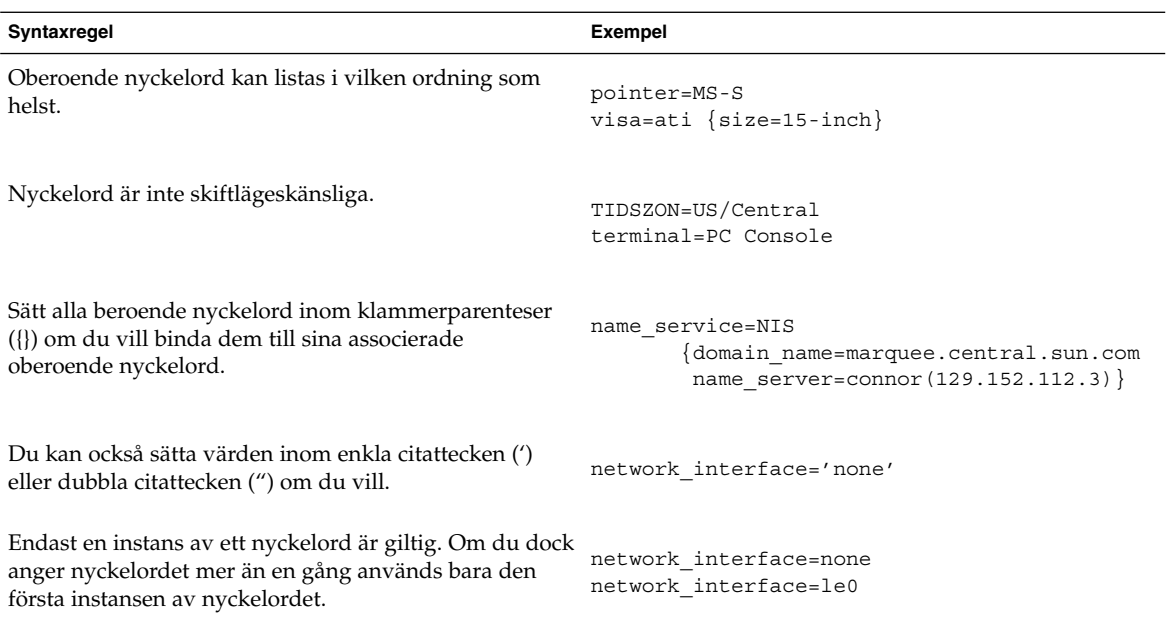

### Nyckelord för sysidcfg-filen

I följande tabell beskrivs nyckelorden som du kan använda i sysidcfg-filen.

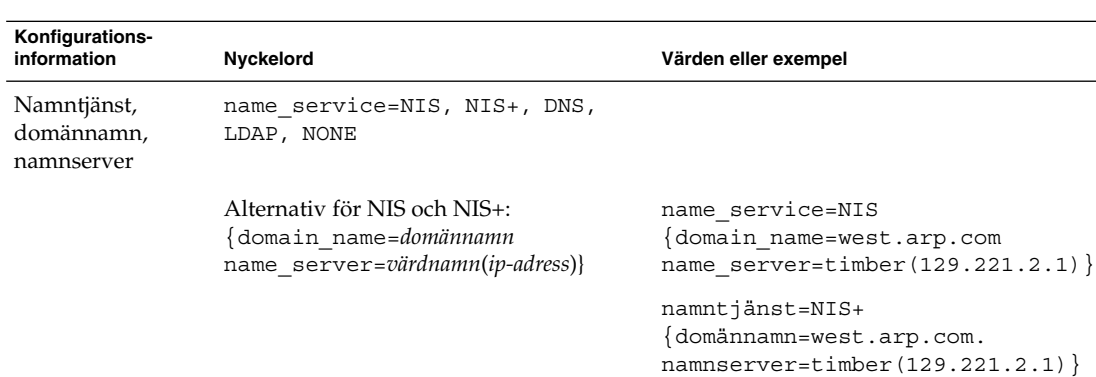

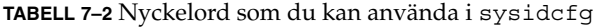

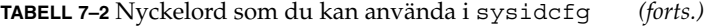

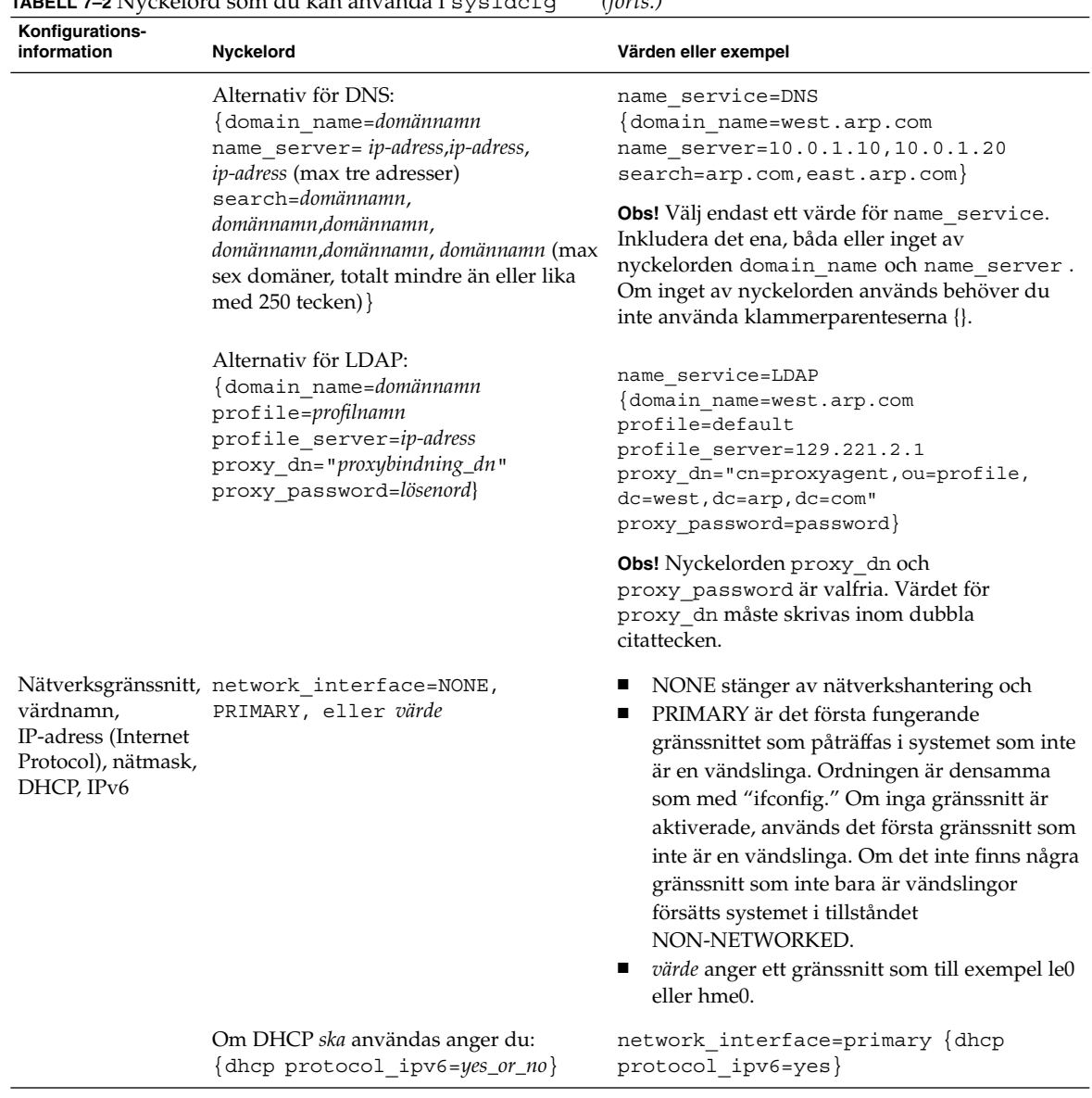

**TABELL 7–2** Nyckelord som du kan använda i sysidcfg *(forts.)*

| Konfigurations-<br>information                                                   | <b>Nyckelord</b>                                                                                                    | Värden eller exempel                                                                                                    |
|----------------------------------------------------------------------------------|----------------------------------------------------------------------------------------------------|----------------------------------------------------------------------------------------------------|
|                                                                                  | Om DHCP <i>inte</i> ska användas anger du:<br>hostname=värdnamn<br>default route= <i>ip-adress</i> eller NONE<br>ip address=ip-adress<br>netmask=nätmask<br>protocol_ipv6=ja_eller_nej}<br><b>Obs!</b> Om du inte använder DHCP<br>behöver du inte ange<br>protocol_ipv6=yes och<br>default_route. Men observera<br>följande:<br>En JumpStart-installation kräver att<br>п<br>protocol_ipv6 anges nu, annars<br>tillfrågas du interaktivt senare.<br>Om default_route inte har angetts<br>och det inte går att upptäcka vägen<br>med hjälp av<br>routeridentifieringsprotokollet ICMP,<br>ombeds du att välja en väg.<br>Om du använder filen sysidcfg under<br>en installation via ett globalt nätverk,<br>måste du ange protocol_ipv6=no. | network interface=le0 {hostname=feron<br>default route=129.146.88.1<br>ip address=129.146.88.210<br>netmask=255.255.0.0 protocol ipv6=no}<br><b>Obs!</b> Välj endast ett värde för<br>network interface.Inkludera något, några<br>eller inget av nyckelorden hostname,<br>ip_address och netmask. Om du inte<br>använder något av dessa nyckelord utelämnar du<br>klammerparenteserna ({}). |
| lösenord                                                                         | Superanvändarens root password= lösenord_för_rot                                                                                                    | Krypterat från /etc/shadow.                                                                                                    |
| Säkerhetsprincip                                                                 | security policy=kerberos, NONE<br>Alternativ för Kerberos:<br>default realm=FQDN<br>admin_server=FQDN kdc=FQDN1,<br>$FQDN2$ , $FQDN3$ }<br>(FQDN står för Fully Qualified Domain<br>Name, fullständigt bestämt domännamn.)                                                                                                    | security_policy=kerberos<br>default realm=Yoursite.COM<br>admin server=krbadmin. Yoursite. COM<br>kdc=kdc1.Yoursite.COM,<br>kdc2.Yoursite.COM}<br><b>Obs!</b> Du kan lista maximalt tre KDC:er (Key<br>Distribution Center), men det krävs bara en.                                                                                                    |
| Språk som ska<br>användas för<br>installations-<br>programmet och<br>skrivbordet | system locale=språkversion                                                                                                    | Du hittar giltiga språkversionsvärden i katalogen<br>/usr/lib/locale eller Bilaga D.                                                                                                    |
| Terminaltyp                                                                      | terminal=terminaltyp                                                                                                    | Du hittar giltiga terminalvärden i<br>underkatalogerna i katalogen<br>/usr/share/lib/terminfo.                                                                                                    |

**TABELL 7–2** Nyckelord som du kan använda i sysidcfg *(forts.)*

| Konfigurations-<br>information                                              | Nyckelord                                                                                       | Värden eller exempel                                                                                                    |
|-----------------------------------------------------------------------------|-------------------------------------------------------------------------------------------------|----------------------------------------------------------------------------------------------------|
| Tidszon                                                                     | timezone=tidszon                                                                                | Katalogerna och filerna i katalogen<br>/usr/share/lib/zoneinfo ger de giltiga<br>tidszonsvärdena. Tidszonsvärdet är namnet på<br>sökvägen relativt till katalogen<br>/usr/share/lib/zoneinfo. Tidszonsvärdet<br>för Mountain Standard Time i USA är till exempel<br>US/Mountain. Tidszonsvärdet för Japan är<br>Japan. Du kan också ange en giltig<br>Olson-tidszon, vilken som helst. |
| Datum och tid                                                               | timeserver=localhost, värdnamn,<br><i>ip-adress</i>                                             | Om du anger localhost som tidsserver<br>förmodas systemets tid vara korrekt. Om du inte<br>kör en namntjänst och du anger värdnamn eller<br>ip-adress för ett system ställs tiden in med det<br>systemets tid.                                                                                                    |
|                                                                             | x86: Bildskärmstyp monitor=bildskärmstyp                                                        | På systemet som du vill installera, kör du<br>kdmconfig -d filnamn. Lägg till utdata i<br>sysidcfq-filen.                                                                                                    |
| språk,<br>tangentbordslayout                                                | x86: Tangentbords- keyboard=tangentbordspråk<br>$\{$ layout=värde}                              | På systemet som du vill installera, kör du<br>kdmconfig-d filnamn. Lägg till utdata i<br>sysidcfg-filen.                                                                                                    |
| x86: Grafikkort,<br>färgdjup,<br>bildskärms-<br>upplösning,<br>skärmstorlek | display=grafikkort {size=skärmstorlek<br>depth=färgdjup<br>resolution=bildskärmsupplösning}     | På systemet som du vill installera, kör du<br>kdmconfig-d filnamn. Lägg till utdata i<br>sysidcfg-filen.                                                                                                    |
| x86: Pekdon,<br>knappantal,<br>IRQ-nivå                                     | pointer=pekdon {nbuttons=knappantal På systemet som du vill installera, kör du<br>$i$ rq=värde} | kdmconfig -d filnamn. Lägg till utdata i<br>sysidcfg-filen.                                                                                                    |

### ▼ Så här skapar du en sysidcfg-konfigurationsfil

- **1. Skapa en fil med namnet sysidcfg i en texthanterare.**
- **2. Skriv de sysidcfg-nyckelord som du vill ha.**
- **3. Spara sysidcfg-filen.**

**Obs!** Om du skapar mer än en sysidcfg-fil, måste du spara varje fil i en separat katalog eller på en separat diskett.
- **4. Gör sysidcfg-filen tillgänglig för klienter genom följande:**
	- Ett delat NFS-filsystem. Använd add install client(1M) med alternativet -p för att konfigurera systemet att installera från nätverket.
	- Rotkatalogen (/) på en UFS-diskett eller PCFS-diskett.

### SPARC: Exempel på sysidcfg-fil

Det följande är ett exempel på en sysidcfg-fil för en grupp SPARC-baserade system. Värdnamnen, IP-adresser och nätmask för de här systemen har förkonfigurerats genom att namntjänsten redigerats. Eftersom all systemkonfigurationsinformation har förkonfigurerats i den här filen, kan du utföra en anpassad JumpStart-installation genom att använda en anpassad JumpStart-profil.

```
system_locale=en_US
timezone=US/Central
terminal=sun-cmd
timeserver=localhost
name service=NIS {domain name=marquee.central.sun.com
                 name server=connor(129.152.112.3)}
root_password=m4QPOWNY
network_interface=le0 {hostname=feron
                      default_route=129.146.88.1
                      ip_address=129.146.88.210
                      netmask=255.255.0.0
                      protocol_ipv6=no}
security_policy=kerberos {default_realm=Yoursite.COM
                          admin_server=krbadmin.Yoursite.COM
                         kdc=kdc1.Yoursite.COM,
                          kdc2.Yoursite.COM}
```
### x86: Exempel på en sysidcfg-fil

Det följande är ett exempel på en sysidcfg-fil för en grupp x86-baserade system som allihop använder samma typ av tangentbord, grafikkort och pekdon. Enhetsinformationen (keyboard, display och pointer) erhölls genom att köra kommandot kdmconfig(1M) med -d-alternativet. I följande exempel används sysidcfg-filen, en ledtext som ber dig välja ett språk (system\_locale) visas innan installationen kan fortsätta.

```
keyboard=ATKBD {layout=US-English}
display=ati {size=15-inch}
pointer=MS-S
timezone=US/Central
timeserver=connor
terminal=ibm-pc
name_service=NIS {domain_name=marquee.central.sun.com
                  name server=connor(129.152.112.3)}
root_password=URFUni9
```
Kapitel 7 • Förkonfigurera systemkonfigurationsinformation (Steg-för-steg-anvisningar) **73**

## Förkonfigurera med namntjänsten

I nedanstående tabell finns en övergripande översikt av de namntjänstdatabaser som du behöver redigera och fylla om du vill förkonfigurera systeminformation.

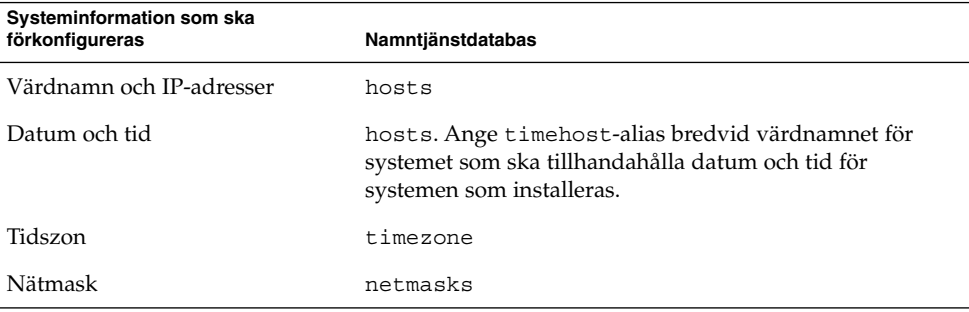

Du kan inte förkonfigurera språkversionen för ett system med namntjänsten DNS eller LDAP. Om du använder namntjänsten NIS eller NIS+, följer du proceduren för respektive namntjänst om du vill förkonfigurera språkversionen för ett system.

- "Så här förkonfigurerar du språkversionen med NIS" på sidan 74
- "Så [här förkonfigurerar du språkversionen med NIS+"](#page-75-0) på sidan 76

### Så här förkonfigurerar du språkversionen med NIS

- **1. Bli superanvändare på namnservern.**
- **2. Ändra /var/yp/Makefile om du vill lägga till språkversionsavbildningen.**
	- **a. Infoga den här skalproceduren efter den sista** *variabel***.time skalproceduren.**

```
locale.time: $(DIR)/locale
        -@if [ -f $(DIR)/locale ]; then \
               sed -e "/^#/d" -e s/#.*$$// $(DIR)/locale \
                | awk '{for (i = 2; i <= NF; i ++) print $i, $0}' \|\n$ (MAKEDBM) - $ (YPDBDIR) /$ (DOM) /locale.byname; \
               touch locale.time; \
               echo "updated locale"; \
               if [ ! $ (NOPUSH) ]; then \
                        $(YPPUSH) locale.byname; \
                        echo "pushed locale"; \
               else \
               : ; \setminusfi \
        else \
```

```
echo "couldn't find $(DIR)/locale"; \
f_i
```
- **b. Sök efter strängen all: och i slutet av listan med variabler infogar du ordet locale.**
	- all: passwd group hosts ethers networks rpc services protocols \ netgroup bootparams aliases publickey netid netmasks c2secure \ timezone auto.master auto.home **språkversion**
- **c. Framåt slutet av filen, efter den sista posten av sin typ, infogar du strängen locale: locale.time på en ny rad.**

```
passwd: passwd.time
group: group.time
hosts: hosts.time
ethers: ethers.time
networks: networks.time
rpc: rpc.time
services: services.time
protocols: protocols.time
netgroup: netgroup.time
bootparams: bootparams.time
aliases: aliases.time
publickey: publickey.time
netid: netid.time
passwd.adjunct: passwd.adjunct.time
group.adjunct: group.adjunct.time
netmasks: netmasks.time
timezone: timezone.time
auto.master: auto.master.time
auto.home: auto.home.time
locale: locale.time
```
- **d. Spara filen.**
- **3. Skapa filen /etc/locale och gör en post för varje domän eller specifikt system:**

```
språkversion domännamn
eller
språkversion systemnamn
```
**Obs!** [Bilaga D](#page-582-0) innehåller en lista med giltiga språkversioner.

Följande post anger till exempel att franska är standardspråket som ska användas i domänen worknet.com:

fr worknet.com

Och följande post anger att belgisk franska är standardspråkversionen som används av ett system med namnet charlie:

Kapitel 7 • Förkonfigurera systemkonfigurationsinformation (Steg-för-steg-anvisningar) **75**

<span id="page-75-0"></span>fr BE charlie

**Obs!** Språkversioner finns på Solaris-dvd eller Solaris programvaru-cd 1 (av 2).

### **4. Gör tabellerna:**

# **cd /var/yp; make**

System som anges av domän eller individuellt i locale-tabellen har nu konfigurerats att använda standardspråkversionen. Standardspråkversionen som du angav används under installationen och av skrivbordet efter att systemet har startats om.

### Så här förkonfigurerar du språkversionen med NIS+

I följande procedur förutsätts att NIS+-domänen har installerats. Information om hur du konfigurerar NIS+-domänen finns i *System Administration Guide: Naming and Directory Services (DNS, NIS, and LDAP)*.

- **1. Logga in till namnservern som superanvändare eller som användare i administrationsgruppen för NIS+.**
- **2. Skapa locale-tabellen:**

```
# nistbladm -D access=og=rmcd,nw=r -c locale_tbl name=SI,nogw=
locale=,nogw= comment=,nogw= locale.org_dir.'nisdefaults -d'
```
**3. Lägg till de poster som behövs i locale.**

# **nistbladm -a name=***namn* **locale=***språkversion* **comment=***kommentar* **locale.org\_dir.'nisdefaults -d'**

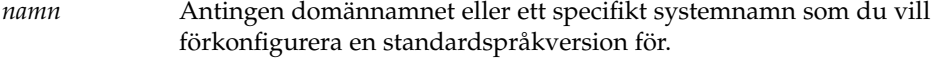

- *språkversion* Den språkversion som du vill installera på systemet och använda på skrivbordet efter att systemet startats om. [Bilaga D](#page-582-0) innehåller en lista med giltiga språkversioner.
- *kommentar* Kommentarfältet. Börja och avsluta kommentarer som är längre än ett ord med dubbla citattecken.

**Obs!** Språkversioner finns på Solaris-dvd eller Solaris programvaru-cd 1 (av 2).

<span id="page-76-0"></span>System som anges av domän eller individuellt i locale-tabellen har nu konfigurerats att använda standardspråkversionen. Standardspråkversionen som du angav används under installationen och av skrivbordet efter att systemet har startats om.

## Förkonfigurera systemkonfigurationsdata med DHCP-tjänsten (aktiviteter)

DHCP-protokollet (Dynamic Host Configuration Protocol) gör att du kan konfigurera värddatorer i TCP/IP-nätverk automatiskt för nätverket när de startas. DHCP är en klient/server-teknik. Servrar lagrar och hanterar konfigurationsinformation för klienter och tillhandahåller denna information på klienternas begäran. Det handlar bland annat om klientens IP-adress och information om vilka nätverkstjänster klienten har att tillgå.

En av de viktigaste fördelarna med DHCP är att tekniken gör att du kan hantera IP-adresstilldelning via lån. Lånmekanismen innebär att IP-adresser kan återanvändas om de inte används och tilldelas andra klienter. På så sätt kan ett nätverk klara sig med färre IP-adresser än som skulle vara nödvändigt om alla klienter tilldelades permanenta adresser.

Du kan använda DHCP för att installera operativmiljön Solaris på vissa klientdatorer i nätverket. Enbart Sun Enterprise Ultra- och x86-datorer som uppfyller maskinvarukraven för operativmiljön Solaris kan använda den här funktionen.

Listan här nedan visar vilka åtgärder du måste vidta för att se till att klienterna kan hämta installationsparametrar via DHCP.

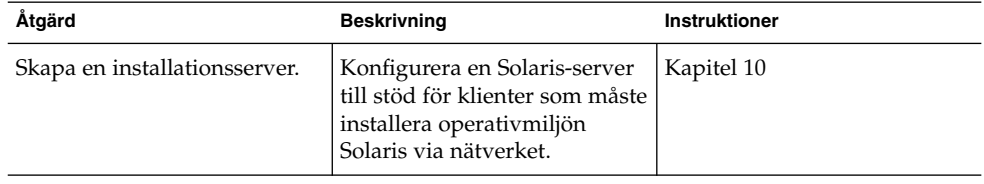

**TABELL 7–3** Åtgärdslista: Förkonfigurera systemkonfigurationsdata med DHCP-tjänsten

| Åtgärd                                                                                             | <b>Beskrivning</b>                                                                                                    | <b>Instruktioner</b>                                                                                                    |
|----------------------------------------------------------------------------------------------------|----------------------------------------------------------------------------------------------------|----------------------------------------------------------------------------------------------------|
| Konfigurera klientdatorer för<br>installation av Solaris via<br>nätverket med hjälp av DHCP.       | Använd<br>add_install_client -d<br>för att göra det möjligt att<br>använda DHCP för en viss<br>klass av klienter (av en viss<br>datortyp, till exempel) eller för<br>ett visst klient-ID. | Med dyd-skivan med Solaris:<br>"Lägga till system som ska<br>installeras från nätverket med<br>en dvd-avbildning"<br>på sidan 111<br>Med cd-skivan med Solaris:<br>"Lägga till system som ska |
|                                                                                                    |                                                                                                    | installeras från nätverket med<br>en cd-avbildning"<br>på sidan 139<br>add install client(1M)                                                                                                 |
| Förbered nätverket att<br>använda DHCP-tjänsten.                                                   | Bestäm hur du vill<br>konfigurera DHCP-servern.                                                                                                    | "Planning for DHCP Service<br>(Task)" in System<br>Administration Guide: IP<br><b>Services</b>                                                                                                |
| Konfigurera DHCP-servern.                                                                          | Använd DHCP-hanteraren för<br>att konfigurera DHCP-servern                                                                                                    | "Configuring DHCP Service<br>(Task)" in System<br>Administration Guide: IP<br><b>Services</b>                                                                                                 |
| Skapa DHCP-alternativ för<br>installationsparametrar och<br>makron som innehåller<br>alternativen. | Använd DHCP-hanteraren<br>eller dhtadm för att skapa nya<br>leverantörsalternativ och<br>makron som DHCP-servern<br>kan använda för att överföra<br>installationsdata till<br>klienterna. | "Skapa DHCP-alternativ och<br>makron för<br>Solaris-<br>installationsparametrar"<br>på sidan 78                                                                                               |

**TABELL 7–3** Åtgärdslista: Förkonfigurera systemkonfigurationsdata med DHCP-tjänsten *(forts.)*

## Skapa DHCP-alternativ och makron för Solaris-installationsparametrar

Om du lägger till klienter med skriptet add\_install\_client -d på installationsservern, skickar skriptet information om DHCP-konfigurationen till konsolen. Du kan använda informationen när du skapar alternativen och makrona som krävs för att överföra nätverksinstallationsdata till klienterna.

Innan du kan installera DHCP-klienter från nätverket måste du skapa leverantörskategorialternativ med information som krävs för att installera operativmiljön Solaris. [Tabell 7–4](#page-78-0) visar vilka alternativ du måste skapa och egenskaperna som krävs för att skapa dem. Leverantörsklientklasserna i tabellen här nedan bestämmer vilka typer av klienter som kan använda alternativet.

<span id="page-78-0"></span>Leverantörsklientklasserna i tabellen är endast exempel. Du måste ange klientklasser som motsvarar de klienter som finns i nätverket och som du tänker genomföra installationer på via nätverket. "Working With DHCP Options (Task Map)" in *System Administration Guide: IP Services* innehåller information om hur du tar reda på en klients leverantörsklientklass.

Detaljinformation om DHCP-alternativ finns i "DHCP Option Information" in *System Administration Guide: IP Services*.

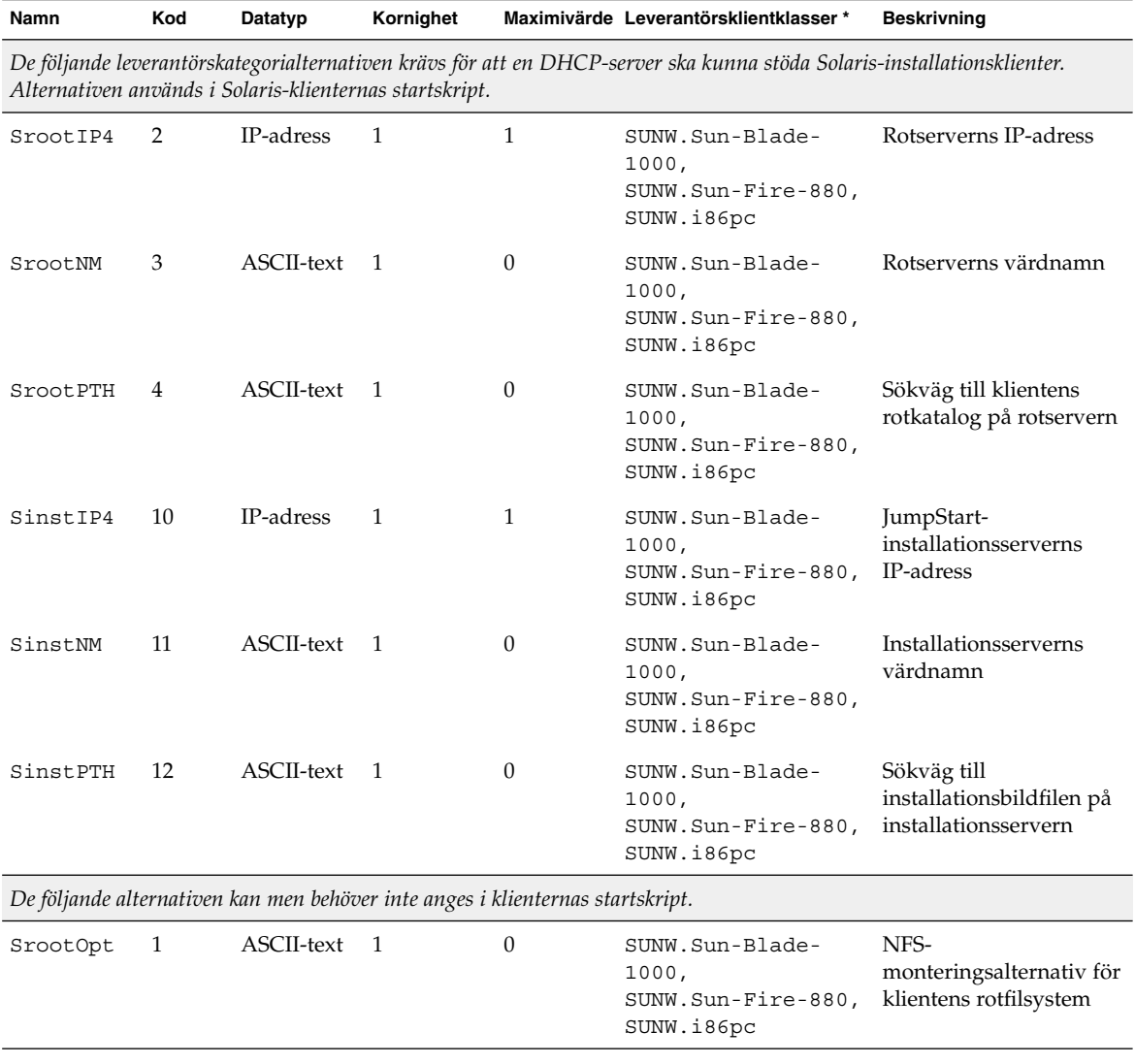

**TABELL 7–4** Värden på leverantörskategorialternativ för Solaris-klienter

Kapitel 7 • Förkonfigurera systemkonfigurationsinformation (Steg-för-steg-anvisningar) **79**

| Namn     | Kod | Datatyp    | Kornighet      |                  | Maximivärde Leverantörsklientklasser*                        | <b>Beskrivning</b>                                                                                                    |
|----------|-----|------------|----------------|------------------|--------------------------------------------------------------|----------------------------------------------------------------------------------------------------|
| SbootFIL | 7   | ASCII-text | 1              | 0                | SUNW.Sun-Blade-<br>1000,<br>SUNW.Sun-Fire-880,<br>SUNW.i86pc | Sökväg till klientens<br>startfil                                                                                                    |
| SbootRS  | 9   | TAL        | $\overline{2}$ | $\mathbf{1}$     | SUNW.Sun-Blade-<br>1000,<br>SUNW.Sun-Fire-880,<br>SUNW.i86pc | NFS-lässtorlek som<br>används av det<br>fristående<br>startprogrammet när<br>kärnan laddas                                                                                                    |
| SsysidCF | 13  | ASCII-text | - 1            | $\boldsymbol{0}$ | SUNW.Sun-Blade-<br>1000,<br>SUNW.Sun-Fire-880,<br>SUNW.i86pc | Sökväg till filen<br>sysidcfg på formatet<br>server:/sökväg                                                                                                    |
| SjumpsCF | 14  | ASCII-text | $\overline{1}$ | $\boldsymbol{0}$ | SUNW.Sun-Blade-<br>1000,<br>SUNW.Sun-Fire-880,<br>SUNW.i86pc | Sökväg till<br>JumpStart-<br>konfigurationsfilen på<br>formatet server:/sökväg                                                                                                    |
| SbootURI | 16  | ASCII-text | - 1            | $\boldsymbol{0}$ | SUNW.Sun-Blade-<br>1000,<br>SUNW.Sun-Fire-880,<br>SUNW.i86pc | Sökväg till den<br>fristående startfilen eller<br>sökväg till startfilen i det<br>globala nätverket.<br>Använd följande format<br>för den fristående<br>startfilen.                                                                                                    |
|          |     |            |                |                  |                                                              | tftp://inetboot.sun4u                                                                                                    |
|          |     |            |                |                  |                                                              | För startfilen i det<br>globala nätverket är<br>formatet                                                                                                    |
|          |     |            |                |                  |                                                              | http://värd.domän/sökväg-till-fil                                                                                                    |
|          |     |            |                |                  |                                                              | Det här alternativet kan<br>användas för att<br>åsidosätta<br>inställningarna<br>BootFile och siaddr<br>i syfte att hämta en<br>fristående startfil.<br>Protokoll som stöds: tftp<br>(inetboot), http<br>(wanboot). Använd till<br>exempel följande<br>format.<br>tftp://inetboot.sun4u |

**TABELL 7–4** Värden på leverantörskategorialternativ för Solaris-klienter *(forts.)*

| Namn          | Kod | Datatyp                    | Kornighet |          | Maximivärde Leverantörsklientklasser*                        | <b>Beskrivning</b>                                                                                                    |
|---------------|-----|----------------------------|-----------|----------|--------------------------------------------------------------|----------------------------------------------------------------------------------------------------|
| SHTTPproxy 17 |     | $\overline{ASCII}$ -text 1 |           | $\theta$ | SUNW.Sun-Blade-<br>1000,<br>SUNW.Sun-Fire-880,<br>SUNW.i86pc | IP-adress och<br>portnummer till<br>proxyservern i<br>nätverket. Det här<br>alternativet behövs bara<br>om en klient startar via<br>ett globalt nätverk och<br>om det finns en<br>proxyserver i det lokala<br>nätverket. Använd till<br>exempel följande<br>format:<br>198.162.10.5:8080 |

<span id="page-80-0"></span>**TABELL 7–4** Värden på leverantörskategorialternativ för Solaris-klienter *(forts.)*

*De följande alternativen används för närvarande inte i Solaris-klienters startskript. Du kan bara använda dem om du redigerar startskripten.*

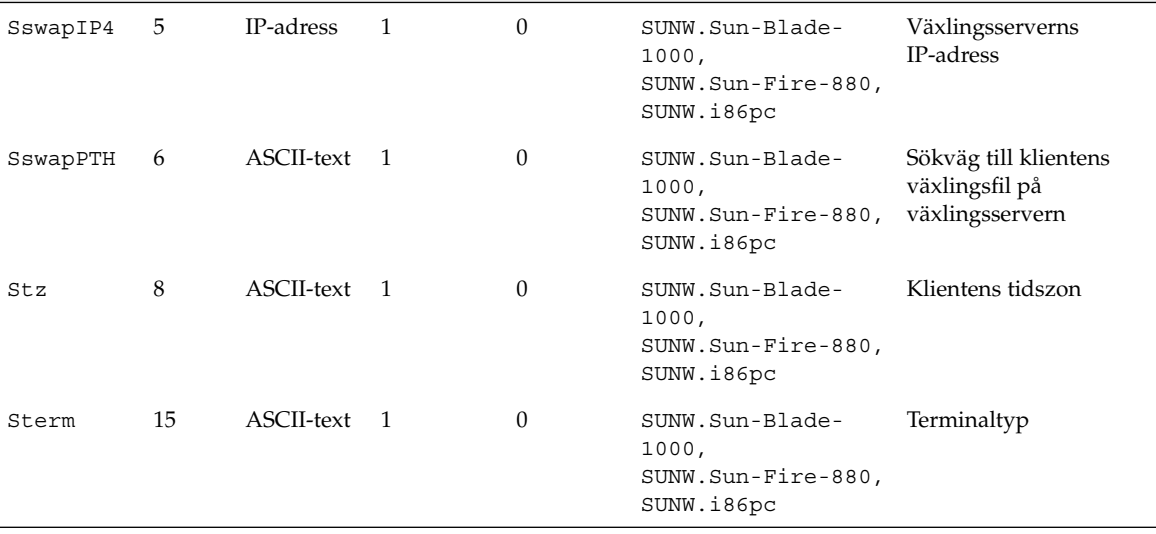

När du har angett alternativens värden kan du skapa makron där alternativen ingår. Tabellen här nedan innehåller exempelmakron som du kan skapa för att det ska vara möjligt att installera Solaris på klienter.

**TABELL 7–5** Exempelmakron till stöd för nätverksinstallationsklienter

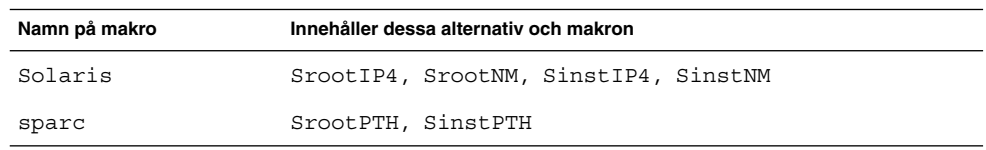

Kapitel 7 • Förkonfigurera systemkonfigurationsinformation (Steg-för-steg-anvisningar) **81**

**TABELL 7–5** Exempelmakron till stöd för nätverksinstallationsklienter *(forts.)*

| Innehåller dessa alternativ och makron                                                                                                    |  |  |  |
|----------------------------------------------------------------------------------------------------|--|--|--|
| Makrona Solaris och sparc                                                                                                    |  |  |  |
| Makrot Solaris, SrootPTH, SinstPTH, SbootFIL                                                                                                    |  |  |  |
| Makrot 186pc                                                                                                    |  |  |  |
| Makrot sun4u, SbootFIL                                                                                                    |  |  |  |
| Makrot sun4u, SbootFIL                                                                                                    |  |  |  |
| Nätverksadressmakron<br>Alternativet BootSrvA kan läggas till befintliga<br>nätverksadressmakron. Värdet på BootSrvA pekar ut<br>för <i>xxx.xxx.xxx.xxx</i><br>tftboot-servern. |  |  |  |
|                                                                                                    |  |  |  |

Makronamnen i tabellen här ovan motsvarar leverantörsklientklasserna för klienterna som måste installeras via nätverket. Namnen är exempel på klienter som kan finnas i nätverket. "Working With DHCP Options (Task Map)" in *System Administration Guide: IP Services* innehåller information om hur du kan ta reda på en klients leverantörsklientklass.

Du kan skapa dessa alternativ och makron med någon av följande metoder.

- Skriv ett skript som skapar alternativen och makrona med hjälp av kommandot dhtadm. "Skriva ett skript som använder dhtadm för att skapa alternativ och makron" på sidan 82 innehåller information om hur du skriver skript som skapar dessa alternativ och makron.
- Skapa alternativen och makrona i DHCP-hanteraren. ["Skapa installationsalternativ](#page-83-0) [och makron med DHCP-hanteraren"](#page-83-0) på sidan 84 innehåller instruktioner om hur du skapar alternativ och makron i DHCP-hanteraren.

### Skriva ett skript som använder dhtadm för att skapa alternativ och makron

Du kan skriva ett Korn-skalskript genom att anpassa exemplet i Exempel 7–1 så att alternativen i [Tabell 7–4](#page-78-0) och ett par användbara makron skapas. Du måste ändra alla IP-adresser och värden inom citationstecken till de rätta IP-adresserna, servernamnen och sökvägarna i nätverket. Du bör också redigera nyckeln Vendor= och ange vilken typ av klienter du har. Använd informationen som du får från add\_install\_client -d för att anpassa skriptet.

#### **EXEMPEL 7–1** Skriptexempel till stöd för nätverksinstallation

```
# Läs in alternativ för leverantören Solaris. Vi börjar med att ge stöd för
# plattformarna Sun-Blade-1000, Sun-Fire-880 och i86. Om du ändrar -A till -M ersätts de aktuella
# värdena i stället för att läggas till.
dhtadm -A -s SrootOpt -d \
```
'Vendor=SUNW.Sun-Blade-1000 SUNW.Sun-Fire-880 SUNW.i86pc,1,ASCII,1,0' dhtadm -A -s SrootIP4 -d \ 'Vendor=SUNW.Sun-Blade-1000 SUNW.Sun-Fire-880 SUNW.i86pc,2,IP,1,1' dhtadm -A -s SrootNM -d \ 'Vendor=SUNW.Sun-Blade-1000 SUNW.Sun-Fire-880 SUNW.i86pc,3,ASCII,1,0'  $d$ htadm -A -s SrootPTH - $d \backslash$ 'Vendor=SUNW.Sun-Blade-1000 SUNW.Sun-Fire-880 SUNW.i86pc,4,ASCII,1,0' dhtadm -A -s SswapIP4 -d \ 'Vendor=SUNW.Sun-Blade-1000 SUNW.Sun-Fire-880 SUNW.i86pc,5,IP,1,0' dhtadm -A -s SswapPTH -d \ 'Vendor=SUNW.Sun-Blade-1000 SUNW.Sun-Fire-880 SUNW.i86pc,6,ASCII,1,0' dhtadm -A -s SbootFIL -d \ 'Vendor=SUNW.Sun-Blade-1000 SUNW.Sun-Fire-880 SUNW.i86pc,7,ASCII,1,0' dhtadm  $-A -s$  Stz  $-d \$ 'Vendor=SUNW.Sun-Blade-1000 SUNW.Sun-Fire-880 SUNW.i86pc,8,ASCII,1,0' dhtadm -A -s SbootRS -d \ 'Vendor=SUNW.Sun-Blade-1000 SUNW.Sun-Fire-880 SUNW.i86pc,9,NUMBER,2,1' dhtadm  $-A$  -s SinstIP4 -d  $\langle$ 'Vendor=SUNW.Sun-Blade-1000 SUNW.Sun-Fire-880 SUNW.i86pc,10,IP,1,1' dhtadm -A -s SinstNM -d \ 'Vendor=SUNW.Sun-Blade-1000 SUNW.Sun-Fire-880 SUNW.i86pc,11,ASCII,1,0'  $d$ htadm -A -s SinstPTH - $d \backslash$ 'Vendor=SUNW.Sun-Blade-1000 SUNW.Sun-Fire-880 SUNW.i86pc,12,ASCII,1,0'  $d$ htadm -A -s SsysidCF -d \ 'Vendor=SUNW.Sun-Blade-1000 SUNW.Sun-Fire-880 SUNW.i86pc,13,ASCII,1,0' dhtadm -A -s SjumpsCF -d \ 'Vendor=SUNW.Sun-Blade-1000 SUNW.Sun-Fire-880 SUNW.i86pc,14,ASCII,1,0' dhtadm -A -s Sterm -d \ 'Vendor=SUNW.Sun-Blade-1000 SUNW.Sun-Fire-880 SUNW.i86pc,15,ASCII,1,0' dhtadm -A -s SbootURI -d \ 'Vendor=SUNW.Sun-Blade-1000 SUNW.Sun-Fire-880 SUNW.i86pc,16,ASCII,1,0' dhtadm -A -s SHTTPproxy -d \ 'Vendor=SUNW.Sun-Blade-1000 SUNW.Sun-Fire-880 SUNW.i86pc,17,ASCII,1,0' # Läs in ett par användbara makrodefinitioner. # Definiera alla allmänna Solaris-alternativ i det här makrot, som heter Solaris. dhtadm -A -m Solaris -d \ ':SrootIP4=10.21.0.2:SrootNM="blue2":SinstIP4=10.21.0.2:SinstNM="red5":' # Definiera alla sparc-specifika alternativ i makrot med namnet sparc. dhtadm  $-A$  -m sparc  $-d \backslash$ ':SrootPTH="/export/sparc/root":SinstPTH="/export/sparc/install":' # Definiera alla sun4u-specifika alternativ i makrot med namnet sun4u. (Det inkluderar makrona Solaris och sparc.) dhtadm -A -m sun4u -d ':Include=Solaris:Include=sparc:' # Parametrar som är specifika för Solaris på IA32 finns i det här makrot, som heter i86pc. dhtadm  $-A$  -m i86pc -d  $\setminus$ ':Include=Solaris:SrootPTH="/export/i86pc/root":SinstPTH="/export/i86pc/install"\ :SbootFIL="/platform/i86pc/kernel/unix":' # Datorer som kör Solaris på IA32 identifieras av klassen "SUNW.i86pc". Alla # klienter som meddelar att de tillhör den här klassen tar emot dessa # parametrar i makrot som heter SUNW.i86pc, som inkluderar makrot i86pc. dhtadm -A -m SUNW.i86pc -d ':Include=i86pc:' # Sun-Blade-1000-datorer meddelar att de tillhör klassen # "SUNW.Sun-Blade-1000".

#### **EXEMPEL 7–1** Skriptexempel till stöd för nätverksinstallation *(forts.)*

```
# Alla klienter som meddelar att de tillhör den här klassen
# tar emot dessa parametrar.
dhtadm -A -m SUNW.Sun-Blade-1000 -d \
':SbootFIL="/platform/sun4u/kernel/sparcv9/unix":\
Include=sun4u:'
# Sun-Fire-880-datorer meddelar att de tillhör klassen "SUNW.Sun-Fire-880".
# Alla klienter som meddelar att de tillhör den här klassen tar emot dessa parametrar.
dhtadm -A -m SUNW.Sun-Fire-880 -d \
':SbootFIL="/platform/sun4u/kernel/sparcv9/unix":Include=sun4u:'
# Lägg till startserverns IP-adress till samtliga nätverksmakron för den topologi som DHCP-servern
# underhåller. Startservern råkar vara samma dator som DHCP-servern.
dhtadm -M -m 10.20.64.64 -e BootSrvA=10.21.0.2
dhtadm -M -m 10.20.64.0 -e BootSrvA=10.21.0.2
dhtadm -M -m 10.20.64.128 -e BootSrvA=10.21.0.2
dhtadm -M -m 10.21.0.0 -e BootSrvA=10.21.0.2
dhtadm -M -m 10.22.0.0 -e BootSrvA=10.21.0.2
# Se till att värdnamn returneras till klienterna.
dhtadm -M -m DHCP-servername -e Hostname= NULL VALUE
# Klienten med följande MAC-adress har inga skivminnen. Åsidosätt rotinställningarna
# med klientens rotkatalog.
dhtadm -A -m 0800201AC25E -d \
':SrootIP4=10.23.128.2:SrootNM="orange-svr-2":SrootPTH="/export/root/10.23.128.12":'
```
Logga in som superanvändaren och kör dhtadm satsvist. Ange namnet på skriptet för att lägga till alternativen och makrona i dhcptab. Om skriptet heter netinstalloptions, till exempel, anger du följande kommando.

```
# dhtadm -B netinstalloptions
```
Klienter som tillhör leverantörsklientklasser som ingår i strängen Vendor= kan då använda DHCP och installera det via nätverket.

Mer information om hur du använder kommandot dhtadm finns i dhtadm(1M). Mer information om filen dhcptab finns i dhcptab(4).

### Skapa installationsalternativ och makron med DHCP-hanteraren

Du kan använda DHCP-hanteraren för att skapa alternativen i [Tabell 7–4](#page-78-0) och makrona i [Tabell 7–5.](#page-80-0)

## Så här skapar du alternativ till stöd för installation av Solaris (DHCP-hanteraren)

Den här metoden förutsätter att du redan har konfigurerat DHCP-servern. Läs "Planning for DHCP Service (Task)" in *System Administration Guide: IP Services* om du inte har konfigurerat DHCP-servern.

### **1. Logga in som superanvändare på DHCP-serverdatorn.**

### **2. Starta DHCP-hanteraren.**

# **/usr/sadm/admin/bin/dhcpmgr &** DHCP-hanteraren startas.

**3. Klicka på fliken Alternativ i DHCP-hanteraren.**

### **4. Välj Skapa på Redigera-menyn.**

Dialogrutan Skapa alternativ visas.

**5. Ange namnet på det första alternativet och sedan dess värde.**

Titta i [Tabell 7–4](#page-78-0) och se vilka alternativnamn och alternativvärden som du måste ange. Lägg märke till att leverantörsklientklasserna bara är förslag. Du bör skapa klasser för de klienttyper som faktiskt behöver hämta Solarisinstallationsparametrar från DHCP-tjänsten. "Working With DHCP Options (Task Map)" in *System Administration Guide: IP Services* innehåller information om hur du tar reda på en klients leverantörsklientklass.

- **6. Klicka på OK när du har matat in alla värden.**
- **7. Markera alternativet som du just har skapat på fliken Alternativ.**
- **8. Välj Duplicera på Redigera-menyn.**

Dialogrutan Duplicera alternativ visas.

**9. Ange namnet på ett annat alternativ och ange sedan lämpliga värden.**

De värden som det är mest sannolikt att du behöver ändra är kod-, datatyp-, kornighets- och maximivärdena. Värdena listas i [Tabell 7–4.](#page-78-0)

**10. Upprepa Steg 7 till och med Steg 9 tills du har skapat samtliga alternativ.**

Du kan nu skapa makron som överför alternativen till nätverksinstallationsklienter enligt beskrivningen i följande metod.

**Obs!** Du behöver inte lägga till alternativen i filen /etc/dhcp/inittab på en Solaris-klient, eftersom de redan finns med i filen.

## Så här skapar du makron till stöd för installation av Solaris (DHCP-hanteraren)

Den här metoden förutsätter att du redan har konfigurerat DHCP-servern. Läs "Planning for DHCP Service (Task)" in *System Administration Guide: IP Services* om du inte har konfigurerat DHCP-servern.

- **1. Klicka på fliken Makron i DHCP-hanteraren.**
- **2. Välj Skapa på Redigera-menyn.**

Dialogrutan Skapa makro visas.

- **3. Ange makrots namn.** [Tabell 7–5](#page-80-0) innehåller exempel på makronamn.
- **4. Klicka på knappen Välj.**

Dialogrutan Välj alternativ visas.

**5. Markera Leverantör i listan Kategori.**

Leverantörsalternativen som du har skapat visas i listan.

**6. Markera ett alternativ som du vill lägga till i makrot och klicka på OK.**

### **7. Ange alternativets värde.**

[Tabell 7–4](#page-78-0) innehåller information om alternativets datatyp. Kontrollera även vilken information du får från add\_install\_client -d.

- **8. Upprepa Steg 6 till och med Steg 7 för varje alternativ som du vill ta med.** Om du vill infoga ett annat makro anger du **Include** som namn på alternativet och makrots namn som dess värde.
- **9. Klicka på OK när du är färdig med makrot.**

# SPARC: Förkonfigurera Power Management-information

Du kan använda *Power Management*-programvaran som finns i Solaris-miljön om du automatiskt vill spara systemets status och stänga av det när det har varit inaktivt i 30 minuter. När du installerar Solaris 9-programvaran på en dator som uppfyller version 2 av EPA:s Energy Star-riktlinjer, till exempel en sun4u-dator, installeras Power Management-programvaran som standard. Under en Solaris Web Start-installation blir du ombedd att aktivera eller inaktivera Power Management-programvaran. Installationsprogrammet suninstall ber dig aktivera eller inaktivera Power Management-programvaran efter att installationen avslutats och datorn startas om.

**Obs!** Om systemet har Energy Star version 3 eller senare behöver du inte ange den här informationen.

Om du utför interaktiva installationer kan du inte förkonfigurera Power Management-informationen och undvika ledtexten. Om du gör en anpassad JumpStart-installation kan du dock förkonfigurera Power Management-informationen genom att använda ett slutskript som skapar en /autoshutdown- eller /noautoshutdown-fil på systemet. När du startar om systemet aktiveras Power Management med /autoshutdown och inaktiveras med /noautoshutdown.

Följande rad i slutskriptet aktiverar Power Management och förhindrar att ledtexten visas efter att systemet startats om.

touch /a/autoshutdown

Slutskript beskrivs i ["Skapa slutskript"](#page-260-0) på sidan 261.

KAPITEL **8**

# Uppgradera operativmiljön Solaris (Planering)

I det här kapitlet finns information och instruktioner om uppgifter som du måste utföra innan du uppgraderar Solaris-operativmiljön.

- "Uppgradera (Översikt)" på sidan 89
- ["Använda Solaris Live Upgrade"](#page-90-0) på sidan 91
- *"*Uppgradera med anpassad JumpStart" på sidan 91
- *"*Uppgradera med omtilldelning av diskutrymmet" på sidan 92
- ["Säkerhetskopiera systemen innan du uppgraderar"](#page-92-0) på sidan 93

# Uppgradera (Översikt)

En uppgradering sammanfogar den nya versionen av Solaris-operativmiljön med de befintliga filerna på systemets hårddisk. En uppgradering sparar så många som möjligt av de ändringar du har gjort i den föregående versionen av Solaris-operativmiljön.

Du kan uppgradera system som kör Solaris 2.6, Solaris 7 eller Solaris 8. Skriv följande kommando om du vill se vilken Solaris-version som körs på systemet:

\$ **uname -a**

Du kan uppgradera Solaris-operativmiljön med följande installationsmetoder.

**Obs!** Använd kommandot smosservice patch om du vill uppgradera skivlösa klienter. Om du vill ha detaljerad information läser du *System Administration Guide: Basic Administration* eller smosservice(1M).

Om du redan kör operativmiljön Solaris 9 och har installerat enskilda korrigeringar händer följande om du uppgraderar till uppgraderingen för Solaris 9.

- Alla korrigeringsfiler som medföljde uppgraderingen för Solaris 9 tillämpas på systemet på nytt. Det går inte att ta bort korrigeringarna.
- Korrigeringar som installerats på systemet tidigare men som inte är med i uppgraderingen för Solaris 9 tas bort.

Med korrigeringsanalyseraren kan du avgöra vilka korrigeringar (om några alls) som ska tas bort genom en uppgradering för Solaris 9. Om du vill ha instruktioner för hur du använder Korrigeringsanalyseraren, läser du ["Uppgradera till en](#page-620-0) [Solaris-uppdatering"](#page-620-0) på sidan 621.

## Uppgraderingsmetoder för Solaris

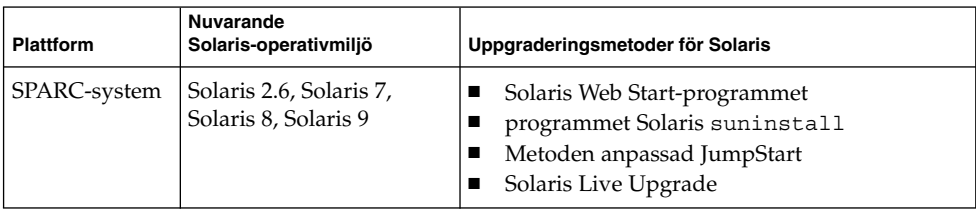

**TABELL 8–1** SPARC: Uppgraderingsmetoder för Solaris

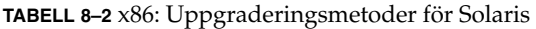

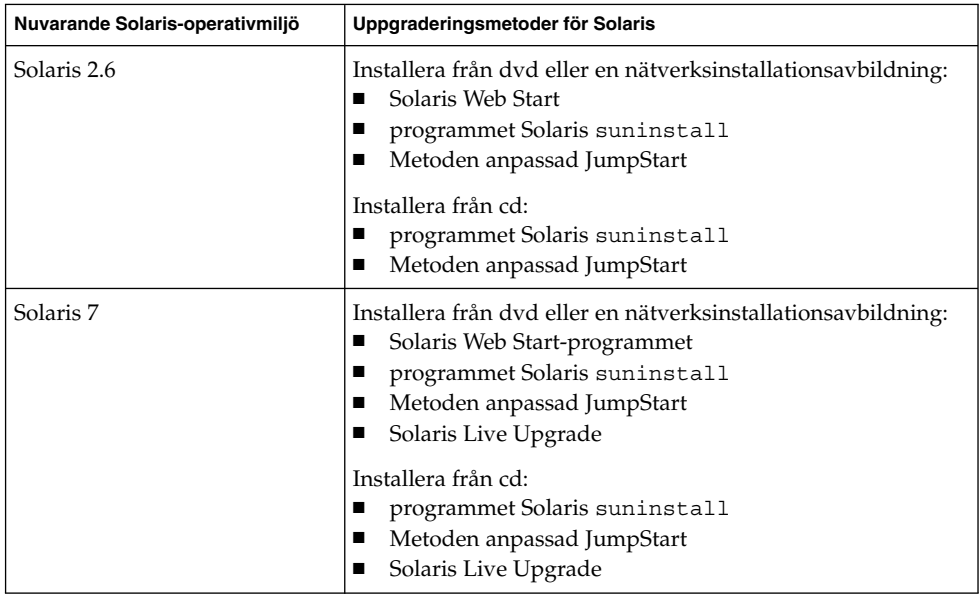

<span id="page-90-0"></span>**TABELL 8–2** x86: Uppgraderingsmetoder för Solaris *(forts.)*

| Nuvarande Solaris-operativmiljö | Uppgraderingsmetoder för Solaris                                                                                                    |
|---------------------------------|----------------------------------------------------------------------------------------------------|
| Solaris 8, Solaris 9            | Installera från cd/dvd eller en<br>nätverksinstallationsavbildning:<br>Solaris Web Start-programmet<br>programmet Solaris suninstall<br>Metoden anpassad JumpStart<br>Solaris Live Upgrade |

**Obs!** Information om uppgraderingsbegränsningar när du använder Solaris Live Upgrade finns i ["Krav för Solaris Live Upgrade"](#page-360-0) på sidan 361.

Du kan inte uppgradera ditt system till en programvarugrupp som inte finns installerad i systemet. Om du exempelvis har installerat Solaris-programvarugruppen Slutanvändare på systemet kan du inte använda uppgraderingsalternativet för att uppgradera till Solaris-programvarugruppen Utvecklare. Under uppgraderingen kan du däremot lägga till programvaror som inte är en del av den aktuella programvarugruppen.

## Använda Solaris Live Upgrade

Med Solaris Live Upgrade kan du uppgradera på en inaktiv operativmiljö, vilket minskar tiden som systemet är ur drift.

Information om hur du planerar för och använder Solaris Live Upgrade hittar du i [Kapitel 29.](#page-340-0)

# Uppgradera med anpassad JumpStart

Du kan använda installationsmetoden anpassad JumpStart om du vill uppgradera. I profilen för anpassad JumpStart anger du install\_type upgrade.

Innan du uppgraderar måste du testa profilen för anpassad JumpStart mot systemets diskkonfiguration och den installerade programvaran. Använd kommandot pfinstall -D på det system som du uppgraderar för att testa profilen. Du kan inte testa en uppgraderingsprofil med en diskkonfigurationsfil. Information om hur du testar ett uppgraderingsalternativ finns i ["Testa en profil"](#page-251-0) på sidan 252.

<span id="page-91-0"></span>Du kan använda JumpStart för att uppgradera ett klonsystem med ett differentiellt Solaris Flash-arkiv. För en översikt av Solaris Flash-arkiv, se [Kapitel 17.](#page-174-0)

## Uppgradera med omtilldelning av diskutrymmet

Du kan använda uppgraderingsalternativet i installationsmetoden Solaris Web Start, programmet Solaris suninstall och det anpassade JumpStart-programmet för att omfördela diskutrymme. Du kan tilldela om diskutrymme om de aktuella filsystemen inte har tillräckligt mycket utrymme för uppgraderingen. Filsystem kan behöver mer utrymme för uppgraderingen av följande skäl:

- Den nya versionen av den Solaris-programvarugrupp som för tillfället är installerad på systemet innehåller ny programvara. Ett nytt program, som ingår i en programvarugrupp, markeras automatiskt för installation under uppgraderingen.
- Storleken på befintliga program i systemet har ökat i den nya versionen.

Funktionen för automatisk layout försöker omfördela diskutrymmet för att filsystemets nya utrymmeskrav ska tillgodoses. Först försöker funktionen omfördela utrymmet, baserat på en uppsättning standardbegränsningar. Om detta inte går måste du ändra begränsningarna för filsystemen.

**Obs!** Funktionen för automatisk layout kan inte göra filsystem större. Auto-layout omfördelar diskutrymme genom att säkerhetskopiera de system som behöver ändras, ompartitionerar hårddiskarana efter filsystemändringarna, och återställer de säkerhetskopierade filerna innan uppgraderingen utförs.

- Om du använder programmet Solaris Web Start, och funktionen för automatisk layout inte kan fastställa hur diskutrymmet ska omfördelas, måste du använda programmet Solaris suninstall eller det anpassade JumpStart-programmet för att utföra uppgraderingen.
- Om du använder programmet Solaris suninstall och det inte går att bestämma hur diskutrymmet ska omtilldelas med auto-layout, måste du ange filsystemen som kan flyttas eller ändras och köra auto-layout igen.
- Om du uppgraderar med den anpassade JumpStart-metoden och skapar en uppgraderingsprofil bör du beakta diskutrymmet. Om det aktuella filsystemet inte har tillräckligt mycket diskutrymme för uppgraderingen kan du använda nyckelorden backup\_media och layout\_constraint för att omfördela diskutrymme. Om du vill ha exempel på hur du använder nyckelorden backup\_media och layout\_constraint i en profil läser du [Exempel 23–5.](#page-247-0)

# <span id="page-92-0"></span>Säkerhetskopiera systemen innan du uppgraderar

Säkerhetskopiera de befintliga filsystemen innan du uppgraderar Solaris-operativmiljön. Om du kopierar filsystemen till flyttbara media, till exempel band, kan du försäkra dig mot dataförlust, skada och fel i allmänhet. Om du vill ha detaljerad information om hur du säkerhetskopierar ditt system läser du *System Administration Guide: Basic Administration*.

KAPITEL **9**

# Förbereda installation över nätverket (Hjälpavsnitt)

I det här avsnittet finns instruktioner för hur du konfigurerar system för Solaris-installationer över det lokala nätverket i stället för från dvd eller cd.

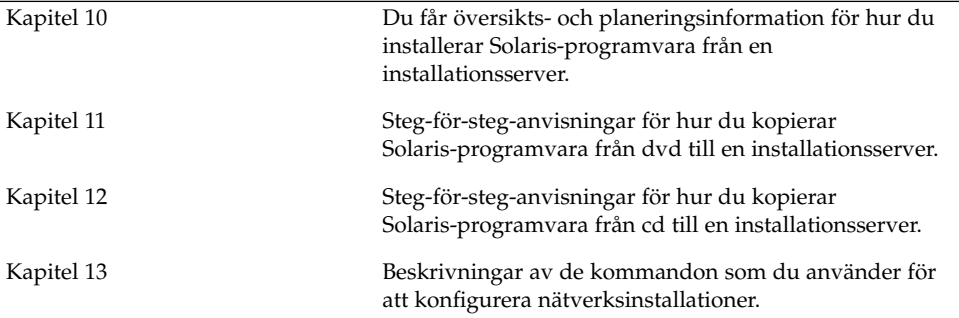

### <span id="page-96-0"></span>KAPITEL **10**

# Förbereda installation över nätverket (Översikt)

Det här kapitlet är en introduktion till hur du konfigurerar det lokala nätverket och systemen inför en nätverksinstallation av Solaris-programvaran i stället för från dvd eller cd.

Information om hur du installerar en klient över ett WAN-nätverk finns i [Kapitel 38.](#page-468-0)

## Planera för en nätverksinstallation, introduktion

I det här avsnittet får du information som du behöver innan du kan göra en nätverksinstallation. Med en nätverksinstallation kan du installera Solaris-programvaran från ett system, installationsservern, som har tillgång till skivavbildningarna för Solaris 9. Du kopierar innehållet på Solaris 9-dvd/cd:n till installationsserverns hårddisk. Sedan kan du installera Solaris-programvaran från nätverket med någon av installationsmetoderna för Solaris.

## Servrar som krävs för en nätverksinstallation

Om du vill installera Solaris-operativmiljön via nätverket måste följande servrar finnas i nätverket.

- **Installationsserver** Ett nätverksanslutet system som innehåller skivavbildningarna för Solaris 9 som du kan använda om du vill installera Solaris 9 på ett annat system i nätverket. Du skapar en installationsserver genom att kopiera avbildningarna från följande media:
	- Solaris-dvd

■ Cd-skivorna Solaris programvaru-cd 1 (av 2) och Solaris programvaru-cd 2 (av 2)

När du har kopierat avbildningen från cd-skivorna Solaris programvaru-cd 1 (av 2) och Solaris programvaru-cd 2 (av 2), kan du kopiera avbildningarna från Solaris installations-cd och Solaris språk-cd också, om det behövs för att uppfylla installationskraven.

Du kan ställa in en enskild installationsserver att tillhandahålla avbildningar för olika Solaris-versioner och flera plattformar genom att kopiera avbildningarna till installationsserverns hårddisk. En enskild installationsserver kan exempelvis innehålla skivavbildningarna för SPARC- och x86-versionerna.

Om du vill ha mer information om hur du skapar en installationsserver, läser du följande avsnitt.

- "Så [här skapar du en SPARC-installationsserver med SPARC eller](#page-102-0) [x86-dvd-media"](#page-102-0) på sidan 103
- "x86: Så [här skapar du en x86-installationserver med en SPARC- eller x86-dvd"](#page-105-0) på [sidan 106](#page-105-0)
- "SPARC: Så [här skapar du en SPARC-installationsserver med en SPARC-cd"](#page-116-0) på [sidan 117](#page-116-0)
- ["Skapa en plattformsoberoende installationsserver för cd-skivor"](#page-125-0) på sidan 126
- **Startserver –** Ett serversystem som förser klientsystem på samma nätverksdelnät med den startinformation som behövs för att installera operativmiljön. En startserver och en installationsserver brukar vara samma system. Om du inte använder DHCP och systemet som Solaris 9-programvaran ska installeras på finns på ett annat delnät än installationsservern, krävs en startserver på det delnätet.

En enskild startserver kan tillhandahålla Solaris 9-startprogramvara för flera versioner, inklusive Solaris 9-startprogramvaran för olika plattformar. En SPARC-startserver kan till exempel tillhandahålla Solaris 8- och Solaris 9-startprogramvara för SPARC-baserade system. Samma SPARC-startserver kan även tillhandahålla Solaris 9-startprogramvara för x86-baserade system.

**Obs!** När du använder DHCP behöver du inte skapa en separat startserver. Mer information finns i ["Använda DHCP som källa för](#page-98-0) [nätverksinstallationsparametrar"](#page-98-0) på sidan 99.

Om du vill ha mer information om hur du skapar en startserver, läser du följande avsnitt.

- ["Skapa en startserver i ett delnät med en dvd-avbildning"](#page-108-0) på sidan 109
- ["Skapa en startserver i ett delnät med en cd-avbildning"](#page-136-0) på sidan 137
- **(Valfritt) Namnserver –** Ett system som hanterar distribuerade nätverksdatabaser, exempelvis DNS, NIS, NIS+ och LDAP, som innehåller information om systemen i nätverket.

<span id="page-98-0"></span>Information om hur du skapar en namnserver finns i *System Administration Guide: Naming and Directory Services (DNS, NIS, and LDAP)*.

**Obs!** Installationsservern och namnservern kan vara samma system eller olika system.

Figur 10–1 illustrerar de servrar som oftast används för nätverksinstallation.

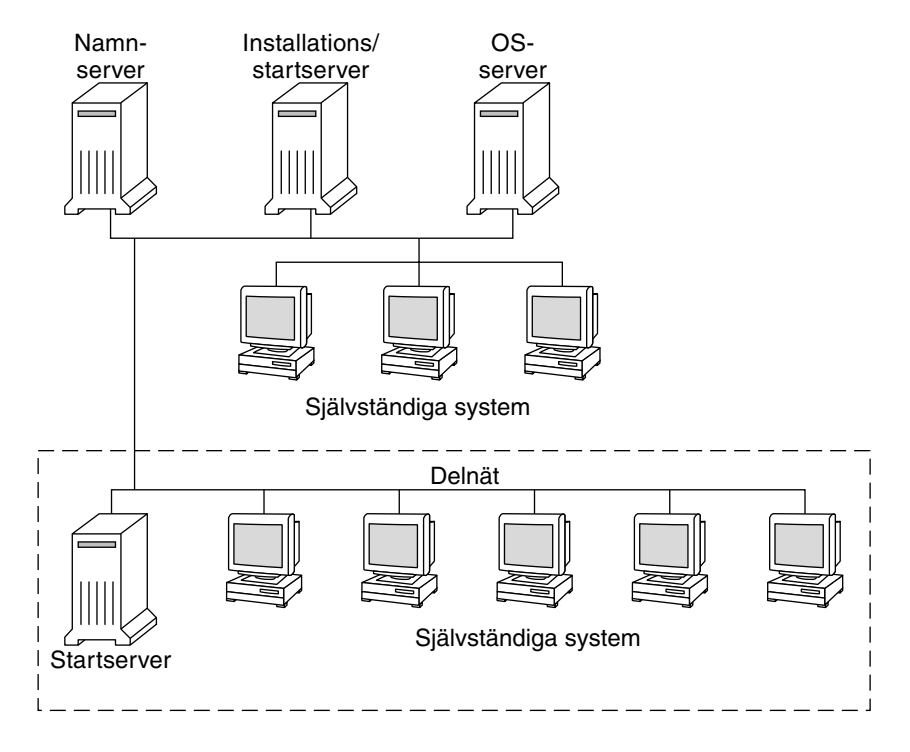

**FIGUR 10–1** Nätverksinstallationservrar

## Använda DHCP som källa för nätverksinstallationsparametrar

DHCP (Dynamic Host Configuration Protocol) tillhandahåller de nätverksparametrar som behövs för installation. När du använder DHCP behöver du inte skapa en separat startserver. När du har skapat installationsservern kan du lägga till klienter i nätverket med kommandot add\_install\_client och alternativet -d. Med -d-alternativet kan du konfigurera klientsystem för Solaris-installationer via nätverket med DHCP.

Information om DHCP-alternativ för installationsparametrar finns i ["Förkonfigurera](#page-76-0) [systemkonfigurationsdata med DHCP-tjänsten \(aktiviteter\)"](#page-76-0) på sidan 77.

### <span id="page-100-0"></span>KAPITEL **11**

# Förbereda för en dvd-installation från nätverket (Steg-för-steg-anvisningar)

I det här kapitlet beskrivs hur du använder dvd för att ange att nätverket och systemet ska installera Solaris-programvaran från nätverket. Med nätverksinstallationer kan du installera Solaris-programvara från ett system som har tillgång till skivavbildningar av Solaris 9 (installationsserver) till andra system i nätverket. Du kopierar innehållet på Solaris 9-dvd/cd:n till installationsserverns hårddisk. Sedan kan du installera Solaris-programvaran från nätverket med någon av installationsmetoderna för Solaris. Det här kapitlet innehåller följande avsnitt:

- "Steg-för-steg-anvisningar: Förbereda en installation från nätverket med dvd" på sidan 101
- ["Skapa en installationsserver med dvd"](#page-101-0) på sidan 102
- ["Skapa en startserver i ett delnät med en dvd-avbildning"](#page-108-0) på sidan 109
- ["Lägga till system som ska installeras från nätverket med en dvd-avbildning"](#page-110-0) på [sidan 111](#page-110-0)

# Steg-för-steg-anvisningar: Förbereda en installation från nätverket med dvd

**TABELL 11–1** Uppdragsöversikt: Installera en installationserver med dvd

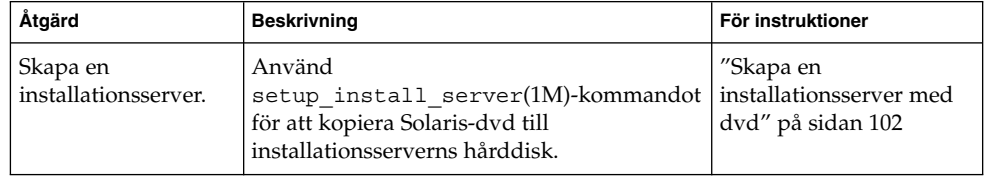

| Åtgärd                                                    | <b>Beskrivning</b>                                                                                                    | För instruktioner                                                                                     |
|-----------------------------------------------------------|----------------------------------------------------------------------------------------------------|----------------------------------------------------------------------------------------------------|
| (Valfritt) Skapa<br>startservrar.                         | Om du vill installera system från nätverket,<br>och dessa system inte finns i samma delnät<br>som installationsservern, måste du skapa en<br>startserver i delnätet för att starta systemen.<br>Använd kommandot<br>setup install server med alternativet<br>-b om du vill installera en startserver. Om<br>du använder DHCP (Dynamic Host<br>Configuration Protocol) behövs ingen<br>startserver. | "Skapa en startserver i<br>ett delnät med en<br>dvd-avbildning"<br>på sidan 109                       |
| Lägg till system som<br>ska installeras via<br>nätverket. | Använd kommandot<br>add install client för att konfigurera<br>alla system som du vill installera från<br>nätverket. Alla system som du vill installera<br>måste kunna hitta installationsservern,<br>startservern (vid behov) och<br>konfigurationsinformationen i nätverket.                                                                                                    | "Lägga till system som<br>ska installeras från<br>nätverket med en<br>dvd-avbildning"<br>på sidan 111 |

<span id="page-101-0"></span>**TABELL 11–1** Uppdragsöversikt: Installera en installationserver med dvd *(forts.)*

## Skapa en installationsserver med dvd

Installationsservern innehåller den installationsavbildning som behövs för att installera system från nätverket. Du måste skapa en installationsserver om du ska installera Solaris-programvaran på ett system via nätverket. Det är inte alltid nödvändigt att installera en startserver.

- Om du använder DHCP för att ange installationsparametrar eller om installationsservern och klienten finns i samma delnät behöver du inte en startserver.
- Om installationsservern och klienten inte finns i samma delnät, och du inte använder DHCP, måste du skapa separata startservrar för alla delnät. Du kan skapa en installationsserver för varje delnät, men installationsservrar kräver mer hårddiskutrymme.

<span id="page-102-0"></span>**Obs!** Om du vill använda Solaris dvd-media för att ställa i ordning en installationsserver på ett system som kör operativmiljön Solaris 2.6 eller 7, måste du först installera en av följande korrigeringsfiler.

- Operativmiljön Solaris 2.6 *SPARC-versionen* korrigeringsfils-id 107618-03
- Operativmiljön Solaris 2.6 *Intel-versionen* korrigeringsfils-id 107619-03
- Operativmiljön Solaris 7 *SPARC-versionen* korrigeringsfils-id 107259-03
- Operativmiljön Solaris 7 *Intel-versionen* korrigeringsfils-id 107260-03

## Så här skapar du en SPARC-installationsserver med SPARC eller x86-dvd-media

**Obs!** SPARC: Du kan inte använda system med SunOS-versioner som är äldre än Solaris 2.3.

**Obs!** I anvisningarna förutsätts det att Solaris Volymhanterare körs på datorn. Om du inte använder Solaris Volymhanterare för att hantera disketter och dvd/cd-skivor kan du läsa mer om hur du hanterar flyttbara lagringsmedier utan Solaris Volymhanterare i *System Administration Guide: Basic Administration*.

### **1. Bli superanvändare på det SPARC-system som ska bli installationsserver.**

Systemet måste ha en dvd-rom-enhet och vara en del av nätverket och namntjänsten. Om du använder en namntjänst måste systemet redan ingå i en tjänst sedan tidigare, till exempel NIS, NIS+, DNS eller LDAP. Om du inte använder en namntjänst måste du distribuera information om systemet genom att följa nätverksplatsens principer.

- **2. Sätt in Solaris-dvd i SPARC-systemets dvd-enhet.**
- **3. Skapa en katalog som ska innehålla dvd-avbildningen.**

# **mkdir -p** *sökv\_till\_instkat*

- **4. Byt till Tools-katalogen på den monterade skivan.**
	- Om det gäller SPARC-dvd-media, skriver du:

# **cd /cdrom/cdrom0/s0/Solaris\_9/Tools**

■ Om det gäller x86-dvd-media skriver du:

Kapitel 11 • Förbereda för en dvd-installation från nätverket (Steg-för-steg-anvisningar) **103**

# **cd /cdrom/cdrom0/Solaris\_9/Tools**

I det tidigare exemplet är **cdrom0** sökvägen till enheten som innehåller Solaris-miljöns dvd-media.

### **5. Kopiera dvd-avbildningen på enheten till installationsserverns hårddisk.**

# **./setup\_install\_server** *sökv\_till\_instakat*

*sökv\_till\_instkat* Anger katalogen dit dvd-avbildningen ska kopieras

**Obs!** Kommandot setup\_install\_server anger om det finns tillräckligt mycket ledigt diskutrymme för Solaris-programvaru-cd-avbildningarna. Kontrollera mängden tillgängligt diskutrymme med kommandot df -kl.

#### **6. Bestäm om du vill att installationsservern ska vara tillgänglig för montering.**

- Om du använder DHCP eller om installationsservern är i samma delnät som systemet som ska installeras, behöver du inte skapa en startserver. Gå vidare till [Steg 10.](#page-104-0)
- Om installationsservern inte är på samma delnät som systemet som ska installeras och du inte använder DHCP, fullgör du följande steg.

#### **7. Kontrollera att sökvägen till installationsserverns avbildning delas korrekt.**

# **share | grep** *sökv\_till\_instkat*

*sökv\_till\_instkat* Anger sökvägen till installationsavbildningen där dvd-avbildningen kopierades

- Om sökvägen till installationsserverns katalog visas och alternativet anon=0 visas bland alternativen fortsätter du till [Steg 10.](#page-104-0)
- Om sökvägen till installationsserverns katalog inte visas, eller anon=0 inte visas i alternativen, fortsätter du.
- **8. Gör installationsservern tillgänglig för startservern genom att lägga till den här posten i filen /etc/dfs/dfstab.**

share -F nfs -o ro,anon=0 -d "installationsserverkatalog" *sökv\_till\_instkat*

#### **9. Kontrollera att sökvägen till katalogen på installationsservern är korrekt delad.**

- # **ps -ef | grep nfsd**
- Om nfsd-bakgrundsprogrammet inte är igång startar du det.

# **/etc/init.d/nfs.server start**

- Om nfsd-bakgrundsprogrammet är igång delar du installationsservern.
	- # **shareall**

<span id="page-104-0"></span>**10. Byt katalog till rotkatalogen (/).**

# **cd /**

- **11. Mata ut Solaris-dvd.**
- **12. Bestäm om du vill korrigera filerna i miniroten (/***sökv\_till\_instkat***/Solaris\_9/Tools/Boot ) på nätverksinstallationsavbildningen som skapades med setup\_install\_server. Du kan behöva korrigera filer om du har problem med någon startavbildning.**
	- Om svaret är nej, fortsätter du.
	- Annars korrigerar du filerna i miniroten med kommandot patchadd -C.

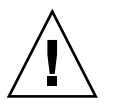

**Varning!** Använd inte kommandot patchadd -C om du inte har läst instruktionerna i korrigeringsfilens README-fil eller har kontaktat din lokala Sun-support.

#### **13. Bestäm om du vill skapa en startserver.**

- Om du använder DHCP, eller om installationsservern finns i samma delnät som det system som ska installeras, behöver du inte skapa någon startserver. Fortsätt till ["Lägga till system som ska installeras från nätverket med en](#page-110-0) [dvd-avbildning"](#page-110-0) på sidan 111.
- Om du *inte* använder DHCP, och installationsservern och klienten finns i olika delnät, måste du skapa en startserver. Fortsätt till ["Skapa en startserver i ett](#page-108-0) [delnät med en dvd-avbildning"](#page-108-0) på sidan 109.

**EXEMPEL 11–1** SPARC: Skapa en SPARC-installationsserver med en SPARC-dvd

I följande exempel visas hur du skapar en installationsserver genom att kopiera Solaris-dvd till installationsserverns /export/home/dvdsparc-katalog:

```
# mkdir -p /export/home/dvdsparc
# cd /cdrom/cdrom0/s0/Solaris_9/Tools
# ./setup_install_server /export/home/dvdsparc
```
Om du behöver en separat startserver skriver du de här kommandona:

Lägg till följande sökväg i filen /etc/dfs/dfstab:

share -F nfs -o ro,anon=0 -d "installationsserverkatalog" /export/home/dvdsparc

Kontrollera om nfsd-bakgrundsprogrammet körs. Om nfsd-bakgrundsprogrammet inte körs, startar du det och delar ut det.

# **ps -ef | grep nfsd** # **/etc/init.d/nfs.server start**

Kapitel 11 • Förbereda för en dvd-installation från nätverket (Steg-för-steg-anvisningar) **105**

<span id="page-105-0"></span>**EXEMPEL 11–1** SPARC: Skapa en SPARC-installationsserver med en SPARC-dvd *(forts.)*

```
# shareall
# cd /
```
**EXEMPEL 11–2** x86: Skapa en SPARC-installationserver med en x86-dvd

I följande exempel illustreras hur du skapar en installationsserver genom att kopiera Solaris-dvd till installationsserverns /export/home/dvdx86-katalog:

```
# mkdir -p /export/home/dvdx86
# cd /cdrom/cdrom0/Solaris_9/Tools
# ./setup_install_server /export/home/dvdx86
```
Lägg till följande sökväg i filen /etc/dfs/dfstab:

share -F nfs -o ro,anon=0 -d "installationsserverkatalog" /export/home/dvdx86

Kontrollera om nfsd-bakgrundsprogrammet körs. Om nfsd-bakgrundsprogrammet inte körs, startar du det och delar ut det.

```
# ps -ef | grep nfsd
# /etc/init.d/nfs.server start
# shareall
# cd /
```
### ▼ x86: Så här skapar du en x86-installationserver med en SPARC- eller x86-dvd

**Obs!** I anvisningarna förutsätts det att Solaris Volymhanterare körs på datorn. Om du inte använder Solaris Volymhanterare för att hantera disketter och dvd/cd-skivor kan du läsa mer om hur du hanterar flyttbara lagringsmedier utan Solaris Volymhanterare i *System Administration Guide: Basic Administration*.

**1. Bli superanvändare på x86-systemet som ska bli installationsserver.**

Systemet måste ha en dvd-rom-enhet och vara en del av nätverket och namntjänsten. Om du använder en namntjänst måste systemet dessutom finnas i NIS-, DNS-, LDAP eller NIS+-namntjänsten. Om du inte använder en namntjänst måste du distribuera information om systemet genom att följa nätverksplatsens principer.

- **2. Sätt in Solaris-dvd i systemets dvd-rom-enhet.**
- **3. Skapa en katalog som ska innehålla startavbildningen.**

# **mkdir -p** *sökv\_till\_instkat*

*sökv\_till\_instkat* Anger katalogen dit dvd-avbildningen ska kopieras

#### **4. Byt till Tools-katalogen på den monterade skivan.**

- Om det gäller x86-dvd-media skriver du:
	- # **cd /cdrom/cdrom0/s2/Solaris\_9/Tools**
- Om det gäller SPARC-dvd-media, skriver du:

# **cd /cdrom/cdrom0/Solaris\_9/Tools**

I det tidigare exemplet är **cdrom0** sökvägen till enheten som innehåller Solaris-miljöns dvd-media.

**5. Kopiera skivan i enheten till installationsserverns hårddisk med kommandot setup\_install\_server:**

# **./setup\_install\_server** *sökv\_till\_instakat*

*sökv\_till\_instkat* Anger katalogen dit dvd-avbildningen ska kopieras

**Obs!** Kommandot setup\_install\_server anger om det finns tillräckligt mycket ledigt diskutrymme för Solaris-programvaru-cd-avbildningarna. Kontrollera mängden tillgängligt diskutrymme med kommandot df -kl.

#### **6. Bestäm om du vill att installationsservern ska vara tillgänglig för montering.**

- Om du använder DHCP eller om installationsservern är i samma delnät som systemet som ska installeras, behöver du inte skapa en startserver. Gå vidare till [Steg 10.](#page-104-0)
- Om installationsservern inte är på samma delnät som systemet som ska installeras och du inte använder DHCP, fullgör du följande steg.
- **7. Kontrollera att sökvägen till installationsserverns avbildning delas korrekt.**

# **share | grep** *sökv\_till\_instkat*

*sökv\_till\_instkat* Anger installationsavbildningen där dvd-avbildningen kopierades

- Om sökvägen till installationsserverns katalog visas och alternativet anon=0 visas bland alternativen fortsätter du till [Steg 10.](#page-107-0)
- Om sökvägen till installationsserverns katalog inte visas, eller anon=0 inte visas i alternativen, fortsätter du.
- **8. Gör installationsservern tillgänglig för startservern genom att lägga till den här posten i filen /etc/dfs/dfstab.**

share -F nfs -o ro,anon=0 -d "installationsserverkatalog" *sökv\_till\_instkat*

Kapitel 11 • Förbereda för en dvd-installation från nätverket (Steg-för-steg-anvisningar) **107**

- <span id="page-107-0"></span>**9. Kontrollera att sökvägen till katalogen på installationsservern är korrekt delad.**
	- # **ps -ef | grep nfsd**
	- Om nfsd-bakgrundsprogrammet inte är igång startar du det.
		- # **/etc/init.d/nfs.server start**
	- Om nfsd-bakgrundsprogrammet är igång delar du installationsservern.
		- # **shareall**
- **10. Byt katalog till rotkatalogen (/).**

# **cd /**

- **11. Mata ut Solaris-dvd.**
- **12. Bestäm om du vill korrigera filerna i miniroten (Solaris\_9/Tools/Boot) på nätverksinstallationsavbildningen som skapades med setup\_install\_server.**
	- Om svaret är nej, fortsätter du.
	- Annars korrigerar du filerna i miniroten med kommandot patchadd -C.
- **13. Bestäm om du vill skapa en startserver.**
	- Om du använder DHCP eller om installationsservern är i samma delnät som systemet som ska installeras, behöver du inte skapa en startserver. Se ["Lägga till](#page-110-0) [system som ska installeras från nätverket med en dvd-avbildning"](#page-110-0) på sidan 111.
	- Om du inte använder DHCP och installationsservern inte är på samma delnät som systemet som ska installeras, måste du skapa en startserver. Om du vill ha mer information om hur du skapar en startserver, läser du ["Skapa en startserver](#page-108-0) [i ett delnät med en dvd-avbildning"](#page-108-0) på sidan 109.

**EXEMPEL 11–3** x86: Skapa en x86-installationserver med en x86-dvd

I följande exempel illustreras hur du skapar en x86-installationsserver genom att kopiera Solaris-dvd *(x86-version)* till installationsserverns /export/home/dvdx86 katalog:

```
# mkdir -p /export/home/dvdx86
# cd /cdrom/cdrom0/s2/Solaris_9/Tools
# ./setup_install_server /export/home/dvdx86
```
Lägg till följande sökväg i filen /etc/dfs/dfstab:

share -F nfs -o ro,anon=0 -d "installationsserverkatalog" /export/home/dvdx86

Kontrollera om nfsd-bakgrundsprogrammet körs. Om nfsd-bakgrundsprogrammet inte körs, startar du det och delar ut det.

# **ps -ef | grep nfsd** # **/etc/init.d/nfs.server start**
**EXEMPEL 11–3** x86: Skapa en x86-installationserver med en x86-dvd *(forts.)*

```
# shareall
# cd /
```
**EXEMPEL 11–4** Skapa en x86-installationserver med en x86-dvd

I följande exempel illustreras hur du skapar en x86-installationsserver genom att kopiera Solaris-dvd *(x86-version)* till installationsserverns /export/home/dvdsparckatalog:

```
# mkdir -p /export/home/export/dvdsparc
# cd /cdrom/cdrom0/Solaris_9/Tools
# ./setup_install_server /export/home/dvdsparc
```
Lägg till följande sökväg i filen /etc/dfs/dfstab:

share -F nfs -o ro,anon=0 -d "installationsserverkatalog" /export/home/dvdsparc

Kontrollera om nfsd-bakgrundsprogrammet körs. Om nfsd-bakgrundsprogrammet inte körs, startar du det och delar ut det.

```
# ps -ef | grep nfsd
# /etc/init.d/nfs.server start
# shareall
# cd /
```
## Skapa en startserver i ett delnät med en dvd-avbildning

Du måste skapa en installationsserver om du ska installera Solaris-programvaran på ett system via nätverket. Det är inte alltid du behöver konfigurera en startserver. En startserver innehåller tillräckligt mycket av startprogramvaran för att kunna starta system via nätverket. Installationsservern slutför sedan installationen av Solaris-programvaran.

- Om du använder DHCP för att ange installationsparametrar, eller om installationsservern och klienten finns i samma delnät, behöver du ingen separat startserver. Fortsätt till ["Lägga till system som ska installeras från nätverket med](#page-110-0) [en dvd-avbildning"](#page-110-0) på sidan 111.
- Om installationsservern och klienten inte finns i samma delnät, och du inte använder DHCP, måste du skapa separata startservrar för alla delnät. Du kan skapa en installationsserver för varje delnät; installationsservrar kräver dock mer hårddiskutrymme.

### ▼ Så här skapar du en startserver i ett delnät med en dvd-avbildning

**1. Logga in och bli superanvändare på systemet som du tänker göra till startserver för delnätet.**

Systemet måste ha åtkomst till en fjärrdiskavbildning av Solaris 9, vilket normalt innebär installationsservern. Om du använder en namntjänst måste systemet också ingå i en namntjänst. Om du inte använder en namntjänst måste du distribuera information om systemet genom att följa nätverksplatsens principer.

#### **2. Montera Solaris-dvd från installationsservern.**

# **mount -F nfs -o ro** *servernamn***:***sökväg* **/mnt** *servernamn*:*sökväg* Installationsserverns namn och absolut

sökväg till diskavbildningen

#### **3. Skapa en katalog för startavbildningen.**

# **mkdir -p** *sökväg\_till\_startkatalogen*

*sökväg\_till\_startkatalogen* Anger katalogen dit startprogramvaran ska kopieras

**4. Byt till Tools-katalogen på avbildningen för Solaris-dvd:**

# **cd /mnt/Solaris\_9/Tools**

#### **5. Kopiera startprogramvaran till startservern.**

# **./setup\_install\_server -b** *sökväg\_till\_startkatalogen*

-b Anger att systemet ska konfigureras som startserver

*sökväg\_till\_startkatalogen* Anger katalogen dit startprogramvaran ska kopieras

**Obs!** Kommandot setup\_install\_server visar om det finns tillräckligt med diskutrymme för avbildningarna. Kontrollera mängden tillgängligt diskutrymme med kommandot df -kl.

#### **6. Byt katalog till rotkatalogen (/).**

# **cd /**

**7. Demontera installationsavbildningen.**

#### # **umount /mnt**

Du är nu färdig att konfigurera systemen som ska installeras via nätverket. Se ["Lägga till system som ska installeras från nätverket med en dvd-avbildning"](#page-110-0) på [sidan 111.](#page-110-0)

<span id="page-110-0"></span>**EXEMPEL 11–5** Skapa en startserver i ett delnät (dvd)

Följande exempel visar hur du skapar en startserver i ett delnät. De här kommandona kopierar startprogrammet från Solaris-dvd-avbildningen till /export/home/dvdsparc på den lokala disken på en startserver som heter crystal.

```
# mount -F nfs -o ro crystal:/export/home/dvdsparc /mnt
# mkdir -p /export/home/dvdsparc
# cd /mnt/Solaris_9/Tools
# ./setup_install_server -b /export/home/dvdsparc
# cd /
# umount /mnt
```
## Lägga till system som ska installeras från nätverket med en dvd-avbildning

När du har skapat en installationsserver och, om nödvändigt, en startserver, måste du konfigurera varje system som du vill installera via nätverket. Alla system som du vill installera måste hitta följande:

- Installationsserver
- Starta servern om det behövs
- Filen sysidcfg om du förkonfigurerar systeminformation med en sysidcfg-fil.
- Namnserver om du förkonfigurerar systeminformation med en namntjänst
- Profilen i JumpStart-katalogen på profilservern om du använder installationsmetoden anpassad JumpStart

Använd följande add\_install\_client-procedur för att konfigurera installationsservrar och klienter. Se även exempelprocedurer för följande:

- Om du använder DHCP för att ange installationsparametrar går du till [Exempel](#page-112-0) [11–6.](#page-112-0)
- Om installationsservern och klienten finns i samma delnät går du till [Exempel](#page-113-0)  $11 - 7$
- Om installationsservern och klienten inte finns i samma delnät och om du inte använder DHCP går du till [Exempel 11–8.](#page-113-0)

Information om fler alternativ som du kan använda med det här kommandot finns i add install client(1M).

## Så här lägger du till system som ska installeras via nätverket med add\_install\_client (dvd)

Om du har en startserver, kontrollerar du att du har delat ut installationsserverns installationsavbildning och startat lämpliga bakgrundsprogram. Se "Skapa en SPARC-installationsserver med SPARC- eller x86-dvd-media" [Steg 6.](#page-103-0)

- **1. Logga in som superanvändare på installationsservern eller startservern.**
- **2. Om du använder NIS-, NIS+-, DNS- eller LDAP-namntjänster kontrollerar du att följande information om systemet som ska installeras har lagts till i namntjänsten.**
	- Värdnamn
	- IP-adress
	- Ethernet-adress

Information om namntjänster finns i *System Administration Guide: Naming and Directory Services (DNS, NIS, and LDAP)*.

#### **3. Byt till Tools-katalogen på avbildningen för Solaris-dvd:**

```
# cd /sökv_till_instkat/Solaris_9/Tools
```
*sökv\_till\_instkat* Anger sökvägen till Tools-katalogen

#### **4. Konfigurera klientsystemet så att det kan installeras från nätverket.**

```
# ./add_install_client [-d] [-s installationsserver: sökv_till_instkat] \
[-c jumpstart_server:sökväg_till_jumpstartkat] [-p sysid_server:sökväg] \
[-t sökväg_till_startavbildning] klientnamn plattformsgrupp
-d Anger att klienten ska använda
                                             DHCP för att erhålla parametrar för
                                             nätverksinstallation.
                                             Om det gäller x86-klienter använder
                                             du det här alternativet för att starta
                                             system från nätverket med
                                             PXE-nätverksstart.
-s installationsserver:sökv_till_instkat Anger namnet på och sökvägen till
                                             installationsservern.
                                               ■ installationsserver är
                                                installationsserverns värdnamn.
                                               ■ sökv_till_instkat är den absoluta
                                                sökvägen till avbildningen av
                                                Solaris-dvd.
-c jumpstartserver:sökväg_till_jumpstartkat Anger en JumpStart-katalog för
                                             anpassade JumpStart-installationer.
```
<span id="page-112-0"></span>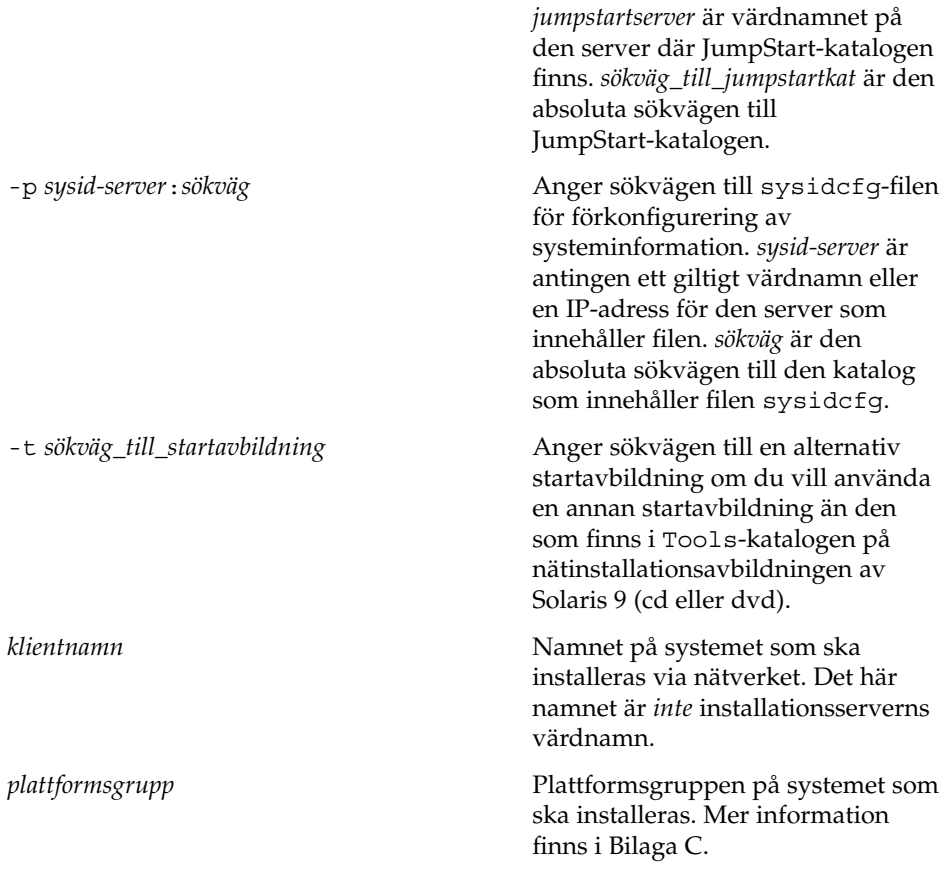

**EXEMPEL 11–6** SPARC: Så här lägger du till en SPARC-installationsklient på en SPARC-Installationsserver när du använder DHCP (dvd)

Följande exempel visar hur du lägger till en installationsklient när du använder DHCP för att ange installationsparametrar i nätverket. Installationsklienten heter basil och är ett Ultra™ 5-system. Filsystemet /export/home/dvdsparc/Solaris\_9/Tools innehåller kommandot add\_install\_client.

Mer information om hur du anger installationsparametrar för nätverksinstallationer med DHCP finns i "Supporting Solaris Network Installation with the DHCP Service (Task Map)" in *System Administration Guide: IP Services*.

*sparc\_installationsserver*# **cd /export/home/dvdsparc/Solaris\_9/Tools** *sparc\_installationsserver*# **./add\_install\_client -d basil sun4u**

<span id="page-113-0"></span>**EXEMPEL 11–7** Lägga till en installationsklient som finns i samma delnät som dess server (dvd)

Följande exempel visar hur du lägger till en installationsklient som finns i samma delnät som installationsservern. Installationsklienten heter basil och är ett Ultra 5-system. Filsystemet /export/home/dvdsparc/ innehåller kommandot add install client.

*installationsserver*# **cd /export/home/dvdsparc/Solaris\_9/Tools** *installationsserver*# **./add\_install\_client basil sun4u**

**EXEMPEL 11–8** Lägga till en installationsklient i en startserver (dvd)

Följande exempel visar hur du lägger till en installationsklient till en startserver. Installationsklienten heter rose och är ett Ultra 5-system. Kör kommandot på startservern. Du använder alternativet -s för att ange en installationsserver som heter rosemary och innehåller en Solaris-dvd *(SPARC-version)*-avbildning i /export/home/dvdsparc.

```
startserver# cd /export/home/cdsparc/Solaris_9/Tools
startserver# ./add_install_client -s rosemary:/export/home/cdsparc rose sun4u
```
**EXEMPEL 11–9** x86: Lägga till en x86-installationsklient på en x86-installationsserver när du använder DHCP (dvd)

I följande exempel visas hur du lägger till en x86-installationsklient till en installationsserver när du använder DHCP för att ange installationsparametrar i nätverket. Du använder -d-alternativet om du vill ange att DHCP-protokollet ska användas vid konfiguration av klienter. Om du tänker använda PXE-nätverksstart måste du använda DHCP-protokollet. DHCP-klassnamnet SUNW.i86pc visar att det här kommandot gäller alla startklienter för Solaris x86-nätverk, inte bara en klient. Alternativet -s används för att ange att klienterna ska installeras från installationsservern som heter rosemary. Den här servern innehåller en Solaris-dvd *(x86-version)*-avbildning i /export/boot/dvdx86.

Mer information om hur du anger installationsparametrar för nätverksinstallationer med DHCP finns i "Supporting Solaris Network Installation with the DHCP Service (Task Map)" in *System Administration Guide: IP Services*.

*x86-installationsserver*# **cd /export/boot/dvdx86/ Solaris\_9/Tools** *x86-installationsserver*# **./add\_install\_client -d -s rosemary:/export/home/dvdx86 \ SUNW.i86pc i86pc**

### KAPITEL **12**

# Förbereda en installation från nätverket med cd (Steg-för-steg-anvisningar)

I det här kapitlet beskrivs hur du använder cd:n för att konfigurera nätverket och systemen för installation av Solaris-programvaran från nätverket. Med nätverksinstallationer kan du installera Solaris-programvara från ett system som har tillgång till skivavbildningar av Solaris 9 (installationsserver) till andra system i nätverket. Du kopierar innehållet på cd:n till installationsserverns hårddisk. Sedan kan du installera Solaris-programvaran från nätverket med någon av installationsmetoderna för Solaris. Det här kapitlet innehåller följande avsnitt:

- ["Steg-för-steg-anvisningar: Förbereda en installation från nätverket med cd"](#page-115-0) på [sidan 116](#page-115-0)
- ["Skapa en SPARC-installationserver med en cd"](#page-116-0) på sidan 117
- ["Skapa en x86-installationserver med en cd"](#page-120-0) på sidan 121
- ["Skapa en plattformsoberoende installationsserver för cd-skivor"](#page-125-0) på sidan 126
- ["Skapa en startserver i ett delnät med en cd-avbildning"](#page-136-0) på sidan 137
- ["Lägga till system som ska installeras från nätverket med en cd-avbildning"](#page-138-0) på [sidan 139](#page-138-0)

## <span id="page-115-0"></span>Steg-för-steg-anvisningar: Förbereda en installation från nätverket med cd

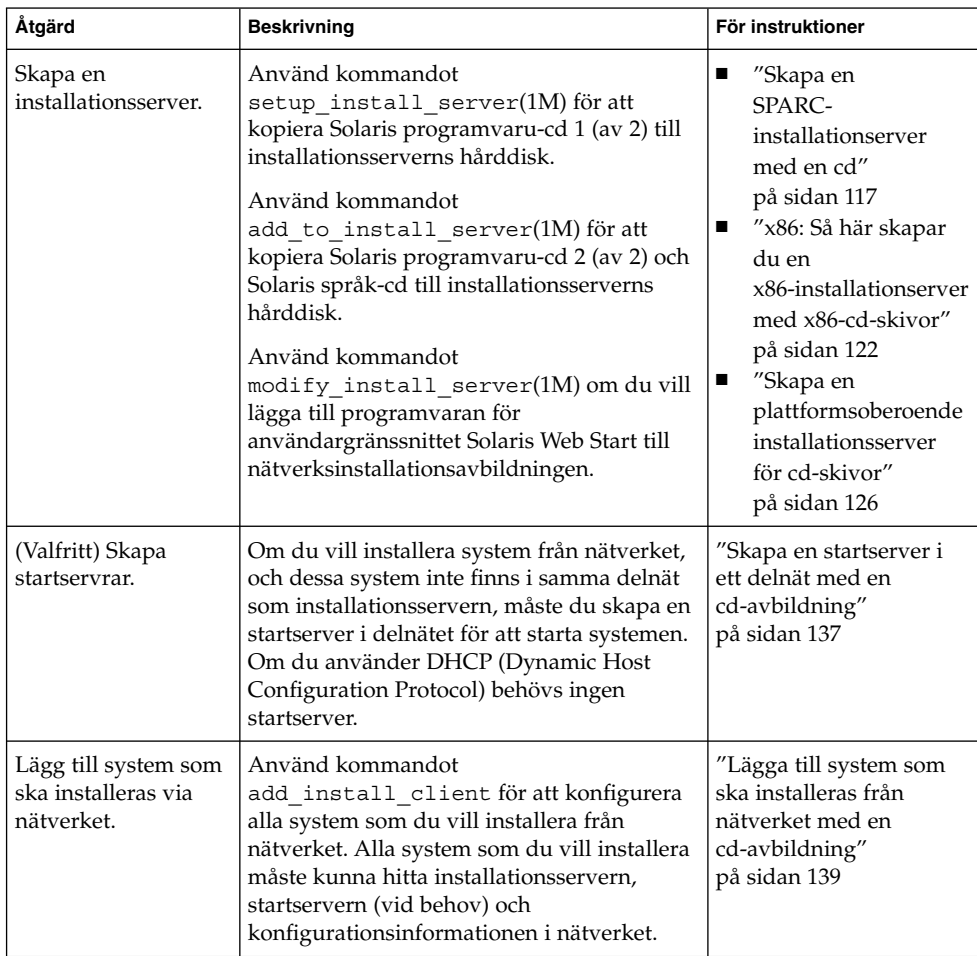

**TABELL 12–1** Steg-för-steg-anvisningar: Konfigurera en installationsserver med cd

## <span id="page-116-0"></span>Skapa en SPARC-installationserver med en cd

Installationsservern innehåller den installationsavbildning som behövs för att installera system från nätverket. Du måste skapa en installationsserver om du ska installera Solaris-programvaran på ett system via nätverket. Det är inte alltid som du måste konfigurera en separat startserver.

- Om du använder DHCP för att ange installationsparametrar, eller om installationsservern och klienten finns i samma delnät, behöver du ingen separat startserver.
- Om installationsservern och klienten inte finns i samma delnät, och du inte använder DHCP, måste du skapa separata startservrar för alla delnät. Du kan skapa en installationsserver för varje delnät, installationsservrar kräver dock mer hårddiskutrymme.

### SPARC: Så här skapar du en SPARCinstallationsserver med en SPARC-cd

Med den här proceduren skapar du en SPARC-installationserver med en SPARC-cd.

Om du vill skapa en installationsserver genom att använda media för en annan plattform än installationsservern, till exempel ett SPARC-system med en x86-cd, läser du ["Skapa en plattformsoberoende installationsserver för cd-skivor"](#page-125-0) på sidan 126.

**Obs!** I anvisningarna förutsätts det att Solaris Volymhanterare körs på datorn. Om du inte använder Solaris Volymhanterare för att hantera disketter och dvd/cd-skivor kan du läsa mer om hur du hanterar flyttbara lagringsmedier utan Solaris Volymhanterare i *System Administration Guide: Basic Administration*.

#### **1. Bli superanvändare på det system som ska bli installationsserver.**

Systemet måste ha en cd-rom-enhet och vara en del av nätverket och namntjänsten. Om du använder en namntjänst måste systemet redan finnas i en namntjänst, till exempel NIS, NIS+, DNS eller LDAP. Om du inte använder en namntjänst måste du distribuera information om systemet genom att följa nätverksplatsens principer.

- **2. Sätt in Solaris programvaru-cd 1 (av 2) i systemets cd-rom-enhet.**
- **3. Skapa en katalog för cd-avbildningen.**

# **mkdir -p** *sökv\_till\_instkat*

<span id="page-117-0"></span>*sökv\_till\_instkat* Anger katalogen dit cd-avbildningen ska kopieras

#### **4. Byt till Tools-katalogen på den monterade skivan.**

# **cd /cdrom/cdrom0/s0/Solaris\_9/Tools**

I det tidigare exemplet är **cdrom0** sökvägen till enheten som innehåller Solaris-miljöns cd-media.

#### **5. Kopiera bilden på enheten till installationsserverns hårddisk.**

# **./setup\_install\_server** *sökv\_till\_instakat*

*sökv\_till\_instkat* Anger katalogen dit cd-avbildningen ska kopieras

**Obs!** Kommandot setup\_install\_server anger om det finns tillräckligt mycket ledigt diskutrymme för Solaris-programvaru-cd-avbildningarna. Kontrollera mängden tillgängligt diskutrymme med kommandot df -kl.

- **6. Bestäm om du vill att installationsservern ska vara tillgänglig för montering.**
	- Om du använder DHCP eller om installationsservern är i samma delnät som systemet som ska installeras, behöver du inte skapa en startserver. Fortsätt till [Steg 10.](#page-118-0)
	- Om installationsservern inte är på samma delnät som systemet som ska installeras och du inte använder DHCP, fullgör du följande steg.
- **7. Kontrollera att sökvägen till installationsserverns installationsavbildning är korrekt delad.**

# **share | grep** *sökv\_till\_instkat*

*sökv\_till\_instkat* Anger sökväg till startserverns installationsavbildning

- Om sökvägen till installationsserverns katalog visas, och anon=0 visas i alternativen, fortsätter du till [Steg 10.](#page-118-0)
- Om sökvägen till installationsserverns katalog inte visas, eller anon=0 inte visas i alternativen, fortsätter du.
- **8. Gör installationsservern tillgänglig för startservern genom att lägga till den här posten i filen /etc/dfs/dfstab.**

share -F nfs -o ro,anon=0 -d "installationsserverkatalog" *sökv\_till\_instkat*

*sökv\_till\_instkat* Anger sökväg till startserverns installationsavbildning

- **9. Kontrollera att sökvägen till katalogen på installationsservern är korrekt delad.**
	- # **ps -ef | grep nfsd**
	- Om nfsd-bakgrundsprogrammet inte är igång startar du det.

# **/etc/init.d/nfs.server start**

- <span id="page-118-0"></span>■ Om nfsd-bakgrundsprogrammet är igång delar du installationsservern. # **shareall**
- **10. Byt katalog till rotkatalogen (/).**

# **cd /**

- **11. Mata ut Solaris programvaru-cd 1 (av 2).**
- **12. Sätt in Solaris programvaru-cd 2 (av 2) i systemets cd-rom-enhet.**
- **13. Byt till Tools-katalogen på den monterade cd-skivan.**

```
# cd /cdrom/cdrom0/Solaris_9/Tools
```
**14. Kopiera cd:n i enheten till installationsserverns hårddisk.**

```
# ./add_to_install_server sökv_till_instkat
```
*sökv\_till\_instkat* Anger katalogen dit cd-avbildningen ska kopieras

**15. Byt katalog till rotkatalogen (/).**

# **cd /**

- **16. Mata ut Solaris programvaru-cd 2 (av 2).**
- **17. Sätt in Solaris språk-cd i systemets cd-rom-enhet.**
- **18. Byt till Tools-katalogen på den monterade cd-skivan.**

# **cd /cdrom/cdrom0/Tools**

**19. Kopiera cd:n i enheten till installationsserverns hårddisk.**

# **./add\_to\_install\_server** *sökv\_till\_instkat*

*sökv\_till\_instkat* Anger katalogen dit cd-avbildningen ska kopieras

**20. Byt katalog till rotkatalogen (/).**

# **cd /**

- **21. Bestäm om du vill att användare ska kunna starta ett system med installationsmetoden Solaris Web Start och installera Solaris 9-programvaran via nätverket.**
	- Om du inte vill göra det matar du ut Solaris språk-cd och fortsätter till [Steg 25.](#page-119-0)
	- Om det är ja, mata ut Solaris språk-cd och fortsätt.

#### **22. Sätt in Solaris installations-cd i systemets cd-rom-enhet.**

<span id="page-119-0"></span>**23. Byt till katalogen som innehåller modify\_install\_server på den monterade cd-skivan.**

# **cd /cdrom/cdrom0/s0**

#### **24. Kopiera Solaris Web Start-gränssnittet till installationsservern.**

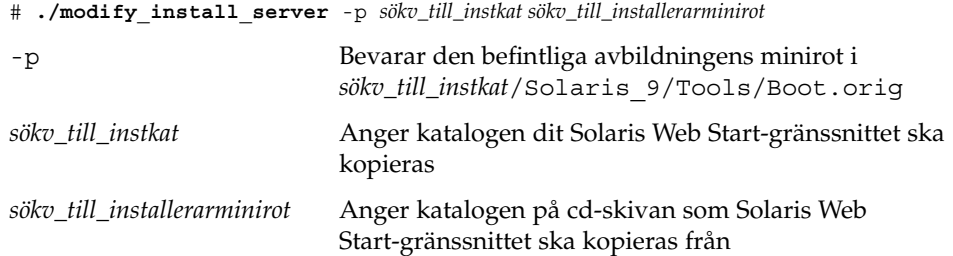

#### **25. Bestäm om du vill korrigera filerna i miniroten**

**(/***sökv\_till\_instkat***/Solaris\_9/Tools/Boot ) på nätverksinstallationsavbildningen som skapades med setup\_install\_server. Du kan behöva korrigera filer om du har problem med någon startavbildning.**

- Om svaret är nej, fortsätter du.
- Annars korrigerar du filerna i miniroten med kommandot patchadd -C.

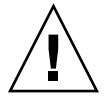

**Varning!** Använd inte kommandot patchadd -C om du inte har läst instruktionerna i korrigeringsfilens README-fil eller har kontaktat din lokala Sun-support.

#### **26. Bestäm om du vill skapa en startserver.**

- Om du använder DHCP, eller om installationsservern finns i samma delnät som det system som ska installeras, behöver du inte skapa någon startserver. Fortsätt till ["Lägga till system som ska installeras från nätverket med en cd-avbildning"](#page-138-0) på [sidan 139.](#page-138-0)
- Om du *inte* använder DHCP, och installationsservern och klienten finns i olika delnät, måste du skapa en startserver. Fortsätt till ["Skapa en startserver i ett](#page-136-0) [delnät med en cd-avbildning"](#page-136-0) på sidan 137.

**EXEMPEL 12–1** SPARC: Skapa en SPARC-installationsserver med en SPARC-cd

I följande exempel illustreras hur du skapar en installationsserver genom att kopiera följande cd-skivor till installationsserverns /export/home/cdsparc-katalog:

- Solaris programvaru-cd 1 (av 2), *SPARC-version*
- Solaris programvaru-cd 2 (av 2), *SPARC-version*
- Solaris språk-cd *(SPARC-version)*

<span id="page-120-0"></span>**EXEMPEL 12–1** SPARC: Skapa en SPARC-installationsserver med en SPARC-cd *(forts.)*

```
# mkdir -p /export/home/cdsparc
```

```
# cd /cdrom/cdrom0/s0/Solaris_9/Tools
```
- # **./setup\_install\_server /export/home/cdsparc**
- Om du har en separat startserver gör du även följande:
	- 1. Lägg till följande sökväg i filen /etc/dfs/dfstab:

```
share -F nfs -o ro,anon=0 -d "install server directory" \
/export/home/cdsparc
```
2. Kontrollera om nfsd-bakgrundsprogrammet körs. Om nfsdbakgrundsprogrammet inte körs, startar du det och delar ut det.

```
# ps -ef | grep nfsd
# /etc/init.d/nfs.server start
# shareall
```
- 3. Fortsätt med följande steg.
- Om du inte behöver en startserver eller har utfört stegen för en separat startserver, fortsätter du.

```
3 cd /
# cd /cdrom/cdrom0/Solaris_9/Tools
# ./add_to_install_server /export/home/cdsparc
# cd /
# cd /cdrom/cdrom0/Tools
# ./add_to_install_server /export/home/cdsparc
# cd /
# cd /cdrom/cdrom0/s0
# ./modify_install_server -p /export/home/cdsparc /cdrom/cdrom0/s0
```
I det här exemplet sätts varje cd in och monteras automatiskt före varje kommando. Efter varje kommando tas cd-skivan ut.

## Skapa en x86-installationserver med en cd

Installationsservern innehåller den installationsavbildning som behövs för att installera system från nätverket. Du måste skapa en installationsserver om du ska installera Solaris-programvaran på ett system via nätverket. Det är inte alltid som du måste konfigurera en separat startserver.

- <span id="page-121-0"></span>■ Om du använder DHCP för att ange installationsparametrar, eller om installationsservern och klienten finns i samma delnät, behöver du ingen separat startserver.
- Om installationsservern och klienten inte finns i samma delnät, och du inte använder DHCP, måste du skapa separata startservrar för alla delnät. Du kan skapa en installationsserver för varje delnät, installationsservrar kräver dock mer hårddiskutrymme.

## ▼ x86: Så här skapar du en x86-installationserver med x86-cd-skivor

Med den här proceduren skapar du en x86-installationserver med en x86-cd.

Om du vill skapa en installationsserver genom att använda media för en annan plattform än installationsservern, till exempel ett x86-system med en SPARC-cd, läser du ["Skapa en plattformsoberoende installationsserver för cd-skivor"](#page-125-0) på sidan 126.

**Obs!** I anvisningarna förutsätts det att Solaris Volymhanterare körs på datorn. Om du inte använder Solaris Volymhanterare för att hantera disketter och dvd/cd-skivor kan du läsa mer om hur du hanterar flyttbara lagringsmedier utan Solaris Volymhanterare i *System Administration Guide: Basic Administration*.

#### **1. Bli superanvändare på det system som ska bli installationsserver.**

Systemet måste ha en cd-rom-enhet och vara en del av nätverket och namntjänsten. Om du använder en namntjänst måste systemet redan finnas i en namntjänst, till exempel NIS, NIS+, DNS eller LDAP. Om du inte använder en namntjänst måste du distribuera information om systemet genom att följa nätverksplatsens principer.

- **2. Sätt in Solaris programvaru-cd 1 (av 2) i systemets cd-rom-enhet.**
- **3. Skapa en katalog för cd-avbildningen.**
	- # **mkdir -p** *sökv\_till\_instkat*

*sökv\_till\_instkat* Anger katalogen dit cd-avbildningen ska kopieras

- **4. Byt till Tools-katalogen på den monterade skivan.**
	- # **cd /cdrom/cdrom0/s2/Solaris\_9/Tools**

I det tidigare exemplet är **cdrom0** sökvägen till enheten som innehåller Solaris-miljöns cd-media.

#### **5. Kopiera bilden på enheten till installationsserverns hårddisk.**

# **./setup\_install\_server** *sökv\_till\_instakat*

*sökv\_till\_instkat* Anger katalogen dit cd-avbildningen ska kopieras

**Obs!** Kommandot setup\_install\_server anger om det finns tillräckligt mycket ledigt diskutrymme för Solaris-programvaru-cd-avbildningarna. Kontrollera mängden tillgängligt diskutrymme med kommandot df -kl.

#### **6. Bestäm om du vill att installationsservern ska vara tillgänglig för montering.**

- Om du använder DHCP eller om installationsservern är i samma delnät som systemet som ska installeras, behöver du inte skapa en startserver. Fortsätt till Steg 10.
- Om installationsservern inte är på samma delnät som systemet som ska installeras och du inte använder DHCP, fullgör du följande steg.
- **7. Kontrollera att sökvägen till installationsserverns installationsavbildning är korrekt delad.**

# **share | grep** *sökv\_till\_instkat*

*sökv\_till\_instkat* Anger sökväg till startserverns installationsavbildning

- Om sökvägen till installationsserverns katalog visas och alternativet anon=0 visas bland alternativen fortsätter du till Steg 10.
- Om sökvägen till installationsserverns katalog inte visas, eller anon=0 inte visas i alternativen, fortsätter du.
- **8. Gör installationsservern tillgänglig för startservern genom att lägga till den här posten i filen /etc/dfs/dfstab.**

share -F nfs -o ro,anon=0 -d "installationsserverkatalog" *sökv\_till\_instkat*

*sökv\_till\_instkat* Anger sökväg till startserverns installationsavbildning

**9. Kontrollera att sökvägen till katalogen på installationsservern är korrekt delad.**

# **ps -ef | grep nfsd**

- Om nfsd-bakgrundsprogrammet inte är igång startar du det.
	- # **/etc/init.d/nfs.server start**
- Om nfsd-bakgrundsprogrammet är igång delar du installationsservern.
	- # **shareall**

**10. Byt katalog till rotkatalogen (/).**

# **cd /**

**11. Mata ut Solaris programvaru-cd 1 (av 2).**

- **12. Sätt in Solaris programvaru-cd 2 (av 2) i systemets cd-rom-enhet.**
- **13. Byt till Tools-katalogen på den monterade cd-skivan.**

# **cd /cdrom/cdrom0/Solaris\_9/Tools**

**14. Kopiera cd:n i enheten till installationsserverns hårddisk.**

```
# ./add_to_install_server sökv_till_instkat
```
*sökv\_till\_instkat* Anger katalogen dit cd-avbildningen ska kopieras

**15. Byt katalog till rotkatalogen (/).**

# **cd /**

- **16. Mata ut Solaris programvaru-cd 2 (av 2).**
- **17. Sätt in Solaris språk-cd i systemets cd-rom-enhet.**
- **18. Byt till Tools-katalogen på den monterade cd-skivan.**

```
# cd /cdrom/cdrom0/Tools
```
**19. Kopiera cd:n i enheten till installationsserverns hårddisk.**

```
# ./add_to_install_server sökv_till_instkat
sökv_till_instkat Anger katalogen dit cd-avbildningen ska kopieras
```
**20. Byt katalog till rotkatalogen (/).**

# **cd /**

- **21. Bestäm om du vill att användare ska kunna starta ett system med installationsmetoden Solaris Web Start och installera Solaris 9-programvaran via nätverket.**
	- Om du inte vill göra det matar du ut Solaris språk-cd och fortsätter till [Steg 25.](#page-124-0)
	- Om det är ja, mata ut Solaris språk-cd och fortsätt.

#### **22. Sätt in Solaris installations-cd i systemets cd-rom-enhet.**

**23. Byt till katalogen som innehåller modify\_install\_server på den monterade cd-skivan.**

```
# cd /cdrom/cdrom0/s2
```
**24. Kopiera Solaris Web Start-gränssnittet till installationsservern.**

```
# ./modify_install_server -p sökv_till_instkat sökv_till_installerarminirot
-p Bevarar den befintliga avbildningens minirot i
                         sökv_till_instkat/Solaris_9/Tools/Boot.orig
```
<span id="page-124-0"></span>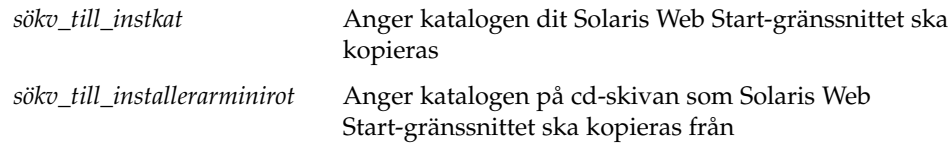

**25. Bestäm om du vill korrigera filerna i miniroten**

**(/***sökv\_till\_instkat***/Solaris\_9/Tools/Boot ) på nätverksinstallationsavbildningen som skapades med setup\_install\_server. Du kan behöva korrigera filer om du har problem med någon startavbildning.**

- Om svaret är nej, fortsätter du.
- Annars korrigerar du filerna i miniroten med kommandot patchadd -C.

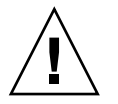

**Varning!** Använd inte kommandot patchadd -C om du inte har läst instruktionerna i korrigeringsfilens README-fil eller har kontaktat din lokala Sun-support.

#### **26. Bestäm om du vill skapa en startserver.**

- Om du använder DHCP, eller om installationsservern finns i samma delnät som det system som ska installeras, behöver du inte skapa någon startserver. Fortsätt till ["Lägga till system som ska installeras från nätverket med en cd-avbildning"](#page-138-0) på [sidan 139.](#page-138-0)
- Om du *inte* använder DHCP, och installationsservern och klienten finns i olika delnät, måste du skapa en startserver. Fortsätt till ["Skapa en startserver i ett](#page-136-0) [delnät med en cd-avbildning"](#page-136-0) på sidan 137.

**EXEMPEL 12–2** x86: Skapa en x86-installationserver med x86-cd-skivor

I följande exempel illustreras hur du skapar en installationsserver genom att kopiera följande cd-skivor till installationsserverns /export/home/cdx86 -katalog:

- Solaris programvaru-cd 1 (av 2), *x86-version*
- Solaris programvaru-cd 2 (av 2), *x86-version*
- Solaris språk-cd *(x86-version)*

```
# mkdir -p /export/home/cdx86
```

```
# cd /cdrom/cdrom0/s2/Solaris_9/Tools
```

```
# ./setup_install_server /export/home/cdx86
```
- Om du har en separat startserver gör du även följande:
	- 1. Lägg till följande sökväg i filen /etc/dfs/dfstab:

```
share -F nfs -o ro, anon=0 -d "install server directory" \
/export/home/cdx86
```
<span id="page-125-0"></span>**EXEMPEL 12–2** x86: Skapa en x86-installationserver med x86-cd-skivor *(forts.)*

2. Kontrollera om nfsd-bakgrundsprogrammet körs. Om nfsdbakgrundsprogrammet inte körs, startar du det och delar ut det.

```
# ps -ef | grep nfsd
# /etc/init.d/nfs.server start
# shareall
```
3. Fortsätt med följande steg.

■ Om du inte behöver en startserver eller har utfört stegen för en separat startserver, fortsätter du.

```
# cd /
# cd /cdrom/cdrom0/Solaris_9/Tools
# ./add_to_install_server /export/home/cdx86
# cd /
# cd /cdrom/cdrom0/Tools
# ./add_to_install_server /export/home/cdx86
# cd /
# cd /cdrom/cdrom0/s2
# ./modify_install_server -p /export/home/cdx86 /cdrom/cdrom0/s2
```
I det här exemplet sätts varje cd in och monteras automatiskt före varje kommando. Efter varje kommando tas cd-skivan ut.

## Skapa en plattformsoberoende installationsserver för cd-skivor

Om du behöver använda en cd för en annan plattform än den på installationsservern, kan inte installationsservern läsa cd:n. Du behöver ett fjärrsystem för att läsa cd-skivan. Om du till exempel konfigurerar en SPARC-installationsserver och behöver använda cd-skivor för x86-plattformen, behöver du ett fjärr-x86-system för att läsa cd-skivorna.

### Så här skapar du en x86-installationsserver på ett SPARC-system med x86-cd-skivor

Använd den här proceduren om du vill skapa en x86-installationsserver på ett SPARC-system med x86-cd-skivor. Det här behöver du:

■ Ett SPARC-system

- Ett x86-system med en cd-rom-enhet
- En uppsättning cd-skivor för fjärr-x86-systemet
	- Solaris programvaru-cd 1 (av 2), *x86-version*
	- Solaris programvaru-cd 2 (av 2), *x86-version*
	- Solaris språk-cd *(x86-version)*
	- Solaris installations-cd *(x86-version)*

**Obs!** I anvisningarna förutsätts det att Solaris Volymhanterare körs på datorn. Om du inte använder Solaris Volymhanterare för att hantera disketter och dvd/cd-skivor kan du läsa mer om hur du hanterar flyttbara lagringsmedier utan Solaris Volymhanterare i *System Administration Guide: Basic Administration*.

I den här proceduren är *SPARC-system* det SPARC-system som ska bli installationsserver och *fjärr-x86-system* är fjärr-x86-systemet som ska användas för x86-cd-skivorna.

**1. Bli superanvändare på fjärr-x86-systemet.**

Systemet måste ha en cd-rom-enhet och vara en del av nätverket och namntjänsten. Om du använder en namntjänst måste systemet dessutom finnas i NIS-, DNS-, LDAP eller NIS+-namntjänsten. Om du inte använder en namntjänst måste du distribuera information om systemet genom att följa nätverksplatsens principer.

- **2. Sätt in Solaris programvaru-cd 1 (av 2),** *x86-version* **i fjärr-x86-systemets cd-rom-enhet.**
- **3. Lägg till följande poster i filen /etc/dfs/dfstab på fjärr-x86-systemet.**

**share -F nfs -o ro,anon=0 /cdrom/cdrom0/s0 share -F nfs -o ro,anon=0 /cdrom/cdrom0/s2**

**4. Starta NFS-bakgrundsprogrammet på fjärr-x86-systemet.**

*fjärr-x86-system*# **/etc/init.d/nfs.server start**

**5. Kontrollera att cd:n på fjärr-x86-systemet är tillgänglig för andra system med delningskommandot.**

*fjärr-x86-system*# **share**

/cdrom/sol 9 x86/s0 ro,anon=0 " " /cdrom/sol 9 x86/s2 ro,anon=0 " "

I det föregående exempelresultatet refererar sol\_9\_x86 till operativmiljön Solaris 9 (*x86-version*). Textsträngen är olika för varje version av Solaris-miljön.

- **6. Bli superanvändare på SPARC-systemet som ska bli x86-installationsserver.**
- **7. På SPARC-systemet får du åtkomst till x86-cd:n genom att skapa två kataloger för de lämpliga monteringspunkterna, en för miniroten och en för produkten.**

*SPARC-system*# **mkdir** *katalognamn\_s0 SPARC-system*# **mkdir** *katalognamn\_s2 katalognamn\_s0* Namnet på katalogen som ska innehålla miniroten från skivdel  $\Omega$ *katalognamn\_s2* Namnet på katalogen som ska innehålla produkten från skivdel 2

#### **8. Kontrollera att cd:n är korrekt exporterad på fjärr-x86-systemet.**

```
SPARC-system# showmount -e remote-x86-system
exportlista för fjärr-x86-system:
/cdrom/sol_9_x86/s0 (everyone)
/cdrom/sol_9_x86/s2 (everyone)
```
#### **9. Montera avbildningen för fjärr-x86-cd:n på SPARC-systemet.**

*SPARC-system*# **mount** *fjärr\_x86\_systemnamn*:**/cdrom/sol\_9\_x86/s0** *katalognamn\_s0*

*SPARC-system*# **mount** *fjärr\_x86\_systemnamn*:**/cdrom/sol\_9\_x86/s2** *katalognamn\_s2*

#### **10. Byt till Tools-katalogen på den monterade skivan på SPARC-systemet.**

*SPARC-system*# **cd /***katalognamn\_s2***/Solaris\_9/Tools**

#### **11. På SPARC-systemet kopierar du skivan i enheten till installationsserverns hårddisk, i katalogen som du skapat med kommandot setup\_install\_server :**

*SPARC-system*# **./setup\_install\_server -t** *katalognamn\_s0 sökv\_till\_instkat*

-t Anger sökvägen till en startavbildning om du vill använda en annan startavbildning än den som finns i Tools-katalogen på Solaris programvaru-cd 2 (av 2). *katalognamn\_s0* Namnet på katalogen som innehåller miniroten från skivdel 0.

*sökv\_till\_instkat* Anger katalogen dit skivavbildningen ska kopieras. Katalogen måste vara tom.

**Obs!** Kommandot setup\_install\_server anger om det finns tillräckligt mycket ledigt diskutrymme för Solaris-programvaru-cd-avbildningarna. Kontrollera mängden tillgängligt diskutrymme med kommandot df -kl.

#### **12. Byt till toppkatalogen på SPARC-systemet.**

*SPARC-system*# **cd /**

#### **13. Avmontera båda katalogerna på SPARC-systemet.**

*SPARC-system*# **unmount** *katalognamn\_s0*

*SPARC-system*# **unmount** *katalognamn\_s2*

**14. Häv delningen av båda cd-rom-skivdelarna på x86-systemet.**

*fjärr-x86-system*# **unshare /cdrom/sol\_9\_x86/s0** *fjärr-x86-system*# **unshare /cdrom/sol\_9\_x86/s2**

- **15. Mata ut Solaris programvaru-cd 1 (av 2),** *x86-version* **på x86-systemet.**
- **16. Sätt in Solaris programvaru-cd 2 (av 2),** *x86-version* **i SPARC-systemets cd-rom-enhet.**
- **17. Byt till Tools-katalogen på den monterade cd-skivan på SPARC-systemet.**

*SPARC-system*# **cd /cdrom/cdrom0/Solaris\_9/Tools**

**18. På SPARC-systemet kopierar du cd:n till installationsserverns hårddisk:**

*SPARC-system*# **./add\_to\_install\_server** *sökv\_till\_instkat sökv\_till\_instkat* Anger katalogen dit cd-avbildningen ska kopieras

- **19. Mata ut Solaris programvaru-cd 2 (av 2),** *x86-version***.**
- **20. Sätt in Solaris språk-cd** *(x86-version)* **i SPARC-systemets cd-rom-enhet och montera cd:n.**
- **21. Byt till Tools-katalogen på den monterade cd-skivan på SPARC-systemet.**

*SPARC-system*# **cd /cdrom/cdrom0/Tools**

**22. På SPARC-systemet kopierar du cd:n till installationsserverns hårddisk:**

*SPARC-system*# **./add\_to\_install\_server** *sökv\_till\_instkat*

*sökv\_till\_instkat* Anger katalogen dit cd-avbildningen ska kopieras

- **23. Bestäm om du vill att användare ska kunna starta ett system med installationsmetoden Solaris Web Start och installera Solaris 9-programvaran via nätverket.**
	- Om svaret är nej matar du ut Solaris språk-cd *(x86-version)* och fortsätter till [Steg 31.](#page-129-0)
	- Om det är ja, mata ut Solaris språk-cd *(x86-version)* och fortsätt.
- **24. Sätt in Solaris installations-cd** *(x86-version)* **i fjärr-x86-systemets cd-rom-enhet.**
- **25. Lägg till följande post i filen /etc/dfs/dfstab på fjärr-x86-systemet.**

**share -F nfs -o ro,anon=0 /cdrom/cdrom0/s0 share -F nfs -o ro,anon=0 /cdrom/cdrom0/s2**

<span id="page-129-0"></span>**26. Starta NFS-bakgrundsprogrammet på fjärr-x86-systemet.**

*fjärr-x86-system*# **/etc/init.d/nfs.server start**

**27. På fjärr-x86-systemet verifierar du att cd:n är tillgänglig på andra system:**

*fjärr-x86-system*# **share**

/cdrom/multi sol 9 x86/s0 ro,anon=0 " " /cdrom/multi\_sol\_9\_x86/s2 ro,anon=0 " "

#### **28. Montera skivdelarna på cd:n på SPARC-systemet.**

```
SPARC-system# mount fjärr_x86_systemnamn:/cdrom/multi_sol_9_x86/s0 katalognamn_s0
SPARC-system# mount fjärr_x86_systemnamn:/cdrom/multi_sol_9_x86/s2 katalognamn_s2
```
**29. På SPARC-systemet byter du till katalogen som innehåller modify\_install\_server på den monterade cd-skivan:**

*SPARC-system*# **cd** *katalognamn\_s2*

#### **30. Kopiera Solaris Web Start-gränssnittet till installationsservern.**

*SPARC-system*# **./modify\_install\_server -p** *sökv\_till\_instkat katalognamn\_s0*

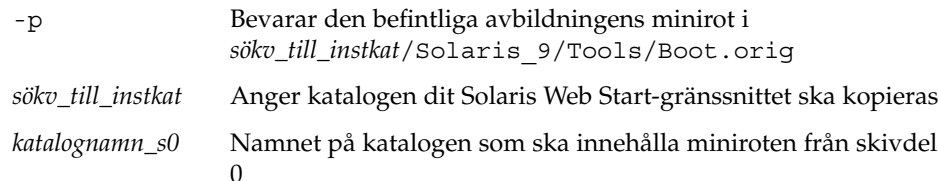

- **31. Bestäm om du vill korrigera filerna i miniroten (Solaris\_9/Tools/Boot) på nätverksinstallationsavbildningen som skapades med setup\_install\_server.**
	- Om du inte vill fortsätter du till nästa steg.
	- Annars korrigerar du filerna i miniroten med kommandot patchadd -C.

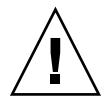

**Varning!** Använd inte kommandot patchadd -C om du inte har läst instruktionerna i korrigeringsfilens README-fil eller har kontaktat din lokala Sun-support.

#### **32. Bestäm om du behöver skapa en startserver.**

■ Om du använder DHCP eller om installationsservern är i samma delnät som systemet som ska installeras, behöver du inte skapa en startserver. Se ["Lägga till](#page-138-0) [system som ska installeras från nätverket med en cd-avbildning"](#page-138-0) på sidan 139.

■ Om du inte använder DHCP och installationsservern inte är på samma delnät som systemet som ska installeras, måste du skapa en startserver. Om du vill ha mer information om hur du skapar en startserver, läser du "Så [här skapar du en](#page-137-0) [startserver i ett delnät med en cd-avbildning"](#page-137-0) på sidan 138.

**EXEMPEL 12–3** Skapa en x86-installationsserver på ett SPARC-system med x86-cd-skivor

I följande exempel illustreras hur du skapar en x86-installationsserver på ett SPARC-system som kallas rosemary. Följande x86-cd-skivor kopieras från ett fjärr-x86-system som kallas tadpole till SPARC-installationsserverns katalog /export/home/cdx86.

- Solaris programvaru-cd 1 (av 2), *x86-version*
- Solaris programvaru-cd 2 (av 2), *x86-version*
- Solaris språk-cd *(x86-version)*
- Solaris flerspråkig installations-cd *x86-version*

På fjärr-x86-systemet:

*tadpole (fjärr-x86-system)*# **share -F nfs -o ro,anon=0 /cdrom/cdrom0/s0** *tadpole (fjärr-x86-system)*# **share -F nfs -o ro,anon=0 /cdrom/cdrom0/s2** *tadpole (fjärr-x86-system)*# **/etc/init.d/nfs.server start**

#### På SPARC-systemet:

```
rosemary (SPARC-system)# mkdir /x86S0
rosemary (SPARC-system)# mkdir /x86S2
rosemary (SPARC-system)# mount tadpole:/cdrom/sol_9_x86/s0 /x86S0
rosemary (SPARC-system)# mount tadpole:/cdrom/sol_9_x86/s0 /x86S2
rosemary (SPARC-system)# cd /x86S2/Solaris_9/Tools
rosemary (SPARC-system)# ./setup_install_server -t /x86S0 /export/home/cdx86
rosemary (SPARC-system)# cd /
rosemary (SPARC-system)# unmount /x86S0
rosemary (SPARC-system)# unmount /x86S2
```
*tadpole (fjärr-x86-system)* **unshare /cdrom/cdrom0/s0** *tadpole (fjärr-x86-system)* **unshare /cdrom/cdrom0/s2**

*rosemary (SPARC-system)*# **cd /cdrom/cdrom0/Solaris\_9/Tools** *rosemary (SPARC-system)*# **./add\_to\_install\_server /export/home/cdx86** *rosemary (SPARC-system)*# **cd /cdrom/cdrom0/Tools** *rosemary (SPARC-system)*# **./add\_to\_install\_server /export/home/cdx86**

#### På fjärr-x86-systemet:

*tadpole (fjärr-x86-system)*# **share -F nfs -o ro,anon=0 /cdrom/cdrom0/s0** *tadpole (fjärr-x86-system)*# **share -F nfs -o ro,anon=0 /cdrom/cdrom0/s2** *tadpole (fjärr-x86-system)*# **/etc/init.d/nfs.server start**

#### På SPARC-systemet:

*rosemary (SPARC-system)*# **mount remote\_x86\_system\_name:/cdrom/sol\_9\_x86 /x86S0** *rosemary (SPARC-system)*# **mount remote\_x86\_system\_name:/cdrom/sol\_9\_x86 /x86S2** *rosemary (SPARC-system)*# **cd /x86S2**

**EXEMPEL 12–3** Skapa en x86-installationsserver på ett SPARC-system med x86-cd-skivor *(forts.)*

*rosemary (SPARC-system)*# **./modify\_install\_server -p /export/home/cdx86 /x86S0**

I det här exemplet sätts varje cd in och monteras automatiskt före varje kommando. Efter varje kommando tas cd-skivan ut.

### Så här skapar du en SPARC-installationsserver på ett x86-system med SPARC-cd-skivor

Använd den här proceduren om du vill skapa en SPARC-installationsserver på ett x86-system med SPARC-cd-skivor. Det här behöver du:

- Ett x86-system
- Ett SPARC-system med en cd-rom-enhet
- En uppsättning cd-skivor för fjärr-SPARC-systemet
	- Solaris programvaru-cd 1 (av 2), *SPARC-version*
	- Solaris programvaru-cd 2 (av 2), *SPARC-version*
	- Solaris språk-cd *(SPARC-version)*
	- Solaris installations-cd *(SPARC-version)*

**Obs!** I anvisningarna förutsätts det att Solaris Volymhanterare körs på datorn. Om du inte använder Solaris Volymhanterare för att hantera disketter och dvd/cd-skivor kan du läsa mer om hur du hanterar flyttbara lagringsmedier utan Solaris Volymhanterare i *System Administration Guide: Basic Administration*.

I den här proceduren är *x86-system* det x86-system som ska bli installationsserver och *fjärr-SPARC-system* är fjärr-SPARC-systemet som ska användas för cd-skivorna.

#### **1. Bli superanvändare på fjärr-SPARC-systemet.**

Systemet måste ha en cd-rom-enhet och vara en del av nätverket och namntjänsten. Om du använder en namntjänst måste systemet dessutom finnas i NIS-, DNS-, LDAP eller NIS+-namntjänsten. Om du inte använder en namntjänst måste du distribuera information om systemet genom att följa nätverksplatsens principer.

- **2. På fjärr-SPARC-systemet sätter du in Solaris programvaru-cd 1 (av 2),** *SPARC-version* **i systemets cd-enhet.**
- **3. Lägg till följande poster i filen /etc/dfs/dfstab på fjärr-SPARC-systemet.**

**share -F nfs -o ro,anon=0 /cdrom/cdrom0/s0 share -F nfs -o ro,anon=0 /cdrom/cdrom0/s1** **4. Starta NFS-bakgrundsprogrammet på fjärr-SPARC-systemet.**

*fjärr-SPARC-system*# **/etc/init.d/nfs.server start**

**5. Kontrollera att cd:n på fjärr-SPARC-systemet är tillgänglig för andra system med delningskommandot.**

*fjärr-SPARC-system*# **share**

- /cdrom/cdrom0/s0 ro,anon=0 " "
- /cdrom/cdrom0/s1 ro,anon=0 " "
- **6. Bli superanvändare på SPARC-systemet som ska bli x86-installationsserver.**
- **7. På SPARC-systemet får du åtkomst till x86-cd:n genom att skapa två kataloger för de lämpliga monteringspunkterna, en för miniroten och en för produkten.**

*x86-system*# **mkdir** *katalognamn\_s0*

*x86-system*# **mkdir** *katalognamn\_s1*

- *katalognamn\_s0* Namnet på katalogen som ska innehålla produkten från skivdel  $\boldsymbol{0}$
- *katalognamn\_s1* Namnet på katalogen som ska innehålla miniroten från skivdel 1
- **8. Kontrollera att cd:n är korrekt exporterad på fjärr-x86-systemet.**

*x86-system*# **showmount -e** *remote-SPARC-system* export list for *fjärr-SPARC-system*: /cdrom/sol\_9\_sparc/s0 (everyone) /cdrom/sol\_9\_sparc/s1 (everyone)

#### **9. Montera avbildningen för fjärr-x86-cd:n på SPARC-systemet.**

*x86-system*# **mount** *fjärr-SPARC-system\_namn*:**/cdrom/cdrom0/s0** *katalognamn\_s0*

*x86-system*# **mount** *fjärr-SPARC-system\_namn*:**/cdrom/cdrom0/s1** *katalognamn\_s1*

#### **10. Byt till Tools-katalogen på den monterade skivan på x86-systemet.**

*x86-system*# **cd /***katalognamn\_s0***/Solaris\_9/Tools**

**11. På x86-systemet kopierar du skivan i enheten till installationsserverns hårddisk, i katalogen som du skapat med kommandot setup\_install\_server :**

*x86-system*# **./setup\_install\_server -t** *katalognamn\_s1 sökv\_till\_instkat*

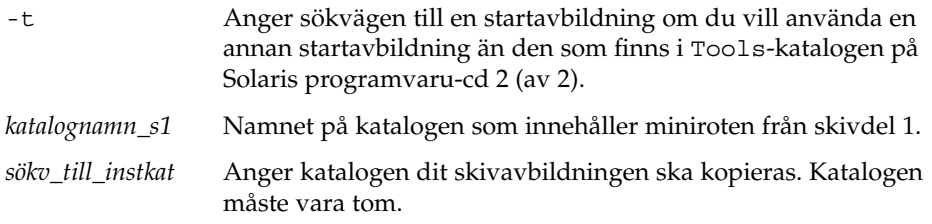

**Obs!** Kommandot setup\_install\_server anger om det finns tillräckligt mycket ledigt diskutrymme för Solaris-programvaru-cd-avbildningarna. Kontrollera mängden tillgängligt diskutrymme med kommandot df -kl.

#### **12. Byt till toppkatalogen på x86-systemet.**

*x86-system*# **cd /**

**13. Avmontera båda katalogerna på x86-systemet.**

*x86-system*# **unmount** *katalognamn\_s0*

*x86-system*# **unmount** *katalognamn\_s1*

**14. Häv delningen av båda cd-rom-skivdelarna på SPARC-systemet.**

*fjärr-SPARC-system*# **unshare /cdrom/cdrom0/s0**

*fjärr-SPARC-system*# **unshare /cdrom/cdrom0/s2**

- **15. Mata ut Solaris programvaru-cd 1 (av 2),** *x86-version* **på SPARC-systemet.**
- **16. Sätt in Solaris programvaru-cd 2 (av 2),** *SPARC-version* **i x86-systemets cd-rom-enhet.**
- **17. Byt till Tools-katalogen på den monterade cd-skivan på x86-systemet.**

*x86-system*# **cd /cdrom/cdrom0/Solaris\_9/Tools**

**18. På x86-systemet kopierar du cd:n till installationsserverns hårddisk:**

*x86-system*# **./add\_to\_install\_server** *sökv\_till\_instkat*

*sökv\_till\_instkat* Anger katalogen dit cd-avbildningen ska kopieras

- **19. Mata ut Solaris programvaru-cd 2 (av 2),** *SPARC-version***.**
- **20. Sätt in Solaris språk-cd** *(SPARC-version)* **i x86-systemets cd-rom-enhet och montera cd:n.**
- **21. Byt till Tools-katalogen på den monterade cd-skivan på x86-systemet.** *x86-system*# **cd /cdrom/cdrom0/Tools**
- **22. På x86-systemet kopierar du cd:n till installationsserverns hårddisk:** *x86-system*# **./add\_to\_install\_server** *sökv\_till\_instkat sökv\_till\_instkat* Anger katalogen dit cd-avbildningen ska kopieras
- **23. Bestäm om du vill att användare ska kunna starta ett system med installationsmetoden Solaris Web Start och installera Solaris 9-programvaran via nätverket.**
	- Om svaret är nej matar du ut Solaris språk-cd *(SPARC-version)* och fortsätter till Steg 31.
	- Om ja, mata ut Solaris språk-cd *(SPARC-version)* och fortsätt.
- **24. Sätt in Solaris installations-cd** *(SPARC-version)* **i fjärr-SPARC-systemets cd-rom-enhet.**
- **25. Lägg till följande post i filen /etc/dfs/dfstab på fjärr-SPARC-systemet.**

**share -F nfs -o ro,anon=0 /cdrom/cdrom0/s0 share -F nfs -o ro,anon=0 /cdrom/cdrom0/s1**

**26. Starta NFS-bakgrundsprogrammet på fjärr-SPARC-systemet.**

*fjärr-SPARC-system*# **/etc/init.d/nfs.server start**

**27. På fjärr-SPARC-systemet verifierar du att cd:n är tillgänglig på andra system:**

*fjärr-SPARC-system*# **share** /cdrom/multi sol 9 x86/s0 ro,anon=0 " " /cdrom/multi sol 9 x86/s1 ro,anon=0 " "

I det föregående exempelresultatet refererar multi\_sol\_9\_x86 till operativmiljön Solaris 9 (*x86-version*). Textsträngen är olika för varje version av Solaris-miljön.

**28. Montera skivdelarna på cd:n på x86-systemet.**

```
x86-system# mount fjärr-SPARC-systemnamn:/cdrom/cdrom0/s0 katalognamn_s0
x86-system# mount fjärr-SPARC-systemnamn:/cdrom/cdrom0/s1 katalognamn_s1
```
**29. På x86-systemet byter du till katalogen som innehåller modify\_install\_server på den monterade cd-skivan:**

*x86-system*# **cd** *katalognamn\_s0*

**30. Kopiera Solaris Web Start-gränssnittet till installationsservern.**

*x86-system*# **./modify\_install\_server -p** *sökv\_till\_ instkat katalognamn\_s1*

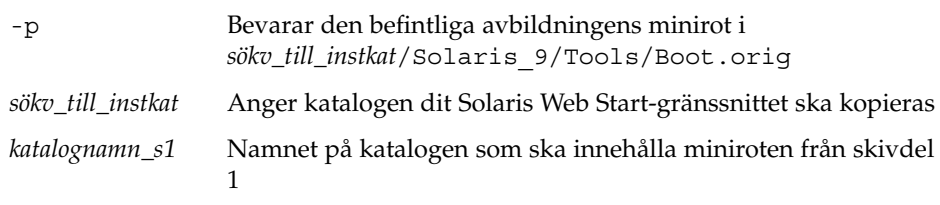

**31. Bestäm om du vill korrigera filerna i miniroten (Solaris\_9/Tools/Boot) på nätverksinstallationsavbildningen som skapades med setup\_install\_server.**

- Om du inte vill fortsätter du till nästa steg.
- Annars korrigerar du filerna i miniroten med kommandot patchadd -C.

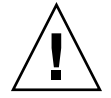

**Varning!** Använd inte patchadd -C om du inte har läst instruktionerna i korrigeringsfilens README-fil eller har kontaktat din lokala Sun-support.

#### **32. Bestäm om du behöver skapa en startserver.**

- Om du använder DHCP eller om installationsservern är i samma delnät som systemet som ska installeras, behöver du inte skapa en startserver. Se ["Lägga till](#page-138-0) [system som ska installeras från nätverket med en cd-avbildning"](#page-138-0) på sidan 139.
- Om du inte använder DHCP och installationsservern inte är på samma delnät som systemet som ska installeras, måste du skapa en startserver. Om du vill ha mer information om hur du skapar en startserver, läser du "Så [här skapar du en](#page-137-0) [startserver i ett delnät med en cd-avbildning"](#page-137-0) på sidan 138.

**EXEMPEL 12–4** Skapa en SPARC-installationsserver på ett x86-system med SPARC-cd-skivor

I följande exempel illustreras hur du skapar en SPARC-installationsserver på ett x86-system som kallas richards. Följande SPARC-cd-skivor kopieras från ett fjärr-SPARC-system som kallas simpson till x86-installationsserverns katalog /export/home/cdsparc.

- Solaris programvaru-cd 1 (av 2), *SPARC-version*
- Solaris programvaru-cd 2 (av 2), *SPARC-version*
- Solaris språk-cd *(SPARC-version)*
- Solaris installations-cd *(SPARC-version)*

#### På fjärr-SPARC-systemet:

*simpson (fjärr-SPARC-system)*# **share -F nfs -o ro,anon=0 /cdrom/cdrom0/s0** *simpson (fjärr-SPARC-system)*# **share -F nfs -o ro,anon=0 /cdrom/cdrom0/s1** *simpson (fjärr-SPARC-system)*# **/etc/init.d/nfs.server start**

#### På x86-systemet:

*richards (x86-system)*# **mkdir /sparcS0** *richards (x86-system)*# **mkdir /sparcS1** *richards (x86-system)*# **mount simpson:/cdrom/cdrom0/s0 /sparcS0** *richards (x86-system)*# **mount simpson:/cdrom/cdrom0/s1 /sparcS1** *richards (x86-system)*# **cd /sparcS0/ Solaris\_9/Tools** *richards (x86-system)*# **./setup\_install\_server -t /sparcS0 /export/home/cdsparc** *richards (x86-system)*# **cd /** *richards (x86-system)*# **unmount /sparcS0** *richards (x86-system)*# **unmount /sparcS1**

#### På fjärr-SPARC-systemet:

**136** Installationsguide för Solaris 9 12/03 • Januari 2004

**EXEMPEL 12–4** Skapa en SPARC-installationsserver på ett x86-system med SPARC-cd-skivor *(forts.)*

<span id="page-136-0"></span>*simpson (fjärr-SPARC-system)* **unshare /cdrom/cdrom0/s0** *simpson (fjärr-SPARC-system)* **unshare /cdrom/cdrom0/s1**

#### På x86-systemet:

*richards (x86-system)*# **cd /cdrom/cdrom0/Solaris\_9/Tools** *richards (x86-system)*# **./add\_to\_install\_server /export/home/cdsparc** *richards (x86-system)*# **cd /cdrom/cdrom0/Tools** *richards (x86-system)*# **./add\_to\_install\_server /export/home/cdsparc**

#### På fjärr-SPARC-systemet:

*simpson (fjärr-SPARC-system)*# **share -F nfs -o ro,anon=0 /cdrom/cdrom0/s0** *simpson (fjärr-SPARC-system)*# **share -F nfs -o ro,anon=0 /cdrom/cdrom0/s1** *simpson (fjärr-SPARC-system)*# **/etc/init.d/nfs.server start**

#### På x86-systemet:

*richards (x86-system)*# **mount** *remote\_SPARC\_system\_name***:/cdrom/cdrom0 /sparcS0** *richards (x86-system)*# **mount** *remote\_SPARC\_system\_name***:/cdrom/cdrom0 /sparcS1** *richards (x86-system)*# **cd /sparcS0** *richards (x86-system)*# **./modify\_install\_server -p /export/home/cdsparc /sparcS1**

> I det här exemplet sätts varje cd in och monteras automatiskt före varje kommando. Efter varje kommando tas cd-skivan ut.

## Skapa en startserver i ett delnät med en cd-avbildning

Du måste skapa en installationsserver om du ska installera Solaris-programvaran på ett system via nätverket. Det är inte alltid du behöver konfigurera en startserver. En startserver innehåller tillräckligt mycket av startprogramvaran för att kunna starta system via nätverket. Installationsservern slutför sedan installationen av Solaris-programvaran.

- Om du använder DHCP för att ange installationsparametrar eller om installationsservern och klienten finns i samma delnät behöver du inte en startserver. Fortsätt till ["Lägga till system som ska installeras från nätverket med](#page-138-0) [en cd-avbildning"](#page-138-0) på sidan 139.
- Om installationsservern och klienten inte finns i samma delnät, och du inte använder DHCP, måste du skapa separata startservrar för alla delnät. Du kan skapa en installationsserver för varje delnät, installationsservrar kräver dock mer

<span id="page-137-0"></span>hårddiskutrymme.

### ▼ Så här skapar du en startserver i ett delnät med en cd-avbildning

**1. Logga in och bli superanvändare på systemet som du tänker göra till startserver för delnätet.**

Systemet måste ha en lokal cd-rom-enhet eller tillgång till Solaris 9-fjärrdiskavbildningarna, som vanligtvis finns på installationsservern. Om du använder en namntjänst bör systemet finnas i namntjänsten. Om du inte använder en namntjänst måste du distribuera information om systemet genom att följa nätverksplatsens principer.

**2. Montera avbildningen av Solaris programvaru-cd 1 (av 2) från installationsservern.**

# **mount -F nfs -o ro** *servernamn***:***sökväg* **/mnt**

*servernamn*:*sökväg* Installationsserverns namn och absolut sökväg till diskavbildningen

- **3. Skapa en katalog för startavbildningen.**
	- # **mkdir -p** *sökväg\_till\_startkatalogen*

*sökväg\_till\_startkatalogen* Anger katalogen dit startprogramvaran ska kopieras

**4. Byt till Tools-katalogen på avbildningen för Solaris programvaru-cd 1 (av 2).**

# **cd /mnt/Solaris\_9/Tools**

**5. Kopiera startprogramvaran till startservern.**

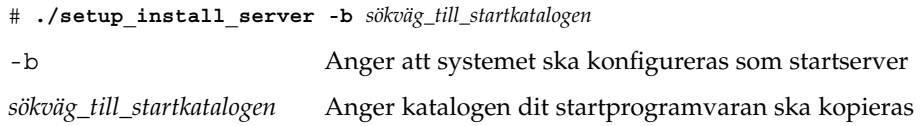

**Obs!** Kommandot setup\_install\_server visar om det finns tillräckligt med diskutrymme för avbildningarna. Kontrollera mängden tillgängligt diskutrymme med kommandot df -kl.

#### **6. Byt katalog till rotkatalogen (/).**

# **cd /**

- <span id="page-138-0"></span>**7. Demontera installationsavbildningen.**
	- # **umount /mnt**

Du är nu färdig att konfigurera systemen som ska installeras via nätverket. Se "Lägga till system som ska installeras från nätverket med en cd-avbildning" på sidan 139.

**EXEMPEL 12–5** Skapa en startserver på ett delnät med en cd

Följande exempel visar hur du skapar en startserver i ett delnät. Med de här kommandona kopierar du start-programvara från Solaris programvaru-cd 1 (av 2), *SPARC-version*-avbildningen till /export/install/boot på systemets lokala disk.

```
# mount -F nfs -o ro crystal:/export/install/boot /mnt
# mkdir -p /export/install/boot
# cd /mnt/Solaris_9/Tools
# ./setup_install_server -b /export/install/boot
# cd /
# umount /mnt
```
I det här exemplet sätts cd-skivan in och monteras automatiskt före kommandot. Efter kommandot tas cd-skivan ut.

## Lägga till system som ska installeras från nätverket med en cd-avbildning

När du har skapat en installationsserver och, om nödvändigt, en startserver, måste du konfigurera varje system som du vill installera via nätverket. Alla system som du vill installera måste hitta följande:

- En installationsserver
- En startserver, vid behov
- Filen sysidcfq, om du förkonfigurerar systeminformation med en sysidcfq-fil
- En namnserver, om du förkonfigurerar systeminformation med en namntjänst
- Profilen i JumpStart-katalogen på profilservern om du använder installationsmetoden anpassad JumpStart

Använd följande add\_install\_client-procedur för att konfigurera installationsservrar och klienter. Se även exempelprocedurer för följande:

- Om du använder DHCP för att konfigurera installationsparametrar läser du [Exempel 12–6.](#page-140-0)
- Om installationsservern och klienten finns i samma delnät läser du [Exempel 12–7.](#page-141-0)

■ Om installationsservern och klienten inte finns i samma delnät, och du inte använder DHCP, läser du [Exempel 12–8.](#page-141-0)

Information om fler alternativ som du kan använda med det här kommandot finns i add\_install\_client(1M).

### ▼ Så här lägger du till system som ska installeras via nätverket med add\_install\_client (cd-skivor)

Om du har en startserver kontrollerar du att du har delat installationsserverns installationsavbildning. Proceduren Skapa en installationsserver [Steg 6](#page-117-0) innehåller mer information.

- **1. Logga in som superanvändare på installationsservern eller startservern.**
- **2. Om du använder någon av namntjänsterna NIS, NIS+, DNS eller LDAP kontrollerar du att följande information om det system som ska installeras har lagts till i namntjänsten:**
	- Värdnamn
	- IP-adress
	- Ethernet-adress

Information om namntjänster finns i *System Administration Guide: Naming and Directory Services (DNS, NIS, and LDAP)*.

#### **3. Byt till Tools-katalogen på avbildningen för Solaris 9-cd:n på installationsservern:**

# **cd /***sökv\_till\_instkat***/Solaris\_9/Tools**

*sökv\_till\_instkat* Anger sökvägen till Tools-katalogen

#### **4. Konfigurera klientsystemet så att det kan installeras från nätverket.**

```
# ./add_install_client [-d] [-s installationsserver: sökv_till_instkat] \
[-c jumpstart_server:sökväg_till_jumpstartkat] [-p sysid_server:sökväg] \
[-t sökväg_till_startavbildning] klientnamn plattformsgrupp
```
-d Anger att klienten ska använda DHCP för att erhålla parametrar för nätverksinstallation.

> Om det gäller x86-klienter använder du det här alternativet för att starta system från nätverket med PXE-nätverksstart.

-s *installationsserver:sökv\_till\_instkat* Anger namnet på och sökvägen till installationsservern.

<span id="page-140-0"></span>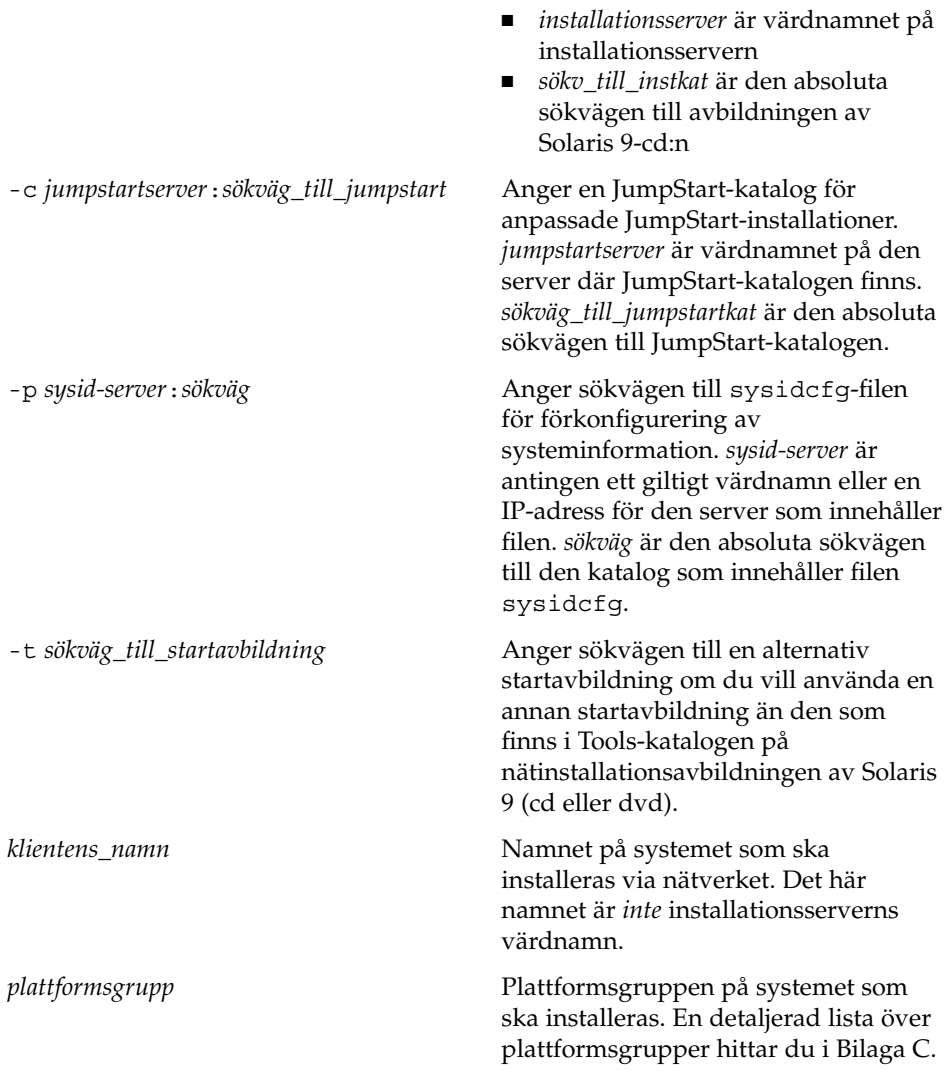

**EXEMPEL 12–6** SPARC: Så här lägger du till en SPARC-installationsklient på en SPARC-installationsserver när du använder DHCP (cd-skivor)

Följande exempel visar hur du lägger till en installationsklient när du använder DHCP för att konfigurera installationsparametrar i nätverket. Installationsklienten heter basil och är ett Ultra 5-system. Filsystemet /export/home/cdsparc/Solaris\_9/Tools innehåller kommandot add install client.

Mer information om hur du anger installationsparametrar för nätverksinstallationer med DHCP finns i "Supporting Solaris Network Installation with the DHCP Service (Task Map)" in *System Administration Guide: IP Services*.

<span id="page-141-0"></span>**EXEMPEL 12–6** SPARC: Så här lägger du till en SPARC-installationsklient på en SPARC-installationsserver när du använder DHCP (cd-skivor) *(forts.)*

*sparc\_installationsserver*# **cd /export/home/cdsparc/Solaris\_9/Tools** *sparc\_installationsserver*# **./add\_install\_client -d basil sun4u**

**EXEMPEL 12–7** Lägga till en installationsklient som finns i samma delnät som dess server (cd)

Följande exempel visar hur du lägger till en installationsklient som finns i samma delnät som installationsservern. Installationsklienten heter basil och är ett Ultra 5-system. Filsystemet /export/home/cdsparc/Solaris\_9/Tools innehåller kommandot add\_install\_client.

*installationsserver*# **cd /export/home/cdsparc/Solaris\_9/Tools** *installationsserver*# **./add\_install\_client basil sun4u**

**EXEMPEL 12–8** Lägga till en installationsklient i en startserver (cd)

Följande exempel visar hur du lägger till en installationsklient för en startserver. Installationsklienten heter rose och är ett Ultra 5-system. Kör kommandot på startservern. Du använder alternativet -s för att ange den installationsserver som heter rosemary och innehåller en cd-avbildning av Solaris 9 i /export/home/cdsparc.

```
startserver# cd /export/home/cdsparc/Solaris_9/Tools
startserver# ./add_install_client -s rosemary:/export/home/cdsparc rose sun4u
```
**EXEMPEL 12–9** x86: Lägga till en x86-installationsklient på en x86-installationsserver när du använder DHCP (cd-skivor)

Följande exempel illustrerar hur du lägger till en x86-installationsklient till en installationsserver när du använder DHCP för att ange installationsparametrar på nätverket. Du använder -d-alternativet om du vill ange att DHCP-protokollet ska användas vid konfiguration av klienter. Om du tänker använda PXE-nätverksstart måste du använda DHCP-protokollet. DHCP-klassnamnet SUNW.i86pc visar att det här kommandot gäller alla startklienter för Solaris x86-nätverk, inte bara en klient. Alternativet -s används för att ange att klienterna ska installeras från installationsservern som heter rosemary. Den här servern innehåller en Solaris programvaru-cd 1 (av 2), *x86-version*-avbildning i katalogen /export/home/cdx86:

Mer information om hur du anger installationsparametrar för nätverksinstallationer med DHCP finns i "Supporting Solaris Network Installation with the DHCP Service (Task Map)" in *System Administration Guide: IP Services*.

*installationsserver*# **cd /export/boot/Solaris\_9/Tools** *installationsserver*# **./add\_install\_client -d -s rosemary:/export/home/cdx86 SUNW.\ i86pc i86pc**

**142** Installationsguide för Solaris 9 12/03 • Januari 2004

## KAPITEL **13**

# Förbereda en installation från nätverket (Kommandoreferens)

I det här kapitlet beskrivs de kommandon som används för att konfigurera nätverksinstallationer.

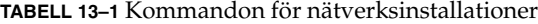

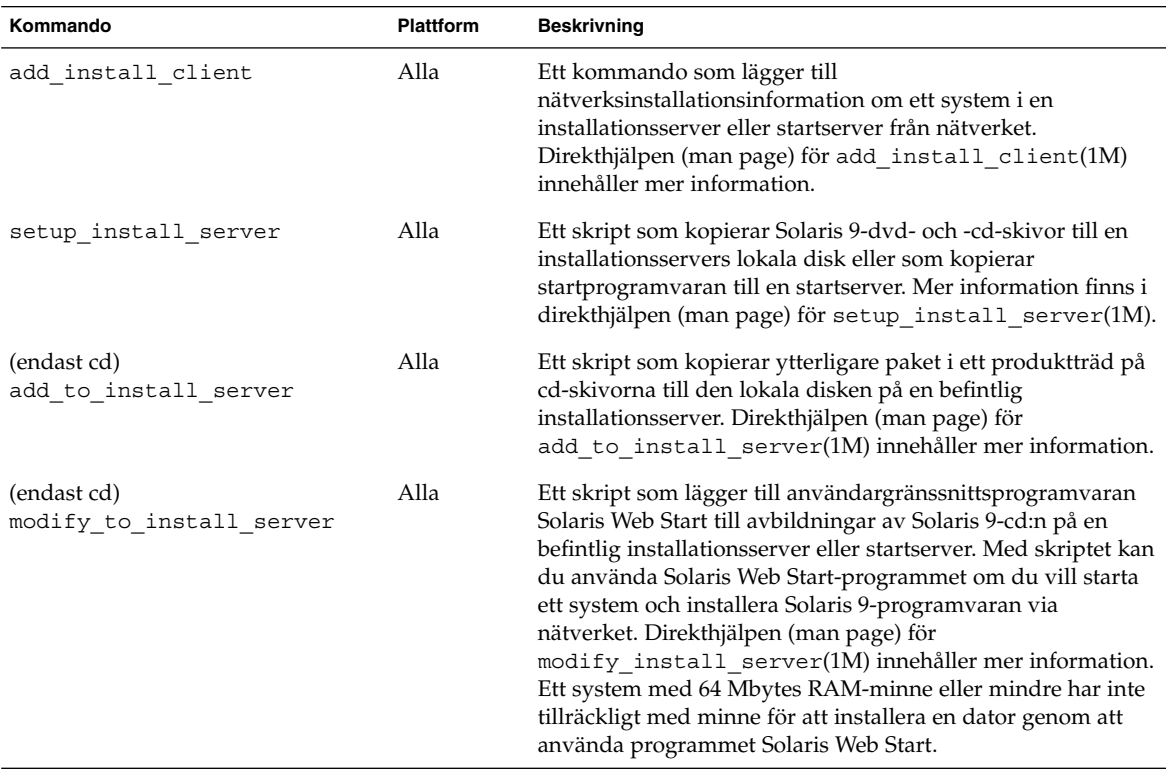

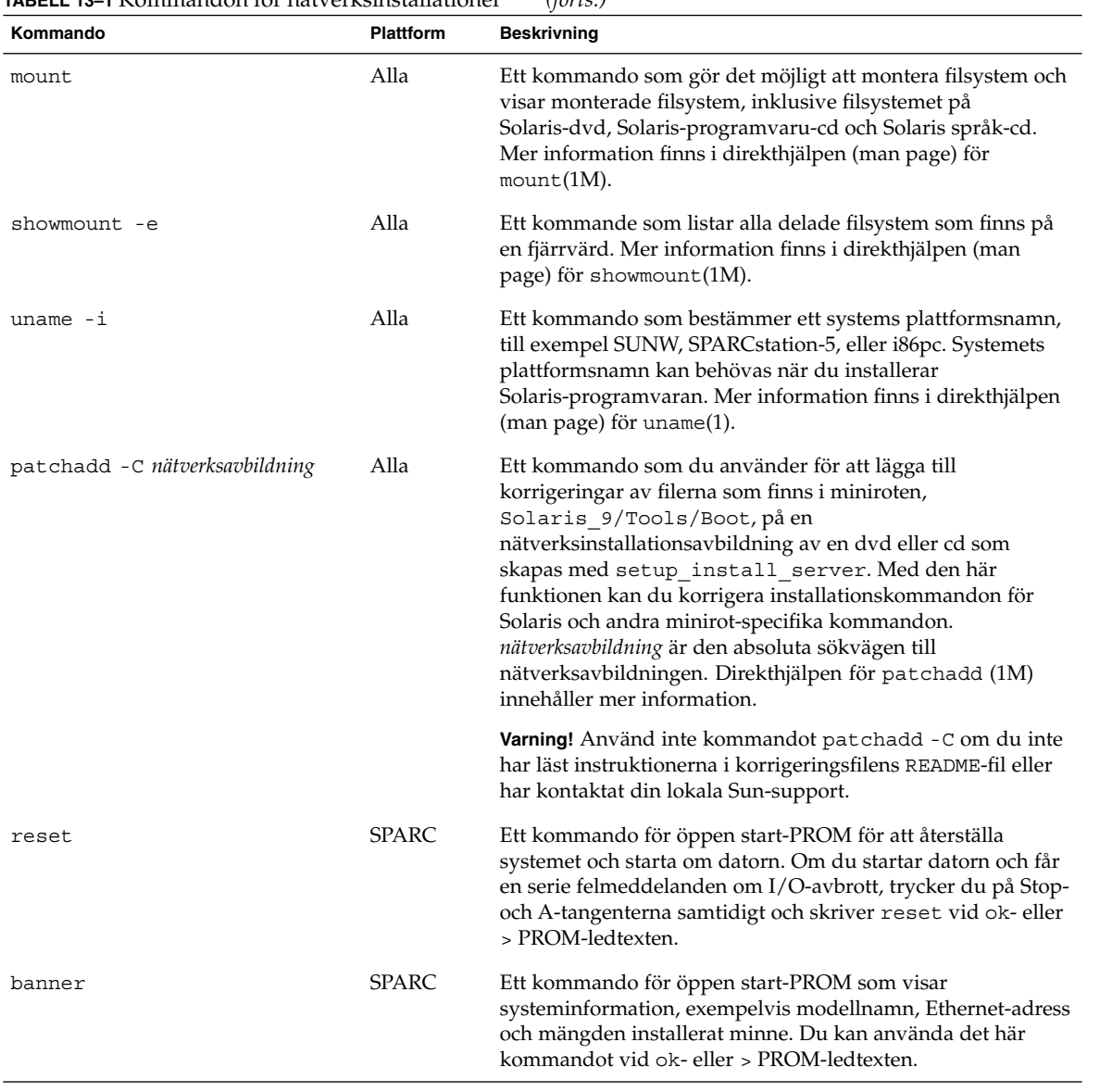

#### **TABELL 13–1** Kommandon för nätverksinstallationer *(forts.)*
### KAPITEL **14**

# Använda Solaris Web Start (Steg-för-steg-anvisningar)

I det här kapitlet förklaras hur du använder programmet Solaris Web Start på Solaris-dvd eller Solaris installations-cd om du vill installera eller uppgradera Solaris-programvara.

**Obs!** Om du vill installera operativsystemet Solaris på en dator eller i en domän som inte har en direktansluten dvd-rom- eller cd-rom-enhet, kan du använda en dvd-romeller cd-rom-enhet på en annan dator. Om du vill ha detaljerad information läser du [Bilaga F.](#page-608-0)

Det här kapitlet innehåller följande avsnitt.

- "GUI eller CLI för programmet Solaris Web Start" på sidan 145
- ["SPARC: Installera eller uppgradera med programmet Solaris Web Start"](#page-145-0) på [sidan 146](#page-145-0)
- <sup>7</sup> x86: Installera eller uppgradera med programmet Solaris Web Start<sup>"</sup> på sidan 151
- ["Solaris Web Start-åtgärder efter installation och uppgradering"](#page-157-0) på sidan 158

## GUI eller CLI för programmet Solaris Web Start

Du kan köra Solaris Web Start-programmet med ett grafiskt användargränssnitt (GUI) eller med ett kommandoradsgränssnitt (CLI). När det gäller x86-system är Enhetskonfigurationsassistenten inkluderad i Solaris Web Start-programmet.

■ GUI – Kräver en lokal eller fjärransluten dvd-rom- eller cd-rom-enhet eller en nätverksanslutning, bildskärmskort, tangentbord, bildskärm och tillräckligt med ledigt minne.

<span id="page-145-0"></span>■ CLI – Kräver en lokal eller fjärransluten dvd-rom- eller cd-rom-enhet eller en nätverksanslutning, tangentbord och en bildskärm. Du kan köra CLI för Solaris Web Start-installationen med tip-kommandot. Du hittar mer information i direkthjälpen för tips(1).

Om programmet Solaris Web Start identifierar ett bildskärmskort för systemet visas automatiskt det grafiska användargränssnittet (GUI). Om programmet Solaris Web Start inte identifierar ett bildskärmskort visas automatiskt CLI. Innehåll och instruktioner är i princip samma för GUI och CLI.

## SPARC: Installera eller uppgradera med programmet Solaris Web Start

Du kan installera eller uppgradera operativsystemet Solaris med programmet Solaris Web Start som finns på Solaris-dvd *(SPARC-version)* eller Solaris installations-cd *(SPARC-version)*

**Obs!** Om du installerar från cd:n Solaris installations-cd hittar du information om särskilda krav på ["Krav när du använder Solaris installations-cd](#page-47-0) " på sidan 48.

Se till att du har följande för installationen:

- Solaris-dvd *(SPARC-version)* för en dvd-installation
- För en cd-installation:
	- Solaris installations-cd *(SPARC-version)*
	- Solaris programvaru-cd 1 (av 2), *SPARC-version*.
	- Solaris programvaru-cd 2 (av 2), *SPARC-version* Installationsprogrammet frågar efter den här cd-skivan om den behövs.
	- Solaris språk-cd *(SPARC-version)* Installationsprogrammet frågar efter den här cd-skivan om det krävs stöd för språk för särskilda geografiska områden.

## SPARC: Åtgärdssöversikt: Installera Solaris Web Start

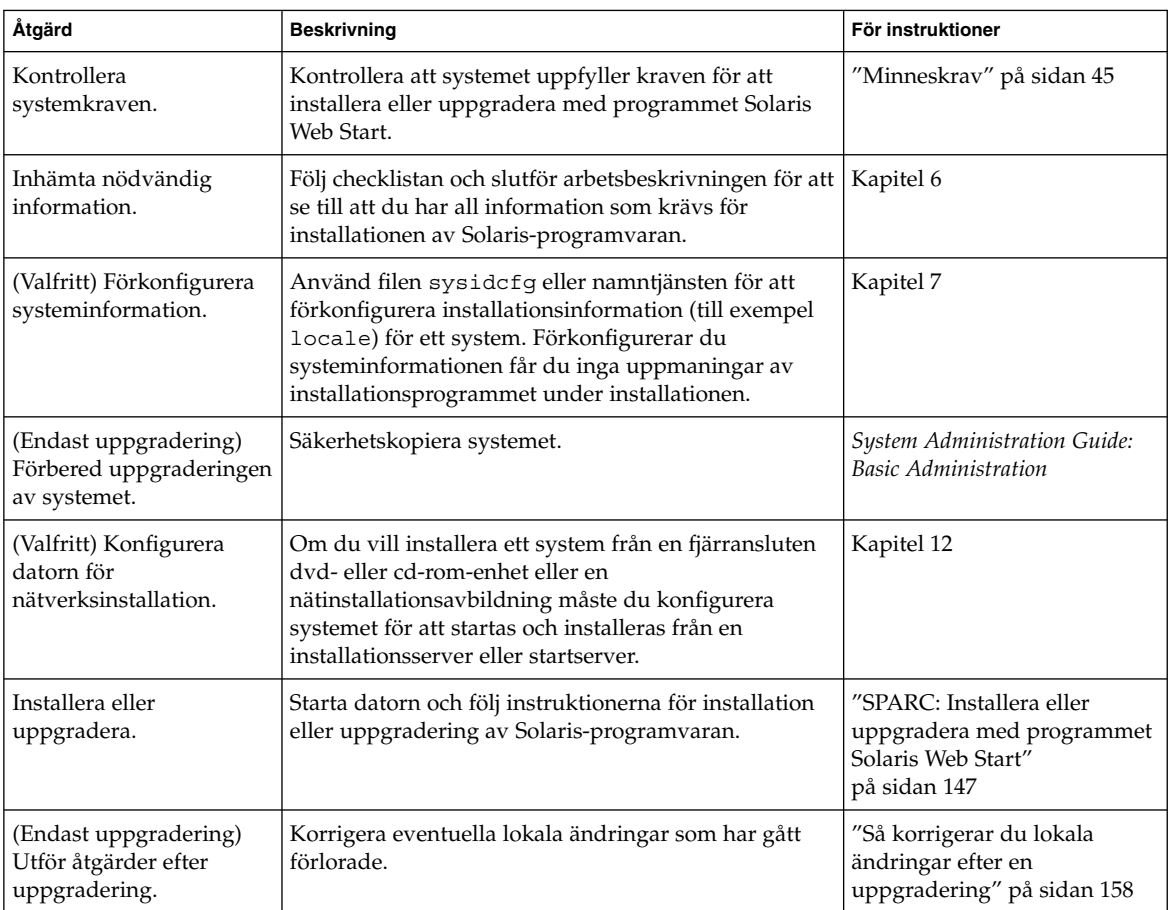

**TABELL 14–1** Åtgärdsöversikt över installationen av Solaris Web Start

### ▼ SPARC: Installera eller uppgradera med programmet Solaris Web Start

- **1. Bestäm om du vill installera programvaran från en dvd-rom- eller cd-rom-enhet eller från en nätavbildning.**
	- Om du använder en dvd-rom- eller cd-rom-enhet sätter du in Solaris-dvd *(SPARC-version)* eller Solaris installations-cd *(SPARC-version)*.

■ Om du använder en nätinstallationsavbildning ändrar du katalogerna till platsen för installationsmediet. Känner du inte till platsen kontaktar du nätverksadministratören. Mer information om hur du installerar från nätverket finns i [Kapitel 11](#page-100-0) eller [Kapitel 12.](#page-114-0)

#### **2. Starta systemet.**

- Om datorn är ny ska du sätta på den.
- Stäng av systemet om du vill installera eller uppgradera ett befintligt system.
	- Om du vill starta från en cd eller dvd skriver du följande kommando.

ok **boot cdrom [- nowin]**

■ Om du vil starta från en installationsserver på ett nätverk skriver du följande kommando.

ok **boot net [- nowin]**

nowin Anger att Solaris Web Start ska köras i CLI-läge.

Solaris Web Start-installation startar.

#### **3. Svara på frågorna om systemkonfiguration om du ombes göra det.**

- Om du förkonfigurerade all systemkonfigurationsinformation uppmanas du inte av programmet Solaris Web Start att ange konfigurationsinformation.
- Om du inte har förkonfigurerat någon systeminformation kan du använda ["Arbetsbeskrivning för installation"](#page-53-0) på sidan 54 eller ["Arbetsbeskrivning för](#page-59-0) [uppgradering"](#page-59-0) på sidan 60 för hjälp med att svara på frågorna om konfigurationen.

Om du använder GUI visas dialogrutan Solaris Web Start Installationskiosk och Välkommen till Solaris när du har bekräftat systemkonfigurationsinformationen. Om ditt system inte har tillräckligt med minnesutrymme visas inte Installationskiosken.

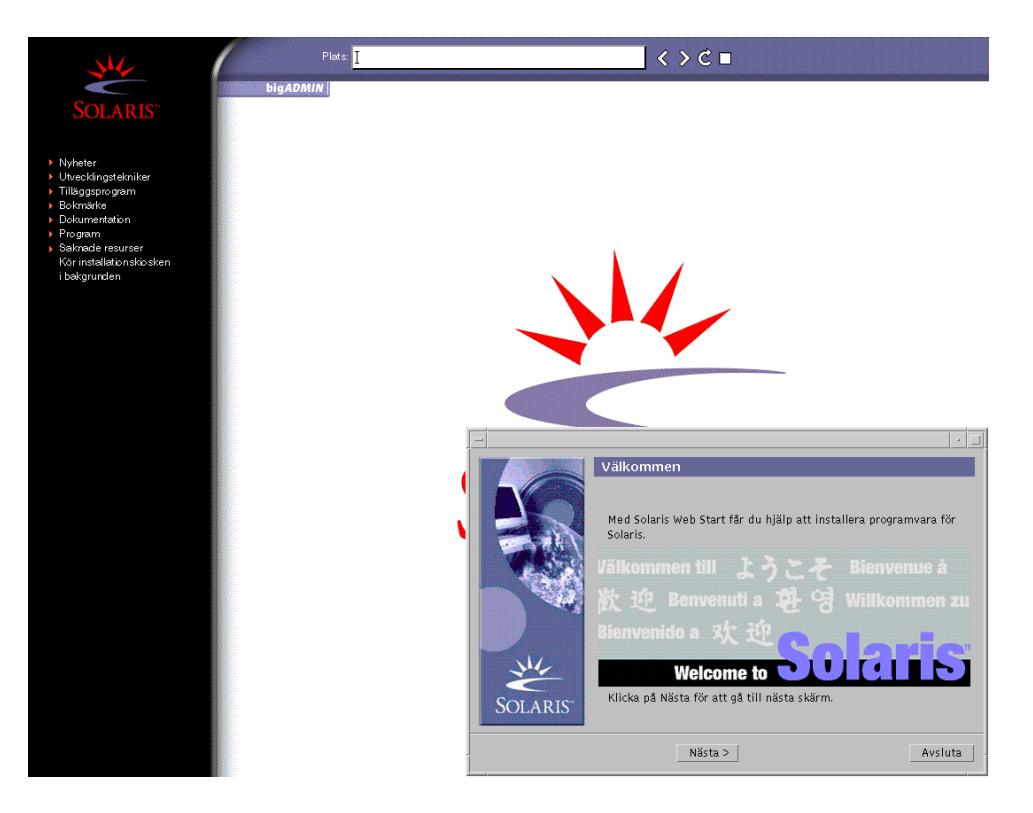

**FIGUR 14–1** Solaris Web Start Installationskiosk-meny

Du kan klicka vilken länk som helst i menyn.

**Obs!** I vissa situationer kan kiosken dölja en dialogruta. Om du vill visa en dold dialogruta klickar du på Skicka installationskiosken till bakgrunden på Installationskiosk-menyn.

Skärmen för installationsfrågor visas.

**4. Bestäm om du vill starta om systemet automatiskt och om du vill mata ut disken automatiskt. Klicka på Nästa.**

Skärmen Ange media visas.

- **5. Ange det media som du använder för installationen:**
	- Om du installerar ett Solaris Flash-arkiv, fortsätter du.
	- Om du *inte* installerar ett Solaris Flash-arkiv fortsätter du till [Steg 6.](#page-149-0)
	- **a. Fyll i den information som du ombeds lämna.**

<span id="page-149-0"></span>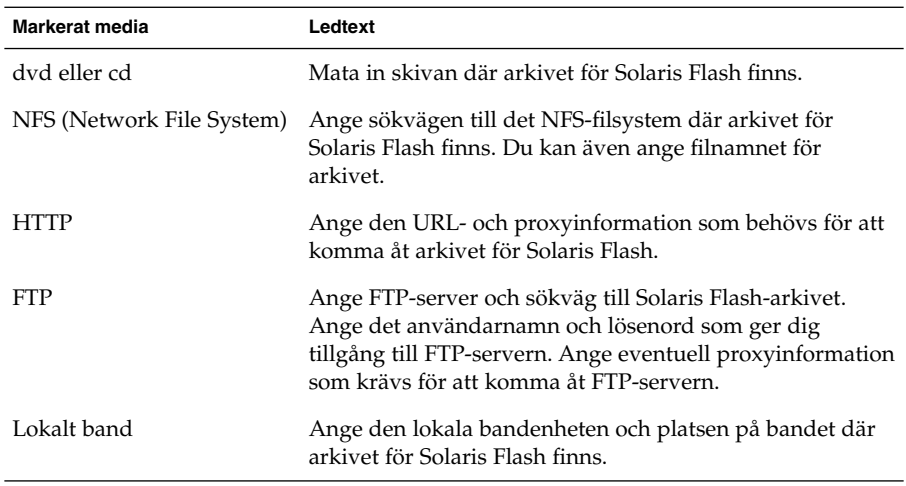

Om du valde att installera ett arkiv från en dvd, cd eller en NFS-server visas panelen Markera Flash-arkiv.

- **b. Om arkivet finns på en skiva eller NFS-server markerar du ett eller flera Solaris Flash-arkiv som du vill installera på panelen Markera Flash-arkiv.**
- **c. Bekräfta de markerade arkiven på panelen Flash Arkiv Summering och klicka på Nästa.**
- **d. På panelen Ytterligare Flash-arkiv kan du installera ytterligare Solaris Flash-arkiv genom att ange mediet där det andra arkivet finns. Om du inte vill installera ytterligare arkiv markerar du Inga och fortsätter installationen genom att klicka på Nästa. Fortsätt till Steg 7.**

#### **6. Bestäm om du vill utföra en standardinstallation eller en uppgradering.**

Programmet Solaris Web Start avgör om systemet kan uppgraderas. Du måste ha ett befintligt Solaris rotfilssystem (/). Om du uppgraderar genom att använda Solaris installations-cd måste du ha en skivdel på 512 MByte. Programmet Solaris Web Start fastställer nödvändiga villkor och uppgraderar sedan systemet.

**7. Installera Solaris-programvaran med hjälp av anvisningarna på skärmen. Om du INTE installerar ett Solaris Flash-arkiv kan du också installera ytterligare programvara.**

När programmet Solaris Web Start slutför installationen av Solaris-programvaran startas systemet om automatiskt eller så uppmanas du att starta om manuellt. När installationen är färdig sparas installationsloggar i en fil. Installationsloggarna finns i följande kataloger:

- /var/sadm/system/logs
- /var/sadm/install/logs

<span id="page-150-0"></span>**8. Om du uppgraderar Solaris-programvaran kanske du måste korrigera en del lokala ändringar som inte har behållits. Om du vill ha detaljerad information läser du "Så korrigerar du lokala [ändringar efter en uppgradering"](#page-157-0) på sidan 158.**

# x86: Installera eller uppgradera med programmet Solaris Web Start

Du kan installera operativsystemet Solaris på x86-systemet genom att använda programmet Solaris Web Start på Solaris-dvd eller Solaris installations-cd .

**Obs!** Om du installerar från cd:n Solaris installations-cd hittar du information om särskilda krav på ["Krav när du använder Solaris installations-cd](#page-47-0) " på sidan 48.

Se till att du har följande media:

- Om du installerar från en dvd använder du Solaris-dvd *(x86-version)*
- Om du installerar från en dvd använder du följande:
	- Solaris installations-cd *(x86-version)*
	- Solaris programvaru-cd 1 (av 2), *x86-version*
	- Solaris programvaru-cd 2 (av 2), *x86-version* Du uppmanas att sätta in den här cd:n om det krävs.
	- Solaris språk-cd *(x86-version)* Du uppmanas att sätta in den här cd:n om du behöver installera språkstöd för särskilda geografiska områden.

## x86: Åtgärdssöversikt: Installera Solaris Web Start

**TABELL 14–2** x86: Åtgärdsöversikt över installationen av Solaris Web Start

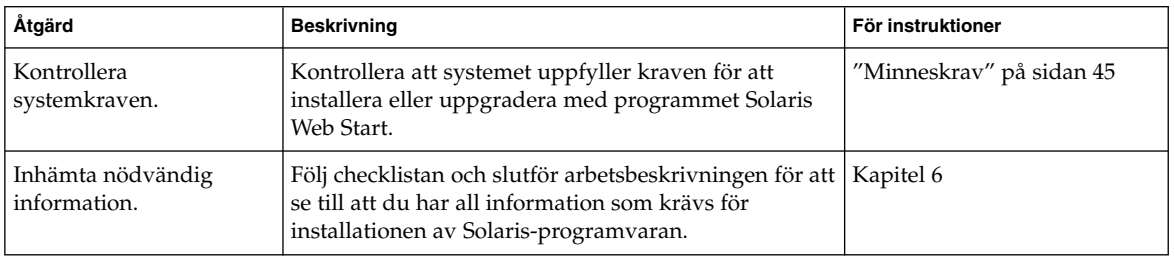

| Åtgärd                                                           | <b>Beskrivning</b>                                                                                                    | För instruktioner                                                                         |  |
|------------------------------------------------------------------|----------------------------------------------------------------------------------------------------|-------------------------------------------------------------------------------------------|--|
| (Endast uppgradering)<br>Förbered uppgraderingen<br>av systemet. | Säkerhetskopiera systemet.                                                                                                    | <b>System Administration Guide:</b><br><b>Basic Administration</b>                        |  |
| (Valfritt) Konfigurera<br>datorn för<br>nätverksinstallation.    | Om du vill installera ett system från en fjärransluten<br>Solaris-dvd (x86-version) eller Solaris programvaru-cd<br>(x86-version) eller en nätinstallationsavbildning måste<br>du konfigurera systemet för att startas och installeras<br>från en installationsserver eller startserver. | Kapitel 12                                                                                |  |
| Installera eller<br>uppgradera.                                  | Starta datorn och följ instruktionerna för installation<br>eller uppgradering av Solaris-programvaran.                                                                                                    | "x86: Installera eller<br>uppgradera med programmet<br>Solaris Web Start"<br>på sidan 152 |  |
| (Endast uppgradering)<br>Utför åtgärder efter<br>uppgraderingen. | Korrigera eventuella lokala ändringar som har gått<br>förlorade.                                                                                                    | "Så korrigerar du lokala<br>ändringar efter en<br>uppgradering" på sidan 158              |  |

**TABELL 14–2** x86: Åtgärdsöversikt över installationen av Solaris Web Start *(forts.)*

- ▼ x86: Installera eller uppgradera med programmet Solaris Web Start
	- **1. Bestäm om du vill installera programvaran från en dvd-rom- eller cd-rom-enhet eller från en nätinstallationsavbildning.**
		- Om du använder en dvd-rom- eller cd-rom-enhet sätter du in Solaris-dvd *(x86-version)* eller Solaris installations-cd *(x86-version)*.
		- Om du använder en nätinstallationsavbildning ändrar du katalogerna till platsen för installationsmediet. Du kanske måste ta kontakt med systemadministratören för att få reda på var avbildningen finns. Mer information om hur du installerar från nätverket finns i [Kapitel 11](#page-100-0) eller [Kapitel 12.](#page-114-0)

#### **2. Bestäm hur datorn ska startas.**

- Om du startar från Solaris-dvd- eller Solaris installations-cd -skivan ska du sätta i skivan. Systemets BIOS måste stödja start från dvd och cd.
- Om du startar från nätverket ska du använda PXE-nätverksstart (Pre-boot Execution Environment). Datorn måste ha stöd för PXE. Aktivera PXE-stödet med hjälp av verktyget för BIOS-inställning eller verktyget för konfigurering av nätverkskortet.
- Om du startar från en diskett sätter du in Disketten Enhetskonfigurationsassistenten för Solaris *x86-version* i systemets diskettenhet.

**Obs!** Du kan kopiera programvaran för enhetskonfigurationsassistenten till en diskett på följande sätt:

- Kopiera programvaran till en diskett från Solaris-dvd *(x86-version)* eller Solaris programvaru-cd 2 (av 2), *x86-version* genom att använda kopieringsproceduren i [Bilaga I.](#page-624-0)
- Hämta och kopiera programvaran till en diskett via Solaris Developer Connection på [soldc.sun.com/support/drivers/dca\\_diskettes](http://soldc.sun.com/support/drivers/dca_diskettes).
- **3. Starta datorn genom att stänga av den och sedan slå av och på den.**

Ett minnestest utförs liksom maskinvaruidentifiering. Skärmen uppdateras.

**4. När Enhetskonfigurationsassistenten för Solaris visas trycker du på F2 (fortsätt).** Skärmbilden för bussuppräkning visas med meddelandet:

Avgör busstyper och inhämtar data för maskinvarukonfiguration ...

Skärmbilden för enhetssökning visas. Systemenheterna genomsöks. När sökningen är klar visas skärmbilden för identifierade enheter.

- **5. Bestäm om du måste ändra något.**
	- Tryck på F2 för att fortsätta utan att ändra något.
	- Välj ändringar och tryck på F4.

Laddningsskärmen visas med meddelanden om drivrutiner som laddas för att starta systemet. Efter ett par sekunder visas skärmbilden för start av Solaris.

**6. På skärmen Starta Solaris väljer du DVD, CD, Nät eller Disk och trycker på F2 (fortsätt).**

Programmet Solaris Web Start kontrollerar om standardstartdisken uppfyller kraven för att installera eller uppgradera systemet.

**Obs!** Om du installerar från cd:n Solaris installations-cd måste flera krav uppfyllas. Om inte dessa krav uppfylls kan du använda programmet Solaris Web Start från dvd:n, en nätinstallationsavbildning, eller programmet Solaris suninstall eller en anpassad JumpStart för installationen. Kraven är följande:

- BIOS- och SCSI-drivrutinen för standardstartdisken måste stödja LBA (Logical Block Addressing).
- Om standardstartdisken inte har en Solaris fdisk-partition uppmanas du att skapa en partition. Du tillfrågas om du vill köra fdisk och skapa en Solaris fdisk-partition. Om du svarar Ja startas fdisk-gränssnittet och du kan lägga till en Solaris fdisk-partition manuellt på disken. Svarar du Nej avslutas installationsprogrammet.
- Om standardstartdisken inte har en x86-startpartition skapar programmet Solaris Web Start en partition från en del av Solaris fdisk-partitionen. Alla data på Solaris fdisk-partitionen förstörs. Du kan inte skapa den här partitionen manuellt. Om du svarar Ja på frågan om att formatera disken skapas partitionen från Solaris fdisk-partitionen. Om du svarar Nej måste du välja en annan installationsmetod.
- Om du vill bevara en befintlig servicepartition på systemet, väljer du Standard när du i programmet Solaris Web Start frågas om du vill anpassa fdisk-partitionen på standardstartdisken.
- Senare i installationen kan du skapa, ändra eller ta bort partitioner från formateringspaneler. När Solaris fdisk-partitionen och x86-startpartitionen har skapats låses disken så att du inte kan ändra disken. Om du har flera diskar kan du ändra dessa diskar från fdisk-panelerna.

Programmet Solaris Web Start identifierar varje krav för standardstartdisken och uppmanar dig att ange konfigurationsinformation som inte hittades.

- **7. Svara på frågorna om systemkonfiguration om du ombes göra det.**
	- Om du förkonfigurerade all systemkonfigurationsinformation fortsätter du till Steg 8.
	- Om du inte har förkonfigurerat någon systeminformation kan du använda ["Arbetsbeskrivning för installation"](#page-53-0) på sidan 54 eller ["Arbetsbeskrivning för](#page-59-0) [uppgradering"](#page-59-0) på sidan 60 för hjälp med att svara på frågorna om konfigurationen.

Efter en liten stund visas skärmbilden för installationsprogrammet för Solaris.

**8. Tryck på F2 (fortsätt) i installationsskärmen.**

Introduktionsskärmbilden för kdmconfig visas.

**9. Bestäm om det finns tillräckligt med ledigt minne för att kunna köra användargränssnittet (GUI).**

- Tryck på F2 (fortsätt) om det finns tillräckligt med ledigt minne för att visa användargränssnittet (GUI).
- Tryck på F4\_Bypass om det inte finns tillräckligt med ledigt minne och för att visa CLI.

Skärmbilden för visning och redigering av systemkonfiguration för kdmconfig visas.

Om kdmconfig-verktyget inte kan identifiera bildskärmskortets drivrutin väljer verktyget 640x480 VGA-drivrutinen. GUI för Solaris Web Start kan inte visas med 640x480 VGA-drivrutinen. Detta resulterar i att CLI för Solaris Web Start visas. Om du vill använda GUI för Solaris Web Start använder du kdmconfig-verktyget för att välja rätt bildskärmskortsdrivrutin för systemet.

- **10. (Valfritt) Undersök konfigurationsinformationen på kdmconfig – Visa och redigera konfiguration för fönstersystem och gör de ändringar du behöver.**
- **11. När du är färdig väljer du Inga ändringar behövs – Testa/spara, avsluta och tryck på F2 (fortsätt).**

Skärmbilden för test av systemkonfiguration för kdmconfig visas.

#### **12. Tryck på F2 (fortsätt).**

Skärmbilden uppdateras och skärmbilden för testning av palett och mönster för kdmconfig visas.

#### **13. Flytta pekaren och kontrollera om färgerna på paletten visas korrekt.**

- Klicka på Nej om färgerna inte visas korrekt. Om det är möjligt tryck på valfri tangent på tangenbordet och vänta tills kdmconfig avslutar skärmen kdmconfig konfiguration och test för fönstersystem automatiskt. Upprepa Steg 10 till Steg 13 tills färgerna visas korrekt och du kan flytta pekaren som förväntat.
- Klicka på Ja om färgerna visas korrekt.

Dialogrutan Solaris Web Start Installationskiosk och Välkommen till Solaris visas. Om ditt system inte har tillräckligt med minnesutrymme visas inte Installationskiosken.

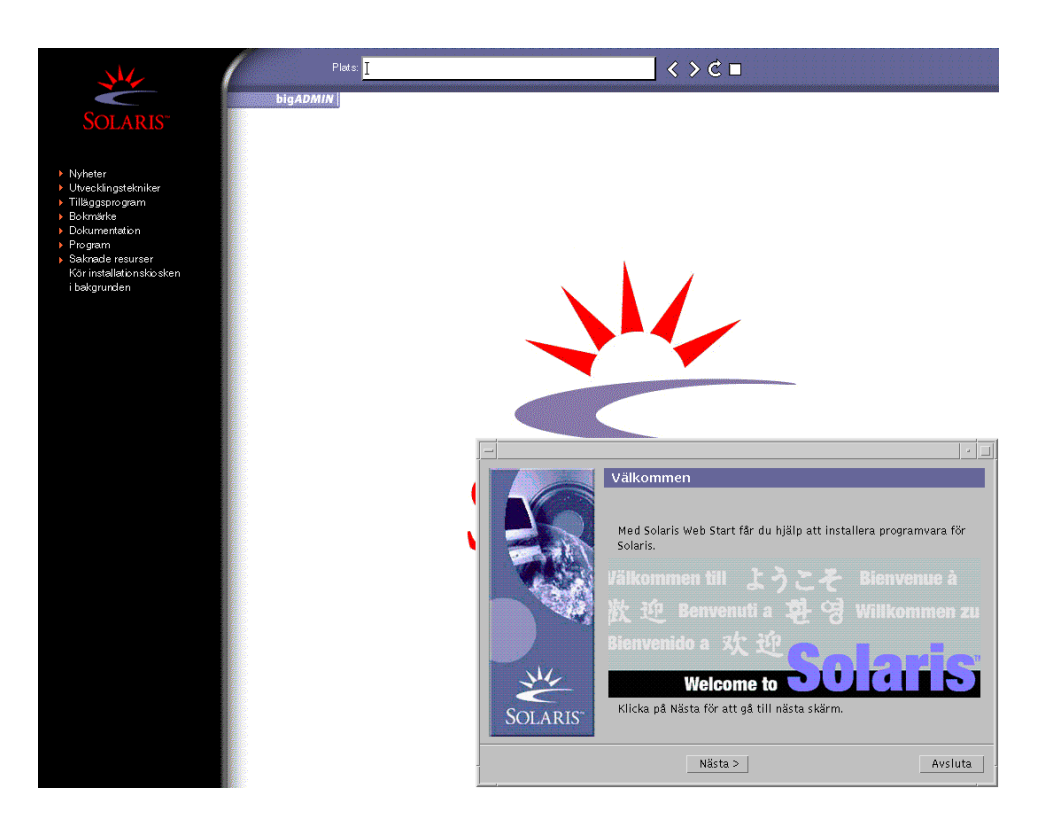

**FIGUR 14–2** Solaris Web Start Installationskiosk-meny

Du kan klicka vilken länk som helst i menyn.

**Obs!** I vissa situationer kan kiosken dölja en dialogruta. Om du vill visa en dold dialogruta klickar du på Skicka installationskiosken till bakgrunden på Installationskiosk-menyn.

**14. Om du uppmanas anger du resterande konfigurationsinformation.**

Skärmen för installationsfrågor visas.

**15. Bestäm om du vill starta om systemet automatiskt och om du vill mata ut disken automatiskt. Klicka på Nästa.**

**Obs!** Om du använder PXE-nätverksstart väljer du manuell omstart. Se till att datorn inte startas från nätverket vid omstarten. Om du behöver inaktivera nätverksstart använder du datorns konfigurationsverktyg för BIOS eller verktyget för nätverkskortet under omstarten.

Skärmen Ange media visas.

#### **16. Ange det media som du använder för installationen:**

- Om du installerar ett Solaris Flash-arkiv, fortsätter du.
- Om du *inte* installerar ett Solaris Flash-arkiv fortsätter du till [Steg 17.](#page-157-0)
- **a. Fyll i den information som du ombeds lämna.**

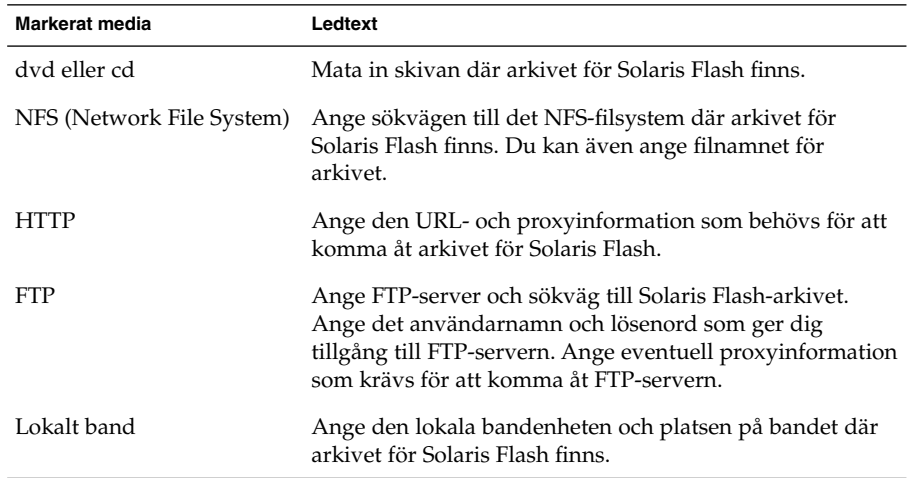

Om du valde att installera ett arkiv från en dvd, cd eller en NFS-server visas panelen Markera Flash-arkiv.

- **b. Om arkivet finns på en skiva eller NFS-server markerar du ett eller flera Solaris Flash-arkiv som du vill installera på panelen Markera Flash-arkiv.**
- **c. Bekräfta de markerade arkiven på panelen Flash Arkiv Summering och klicka på Nästa.**
- **d. På panelen Ytterligare Flash-arkiv kan du installera ytterligare Solaris Flash-arkiv genom att ange mediet där det andra arkivet finns. Om du inte vill installera ytterligare arkiv markerar du Inga och fortsätter installationen genom att klicka på Nästa. Slutför installationen.**

När installationsprogrammet för Solaris Web Start slutför installationen av Solaris-programvaran startas systemet om automatiskt eller så uppmanas du att starta om manuellt.

När installationen är klar sparas installationsloggarna i en fil. Installationsloggarna finns i följande kataloger:

- /var/sadm/system/logs
- /var/sadm/install/logs

<span id="page-157-0"></span>**17. Bestäm om du vill utföra en standardinstallation eller en uppgradering.**

Programmet Solaris Web Start avgör om systemet kan uppgraderas. Du måste ha ett befintligt Solaris rotfilssystem (/). Om du uppgraderar genom att använda Solaris installations-cd måste du ha en skivdel på 512 MByte. Programmet Solaris Web Start fastställer nödvändiga villkor och uppgraderar sedan systemet.

**Obs!** Om du återställde Servicepartition på systemet innan du startade installationen är det inte säkert att du kan uppgradera Solaris-miljön.

**18. Följ instruktionerna på skärmen för att installera Solaris-program och ytterligare program på systemet.**

När installationsprogrammet för Solaris Web Start slutför installationen av Solaris-programvaran startas systemet om automatiskt eller så uppmanas du att starta om manuellt.

När installationen är klar sparas installationsloggarna i en fil. Installationsloggarna finns i följande kataloger:

- /var/sadm/system/logs
- /var/sadm/install/logs
- **19. Om du uppgraderar Solaris-programvaran kanske du måste korrigera en del lokala ändringar som inte har behållits. Om du vill ha detaljerad information läser du "Så korrigerar du lokala ändringar efter en uppgradering" på sidan 158.**

# Solaris Web Start-åtgärder efter installation och uppgradering

När du har installerat eller uppgraderat operativsystemet Solaris kan du behöva utföra dessa åtgärder.

## Så korrigerar du lokala ändringar efter en uppgradering

När du uppgraderar så slår programmet Solaris Web Start ihop lokala programvaruändringar i det befintliga systemet med den nya Solaris-programvaran. I en del fall går det dock inte att slå ihop programvaran. När uppgraderingen är klar kanske du måste korrigera en del lokala ändringar som inte har behållits.

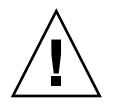

**Varning!** Datorn kanske inte går att starta om du inte korrigerar de lokala ändringar som inte bevarades.

- **1. Granska innehållet i följande fil och avgör om du behöver korrigera lokala ändringar som programmet Solaris Web Start inte kunde spara.** /a/var/sadm/system/data/upgrade\_cleanup
- **2. Korrigera alla lokala ändringar som inte har uppgraderats.**
- **3. Starta om datorn.**
	- # **reboot**

Installationsguide för Solaris 9 12/03 • Januari 2004

### KAPITEL **15**

# Använda Programmet Solaris suninstall (Steg-för-steganvisningar)

Det här kapitlet beskriver hur du använder programmet Solaris suninstall på Solaris programvaru-cd 1 (av 2) för installation eller uppgradering av Solaris.

- "Programmet Solaris suninstall" på sidan 161
- ["SPARC: Installera och uppgradera med Programmet Solaris](#page-161-0) suninstall" på [sidan 162](#page-161-0)
- ["x86: Installera och uppgradera med Programmet Solaris](#page-164-0) suninstall" på [sidan 165](#page-164-0)
- "Programmet Solaris suninstall, [åtgärder efter uppgradering"](#page-170-0) på sidan 171

## Programmet Solaris suninstall

Du kan köra programmet Solaris suninstall med ett kommandoradsgränssnitt (CLI). När det gäller x86-system är Enhetskonfigurationsassistenten inkluderad i programmet Solaris suninstall. För programmet Solaris suninstall krävs en lokal eller fjärransluten cd-rom-enhet, eller en lokal anslutning eller nätverksanslutning, samt tangentbord och bildskärm. Du kan köra programmet Solaris suninstall med kommandot tip. Du hittar mer information i direkthjälpen för tips(1).

**Obs!** Du kan navigera i texten genom att använda Control + U för att gå upp en sida och Control+Dför att gå ned en sida.

<span id="page-161-0"></span>SPARC: Installera och uppgradera med Programmet Solaris suninstall

Du kan antingen installera eller uppgradera Solaris-operativmiljön på SPARC -systemet genom att använda programmet Solaris suninstall på Solaris programvaru-cd 1 (av 2)-skivan. Du kan inte installera ytterligare programvara med programmet Solaris suninstall.

Kontrollera att du har följande cd-skivor:

- Solaris programvaru-cd 1 (av 2), *SPARC-version*.
- Solaris programvaru-cd 2 (av 2), *SPARC-version* Installationsprogrammet frågar efter den här cd-skivan om den behövs.
- Solaris språk-cd *(SPARC-version)* Installationsprogrammet frågar efter den här cd-skivan om det krävs stöd för språk för särskilda geografiska områden.

## SPARC: Uppdragsöversikt: Installera med Programmet Solaris suninstall

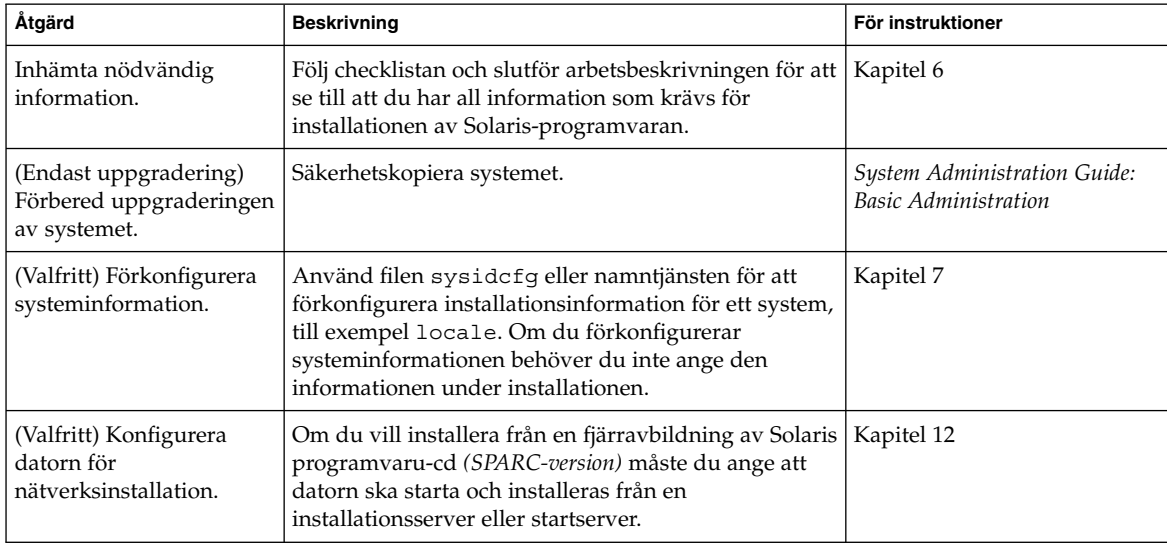

**TABELL 15–1** SPARC: Uppdragsöversikt: Installera med Programmet Solaris suninstall

**TABELL 15–1** SPARC: Uppdragsöversikt: Installera med Programmet Solaris suninstall *(forts.)*

| Åtgärd                                                           | <b>Beskrivning</b>                                                                                     | För instruktioner                                                                                         |
|------------------------------------------------------------------|----------------------------------------------------------------------------------------------------|----------------------------------------------------------------------------------------------------|
| Installera eller<br>uppgradera.                                  | Starta datorn och följ instruktionerna för installation<br>eller uppgradering av Solaris-programvaran. | "SPARC: Så installerar och<br>uppgraderar du med<br><b>Programmet Solaris</b><br>suninstall" på sidan 163 |
| (Endast uppgradering)<br>Utför åtgärder efter<br>uppgraderingen. | Korrigera eventuella lokala ändringar som har gått<br>förlorade.                                       | "Programmet Solaris<br>suninstall, åtgärder efter<br>uppgradering" på sidan 171                           |

SPARC: Så installerar och uppgraderar du med Programmet Solaris suninstall

- **1. Bestäm om programvaran ska installeras från cd-rom-enheten eller en nätverksavbildning.**
	- Om du använder en cd-rom-enhet ska du sätta i Solaris programvaru-cd 1 (av 2), *SPARC-version*
	- Om du använder en nätverksavbildning går du till den katalog som innehåller avbildningen, enligt följande exempel. Du kanske måste ta kontakt med systemadministratören för att få reda på var avbildningen finns. Följande kommando är ett exempel.

% **cd /net/install-svr/export/Solaris\_9/sparc**

#### **2. Starta systemet.**

- Om datorn är ny ska du sätta på den.
- Stäng av systemet om du vill installera eller uppgradera ett befintligt system.
	- Om du vill starta från en cd skriver du följande kommando.

ok **boot cdrom**

■ Om du vil starta från en installationsserver på ett nätverk skriver du följande kommando.

ok **boot net**

programmet Solaris suninstall startas.

#### **3. Svara på frågorna om systemkonfiguration om du ombes göra det.**

Om du har förkonfigurerat all information för systemkonfiguration frågar inte programmet Solaris suninstall efter konfigurationsinformation.

Om du inte har förkonfigurerat någon systeminformation kan du använda ["Arbetsbeskrivning för installation"](#page-53-0) på sidan 54 eller ["Arbetsbeskrivning för](#page-59-0) [uppgradering"](#page-59-0) på sidan 60 för hjälp med att svara på frågorna om konfigurationen.

Kapitel 15 • Använda Programmet Solaris suninstall (Steg-för-steg-anvisningar) **163**

- **4. Följ instruktionerna på skärmen för att installera Solaris-programvaran på datorn.**
	- Slutför installationen om du *inte* installerar ett Solaris Flash-arkiv. Om du uppgraderar eller behöver installera ytterligare programvara fortsätter du till [Steg 5.](#page-164-0)

När programmet Solaris suninstall har installerat klart Solaris-programvara startar systemet om automatiskt eller ber dig starta om manuellt.

När installationen är klar sparas installationsloggarna i en fil. Installationsloggarna finns i följande kataloger:

- /var/sadm/system/logs
- /var/sadm/install/logs
- Om du installerar ett Solaris Flash-arkiv, fortsätter du.

#### **a. Markera arkivet för Solaris Flash plats på skärmen Hämtningsalternativ för Flash Arkiv.**

programmet Solaris suninstall ber dig fortsätta beroende på vilket media som du markerade.

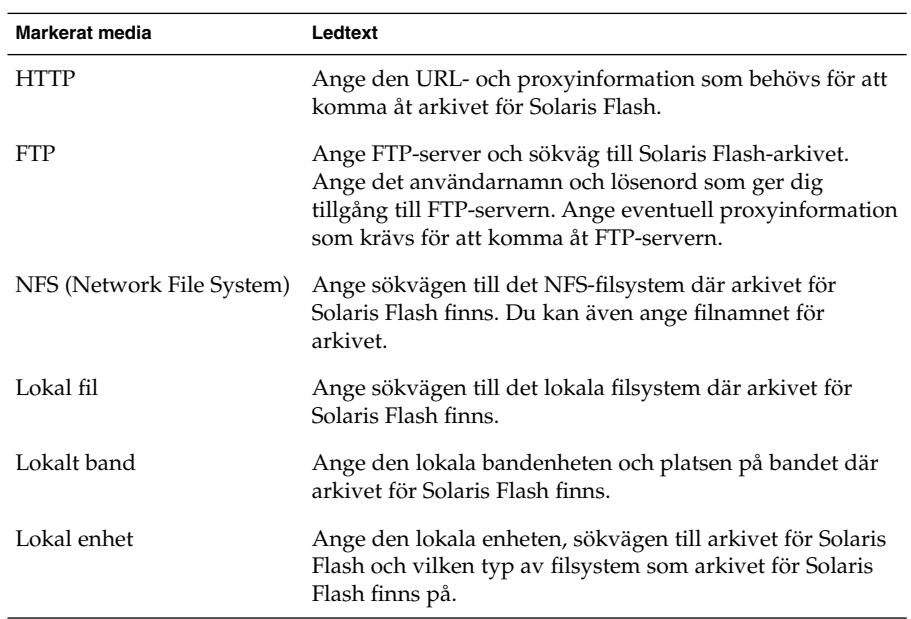

#### **b. Fyll i den information som du ombeds lämna.**

**c. Du kan installera ytterligare ett Solaris Flash-arkiv genom att välja Nytt på skärmen Välja Flash-arkiv. Om du inte vill installera ytterligare arkiv klickar du på Fortsätt för att slutföra installationen.**

<span id="page-164-0"></span>När programmet Solaris suninstall har körts klart startas datorn om automatiskt eller så ombes du starta om datorn manuellt.

När installationen är klar sparas installationsloggarna i en fil. Installationsloggarna finns i följande kataloger:

- /var/sadm/system/logs
- /var/sadm/install/logs
- **5. Om du uppgraderar Solaris-programvaran kanske du måste korrigera en del lokala ändringar som inte har behållits. Om du vill ha detaljerad information läser du "Programmet Solaris suninstall, [åtgärder efter uppgradering"](#page-170-0) på [sidan 171.](#page-170-0)**
- **6. (Valfritt) Information om hur du installerar ytterligare programvara finns i** *System Administration Guide: Basic Administration***.**

# x86: Installera och uppgradera med Programmet Solaris suninstall

Du kan antingen installera eller uppgradera Solaris-operativmiljön på en x86-dator genom att använda programmet Solaris suninstall på Solaris programvaru-cd 1 (av 2)-skivan. Du kan inte installera ytterligare programvara med programmet Solaris suninstall.

Kontrollera att du har följande cd-skivor:

- Solaris programvaru-cd 1 (av 2), *x86-version*.
- Solaris programvaru-cd 2 (av 2), *x86-version* Du uppmanas att sätta in den här cd:n om det krävs.
- Solaris språk-cd *(x86-version)* Du uppmanas att sätta in den här cd:n om du behöver installera språkstöd för särskilda geografiska områden.

## x86: Uppdragsöversikt för suninstallinstallation

#### **TABELL 15–2** x86: Uppdragsöversikt för en interaktiv Installation

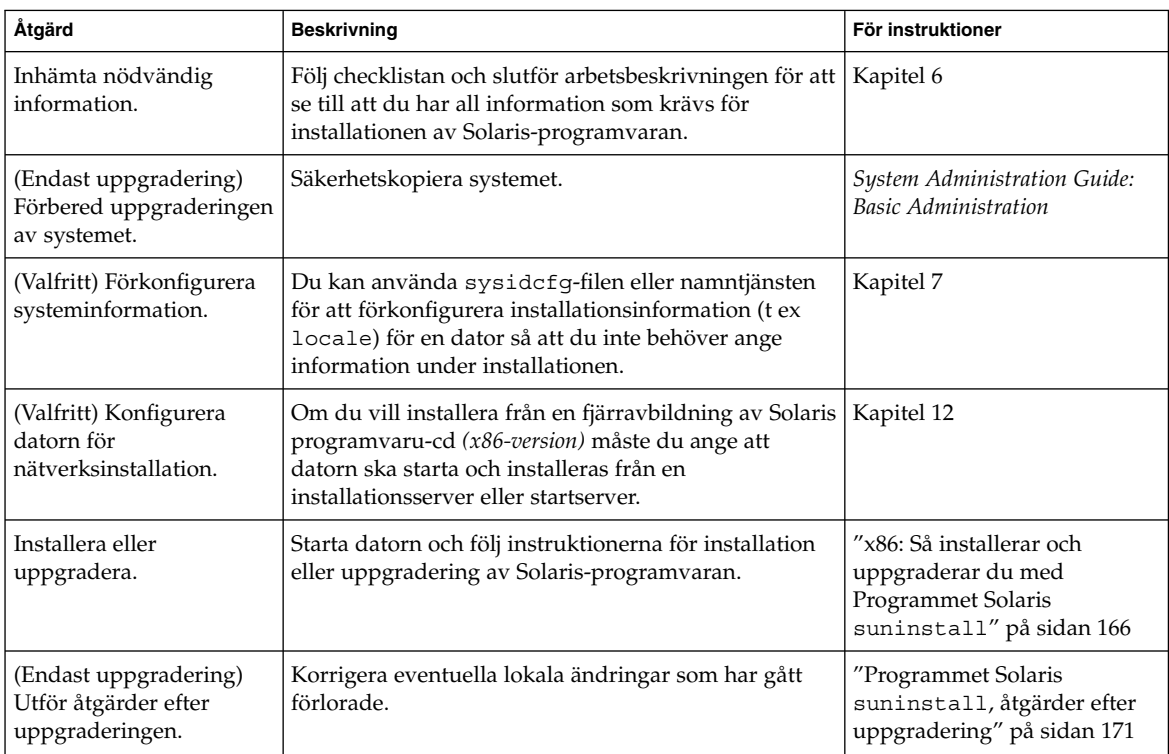

## ▼ x86: Så installerar och uppgraderar du med Programmet Solaris suninstall

- **1. Bestäm om programvaran ska installeras från cd-rom-enheten eller en nätverksavbildning.**
	- Om du använder en cd-rom-enhet ska du sätta i Solaris programvaru-cd 1 (av 2), *x86-version*.
	- Om du använder en nätverksavbildning går du till katalogen med avbildningen. Du kanske måste ta kontakt med systemadministratören för att få reda på var avbildningen finns. Följande kommando är ett exempel.
		- % **cd /net/install-svr/export/Solaris\_9/x86**
- **2. Bestäm hur datorn ska startas.**
- Om du ska starta från Solaris installations-cd ska du sätta i cd-skivan i cd-rom-enheten. Datorns BIOS måste ha stöd för start från cd.
- Om du startar från nätverket ska du använda PXE-nätverksstart (Pre-boot Execution Environment). Datorn måste ha stöd för PXE. Aktivera PXE-stödet med hjälp av verktyget för BIOS-inställning eller verktyget för konfigurering av nätverkskortet.
- Om du startar från en diskett ska du sätta i Disketten Enhetskonfigurationsassistenten för Solaris *x86-version* i datorns diskettenhet.

**x86 endast –** Du kan kopiera programvaran för enhetskonfigurationsassistenten till en diskett på följande sätt:

- Kopiera programvaran till en diskett från Solaris-dvd *(x86-version)* eller Solaris programvaru-cd 2 (av 2), *x86-version* på följande sätt: [Bilaga I.](#page-624-0)
- Hämta och kopiera programvaran till en diskett via Solaris Developer Connection på [soldc.sun.com/support/drivers/dca\\_diskettes.](http://soldc.sun.com/support/drivers/dca_diskettes)
- **3. Starta datorn genom att stänga av den och sedan slå av och på den.**
	- Ett minnestest utförs liksom maskinvaruidentifiering. Skärmen uppdateras.
	- Om du använder Solaris programvaru-cd 1 (av 2), *x86-version* och Solaris programvaru-cd 2 (av 2), *x86-version*-skivorna visas följande meddelande.

SunOS - x86-version Primärt delsystem för start, 2.0

Sedan visas information som liknar nedanstående text.

SunOS sekundär start, version 3.00

Startsystem för Solaris x86-version

Konfigurationsassistenten körs ...

■ Om du använder en PXE-nätverksstart visas följande meddelande.

Solaris nätverksstart ...

Sedan visas information som liknar nedanstående text.

SunOS sekundär start, version 3.00

Startsystem för Solaris x86-version

Konfigurationsassistenten körs ...

■ Om du använder Disketten Enhetskonfigurationsassistenten för Solaris *x86-version* visas följande.

Kapitel 15 • Använda Programmet Solaris suninstall (Steg-för-steg-anvisningar) **167**

Solaris startsektor version 1

Sedan visas information som liknar nedanstående text.

Solaris för x86 - FCS DCB version 1.242

läser /solaris/boot.bin

Skärmen uppdateras och information som liknar följande text visas.

SunOS sekundär start, version 3.00

Startsystem för Solaris x86-version

Konfigurationsassistenten körs ...

**4. När skärmbilden för Solaris Enhetskonfigurationsassistenten visas trycker du på F2 för att fortsätta.**

Skärmbilden för bussuppräkning visas med meddelandet:

Avgör busstyper och inhämtar data för maskinvarukonfiguration ...

Skärmbilden för enhetssökning visas. Systemenheterna genomsöks. När sökningen är klar visas skärmbilden för identifierade enheter.

#### **5. Bestäm om du måste ändra något.**

- Tryck på F2 för att fortsätta utan att ändra något.
- Välj ändringar och tryck på F4.

Skärmbilden för inläsning visas med meddelanden om drivrutiner som läses in för start av datorn. Efter ett par sekunder visas skärmbilden för start av Solaris.

#### **6. På skärmbilden för start av Solaris väljer du CD, Nätverk eller Hårddisk och trycker på F2 (fortsätt).**

programmet Solaris suninstall kontrollerar om standardstartdisken uppfyller kraven för en installation eller uppgradering.

**Obs!** Om du vill bevara en befintlig servicepartition på systemet, väljer du lämpligt alternativ på skärmbilden Skapa en Solaris fdisk-partition. Mer information om hur du bevarar en Servicepartition finns i "x86: [Ändring i layouten för](#page-49-0) [standardstartdiskpartitionen"](#page-49-0) på sidan 50.

Om du återställde servicepartitionen på systemet innan du startade installationen är det inte säkert att du kan uppgradera Solaris-miljön.

- **7. Svara på frågorna om systemkonfiguration om du ombes göra det.**
	- Om du har förkonfigurerat konfigurationsinformationen kan du fortsätta till Steg 8.
	- Om du inte har förkonfigurerat någon systeminformation kan du använda ["Arbetsbeskrivning för installation"](#page-53-0) på sidan 54 eller ["Arbetsbeskrivning för](#page-59-0) [uppgradering"](#page-59-0) på sidan 60 för hjälp med att svara på frågorna om konfigurationen.

Efter en liten stund visas skärmbilden för installationsprogrammet för Solaris.

#### **8. Tryck på F2 (fortsätt).**

Introduktionsskärmbilden för kdmconfig visas.

**9. Tryck på F2 (fortsätt).**

Skärmbilden för visning och redigering av systemkonfiguration för kdmconfig visas.

- **10. (Valfritt) Undersök konfigurationsinformationen på kdmconfig – Visa och redigera konfiguration för fönstersystem och gör de ändringar du behöver.**
- **11. När du är klar väljer du alternativet för inga ändringar – testa/spara och avsluta, och trycker på F2 (fortsätt).**

Skärmbilden för test av systemkonfiguration för kdmconfig visas.

#### **12. Tryck på F2 (fortsätt).**

Skärmbilden uppdateras och skärmbilden för testning av palett och mönster för kdmconfig visas.

#### **13. Flytta pekaren och kontrollera om färgerna på paletten visas korrekt.**

- Om färgerna inte visas som de ska klickar du på Nej. Om det går trycker du på valfri tangent på tangentbordet eller väntar tills testskärmbilden för systemkonfiguration för kdmconfig stängs automatiskt. Upprepa Steg 10 till Steg 13 tills färgerna visas korrekt och du kan flytta pekaren utan problem.
- Om färgerna visas korrekt klickar du på Ja.

programmet Solaris suninstall startas.

#### **14. Svara på fler frågor om systemkonfiguration om du ombes göra det.**

- Om du har förkonfigurerat all information för systemkonfiguration frågar inte programmet Solaris suninstall efter konfigurationsinformation.
- Om du inte har förkonfigurerat någon systeminformation kan du använda ["Arbetsbeskrivning för installation"](#page-53-0) på sidan 54 eller ["Arbetsbeskrivning för](#page-59-0) [uppgradering"](#page-59-0) på sidan 60 för hjälp med att svara på frågorna om konfigurationen.

#### **15. Bestäm om datorn ska startas om automatiskt eller skivan ska matas ut.**

**Obs!** Om använder PXE-nätverksstart väljer du manuell omstart. Se till att datorn inte startas från nätverket vid omstarten. Om du behöver inaktivera nätverksstart använder du datorns konfigurationsverktyg för BIOS eller verktyget för nätverkskortet under omstarten.

#### **16. Följ instruktionerna på skärmbilden för att installera Solaris-programvaran på systemet.**

■ Slutför installationen om du *inte* installerar ett Solaris Flash-arkiv. Om du uppgraderar eller behöver installera ytterligare programvara fortsätter du till [Steg 17.](#page-170-0)

När programmet Solaris suninstall har körts klart startas datorn om automatiskt eller så ombes du starta om datorn manuellt.

När installationen är klar sparas installationsloggarna i en fil. Installationsloggarna finns i följande kataloger:

- /var/sadm/system/logs
- /var/sadm/install/logs
- Om du installerar ett Solaris Flash-arkiv, fortsätter du.

#### **a. Markera arkivet för Solaris Flash plats på skärmen Hämtningsalternativ för Flash Arkiv.**

programmet Solaris suninstall ber dig fortsätta beroende på vilket media som du markerade.

#### **b. Fyll i den information som du ombeds lämna.**

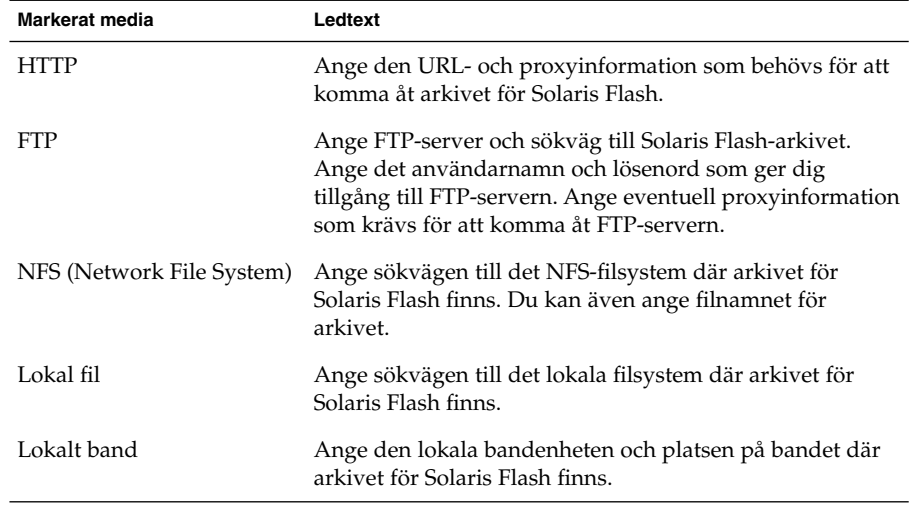

**170** Installationsguide för Solaris 9 12/03 • Januari 2004

<span id="page-170-0"></span>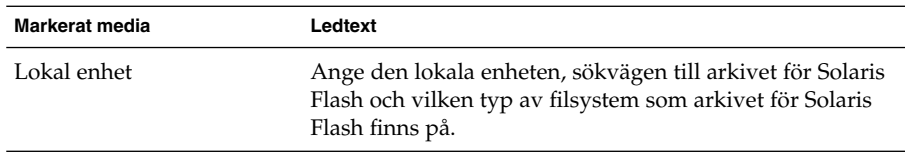

**c. Du kan installera ytterligare ett Solaris Flash-arkiv genom att välja Nytt på skärmen Välja Flash-arkiv. Om du inte vill installera ytterligare arkiv klickar du på Fortsätt för att slutföra installationen.**

När programmet Solaris suninstall har körts klart startas datorn om automatiskt eller så ombes du starta om datorn manuellt.

När installationen är klar sparas installationsloggarna i en fil. Installationsloggarna finns i följande kataloger:

- /var/sadm/system/logs
- /var/sadm/install/logs
- **17. Om du uppgraderar Solaris-programvaran kanske du måste korrigera en del lokala ändringar som inte har behållits. Om du vill ha detaljerad information läser du "Programmet Solaris suninstall, åtgärder efter uppgradering" på sidan 171.**
- **18. (Valfritt) Information om hur du installerar ytterligare programvara finns i** *System Administration Guide: Basic Administration***.**

# Programmet Solaris suninstall, åtgärder efter uppgradering

När du uppgraderar slår programmet Solaris suninstall ihop lokala programvaruändringar med den nya Solaris-programvaran. I en del fall går det dock inte att slå ihop programvaran. När uppgraderingen är klar kanske du måste korrigera en del lokala ändringar som inte har behållits.

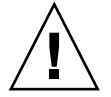

**Varning!** Datorn kanske inte går att starta om du inte korrigerar de lokala ändringar som inte bevarades.

## ▼ Så korrigerar du lokala ändringar efter en uppgradering

**1. Läs informationen i följande för att avgöra om du behöver korrigera lokala ändringar som inte kunde bevaras.**

/a/var/sadm/system/data/upgrade\_cleanup

- **2. Korrigera alla lokala ändringar som inte har uppgraderats.**
- **3. Starta om datorn.**

# **reboot**

### KAPITEL **16**

# Information om installationsfunktioner för Solaris Flash (Hjälpavsnitt)

I detta avsnitt finns instruktioner för hur du skapar arkiv för Solaris Flash och använder arkiven för att installera Solaris-operativmiljön på flera system.

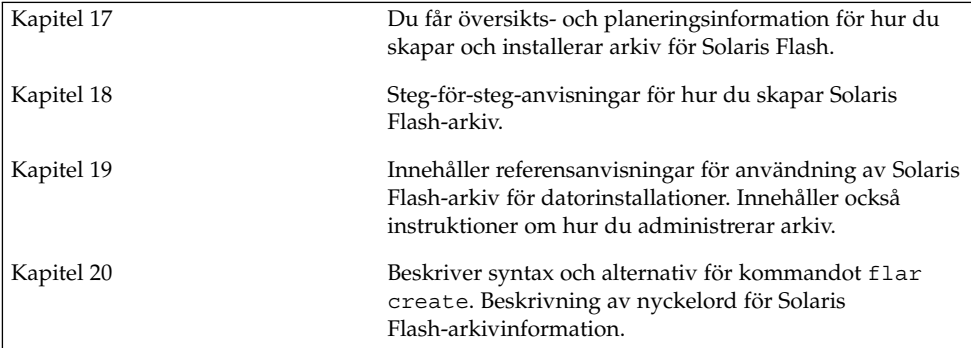

Installationsguide för Solaris 9 12/03 • Januari 2004

### <span id="page-174-0"></span>KAPITEL **17**

# Solaris Flash (Översikt och planering)

Detta kapitel är en introduktion till installationsfunktionen för Solaris Flash. Information som är nödvändig för planering av en Solaris Flash-installation i din miljö finns också i detta kapitel.

- "Introduktion till Solaris Flash" på sidan 175
- ["Planera installationen av Solaris Flash"](#page-179-0) på sidan 180

## Introduktion till Solaris Flash

Solaris Flash-installationsfunktionen gör det möjligt att använda en enstaka referensinstallation av Solaris-operativmiljön på ett system som kallats huvudsystem. Du kan sedan replikera installationen på ett antal system. Dessa kallas klonsystem. Du kan kopiera klonsystem med en Solaris Flash-standardinstallation som skriver över alla filer på systemet eller med en Solaris Flash-uppdatering som bara inkluderar skillnaderna mellan två systemavbildningar. En differentiell uppdatering ändrar bara de filer som angetts och kan bara göras på system som innehåller programvara som motsvarar den gamla huvudavbildningen.

### Installera klonsystem med en standardinstallation

Du kan installera ett huvudsystem med ett Solaris Flash-arkiv för en standardinstallation genom att använda en av installationsmetoderna Solaris Web Start, programmet Solaris suninstall, anpassad JumpStart, Solaris Live Upgrade eller WAN-start. Alla filer skrivs över. Solaris Flash-installationen är en process i fem delar.

1. Installera huvudsystemet. Välj ett system och installera Solaris-operativmiljön och annan programvara med någon av de tillgängliga installationsmetoderna.

- 2. (Valfritt) Förbered anpassningsskript om du vill konfigurera om eller anpassa klonsystemet före eller efter installationen.
- 3. Skapa arkivet för Solaris Flash Solaris Flash-arkivet innehåller en kopia av alla filer på huvudsystemet, om du inte uteslutit några oviktiga filer.
- 4. Installera arkivet för Solaris Flash på klonsystem. Huvudsystemet och klonsystemen måste ha samma kärnarkitektur.

När du installerar arkiv för Solaris Flash på ett system, kopieras alla filer i arkivet till systemet. Det nyinstallerade systemet har samma installationskonfiguration som det ursprungliga huvudsystemet och kallas därför ett klonsystem. Du kan utföra viss anpassning genom att använda skript.

5. (Valfritt) Spara en kopia av huvudavbildningen. Om du planerar att skapa ett differentiellt arkiv måste huvudavbildningen vara tillgänglig och identisk med avbildningen som installerats på klonsystemen.

Steg-för-steg-anvisningar finns i ["Installera huvudsystemet"](#page-190-0) på sidan 191.

Figur 17–1 visar en klonsystemsinstallation med en standardinstallation. Alla filer skrivs över.

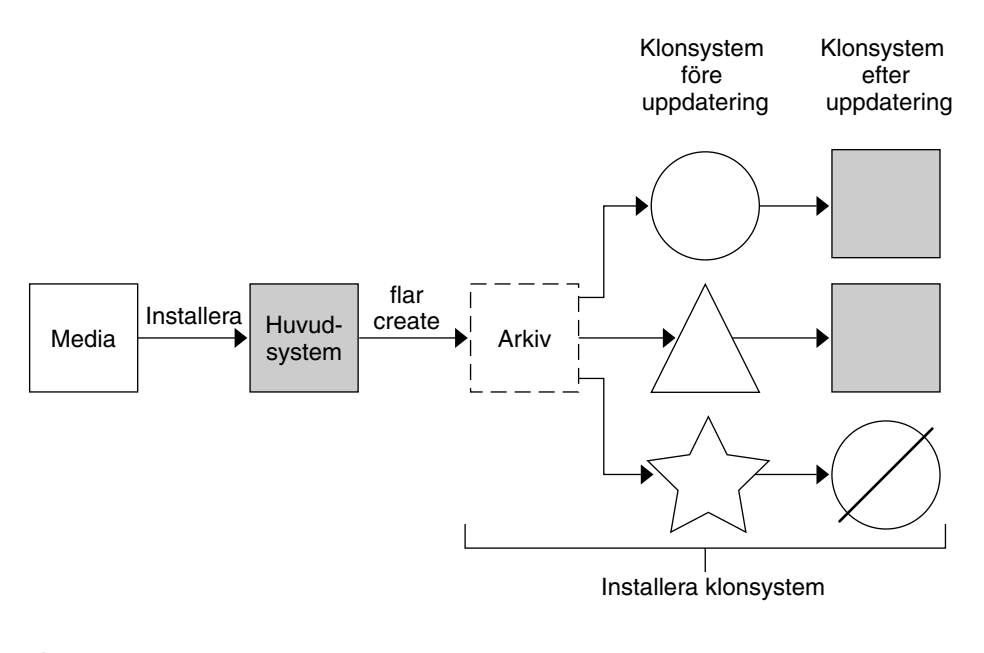

- Ett system med operativmiljö  $( )$
- Ett system utan operativmiljö
- $\sqrt{\phantom{a}}$  Ett system med annan arkitektur
- Ø Uppdatering misslyckas

**FIGUR 17–1** Solaris Flash-standardinstallation

### Uppdatera klonsystem med ett differentiellt Solaris Flash-arkiv

Om du har ett klonsystem som du vill uppdatera kan du skapa ett differentiellt arkiv som bara innehåller skillnaderna mellan två avbildningar, den oförändrade huvudavbildningen och en uppdaterad huvudavbildning. När du uppdaterar ett klonsystem med ett differentiellt arkiv ändras bara de filer som finns i arkivet. Du kan välja att installera ett differentiellt Solaris Flash-arkiv genom att använda antingen installationsmetoden anpassad JumpStart eller Solaris Live Upgrade. En uppdatering är en process i fem delar.

1. Förbered huvudsystemet med ändringarna. Innan du gör några ändringar bör huvudsystemet köra en kopia av det ursprungliga arkivet.

**Obs!** Om huvudsystemet inte kör en kopia av det ursprungliga arkivet kan skillnaderna mellan de två systemavbildningarna resultera i ett stort differentiellt arkiv. Som en följd därav kan installationen av det differentiella arkivet ta lång tid. Använd i så fall en standardinstallation med ett helt arkiv.

- 2. (Valfritt) Förbered anpassningsskript om du vill konfigurera om eller anpassa klonsystemet före eller efter installationen.
- 3. Montera katalogen med en kopia av den sparade, oförändrade huvudavbildningen. Den här andra avbildningen ska användas för en jämförelse mellan de två systemavbildningarna. Använd följande metoder för att få åtkomst till avbildningen:
	- Montera från en Solaris Live Upgrade-startmiljö
	- Montera från ett klonsystem över NFS
	- Återställ från en säkerhetskopia genom att använda kommandot ufsrestore.
- 4. Skapa det differentiella arkivet med alternativet -A för kommandot flar create.
- 5. Installera det differentiella arkivet på klonsystem med anpassad JumpStart. Du kan även använda Solaris Live Upgrade om du vill installera det differentiella arkivet i en inaktiv startmiljö.

Figur 17–2 visar hur ett differentiellt arkiv skapas och installeras. En huvudavbildning uppdateras med några anpassningar. Anpassningarna kan vara enkla, till exempel att lägga till, konfigurera om eller ta bort några filer, eller komplicerade som exempelvis att sprida korrigeringsfiler. Den uppdaterade huvudavbildningen jämförs med den oförändrade huvudavbildningen. Det differentiella arkivet består av skillnaderna mellan de två avbildningarna. Arkivet kan användas för uppdateringar av andra klonsystem som använder den oförändrade huvudavbildningen. Om klonsystemen redan har ändrats eller om de inte kör den oförändrade huvudavbildningen, misslyckas uppdateringen. Om du måste göra många ändringar på klonsystemen kan du när som helst göra en standardinstallation.

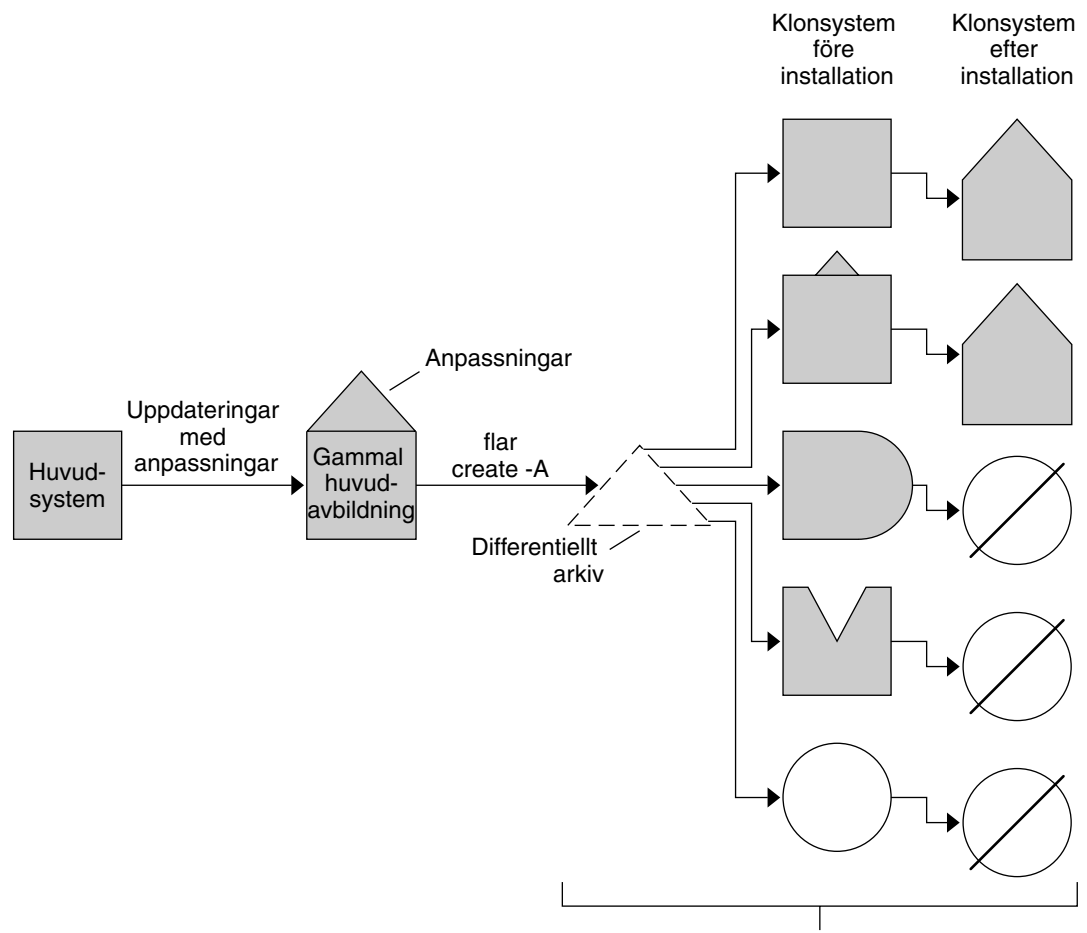

Installera klonsystem med anpassningar och validera huvud- och klonsystemsavbildningar

Identisk med huvudsystem  $\sim$ 

- Identisk med huvudsystem men innehåller små ändringar
- Identisk med huvudsystem men innehåller tillagda filer  $\rightarrow$
- M Identisk med huvudsystem men några filer saknas
- $\bigcirc$ Skapad från annat huvudsystem eller installerad separat
- Ø Uppdatering misslyckas

**FIGUR 17–2** Solaris Flash-uppdatering

# <span id="page-179-0"></span>Planera installationen av Solaris Flash

Innan du skapar och installerar ett arkiv för Solaris Flash måste du bestämma dig för hur du vill installera Solaris-operativmiljön på dina system. Första gången du installerar ett system måste du installera med ett fullständigt arkiv, dvs göra en standardinstallation. När systemet har installerats med ett arkiv kan det uppdateras med ett differentiellt arkiv. Det differentiella arkivet installerar endast skillnaderna mellan två arkiv.

### Utforma en standardinstallation av huvudsystemet

Den första uppgiften i installationsprocessen för Solaris Flash är att installera ett system, huvudsystemet, med den konfiguration som du vill att varje klonsystem ska ha. Du kan använda alla installationsmetoder för Solaris om du vill installera ett arkiv på huvudsystemet. Du kan installera delar av eller hela Solaris-operativmiljön. När du har slutfört installationen kan du lägga till eller ta bort program eller ändra konfigurationsfiler.

Huvudsystemet och klonsystemen måste ha samma kärnarkitekturer. Om du vill installera kloner med en sun4u-arkitektur kan du till exempel bara använda ett arkiv som har skapats från ett huvudsystem som har en sun4u-arkitektur.

Du måste installera huvudsystemet med exakt den konfiguration som du vill ha på varje klonsystem. Vad du bestämmer dig för när du utformar installationen av huvudsystemet beror på följande:

- Vilka program som du tänker installera på klonsystemen
- Vilken kringutrustning som är ansluten till huvudsystemet och klonsystemen
- Huvudsystemets och klonsystemens arkitektur

Sedan kan programvaran på systemet anpassas. Se ["Anpassa arkivets](#page-183-0) filer och [kataloger"](#page-183-0) på sidan 184. Dessutom kan huvudsystemet ändras och ställas i ordning för en uppdatering av ett klonsystem. Se ["Planera skapandet av ett arkiv för Solaris](#page-181-0) Flash" på [sidan 182.](#page-181-0)

### Anpassa Solaris-installationen på huvudsystemet

När du har installerat Solaris-operativmiljön på huvudsystemet kan du lägga till eller ta bort program och ändra systemkonfigurationsinformation.

Ta bort programvara. Du kan ta bort program som du inte vill installera på klonsystemen. Använd produktregistret om du vill se en lista över de program som är installerade på huvudsystemet. Om du vill ha detaljerad information läser du *System Administration Guide: Basic Administration*.
- Lägg till programvara. Du kan installera programvara som finns med i Solaris-versionen. Du kan även lägga till programvaror som inte medföljer som en del av operativmiljön Solaris. Alla program som du installerar på huvudsystemet inkluderas i arkivet för Solaris Flash och installeras på klonsystemen.
- Ändra konfigurationsfiler. Du kan ändra konfigurationsfiler på huvudsystemet. Du kan till exempel ändra filen /etc/inet/inetd.conf så att den begränsar bakgrundsprogrammen som systemet kör. Alla anpassningar som du gör sparas som en del av arkivet för Solaris Flash och installeras på klonsystemen.

Ytterligare anpassning kan göras när arkivet skapas. Du kan till exempel exkludera stora datafiler som du inte vill ha i arkivet. En översikt finns i ["Anpassa arkivets](#page-183-0) filer [och kataloger"](#page-183-0) på sidan 184.

Om du vill uppdatera ett klonsystem kan du skapa ett differentiellt arkiv. Se ["Planera](#page-181-0) [skapandet av ett arkiv för Solaris Flash"](#page-181-0) på sidan 182.

### Skapa arkiv för SPARC- och x86-system

Om du vill installera Solaris på både SPARC- och x86-system med installationsmetoden Solaris Flash, måste du skapa separata arkiv för Solaris Flash för varje plattform. Installera SPARC-system med arkivet för Solaris Flash som skapats från SPARC-huvudsystem. Installera x86-system med arkivet för Solaris Flash som skapats från x86-huvudsystem.

## SPARC: Det går inte att hitta stöd för kringutrustning på huvuddatorn

Välj drivrutiner att installera på huvudsystemet beroende på vilken typ av kringutrustning som har anslutits till både huvud- och klonsystemet och vilken programvarugrupp som är installerad. Om klonsystemens kringutrustning skiljer sig från huvudsystemets måste du installera rätt drivrutiner på huvudsystemet innan du skapar arkivet.

**Obs!** När du installerar Solaris-programvaran installeras vissa maskinvaruspecifika drivrutiner endast om den maskinvara som de stöder finns på systemet.

Om du installerar huvudsystemet med kärn-, slutanvändar-, utvecklar- eller hela programvarugruppen stöder det bara kringutrustning som är kopplad till huvudsystemet vid installationstillfället. Du kan installera stöd för kringutrustning på huvudsystemet även om den inte är ansluten till huvudsystemet genom att installera huvudsystemet med programvarugruppen Komplett plus OEM. Alla drivrutiner installeras oavsett vilken maskinvara som är ansluten till systemet. Du kan också välja att installera paket som stöder den kringutrustning som du behöver.

<span id="page-181-0"></span>Om du installerar någon annan programvarugrupp än Komplett plus OEM på huvudsystemet, kanske du inte har alla drivrutiner som du behöver för att göra korrekta installationer av klonsystemen. Om du till exempel installerar programvarugruppen Komplett på ett huvudsystem som har ett GX CG6-bildskärmsminne, installeras bara drivrutinen för GX CG6-bildskärmsminnet. Detta innebär givetvis inga problem om alla klonsystem som du vill installera har GX CG6-bildskärmsminnen eller inga bildskärmsminnen alls.

Om du däremot vill installera arkivet på klonsystem som har andra bildskärmsminnen installerade, exempelvis Elite 3D, installeras inget stöd för det bildskärmsminnet på klonsystemen. Därför måste du skapa ett arkiv som innehåller stöd för alla bildskärmsminnen. Detta gör du genom att installera programvarugruppen Komplett plus OEM eller installera drivrutinerna för de bildskärmsminnen som du vill ha genom att lägga till lämpliga drivrutinspaket i huvudsystemet.

Du kan installera stöd för kringutrustning på klonsystemen som skiljer sig från den utrustning som finns på huvudsystemet på ett av följande sätt.

Installation av programvarugruppen Komplett plus OEM – programvarugruppen Komplett plus OEM är den största tillgängliga programvarugruppen. Den innehåller alla paket som finns i operativmiljön Solaris. Om du installerar den här gruppen på huvudsystemet, inkluderas alla drivrutiner som medföljer Solaris-versionen. Solaris Flash-arkiv som skapas från ett huvudsystem med denna installation fungerar på alla klonsystem med kringutrustning som stöds av den installerade versionen av Solaris-operativmiljön.

Om du installerar huvudsystemet med programvarugruppen Komplett plus OEM garanteras kompatibilitet med andra utrustningskonfigurationer. En fullständig installation av programvargruppen Komplett plus OEM kräver dock mer än 1 GB diskutrymme. Klonsystemen kanske inte har tillräckligt med diskutrymme för denna installation.

■ Installera utvalda paket – När du installerar huvudsystemet kan du välja att bara installera paket som du anser nödvändiga för huvudsystemet och klonsystemen. Genom att markera specifika paket kan du installera stöd för den kringutrustning som du vet finns på huvudsystemet eller klonsystemen.

# Planera skapandet av ett arkiv för Solaris Flash

Du kan skapa ett arkiv från huvudsystemet eller skapa ett differentiellt arkiv från två systemavbildningar. Det differentiella arkivet installerar endast skillnaderna mellan de två avbildningarna.

### <span id="page-182-0"></span>Planera att skapa ett Solaris Flash-arkiv för en standardinstallation

När du har installerat huvudsystemet är nästa uppgift i Solaris Flashinstallationsprocessen att skapa ett Solaris Flash-arkiv. Filer på huvudsystemet kopieras till ett arkiv för Solaris Flash tillsammans med viss identifikationsinformation. Du kan skapa arkiv för Solaris Flash medan huvudsystemet körs i fleranvändar- eller enanvändarläge. Du kan också skapa arkiv för Solaris Flash när du startat från:

- Solaris-dvd
- Solaris programvaru-cd 1 (av 2)
- En avbildning av Solaris-programvaru-cd eller Solaris språk-cd

## Planera att skapa ett differentiellt Solaris Flash-arkiv för en uppdatering

Om du har ett klonsystem som du vill uppdatera kan du skapa ett differentiellt arkiv som bara innehåller skillnaderna mellan två avbildningar, den oförändrade huvudavbildningen och en uppdaterad huvudavbildning. En avbildning kan vara systemet som kör den ursprungliga programvaran som var installerad på klonen, annars behöver du få åtkomst till en kopia av den oförändrade huvudavbildningen. Den här avbildningen ska uppdateras med de ändringar som du vill installera. Du använder en annan avbildning för jämförelsen. Det differentiella arkivet består av skillnaderna mellan de här två avbildningarna. Du kan installera ett differentiellt arkiv med installationsmetoden anpassad JumpStart. Du kan även använda Solaris Live Upgrade om du vill installera ett differentiellt arkiv i en inaktiv startmiljö. När du uppdaterar ett klonsystem med ett differentiellt arkiv ändras bara de filer som finns i arkivet på klonsystemet. Du kan använda skript om du vill anpassa arkivet före eller efter installationen, något som är speciellt användbart när det gäller omkonfiguration.

Du bör spara en oförändrad huvudavbildning efter standardinstallationen så att det går att komma åt den med en av följande metoder.

- En Solaris Live Upgrade-startmiljö, monterad på en katalog som använder kommandot lumount. En beskrivning av en Solaris Live Upgrade-startmiljö finns i [Kapitel 30.](#page-342-0)
- Ett klonsystem som är monterat över NFS med root-behörigheter.
- En säkerhetskopia av systemet som kan återställas med kommandot ufsdump.

Steg-för-steg-anvisningar finns i "Så [här uppdaterar du en huvudavbildning och](#page-200-0) [skapar ett differentiellt arkiv"](#page-200-0) på sidan 201.

## <span id="page-183-0"></span>Anpassa arkivets filer och kataloger

När du skapar ett Solaris Flash-arkiv kan vissa filer och kataloger som ska kopieras från huvudsystemet exkluderas. Om du har exkluderat en katalog kan du även återställa specifika filer eller underkataloger i den katalogen. Du kan till exempel skapa ett arkiv som exkluderar alla filer och kataloger i /a/aa/bb/c. Innehållet i underkatalogen bb kan inkluderas. Det enda innehållet skulle då vara underkatalogen bb.

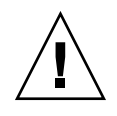

**Varning!** Använd filexkluderingsalternativen för flar create med försiktighet. Om du exkluderar vissa kataloger kan andra kataloger som du inte är medveten om lämnas kvar i arkivet, exempelvis systemkonfigurationsfiler. Systemet kan då bli inkonsekvent och installationen skulle inte fungera. Det bästa är om du exkluderar kataloger och filer när det gäller data som lätt kan tas bort utan att systemet störs, till exempel stora datafiler.

I följande tabell listas de kommandoalternativ för flar create som kan användas för att exkludera filer och kataloger och återställa filer och underkataloger.

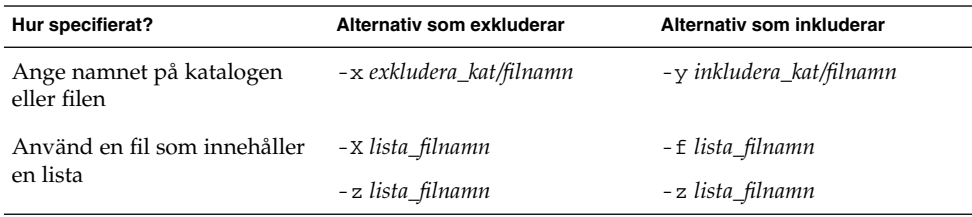

Beskrivningar av de här alternativen finns i [Tabell 20–7.](#page-217-0)

Exempel på anpassning av arkiv finns i "Exempel – [skapa arkiv för en initial](#page-196-0) [installation"](#page-196-0) på sidan 197.

### Anpassa arkiv med skript

När programvaran är installerad på huvudsystemet kan du köra speciella skript under skapande, installation, efterinstallation och första omstart. Med de här skripten kan du utföra följande:

Konfigurera program på klonsystem. Om det gäller vissa okomplicerade konfigurationer kan du använda ett anpassat JumpStart-skript. Om det gäller mera komplicerade konfigurationer kan speciell konfigurationsfilsbehandling vara nödvändig på huvudsystemet, alternativt före eller efter installationen på klonsystemet.

- <span id="page-184-0"></span>■ Skydda lokala anpassningar på klonsystem. Lokala förinstallations- och efterinstallationsskript kan finnas på klonen och hindra att lokala anpassningar skrivs över av Solaris Flash-programmet.
- Identifiera ej klonbara, värdberoende data som gör att du kan göra arkivet oberoende av värden. Värdoberoende aktiveras genom att du ändrar den här typen av data eller tar bort dem från arkivet. En loggfil är ett exempel på värdberoende data.
- Kontrollera programvaruintegritet i arkivet när det skapas.
- Kontrollera installationen på klonsystemet.

#### *Riktlinjer för skapande av anpassade skript*

När du skapar ett skript som inte är ett omstartsskript bör du följa de här riktlinjerna om du vill försäkra dig om att skriptet inte skadar operativmiljön eller stör systemet på något annat sätt. Riktlinjerna möjliggör användning av Solaris Live Upgrade, som skapar en ny startmiljö för installation av operativmiljön. Den nya startmiljön kan installeras med ett arkiv medan systemet körs.

**Obs!** De här riktlinjerna gäller inte omstartsskript som tillåts köra bakgrundsprogram eller göra andra typer av förändringar i rotfilsystemet (/).

- Skript får inte påverka systemet som körs för tillfället. Operativmiljön som körs för tillfället kankse inte är den som körs när Solaris Flash-arkivet installeras.
- Skript får inte starta eller stoppa bakgrundsprocesser.
- Skript får inte vara beroende av utdata från kommandon, till exempel ps, truss eller uname, som är beroende av operativmiljön. De här kommandona rapporterar information om systemet som körs för tillfället.
- Skript får inte skicka signaler eller på annat sätt påverka pågående processer.
- Skript kan använda standard-UNIX-kommandon som möjliggör skalskript, till exempel expr, cp och ls.

En översikt över Solaris Live Upgrade finns i [Kapitel 30.](#page-342-0)

### Solaris Flash-arkivavsnitt

Solaris Flash-arkiv innehåller följande avsnitt. Vissa avsnitt kan du använda för att identifiera och anpassa arkivet och visa information om installationen. Längre beskrivningar av varje avsnitt finns i [Kapitel 20.](#page-210-0)

#### **TABELL 17–1** Flash-arkivavsnitt

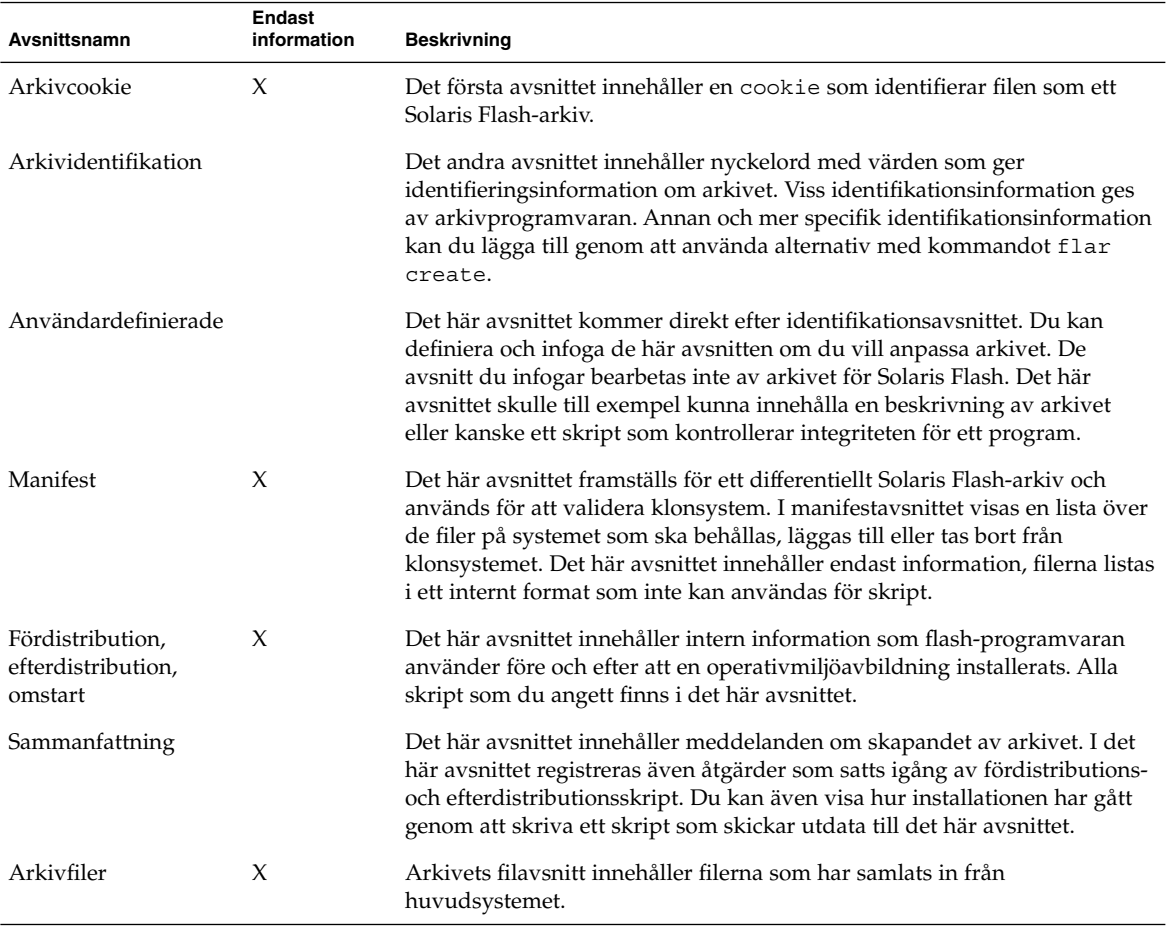

### När du bör skapa ett arkiv för en standardinstallation

Skapa arkivet när systemet är så statiskt som möjligt.

Skapa arkivet efter att programvara installerats på huvudsystemet och innan den har konfigurerats. Solaris Volymhanterare lagrar til exempel metainformation utanför filsystemet. Om du har en inkapslad och speglad startdisk kan du inte skapa arkivet. Eftersom skapandeprocessen av arkivet inte försöker komma åt metainformation utanför filsystemet måste arkivet skapas före konfigurationen.

### Lagringsplats för Solaris Flash-arkivet

När du har skapat arkivet för Solaris Flash kan du spara det på huvudsystemets hårddisk eller på ett band. När du har sparat arkivet kan du kopiera det till vilket filsystem eller media som du vill.

- NFS-server (Network File System)
- HTTP- eller HTTPS-server
- FTP-server
- Band
- Cd, dvd
- Diskett
- Lokal enhet på ett klonsystem som du vill installera

### Komprimering av arkivet

När du skapar arkivet för Solaris Flash kan du ange att arkivet ska sparas som komprimerad fil genom att använda verktyget compress(1). Ett arkiv som komprimeras kräver mindre diskutrymme och belastar nätverket mindre när du installerar arkivet över ett nätverk.

## Planera installationen av arkiv för Solaris Flash

Det sista steget i installationsprocessen för Solaris Flash är att installera arkiv för Solaris Flash på klonsystem.

Använd någon av installationsmetoderna för Solaris när du installerar arkiv för Solaris Flash på klonsystem.

Med programmet Solaris Web Start på Solaris 9 dvd:n eller installations-cd:n för Solaris 9 kan du installera arkiv för Solaris Flash som har sparats på:

- Skiva (dvd eller cd)
- NFS-server
- HTTP-server
- FTP-server
- Lokalt band

Installationsinstruktioner hittar du i ["SPARC: Installera eller uppgradera med](#page-145-0) [programmet Solaris Web Start"](#page-145-0) på sidan 146 eller ["x86: Installera eller uppgradera](#page-150-0) [med programmet Solaris Web Start"](#page-150-0) på sidan 151.

Med programmet Solaris suninstall på Solaris programvaru-cd 1 (av 2) kan du installera arkiv för Solaris Flash som har sparats på:

- NFS-server
- HTTP-server

Kapitel 17 • Solaris Flash (Översikt och planering) **187**

- FTP-server
- Lokal fil
- Lokalt band
- Lokal enhet, inklusive cd

Installationsinstruktioner hittar du i ["SPARC: Installera och uppgradera med](#page-161-0) [Programmet Solaris](#page-161-0) suninstall" på sidan 162 eller ["x86: Installera och uppgradera](#page-164-0) [med Programmet Solaris](#page-164-0) suninstall" på sidan 165.

Med den anpassade JumpStart-installationen kan du installera arkiv för Solaris Flash som har sparats på:

- NFS-server
- HTTP- eller HTTPS-server
- FTP-server
- Lokalt band
- Lokal enhet, inklusive dvd eller cd
- Lokal fil

Installationsinstruktioner hittar du i "Så [här förbereder du en installation av Solaris](#page-282-0) [Flash-arkiv med en anpassad JumpStart-installation"](#page-282-0) på sidan 283.

Med Solaris Live Upgrade kan du installera arkiv för Solaris Flash som har sparats på:

- HTTP-server
- FTP-server
- NFS-server
- Lokal fil
- Lokalt band
- Lokal enhet, inklusive dvd eller cd

Installationsinstruktioner hittar du i ["Installera Solaris Flash-arkiv i en startmiljö"](#page-420-0) på [sidan 421.](#page-420-0)

## KAPITEL **18**

# Skapa arkiv med Solaris Flash (Steg-för-steg-anvisningar)

I detta kapitel beskrivs hur arkiv för Solaris Flash skapas. I procedurerna ingår att installera ett huvudsystem och sedan skapa ett Solaris Flash-arkiv från huvudsystemet. Om du har installerat ett arkiv på ett klonsystem kan du också skapa ett differentiellt arkiv. När det differentiella arkivet skapas jämförs två avbildningar:den oförändrade huvudavbildningen och en uppdaterad avbildning. Det differentiella arkivet installerar endast skillnaderna mellan de två avbildningarna. Dessutom finns det procedurer för att skapa skript om du vill konfigurera om arkivet eller anpassa det på andra sätt.

- "Uppdragsöversikt: skapa Solaris Flash-arkiv " på sidan 189
- ["Installera huvudsystemet"](#page-190-0) på sidan 191
- ["Skapa anpassningsskript"](#page-191-0) på sidan 192
- ["Skapa ett Solaris Flash-arkiv"](#page-195-0) på sidan 196

# Uppdragsöversikt: skapa Solaris Flash-arkiv

**TABELL 18–1** Uppdragsöversikt: Skapa Solaris Flash-arkiv för en standardinstallation

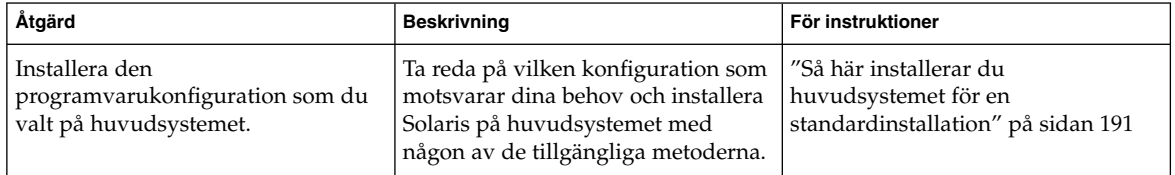

| Åtgärd                               | <b>Beskrivning</b>                                                                                                    | För instruktioner                                                                         |
|--------------------------------------|----------------------------------------------------------------------------------------------------|-------------------------------------------------------------------------------------------|
| (Valfritt) Skapa anpassningsskript   | Bestäm om du behöver skapa skript<br>som gör följande:<br>Anpassar eller konfigurerar om<br>arkivet<br>Skyddar lokala ändringar på<br>klonsystemet | "Skapa anpassningsskript"<br>på sidan 192                                                 |
| Skapa arkivet för Solaris Flash      | Använd kommandot flar create<br>om du vill skapa ett arkiv.                                                                                        | "Så här skapar du ett Solaris<br>Flash-arkiv för en<br>standardinstallation" på sidan 196 |
| (Valfritt) Spara en kopia av arkivet | Behåll en kopia av arkivet för<br>framtida jämförelser vid<br>uppdatering av ett klonsystem med<br>ett differentiellt arkiv.                       | "Så här skapar du ett Solaris<br>Flash-arkiv för en<br>standardinstallation" på sidan 196 |

**TABELL 18–1** Uppdragsöversikt: Skapa Solaris Flash-arkiv för en standardinstallation *(forts.)*

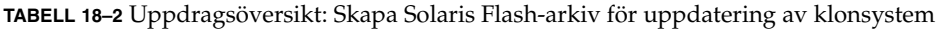

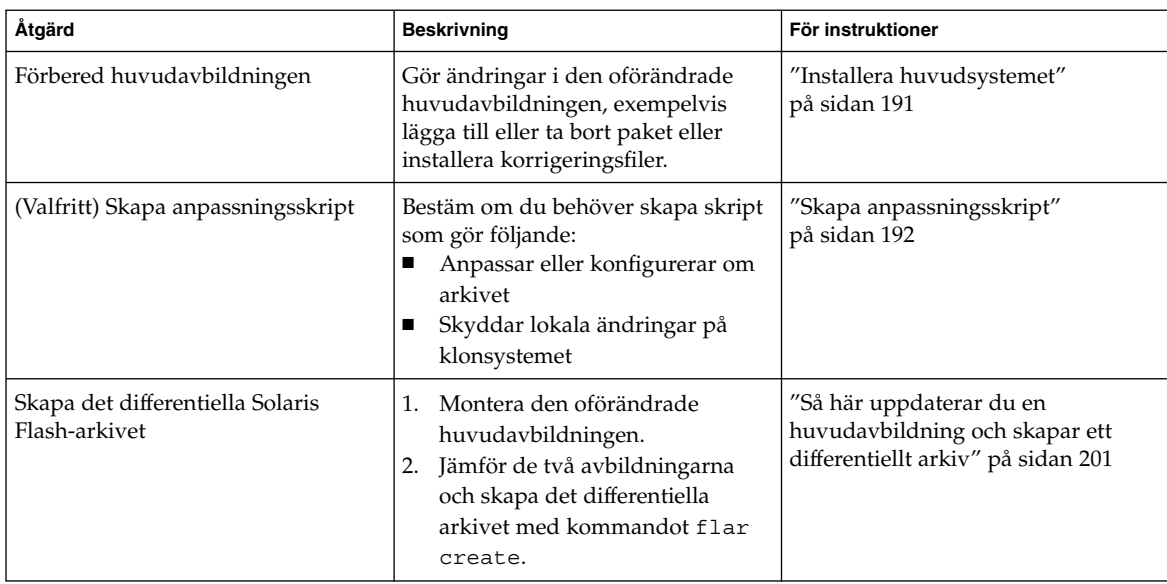

# <span id="page-190-0"></span>Installera huvudsystemet

Du installerar huvudsystemet med den programvarukonfiguration som du vill att de andra datorerna ska ha. Du kan installera klonsystemen med en standardinstallation som skriver över alla filer på systemet eller med en uppdatering som endast innehåller skillnaderna mellan två avbildningar. Om det gäller en standardinstallation av Solaris-miljön på huvudsystemet kan du använda en av installationsmetoderna för Solaris.

Om du har installerat ett arkiv på klonsystemet tidigare, kan du uppdatera systemet med ändringarna genom att använda ett differentiellt arkiv. Ändringarna görs på den ursprungliga avbildningen, exempelvis installera korrigeringsfiler eller lägga till och ta bort paket. Det differentiella arkivet skriver endast över de filer som anges i arkivet. Information om hur du uppdaterar den ursprungliga huvudavbildningen och skapar ett differentiellt arkiv, hittar du i "Så [här uppdaterar du en huvudavbildning och](#page-200-0) [skapar ett differentiellt arkiv"](#page-200-0) på sidan 201.

# Så här installerar du huvudsystemet för en standardinstallation

- **1. Identifiera den systemkonfiguration som du vill installera.**
- **2. Installera Solaris-miljön på huvudsystemet genom att använda någon av installationsmetoderna. Redogörelser för de olika installationsmetoderna hittar du i [Kapitel 3.](#page-36-0)**
- **3. Anpassa Solaris-installationen på något av följande sätt:**
	- Ta bort programvara.
	- Lägg till programvara.
	- Ändra konfigurationsfiler.
	- Lägg till stöd för kringutrustning på klonsystemet.

Du kan skapa anpassade skript eller använda kommandot flar create om du vill skapa arkivet.

- Information om hur du skapar anpassade skript finns i ["Skapa](#page-191-0) [anpassningsskript"](#page-191-0) på sidan 192.
- Information om hur du skapar arkivet finns i ["Skapa ett Solaris Flash-arkiv"](#page-195-0) på [sidan 196.](#page-195-0)

# <span id="page-191-0"></span>Skapa anpassningsskript

Med skript kan du anpassa arkivet. Använd skript i följande syften:

- Med ett förberedande skript kan du validera arkivet när det skapas och förbereda det för anpassning senare, speciellt differentiella arkiv. Med det här skriptet kan du även skapa ett användardefinierat avsnitt i arkivet.
- Med ett fördistributionsskript kan du validera arkivet under installationen och förbereda det för anpassning senare.
- Med ett efterdistributionsskript kan du konfigurera om en ny systemavbildning på ett klonsystem.
- Med ett omstartsskript kan du göra en slutlig omkonfiguration efter att systemet startats om.

Riktlinjer för hur du skapar skript finns i ["Riktlinjer för skapande av anpassade](#page-184-0) skript" på [sidan 185.](#page-184-0)

Så här skapar du ett förberedande skript

Det här skriptet körs medan arkivet skapas. De här skriptet har flera användningsområden.

- Validerar programvarans innehåll och dess integritet. Om integriteten bryts misslyckas skapandet av arkivet på grund av skriptet.
- Förbereder produkter för senare anpassning på klonsystemet.
- Registrerar andra installationsskript dynamiskt medan arkivet skapas.
- Lägger till ett meddelande i sammanfattningsfilen för flash-skapandet. Meddelandet måste vara kort och endast tala om att skript startades och avslutades samt resultaten. Du kan visa resultaten i sammanfattningsavsnittet.
- **1. Skapa det förberedande skriptet. Följ riktlinjerna som beskrivs i ["Riktlinjer för](#page-184-0) [skapande av anpassade skript"](#page-184-0) på sidan 185.**
- **2. Lagra skriptet i katalogen /etc/flash/precreation.**

**EXEMPEL 18–1** Utdrag från ett förberedande skript

Följande exempel är utdrag från ett förberedande skript.

■ Om du vill logga starttiden i sammanfattningsavsnittet använder du följande exempel:

echo "MyApp precreation script started">> \$FLASHDIR/summary

**EXEMPEL 18–1** Utdrag från ett förberedande skript *(forts.)*

■ Om du vill kontrollera programvarans integritet använder du kommandot flcheck. Det här kommandot kan inte användas på kommandoraden. Kommandots syntax är:

flcheck *programvarans komponentfiler och kataloger* ...| -

Om du till exempel vill validera filer och kataloger använder du följande exempel:

flcheck *programvarans komponentfiler och kataloger* If Not in selection - refuse creation

echo "Myapp Integrity Damage">>\$FLASHDIR/summary

Eller om du vill behålla nya filer och kataloger som är oväntade och inte skadar skapandet av arkivet, använder du följande exempel:

flcheck *programvarans komponentfiler och kataloger* If Not in selection include by force flinclude *programvarukomponent*

- Om du vill registrera distributionsskript och data använder du följande exempel:
	- Kopiera skriptet till följande katalog:

cp *fördistributionsskript* /etc/flash/predeployment

■ Om du vill registrera ett skript dynamiskt när arkivet skapas kopierar du skriptet till följande katalog.

cp *fördistributionsskript* \$FLASHDIR/predeployment

■ Om du vill se programspecifika data i ett användardefinierat avsnitt, använder du följande exempel:

cp *anpassat avsnitt* \$FLASHDIR/custom\_sections/MyApp

■ Om du vill logga hur installationen lyckats i sammanfattningsavsnittet, använder du följande exempel:

echo "product one flash preparation started.">>\$FLASH\_DIR/summary ... echo "product one flash preparation finished successfully">>\$FLASH\_DIR/summary

#### **EXEMPEL 18–2** Förberedande skript

```
#!/bin/sh
echo "Test precreation script started">> $FLASH_DIR/summary
cat /opt/TestApp/critical_file_list | flcheck -
if [ $? != 0 ]; then
   echo "Test precreation script failure">> $FLASH DIR/summary
    exit 1
fi
echo "Test precreation script started">> $FLASH_DIR/summary
/opt/TestApplication/license_cloning
    $FLASH_DIR/predeployment/.TestApplicationLicenceTransfer \
```
Kapitel 18 • Skapa arkiv med Solaris Flash (Steg-för-steg-anvisningar) **193**

```
EXEMPEL 18–2 Förberedande skript (forts.)
```

```
$FLASH_DIR/custom_sections/TestApplicationLicenceCounter
echo "Test precreation script finished">> $FLASH_DIR/summary
exit 0
```
### Använda ett förberedande skript för att skapa ett användardefinierat avsnitt

Med ett förberedande skript kan du skapa ett användardefinierat avsnitt i arkivet som ger specifik programinformation. Det här avsnittet är avsett för underhåll av arkivet. Skriptet måste placeras i katalogen \$FLASH\_DIR/sections. Solaris Flash-arkivet bearbetar inte ett användardefinierat avsnitt. Det här avsnittet skulle till exempel kunna innehålla en beskrivning av arkivet eller kanske ett skript som kontrollerar integriteten för ett program.

Ett användardefinierat avsnitt kräver följande format.

- Måste vara radorienterade
- Måste avslutas med nyradstecken (ASCII 0x0a)
- Enskilda rader kan ha obegränsad längd
- Koda binära data med base64 eller en liknande algoritm

# Så här skapar du ett fördistributionsskript

Det här skriptet körs innan arkivet installeras. Om skriptet är till för att validera arkivet lagras det i arkivet. Om skriptet är till för att bevara lokala konfigurationer på klonsystemet lagras det på klonsystemet. Skriptet kan också användas för att analysera och samla in lokala data som behövs för senare anpassning. Du kan till exempel spara klient-specifik information innan den skrivs över av filer som ska extraheras. Du kan sedan använda den här information i det sista steget efter extraheringen.

**1. Skapa fördistributionsskriptet. Följ riktlinjerna som beskrivs i ["Riktlinjer för](#page-184-0) [skapande av anpassade skript"](#page-184-0) på sidan 185.**

#### **2. Lagra skriptet i någon av följande kataloger:**

- Om det gäller validering av arkiv, lagrar du skriptet i katalogen /etc/flash/predeployment.
- Om du hänvisar med ett förberedande skript, lagrar du skriptet i katalogen \$FLASH\_DIR/preinstall.
- Om du bevarar konfigurationer på klonsystem, anger du sökvägen till skriptet som lagras på klonsystemet med nyckelordet local\_customization i JumpStart-profilen.

#### **EXEMPEL 18–3** Fördistributionsskript

```
#!/bin/sh
$FLASH_DIR/TestApplication/check_hardware
if [ $? != 0 ]; then
   echo Unsupported hardware
   exit 1
fi
$FLASH_DIR/TestApplication/check_licence_key
if [ $? != 0 ]; then
    echo No license for this host
    exit 1
fi
$FLASH_DIR/TestApplication/deploy_license_key \
    $FLASH_DIR/TestApplication/.TestApplicationLicenceTransfer
$FLASH_DIR/TestApplication/save_data_files $FLASH_DIR/flash
```
exit 0

# Så här skapar du ett efterdistributionsskript

Det här skriptet körs efter installationen och förvaras i arkivet eller lagras i en lokal katalog på klonsystemet. Med ett efterdistributionsskript kan du konfigurera om en ny systemavbildning på ett klonsystem. Om skriptet lagras i arkivet påverkar ändringarna alla klonsystem. Om skriptet lagras i en lokal katalog på klonsystemet påverkar ändringarna bara det klonsystemet. Till exempel kan klient-specifik information som sparas av ett fördistributionsskript användas för den klonade miljön och slutföra installationen.

Efterdistributionsskript kan också användas för att rensa filer efter att arkivet installerats. Exempelvis kan loggfiler som till exempel filerna i /var/adm rensas ut.

**Obs!** Det är inte alla loggfiler som du behöver använda skript för att rensa. Loggfiler i /var/tmp kan du utesluta när du skapar arkivet.

**1. Skapa efterrdistributionsskriptet. Följ riktlinjerna som beskrivs i ["Riktlinjer för](#page-184-0) [skapande av anpassade skript"](#page-184-0) på sidan 185.**

#### **2. Lagra skriptet i någon av följande kataloger:**

- Om du vill att alla klonsystem ska påverkas lagrar du skriptet i katalogen /etc/flash/postdeployment.
- Om du bara vill påverka ett lokalt klonsystem, anger du sökvägen till skriptet som lagras på klonsystemet med nyckelordet local\_customization i JumpStart-profilen.

#### <span id="page-195-0"></span>**EXEMPEL 18–4** Efterdistributionsskript

```
#!/bin/sh
$FLASH_DIR/TestApplication/clone_reconfiguration
$FLASH_DIR/TestApplication/restore_data $FLASH_DIR/flash
```
Så här skapar du ett omstartsskript

Det här skriptet förvaras i arkivet och körs efter att systemet har startats om. Skriptet utför den sista konfigurationen efter att systemet har konfigurerats om.

När du har installerat Solaris Flash-arkivet på ett klonsystem tas vissa värdspecifika filer bort och skapas på nytt för klondatorn. Installationsprogrammet använder kommandot sys-unconfig(1M) och sysidtool(1M)-programmen för att ta bort och skapa om de värdspecifika nätverkskonfigurationsfilerna. De filer som skapas om inkluderar filer som /etc/hosts, /etc/defaultrouter och /etc/defaultdomain. Du kan använda omstartsskriptet för all slutlig omkonfiguration.

**1. Skapa omstartsskriptet.**

#### **2. Lagra skriptet i katalogen /etc/flash/reboot.**

**EXEMPEL 18–5** Skapa ett omstartsskript

#!/bin/sh \$FLASH\_DIR/TestApplication/finalize\_license

# Skapa ett Solaris Flash-arkiv

Du kan skapa ett arkiv med en standardinstallation som skriver över alla filer på klonsystemet, eller så kan du skapa ett differentiellt arkiv som bara skriver över de ändringar som angetts. En översikt över differentiella arkiv finns i ["Planera att skapa](#page-182-0) [ett differentiellt Solaris Flash-arkiv för en uppdatering"](#page-182-0) på sidan 183.

# Så här skapar du ett Solaris Flash-arkiv för en standardinstallation

När du installerat huvudsystemet skapar du ett arkiv för Solaris Flash som du använder för installation på andra system.

**1. Starta huvudsystemet och kör så få processer som är möjligt.**

<span id="page-196-0"></span>Om det är möjligt så kör systemet i enanvändarläge. Om det inte är möjligt så stänger du alla program som du vill arkivera, samt alla program som kräver mycket systemresurser.

Du kan skapa ett arkiv med Solaris Flash samtidigt som huvudsystemet körs i fleranvändarläge, enanvändarläge eller när systemet har startats från någon av följande:

- Solaris-dvd.
- Solaris programvaru-cd 1 (av 2)
- En avbildningsfil av Solaris-programvaru-cd. Om du använder cd-skivor kan avbildningsfilen även inkludera Solaris språk-cd om så behövs.

#### **2. Använd kommandot flar create om du vill skapa ett arkiv.**

# **flar create -n** *namn alternativ sökväg/filnamn*

- *namn* Det namn som du vill ge arkivet. *Namnet* som du anger är värdet på nyckelordet content\_name.
- *alternativ* En beskrivning av alternativen finns i "[flar create](#page-217-0)" på sidan 218.
- *sökväg* Sökvägen pekar på katalogen där du vill spara arkivfilen. Om du inte anger någon sökväg sparar flar create arkivfilen i den aktuella katalogen.

*filnamn* Namnet på arkivfilen.

- Om arkivet skapas returnerar kommandot flar create slutkoden 0.
- Om arkivet inte går att skapa returnerar kommandot flar create en slutkod som inte är noll.
- **3. Gör en kopia av arkivet och spara det. Kopian kan användas för framtida uppdateringar av klonsystem med ett differentiellt arkiv.**

## Exempel – skapa arkiv för en initial installation

Filsystem kan kopieras exakt eller anpassas genom att vissa filer eller kataloger exkluderas. Du kan uppnå samma resultat genom att använda olika alternativ. Använd de alternativ som passar din miljö bäst.

Filsystemen i följande exempel är kraftigt förenklade för att göra det enklare. I stället för att använda systemnamn som till exempel /var, /usr eller /opt är filstrukturen för huvudsystemet i de här exemplen följande:

```
/aaa/bbb/ccc/ddd
/aaa/bbb/fff
/aaa/eee
/ggg
```
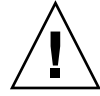

**Varning!** Använd filexkluderingsalternativen flar create med försiktighet. Om du exkluderar vissa kataloger kan andra kataloger som du inte är medveten om lämnas kvar i arkivet, exempelvis systemkonfigurationsfiler. Systemet kan då bli inkonsekvent och installationen skulle inte fungera. Det bästa är om du exkluderar kataloger och filer när det gäller data som lätt kan tas bort utan att systemet störs, till exempel stora datafiler.

**EXEMPEL 18–6** Skapa ett exakt duplicerat arkiv

I det här exemplet heter arkivet archive1. Det kopieras exakt från huvudsystemet och komprimeras sedan. Arkivet är en exakt kopia av huvudsystemet och lagras i archive1.flar.

```
# flar create -n archive1 -c archive1.flar
```
Om du vill kontrollera arkivets filstruktur skriver du så här:

```
# flar info -l archive1.flar
aaa
aaa/bbb
aaa/bbb/ccc
aaa/bbb/ccc/ddd
aaa/bbb/fff
aaa/eee
aaa/eee
ggg
```
**EXEMPEL 18–7** Skapa ett arkiv och exkludera och inkludera filer och kataloger

I det här exemplet heter arkivet archive2. Det kopieras från huvudsystemet, men är inte en exakt kopia. Innehållet under katalogen /aaa har exkluderats, men innehållet i /aaa/bbb/ccc finns kvar.

```
# flar create -n archive2 -x / -y /aaa/bbb/ccc archive2.flar
```
Om du vill kontrollera arkivets filstruktur skriver du så här: De uteslutna kataloger som innehåller kopierade filer visas, men bara de filer som återställdes innehåller data.

```
# flar info -l aaa
aaa
aaa/bbb/ccc
aaa/bbb/ccc/ddd
aaa/bbb
ggg
```
**EXEMPEL 18–8** Skapa ett arkiv som exkluderar och inkluderar filer och kataloger genom att använda listor

I det här exemplet heter arkivet archive5. Det kopieras från huvudsystemet, men är inte en exakt kopia.

exclude-filen innehåller följande lista:

/aaa

include-filen innehåller följande lista:

/aaa/bbb/ccc

Innehållet under katalogen /aaa har exkluderats, men innehållet i /aaa/bbb/ccc finns kvar.

# **flar create -n archive5 -X exclude -f include archive5.flar**

Om du vill kontrollera arkivets filstruktur skriver du så här: De uteslutna kataloger som innehåller kopierade filer visas, men bara de filer som återställdes innehåller data.

```
# flar info -l archive5.flar
aaa
aaa/bbb/ccc
aaa/bbb/ccc/ddd
aaa/bbb
qgg
```
**EXEMPEL 18–9** Skapa ett arkiv som exkluderar filer och kataloger genom att använda en lista och återställa en katalog

Du kan kombinera alternativen -x, -y, -X och -f. I det här exemplet är alternativen -X och -y kombinerade. Arkivet får namnet archive5. Det kopieras från huvudsystemet, men är inte en exakt kopia.

exclude-filen innehåller följande lista:

/aaa

-y-alternativet återställer katalogen /aaa/bbb/ccc. Arkivet tas fram med följande kommando:

# **flar create -n archive5 -X exclude -y /aaa/bbb/ccc archive5.flar**

Om du vill kontrollera arkivets filstruktur skriver du så här: De uteslutna kataloger som innehåller kopierade filer visas, men bara de filer som återställdes innehåller data.

```
# flar info -l archive5.flar
aaa
aaa/bbb
aaa/bbb/ccc
aaa/bbb/ccc/ddd
ggg
```
Kapitel 18 • Skapa arkiv med Solaris Flash (Steg-för-steg-anvisningar) **199**

<span id="page-199-0"></span>**EXEMPEL 18–10** Skapa ett arkiv som exkluderar och inkluderar filer och kataloger genom att använda en lista med -z-alternativet

I det här exemplet heter arkivet archive3. Det kopieras från huvudsystemet, men är inte en exakt kopia. De filer och kataloger som ska markeras finns i filen filter1. I filerna markeras vilka filer som ska exkluderas eller inkluderas genom att katalogerna markeras med minus- och plustecken. I det här exemplet utesluts katalogen /aaa med ett minustecken och underkatalogen /aaa/bbb/ccc återställs med ett plustecken. Filen filter1 innehåller följande lista:

- /aaa + /aaa/bbb/ccc

Arkivet tas fram med följande kommando:

#### # **flar create -n archive3 -z filter1 archive3.flar**

Om du vill kontrollera arkivets filstruktur skriver du följande kommando: De uteslutna kataloger som innehåller kopierade filer visas, men bara de filer som återställdes innehåller data.

```
# flar info -l archive3.flar
aaa
aaa/bbb
aaa/bbb/ccc
aaa/bbb/ccc/ddd
ggg
```
**EXEMPEL 18–11** Skapa ett arkiv från en alternativ startmiljö

I det här exemplet heter arkivet archive4. Det kopieras exakt från huvudsystemet och komprimeras sedan. Arkivet är en exakt kopia av huvudsystemet och lagras i archive4.flar . -R-alternativet används för att skapa arkivet från ett annat katalogträd.

# **flar create -n archive4 -c -R /x/yy/zz archive4.flar**

**EXEMPEL 18–12** Skapa ett arkiv och lägga till nyckelord som beskriver arkivet

I det här exemplet heter arkivet archive3. Det här arkivet kopieras exakt från huvudsystemet och komprimeras sedan. Med alternativ lägger du till beskrivningar i arkivets identifieringsavsnitt vilket hjälper dig att identifiera arkivet senare. Mer information om nyckelord, deras värden och format, finns i ["Nyckelord för Solaris](#page-212-0) Flash" på [sidan 213.](#page-212-0)

```
# flar create -n archive3 -i 20000131221409 -m pumbaa \
-e "Solaris 8 Print Server" -a "Mighty Matt" -U "Internal Finance" \
-T server archive3.flar
```
När du har skapat arkivet får du åtkomst till identifieringsavsnittet som innehåller den detaljerade informationen. Här följer ett exempel på ett identifieringsavsnitt.

<span id="page-200-0"></span>**EXEMPEL 18–12** Skapa ett arkiv och lägga till nyckelord som beskriver arkivet *(forts.)*

```
section_begin=identification
    files_archived_method=cpio
    files_compressed_method=compress
    files_archived_size=259323342
    files_unarchived_size=591238111
    creation_date=20000131221409
    creation_master=pumbaa
    content_name=Finance Print Server
    content_type=server
    content_description=Solaris 8 Print Server
    content_author=Mighty Matt
    content_architectures=sun4u, sun4m
    creation_node=pumbaa
    creation_hardware_class=sun4u
    creation_platform=SUNW,Sun-Fire
    creation_processor=sparc
    creation_release=5.9
    creation_os_name=SunOS
    creation os version=s81 49
    x-department=Internal Finance
```
# Så här uppdaterar du en huvudavbildning och skapar ett differentiellt arkiv

Innan du skapar ett differentiellt arkiv måste du jämföra två avbildningar:en oförändrad huvudavbildning och en uppdaterad huvudavbildning. Den ena avbildningen är den oförändrade huvudavbildningen som har behållits oförändrad. Den här avbildningen har lagrats och måste kommas åt. Den andra avbildningen är den oförändrade huvudavbildningen som uppdaterats med mindre ändringar. Rotfilsystemet (/) är standardfilsystemet för den nya avbildningen, men du kan komma åt den även om den har lagrats någon annanstans. När du har de två avbildningarna kan du skapa ett differentiellt arkiv som innehåller endast skillnaderna mellan de två avbildningarna. Det differentiella arkivet kan sedan installeras på kloner som tidigare installerats med den oförändrade huvudavbildningen.

**1. Förbered huvudsystemet med ändringarna. Innan du gör några ändringar bör huvudsystemet köra en kopia av det ursprungliga arkivet.**

**Obs!** En kopia av den oförändrade huvudavbildningen måste sparas utan ändringar och finnas tillgänglig att montera senare.

**2. Uppdatera den oförändrade huvudavbildningen med någon av följande ändringar:**

Kapitel 18 • Skapa arkiv med Solaris Flash (Steg-för-steg-anvisningar) **201**

- Ta bort paket.
- Lägga till paket eller korrigeringsfiler.
- Ändra konfigurationsfiler.
- Lägg till stöd för kringutrustning på klonsystemet.

#### **3. (Valfritt) Skapa anpassade skript. Se ["Skapa anpassningsskript"](#page-191-0) på sidan 192.**

#### **4. Leverera den oförändrade huvudavbildningen i en monteringspunkt.**

■ Om den oförändrade huvudavbildningen lagras i en inaktiv startmiljö, hämtar du den med kommandot lumount.

# **lumount** *startmiljönamn monteringspunkt*

*startmiljönamn* Anger namnet på den startmiljö där den oförändrade huvudavbildningen lagras

*monteringspunkt* Anger ett rotfilsystem (/) där avbildningen lagras

I följande exempel har den inaktiva startmiljön namnet unchanged\_master1. Monteringspunkten är katalogen /a på huvudsystemet.

# **lumount unchanged\_master1 /a**

- Om avbildningen lagras på en klon, monterar du klonen med NFS.
	- a. Dela klonens rotfilsystem (/) på huvudsystemet och ge huvudsystemet root-behörigheter på klonsystemet.

# **share -F nfs -o rw,root=***huvudsystem* **"/"**

*huvudsystem* är namnet på huvudsystemet.

b. Montera klonen på huvudsystemet.

# **mount -F nfs** *klonsystem***:/** *huvudkat*

*klonsystem* Anger namnet på systemet som ska monteras

*huvudkat* Anger katalogen där den oförändrade huvudavbildningen lagras.

■ Om du sparade avbildningen med kommandot ufsdump, hämtar du en kopia med kommandot ufsrestore. Information om hur du använder de här kommandona finns i "UFS Backup and Restore Commands (Reference)" in *System Administration Guide: Basic Administration*.

#### **5. Skapa det differentiella arkivet.**

```
# flar create -n arkivnamn -A oför_huvudavbild_kat\
alternativ sökväg/filnamn
```
*arkivnamn* Anger det namn som du vill ge arkivet. *arkivnamn* som du anger är värdet på nyckelordet content\_name. Namnet listas i arkivets identifieringsavsnitt.

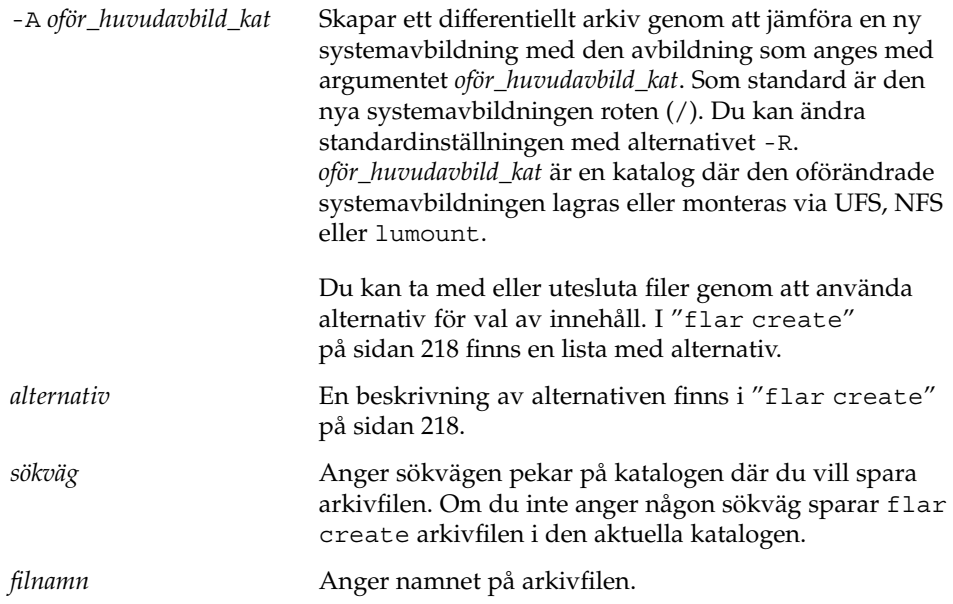

- Om det differentiella arkivet skapas returnerar kommandot flar create slutkoden 0.
- Om det differentiella arkivet inte skapas returnerar kommandot flar create en slutkod som inte är 0.

Information om hur du installerar ett arkiv finns i ["Referenser till](#page-204-0) [installationsprocedurer för Solaris Flash-arkiv](#page-204-0) " på sidan 205.

## Exempel – skapa ett differentiellt arkiv

**EXEMPEL 18–13** Skapa ett differentiellt arkiv med den nya huvudavbildningen på huvudsystemet

I det här exemplet har katalogen för den oförändrade huvudavbildningen namnet unchanged\_master1. Den nya huvudavbildningen som innehåller ändringarna är rotkatalogen (/). Den nya huvudavbildningen jämförs med den oförändrade huvudavbildningen och det differentiella arkiv som blir resultatet komprimeras. Det differentiella arkivet lagras i filen diffarchive1.flar. Arkivet innehåller filer som ska tas bort, ändras eller läggas till vid installationen.

```
# flar create -n diffarchive1 -A /a/unchanged_master1 -c diffarchive1.flar
```
**EXEMPEL 18–14** Skapa ett differentiellt arkiv med avbildningarna som lagras i en inaktiv startmiljö

I det här exemplet lagras den oförändrade huvudavbildningen, unchanged\_master1, i en inaktiv startmiljö och åtkomst sker genom att startmiljön monteras. Den nya huvudavbildningen är rotkatalogen (/). Den nya huvudavbildningen jämförs med den oförändrade huvudavbildningen och det differentiella arkiv som blir resultatet komprimeras. Arkivet lagras i diffarchive4.flar. Arkivet innehåller filer som ska tas bort, ändras eller läggas till vid installationen.

# **lumount unchanged\_master1 /a** # **flar create -n diffarchive4 -A /a -c diffarchive4.flar**

## <span id="page-204-0"></span>KAPITEL **19**

# Installera och administrera Solaris Flash arkiv (Steg-för-steg-anvisningar)

I det här kapitlet finns referenser till installationsprocedurer för Solaris Flash-arkiv på klonsystem och procedurer för arkivadministration.

- "Referenser till installationsprocedurer för Solaris Flash-arkiv " på sidan 205
- ["Administrera Solaris Flash-arkiv"](#page-205-0) på sidan 206

# Referenser till installationsprocedurer för Solaris Flash-arkiv

Du kan använda någon av installationsmetoderna för Solaris om du vill installera Solaris Flash-arkiv för en standardinstallation. Du måste använda anpassad JumpStart om du vill installera ett differentiellt Solaris Flash-arkiv.

- Om det gäller en standardinstallation för att installera ett Solaris Flash-arkiv hänvisas du till följande referenser:
	- Solaris Live Upgrade se ["Installera Solaris Flash-arkiv i en startmiljö"](#page-420-0) på [sidan 421.](#page-420-0)
	- Solaris Web Start-programmet, se ["SPARC: Installera eller uppgradera med](#page-145-0) [programmet Solaris Web Start"](#page-145-0) på sidan 146 eller ["x86: Installera eller](#page-150-0) [uppgradera med programmet Solaris Web Start"](#page-150-0) på sidan 151.
	- programmet Solaris suninstall, se ["SPARC: Installera och uppgradera med](#page-161-0) [Programmet Solaris](#page-161-0) suninstall" på sidan 162 eller ["x86: Installera och](#page-164-0) [uppgradera med Programmet Solaris](#page-164-0) suninstall" på sidan 165.
	- Installationsprogrammet anpassad JumpStart, se ["Skapa en profil"](#page-244-0) på sidan 245 och "Så [här förbereder du en installation av Solaris Flash-arkiv med en](#page-282-0) [anpassad JumpStart-installation"](#page-282-0) på sidan 283.
	- Installationsmetoden WAN-start Se [Kapitel 38.](#page-468-0)
- <span id="page-205-0"></span>■ Om det gäller en uppdatering med ett differentiellt Solaris Flash-arkiv hänvisas du till följande referenser:
	- Installationsprogrammet anpassad JumpStart, se ["Skapa en profil"](#page-244-0) på sidan 245 och "Så [här förbereder du en installation av Solaris Flash-arkiv med en](#page-282-0) [anpassad JumpStart-installation"](#page-282-0) på sidan 283.
	- Solaris Live Upgrade Se ["Installera ett Solaris Flash-arkiv med en profil](#page-423-0) [\(Kommandoradsgränssnitt\)"](#page-423-0) på sidan 424.

# Administrera Solaris Flash-arkiv

Med kommandot flar kan du administrera arkiv. Du kan dela upp ett arkiv i avsnitt. De här avsnitten kan ändras, läggas till, tas bort och sedan bli sammanfogade i ett arkiv. Du kan också få information om arkivet.

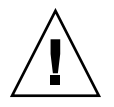

**Varning!** Ändra inte arkivets filavsnitt. Du kan skada arkivets integritet.

# Dela upp ett Solaris Flash-arkiv

Du kan dela upp ett arkiv i avsnitt så att du kan ändra en del avsnitt, lägga till nya och ta bort avsnitt. När du har ändrat avsnitten måste du sammanfoga dem för att skapa ett nytt arkiv. Du kan till exempel vilja lägga till ett användardefinierat avsnitt eller ändra identifieringsavsnittet för arkiv. Ändra inte arkivets filavsnitt. Du kan skada arkivets integritet.

Kommandot flar split delar upp ett Solaris Flash-arkiv i avsnitt. Kommandot flar kopierar varje avsnitt i separata filer i den aktuella eller angivna katalogen. Filerna namnges efter avsnitten. Arkivets cookie sparas exempelvis i en fil med namnet cookie. Du kan ange att kommandot flar split bara ska spara ett avsnitt. Kommandots syntax är:

flar split[-d *kat*] [-u *avsnitt*] [-f arkiv] [-S *avsnitt*] [-t [-p *posn*] [- b *blockstorlek*]] *filnamn*

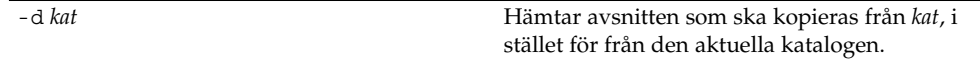

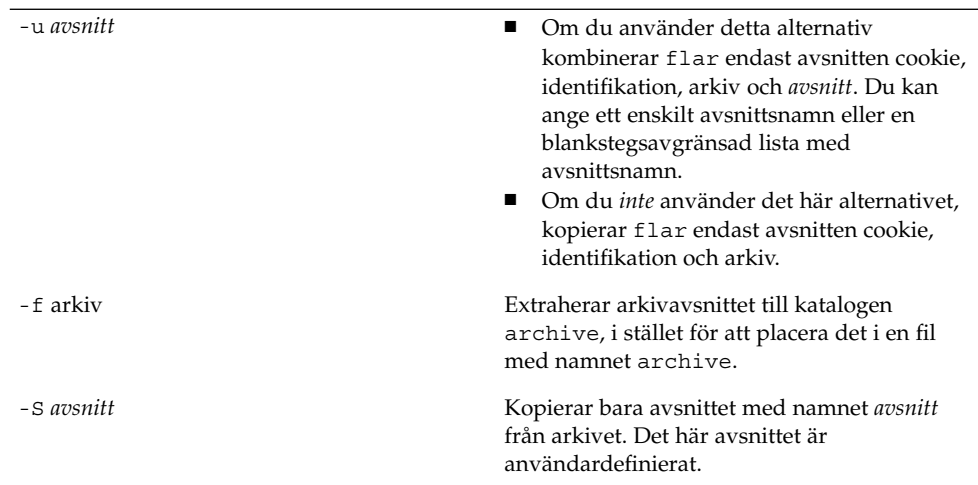

**EXEMPEL 19–1** Dela upp ett arkiv

I följande exempel delas archive1.flar upp i tre filer:

- cookie Den första raden i arkivet som identifierar arkivformatsversionen. Ändra inte den här identifieraren.
- identification En kopia av arkivets identifikationsavsnitt med alla nyckelordsvärdepar.
- archive Själva cpio-arkivet. Den här filen kan komprimeras.
- # **flar split archive1.flar**

När arkivet har delats upp kan du ändra identifieringsavsnittet för arkiv eller lägga till ett användardefinierat avsnitt. Avsnitten kan sedan sammanfogas om du vill återskapa arkivet.

# Sammanfoga Solaris Flash-arkiv

När du har delat upp ett arkiv i avsnitt kan du kombinera dem för att skapa ett nytt arkiv.

Med kommandot flar combine skapar du Solaris Flash-arkiv med enskilda avsnitt. Varje avsnitt förmodas vara i separata filer, med namn efter avsnittsnamnen. Åtminstone de här tre filerna måste finnas.

- Arkivets cookie-avsnitt (cookie)
- Arkivets identifieringsavsnitt (identification)
- Arkivets filavsnitt (archive)

Kom ihåg följande punkter när du kombinerar avsnitt:

Kapitel 19 • Installera och administrera Solaris Flash arkiv (Steg-för-steg-anvisningar) **207**

- Om archive är en katalog använder kommandot flar cpio för att arkivera katalogen innan den inkluderas i det kombinerade arkivet.
- Om arkivets identifikationsavsnitt anger att arkivet ska komprimeras, komprimerar flar innehållet i det nyss kombinerade arkivet.
- Ingen validering utförs på något avsnitt. Inga fält i arkivets identifikationsavsnitt valideras eller uppdateras.

flar combine [-d *kat*] [-u *avsnitt*] [-t [-p *posn*] [- b *blockstorlek*]] *filnamn*

-d *kat* Hämtar avsnitten som ska kombineras från *kat*, i stället för från den aktuella katalogen.

-u *avsnitt*

- Om du använder detta alternativ kombinerar flar endast avsnitten cookie, identifikation, arkiv och *avsnitt*. Du kan ange ett enskilt avsnittsnamn eller en blankstegsavgränsad lista med avsnittsnamn.
- Om du *inte* använder det här alternativet, kopierar flar endast avsnitten cookie, identifikation och arkiv.

**EXEMPEL 19–2** Sammanfoga Solaris Flash-arkiv

I det här exemplet kombineras ett cookie-avsnitt för arkiv, ett identifieringsavsnitt för arkiv och ett filavsnitt för arkiv till ett komplett arkiv. Arkivet kallas newarchive.flar.

```
# flar combine newarchive.flar
```
**EXEMPEL 19–3** Sammanfoga Solaris Flash-arkiv och lägga till ett användardefinierat avsnitt

I det här exemplet kombineras ett cookie-avsnitt för arkiv, ett identifieringsavsnitt för arkiv, ett filavsnitt för arkiv och ett användardefinierat avsnitt till ett komplett arkiv. Arkivet kallas newarchive.flar. Innehållet i det användardefinierade avsnittet finns i filen som heter user-defined, som finns i den aktuella katalogen.

```
# flar combine -u user_defined newarchive.flar
```
## Extrahera information från ett arkiv

Använd kommandot flar info om du vill hämta information om arkiv som du redan har skapat. Kommandots syntax är:

flar info [-l] [-k *nyckelord*] [-t [-p *posn*] [-b *blockstorlek*]] *filnamn*

-k *nyckelord* Retunerar bara värdet av nyckelordet *nyckelord*.

-l Listar alla filer i arkivavsnittet.

**EXEMPEL 19–4** Sär här listar du filer i ett arkivavsnitt

I det här exemplet kontrolleras filstrukturen för arkivet som heter archive3.flar.

# **flar info -l archive3.flar** aaa aaa/bbb aaa/bbb/ccc aaa/bbb/ccc/ddd aaa/eee

Installationsguide för Solaris 9 12/03 • Januari 2004

<span id="page-210-0"></span>KAPITEL **20**

# Solaris Flash (Referens)

I det här kapitlet beskrivs Solaris Flash-avsnitt, nyckelord och nyckelordsvärden. Dessutom beskrivs alternativen för kommandot flar create.

- "Beskrivningar av Solaris Flash-arkivavsnitt" på sidan 211
- ["Nyckelord för Solaris Flash"](#page-212-0) på sidan 213
- ["Solaris Flash-kommandot](#page-217-0) flar create " på sidan 218

# Beskrivningar av Solaris Flash-arkivavsnitt

Varje Solaris Flash-arkiv grupperas i avsnitt. En del avsnitt genereras av Solaris Flash-programvaran utan att du behöver göra nånting. En del avsnitt kräver att du anger information andra låter dig göra det. I följande tabell beskrivs varje avsnitt.

**TABELL 20–1** Flash-arkivavsnitt

| Avsnittsnamn | <b>Beskrivning</b>                                                                                                    | Krävs av<br>arkiv? | Kräver<br>information<br>från<br>användaren? |
|--------------|----------------------------------------------------------------------------------------------------|--------------------|----------------------------------------------|
| Arkivcookie  | Det första avsnittet innehåller en cookie som identifierar filen<br>som ett Solaris Flash-arkiv. Distributionskoden använder<br>cookien för identifiering och valdiering. Cookien måste finnas<br>för att arkivet ska vara giltigt. | Ta                 | Nej                                          |

#### **TABELL 20–1** Flash-arkivavsnitt *(forts.)*

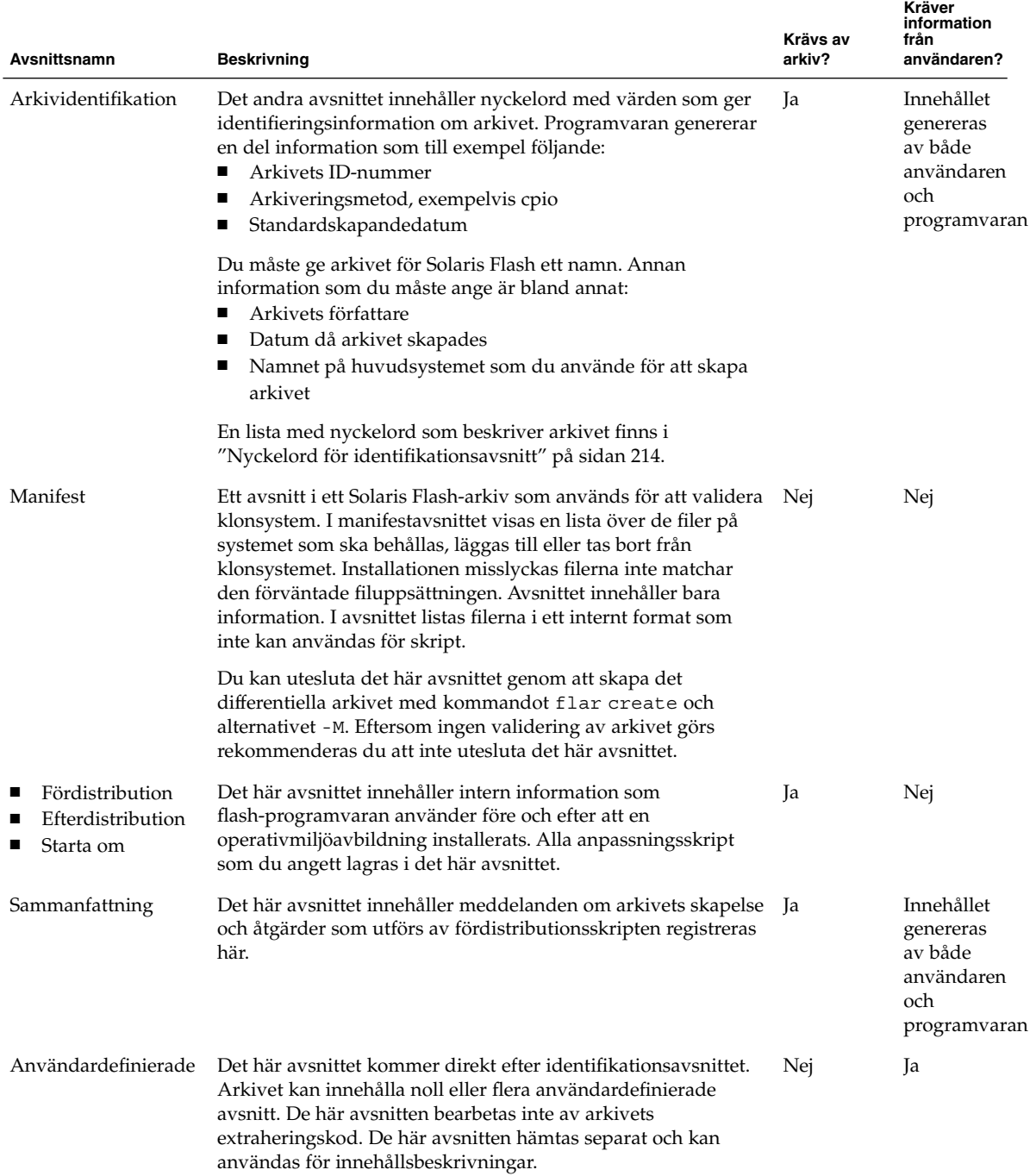

**212** Installationsguide för Solaris 9 12/03 • Januari 2004

<span id="page-212-0"></span>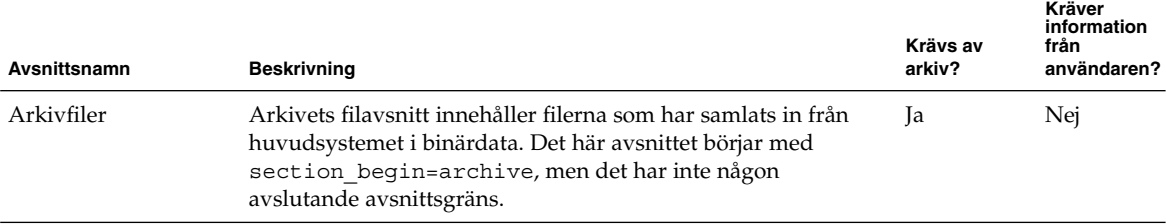

# Nyckelord för Solaris Flash

Solaris Flash-nyckelord är som JumpStart-nyckelord. De definierar installationselement. Varje nyckelord är ett kommando som styr en aspekt av hur Solaris Flash installerar programvaran på ett klonsystem.

Använd följande riktlinjer för formatering av nyckelord och värden:

- Nyckelord och värden separeras av ett enkelt likhetstecken och med endast ett par per rad.
- Nyckelorden är inte skiftlägeskänsliga.
- Varje rad kan vara hur lång som helst.

## Allmänna nyckelord

Varje Solaris Flash-arkivavsnitt definieras av nyckelorden section\_begin och section end. Arkivets filavsnitt innehåller nyckelordet section begin, men med ett annat värde. Användardefinierade arkivavsnitt avgränsas med nyckelorden section\_begin och section\_end med värden som passar för respektive avsnitt. I följande tabell beskrivs värdena för nyckelorden section\_begin och section\_end.

**TABELL 20–2** Värden för nyckelorden section\_begin och section\_end

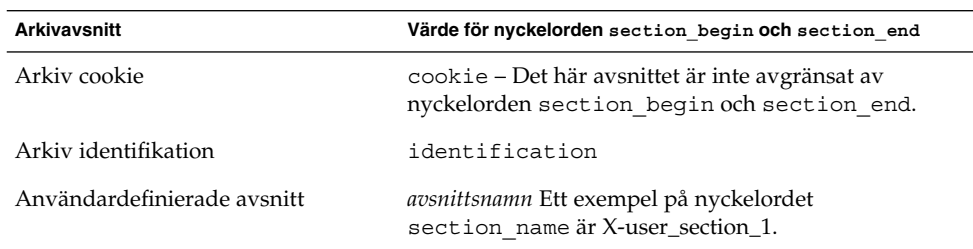

<span id="page-213-0"></span>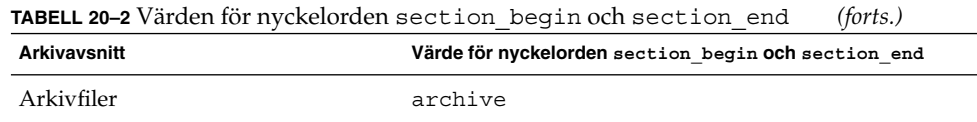

# Nyckelord för identifikationsavsnitt

I följande tabeller beskrivs nyckelorden som används i arkivets identifikationsavsnitt och de värden som används för att definiera dem.

För varje avsnitt används nyckelorden i Tabell 20–3 som avgränsare.

**TABELL 20–3** Nyckelord för identifikationsavsnitt: allmänna nyckelord

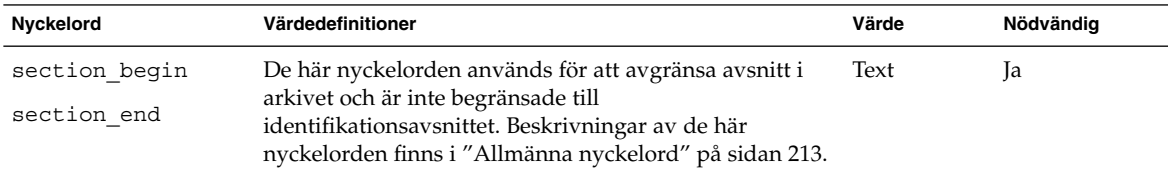

Följande nyckelord, som används i arkivets identifikationsavsnitt, beskriver innehållet i arkivets filavsnitt.

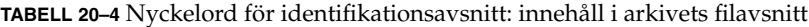

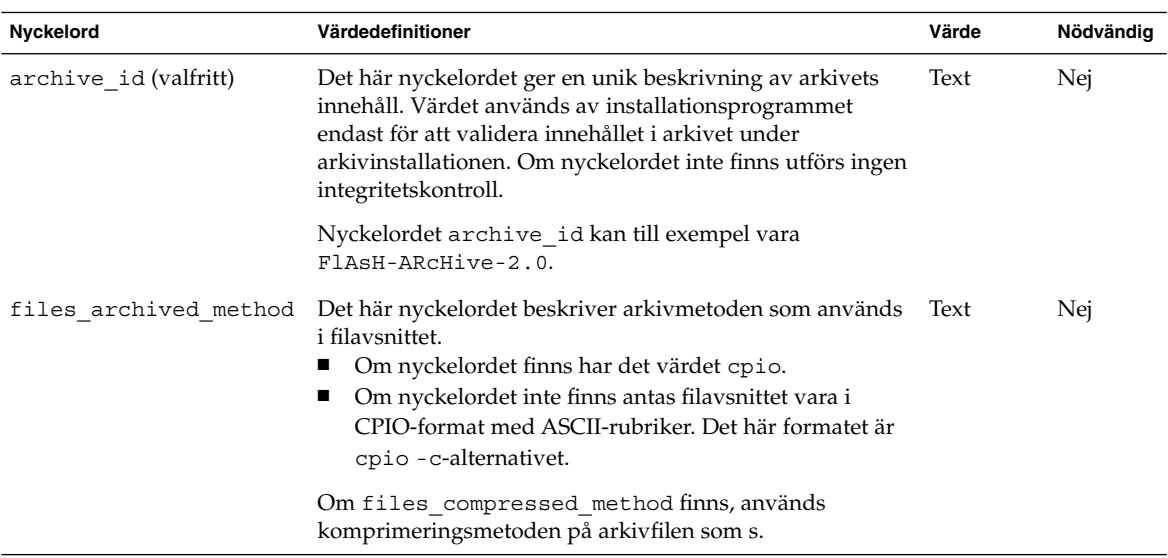

**214** Installationsguide för Solaris 9 12/03 • Januari 2004

| Nyckelord             | Värdedefinitioner                                                                                                    | Värde    | Nödvändig |
|-----------------------|----------------------------------------------------------------------------------------------------|----------|-----------|
| files archived size   | Det här nyckelordsvärdet är storleken på arkivets filavsnitt Numerisk<br><i>i</i> byte.                                                                                                    |          | Nej       |
| files compress method | Det här nyckelordet beskriver komprimeringsalgoritmen<br>som används i filavsnittet.<br>Om nyckelordet finns kan det ha ett av följande<br>värden:<br>none – Arkivets filavsnitt är inte komprimerat<br>compress – Filavsnittet har komprimerats med<br>kommandot compress<br>Om nyckelordet inte finns antas filavsnittet inte vara<br>komprimerat. | Text     | Nej       |
|                       | Den komprimeringsmetod som indikeras av det här<br>nyckelordet används för arkivfilen som skapades av den<br>arkivmetod som indikerades av nyckelordet<br>files archived method.                                                                                                    |          |           |
| files unarchived size | Det här nyckelordet definierar den kumulativa storleken i<br>byte för det extraherade arkivet. Värdet används för<br>storlekskontroll av filsystemet.                                                                                                    | Numerisk | Nei       |

**TABELL 20–4** Nyckelord för identifikationsavsnitt: innehåll i arkivets filavsnitt *(forts.)*

Följande nyckelord ger beskrivande information om hela arkivet. De här nyckelorden används oftast för att hjälpa dig vid arkivval och arkivhantering. De här nyckelorden är valfria och används för att hjälpa dig att skilja mellan enskilda arkiv. Du inkluderar de här nyckelorden genom att använda kommandot flar create. Exempel finns i [Exempel 18–12.](#page-199-0)

**TABELL 20–5** Nyckelord för identifikationsavsnitt: användaren beskriver arkivet

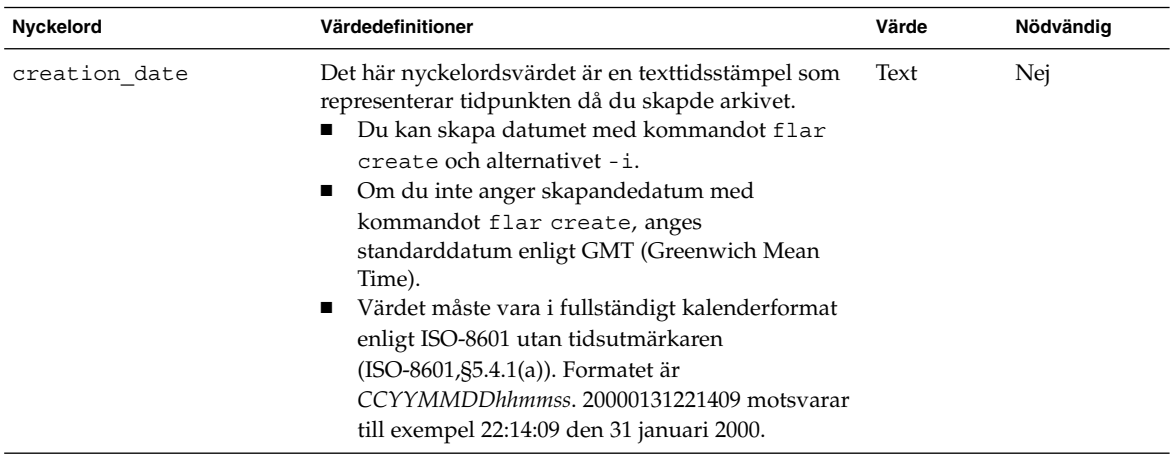

| <b>INDELL 20-9</b> TYYCKEROLU TOT RUEHIHMALIOHSAVSHIIL. AHVAHUALEH DESKHYET ALKIVEL |                                                                                                    | 10113.7   |           |
|-------------------------------------------------------------------------------------|----------------------------------------------------------------------------------------------------|-----------|-----------|
| Nyckelord                                                                           | Värdedefinitioner                                                                                                    | Värde     | Nödvändig |
| creation master                                                                     | Det här nyckelordsvärdet är namnet på<br>huvudsystemet som du använde för att skapa<br>arkivet. Du kan skapa det här värdet genom att<br>använda flar create -m-alternativet. Om du inte<br>anger ett värde, tas värdet från kommandot uname<br>-n.                                                                                                    | Text      | Nej       |
| content name                                                                        | Det här nyckelordet identifierar arkivet. Värdet<br>genereras från flar create -n-alternativet.<br>Använd de här riktlinjerna när du skapar det här<br>värdet:<br>Det beskrivande namnet får vara högst 256<br>ш<br>tecken långt.<br>Beskrivningen bör innehålla funktionen och syftet<br>п<br>med arkivet.                                                                                                    | Text      | Ja        |
| content type                                                                        | Det här nyckelordsvärdet anger en kategori för<br>arkivet. Du genererar det här värdet genom att<br>använda flar create -T-alternativet.                                                                                                    | Text      | Nej       |
| content description                                                                 | Det här nyckelordsvärdet beskriver arkivets innehåll. Text<br>Värdet för detta nyckelord får vara hur långt som<br>helst. Du skapar det här värdet genom att använda<br>flar create -E-alternativet.                                                                                                    |           | Nej       |
| content author                                                                      | Det här nyckelordet identifierar den som skapat<br>arkivet. Du skapar det här värdet genom att använda<br>flar create - a-alternativet. Ange till exempel<br>skaparens fullständiga namn eller e-postadress.                                                                                                    | Text      | Nej       |
| content architectures                                                               | Det här nyckelordet är en komma-avgränsad lista<br>över de kärnarkitekturer som stöds av arkivet. Du<br>kan använda flar create ?-alternativet om du vill<br>skapa det här värdet.<br>Om nyckelordet finns validerar<br>ш<br>installationsprogrammet klonsystemets<br>kärnarkitektur mot listan över arkitekturer som<br>stöds av arkivet. Installationen misslyckas om<br>arkivet inte stöder klondatorns kärnarkitektur.<br>Om nyckelordet inte finns validerar inte<br>ш<br>installationsprogrammet klonsystemets<br>arkitektur. | Textlista | Nej       |

**TABELL 20–5** Nyckelord för identifikationsavsnitt: användaren beskriver arkivet *(forts.)*

Följande nyckelord beskriver också hela arkivet. Som standard fylls värdena i med kommandot uname när flash-arkivet skapas. Om du skapar ett flash-arkiv där rotkatalogen inte är /, infogar arkivprogramvaran strängen UNKNOWN som värde för nyckelorden. Undantagen är nyckelorden creation\_node, creation\_release och creation\_os\_name.
- För creation node använder programvaran innehållet i filen nodename.
- För creation release och creation os name försöker programvaran använda innehållet i katalogen root /var/sadm/system/admin/INST\_RELEASE. Om programmet inte kan läsa filen tilldelas värdet UNKNOWN.

Oavsett källa kan du inte åsidosätta värdena för de här nyckelorden.

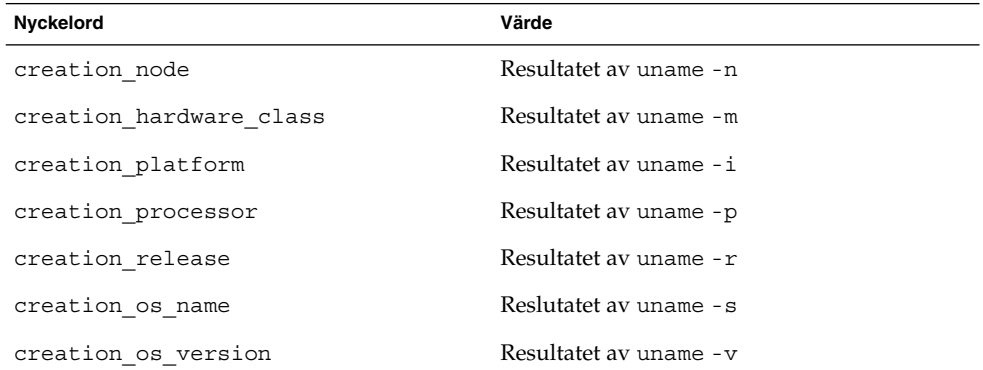

**TABELL 20–6** Nyckelord för identifikationsavsnitt: programvaran beskriver arkivet

## Nyckelord för användardefinierade avsnitt

Du kan själv definiera andra nyckelord utöver de nyckelord som definieras av arkivet för Solaris Flash. Arkivet för Solaris Flash ignorerar användardefinierade nyckelord, men du kan ange skript eller program som bearbetar identifikationsavsnittet och använder användardefinierade nyckelord. Använd följande format när du skapar användardefinierade nyckelord:

- Börja nyckelordets namn med ett X.
- Du kan skapa nyckelordet med alla tecken utom radmatningar, likhetstecken och null-tecken.
- Bland de namnkonventioner som föreslås för användardefinierade nyckelord finns bland annat den understrecksavgränsade beskrivande metod som används för fördefinierade nyckelord. En annan rekommenderad konvention är en federerad konvention liknande den som används för Java-paket.

X-department är till exempel ett giltigt namn på ett användardefinierat nyckelord.

Exempel på hur du inkluderar användardefinierade nyckelord i identifikationsavsnittet genom att använda alternativ finns i [Exempel 18–12.](#page-199-0)

# Solaris Flash-kommandot flar create

Kommandot flar create används för att skapa ett Solaris Flash-arkiv.

### flar create

Använd flar create-kommandot för att skapa ett arkiv för Solaris Flash från en huvuddator. Du kan använda detta kommando när huvuddatorn körs i fleranvändareller enanvändarläge. Du kan även använda flar create när huvuddatorn startas från Solaris-dvd- eller Solaris programvaru-cd 1 (av 2)-skivan eller från en avbildning av Solaris-programvaru-cd- eller Solaris språk-cd-skivan. Huvuddatorn måste vara i ett så stabilt läge som möjligt när du skapar ett arkiv för Solaris Flash. Kommandots syntax är:

flar create -n *arkivnamn* [-R *rot*] [-A *oför\_huvudavbild\_kat*] [-S] [-M] [-H] [-I] [-c] [-x *uteslut\_kat/filnamn*] [-y *inkludera\_kat/filnamn*] [-z *lista\_filnamn*] [-X *lista\_filnamn*] [-t [-p *posn*] [-b *blockstorlek*] [-i *datum*] [-m *huvud* ] [-u *avsnitt* ... [-d *kat*]] [-f [*lista\_filnamn*| -] [-F]] [-U *nyckel=värde* ...] [-a *författare*] [-e *beskr*|-E *beskr\_fil*] [-T *typ*] *sökväg/filnamn*

I den här kommandoraden är *sökväg* katalogen som du vill spara arkivet i. *filnamn* är namnet på arkivfilen. Om du inte anger någon sökväg sparar flar create arkivfilen i den aktuella katalogen.

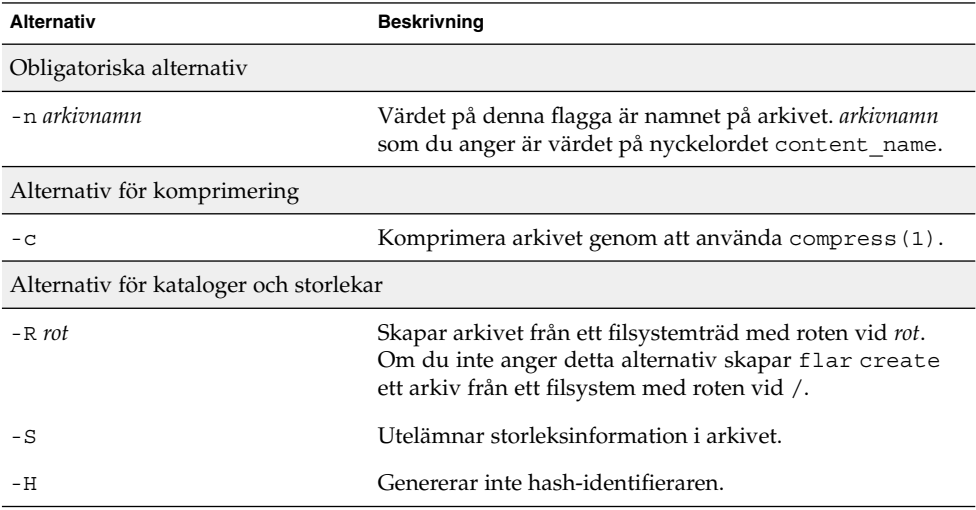

**TABELL 20–7** Kommandoradsalternativ för flar create

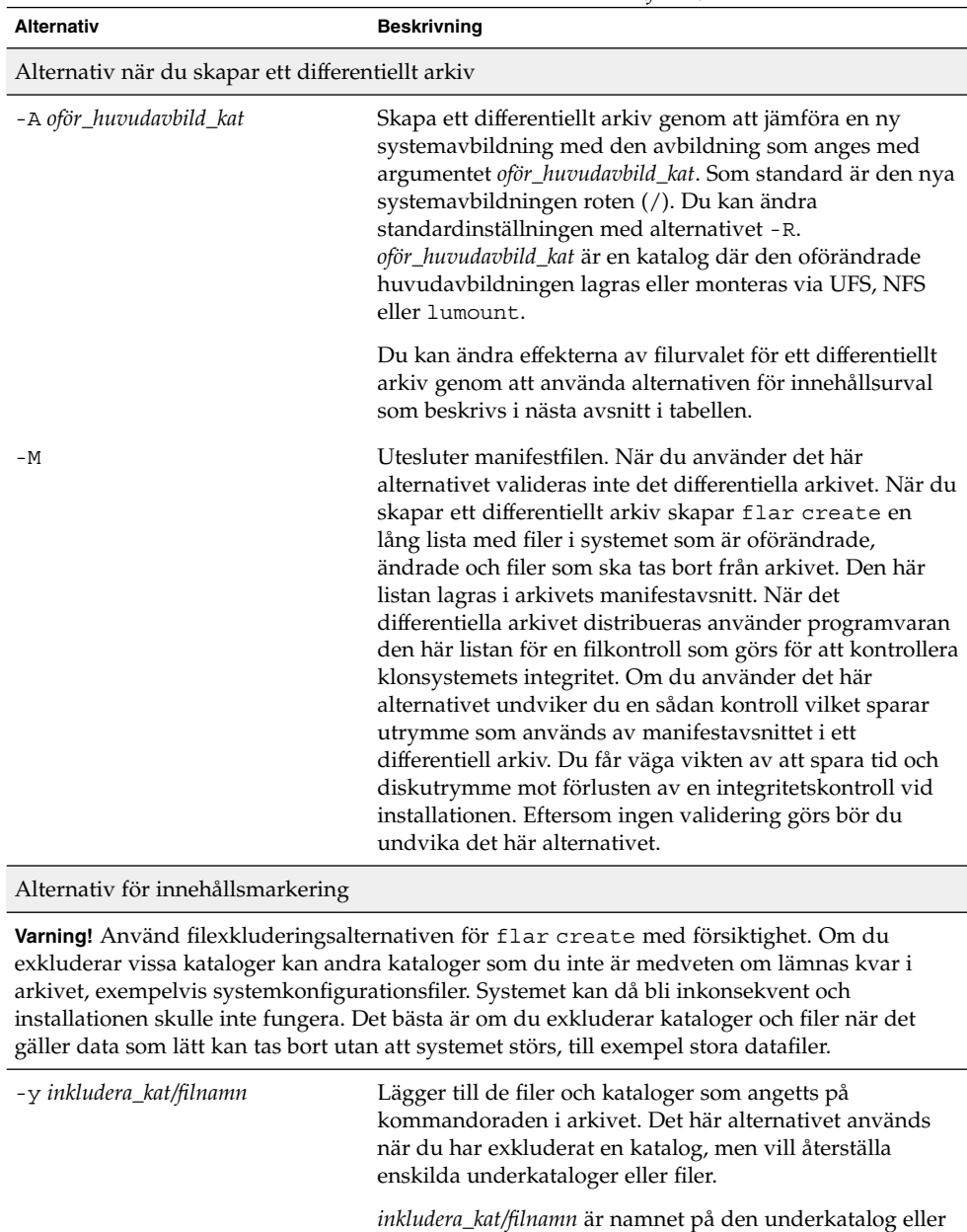

fil som ska inkluderas.

**TABELL 20–7** Kommandoradsalternativ för flar create *(forts.)*

| Alternativ               | <b>Beskrivning</b>                                                                                                    |  |
|--------------------------|----------------------------------------------------------------------------------------------------|--|
| - £ lista_filnamn        | Lägger till filer och kataloger från en lista till arkivet.                                                                                                    |  |
|                          | <i>lista_filnamn</i> är den fullständiga sökvägen till en fil som<br>innehåller listan. Innehållet i filen läggs till i fillistan om<br>inte - F har angetts.<br>Filen <i>lista_filnamn</i> måste innehålla en fil per rad.<br>Om du anger ett filsystem med - R rot måste sökvägen<br>■<br>till varje fil vara relativ gentemot den alternativa<br>root-katalogen eller en absolut sökväg.<br>Om filnamn är "-", läser flar create standardindata<br>п<br>som listan med filer. När du använder värdet "-"<br>beräknas inte arkivstorleken. |  |
| – F                      | Använder endast filer i - f <i>lista_filnamn</i> för att skapa<br>arkivet. Det här alternativet gör - f lista_filnamn till den<br>absoluta listan snarare än en lista som läggs till den<br>normala fillistan.                                                                                                    |  |
| -x exkludera_kat/filnamn | Exkluderar filer och kataloger från arkivet. De här filerna<br>och katalogerna anges på kommandoraden. Du kan<br>använda flera instanser för det här alternativet om du vill<br>utesluta mer än en fil eller katalog.                                                                                                    |  |
|                          | exkludera_kat/filnamn är namnet på den katalog eller fil<br>som ska exkluderas.                                                                                                    |  |
| -x lista_filnamn         | Exkluderar en lista med filer eller kataloger från arkivet.                                                                                                    |  |
|                          | <i>lista_filnamn</i> är den fullständiga sökvägen till en fil som<br>innehåller listan.<br>Filen <i>lista_filnamn</i> måste innehålla en fil per rad.<br>Om du anger ett filsystem med - R rot måste sökvägen<br>п<br>till varje fil vara relativ gentemot den alternativa<br>root-katalogen eller en absolut sökväg.<br>Om lista_filnamn är "-", läser flar create<br>standardindata som listan med filer. När du använder<br>värdet "-" beräknas inte arkivstorleken.                                                                      |  |
| - z lista_filnamn        | Exkluderar eller inkluderar en lista med filer eller<br>kataloger från arkivet. Varje fil eller katalog i listan<br>markeras med ett plus "+" eller minus "-". Ett plus<br>indikerar en inkluderad fil eller katalog och minustecknet<br>indikerar en exkluderad fil eller katalog.                                                                                                    |  |
|                          | <i>lista_filnamn</i> är den fullständiga sökvägen till en fil som<br>innehåller listan.<br>П<br>Filen <i>lista_filnamn</i> måste innehålla en fil per rad.<br>Om du anger ett filsystem med - R rot måste sökvägen<br>ш<br>till varje fil vara relativ gentemot den alternativa<br>root-katalogen eller en absolut sökväg.                                                                                                    |  |

**TABELL 20–7** Kommandoradsalternativ för flar create *(forts.)*

**TABELL 20–7** Kommandoradsalternativ för flar create *(forts.)*

| <b>Alternativ</b>                                      | <b>Beskrivning</b>                                                                                                    |  |  |  |
|--------------------------------------------------------|----------------------------------------------------------------------------------------------------|--|--|--|
| -1                                                     | Asidosätt integritetskontroll. För att förhindra dig från att<br>utesluta viktiga systemfiler från ett arkiv körs en<br>integritetskontroll automatiskt av flar create. Den<br>här kontrollen undersöker alla filer som är registrerade i<br>ett systempaketsdatabas och stoppar skapandet av arkivet<br>om någon av dem har uteslutits. Om du använder det här<br>alternativet åsidosätts den här integritetskontrollen. Du<br>bör därför undvika att använda alternativet - I. |  |  |  |
| Alternativ som används för användardefinierade avsnitt |                                                                                                    |  |  |  |
| -u avsnitt                                             | Inkluderar <i>avsnitt</i> som ett användardefinierat avsnitt. Om<br>du vill inkludera mer än ett användardefinierat avsnitt<br>måste avsnitt vara en blankstegsavgränsad lista med<br>avsnittsnamn.                                                                                                    |  |  |  |
| -d kat                                                 | Hämtar den avsnittsfil som angetts med - u från kat.                                                                                                    |  |  |  |
| Alternativ som används för bandarkiv                   |                                                                                                    |  |  |  |
| -t                                                     | Skapar ett arkiv på en bandenhet. Argumentet filnamn är<br>namnet på bandenheten.                                                                                                    |  |  |  |
| -p posn                                                | Används bara med -t-alternativet. Anger platsen på<br>bandet där flar create ska spara arkivet. Om du inte<br>använder detta alternativ placerar flar create arkivet<br>på den aktuella platsen på bandet.                                                                                                    |  |  |  |
| -b blockstorlek                                        | Anger blockstorleken som flar create använder när<br>det skapar arkivet. Om du inte anger någon blockstorlek<br>använder flar create standardblockstorleken 64 kB.                                                                                                    |  |  |  |
| Alternativ för arkiv identification                    |                                                                                                    |  |  |  |
|                                                        | De här nyckelorden och värdena uppträder i arkivets identifikationsavsnitt.                                                                                                    |  |  |  |
| - $\scriptstyle\rm U$ nyckel=värde                     | Inkluderar användardefinierade nyckelord och värden i<br>arkivets identifikationsavsnitt.                                                                                                    |  |  |  |
| -i datum                                               | Använder datum som värde för nyckelordet<br>creation_date. Om du inte anger något datum<br>använder flar create aktuell systemtid och datum.                                                                                                    |  |  |  |
| -m huvudenhet                                          | Använder huvud som namnet på huvudsystemet som du<br>skapade arkivet på. huvud är värdet för nyckelordet<br>creation master. Om du inte anger en huvudenhet<br>använder flar create datornamnet som gavs av uname<br>-n.                                                                                                    |  |  |  |
| -e beskr                                               | Använder beskr för värdet på nyckelordet<br>content_description. Du kan inte använda detta<br>alternativ när du använder - E-alternativet.                                                                                                    |  |  |  |

| <b>Alternativ</b> | <b>Beskrivning</b>                                                                                                    |
|-------------------|----------------------------------------------------------------------------------------------------|
| - E beskr_fil     | Hämtar värdet för nyckelordet content_description<br>från filen beskr_fil. Du kan inte använda detta aletrnativ<br>när du använder - e-alternativet.                                                                                                 |
| -a skapare        | Använder skapare som skaparnamn i arkivets<br>identifikationsavsnitt. författare är värdet för nyckelordet<br>content author. Om du inte anger en författare<br>exkluderar flar create nyckelordet content author<br>i arkividentifieringsavsnittet. |
| $-T$ typ          | Använder typ som värdet för nyckelordet<br>content_type. typ är användardefinierad. Om du inte<br>anger en typ inkluderar flar create inte nyckelordet<br>content type.                                                                              |

**TABELL 20–7** Kommandoradsalternativ för flar create *(forts.)*

## KAPITEL **21**

# Anpassad JumpStart-installation (Hjälpavsnitt)

I det här avsnittet finns instruktioner för hur du skapar, förbereder och utför anpassade JumpStart-installationer.

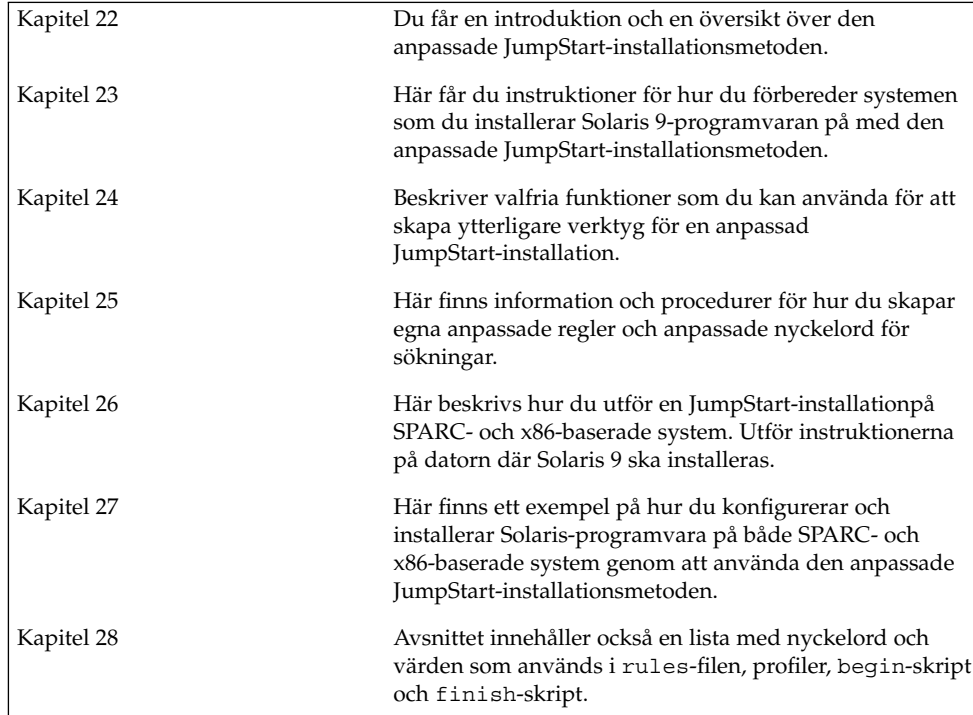

Installationsguide för Solaris 9 12/03 • Januari 2004

# <span id="page-224-0"></span>Anpassad JumpStart (Översikt)

I det här kapitlet får du en översikt och en introduktion till den anpassade JumpStart-installationsprocessen.

- "Introduktion till anpassad JumpStart" på sidan 225
- "Så [här installeras Solaris-programvaran med JumpStart"](#page-225-0) på sidan 226

## Introduktion till anpassad JumpStart

Den anpassade installationsmetoden av JumpStart är ett kommandoradsgränssnitt som du kan använda för automatisk installation eller uppgradering av flera system, utifrån profiler som du skapar. I profilerna definieras specifika krav för programvaruinstallation. Du kan också infoga skalskript om du vill inkludera för- och efterinstallationsuppgifter. Du väljer vilken profil och vilka skript som ska användas för installation och uppgradering. Med den anppassade JumpStartinstallationsmetoden installeras eller uppgraderas systemet, baserat på den profil och de skript som du väljer. Du kan också ange konfigurationsinformation i en sysidcfg-fil och göra den anpassade JumpStart-installation helt obevakad.

Den anpassade JumpStart-processen kan beskrivas i ett enkelt exempel. I det här scenariot ska systemet konfigureras med följande parametrar:

- Solaris ska installeras på 100 nya system.
- 70 av de 100 systemen är SPARC-system som tillhör utvecklingsgruppen och måste installeras som fristående system med Solaris-operativmiljöns programvarugrupp för utvecklare.
- De återstående 30 systemen är x86-baserade och tillhör marknadsföringsgruppen. De ska installeras som fristående system med Solaris-operativmiljöns programvarugrupp för slutanvändare.

<span id="page-225-0"></span>Först måste systemadministratören skapa en rules-fil (regelfil) och en profil för varje grupp av system. rules-filen är en textfil som innehåller en regel för varje grupp av system eller enskilda system som Solaris-programvaran ska installeras på. Varje regel särskiljer en datorgrupp som är baserad på ett eller flera systemattribut. Reglerna länkar också ihop varje grupp till en profil.

En profil är en textfil som anger hur Solaris-programvaran ska installeras på varje dator i gruppen. Både rules-filen och profilen måste finnas i JumpStart-katalogen.

I det här exempelscenariot skapar systemadministratören en rules-fil som innehåller två olika regler, en för utvecklingsgruppen och en annan för marknadsföringsgruppen. Systemets nätverksnummer används för varje regel för att hålla isär utvecklingsgruppen och marknadsföringsgruppen.

Varje regel innehåller dessutom en länk till en passande profil. I regeln för utvecklingsgruppen läggs till exempel en länk till profilen eng\_profile, som skapats för utvecklingsgruppen. I regeln för marknadsföringsgruppen läggs en länk till profilen market\_profile, som skapats för marknadsföringsgruppen.

Du kan spara rules-filen och profilerna på en diskett eller en server.

- Du behöver en profildiskett om du vill utföra anpassade JumpStart-installationer på ej nätverksanslutna, fristående system.
- Du använder en profilserver om du vill utföra anpassade JumpStart-installationer på nätverksanslutna system som har tillgång till en server.

När du har skapat rules-filen och profilerna, validerar du filerna med check-skriptet. Om check-skriptet fungerar skapas filen rules.ok. Filen rules.ok är en genererad version av rules-filen som används av JumpStart då Solaris-programvaran installeras.

## Så här installeras Solaris-programvaran med JumpStart

När du validerat rules-filen och profilerna kan du börja den anpassade JumpStart-installationen. Filen rules.ok avläses i JumpStart-programmet. Sedan söker JumpStart efter den första regel med definierade systemattribut som matchar systemet som Solaris-programvaran installeras på. Om en matchning inträffar installeras Solaris-programvaran på systemet med profilen som angetts i regeln.

[Figur 22–1](#page-226-0) visar hur en anpassad JumpStart-installation fungerar på ett fristående, ej nätverksanslutet system. Systemadministratören initierar den anpassade JumpStart-installationen på Peters system. JumpStart öppnar regelfilen på disketten i systemets diskettenhet. JumpStart matchar regel 2 till systemet. I regel 2 anges att

<span id="page-226-0"></span>Peters profil ska användas då Solaris-programvaran installeras med JumpStart. Peters profil läses av JumpStart och Solaris-programvaran installeras, utifrån de instruktioner som systemadministratören angav i Peters profil.

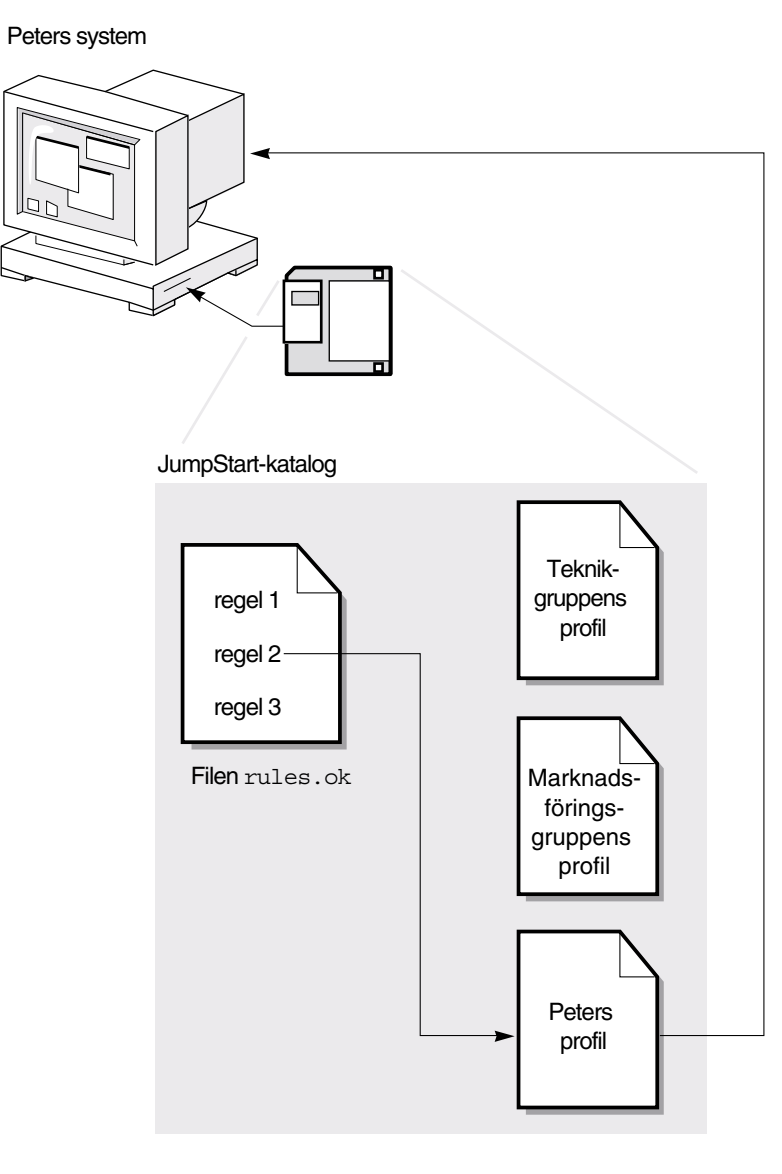

**FIGUR 22–1** Så här fungerar en anpassad JumpStart-installation: exempel för ej nätverksanslutna system

Kapitel 22 • Anpassad JumpStart (Översikt) **227**

[Figur 22–1](#page-226-0) visar hur en anpassad JumpStart-installation fungerar med mer än ett system i nätverket. Systemadministratören skapade olika profiler och sparade profilerna på en enda server. Systemadministratören initierar den anpassade JumpStart-installationen på ett av utvecklingssystemen. JumpStart öppnar regelfilerna i katalogen JumpStart/ på servern. Utvecklingssystemet matchas till regel 1. I regel 1 anges att teknikgruppens profil ska användas då Solaris-programvaran installeras med JumpStart. Teknikgruppens profil avläses i JumpStart och Solaris-programvaran installeras baserat på de instruktioner som systemadministratören angett i Teknikgruppens profil.

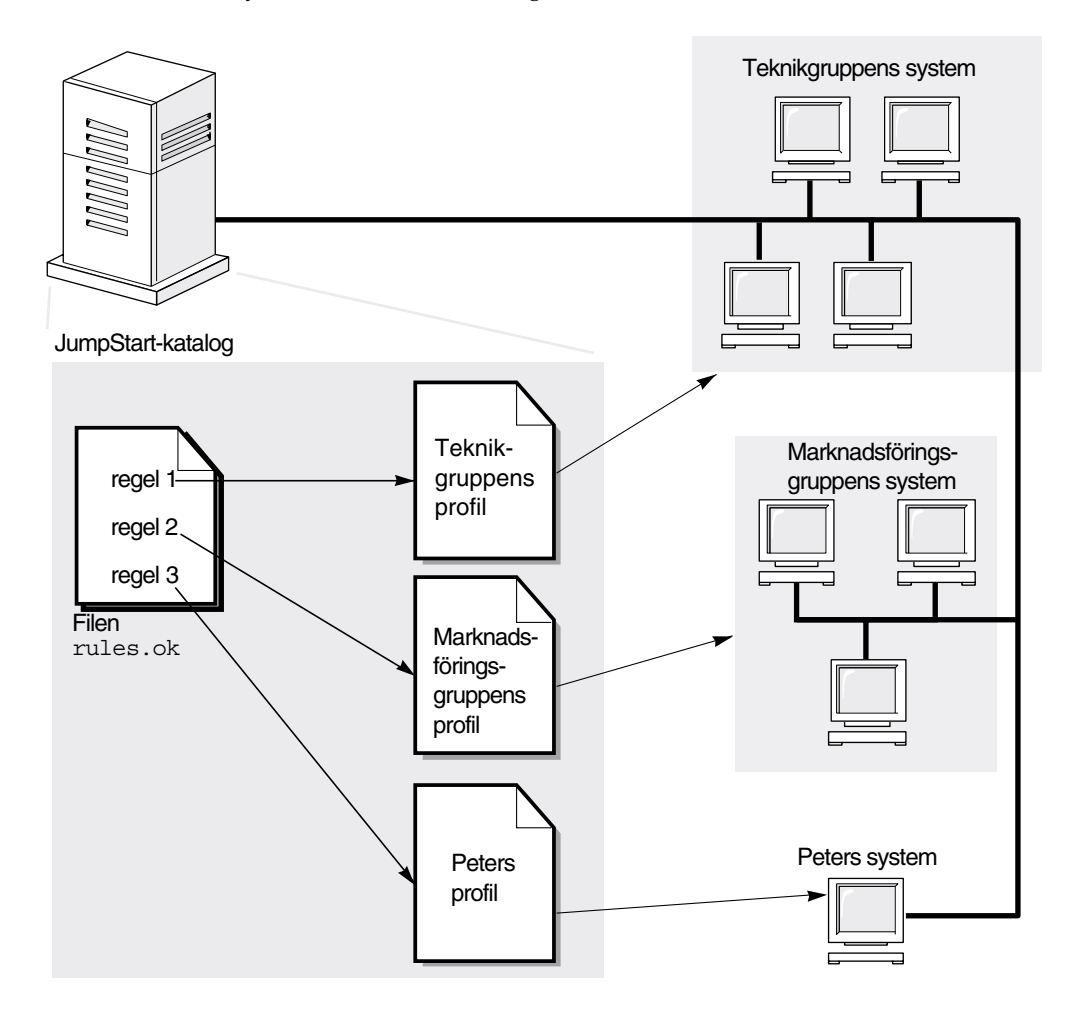

**FIGUR 22–2** Så här fungerar en anpassad JumpStart-installation: exempel för nätverksanslutna system

Figur 22–3 beskriver i vilken ordning som sökningen efter anpassade JumpStart-filer görs i JumpStart.

**228** Installationsguide för Solaris 9 12/03 • Januari 2004

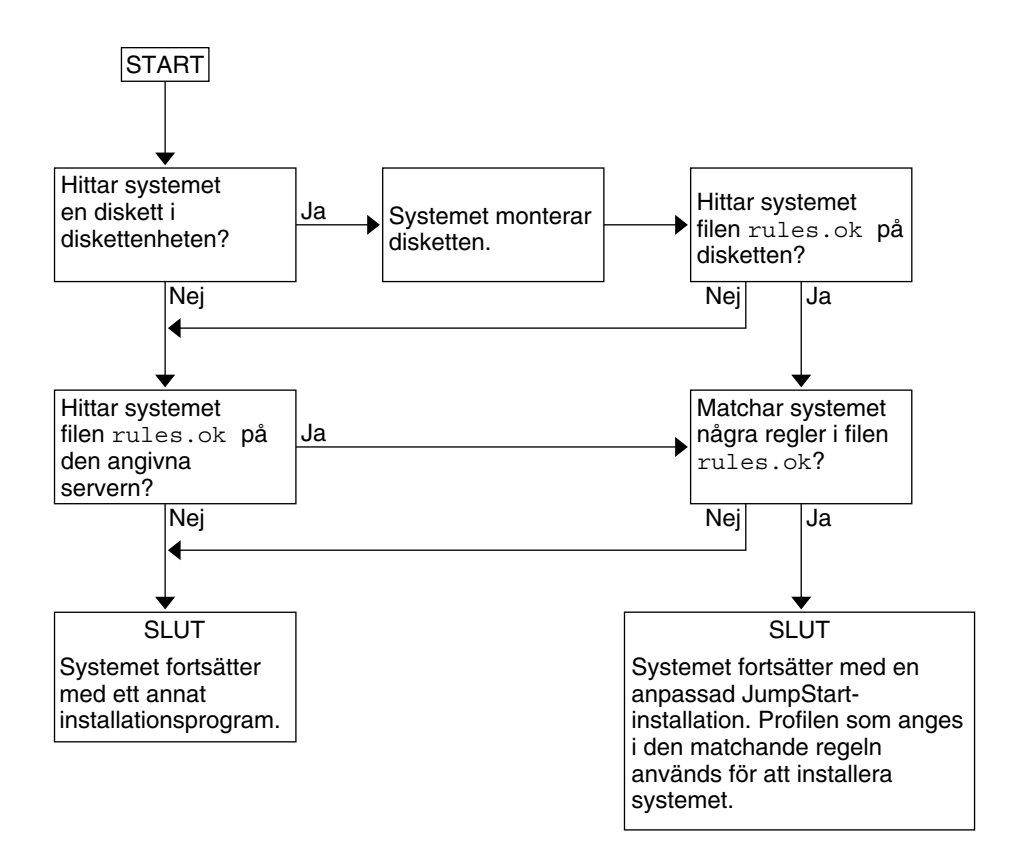

**FIGUR 22–3** Vad händer under en anpassad JumpStart-installation?

Installationsguide för Solaris 9 12/03 • Januari 2004

# <span id="page-230-0"></span>Förbereda anpassade JumpStart-installationer (Steg-för-steg-anvisningar)

Det här kapitlet innehåller stegvisa instruktioner för förberedelse av datorer för installation av Solaris 9-programvaran med hjälp av den anpassade JumpStart-installationsmetoden.

- "Uppdragsöversikt: Förbereda anpassade JumpStart-installationer" på sidan 231
- ["Skapa en profilserver för datorer i nätverk"](#page-232-0) på sidan 233
- ["Skapa en profildiskett för fristående datorer"](#page-236-0) på sidan 237
- "Skapa filen rules" på [sidan 242](#page-241-0)
- ["Skapa en profil"](#page-244-0) på sidan 245
- ["Testa en profil"](#page-251-0) på sidan 252
- ["Kontrollera](#page-256-0) filen rules" på sidan 257

# Uppdragsöversikt: Förbereda anpassade JumpStart-installationer

**TABELL 23–1** Uppdragsöversikt: Förbereda anpassade JumpStart-installationer

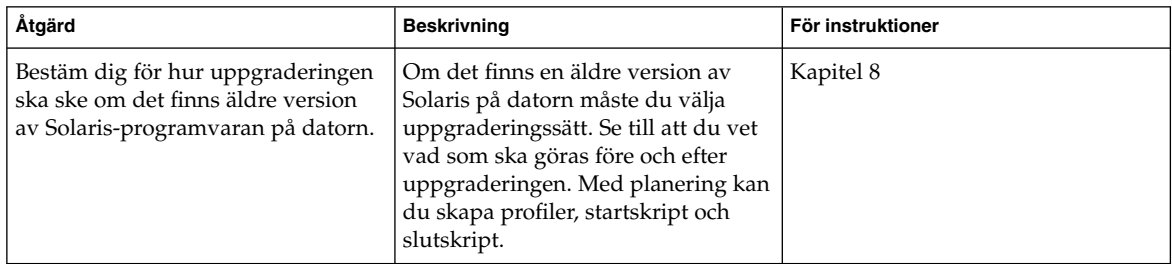

| Åtgärd                          | <b>IABELL 25-1</b> Oppulagsoversikt. Foldeleua alipassaue juliipolait-ilistaliatioilei<br><b>Beskrivning</b>                                                                                                    | (10113.7)<br>För instruktioner                                  |
|---------------------------------|----------------------------------------------------------------------------------------------------|-----------------------------------------------------------------|
|                                 |                                                                                                    |                                                                 |
| Skapa en JumpStart-katalog      | På en server<br>Om du vill utföra anpassade<br>JumpStart-installationer på datorer<br>som är anslutna i nätverk måste du<br>skapa en profilserver. Profilservern<br>innehåller en JumpStart-katalog för<br>de anpassade JumpStart-filerna.                                                                                                    | "Skapa en profilserver för datorer i<br>nätverk" på sidan 233   |
|                                 | På en diskett<br>Om du vill utföra anpassade<br>JumpStart-installationer på datorer<br>som inte är anslutna i nätverk måste<br>du skapa en profildiskett. En<br>profildiskett innehåller de anpassade<br>JumpStart-filerna.                                                                                                    | "Skapa en profildiskett för<br>fristående datorer" på sidan 237 |
| Lägg till regler i rules-filen  | När du har bestämt hur<br>datorgrupperna eller de enstaka<br>datorerna ska installeras ska du<br>skapa en regel för varje grupp som<br>du vill installera. Varje regel<br>särskiljer en grupp enligt ett eller<br>flera systemattribut. Regeln länkar<br>varje grupp till en profil.                                                                                                    | "Skapa filen rules" på sidan 242                                |
| Skapa en profil för varje regel | En profil är en textfil som anger hur<br>Solaris-programvaran ska<br>installeras, t.ex. vilken<br>programvarugrupp som ska<br>installeras på datorn. Varje regel<br>anger en profil för hur<br>Solaris-programvaran ska installeras<br>på datorn när regeln matchar.<br>Vanligen skapar du en egen profil<br>för varje regel. Du kan dock<br>använda samma profil i fler än en<br>regel. | "Skapa en profil" på sidan 245                                  |
| (valfritt) Testa profiler       | När du har skapat en profil kan du<br>använda kommandot<br>pfinstall(1M) för att testa den<br>innan du använder den för<br>installation eller uppgradering.                                                                                                    | "Testa en profil" på sidan 252                                  |

**TABELL 23–1** Uppdragsöversikt: Förbereda anpassade JumpStart-installationer *(forts.)*

<span id="page-232-0"></span>**TABELL 23–1** Uppdragsöversikt: Förbereda anpassade JumpStart-installationer *(forts.)*

| Åtgärd                  | <b>Beskrivning</b>                                                                                                    | För instruktioner                         |
|-------------------------|----------------------------------------------------------------------------------------------------|-------------------------------------------|
| Kontrollera rules-filen | Filen rules.ok är en genererad<br>version av rules-filen som används<br>i JumpStart-programmet för att<br>matcha datorn mot en profil. Du<br>måste använda check-skriptet för<br>att kontrollera rules-filen. | "Kontrollera filen rules"<br>på sidan 257 |

## Skapa en profilserver för datorer i nätverk

När du konfigurerar JumpStart-installationer för datorer i nätverket ska du skapa en JumpStart-katalog på servern. JumpStart-katalogen innehåller alla viktiga anpassade JumpStart-filer, t.ex. rules-filen, rules.ok-filen och profiler. Du måste spara JumpStart-katalogen i rotkatalogen ( /) på profilservern.

Servern som inehåller en JumpStart-katalog kallas för profilserver. En profilserver kan vara samma dator som en installationsserver eller en startserver alternativt en annan server. Med en profilserver kan du tillhandahålla anpassade JumpStart-filer för olika plattformar. En x86-server kan t.ex. användas för att tillhandahålla anpassade JumpStart-filer för både SPARC- och x86-system.

**Obs!** När du har skapat en profilserver ska du ge datorerna åtkomst till servern. Instruktioner finns i "Så [här tillåter du datorer att ansluta till profilservern"](#page-234-0) på [sidan 235.](#page-234-0)

## Så här skapar du en JumpStart-katalog på en server

**Obs!** I anvisningarna förutsätts det att *Solaris Volymhanterare* körs på datorn. Om du inte använder Solaris Volymhanterare för hantering av hårddiskar kan du läsa *System Administration Guide: Basic Administration* där det finns information om hantering av flyttbara medier utan Solaris Volymhanterare.

**1. Logga in som superanvändare på servern där du vill skapa JumpStart-katalogen.**

Kapitel 23 • Förbereda anpassade JumpStart-installationer (Steg-för-steg-anvisningar) **233**

**2. Skapa JumpStart-katalogen på valfri plats på servern.**

# **mkdir -m 755** *sökväg\_för\_jumpstartkat*

I kommandot är *sökväg\_för\_jumpstartkat* den absoluta sökvägen för JumpStart-katalogen.

Med följande kommando skapas t ex en katalog som kallas jumpstart i rotkatalogen (/) och behörigheten anges till 755:

# **mkdir -m 755 /jumpstart**

**3. Lägg till följande post i /etc/dfs/dfstab-filen.**

**share -F nfs -o ro,anon=0** *sökväg\_för\_jumpstartkat* Med följande post skapas t.ex. katalogen /jumpstart:

**share -F nfs -o ro,anon=0 /jumpstart**

- **4. Skriv shareall och tryck på Retur.**
- **5. Bestäm dig för om du vill kopiera exempel på anpassade JumpStart-filer till JumpStart-katalogen.**
	- Om du inte vill göra det kan du gå till [Steg 8.](#page-234-0)
	- Om du vill det kan du använda följande tabell som beslutsunderlag för nästa steg.

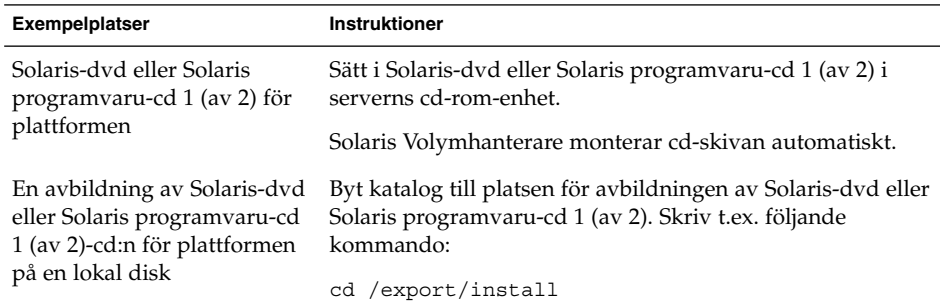

#### **6. Kopiera de anpassade exempelfilerna för JumpStart till JumpStart-katalogen på profilservern.**

# **cp -r** *sökväg\_för\_medium***/Solaris\_9/Misc/jumpstart\_sample/\*** *sökväg\_för\_jumpstartkat*

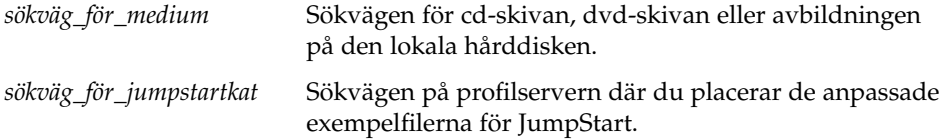

Med följande kommando kopieras t ex jumpstart\_sample -katalogen till katalogen /jumpstart på profilservern:

- <span id="page-234-0"></span>■ För SPARC-datorer:
	- **cp -r /cdrom/cdrom0/s0/Solaris\_9/Misc/jumpstart\_sample/\* /jumpstart**
- För x86-datorer:
	- **cp -r /cdrom/cdrom0/s2/Solaris\_9/Misc/jumpstart\_sample/\* /jumpstart**
- **7. Uppdatera exempelfilerna för JumpStart så att de fungerar i den aktuella miljön.**
- **8. Kontrollera att root är ägare till JumpStart-katalogen och att behörigheten är 755.**
- **9. Tillåt datorerna i nätverket att ansluta till profilservern.** Instruktioner finns i "Så här tillåter du datorer att ansluta till profilservern" på sidan 235.

## Så här tillåter du datorer att ansluta till profilservern

När du skapar en profilserver måste du kontrollera att systemen har tillgång till JumpStart-katalogen på profilservern under en anpassad JumpStart-installation. Du kan säkerställa åtkomsten på något av följande sätt:

- add install client-kommandot Varje gång du använder ett system för en nätverksinstallation bör du använda alternativet -c med kommandot add\_install\_client. Om du vill ha detaljerad information läser du ["Lägga till](#page-138-0) [system som ska installeras från nätverket med en cd-avbildning"](#page-138-0) på sidan 139.
- Kommandot boot Ange platsen för JumpStart-katalogen på profilservern när du startar datorn. Du måste komprimera de anpassade konfigurationsfilerna för JumpStart i en fil. Spara sedan den komprimerade konfigurationsfilen på en NFS-server, en HTTP-server eller på ett medium för lokal åtkomst. Om du vill ha detaljerad information läser du "Så [här skapar du en komprimerad](#page-266-0) [konfigurationsfil"](#page-266-0) på sidan 267.

När du startar datorn för att påbörja den anpassade JumpStart-installationen ska du ange platsen för den komprimerade filen. Instruktioner för SPARC-datorer finns i [Steg 5](#page-284-0) i "SPARC: Så [här installerar och uppgraderar du med det anpassade](#page-284-0) [JumpStart-programmet"](#page-284-0) på sidan 285 och för x86-datorer i [Steg 8](#page-288-0) i ["x86: Så](#page-287-0) här [installerar och uppgraderar du med det anpassade JumpStart-programmet"](#page-287-0) på [sidan 288.](#page-287-0)

Filen /etc/bootparams – Använd ett jokertecken i filen /etc/bootparams. Följ instruktionerna nedan för att lägga till ett jokertecken i filen etc/bootparams.

**Obs!** Följande procedur är inte nödvändig om du sparar JumpStart-katalogen på en diskett eller om du anger sökvägen till profilservern när du startar systemet.

Följande procedur är endast nödvändig om det finns information för nätverksinstallation i filen /etc/bootparams. Du kan även lagra information för nätverksinstallation på någon av följande platser:

- Namntjänstdatabasen Om du lagrar information för nätverksinstallation i bootparams-databasen för namntjänsten måste du uppdatera bootparams med posten som visas i Steg 3.
- DHCP-server Om du lagrar information om nätverksinstallation på en DHCP-server ska du använda kommandot boot för att ange att det anpassade JumpStart-programmet ska använda en DHCP-server. Mer information om SPARC-system [Steg 5](#page-284-0) finns i "SPARC: Så [här installerar och uppgraderar du med](#page-284-0) [det anpassade JumpStart-programmet"](#page-284-0) på sidan 285. Information om x86-system finns i [Steg 8](#page-288-0) i "x86: Så [här installerar och uppgraderar du med det anpassade](#page-287-0) [JumpStart-programmet"](#page-287-0) på sidan 288.
- **1. Logga in som superanvändare på installations- eller startservern.**
- **2. Använd en textredigerare för att öppna /etc/bootparams.**
- **3. Lägg till följande post.**
	- **\* install\_config=***server:sökväg\_för\_jumpstartkat*
	- Ett jokertecken som anger att alla datorer har åtkomst.

*server* Värdnamnet för profilservern där JumpStart-katalogen finns.

*sökväg\_för\_jumpstartkat* Den absoluta sökvägen för JumpStart-katalogen. Följande post ger t.ex. alla datorer åtkomst till /jumpstart-katalogen på profilservern sherlock:

\* install\_config=sherlock:/jumpstart

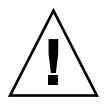

**Varning!** När du använder den här proceduren kan följande felmeddelande visas när en installationsklient startas:

VARNING! getfile: RPC misslyckades: fel 5: (RPC-timeout.)

["Starta från nätverket, felmeddelanden"](#page-595-0) på sidan 596 innehåller information om felmeddelandet.

<span id="page-236-0"></span>Nu kan alla datorer ansluta till profilservern.

## Skapa en profildiskett för fristående datorer

En diskett med en JumpStart-katalog kallas för en profildiskett. En dator som inte är ansluten till nätverket har inte tillgång till någon profilserver. Därför måste du skapa en JumpStart-katalog på en diskett om datorn inte är nätverksansluten. Datorn som du skapar profildisketten på måste ha en diskettenhet.

JumpStart-katalogen innehåller alla viktiga anpassade JumpStart-filer, t.ex. rules-filen, rules.ok-filen och profiler. Du måste spara JumpStart-katalogen i profildiskettens rotkatalog (/).

### SPARC: Så här skapar du en profildiskett

**Obs!** I anvisningarna förutsätts det att Solaris Volymhanterare körs på datorn. Om du inte använder Solaris Volymhanterare för hantering av disketter, cd- och dvd-skivor kan du läsa *System Administration Guide: Basic Administration* för instruktioner och information om hantering av flyttbara medier utan Solaris Volymhanterare.

- **1. Logga in som superanvändare på en SPARC-dator med en diskettenhet.**
- **2. Sätt i en tom diskett eller en diskett som kan skrivas över i diskettenheten.**
- **3. Montera disketten.**
	- # **volcheck**
- **4. Kontrollera om disketten har ett UNIX-filsystem (UFS).**

Kontrollera om en post som liknar följande finns i filen /etc/mnttab på datorn:

/vol/dev/diskette0/scrap /floppy/scrap ufs suid,rw,largefiles,dev=1740008 927147040

- Om posten finns går du till [Steg 7.](#page-237-0)
- Om posten inte finns fortsätter du med nästa steg.
- **5. Formatera disketten.**

Kapitel 23 • Förbereda anpassade JumpStart-installationer (Steg-för-steg-anvisningar) **237**

<span id="page-237-0"></span>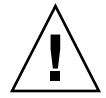

**Varning!** Vid formatering tas alla data bort från disketten.

- # **fdformat -U**
- **6. Skapa ett UFS-filsystem på disketten.**
	- # **newfs /vol/dev/aliases/floppy0**
- **7. Bestäm dig för om du vill kopiera exempel på anpassade JumpStart-filer till JumpStart-katalogen.**
	- Om du inte vill det går du till [Steg 10.](#page-238-0)
	- Om du vill det kan du använda följande tabell som beslutsunderlag för nästa steg.

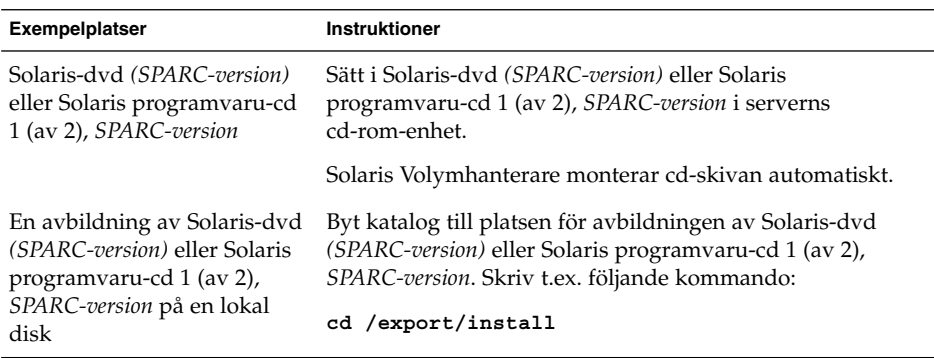

#### **8. Kopiera exempelfilerna för anpassad JumpStart till JumpStart-katalogen på profildisketten.**

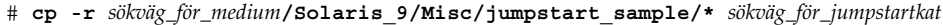

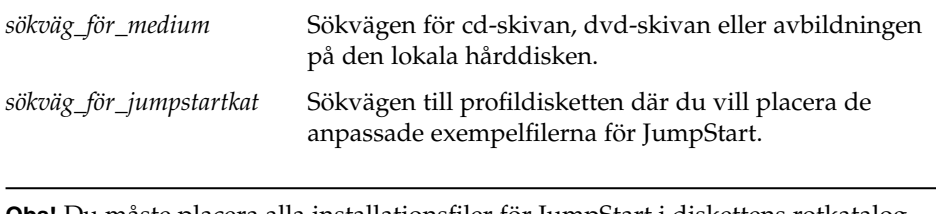

**Obs!** Du måste placera alla installationsfiler för JumpStart i diskettens rotkatalog  $($  $/$ ).

Följande kommando kopierar t ex innehållet i jumpstart\_sample på Solaris programvaru-cd 1 (av 2), *SPARC-version* till rotkatalogen ( /) på en profildiskett som heter diskett1:

- <span id="page-238-0"></span>**cp -r /cdrom/sol\_9\_sparc/s0/Solaris\_9/Misc/jumpstart\_sample/\* /floppy/scrap**
	- **9. Uppdatera exempelfilerna för JumpStart på profildisketten så att filerna fungerar i den aktuella miljön.**
	- **10. Kontrollera att root är ägare till JumpStart-katalogen och att behörigheten är 755.**
	- **11. Mata ut disketten.**
		- # **eject floppy**

Du har skapat en profildiskett. Nu kan du uppdatera rules-filen och skapa profiler på profildisketten för anpassade JumpStart-installationer. Fortsätt genom att gå till "Skapa filen rules" på [sidan 242.](#page-241-0)

### ▼ x86: Så här skapar du en profildiskett

**Obs!** I anvisningarna förutsätts det att Solaris Volymhanterare körs på datorn. Om du inte använder Solaris Volymhanterare för hantering av disketter, cd- och dvd-skivor kan du läsa *System Administration Guide: Basic Administration* för instruktioner och information om hantering av flyttbara medier utan Solaris Volymhanterare.

- **1. Logga in som superanvändare på en x86-dator med en diskettenhet.**
- **2. Sätt i disketten Solaris 9 Device Configuration Assistant x86.version i diskettenheten (vanligen enhet A:). Använd den här disketten som profildiskett.**

**x86 endast –** Du kommer åt programvaran på startdisketten genom att hämta och kopiera programvara till en diskett från Solaris Developer Connection på [http://soldc.sun.com/support/drivers/dcs\\_diskettes](http://soldc.sun.com/support/drivers/dca_diskettes) .

#### **3. Montera disketten.**

- # **volcheck**
- **4. Kopiera avbildningen av Enhetskonfigurationsassistenten för Solaris till systemets hårddisk.**
	- # **dd if=/vol/dev/aliases/floppy0 of=***startavbildning*

Kapitel 23 • Förbereda anpassade JumpStart-installationer (Steg-för-steg-anvisningar) **239**

I kommandot är *startavbildning* namnet på den fil som du vill kopiera avbildningen av Enhetskonfigurationsassistenten för Solaris till. Du kan ange en absolut sökväg.

Med följande kommando kopieras t.ex. startdisketten till en fil som heter start spara:

**dd if=/vol/dev/aliases/floppy0 of=start\_spara**

- **5. Mata ut disketten genom att klicka på Mata ut skivan i filhanterarfönstret eller genom att skriva eject floppy på kommandoraden.**
- **6. Klicka på OK i dialogrutan för Hanteraren för flyttbara media.**
- **7. Mata ut disketten Solaris 9 Device Configuration Assistant x86-version manuellt.**
- **8. Sätt i en tom diskett eller en diskett som kan skrivas över i diskettenheten.**
- **9. Montera disketten.**
	- # **volcheck**
- **10. Formatera disketten.**

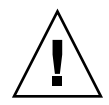

**Varning!** Vid formatering tas alla data bort från disketten.

#### # **fdformat -d -U**

**11. Kopiera avbildningen av Enhetskonfigurationsassistenten för Solaris från hårddisken till den formaterade disketten.**

# **dd if=***startavbildning* **of=/vol/dev/aliases/floppy0**

I kommandot är *startavbildning* namnet på den fil som du vill kopiera avbildningen av Enhetskonfigurationsassistenten för Solaris till. Du kan ange en absolut sökväg.

#### **12. Bestäm dig för om du vill kopiera exempel på anpassade JumpStart-filer till JumpStart-katalogen.**

- Om du inte vill det går du till [Steg 15.](#page-240-0)
- Om du vill det kan du använda följande tabell som beslutsunderlag för nästa steg.

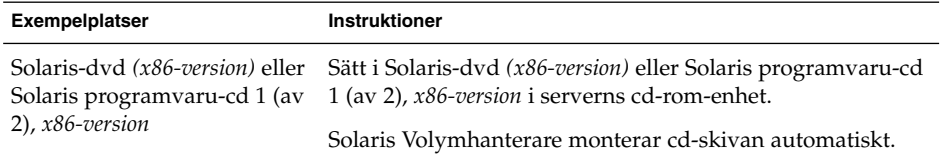

<span id="page-240-0"></span>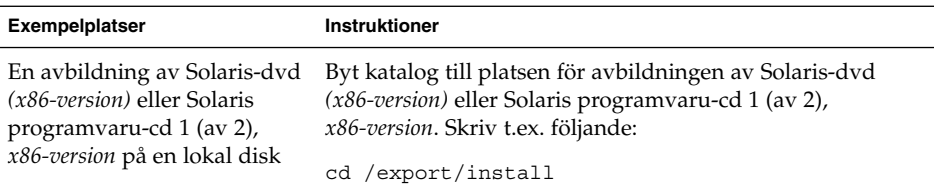

#### **13. Kopiera de anpassade exempelfilerna för JumpStart till JumpStart-katalogen på profildisketten.**

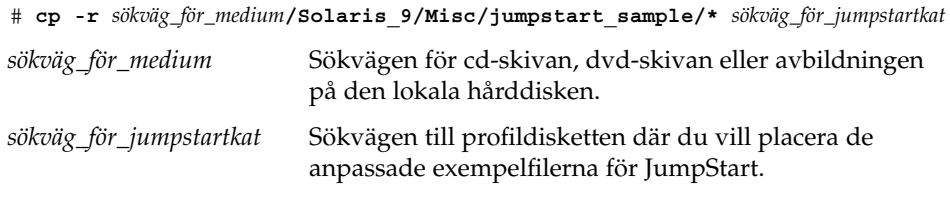

**Obs!** Du måste placera alla anpassade installationsfiler för JumpStart i rotkatalogen (/) på profildisketten.

Med följande kommando kopieras t ex innehållet i jumpstart\_sample på Solaris programvaru-cd 1 (av 2), *x86-version* till rotkatalogen (/) på en profildiskett som heter diskett1:

**cp -r /cdrom/sol\_9\_x86/s2/Solaris\_9/Misc/jumpstart\_sample/\* /floppy/scrap**

- **14. Uppdatera exempelfilerna för JumpStart på profildisketten så att filerna fungerar i den aktuella miljön.**
- **15. Kontrollera att root är ägare till JumpStart-katalogen och att behörigheten är 755.**
- **16. Mata ut disketten genom att klicka på Mata ut skivan i filhanterarfönstret eller genom att skriva eject floppy på kommandoraden.**

**17. Klicka på OK i dialogrutan för Hanteraren för flyttbara media.**

#### **18. Mata ut disketten manuellt.**

Du har skapat en profildiskett. Nu kan du uppdatera rules-filen och skapa profiler på profildisketten för anpassade JumpStart-installationer. Fortsätt genom att gå till "Skapa filen rules" på [sidan 242.](#page-241-0)

## <span id="page-241-0"></span>Skapa filen rules

Rules-filen är en textfil som innehåller en regel per grupp av datorer som du vill installera Solaris på. Varje regel särskiljer en datorgrupp som är baserad på ett eller flera systemattribut. Reglerna länkar även varje grupp till en profil. En profil är en textfil som anger hur Solaris-programvaran ska installeras på varje dator i gruppen. Följande regel anger t.ex. att JumpStart-programmet ska använda informationen i profilen basic\_prof för installation på datorer i gruppen sun4u.

```
karch sun4u - basic_prof -
```
Rules-filen används för att skapa rules.ok-filen, som krävs för anpassade JumpStart-installationer.

**Obs!** Om du konfigurerar JumpStart-katalogen enligt instruktionerna i ["Skapa en](#page-236-0) [profildiskett för fristående datorer"](#page-236-0) på sidan 237 och ["Skapa en profilserver för](#page-232-0) [datorer i nätverk"](#page-232-0) på sidan 233, finns redan ett exempel på en rules-fil i JumpStart-katalogen. Exemplet på rules-filen innehåller dokumentation och några exempelregler. Om du använder exemplet på rules-filen ska du se till att kommentera bort de exempelregler som du inte vill använda.

## Syntax för rules-filen

Rules-filen måste ha följande attribut:

- Filen måste tilldelas namnet rules.
- Filen måste innehålla minst en regel.

Rules-filen får inte innehålla något av följande:

Kommenterad text.

Text som kommer efter symbolen # behandlas som kommenterad text av JumpStart. Om en rad börjar med tecknet # hanteras hela raden som en kommentar.

- En eller flera tomma rader.
- En eller flera flerradiga regler.

Om du vill fortsätta en regel på en ny rad anger du ett bakåtvänt snedstreck (\) precis innan du trycker på Retur.

## ▼ Så här skapar du en rules-fil

- **1. Använd en textredigerare för att skapa en fil med namnet rules. Eller så kan du öppna exemplet på rules-filen i JumpStart-katalogen som du skapade.**
- **2. Lägg till en regel i rules-filen för varje grupp av datorer som du vill installera Solaris-programvaran på.**

Det finns en lista över nyckelord och värden för rules-filen i ["Regelnyckelord och](#page-302-0) värden" på [sidan 303.](#page-302-0)

Följande syntax gäller för regler i rules-filer:

[!]*regelnyckelord regelvärde* [&& [!]*regelnyckelord regelvärde*] ... *start profil slut*

**TABELL 23–2** Syntaxelement i regler

| <b>Element</b> | <b>Beskrivning</b>                                                                                                    |
|----------------|----------------------------------------------------------------------------------------------------|
| Ţ              | Ett tecken som används före ett nyckelord för att ange negering.                                                                                                    |
| regelnyckelord | Ett regelnyckelord är en fördefinierad lexikalisk enhet eller ett ord<br>som beskriver ett allmänt systemattribut, t ex ett värdnamn,<br>hostname eller en minnesstorlek, memsize. Regelnyckelord används<br>med regelvärdet för matchning av datorer med samma attribut mot<br>en profil. Det finns en lista över regelnyckelord i "Regelnyckelord och<br>värden" på sidan 303. |
| regelvärde     | Ett värde för ett specifikt systemattribut för motsvarande<br>regelnyckelord. Regelvärden beskrivs i "Regelnyckelord och värden"<br>på sidan 303.                                                                                                    |
| &&             | Ett tecken för koppling av regelnyckelord till regelvärden så att de<br>bildar par i samma regel (ett logiskt AND). Under en anpassad<br>JumpStart-installation måste en dator matcha varje par i regeln för att<br>regeln ska matcha.                                                                                                    |
| start          | Namnet på ett valfritt Bourne-skalskript som kan köras innan<br>installationen påbörjas. Om det inte finns något startskript måste du<br>skriva ett minustecken (-) i det här fältet. Alla startskript måste<br>placeras i JumpStart-katalogen.                                                                                                    |
|                | Information om hur du skapar startskript hittar du i "Skapa<br>startskript" på sidan 259.                                                                                                    |
| profil         | Namnet på textfilen som anger hur Solaris-programvaran ska<br>installeras när en dator matchar en regel. Informationen i en profil<br>består av profilnyckelord med motsvarande profilvärden. Alla<br>profiler måste placeras i JumpStart-katalogen.                                                                                                    |
|                | Obs! Andra användningssätt för profilfältet finns beskrivna i<br>"Använda ett platsspecifikt installationsprogram" på sidan 274 och<br>"Skapa härledda profiler med ett startskript" på sidan 260.                                                                                                    |

Kapitel 23 • Förbereda anpassade JumpStart-installationer (Steg-för-steg-anvisningar) **243**

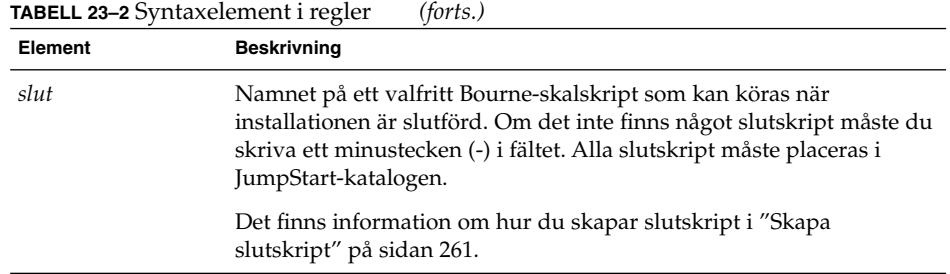

Varje regel måste minst innehålla följande:

- Ett nyckelord, ett värde och en motsvarande profil.
- Ett minustecken (-) i *start* och *slut*-fälten om inga start- eller slutskript har angetts.
- **3. Spara rules-filen i JumpStart-katalogen.**
- **4. Kontrollera att root äger filen rules och att behörigheten är angiven till 644.**

## Exempel på rules-fil

I följande exempel visas flera exempelregler i en rules-fil. Varje rad innehåller ett regelnyckelord och ett giltigt värde för nyckelordet. JumpStart-programmet läser rules-filen uppifrån och ned.

När JumpStart-programmet matchar ett regelnyckelord och ett regelvärde mot en känd dator installeras Solaris-programvaran som anges av profilen i profilfältet.

**EXEMPEL 23–1** rules-fil

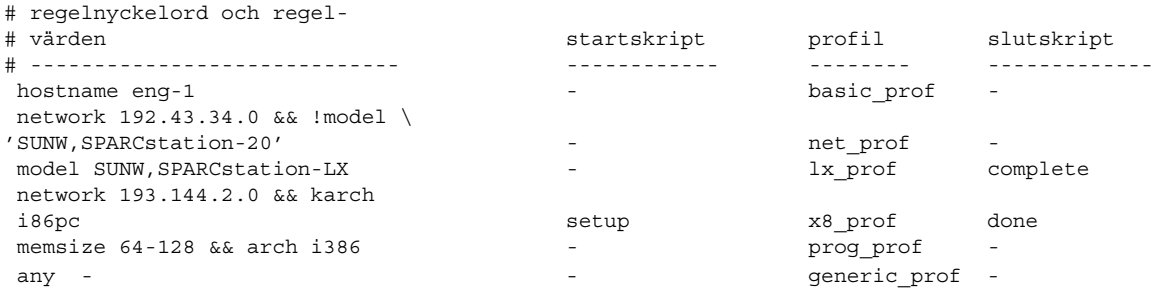

I följande lista beskrivs några av nyckelorden och värdena från det här exemplet.

hostname Regeln matchar om datorns värdnamn är eng-1. Profilen basic\_prof används för installation av Solaris-programvaran på datorn som matchar regeln.

#### <span id="page-244-0"></span>**EXEMPEL 23–1** rules-fil *(forts.)*

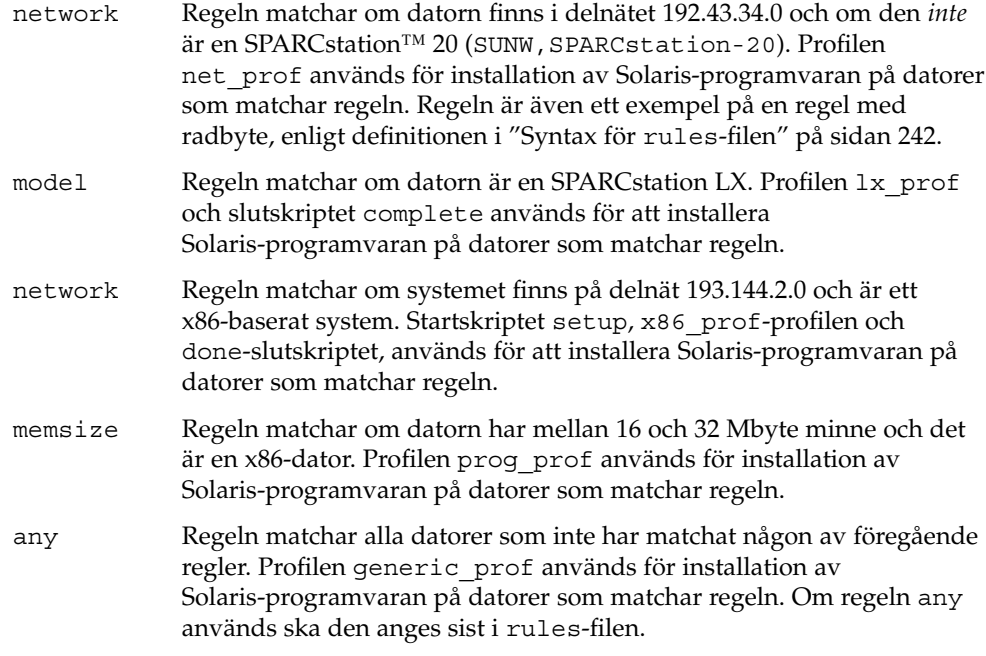

# Skapa en profil

En profil är en textfil som anger hur Solaris-programvaran ska installeras på en dator. Profiler används för att definiera delar av en installation, t.ex. vilken programvarugrupp som ska installeras. Varje regel anger en profil som i sin tur anger hur installationen ska ske på en dator. Du kan skapa olika profiler för en regel eller så kan du använda samma profil i fler än en regel.

En profil består av ett eller flera profilnyckelord med tillhörande värden. Varje profilnyckelord är ett kommando som styr en del av JumpStart-installationen av Solaris-programvara på en dator. Följande profilnyckelord och profilvärde anger t.ex. att JumpStart-programmet ska installera ett serversystem:

system\_type server

**Obs!** Om du har skapat JumpStart-katalogen enligt instruktionerna i ["Skapa en](#page-232-0) [profilserver för datorer i nätverk"](#page-232-0) på sidan 233 eller ["Skapa en profildiskett för](#page-236-0) [fristående datorer"](#page-236-0) på sidan 237 finns det redan exempelprofiler i JumpStart-katalogen.

## Syntax för profiler

En profil måste innehålla följande:

- Profilnyckelordet install\_type som första port.
- Ett nyckelord per rad.
- Nyckelordet root device om datorerna som ska uppgraderas med hjälp av profilen innehåller fler än ett rotfilssystem ( /) som kan uppgraderas.

En profil kan innehålla följande:

■ Kommenterad text.

All text på en rad efter tecknet # hanteras som kommenterad text i JumpStart. Om en rad börjar med tecknet # hanteras hela raden som en kommentar.

- En eller flera tomma rader.
- Så här skapar du en profil
	- **1. Skapa en fil i en textredigerare. Ge filen ett beskrivande namn. Eller så kan du öppna en exempelprofil i JumpStart-katalogen som du skapade.**

**Obs!** Se till att namnet på profilen säger något om hur den ska användas för installationen av Solaris-programvara på en dator. Du kan till exempel kalla profilerna grundinstall, eng\_profil och användarprofil.

#### **2. Lägg till nyckelord och värden i profilen.**

Det finns en lista över profilnyckelord och värden i ["Profilnyckelord och värden"](#page-307-0) på [sidan 308.](#page-307-0)

**Obs!** Nyckelord och värden för profiler är skiftlägeskänsliga.

- **3. Spara profilen i JumpStart-katalogen.**
- **4. Kontrollera att root äger profilen och att behörigheten är angiven till 644.**
- **5. Testa profilen (valfritt).**

["Testa en profil"](#page-251-0) på sidan 252 innehåller information om testning av profiler.

## Profilexempel

Följande exempelprofiler visar hur du kan använda olika nyckelord och värden för att styra installationen av Solaris-programvara på en dator. ["Profilnyckelord och värden"](#page-307-0) på [sidan 308](#page-307-0) innehåller en beskrivning av nyckelord och värden för profiler.

**EXEMPEL 23–2** Montera fjärrfilsystem och lägga till och ta bort paket

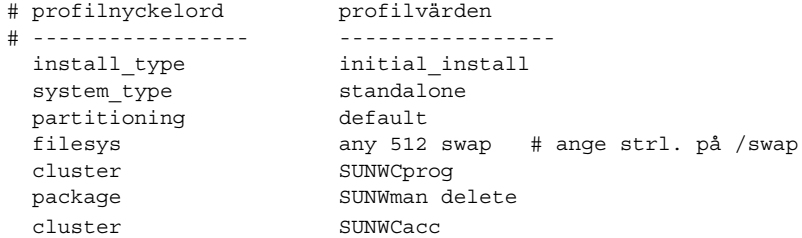

I följande lista beskrivs några av nyckelorden och värdena från det här exemplet.

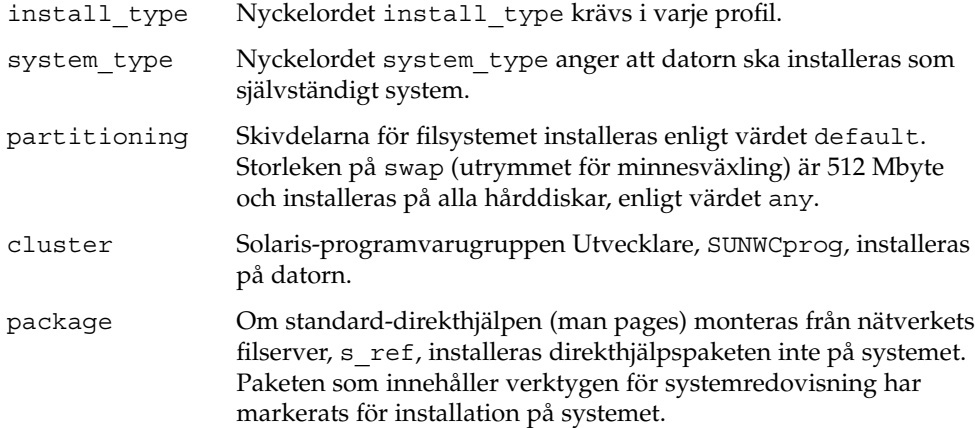

**EXEMPEL 23–3** Ange var filsystemen ska installeras

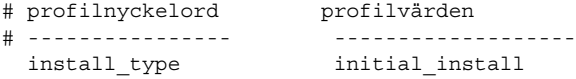

Kapitel 23 • Förbereda anpassade JumpStart-installationer (Steg-för-steg-anvisningar) **247**

**EXEMPEL 23–3** Ange var filsystemen ska installeras *(forts.)*

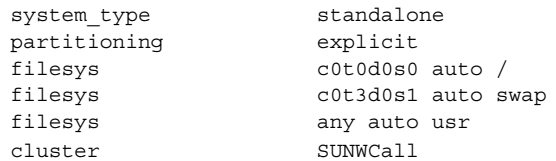

I följande lista beskrivs några av nyckelorden och värdena från det här exemplet.

- partitioning Skivdelarna för filsystemet styrs av nyckelorden för filesys med värdet explicit. Storleken på roten (/) baseras på vald programvara enligt värdet auto och installeras på c0t0d0s0. Storleken på utrymmet för minnesväxling (swap) är angiven till nödvändig storlek och det installeras på c0t3d0s1. usr baseras på vald programvara och installationsprogrammet avgör var usr installeras, enligt värdet any.
- cluster Solaris-programvarugruppen Komplett, SUNWCprog, installeras på datorn.

#### **EXEMPEL 23–4** x86: Använda nyckelordet fdisk

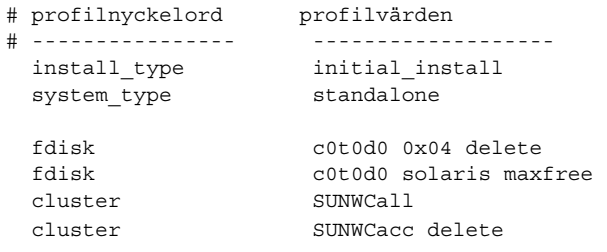

I följande lista beskrivs några av nyckelorden och värdena från det här exemplet.

- fdisk Alla fdisk-partitioner av typen DOSOS16 (04 hexadecimal) tas bort från hårddisken c0t0d0.
- fdisk En fdisk-partition för Solaris skapas på det största sammanhängande lediga utrymmet på hårddisken c0t0d0.
- cluster Programvarugruppen Hela distributionen, SUNWCall, installeras på datorn.
- cluster Verktygen för systembokföring, SUNWCacc, installeras inte på datorn.

**EXEMPEL 23–5** Omfördela hårddiskutrymme för uppgradering

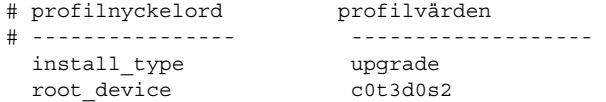

**248** Installationsguide för Solaris 9 12/03 • Januari 2004

#### **EXEMPEL 23–5** Omfördela hårddiskutrymme för uppgradering *(forts.)*

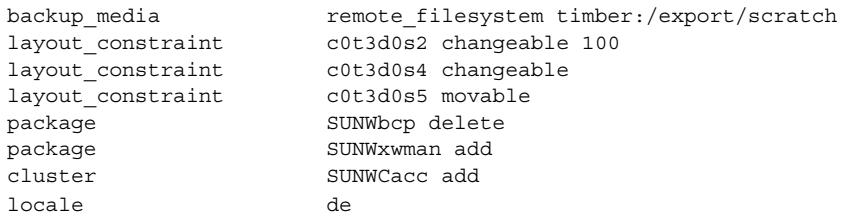

I följande lista beskrivs några av nyckelorden och värdena från det här exemplet.

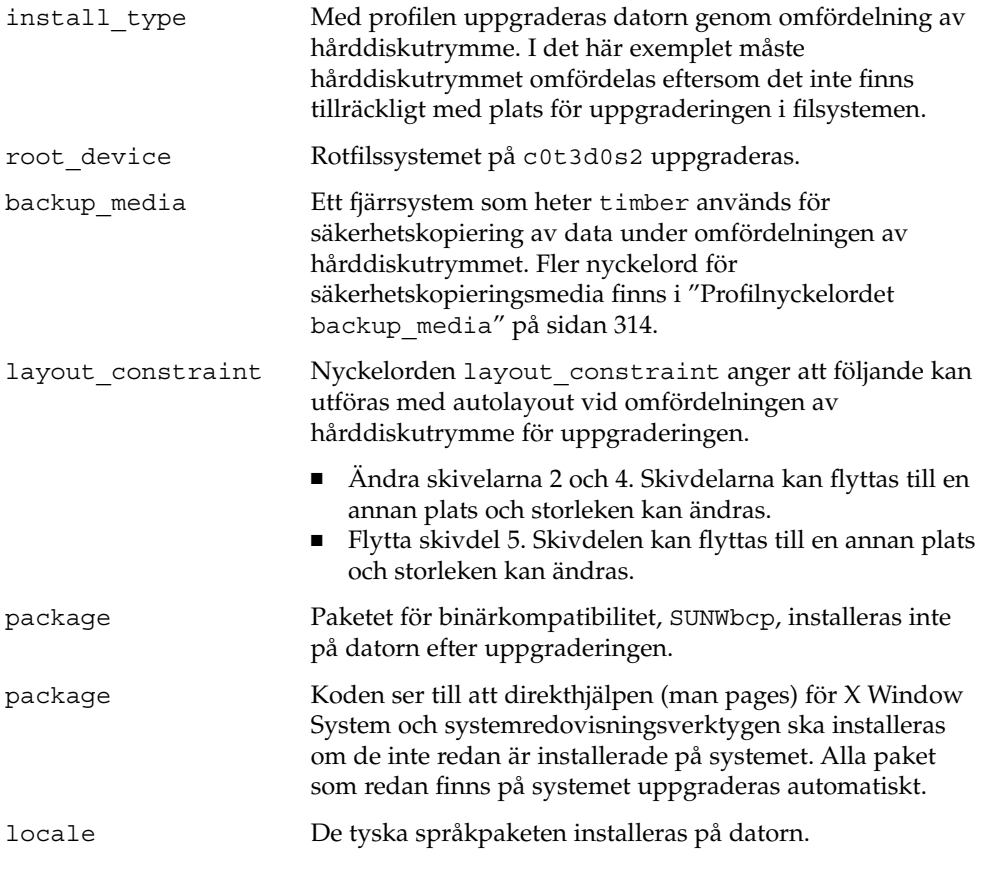

**EXEMPEL 23–6** Hämta Solaris Flash-arkiv från en HTTP-server

I det här exemplet visar profilen att anpassad JumpStart hämtar Solaris Flash-arkivet från en HTTP-server.

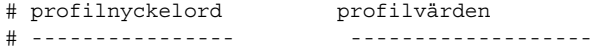

Kapitel 23 • Förbereda anpassade JumpStart-installationer (Steg-för-steg-anvisningar) **249**

#### **EXEMPEL 23–6** Hämta Solaris Flash-arkiv från en HTTP-server *(forts.)*

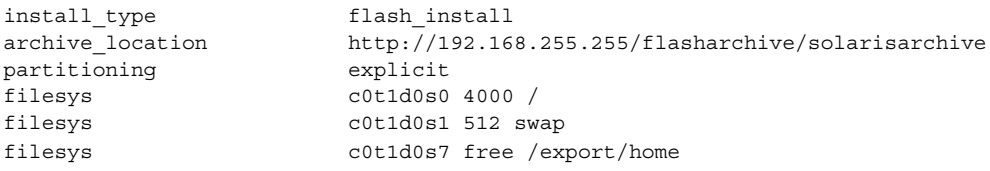

I följande lista beskrivs några av nyckelorden och värdena från det här exemplet.

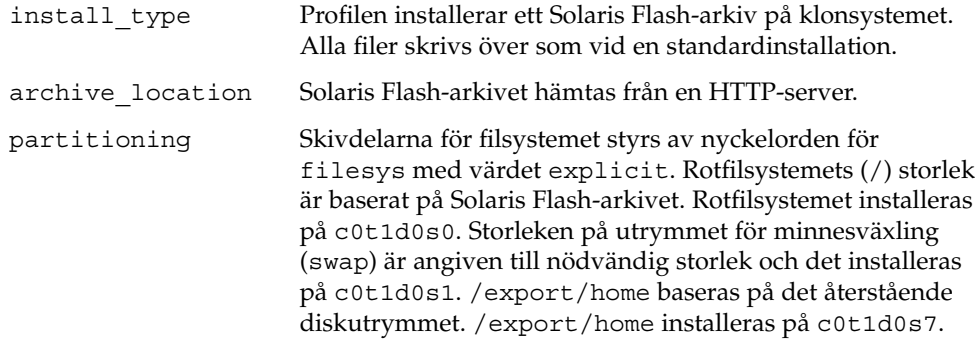

**EXEMPEL 23–7** Hämta Solaris Flash-arkiv från en säker HTTP-server

I följande exempel indikerar profilen att programmet anpassad JumpStart hämtar Solaris Flash-arkivet från en säker HTTP-server.

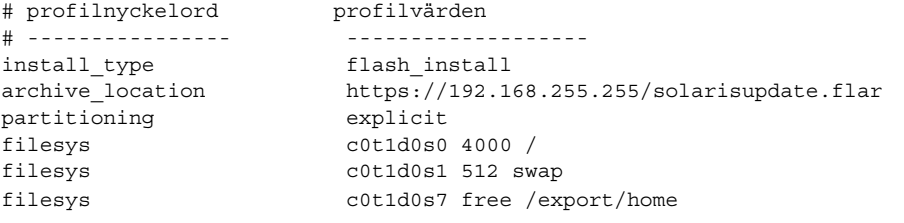

I följande lista beskrivs några av nyckelorden och värdena från det här exemplet.

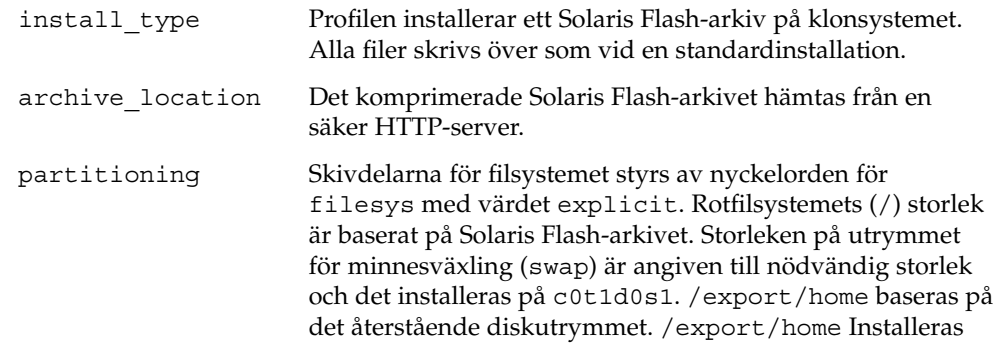

**250** Installationsguide för Solaris 9 12/03 • Januari 2004

#### på c0t1d0s7.

#### **EXEMPEL 23–8** Hämta ett differentiellt Solaris Flash-arkiv från en NFS-server

I det här exemplet visar profilen att anpassad JumpStart hämtar Solaris Flash-arkivet från en NFS-server. Nyckelordet flash\_update indikerar att det här är ett differentiellt arkiv. Ett differentiellt arkiv installerar endast skillnaderna mellan två avbildningar.

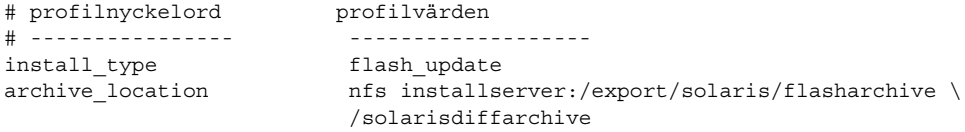

no\_master\_check

I följande lista beskrivs några av nyckelorden och värdena från det här exemplet.

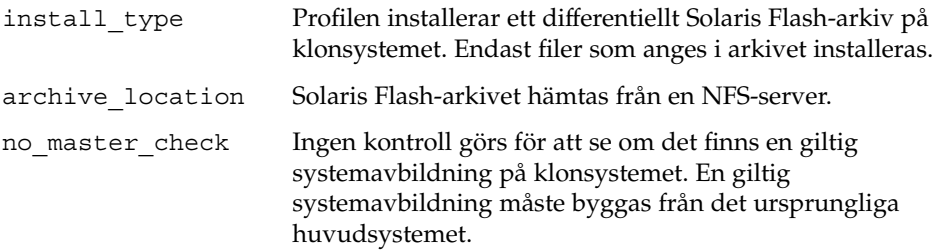

**EXEMPEL 23–9** Skapa en inaktiv startmiljö

I följande exempel indikerar profilen att JumpStart skapar en tom inaktiv startmiljö. Du kan fylla startmiljön senare med ett Solaris Flash-arkiv.

```
# profilnyckelord profilvärden
# ---------------- -------------------
 install type initial install
 system type standalone
 partitioning explicit
 filesys c0t0d0s0 auto /
 filesys c0t3d0s1 auto swap
 filesys any auto usr
 cluster SUNWCall
 bootenv createbe bename second_BE \
 filesystem /:/dev/dsk/c0t1d0s0:ufs \
 filesystem -:/dev/dsk/c0t1d0s0:swap \
 filesystem /export:shared:ufs
```
I följande lista beskrivs några av nyckelorden och värdena från det här exemplet.

<span id="page-251-0"></span>**EXEMPEL 23–9** Skapa en inaktiv startmiljö *(forts.)*

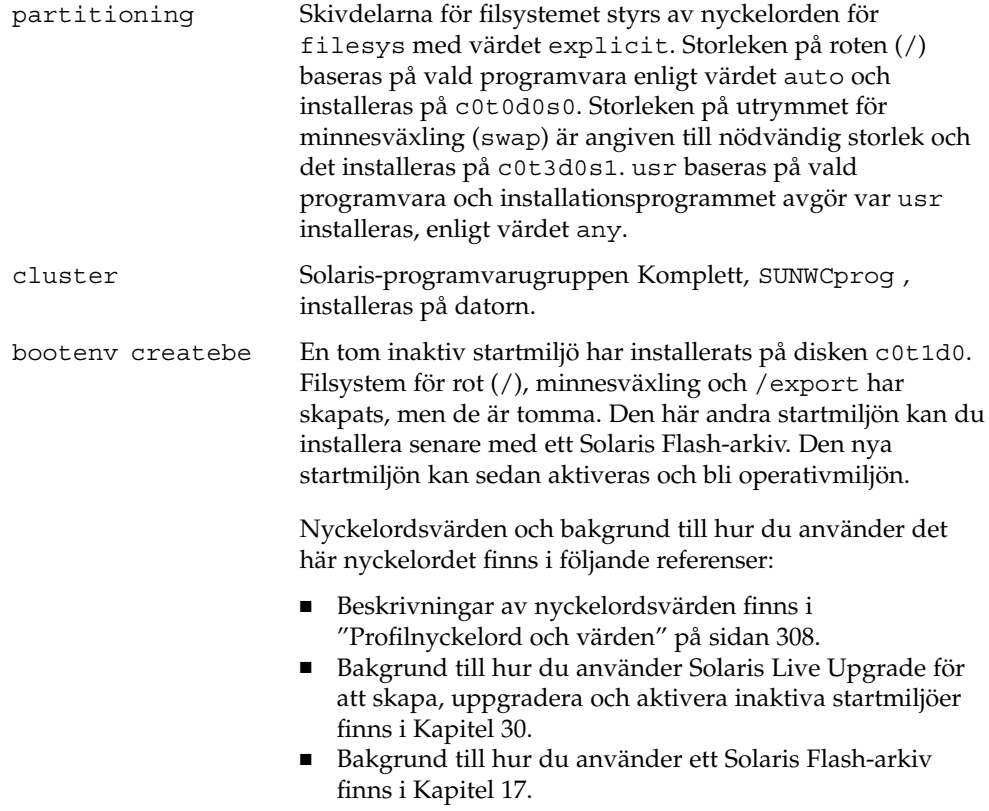

# Testa en profil

När du har skapat en profil kan du använda kommandot pfinstall( 1M) för att testa den. Testa profilen innan du använder den för installation eller uppgradering. Det är extra viktigt att testa profiler när du använder uppgraderingsprofiler som omfördelar hårddiskutrymme.

Du kan snabbt se om profilen fungerar som den ska genom att granska utdata från kommandot pfinstall. Du kan t.ex. använda profilen för att avgöra om det finns tillräckligt med hårddiskutrymme för en uppgradering till en ny Solaris-version innan du utför själva uppgraderingen.

Med kommandot pfinstall kan du testa en profil mot följande:
- <span id="page-252-0"></span>■ Datorns hårddiskkonfiguration där pfinstall körs.
- Andra hårddiskonfigurationer. Du använder en konfigurationsfil som motsvarar strukturen för en hårddisk, t.ex. antal byte per sektor, flaggor och skivdelar. Hur du skapar filer för hårddiskkonfigurering beskrivs i ["Skapa](#page-267-0) [skivminneskonfigurationsfiler"](#page-267-0) på sidan 268 och "x86: Så [här skapar du en](#page-269-0) [skivminneskonfigurationsfil"](#page-269-0) på sidan 270 .

**Obs!** Det går inte att använda en konfigurationsfil för hårddiskar för att testa en profil för uppgradering. Du måste testa profilen mot datorns faktiska hårddiskonfiguration och mot programvaran som finns på datorn.

## Så här skapar du en tillfällig Solaris 9-miljö för test av profiler

Om du vill testa en profil för en viss Solaris-version ska du för att få ett tillförlitligt resultat testa den i Solaris-miljön för versionen. Om du till exempel vill testa en standardinstallation för Solaris 9 kör du kommandot pfinstall på en dator som kör operativmiljön Solaris 9.

Om något av följande gäller måste du skapa en tillfällig installationsmiljö för profiltestning:

- Du vill testa en uppgraderingsprofil för Solaris 9 på en dator som kör en äldre version av Solaris-programvaran.
- Du har ännu ingen dator med Solaris 9 för test av olika installationsprofiler för Solaris 9.
- **1. Starta en dator från en avbildning av något av följande:**
	- Solaris-dvd *(SPARC-version)*
	- Solaris-dvd *(x86-version)*
	- Solaris programvaru-cd 1 (av 2), *SPARC-version*
	- Solaris programvaru-cd 1 (av 2), *x86-version*

**Obs!** Om du vill testa en uppgraderingsprofil ska du starta datorn som du uppgraderar.

#### **2. Svara på identifieringsfrågorna.**

#### **3. Avsluta installationsprogrammet.**

■ Om du använder Solaris-dvd, skriver du ! vid följande ledtext:

Kapitel 23 • Förbereda anpassade JumpStart-installationer (Steg-för-steg-anvisningar) **253**

<span id="page-253-0"></span>Solaris Web Start hjälper dig genom installationen av Solaris-programmet. Om du vill fortsätta trycker du på RETUR {"!" avslutar}

- Om du använder Solaris programvaru-cd 1 (av 2), markerar du programmet Solaris suninstall som programmet som ska installera Solaris 9 operativmiljön. På den första skärmbilden som visas väljer du Avsluta.
- **4. Kör kommandot pfinstall från skalet. För detaljer om hur du använder pfinstall-kommandot, se [Steg 7](#page-254-0) i "Så här testar du en profil" på sidan 254.**

## ▼ Så här testar du en profil

- **1. Välj en testdator från samma plattform, SPARC eller x86, som profil skapades.** Om du testar en uppgraderingssprofil måste du testa profilen på datorn som ska uppgraderas.
- **2. Använd följande tabell som beslutsunderlag för nästa steg.**

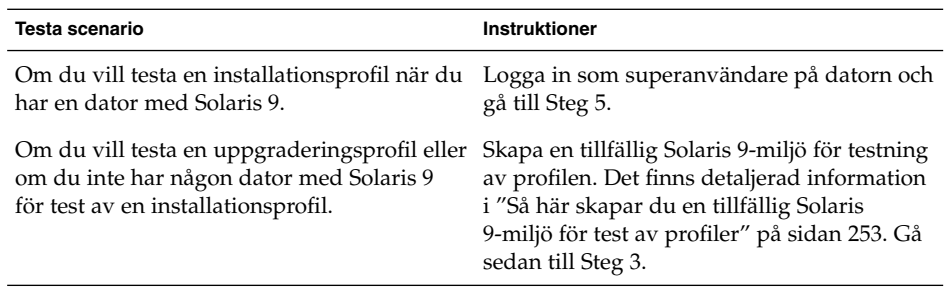

#### **3. Skapa en tillfällig monteringspunkt.**

# **mkdir /tmp/mnt**

#### **4. Montera katalogen som innehåller profilerna du vill testa.**

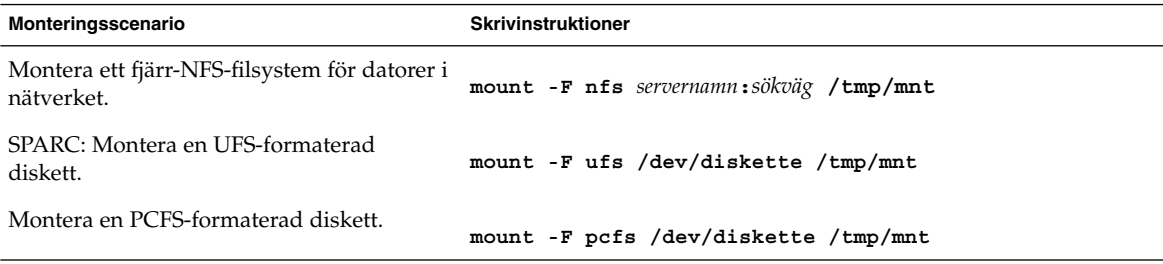

**254** Installationsguide för Solaris 9 12/03 • Januari 2004

<span id="page-254-0"></span>**5. Om du vill testa profilen med en viss minnesstorlek anger du önskad storlek för SYS\_MEMSIZE.**

```
# SYS_MEMSIZE=minnesstorlek
# export SYS_MEMSIZE
```
- **6. Monterade du en katalog i [Steg 4?](#page-253-0)**
	- Om ja byter du till /tmp/mnt.
		- # **cd /tmp/mnt**
	- Om nej byter du till katalogen där profilen finns, vanligen JumpStart-katalogen.
		- # **cd** *sökväg\_till\_jumpstartkat*

### **7. Testa profilen med kommandot pfinstall( 1M).**

```
# /usr/sbin/install.d/pfinstall -D:- d diskkonfigurationsfil[-c sökväg] profil
```
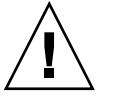

**Varning!** Du *måste* ange något av alternativen -d eller -D. Om du inte anger något av alternativen använder pfinstall profilen för installation av Solaris 9-programvaran. Alla data på datorn skrivs över.

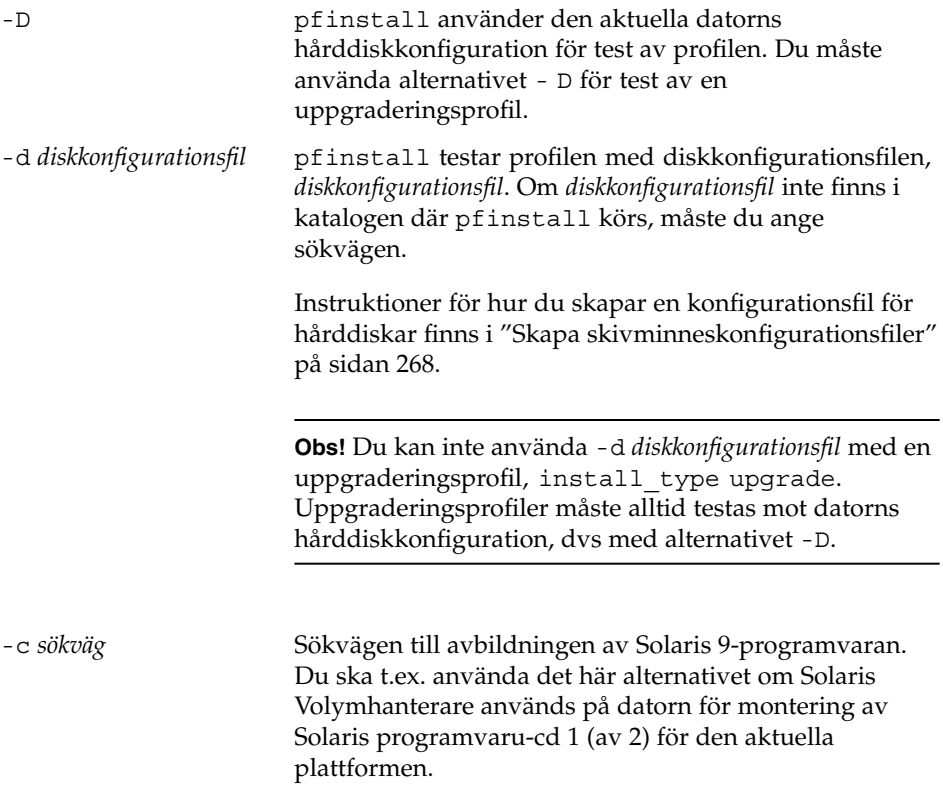

Kapitel 23 • Förbereda anpassade JumpStart-installationer (Steg-för-steg-anvisningar) **255**

**Obs!** Du behöver inte använda alternativet -c om du har startat från en Solaris-dvd- eller Solaris programvaru-cd 1 (av 2)-avbildning för den aktuella plattformen. Dvdeller cd-avbildningen monteras på /cdrom som en del av startproceduren.

*profil* Namnet på profilen som ska testas. Om *profil* inte finns i katalogen där pfinstall körs måste du ange sökvägen för profilen.

## Exempel på profiltest

I följande exempel visas hur kommandot pfinstall används för test av profilen basic\_prof. Profilen testas mot hårddiskkonfigurationen på en dator där Solaris 9-programvaran är installerad. Profilen basic\_prof finns i katalogen /jumpstart och sökvägen till Solaris programvaru-cd 1 (av 2), *SPARC-version*- eller Solaris programvaru-cd 1 (av 2), *x86-version*-avbildningen anges eftersom Solaris Volymhanterare används.

**EXEMPEL 23–10** Profiltest med ett Solaris 9-system

```
# cd /jumpstart
```
# **/usr/sbin/install.d/pfinstall -D -c /cdrom/***sökvägsnamn* **basic\_prof**

I följande exempel visas hur du använder pfinstall för test av profilen basic\_prof på ett Solaris 9-system. Testet utförs mot diskkonfigurationsfilen 535\_test. I testet kontrolleras om det finns 64 Mbyte minne. I det här exemplet används en Solaris programvaru-cd 1 (av 2), *SPARC-version*- eller Solaris programvaru-cd 1 (av 2), *x86-version*-avbildning i katalogen /export/install.

**EXEMPEL 23–11** Profiltest med en diskkonfigurationsfil

```
# SYS_MEMSIZE=64
```
# **export SYS\_MEMSIZE**

```
# /usr/sbin/install.d/pfinstall -d 535_test -c /export/install basic_prof
```
## Kontrollera filen rules

Innan du kan använda en profil och en rules-fil, måste du köra kommandot check-skript för att kontrollera att filen är konfigurerad på rätt sätt. Om alla regler och profiler är rätt konfigurerade skapas filen rules.ok. Filen krävs för matchning av datorer mot profiler i den anpassade JumpStart-installationsprogramvaran.

Tabell 23–3 beskriver funktionen hos check-skriptet.

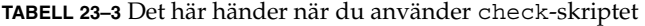

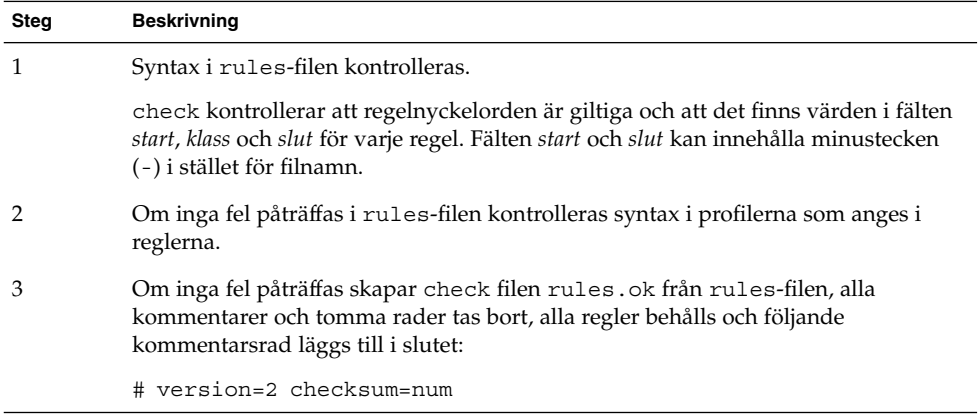

### Så här kontrollerar du filen rules

### **1. Kontrollera att check-skriptet finns i JumpStart-katalogen.**

**Obs!** check-skriptet finns i katalogen Solaris 9/Misc/jumpstart sample på Solaris-dvd eller Solaris programvaru-cd 1 (av 2).

### **2. Gå till JumpStart-katalogen.**

**3. Kör check-skriptet för att kontrollera rules-filen:**

```
$ ./check [-p sökväg -r filnamn]
```
-p *sökväg* Kontrollerar filen rules genom att använda check-skriptet från Solaris 9-avbildningen för plattformen, i stället för check-skriptet på datorn. *sökväg* är avbildningen på en lokal disk eller en monterad Solaris-dvd eller Solaris programvaru-cd 1 (av 2).

Kapitel 23 • Förbereda anpassade JumpStart-installationer (Steg-för-steg-anvisningar) **257**

Använd det här alternativet för att köra den senaste versionen av check om ditt system kör en tidigare version av Solaris.

-r *filnamn* Anger en annan rules-fil än den som har namnet rules. Med det här alternativet kan du testa en regels giltighet innan du integrerar regeln i rules-filen.

När check-skriptet körs rapporteras giltighetskontrollen för rules-filen och alla profiler. Om inga fel påträffas rapporterar skriptet följande: Den anpassade JumpStart-konfigurationen är OK.

#### **4. Kontrollera att root äger filen rules och att behörigheten är angiven till 644.**

När du har kontrollerat rules-filen kan du läsa mer om valfria JumpStart-funktioner i [Kapitel 24.](#page-258-0) Du kan läsa mer om hur du utför anpassade JumpStart-installationer i [Kapitel 26.](#page-280-0)

### <span id="page-258-0"></span>KAPITEL **24**

# Använda valfria anpassade JumpStart-funktioner (Steg-för-steg-anvisningar)

I det här kapitlet beskrivs de valfria funktioner som är tillgängliga för att skapa ytterligare JumpStart-installationsverktyg.

- "Skapa startskript" på sidan 259
- ["Skapa slutskript"](#page-260-0) på sidan 261
- "Så [här skapar du en komprimerad konfigurationsfil"](#page-266-0) på sidan 267
- ["Skapa skivminneskonfigurationsfiler"](#page-267-0) på sidan 268
- ["Använda ett platsspecifikt installationsprogram"](#page-273-0) på sidan 274

**Obs!** Instruktionerna i det här kapitlet gäller både SPARC- och x86-servrar, som används för att tillhandahålla anpassade JumpStart-filer, så kallade profilservrar. En profilserver kan lagra anpassade JumpStart-filer för olika plattformar. En SPARC-server kan exempelvis tillhandahålla anpassade JumpStart-filer både för SPARC- och x86-system.

## Skapa startskript

Ett startskript är ett användardefinierat skript i skalet Bourne som anges i filen rules. Ett startskript utför uppgifter innan Solaris installeras på ett system. Det går bara att använda startskript om du använder en anpassad JumpStart-funktion för att installera Solaris.

Startskript kan användas för att utföra följande uppgifter:

- Skapa härledda profiler
- Säkerhetskopiera filer före en uppgradering

## Viktig information om startskript

- Ange inget i skriptet som kan hindra att filsystem monteras på /a under en standardinstallation eller uppgradering. Om programmet JumpStart inte kan montera filsystemen på /a inträffar ett fel och installationen misslyckas.
- Under installationen placeras utdata från startskriptet i /tmp/begin.log. Efter att installationen är färdig omdirigeras loggfilen till /var/sadm/system/logs/begin.log.
- Kontrollera att skriptet ägs av root och att behörigheterna har värdet 644.
- Startskripten får innehålla anpassade JumpStart-omgivningsvariabler. En lista över miljövariabler finns i ["Miljövariabler för anpassad JumpStart"](#page-334-0) på sidan 335.
- Spara startskripten i katalogen JumpStart.

## Skapa härledda profiler med ett startskript

En härledd profil är en profil som skapas dynamiskt av ett startskript under en anpassad JumpStart-installation. Härledda profiler är nödvändiga om det inte går att se till att filen rules innehåller information som matchar specifika system mot en profil. Du kanske behöver använda härledda profiler för identiska systemmodeller med olika maskinvarukomponenter, till exempel system med olika bildskärmsminnen.

Så här anger du en regel att använda en härledd profil:

- Ange profilfältet till ett likhetstecken (=) i stället för en profil.
- Ange ett startskript i startfältet som skapar en härledd profil som är avhängigt systemet där du tänker installera Solaris.

Om ett system motsvarar en regel där profilfältet innehåller lika med (=), skapar startskriptet den härledda profilen som används för att installera Solaris på systemet.

Här nedan följer ett exempel på ett startskript som skapar samma härledda profil varje gång. Du kan skriva startskript för att skapa olika härledda profiler som beror på hur reglerna utvärderas.

**EXEMPEL 24–1** Ett startskript som skapar en härledd profil

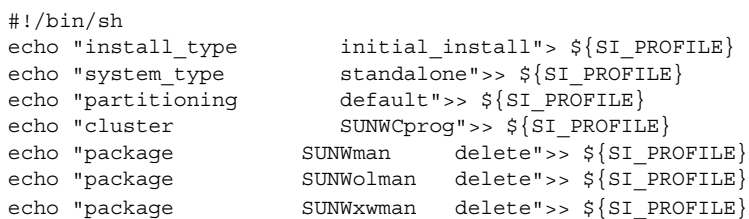

I exemplet måste startskriptet använda miljövariabeln SI\_PROFILE för namnet på den härledda profilen, som anges till /tmp/install.input som standard.

<span id="page-260-0"></span>**Obs!** Om ett startskript används för att skapa en härledd profil måste du se till att skriptet inte innehåller några fel. Härledda profiler kontrolleras inte av check-skriptet, eftersom de inte skapas förrän startskriptet körs.

## Skapa slutskript

Ett slutskript är ett användardefinierat skript i skalet Bourne som anges i filen rules. Slutskript utför uppgifter när Solaris har installerats på ett system men innan det startas om. Det går bara att använda slutskript om du använder en anpassad JumpStart-funktion för att installera Solaris.

Du kan bland annat utföra följande uppgifter med ett slutskript:

- Lägga till filer
- Lägga till individuella paket eller korrigeringsfiler förutom de som installeras i en viss programvarugrupp
- Anpassa rotmiljön
- Ställa in systemets rotlösenord
- Installera extra programvara

### Viktig information om slutskript

- programmet Solaris suninstall monterar systemets filsystem på /a. Filsystemen förblir monterade på /a tills systemet startas om. Du kan använda slutskriptet för att lägga till, ändra eller ta bort filer från den nyss installerade filsystemhierarkin genom att modifiera filsystemen för respektive /a.
- Under installationen placeras utdata från slutskriptet i /tmp/finish.log. Efter att installationen är färdig omdirigeras loggfilen till /var/sadm/system/logs/finish.log.
- Kontrollera att slutskriptet ägs av root och att behörigheterna har värdet 644.
- Slutskripten får innehålla anpassade JumpStart-omgivningsvariabler. En lista över miljövariabler finns i ["Miljövariabler för anpassad JumpStart"](#page-334-0) på sidan 335.
- Spara slutskripten i katalogen JumpStart.

## Så här lägger du till filer i ett slutskript

Genom att använda ett slutskript kan du lägga till filer från JumpStart-katalogen i ett redan installerat system. Det är möjligt på grund av att katalogen JumpStart monteras i katalogen som anges i variabeln SI\_CONFIG\_DIR. Katalogens standardvärde är /tmp/install\_config.

**Obs!** Du kan även ersätta filer genom att kopiera filer från katalogen JumpStart och skriva över de befintliga filerna i det installerade systemet.

- **1. Kopiera alla filer som du lägger till i det installerade systemet till JumpStart-katalogen.**
- **2. Infoga följande rad i slutskriptet för alla filer som du vill ska kopieras till den nyinstallerade filsystemhierarkin:**

cp \${SI\_CONFIG\_DIR}/*filnamn*/a/*sökväg*

Anta till exempel att du har ett speciellt program, site\_prog, utvecklat för alla användare. Om du kopierar site\_prog till katalogen JumpStart kopieras site\_prog till systemkatalogen /usr/bin med hjälp av följande rad i slutskriptet:

cp \${SI CONFIG DIR}/site prog /a/usr/bin

## Lägga till paket eller korrigeringsfiler med ett slutskript

Du kan skriva ett slutskript som automatiskt lägger till paket eller korrigeringsfiler när Solaris har installerats på ett system. Installationen går snabbare om du lägger till paket i ett slutskript, och du ser dessutom till att platsens olika system är konsekvent utformade beträffande paket och korrigeringsfiler.

Om du använder kommandona pkgadd(1M) eller patchadd(1M) i slutskript ska du ange /a som rotsökväg i alternativet -R.

- Exempel 24–2 visar ett exempel på ett slutskript som lägger till paket.
- [Exempel 24–3](#page-262-0) visar ett exempel på ett slutskript som lägger till korrigeringsfiler.

**EXEMPEL 24–2** Lägga till paket med ett slutskript

#!/bin/sh

```
BASE=/a
MNT=/a/mnt
ADMIN_FILE=/a/tmp/admin
```

```
EXEMPEL 24–2 Lägga till paket med ett slutskript (forts.)
```

```
mkdir ${MNT}
mount -f nfs sherlock:/export/package ${MNT}
cat>${ADMIN_FILE} <<DONT_ASK
mail=root
instance=overwrite
partial=nocheck
runlevel=nocheck
idepend=nocheck
rdepend=nocheck
space=ask
setuid=nocheck
conflict=nocheck
action=nocheck
basedir=default
DONT_ASK
/usr/sbin/pkgadd -a ${ADMIN_FILE} -d ${MNT} -R ${BASE} SUNWxyz
umount ${MNT}
rmdir ${MNT}
```
Följande är beskrivningar av några kommandon för det här exemplet.

■ Följande kommando monterar en katalog på en server som innehåller paketet som ska installeras.

mount -f nfs sherlock:/export/package \${MNT}

■ Följande kommando skapar en temporär administrationsfil, admin, som förhindrar att kommandot pkgadd(1M) utför kontroller eller ställer frågor när ett paket installeras. Använd den temporära paketadministrationsfilen om du vill lägga till paket automatiskt.

```
cat>${ADMIN_FILE} <<DONT_ASK
```
■ Kommandot pkgadd (nedan) lägger till paketet genom att använda alternativet -a, som anger paketadministrationsfilen, samt alternativet -R, som anger rotsökvägen.

/usr/sbin/pkgadd -a \${ADMIN\_FILE} -d \${MNT} -R \${BASE} SUNWxyz

**EXEMPEL 24–3** Lägga till korrigeringsfiler med ett slutskript

```
#!/bin/sh
########
#
# ALTERNATIV SOM ANVÄNDARE KAN KONFIGURERA
#
########
# Sökvägen till korrigeringsfilerna som ska läggas till i systemet när det är installerat.
# Operativsystemsversionen (5.x) och arkitekturen ('mach') läggs till i
# roten. Det innebär att /foo på ett 8 SPARC-system blir /foo/5.8/sparc
```
Kapitel 24 • Använda valfria anpassade JumpStart-funktioner (Steg-för-steg-anvisningar) **263**

```
LUPATCHHOST=ins3525-svr
LUPATCHPATHROOT=/export/solaris/patchdb
#########
#
# EFTER DEN HÄR PUNKTEN FINNS INGA ANVÄNDARJÄNSTDELAR
#
#########
BASEDIR=/a
# Ta reda på versionerna för käll- och måloperativsystemen
echo Determining OS revisions...
SRCREV='uname -r'
echo Source $SRCREV
LUPATCHPATH=$LUPATCHPATHROOT/$SRCREV/'mach'
#
# Lägg till korrigeringsfilerna som behövs
#
echo Adding OS patches
mount $LUPATCHHOST:$LUPATCHPATH /mnt>/dev/null 2>&1
if [ $? = 0 ] ; then
    for patch in 'cat /mnt/*Recommended/patch_order' ; do
        (cd /mnt/*Recommended/$patch ; echo yes | patchadd -u -d -R $BASEDIR .)
    done
    cd /tmp
    umount /mnt
else
    echo "No patches found"
if
```
**EXEMPEL 24–3** Lägga till korrigeringsfiler med ett slutskript *(forts.)*

**Obs!** Tidigare användes kommandot chroot(1M) tillsammans med kommandona pkgadd och patchadd i slutskriptsmiljön. I sällsynta fall går det inte att använda alternativet -R med vissa paket eller korrigeringsfiler. Du måste skapa slaskfilen /etc/mnttab i rotsökvägen /a innan du kör kommandot chroot.

Lägg till följande rad i slutskriptet för att skapa slaskfilen /etc/mnttab:

```
cp /etc/mnttab /a/etc/mnttab
```
## Anpassa rotomgivningen med ett slutskript

Du kan även anpassa filer som redan har installerats på ett system med slutskript. Slutskriptet i [Exempel 24–4,](#page-264-0) till exempel, anpassar rotomgivningen genom att lägga till information i filen . cshrc i rotkatalogen (/).

<span id="page-264-0"></span>**EXEMPEL 24–4** Anpassa rotomgivningen med ett slutskript

```
#!/bin/sh
#
# Anpassa rotomgivningen
#
echo "***anpassar /.cshrc"
test -f a/.cshrc || {
cat>> a/.cshrc <<EOF
set history=100 savehist=200 filec ignoreeof prompt="\$user@'uname -n'> "
alias cp cp -i
alias mv mv -i
alias rm rm -i
alias ls ls -FC
alias h history
alias c clear
unset autologout
EOF
}
```
### Ställa in systemets rotlösenord med ett slutskript

När Solaris har installerats på ett system startas det om. Innan startprocessen har körts färdigt uppmanas användaren att ange rotlösenordet. Systemet kan inte avsluta startprocessen förrän någon anger ett lösenord.

Ett slutskript med namnet set\_root\_pw ligger i katalogen auto\_install\_sample. Slutskriptet visar hur du ställer in rotlösenordet automatiskt. set\_root\_pw visas i Exempel 24–5.

**Obs!** Om du anger systemets rotlösenord med ett slutskript kan användarna försöka ta reda på det med hjälp av det krypterade lösenordet i slutskriptet. Se till att du är skyddad mot användare som kan tänkas försöka ta reda på rotlösenordet.

**EXEMPEL 24–5** Så här ställer du in systemets rotlösenord med ett slutskript

```
#!/bin/sh
    #
    # @(#)set_root_pw 1.4 93/12/23 SMI
    #
    # Det här är ett exempel på ett skript i Bourne-skalet som körs efter installationen.
    # Det ställer in systemets rotlösenord till vad som definieras i PASSWD.
    # Det krypterade lösenordet hämtas från en befintlig rotlösenordspost
    # i /etc/shadow på en dator som är igång.
    echo "ställer in lösenordet för rot"
    # ställ in rotlösenordet
PASSWD=dKO5IBkSF42lw
```
Kapitel 24 • Använda valfria anpassade JumpStart-funktioner (Steg-för-steg-anvisningar) **265**

```
#skapa en temporär indatafil
cp /a/etc/shadow /a/etc/shadow.orig
   mv /a/etc/shadow /a/etc/shadow.orig
   nawk -F: '{
       if ( $1 == "root" )printf"%s:%s:%s:%s:%s:%s:%s:%s:%s\n",$1,passwd,$3,$4,$5,$6,$7,$8,$9
    else
               printf"%s:%s:%s:%s:%s:%s:%s:%s:%s\n",$1,$2,$3,$4,$5,$6,$7,$8,$9
    }' passwd="$PASSWD" /a/etc/shadow.orig> /a/etc/shadow
#ta bort den temporära filen
rm -f /a/etc/shadow.orig
# ange flaggan, så att sysidroot inte ber om rotlösenordet
sed -e 's/0 # root/1 # root/' ${SI SYS STATE}> /tmp/state.$$
mv /tmp/state.$$ ${SI_SYS_STATE}
```
Följande är beskrivningar av några kommandon för det här exemplet.

■ Följande kommando ställer in variabeln PASSWD till ett krypterat rotlösenord, som hämtas från en befintlig post i ett systems /etc/shadow-fil.

#skapa en temporär indatafil

■ Följande kommando skapar en temporär indatafil av /a/etc/shadow.

cp /a/etc/shadow /a/etc/shadow.orig

■ Följande kommando ändrar rotposten i filen /etc/shadow för det nyinstallerade systemet med \$PASSWD som lösenordsfält.

if  $(S1 == "root")$ 

■ Följande kommando tar bort den temporära indatafilen av /a/etc/shadow.

```
rm -f /a/etc/shadow.orig
```
■ Följande kommando ändrar posten från 0 till 1 så att användaren inte behöver ange rotlösenordet.. Statusfilen går att komma åt via variabeln SI\_SYS\_STATE, som för närvarande har värdet /a/etc/.sysIDtool.state. Hänvisa alltid till den här filen med hjälp av \$SI\_SYS\_STATE, om du vill undvika problem med dina skript om värdet skulle råka ändras. Kommandot sed som visas här innehåller ett tabulatortecken efter 0 och efter 1.

```
sed -e 's/0 # root/1 # root/' \S\SI SYS STATE}> /tmp/state.$$
```
## Installera programvara som har Web Start-installationsprogram med slutskript

Du kan använda slutskript för att installera ytterligare programvara när Solaris har installerats. Vissa program installeras av Solaris Web Start, som ber dig mata in information under installationen. Om du vill att installationen ska skötas automatiskt kan du köra Solaris Web Start med alternativen -nodisplay eller -noconsole.

<span id="page-266-0"></span>**TABELL 24–1** Alternativ för Solaris Web Start

| <b>Alternativ</b> | <b>Beskrivning</b>                                                                                                    |
|-------------------|----------------------------------------------------------------------------------------------------|
| -nodisplay        | Kör installationsprogrammet utan grafiskt<br>gränssnitt. Använder produktens normala<br>installationsinställningar, såvida installationen<br>inte har ändrats med alternativet -locales. |
| -noconsole        | Kör installationen utan att visa ett interaktivt<br>systemfönster. Det är användbart i<br>UNIX-skript i par med alternativet<br>-nodisplay.                                              |

Mer information finns i direkthjälpen (man page) till installer(1M).

# Så här skapar du en komprimerad konfigurationsfil

I stället för att använda kommandot add\_install\_client för att ange var de anpassade JumpStart-konfigurationsfilerna ligger, kan du ange var filerna ligger när systemet startas. Du kan emellertid bara ange namnet på en fil när du utfärdar kommandot boot. Därför måste du komprimera alla anpassade JumpStartkonfigurationsfiler i en fil. Konfigurationsfilen kan komprimeras i något av följande format:

- tar
- Komprimerad tar
- zip
- bzip tar

## ▼ Så här skapar du en komprimerad konfigurationsfil

- **1. Flytta till katalogen JumpStart på profilservern.**
	- # **cd** *sökväg\_till\_jumpstartkat*
- **2. Komprimera de anpassade JumpStart-konfigurationsfilerna till en fil med ett komprimeringsverktyg.**

Kapitel 24 • Använda valfria anpassade JumpStart-funktioner (Steg-för-steg-anvisningar) **267**

<span id="page-267-0"></span>**Obs!** Den komprimerade konfigurationsfilen får inte innehålla relativa sökvägar. De anpassade JumpStart-konfigurationsfilerna måste ligga i samma katalog som den komprimerade filen.

Den komprimerade konfigurationsfilen måste innehålla följande filer:

- Profil
- rules
- rules.ok

Du kan även låta filen sysidcfg ingå i den komprimerade konfigurationsfilen.

**3. Spara den komprimerade konfigurationsfilen på en NFS-server, en HTTP-server eller ett lokalt skivminne.**

## Exempel på en komprimerad konfigurationsfil

Exemplet här nedan visar hur man använder kommandot tar för att skapa den komprimerade konfigurationsfilen config.tar. De anpassade JumpStartkonfigurationsfilerna ligger i katalogen /jumpstart.

**EXEMPEL 24–6** Så här skapar du en komprimerad konfigurationsfil

```
# cd /jumpstart
# tar -cvf config.tar *
a profile 1K
a rules 1K
a rules.ok 1K
a sysidcfg 1K
```
# Skapa skivminneskonfigurationsfiler

Det här avsnittet beskriver hur det går till att skapa konfigurationsfiler för enstaka eller flera skivminnen. Skivminneskonfigurationsfiler gör det möjligt att använda pfinstall(1M) från ett enskilt system för att prova profiler med avseende på olika diskkonfigurationer.

## ▼ SPARC: Så här skapar du en skivminneskonfigurationsfil

- **1. Leta reda på ett SPARC-system med ett skivminne som du vill testa.**
- **2. Logga in som superanvändare.**
- **3. Skapa en konfigurationsfil för ett skivminne genom att styra om utdata från kommandot prtvtoc(1M) till en fil.**
	- # **prtvtoc /dev/rdsk/***enhetsnamn***>***skivminneskonfigurationsfil*

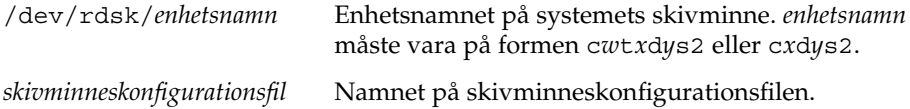

- **4. Fundera över huruvida du testar installationen av Solaris på flera skivminnen.**
	- Avbryt om svaret är nej. Då är du klar.
	- Om svaret är ja måste du sammanlänka konfigurationsfilerna för de enskilda skivminnena och spara resultatet i en ny fil.

# **cat** *skivminnesfil\_1 skivminnesfil\_2***>***flera\_skivminneskonfigurationer*

Den nya filen är konfigurationsfilen för skivminnena, som i följande exempel:

# **cat 104\_disk2 104\_disk3 104\_disk5>multi\_disk\_test**

- **5. Undersök huruvida målnumren i skivminnesenhetsnamnen är unika i konfigurationsfilen som du skapade för skivminnena i föregående steg.**
	- Avbryt om svaret är ja. Då är du klar.
	- Om svaret är nej öppnar du filen i en texteditor och ser till att målnumren i skivminnenas enhetsnamn är unika.

Anta att enhetsnamnen för olika skivminnen innehåller samma målnummer, t0, som i exemplet här nedan:

\* /dev/rdsk/c0**t0**d0s2 partition map

...

...

\* /dev/rdsk/c0**t0**d0s2 partition map Ändra då det andra målnumret till t2, på det här viset:

\* /dev/rdsk/c0**t0**d0s2 partition map

\* /dev/rdsk/c0**t2**d0s2 partition map

## <span id="page-269-0"></span>SPARC: Exempel på en skivminneskonfigurationsfil

Följande exempel visar hur man skapar en konfigurationsfil – 104\_test – för ett 104 MB stort skivminne på ett SPARC-system.

**EXEMPEL 24–7** SPARC: Så här skapar du en skivminneskonfigurationsfil

Styr om utmatningen från kommandot prtvtoc till konfigurationsfilen 104\_test för ett skivminne:

# **prtvtoc /dev/rdsk/c0t3d0s2>104\_test**

Innehållet i filen 104\_test ser ut ungefär så här:

```
* /dev/rdsk/c0t3d0s2 partition map
*
* Dimensions:
   512 bytes/sector
    72 sectors/track
    14 tracks/cylinder
* 1008 sectors/cylinder
* 2038 cylinders* 2036 accessible cylinders
* Flags:
 1: unmountable
* 10: read-only
*
                First Sector Last
* Partition Tag Flags Sector Count Sector Mount Directory
     1 2 00 0 164304 164303 /
     2 5 00 0 2052288 2052287
     3 0 00 164304 823536 987839 /disk2/b298
     5 0 00 987840 614880 1602719 /install/298/sparc/work
     7 0 00 1602720 449568 2052287 /space
```
Du har nu skapat skivminneskonfigurationsfiler för ett SPARC-system. ["Testa en](#page-251-0) profil" på [sidan 252](#page-251-0) innehåller information om hur man använder skivminneskonfigurationsfiler för att testa profiler.

### ▼ x86: Så här skapar du en skivminneskonfigurationsfil

- **1. Leta reda på ett x86-system med ett skivminne som du vill testa.**
- **2. Logga in som superanvändare.**
- **3. Skapa en del av konfigurationsfilen för skivminnet genom att spara utdata från kommandot fdisk(1M) i en fil.**

# **fdisk -R -W** *skivminneskonfigurationsfil* **-h /dev/rdsk/***enhetsnamn*

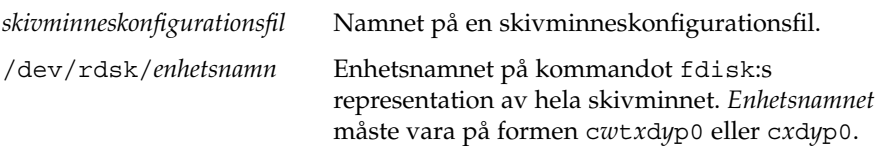

#### **4. Lägg till utdata från kommandot prtvtoc(1M) till skivminneskonfigurationsfilen:**

# **prtvtoc /dev/rdsk/***enhetsnamn* **>>***skivminneskonfiguration*

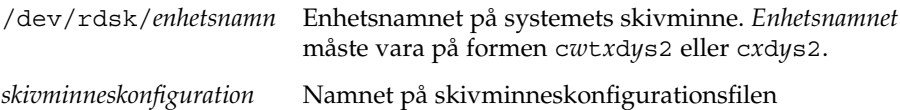

- **5. Fundera över huruvida du testar installationen av Solaris på flera skivminnen.**
	- Avbryt om svaret är nej. Då är du klar.
	- Om svaret är ja måste du sammanlänka konfigurationsfilerna för de enskilda skivminnena och spara resultatet i en ny fil.

```
# cat skivminnesfil_1 skivminnesfil_2>flera_skivminneskonfigurationer
```
Den nya filen är konfigurationsfilen för skivminnena, som i följande exempel:

# **cat 104\_disk2 104\_disk3 104\_disk5>multi\_disk\_test**

- **6. Undersök huruvida målnumren i skivminnesenhetsnamnen är unika i konfigurationsfilen som du skapade för skivminnena i föregående steg.**
	- Avbryt om svaret är ja. Då är du klar.
	- Om svaret är nej öppnar du filen i en texteditor och ser till att målnumren är unika.

Säg att enhetsnamnen för olika skivminnen exempelvis innehåller samma målnummer, t0, som i exemplet här nedan:

- \* /dev/rdsk/c0**t0**d0s2 partition map
- \* /dev/rdsk/c0**t0**d0s2 partition map

...

Ändra då det andra målnumret till t2, på det här viset:

- \* /dev/rdsk/c0**t0**d0s2 partition map
- ... \* /dev/rdsk/c0**t2**d0s2 partition map

## x86: Exempel på en skivminneskonfigurationsfil

I följande exempel visas hur du skapar en konfigurationsfil – 500\_test – för ett 500 MB stort skivminne på ett x86-system.

**EXEMPEL 24–8** x86: Så här skapar du en skivminneskonfigurationsfil

Först sparar du utdata från kommandot fdisk i en fil med namnet 500\_test:

# **fdisk -R -W 500\_test -h /dev/rdsk/c0t0d0p0**

Filen 500\_test ser ut så här:

```
* /dev/rdsk/c0t0d0p0 default fdisk table
* Dimensions:
* 512 bytes/sector
* 94 sectors/track
* 15 tracks/cylinder
* 1455 cylinders
*
* HBA Dimensions:
   512 bytes/sector
* 94 sectors/track
* 15 tracks/cylinder
* 1455 cylinders
*
* systid:
* 1: DOSOS12
* 2: PCIXOS
* 4: DOSOS16
* 5: EXTDOS
* 6: DOSBIG
* 86: DOSDATA
* 98: OTHEROS
  99: UNIXOS
* 130: SUNIXOS
*
* Id Act Bhead Bsect Bcyl Ehead Esect Ecyl Rsect Numsect
130 128 44 3 0 46 30 1001 1410 2050140
```
Därefter sparar du utdata från kommandot prtvtoc i en fil med namnet 500\_test:

# **prtvtoc /dev/rdsk/c0t0d0s2>>500\_test**

Filen 500 test är nu en komplett skivminneskonfigurationsfil:

\* /dev/rdsk/c0t0d0p0 default fdisk table

```
* Dimensions:
```
- \* 512 bytes/sector
- \* 94 sectors/track
- 15 tracks/cylinder
- \* 1455 cylinders
- \*
- \* HBA Dimensions:

**272** Installationsguide för Solaris 9 12/03 • Januari 2004

```
* 512 bytes/sector
* 94 sectors/track
* 15 tracks/cylinder
   1455 cylinders
*
* systid:
* 1: DOSOS12
* 2: PCIXOS
* 4: DOSOS16<br>* 5: EXTDOS
      EXTDOS* 6: DOSBIG
* 86: DOSDATA
* 98: OTHEROS
* 99: UNIXOS
* 130: SUNIXOS
*
* Id Act Bhead Bsect Bcyl Ehead Esec Ecyl Rsect Numsect
130 128 44 3 0 46 30 1001 1410 2050140
* /dev/rdsk/c0t0d0s2 partition map
*
* Dimensions:
    512 bytes/sector
* 94 sectors/track
* 15 tracks/cylinder
* 1110 sectors/cylinder
    1454 cylinders
    1452 accessible cylinders
*
* Flags:
  1: unmountable
* 10: read-only
                    First Sector Last
* Partition Tag Flags Sector Count Sector Mount Directory
      2 5 01 1410 2045910 2047319
      7 6 00 4230 2043090 2047319 /space
      8 1 01 0 1410 1409
      9 9 01 1410 2820 422987
```
Du har nu skapat skivminneskonfigurationsfiler för ett x86-system. ["Testa en profil"](#page-251-0) på [sidan 252](#page-251-0) innehåller information om hur man använder skivminneskonfigurationsfiler för att testa profiler.

# <span id="page-273-0"></span>Använda ett platsspecifikt installationsprogram

Du kan även använda start- och slutskript för att skapa ett eget program för att installera Solaris.

Om du anger ett minustecken (-) i profilfältet kontrollerar start- och slutskript på vilket sätt Solaris installeras på ett system i stället för profilen och programmet Solaris suninstall.

Om den följande regeln matchar ett system installerar startskriptet x install.beg och slutskriptet x\_install.fin Solaris på systemet klaver:

hostname klaver x\_install.beg - x\_install.fin

### <span id="page-274-0"></span>KAPITEL **25**

# Skapa egna nyckelord för regler och kontroll (Steg-för-steg-anvisningar)

I det här kapitlet beskrivs hur du skapar egna nyckelord för regler och kontroll.

- "Kontrollnyckelord" på sidan 275
- "Skapa en custom probes-fil" på sidan 276
- "Kontrollera custom probes-filen" på sidan 278

# Kontrollnyckelord

Kontrollnyckelord förhåller sig till regelnyckelord enligt följande: Ett regelnyckelord är en fördefinierad lexikalisk enhet eller ett ord som beskriver ett allmänt systemattribut, till exempel ett värdnamn, hostname eller en minnesstorlek, memsize. Du kan använda regelnyckelord med associerade värden för att matcha en dator med samma attribut mot en profil. Matchningen av attributen för en dator anger hur Solaris-programvaran ska installeras på varje dator i gruppen.

Miljövariabler för anpassad JumpStart, vilka används i start- och slutskript, anges på begäran. Exempelvis finns information om vilket operativsystem som redan är installerat på datorn endast tillgängligt i SI\_INSTALLED när regelnyckelordet installed används.

I en del fall kanske du måste hämta samma information i ett start- eller slutskript för att göra något annat än att matcha en dator och köra en en profil. Då kan du använda kontrollnyckelord. Kontrollnyckelord extraherar attributinformation och gör att du inte behöver ange ett matchande villkor och köra en profil.

Det finns en lista över kontrollnyckelord och värden i ["Kontrollnyckelord och värden"](#page-337-0) på [sidan 338.](#page-337-0)

## <span id="page-275-0"></span>Skapa en custom\_probes-fil

Om regel- och kontrollnyckelorden som beskrivs i ["Regelnyckelord och värden"](#page-302-0) på [sidan 303](#page-302-0) och ["Kontrollnyckelord och värden"](#page-337-0) på sidan 338 inte är tillräckligt exakta för dina behov kan du ange egna nyckelord genom att skapa en custom\_probes-fil.

Filen custom\_probes är ett Bourne-skalskript som innehåller två typer av funktioner. Du måste spara filen custom\_probes i samma JumpStart-katalog som du sparade filen rules i. Du kan ange följande två funktionstyper i filen custom\_probes:

- Probe Hämtar önskad information eller utför det faktiska arbetet och anger en motsvarande SI\_-miljövariabel som du definierar. Kontrollfunktioner blir till kontrollnyckelord.
- Comparison Anropar motsvarande kontrollfunktion, jämför kontrollfunktionens utdata och returnerar 0 om nyckelordet matchar eller 1 om det inte matchar. Jämförelsefunktioner blir till regelnyckelord.

## Syntax för filen custom\_probes

Filen custom\_probes kan innehålla valfria giltiga kommandon, variabler eller algoritmer för Bourne-skal.

**Obs!** Du kan ange kontroll- och jämförelsefunktioner som kräver ett enda argument i filen custom\_probes. När du använder motsvarande eget kontrollnyckelord i filen rules tolkas argumentet efter nyckelordet (som \$1).

När du använder motsvarande eget regelnyckelord i filen rules tolkas argumentet som att det börjar efter nyckelordet och slutar före nästa && eller startskript, beroende på vilket som kommer först.

Följande krav gäller för filen custom\_probes:

- Ha namnet custom\_probes
- Ha root som ägare
- Vara körbar och ha behörighet angiven till 755
- Innehålla minst en kontrollfunktion och en motsvarande jämförelsefunktion

För att få en läsbar och klar struktur bör du ange alla kontrollfunktioner först, längst upp i filen, följt av alla jämförelsefunktioner.

### Syntax för funktionsnamn i custom\_probes

Namnet på en kontrollfunktion måste börja med probe\_. Namnet på en jämförelsefunktion måste börja med cmp\_.

Funktioner som börjar med probe\_ anger nya kontrollnyckelord. Funktionen probe\_tcx anger t.ex. det nya kontrollnyckelordet tcx. Funktioner som börjar med cmp\_ anger nya regelnyckelord. Funktionen cmp\_tcx anger t.ex. det nya regelnyckelordet tcx.

## Så här skapar du en custom probes-fil

- **1. Använd en textredigerare för att skapa en textfil för ett Bourne-skalskript. Döp filen till custom\_probes.**
- **2. I textfilen custom\_probes anger du egna kontroll- och jämförelsefunktioner.**

**Obs!** Du kan ange kontroll- och jämförelsefunktioner som kräver argument i filen custom\_probes. När du använder motsvarande egna kontrollnyckelord i filen rules tolkas argumenten efter nyckelordet i en följd (som \$1, \$2 osv).

När du använder motsvarande eget regelnyckelord i filen rules tolkas argumenten i en följd efter nyckelordet och att de slutar före nästa && eller startskript, beroende på vilket som kommer först.

- **3. Spara filen custom\_probes i JumpStart-katalogen tillsammans med rules-filen.**
- **4. Kontrollera att root äger filen rules och att behörigheten är angiven till 644.**

## Exempel på custom\_probes-fil och nyckelord

Det finns fler exempel på kontroll- och jämförelsefunktioner i följande kataloger:

- /usr/sbin/install.d/chkprobe på en dator med Solaris-programvaran installerad
- /Solaris 9/Tools/Boot/usr/sbin/install.d/chkprobe på Solaris-dvd eller Solaris programvaru-cd 1 (av 2)

Följande custom\_probes-fil innehåller en kontroll- och jämförelsefunktion som används för att kontrollera om det finns ett TCX-grafikkort.

**EXEMPEL 25–1** custom\_probes-fil

#!/bin/sh #

```
EXEMPEL 25–1 custom_probes-fil (forts.)
# custom_probe-skript för kontroll om det finns ett TCX-grafikkort.
#
#
# PROBE FUNCTIONS
#
probe text() {
  SI TCX='modinfo | grep tcx | nawk '{print $6}''
  export SI_TCX
}
#
# COMPARISON FUNCTIONS
#
cmp text() {
 probe_tcx
  if [ "X${SI_TCX}" = "X${1}" ; thenreturn 0
  else
     return 1
  fi
}
```
Följande rules-exempelfil visar hur kontrollnyckelordet tcx i föregående exempel används. Om ett TCX-grafikkort installeras och påträffas i en dator körs profile\_tcx. I annat fall körs profile.

**Obs!** Ange alltid kontrollnyckelord vid eller nära rules-filens början så att nyckelorden läses och körs före andra regelnyckelord som kan vara beroende av kontrollnyckelorden.

**EXEMPEL 25–2** Eget kontrollnyckelord som används i en rules-fil

probe tcx tcx tcx - profile\_tcx any any - profile

## Kontrollera custom\_probes-filen

Innan du kan använda en profil, rules- och custom\_probes-fil, måste du köra check-skriptet för att kontrollera att filen är konfigurerad på rätt sätt. Om alla profiler, regler och kontroll- och jämförelsefunktioner är korrekta, skapas filerna rules.ok och custom\_probes.ok. [Tabell 25–1](#page-278-0) beskriver funktionen hos check-skript.

<span id="page-278-0"></span>**TABELL 25–1** Det här händer när du använder check-skriptet

| Steg | <b>Beskrivning</b>                                                                                                    |
|------|----------------------------------------------------------------------------------------------------|
|      | check söker efter en custom probes-fil.                                                                                                    |
|      | Om filen finns skapar check-kommandot filen custom probes. ok från filen<br>custom probes, tar bort alla kommentarer och tomma rader och behåller alla<br>Bourne-skalkommandon, variabler och algoritmer. Sedan lägger<br>check-kommandot till följande kommentarsrad i slutet: |
|      | # version=2 checksum=num                                                                                                    |

## Så här kontrollerar du custom probes-filen

### **1. Kontrollera att check-skriptet finns i JumpStart-katalogen.**

**Obs!** check-skriptet finns i katalogen Solaris\_9/Misc/jumpstart\_sample på Solaris-dvd eller Solaris programvaru-cd 1 (av 2).

#### **2. Gå till JumpStart-katalogen.**

#### **3. Kör check-skriptet för att kontrollera rules- och custom\_probes-filerna.**

- \$ **./check** [**-p** *sökväg* **-r** *filnamn*]
- -p *sökväg* Kontrollerar filen custom\_probes genom att använda check-skriptet från Solaris 9-avbildningen för plattformen, i stället för check-skriptet på datorn. *Sökvägen* är avbildningen på en lokal disk eller en monterad Solaris-dvd eller Solaris programvaru-cd 1 (av 2).

Använd det här alternativet för att köra den senaste versionen av check om ditt system kör en tidigare version av Solaris.

-r *filnamn* Anger ett annat filnamn än det som finns i custom\_probes. Du kan använda alternativet -r för att testa giltigheten för en uppsättning funktioner innan de integreras i filen custom\_probes.

När check-skriptet körs rapporterar det korrektheten av regler och custom\_probes-filer och varje profil. Om inga fel påträffas rapporterar skriptet följande: "Den anpassade JumpStart-konfigurationen är ok" och filerna rules.ok och custom\_probes.ok skapas i JumpStart-katalogen.

#### **4. Kontrollera om filen custom\_probes.ok går att köra.**

- Om den går att köra går du till [Steg 5.](#page-279-0)
- Om den inte går att köra skriver du följande kommando:

Kapitel 25 • Skapa egna nyckelord för regler och kontroll (Steg-för-steg-anvisningar) **279**

- # **chmod +x custom\_probes**
- <span id="page-279-0"></span>**5. Kontrollera att root äger filen custom\_probes.ok och att behörigheten är angiven till 755.**

### <span id="page-280-0"></span>KAPITEL **26**

# Utföra en anpassad JumpStart-installation (Steg-för-steg-anvisningar)

I det här kapitlet beskrivs hur du utför en anpassad JumpStart-installation på SPARCoch x86-baserade system. Utför instruktionerna på datorn där Solaris 9 ska installeras.

- "SPARC: Så [här installerar och uppgraderar du med det anpassade](#page-284-0) [JumpStart-programmet"](#page-284-0) på sidan 285
- "x86: Så [här installerar och uppgraderar du med det anpassade](#page-287-0) [JumpStart-programmet"](#page-287-0) på sidan 288

## SPARC: Utföra en anpassad JumpStart-installation

## SPARC: Uppdragsöversikt: Konfigurera en dator för anpassad JumpStart-installation

Under en anpassad JumpStart-installation matchas filerna som installeras mot reglerna i filen rules.ok. Reglerna läses i turordning från början till slut. En matchning inträffar när datorn matchar alla systemattribut i regeln. När systemet matchar en regel avslutas läsningen av filen rules.ok och installationen påbörjas enligt regelprofilen.

| Åtgärd<br><b>Beskrivning</b>                                                     |                                                                                                    | För instruktioner                                                                                                    |
|----------------------------------------------------------------------------------|----------------------------------------------------------------------------------------------------|----------------------------------------------------------------------------------------------------|
| Kontrollera om datorn stöds                                                      | Läs<br>maskinvarudokumentationen<br>för information om datorer<br>som stöds i Solaris 9                                                                                                    | Maskinvaruguide för Sun Solaris<br>9                                                                                          |
| Kontrollera om det finns<br>tillräckligt med<br>hårddiskutrymme för Solaris<br>9 | Kontrollera om det finns<br>tillräckligt med utrymme för<br>installation av<br>Solaris-programvaran på<br>datorn.                                                                                                    | Kapitel 5                                                                                                    |
| (Valfritt) Förkonfigurera<br>systemkonfigurations-<br>information                | Du kan använda filen<br>sysidcfg eller namntjänsten<br>för att förkonfigurera<br>installationsinformation för<br>datorn. Om du<br>förkonfigurerar<br>systeminformationen behöver<br>du inte ange någon<br>information under<br>installationen.                        | Kapitel 7                                                                                                    |
| Förbereda datorn för<br>anpassad<br>JumpStart-installation                       | Skapa och verifiera en<br>rules-fil och profilfiler.                                                                                                    | Kapitel 23                                                                                                    |
| (Valfritt) Förbereda valfria<br>anpassade<br>JumpStart-funktioner                | Om du använder startskript,<br>slutskript eller andra valfria<br>funktioner ska du förbereda<br>skripten eller filerna.                                                                                                    | Kapitel 24 och Kapitel 25                                                                                                    |
| (Valfritt) Konfigurera datorn<br>för nätverksinstallation                        | Om du vill installera ett<br>system från en fjärransluten<br>avbildning av Solaris-dvd<br>eller Solaris 9-programvaru-cd<br>(SPARC-version) måste du<br>ställa in systemet så att det<br>startar och installerar från en<br>installationsserver eller<br>startserver. | Kapitel 12                                                                                                    |
| (Valfritt) Förbered för en<br>Solaris Flash-arkivinstallation                    | Innan du installerar ett Solaris<br>Flash-arkiv, behöver du följa<br>särskilda steg.                                                                                                    | "Så här förbereder du en<br>installation av Solaris<br>Flash-arkiv med en anpassad<br>JumpStart-installation"<br>på sidan 283 |

**TABELL 26–1** Uppdragsöversikt: Konfigurera en dator för anpassad JumpStart-installation

<span id="page-282-0"></span>**TABELL 26–1** Uppdragsöversikt: Konfigurera en dator för anpassad JumpStartinstallation *(forts.)*

| Åtgärd                      | <b>Beskrivning</b>                                                       | För instruktioner                                                                                              |
|-----------------------------|--------------------------------------------------------------------------|----------------------------------------------------------------------------------------------------|
| Installera eller uppgradera | Starta datorn för att påbörja<br>installationen eller<br>uppgraderingen. | "SPARC: Så här installerar och<br>uppgraderar du med det<br>anpassade<br>JumpStart-programmet"<br>på sidan 285 |

## Så här förbereder du en installation av Solaris Flash-arkiv med en anpassad JumpStart-installation

Du kan installera ett helt arkiv för en standardinstallation eller ett differentiellt arkiv för en uppdatering. Du kan använda installationsmetoderna anpassad JumpStart eller Solaris Live Upgrade om du vill installera ett arkiv i en inaktiv startmiljö.

- I [Kapitel 17](#page-174-0) hittar du en översikt över fullständiga respektive differentiella arkiv.
- Information om procedurer för att installera ett arkiv i en inaktiv startmiljö genom att använda Solaris Live Upgrade finns i ["Installera ett Solaris Flash-arkiv med en](#page-423-0) [profil \(Kommandoradsgränssnitt\)"](#page-423-0) på sidan 424.

### **1. Skapa rules-filen för anpassad JumpStart på installationsservern.**

Om du vill ha mer information om hur du skapar anpassade JumpStart-filer, läser du [Kapitel 23.](#page-230-0)

### **2. Skapa profilfilen för anpassad JumpStart på installationsservern.**

För exempel på Solaris Flash-arkivprofiler, se ["Profilexempel"](#page-246-0) på sidan 247. Följande nyckelord i den befintliga listan med nyckelord för anpassad JumpStart i [Tabell 28–2](#page-307-0) är de enda som är giltiga när du installerar ett arkiv för Solaris Flash:

**TABELL 26–2** Solaris Flash-arkivnyckelord

| Nyckelord                                                         | Standardinstallation Differentiellt arkiv |   |
|-------------------------------------------------------------------|-------------------------------------------|---|
| (obligatoriskt)<br>archive location                               | X                                         | X |
| fdisk (gäller endast x86)                                         | X                                         | X |
| filesys                                                           | Х                                         |   |
| <b>Obs!</b> Du kan inte ge<br>nyckelordet filesys värdet<br>auto. |                                           |   |

| Nyckelord                       | Standardinstallation Differentiellt arkiv |   |
|---------------------------------|-------------------------------------------|---|
| forced deployment               |                                           | Х |
| (obligatoriskt)<br>Install type | X                                         | X |
| local customization             | X                                         | X |
| no content check                |                                           | X |
| no master check                 |                                           | X |
| root device                     | X                                         | X |

**TABELL 26–2** Solaris Flash-arkivnyckelord *(forts.)*

#### **a. Ange värdet för nyckelordet install\_type till en av följande typer:**

- Om du vill genomföra en installation av hela arkiv anger du värdet till flash\_install
- Om du vill genomföra en installation av differentiella arkiv anger du värdet till flash\_update

### **b. Lägg till sökvägen till arkivet för Solaris Flash genom att använda det nyckelordet archive\_location.**

Om du vill veta mer om nyckelordet archive\_location läser du "Nyckelordet [archive\\_location](#page-308-0)" på sidan 309.

#### **c. Ange filsystemskonfigurationen.**

Arkivextraheringsprocessen för Solaris Flash stöder inte auto-layout av partitioner.

**d. (Valfritt) Om du vill installera ytterligare ett Solaris Flash-arkiv på det klonade systemet lägger du till en archive\_location-rad för varje arkiv som du vill installera.**

### **3. Lägg till klienterna som du installerar med arkivet för Solaris Flash på installationsservern.**

Om du vill ha detaljerad information läser du ["Lägga till system som ska](#page-110-0) [installeras från nätverket med en dvd-avbildning"](#page-110-0) på sidan 111 eller ["Lägga till](#page-138-0) [system som ska installeras från nätverket med en cd-avbildning"](#page-138-0) på sidan 139.

#### **4. Genomför den anpassade JumpStart-installationen på de klonade systemen.**

Om du vill ha detaljerad information läser du "SPARC: Så [här installerar och](#page-284-0) [uppgraderar du med det anpassade JumpStart-programmet"](#page-284-0) på sidan 285.

## <span id="page-284-0"></span>▼ SPARC: Så här installerar och uppgraderar du med det anpassade JumpStart-programmet

- **1. Om datorn ingår i ett nätverk ska du kontrollera att det finns en Ethernet-kontakt eller ett liknande nätverkskort anslutet till datorn.**
- **2. Om du installerar på en dator som är ansluten via en tip(1) line-anslutning, ska du se till att fönstret är minst 80 kolumner brett och 24 rader långt.**

Du kan bestämma tip-fönstrets mått med kommandot stty(1).

- **3. Om du använder dvd- eller cd-romenheten på datorn för att installera Solaris 9, ska du sätta i Solaris-dvd** *(SPARC-version)* **eller Solaris programvaru-cd 1 (av 2),** *SPARC-version* **i enheten.**
- **4. Om du använder en profildiskett ska du sätta i disketten i datorns diskettenhet.**

#### **5. Starta systemet.**

- Om datorn är ny, slår du på den.
- Om du vill installera eller uppgradera ett befintligt system, stänger du av datorn. Skriv följande kommando vid ok-ledtexten:

ok **boot cdrom:net - install** [*url***:ask**] [**dhcp**] [**nowin**]

cdrom Anger start från cd eller dvd.

Om du har en dator med ett äldre EEPROM ska du ersätta cdrom med sd(0,6,2) för att starta från datorns cd- eller dvd-romenhet.

- net Anger start från en installationsserver i nätverket.
- *url* Anger platsen för de anpassade JumpStart-filerna. Du kan ange en URL för filer som finns på följande platser:
	- Lokal hårddisk

file://*jumpstartkat\_sökväg/komprimerad\_konfigfil*

■ NFS-server

nfs://*servernamn:IP-adress/sökväg\_för\_jumpstartkat/komprimerad\_konfigfil*

■ HTTP-server

http://*servernamn:IP-adress/jumpstartkat\_sökväg/ komprimerad\_konfigfil&proxyinfo*

Om du har placerat en sysidcfg-fil i den komprimerade konfigurationsfilen måste du ange IP-adress för servern där filen finns, som i följande exempel:

http://131.141.2.32/jumpstart/config.tar

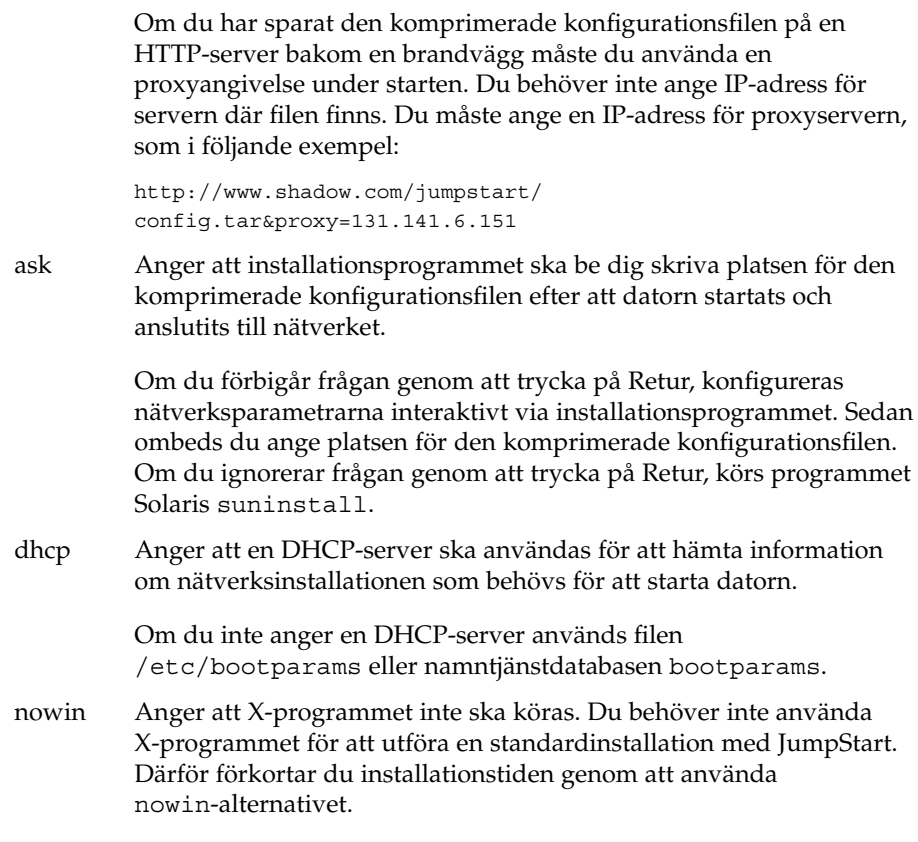

**SPARC endast –** Maskinvara och systemkomponenter kontrolleras ochSPARC-datorn startas om. Starten tar flera minuter.

### **6. Om du inte har förkonfigurerat systeminformation i filen sysidcfg ska du svara på frågorna om systemkonfiguration.**

#### **7. Installera programvaran med hjälp av anvisningarna på skärmen.**

När JumpStart-installationen av Solaris-programvaran är klar startas datorn om automatiskt.

När installationen är klar sparas installationsloggarna i en fil. Installationsloggarna finns i följande kataloger:

- /var/sadm/system/logs
- /var/sadm/install/logs

# x86: Utföra anpassade JumpStart-installationer

## x86: Uppdragsöversikt: Konfigurera en dator för anpassad JumpStart-installation

Under en anpassad JumpStart-installation matchas filerna som installeras mot reglerna i filen rules.ok. JumpStart-programmet läser reglerna i turordning. En matchning inträffar när systemet som installeras matchar alla systemattribut i regeln. När systemet matchar en regel avslutas läsningen av filen rules.ok och installationen påbörjas enligt regelprofilen.

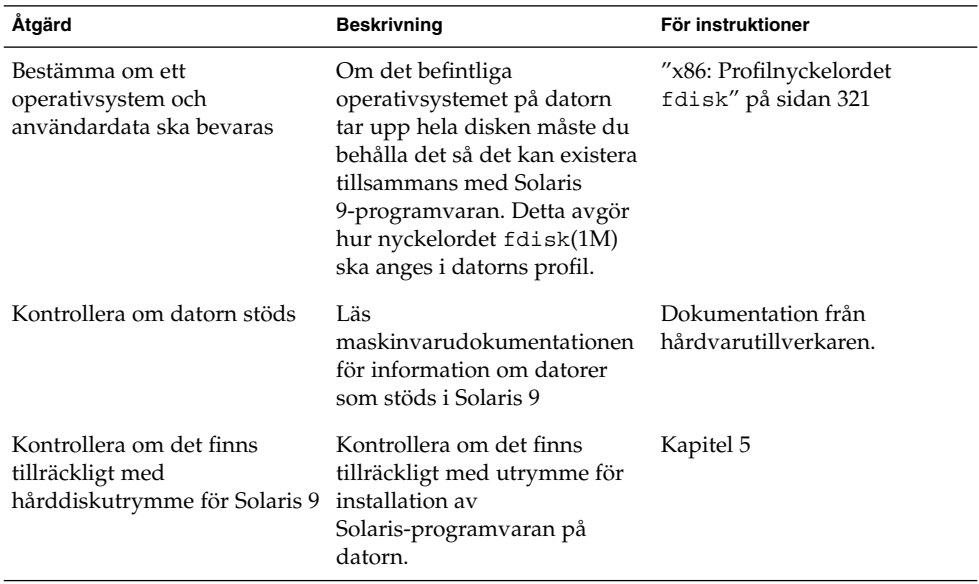

**TABELL 26–3** x86: Uppdragsöversikt: Konfigurera en dator för anpassad JumpStart-installation

| Åtgärd                                                            | <b>Beskrivning</b>                                                                                                    | För instruktioner                                                                                            |
|-------------------------------------------------------------------|----------------------------------------------------------------------------------------------------|----------------------------------------------------------------------------------------------------|
| (Valfritt) Förkonfigurera<br>systemkonfigurations-<br>information | Du kan använda filen<br>sysidcfg eller namntjänsten<br>för att förkonfigurera<br>installationsinformation för<br>datorn. Om du<br>förkonfigurerar<br>systeminformationen behöver<br>du inte ange någon<br>information under<br>installationen. | Kapitel 7                                                                                                    |
| Förbereda datorn för<br>anpassad<br>JumpStart-installation        | Skapa och verifiera en<br>rules-fil och profilfiler.                                                                                                    | Kapitel 23                                                                                                   |
| (Valfritt) Förbereda valfria<br>anpassade<br>JumpStart-funktioner | Om du använder<br>startskript, slutskript<br>eller andra valfria funktioner<br>ska du förbereda skripten eller<br>filerna.                                                                                                    | Kapitel 24 och Kapitel 25                                                                                    |
| (Valfritt) Konfigurera datorn<br>för nätverksinstallation         | Om du vill installera från en<br>fjärravbildning av Solaris-dvd<br>(x86-version) eller Solaris<br>programvaru-cd (x86-version)<br>måste du ange att datorn ska<br>starta och installeras från en<br>installationsserver eller<br>startserver.  | Kapitel 12                                                                                                   |
| Installera eller uppgradera                                       | Starta datorn för att påbörja<br>installationen eller<br>uppgraderingen.                                                                                                    | "x86: Så här installerar och<br>uppgraderar du med det<br>anpassade<br>JumpStart-programmet"<br>på sidan 288 |

<span id="page-287-0"></span>**TABELL 26–3** x86: Uppdragsöversikt: Konfigurera en dator för anpassad JumpStart-installation *(forts.)*

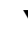

## ▼ x86: Så här installerar och uppgraderar du med det anpassade JumpStart-programmet

- **1. Om datorn ingår i ett nätverk ska du kontrollera att det finns en Ethernet-kontakt eller ett liknande nätverkskort anslutet till datorn.**
- **2. Om du vill installera på en dator som är ansluten via en tip(1) line-anslutning ska du kontrollera att fönstret är minst 80 kolumner brett och 24 rader långt.** Du kan bestämma tip-fönstrets mått med kommandot stty(1).
**3. Om du använder en profildiskett ska du sätta i disketten i datorns diskettenhet.**

**Obs!** Förutom profilinformation innehåller profildisketten en kopia av Enhetskonfigurationsassistenten för Solaris. Om du använder PXE-nätverksstart måste du konfigurera datorn så att den startas från nätverket och inte från disketten.

- **4. Om du använder dvd- eller cd-romenheten på datorn för att installera Solaris 9, ska du sätta i Solaris-dvd** *(x86-version)* **eller Solaris programvaru-cd 1 (av 2),** *x86-version* **i enheten.**
- **5. Bestäm hur datorn ska startas.**
	- Om du startar från Solaris-dvd- eller Solaris installations-cd -skivan ska du sätta i skivan. Systemets BIOS måste stödja start från dvd och cd.
	- Om du startar från nätverket ska du använda PXE-nätverksstart (Pre-boot Execution Environment). Datorn måste ha stöd för PXE. Aktivera PXE-stödet med hjälp av verktyget för BIOS-inställning eller verktyget för konfigurering av nätverkskortet.
	- Om du startar från en diskett ska du använda profildisketten som du använde i Steg 3 eller sätta i disketten Enhetskofigurationsassistenten för Solaris 9 i datorns diskettenhet.

**x86 endast –** Du kan kopiera programvaran för enhetskonfigurationsassistenten till en diskett på följande sätt:

- Kopiera programvaran till en diskett från Solaris-dvd *(x86-version)* eller Solaris programvaru-cd 2 (av 2), *x86-version* genom att använda kopieringsproceduren i [Bilaga I.](#page-624-0)
- Hämta och kopiera programvaran till en diskett via Solaris Developer Connection på

[http://soldc.sun.com/support/drivers/dca\\_diskettes](http://soldc.sun.com/support/drivers/dca_diskettes).

- **6. Om datorn är avstängd ska du slå på den. Om datorn är på ska du starta om den.** Datorenheterna identifieras av Enhetskonfigurationsassistenten.
- **7. Välj enheten som datorn ska startas från på Solarisstart-skärmbilden. Välj dvd, cd, nätverk eller hårddisk.**
- **8. Gör något av följande vid ledtexten:**

Välj installationstyp:

```
1 Solaris Interactive
2 Anpassad JumpStart
```
Kapitel 26 • Utföra en anpassad JumpStart-installation (Steg-för-steg-anvisningar) **289**

Skriv önskad siffra och tryck på <Retur>.

Om du skriver något annat eller väntar i 30 sekunder påbörjas en interaktiv installation.

Gör något av följande för att välja den anpassade JumpStart-metoden:

**Obs!** Om du inte skriver 2 eller inte skriver ett startkommando inom 30 sekunder startas programmet Solaris suninstall. Du kan stanna timern genom att trycka på valfri tangent på kommandoraden.

- Skriv 2 och tryck på Retur.
- Skriv följande kommando för att ange platsen för de anpassade JumpStart-konfigurationsfilerna:

```
b install [url:ask] [dhcp] [nowin]
```
- *url* Anger platsen för de anpassade JumpStart-filerna. Du kan ange en URL för filer som finns på följande platser:
	- Lokal hårddisk

file://*jumpstartkat\_sökväg/komprimerad\_konfigfil*

■ NFS-server

nfs://*servernamn:IP-adress/sökväg\_för\_jumpstartkat/komprimerad\_konfigfil*

■ HTTP-server

http://*servernamn:IP-adress/jumpstartkat\_sökväg/ komprimerad\_konfigfil&proxyinfo*

Om du har placerat en sysidcfg-fil i den komprimerade konfigurationsfilen måste du ange IP-adress för servern där filen finns, som i följande exempel:

http://131.141.2.32/jumpstart/config.tar

Om du har sparat den komprimerade konfigurationsfilen på en HTTP-server bakom en brandvägg måste du använda en proxyangivelse under starten. Du behöver inte ange IP-adress för servern där filen finns. Du måste ange en IP-adress för proxyservern, som i följande exempel:

http://www.shadow.com/jumpstart/ config.tar&proxy=131.141.6.151

ask Anger att installationsprogrammet ska be dig skriva platsen för den komprimerade konfigurationsfilen efter att datorn startats och anslutits till nätverket.

Om du förbigår frågan genom att trycka på Retur, konfigureras nätverksparametrarna interaktivt via installationsprogrammet. Sedan ombeds du ange platsen för den komprimerade konfigurationsfilen. Om du ignorerar frågan genom att trycka på Retur, körs programmet Solaris suninstall.

dhcp Anger att en DHCP-server ska användas för att hämta information om nätverksinstallationen som behövs för att starta datorn.

> Om du inte anger en DHCP-server används filen /etc/bootparams eller namntjänstdatabasen bootparams.

- nowin Anger att X-programmet inte ska köras. Du behöver inte använda X-programmet för att utföra en standardinstallation med JumpStart. Därför förkortar du installationstiden genom att använda nowin-alternativet.
- **9. Om du inte har förkonfigurerat systeminformation i filen sysidcfg ska du svara på frågorna om systemkonfiguration.**

#### **10. Installera programvaran med hjälp av anvisningarna på skärmen.**

När JumpStart-installationen av Solaris-programvaran är klar startas datorn om automatiskt.

När installationen är klar sparas installationsloggarna i en fil. Installationsloggarna finns i följande kataloger:

- /var/sadm/system/logs
- /var/sadm/install/logs

Installationsguide för Solaris 9 12/03 • Januari 2004

### KAPITEL **27**

# Installera med anpassad JumpStart (Exempel)

I det här kapitlet finns ett exempel på hur du konfigurerar och installerar Solaris-programvara på både SPARC- och x86-baserade system genom att använda den anpassade JumpStart-installationsmetoden.

- "Exempel på platsinstallation" på sidan 293
- ["Skapa en installationsserver"](#page-294-0) på sidan 295
- ["x86: Skapa en startserver för marknadsavdelningens datorer"](#page-295-0) på sidan 296
- ["Skapa en JumpStart-katalog"](#page-296-0) på sidan 297
- ["Dela JumpStart-katalogen"](#page-296-0) på sidan 297
- ["SPARC: Skapa profil för teknikgruppen"](#page-296-0) på sidan 297
- ["x86: Skapa profil för marknadsgruppen"](#page-297-0) på sidan 298
- ["Uppdatera](#page-297-0) filen rules" på sidan 298
- ["Kontrollera](#page-298-0) filen rules" på sidan 299
- ["SPARC: Konfigurera teknikerdatorer för nätverksinstallation"](#page-298-0) på sidan 299
- ["x86: Konfigurera marknadsdatorer för nätverksinstallation"](#page-299-0) på sidan 300
- ["SPARC: Starta teknikerdatorerna och Installera programvaran för Solaris 9"](#page-300-0) på [sidan 301](#page-300-0)
- ["x86: Starta marknadsdatorerna och installera programvaran för Solaris 9"](#page-300-0) på [sidan 301](#page-300-0)

## Exempel på platsinstallation

Figur 27–1 visar platsinstallationen i det här exemplet.

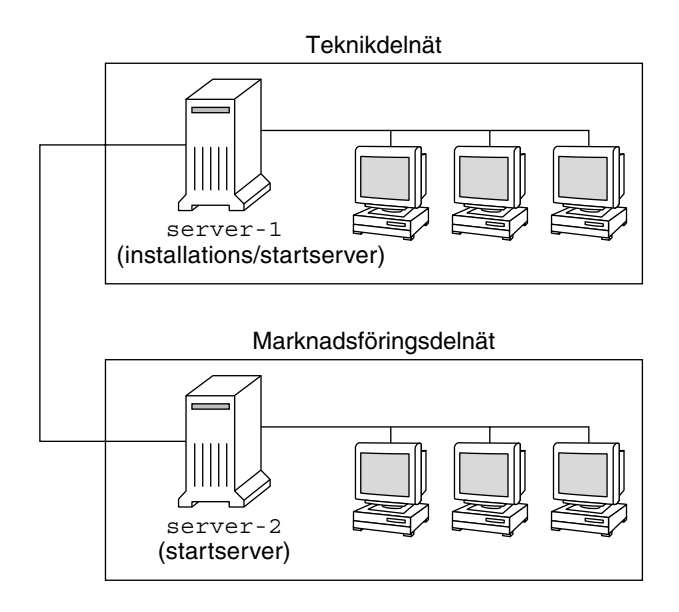

**FIGUR 27–1** Exempel på platsinstallation

Följande gäller för exempelplatsen:

- SPARC: Teknikgruppen finns i ett eget delnät. Gruppen använder SPARCstation™-datorer för programutveckling.
- x86: Marknadsföringsgruppen finns i ett eget delnät. Gruppen använder x86-datorer för ordbehandling, kalkylering och andra kontorssysslor.
- NIS används för platsen. Datorernas Ethernet-adresser, IP-adresser och värdnamn är förkonfigurerade i NIS-tabellerna. Det är även delnätsmask, datum och tid, samt geografiskt område för platsen.

**Obs!** Kringutrustningen för marknadsavdelningens datorer är förkonfigurerad i filen sysidcfg.

■ Både teknikernas och marknadsfolkets datorer ska få ny Solaris 9-programvara via nätverket.

# <span id="page-294-0"></span>Skapa en installationsserver

Eftersom Solaris 9 ska installeras via nätverket gör du server-1 till installationsserver för båda grupperna. Du använder kommandot setup\_install\_server(1M) för att kopiera avbildningarna till den lokala hårddisken på server-1 (i katalogen /export/install ). Kopiera bilderna från Solaris-programvaru-cd-cd:arna och från Solaris språk-cd eller Solaris-dvd.

Du ska kopiera bilden från skivan till en tom katalog, i dessa exempel katalogerna sparc\_9 och x86\_9.

**EXEMPEL 27–1** SPARC: Kopiera cd-skivorna för Solaris 9

Skriv följande kommando när du har satt i Solaris programvaru-cd 1 (av 2), *SPARC-version* i cd-rom-enheten som är ansluten till server-1:

```
server-1# mkdir -p /export/install/sparc_9
server-1# cd /cd-monetringspunkt/Solaris_9/Tools
server-1# ./setup_install_server /export/install/sparc_9
```
Skriv följande kommando när du har satt i Solaris programvaru-cd 2 (av 2), *SPARC-version* i cd-rom-enheten som är ansluten till server-1:

```
server-1# cd /cd-monteringspunkt/Solaris_9/Tools
server-1# ./add_to_install_server /export/install/sparc_9
```
Skriv följande kommando när du har satt i Solaris språk-cd *(SPARC-version)* i cd-rom-enheten som är ansluten till server-1:

```
server-1# cd /cd-monteringspunkt/Solaris_9/Tools
server-1# ./add_to_install_server /export/install/sparc_9
```
**EXEMPEL 27–2** x86: Kopiera cd-skivorna för Solaris 9

Skriv följande kommando när du har satt i Solaris programvaru-cd 1 (av 2), *x86-version* i cd-rom-enheten som är ansluten till server-1:

```
server-1# mkdir -p /export/install/x86_9
server-1# cd /cd-monteringspunkt/Solaris_9/Tools
server-1# ./setup_install_server /export/install/x86_9
```
Skriv följande kommando när du har satt i Solaris programvaru-cd 2 (av 2), *x86-version* i cd-rom-enheten som är ansluten till server-1:

```
server-1# cd /cd-monteringspunkt/Solaris_9/Tools
server-1# ./add_to_install_server /export/install/x86_9
```
Skriv följande kommando när du har satt i Solaris språk-cd *(x86-version)* i cd-rom-enheten som är ansluten till server-1:

```
server-1# cd /cd-monteringspunkt/Solaris_9/Tools
server-1# ./add_to_install_server /export/install/x86_9
```
Kapitel 27 • Installera med anpassad JumpStart (Exempel) **295**

<span id="page-295-0"></span>**EXEMPEL 27–3** SPARC: Kopiera dvd-skivorna för Solaris 9

Skriv följande kommando när du har satt i Solaris-dvd *(SPARC-version)* i dvd-rom-enheten som är ansluten till server-1:

```
server-1# mkdir -p /export/install/sparc_9
server-1# cd /dvd-monteringspunkt/Solaris_9/Tools
server-1# ./setup_install_server /export/install/sparc_9
```
**EXEMPEL 27–4** x86: Kopiera dvd-skivorna för Solaris 9

Skriv följande kommando när du har satt i Solaris-dvd *(x86-version)* i dvd-rom-enheten som är ansluten till server-1:

```
server-1# mkdir -p /export/install/x86_9
server-1# cd /dvd-monteringspunkt/Solaris_9/Tools
server-1# ./setup_install_server /export/install/x86_9
```
## x86: Skapa en startserver för marknadsavdelningens datorer

Det går inte att starta datorerna från en installationsserver i ett annat delnät så du gör server-2 till startserver i marknadsföringsgruppens delnät. Du använder kommandot setup\_install\_server(1M) för att kkopiera startprogramvaran från Solaris-dvd *(x86-version)*-dvd:n eller Solaris programvaru-cd 1 (av 2), *x86-version*-cd:n till den lokala hårddisken på server-2 (i katalogen /export/boot).

Skriv följande kommando om du sätter i Solaris programvaru-cd 1 (av 2)-cd:n i cd-rom-enheten som är ansluten till server-2:

```
server-2# cd /cd-monteringspunkt/Solaris_9/Tools
server-2# ./setup_install_server -b /export/boot
```
Skriv följande kommando om du sätter i Solaris-dvd *(x86-version)*-dvd:n i dvd-rom-enheten som är ansluten till server-2:

```
server-2# cd /dvd-monteringspunkt/Solaris_9/Tools
server-2# ./setup_install_server -b /export/boot
```
I kommandot setup\_install\_server anger alternativet -b att setup\_install\_server ska kopiera startinformationen till katalogen /export/boot.

## <span id="page-296-0"></span>Skapa en JumpStart-katalog

Nu när installations- och startservrarna är konfigurerade ska du skapa en JumpStart-katalog på server-1. Du kan använda valfri dator i nätverket. I den här katalogen finns filer som krävs för en anpassad JumpStart-installation av Solaris-programvara. Du konfigurerar katalogen genom att kopiera exempelkatalogen från Solaris-dvd- eller Solaris programvaru-cd 1 (av 2) -avbildningen som har kopierats till /export/install:

```
server-1# mkdir /jumpstart
server-1# cp -r /export/install/sparc_9/Solaris_9/Misc/jumpstart_sample /jumpstart
```
## Dela JumpStart-katalogen

För att regelfilen och profilerna ska vara tillgängliga för alla datorer i nätverket ska du dela katalogen /jumpstart. Lägg till följande rad i filen /etc/dfs/dfstab för att dela en katalog:

```
share -F nfs -o ro,anon=0 /jumpstart
```
Skriv sedan kommandot shareall på kommandoraden:

server-1# **shareall**

## SPARC: Skapa profil för teknikgruppen

För teknikerdatorerna ska du skapa filen eng\_prof i katalogen /jumpstart. Filen eng\_prof innehåller följande poster som anger vilken Solaris 9-programvara som ska installeras på datorerna i teknikgruppen:

```
install_type initial_install<sup>1</sup>
system_type standalone<sup>2</sup>
partitioning default<sup>3</sup>
cluster SUNWCprog<sup>4</sup>
filesys any 50 swap5
```
- 1. Anger att installationen ska behandlas som en nyinstallation i stället för uppgradering.
- 2. Anger att teknikerdatorerna är fristående.

Kapitel 27 • Installera med anpassad JumpStart (Exempel) **297**

- <span id="page-297-0"></span>3. Anger att standarddiskpartitionering ska användas för installationen av Solaris på teknikerdatorerna.
- 4. Anger att programvarugruppen Utvecklargrupp ska installeras.
- 5. Anger att varje dator i teknikgruppen ska ha 512 MB utrymme för minnesväxlingsutrymme.

## x86: Skapa profil för marknadsgruppen

För marknadsdatorerna ska du skapa filen marketing\_prof i katalogen /jumpstart. Filen marketing\_prof innehåller följande poster som vilka anger vilken Solaris 9-programvara som ska installeras på datorerna i marknadsföringsgruppen:

install type initial install<sup>1</sup> system\_type standalone<sup>2</sup> partitioning default<sup>3</sup> cluster SUNWCuser<sup>4</sup> package SUNWaudio<sup>5</sup>

- 1. Anger att installationen ska behandlas som en nyinstallation i stället för uppgradering.
- 2. Anger att marknadsdatorerna är fristående.
- 3. Anger att standarddiskpartitionering ska användas för installationen av Solaris på teknikerdatorerna.
- 4. Anger att Solaris-programvarugrupp för slutanvändare ska installeras.
- 5. Anger att programvarupaketet för audiodemo ska installeras på varje dator.

### Uppdatera filen rules

Nu ska du lägga till regler i filen rules. I programmet Solaris suninstall används reglerna för att välja rätt installation (profil) för varje dator under en anpassad JumpStart-installation.

På den här platsen har varje avdelning ett eget *delnät* och en egen nätverksadresss. Teknikgruppen har delnät 255.222.43.0. Marknadsavdelningen har delnät 255.222.44.0. Du kan använda den här informationen för att styra hur installationen av Solaris 9 ska ske på datorerna på de olika avdelningarna. I katalogen /jumpstart ska du redigera filen rules, ta bort alla exempelregler och lägga till följande rader i filen:

```
network 255.222.43.0 - eng_prof -
network 255.222.44.0 - marketing_prof -
```
<span id="page-298-0"></span>Detta innebär att Solaris 9 ska installeras på datorerna i delnät 255.222.43.0 enligt reglerna i profilen eng\_prof. Datorerna i delnät 255.222.44.0 ska installeras med Solaris 9-programvaran enligt reglerna i profilen marketing\_prof.

**Obs!** Du kan använda exempelreglerna för att använda en nätverksadress för identifiering av datorerna som ska installeras med Solaris 9 genom att använda eng\_prof respektive marketing\_prof. Du kan även använda värdnamn, minnesstorlek eller modelltyp som nyckelord i regler. [Tabell 28–1](#page-302-0) innehåller en fullständig lista över nyckelord som kan användas i rules-filer.

## Kontrollera filen rules

När filen rules och alla profiler är konfigurerade ska du köra kommandot check-skript för att kontrollera att filerna är korrekta:

```
server-1# cd /jumpstart
server-1# ./check
```
Om inga fel påträffas med check-skript, skapas filen rules.ok.

## SPARC: Konfigurera teknikerdatorer för nätverksinstallation

När du har konfigurerat katalogen /jumpstart och alla filer ska du använda kommandot add\_install\_client på installationsservern, server-1, för att konfigurera teknikerdatorerna för installation av Solaris 9 från installationsservern. server-1 är även startserver för teknikgruppens delnät.

```
server-1# cd /export/install/sparc_9/Solaris_9/Tools
server-1# ./add_install_client -c server-1:/jumpstart host-eng1 sun4u
server-1# ./add_install_client -c server-1:/jumpstart host-eng2 sun4u
```
Alternativen som används för kommandot add\_install\_client innebär följande:

-c Anger server (server-1) och sökväg (/jumpstart ) för JumpStart-katalogen. host-eng1 Namnet på en dator i teknikgruppen. host-eng2 Namnet på en annan dator i teknikgruppen.

Kapitel 27 • Installera med anpassad JumpStart (Exempel) **299**

<span id="page-299-0"></span>sun4u Anger plattformsgrupp för datorerna som använder server-1 som installationsserver. Plattformsgruppen är för Ultra 5-system.

## x86: Konfigurera marknadsdatorer för nätverksinstallation

Sedan använder du add\_install\_client-kommandot på starservern (server-2). Med det här kommandot anges att marknadsdatorerna ska startas från startservern och installera Solaris 9 från installationsservern (server-1):

```
server-2# cd /marketing/boot-dir/Solaris_9/Tools
server-2# ./add install client -s server-1:/export/install/x86 9 \-c server-1:/jumpstart host-mkt1 i86pc
server-2# ./add_install_client -s server-1:/export/install/x86_9 \
-c server-1:/jumpstart host-mkt2 i86pc
server-2# ./add_install_client -d -s server-1:/export/install/x86_9 \
-c server-1:/jumpstart SUNW.i86pc i86pc
```
Alternativen som används för kommandot add\_install\_client innebär följande:

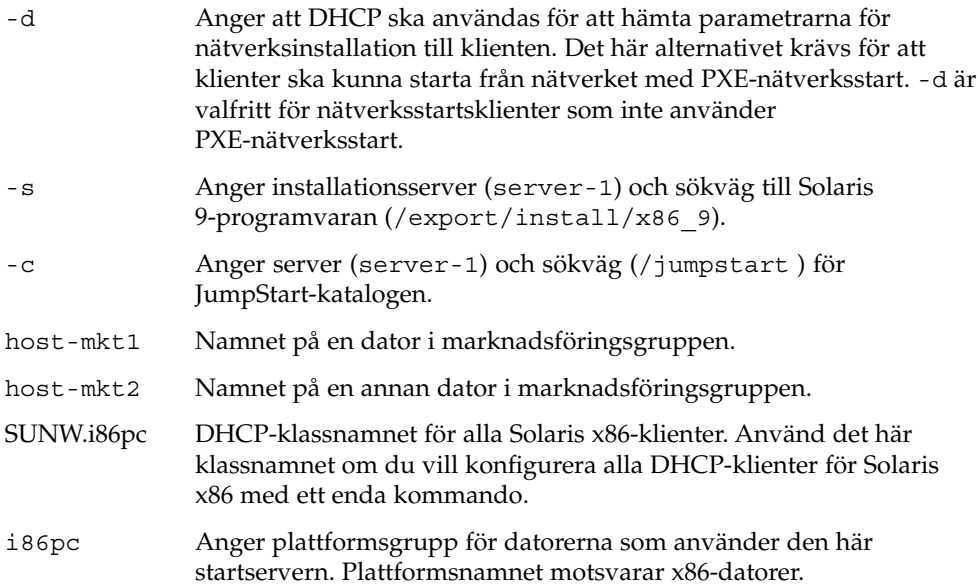

**300** Installationsguide för Solaris 9 12/03 • Januari 2004

# <span id="page-300-0"></span>SPARC: Starta teknikerdatorerna och Installera programvaran för Solaris 9

När servrar och filer är konfigurerade kan du starta teknikerdatorerna med följande boot-kommando vid ok-ledtexten för varje dator:

ok **boot net - install**

Solaris-operativmiljön installeras automatiskt på datorerna i teknikergruppen.

# x86: Starta marknadsdatorerna och installera programvaran för Solaris 9

Du kan starta datorn från någon av följande:

- Solaris programvaru-cd 1 (av 2), *x86-version*
- Solaris-dvd *(x86-version)*
- Nätverket med PXE-nätverksinstallation
- Profildisketten
- Disketten Enhetskonfigurationsassistenten för Solaris *x86-version*

Solaris 9 installeras automatiskt på datorerna i marknadsgruppen.

Installationsguide för Solaris 9 12/03 • Januari 2004

## <span id="page-302-0"></span>Anpassad JumpStart (Referens)

I det här kapitlet listas nyckelord och värden som du kan använda i rules-filen, profiler och i start- och slutför-skript.

- "Regelnyckelord och värden" på sidan 303
- ["Profilnyckelord och värden"](#page-307-0) på sidan 308
- ["Miljövariabler för anpassad JumpStart"](#page-334-0) på sidan 335
- ["Kontrollnyckelord och värden"](#page-337-0) på sidan 338

## Regelnyckelord och värden

Tabell 28–1beskriver nyckelorden och värdena som du kan använda i rules-filen. Om du vill ha detaljerad information om hur du skapar en rules-fil går du till ["Skapa](#page-241-0) filen rules" på [sidan 242.](#page-241-0)

| Nyckelord | Värde                                                                                     | <b>Matchningar</b>                                            |  |  |
|-----------|-------------------------------------------------------------------------------------------|---------------------------------------------------------------|--|--|
| any       | $minustecken(-)$                                                                          | Vilket som helst. Nyckelordet any<br>fungerar alltid.         |  |  |
| arch      | processor_typ                                                                             | Systemets processortyp.                                       |  |  |
|           | Följande värden är giltiga värden för <i>processor_typ</i> :<br>SPARC: sparc<br>x86: i386 | Med kommandot uname -p rapporteras<br>systemets processortyp. |  |  |

**TABELL 28–1** Beskrivningar av regelnyckelord och värden

**TABELL 28–1** Beskrivningar av regelnyckelord och värden *(forts.)*

| <b>Nyckelord</b> | Värde                                                                                                    | Matchningar                                                                                                    |  |  |
|------------------|----------------------------------------------------------------------------------------------------|----------------------------------------------------------------------------------------------------|--|--|
| diskstorlek      | faktiskt_disknamn storleksintervall                                                                                                    | Namnet och storleken på systemdisken i<br>MB.<br>Exempel:                                                                                                    |  |  |
|                  | faktiskt_disknamn - Namnet på en disk, i formatet<br>cxtydz, som till exempel c0t3d0 eller c0d0 eller<br>det särskilda ordet rootdisk. Om rootdisk<br>används bestäms vilken disk som ska matchas i<br>följande ordning:<br>SPARC: Disken som innehåller den<br>п<br>förinstallerade startavbildningen, som är ett<br>nytt SPARC-baserat system med JumpStart<br>fabriksinställning installerad<br>Disken c0t3d0s0 om den finns<br>Den första disken som är tillgänglig (söks i<br>п<br>kärnkontrollordning)<br>storleksintervall – Diskens storlek, måste anges som<br>ett intervall i MB $(x-x)$ . |                                                                                                    |  |  |
|                  |                                                                                                    | diskstorlek c0t3d0 250-300                                                                                                    |  |  |
|                  |                                                                                                    | I exemplet försöker JumpStart matcha en<br>systemdisk med namnet c0t3d0. Disken<br>kan lagra mellan 250 och 300 MB<br>information.                                                                                                    |  |  |
|                  |                                                                                                    | Exempel:                                                                                                    |  |  |
|                  |                                                                                                    | diskstorlek rotdisk 750-1 000                                                                                                    |  |  |
|                  |                                                                                                    | I exemplet försöker JumpStart matcha en<br>systemdisk som innehåller en<br>förinstallerad startavbildning. Sedan<br>försöker JumpStart matcha disken<br>c0t3d0s0 om den finns. Slutligen<br>försöker JumpStart-programmet matcha<br>den första tillgängliga disk som kan lagra<br>mellan 750 MB och 1 GB information.                                         |  |  |
|                  |                                                                                                    | Obs! När du beräknar storleksintervall bör<br>du tänka på att 1 MB motsvarar 1 048 576<br>byte. En disk som kan lagra "535-MB" har<br>bara diskutrymme för 510 miljoner byte. I<br>JumpStart visas "535-MB"-disken som en<br>510–MB-disk eftersom 535 000 000 / 1 048<br>$576 = 510$ . En " $535-MB$ "-disk matchar inte<br>ett storleksintervall på 530-550. |  |  |
| domainname       | faktiskt_domännamn                                                                                                    | Systemets domännamn. Styr hur en<br>namntjänst bestämmer information.                                                                                                    |  |  |
|                  |                                                                                                    | Om du redan har installerat ett system,<br>rapporterar kommandot domainname<br>systemets domännamn.                                                                                                    |  |  |
| hostaddress      | faktisk_IP-adress                                                                                                    | Systemets IP-adress.                                                                                                    |  |  |
| hostname         | faktiskt_värdnamn                                                                                                    | Systemets värdnamn.                                                                                                    |  |  |
|                  |                                                                                                    | Om du redan har installerat ett system,<br>rapporterar kommandot uname -n<br>systemets värdnamn.                                                                                                    |  |  |

**TABELL 28–1** Beskrivningar av regelnyckelord och värden *(forts.)*

| Nyckelord | Värde                                                                                                    | Matchningar                                                                                                    |  |  |
|-----------|----------------------------------------------------------------------------------------------------|----------------------------------------------------------------------------------------------------|--|--|
| installed | skivdel version<br>skivdel – Namnet på en skivdel, i formatet<br>cwtxdysz, som till exempel c0t3d0s5 eller de<br>särskilda orden any eller rootdisk. Om any<br>används försöker JumpStart matcha alla<br>systemdiskar i kärnkontrollordning. Om<br>rootdisk används bestäms vilken disk som ska<br>matchas i följande ordning:<br>SPARC: Disken som innehåller den<br>ш<br>förinstallerade startavbildningen, som är ett<br>nytt SPARC-baserat system med JumpStart<br>fabriksinställning installerad<br>Disken c0t3d0s0 om den finns<br>Den första disken som är tillgänglig (söks i<br>■<br>kärnkontrollordning)<br>version – Ett versionsnamn eller de särskilda orden<br>any eller upgrade. Om any används matchas alla<br>Solaris- och SunOS-versioner. Om upgrade<br>används matchas alla Solaris 2.6 - kompatibla<br>versioner som kan uppgraderas.<br>Om JumpStart hittar en Solaris-version men inte<br>kan avgöra vilken det är, returneras den som | En disk som har ett rotfilssystem (/) som<br>motsvarar en viss version av<br>Solaris-programvaran.<br>Exempel:<br>installerade c0t3d0s1 Solaris 9<br>I exemplet försöker JumpStart matcha ett<br>system som har ett Solaris 9-rotfilssystem<br>$\left(\frac{\ }{\ }$ ) på c $0$ t $3$ d $0$ s $1$ . |  |  |
|           | SystemV.                                                                                                    |                                                                                                    |  |  |
| karch     | faktisk_plattformsgrupp<br>Giltiga värden är sun4m, sun4u, i86pc, prep. En                                                                                                    | Systemets plattformsgrupp.<br>Om systemet redan är installerat<br>rapporteras systemets plattformsgrupp<br>med kommandot arch - k eller uname<br>-m.                                                                                                    |  |  |
|           | lista över system och motsvarande<br>plattformsgrupper finns i Maskinvaruguide för Sun<br>Solaris 9.                                                                                                    |                                                                                                    |  |  |
| memsize   | fysiskt_minne                                                                                                    | Systemets fysiska minnesstorlek i MB.                                                                                                    |  |  |
|           | Värdet måste vara ett intervall i MB, x-x, eller ett<br>enda värde i MB.                                                                                                    | Exempel:                                                                                                    |  |  |
|           |                                                                                                    | memsize 64-128                                                                                                    |  |  |
|           |                                                                                                    | I exemplet söks ett system med en fysisk<br>minnesstorlek mellan 64 och 128 MB.                                                                                                    |  |  |
|           |                                                                                                    | Om systemet redan är installerat visas<br>systemets fysiska minnesstorlek med<br>kommandot prtconf, rad 2.                                                                                                    |  |  |

| Nyckelord | Värde                   | Matchningar                                                                                                    |  |  |
|-----------|-------------------------|----------------------------------------------------------------------------------------------------|--|--|
| model     | faktiskt_plattformsnamn | Systemets plattformsnamn. En lista över<br>giltiga plattformsnamn finns i<br>Maskinvaruguide för Sun Solaris 9.                                      |  |  |
|           |                         | Använd kommandot uname - i eller<br>resultatet av kommandot prtconf (rad 5)<br>om du vill ta reda på plattformsnamnet för<br>ett installerat system. |  |  |
|           |                         | Obs! Om faktiskt_plattformsnamn innehåller<br>blanksteg måste du ersätta dem med<br>understreck $(\_)$ .                                             |  |  |
|           |                         | Exempel:                                                                                                    |  |  |
|           |                         | SUNW, Sun 4 50                                                                                                    |  |  |
| network   | nätverksnummer          | Systemets nätverksnummer. Bestäms av<br>JumpStart genom en logisk AND mellan<br>systemets IP-adress och delnätsmasken.                               |  |  |
|           |                         | Exempel:                                                                                                    |  |  |
|           |                         | network 193.144.2.8                                                                                                    |  |  |
|           |                         | I exemplet söks ett system med<br>IP-adressen 193.144.2.8 om delnätsmasken<br>är 255.255.255.0.                                                      |  |  |
| osname    | Solaris $x$             | En Solaris-version som redan är installerad<br>på systemet.                                                                                          |  |  |
|           |                         | Exempel:                                                                                                    |  |  |
|           |                         | osname Solaris 9                                                                                                    |  |  |
|           |                         | I exemplet försöker JumpStart-<br>programmet matcha ett system med<br>operativmiljön Solaris 9 installerat.                                          |  |  |

**TABELL 28–1** Beskrivningar av regelnyckelord och värden *(forts.)*

Nyckelord Värde **Värde** Matchningar probe *nyckelordet\_probe* Ett giltigt kontrollnyckelord eller ett giltigt anpassat kontrollnyckelord. Exempel: probe disks Exemplet returnerar storleken på systemdisken i MB och i kärnkontrollordning, till exempel c0t3d0s1, c0t4d0s0på ett SPARC-system. JumpStart anger miljövariablerna SI\_DISKLIST, SI\_DISKSIZES, SI\_NUMDISKS och SI TOTALDISK. **Obs!** Nyckelordet probe är unikt i så måtto att det inte försöker matcha ett attribut eller köra en profil. Nyckelordet probe returnerar ett värde. Därför kan du inte ange start-skript, profiler och slutför-skript med regelnyckelordet probe. Kontrollnyckelorden beskrivs i [Kapitel 25.](#page-274-0) totaldisk *storleksintervall* Värdet måste anges som ett intervall i MB (*x*-*x*). Det totala diskutrymmet på systemet i MB. Det totala diskutrymmet inkluderar alla fungerande diskar som är anslutna till systemet. Exempel: totaldisk 300-500 I exemplet försöker JumpStart matcha ett system med en total diskstorlek på mellan 300 och 500 MB. **Obs!** När du beräknar *storleksintervall* bör du tänka på att 1 MB motsvarar 1 048 576 byte. En disk som kan lagra "535–MB" har bara diskutrymme för 510 miljoner byte. I JumpStart visas "535–MB"-disken som en 510–MB-disk eftersom 535 000 000 / 1 048 576 = 510. En "535–MB"-disk matchar inte ett *storleksintervall* på 530–550.

**TABELL 28–1** Beskrivningar av regelnyckelord och värden *(forts.)*

# <span id="page-307-0"></span>Profilnyckelord och värden

I det här avsnittet beskrivs nyckelord och värden som du kan använda i en profil. Om du vill ha detaljerad information om hur du skapar en profil läser du ["Skapa en](#page-244-0) profil" på [sidan 245.](#page-244-0)

## Snabbtitt på profilnyckelorden

Tabell 28–2 ger dig ett snabbt sätt att bestämma vilka nyckelord som du kan använda, baserat på installationsscenariot. Om inget annat anges i beskrivningarna för nyckelorden, kan de bara användas med alternativet standardinstallation.

**TABELL 28–2** Profilnyckelord, översikt

|                                                         | Installationsscenarier                          |                                                            |                  |            |                                                    |
|---------------------------------------------------------|-------------------------------------------------|------------------------------------------------------------|------------------|------------|----------------------------------------------------|
| Profilnyckelord                                         | Fristående system<br>(inte<br>nätverksanslutet) | Fristående<br>system<br>(nätverksanslutet)<br>eller server | <b>OS-server</b> | Uppgradera | Uppgradera med<br>ny tilldelning av<br>skivutrymme |
| archive location<br>(installera Solaris<br>Flash-arkiv) | ✓                                               |                                                            |                  |            |                                                    |
| backup_media                                            |                                                 |                                                            |                  |            | ✓                                                  |
| $boot\_device$                                          | ✓                                               | ✓                                                          | ✓                |            |                                                    |
| booteny createbe                                        | ✓                                               | ./                                                         | ✓                |            |                                                    |
| client arch                                             |                                                 |                                                            | ✓                |            |                                                    |
| client root                                             |                                                 |                                                            | ✓                |            |                                                    |
| client swap                                             |                                                 |                                                            | ✓                |            |                                                    |
| cluster (lägger till<br>programvarugrupper)             | ✓                                               | ℐ                                                          | ✓                |            |                                                    |
| cluster (lägger till eller tar<br>bort kluster)         | J                                               | ./                                                         | ✓                | ✓          |                                                    |
| dontuse                                                 | ✓                                               | ✓                                                          | ✓                |            |                                                    |
| fdisk (gäller endast x86)                               | ✓                                               | ✓                                                          | ✓                |            |                                                    |
| filesys (montera<br>fjärrfilsystem)                     |                                                 | ℐ                                                          | ✓                |            |                                                    |

**308** Installationsguide för Solaris 9 12/03 • Januari 2004

#### **TABELL 28–2** Profilnyckelord, översikt *(forts.)*

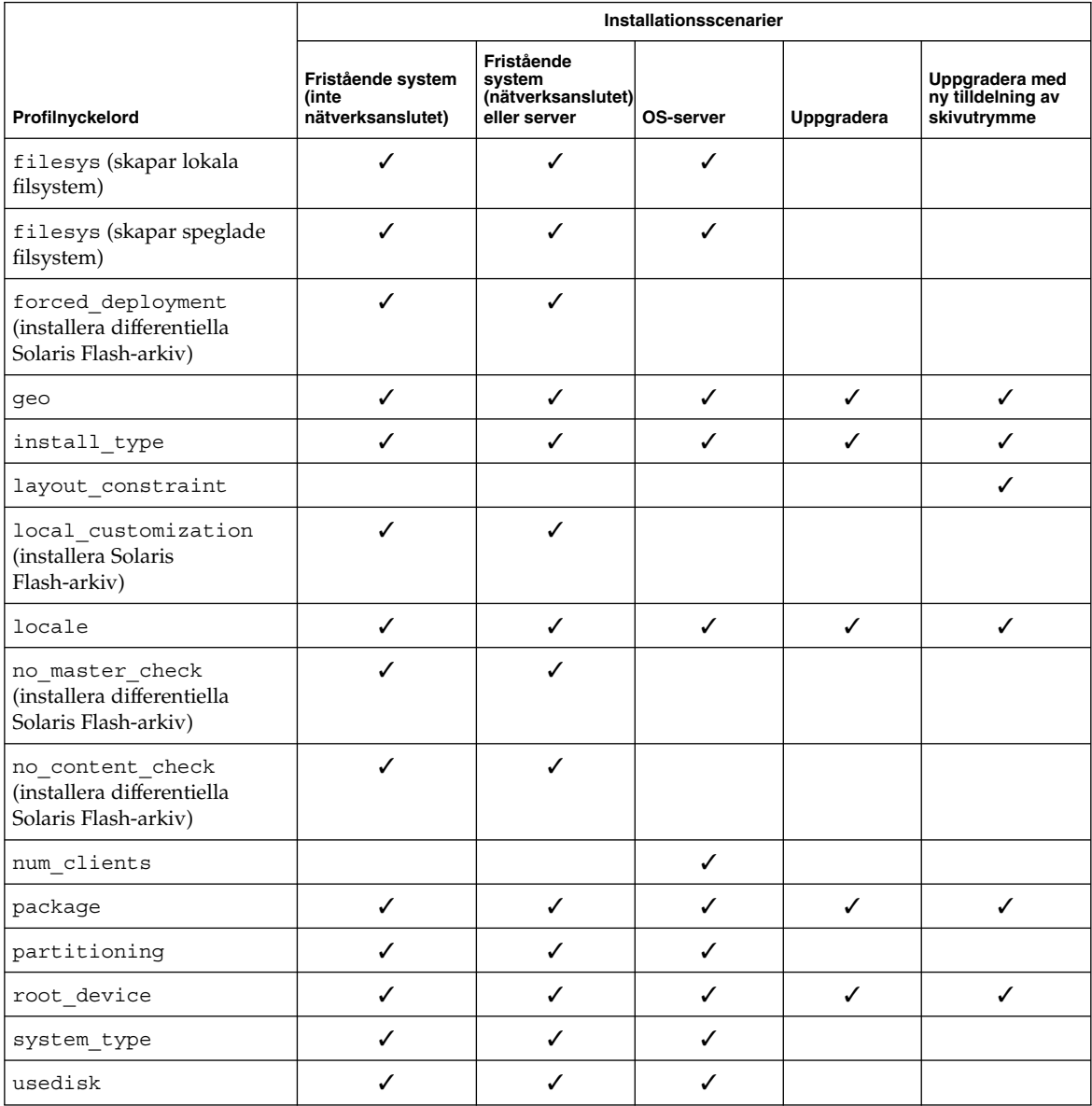

## Profilnyckelordsbeskrivningar och exempel

### Nyckelordet archive\_location

archive\_location *hämtningstyp plats*

Värdena för *hämtningstyp* och *plats* beror på var arkivet för Solaris Flash har sparats. Följande avsnitt innehåller de värden som du kan använda för *hämtningstyp* och *plats* samt exempel på hur du använder nyckelordet archive\_location.

- "NFS-server" på sidan 310
- "HTTP- eller HTTPS-server" på sidan 310
- ["FTP-server"](#page-310-0) på sidan 311
- ["Lokalt band"](#page-312-0) på sidan 313
- ["Lokal enhet"](#page-312-0) på sidan 313
- "Lokal fil" på [sidan 314](#page-313-0)

#### *NFS-server*

Om arkivet har sparats på en NFS-server använder du följande syntax för nyckelordet archive\_location.

archive\_location nfs *servernamn:/sökväg/filnamn försök igen n*

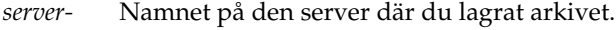

*namn*

- *sökväg* Adressen för arkivet som ska hämtas från den angivna servern. Om sökvägen innehåller \$HOST byter installationen för Solaris Flash ut \$HOST mot namnet på det klonsystem som du installerar.
- *filnamn* Namnet på Solaris Flash-arkivfilen.
- *retry n* Ett valfritt nyckelord. *n* är det största antalet gånger som Solaris Flash-verktygen försöker montera arkivet.

#### Exempel:

archive\_location nfs golden:/arkiv/användararkiv

archive\_location nfs://golden/arkiv/användararkiv

### *HTTP- eller HTTPS-server*

Om arkivet har sparats på en HTTP-server använder du följande syntax för nyckelordet archive\_location.

archive\_location http://*servernamn:port sökväg/filnamn valfria\_nyckelord*

Om arkivet har sparats på en HTTPS-server använder du följande syntax för nyckelordet archive\_location.

archive\_location https://*servernamn:port sökväg/filnamn valfria\_nyckelord*

*servernamn* Namnet på den server där du lagrat arkivet. *servernamn* kan vara ett portnummer eller namnet på en TCP-tjänst som har ett portnummer som bestäms vid körtid.

<span id="page-310-0"></span>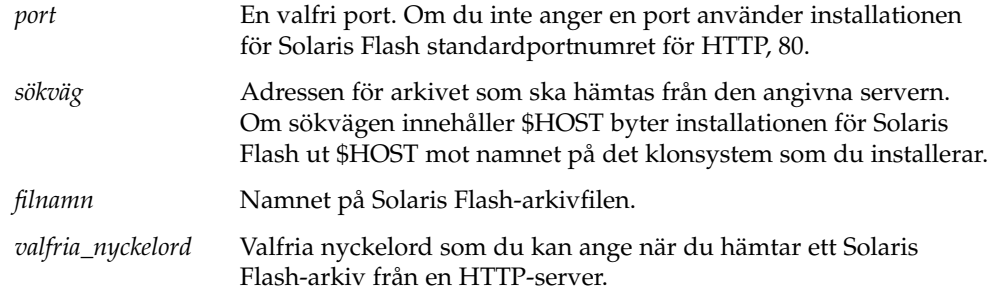

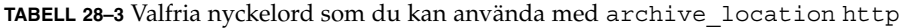

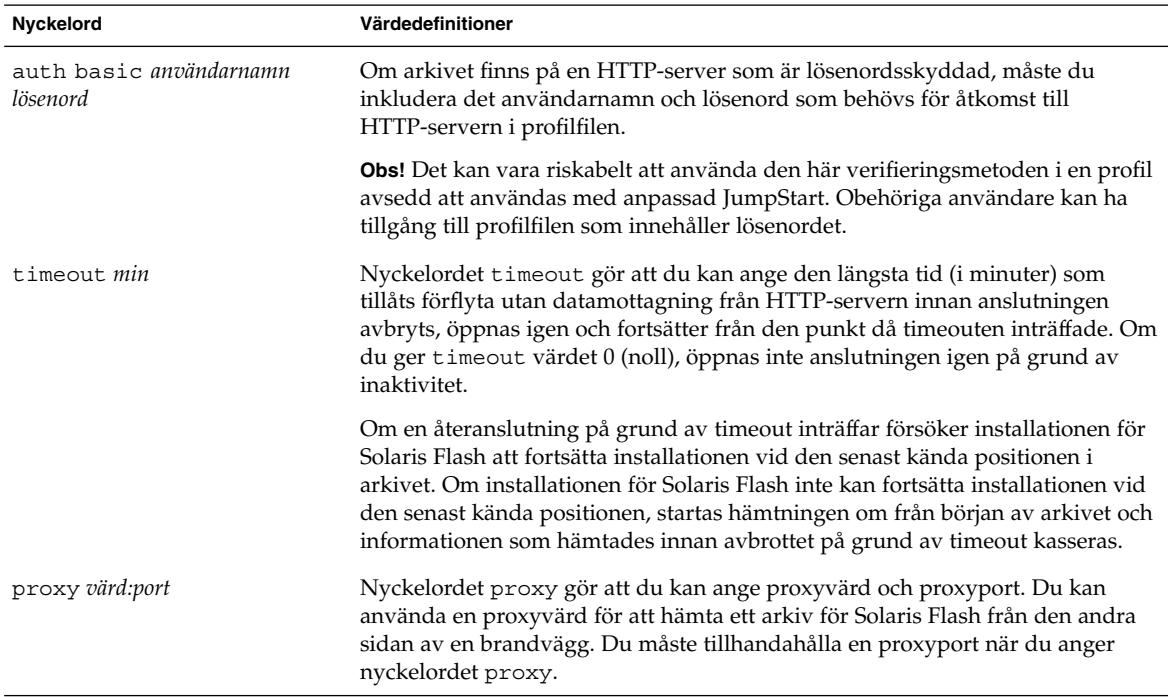

Exempel:

archive\_location http://silver/arkiv/anv\_arkiv.flar timeout 5

Exempel med nyckelordet auth basic *användarnamn lösenord*:

archive\_location http://silver/arkiv/anv\_arkiv.flar timeout 5 anv1 hemligt

### *FTP-server*

Om arkivet har sparats på en FTP-server använder du följande syntax för nyckelordet archive\_location.

Kapitel 28 • Anpassad JumpStart (Referens) **311**

archive\_location ftp://*användarnamn:lösenord*@*servernamn:port sökväg/filnamn valfria\_nyckelord*

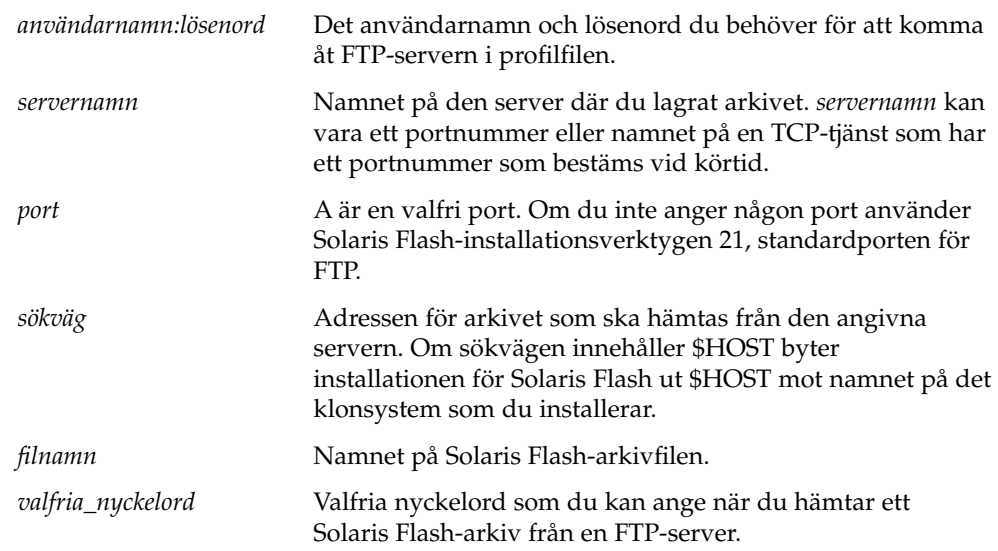

**TABELL 28–4** Valfria nyckelord som du kan använda med archive\_location ftp

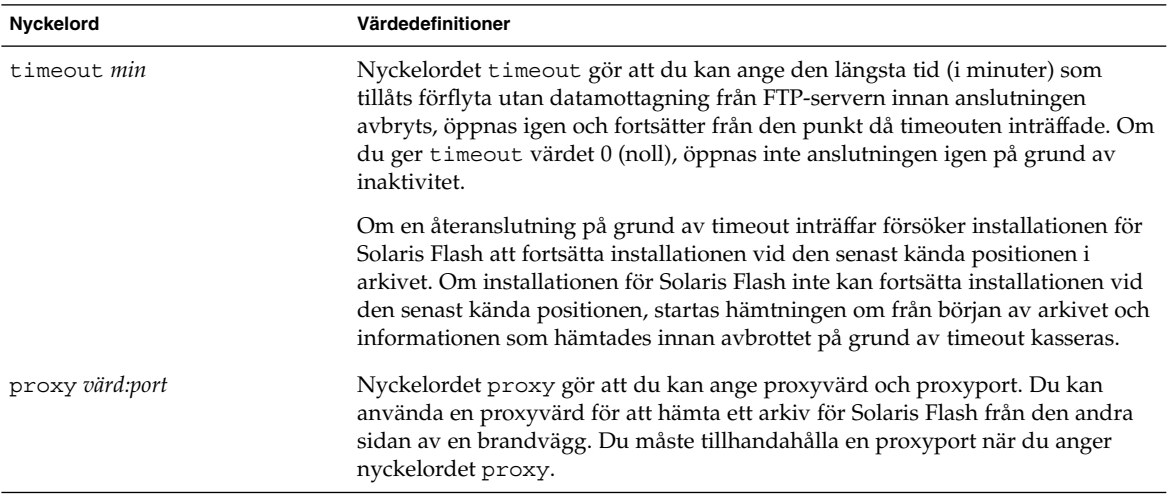

#### Exempel:

archive\_location ftp://anv1:hemligt@silver/arkiv/anv\_arkiv.flar timeout 5

#### <span id="page-312-0"></span>*Lokalt band*

Om arkivet har sparats på ett band använder du följande syntax för nyckelordet archive\_location.

archive\_location local\_tape *enhet position*

- *enhet* Namnet på den bandenhet som du har sparat Solaris Flash-arkivet på. Om enhetsnamnet är en kanonisk sökväg hämtas arkivet från sökvägen till enhetsnoden. Om du tillhandahåller ett enhetsnamn som inte är en kanonisk sökväg lägger installationen för Solaris Flash till /dev/rmt/ till sökvägen.
- *position* Anger platsen där du sparade arkivet på bandenheten. Om du inte tillhandahåller en position hämtas arkivet från den aktuella positionen på bandenheten. Genom att ange en *position* kan du placera ett start-skript eller en sysidcfg-fil före arkivet på bandenheten.

#### Exempel:

archive location local tape /dev/rmt/0n 5

archive location local tape 0n 5

### *Lokal enhet*

Du kan hämta ett arkiv för Solaris Flash från en lokal enhet om du sparade arkivet för Solaris Flash på en filsystemorienterad slumpåtkomstenhet, till exempel en diskett eller cd-rom. Använd följande syntax för nyckelordet archive\_location.

**Obs!** Du kan hämta ett arkiv från en strömorienterad enhet, till exempel ett band, genom att använda syntaxen för det lokala bandet.

archive\_location local\_device *enhet sökväg/filnamn filsystemstyp*

- *enhet* Namnet på den enhet som du har sparat Solaris Flash-arkivet på. Om enhetsnamnet inte är en kanonisk sökväg monteras den direkt. Om du tillhandahåller ett enhetsnamn som inte är en kanonisk sökväg lägger installationen för Solaris Flash till /dev/dsk/ till sökvägen.
- *sökväg* Sökvägen till arkivet för Solaris Flash, relativt filsystemets rot på enheten som du har angett. Om sökvägen innehåller \$HOST byter installationen för Solaris Flash ut \$HOST mot namnet på det klonsystem som du installerar.
- *filnamn* Namnet på Solaris Flash-arkivfilen.

*filsystems-*Anger enhetens filsystem. Om du inte tillhandahåller en filsystemstyp *typ* försöker installationen för Solaris Flash att montera ett UFS-filsystem. Om UFS-monteringen misslyckas försöker installationen för Solaris Flash montera ett HSFS-filsystem.

<span id="page-313-0"></span>Exempel:

Om du vill hämta ett arkiv från en lokal hårddisk som är formaterat som ett UFS-filsystem, använder du följande kommando:

archive\_location local\_device c0t0d0s0 /arkiv/\$HOST

Om du vill hämta ett arkiv från en lokal cd-rom som har ett HSFS-filsystem, använder du följande kommando:

archive\_location local\_device c0t0d0s0 /arkiv/användararkiv

#### *Lokal fil*

Du kan hämta ett arkiv, som du sparat i miniroten som du startade klonsystemet från som en lokal fil. När du utför en anpassad JumpStart-installation startar du systemet från en cd-rom eller en NFS-baserad minirot. Installationsprogamvaran laddas och körs från denna minirot. Ett arkiv för Solaris Flash som du sparat på en cd-rom eller i den NFS-baserade miniroten går att komma åt som en lokal fil. Använd följande syntax för nyckelordet archive\_location.

archive location local file *sökväg/filnamn*

- *sökväg* Arkivets adress. Sökvägen måste vara tillgänglig som en lokal fil medan systemet startas från Solaris installations-cd eller Solaris-dvd. Systemet kommer inte åt /net när det startas från Solaris installations-cd eller Solaris-dvd.
- *filnamn* Namnet på Solaris Flash-arkivfilen.

Exempel:

archive\_location local\_file /arkiv/användararkiv

### Profilnyckelordet backup\_media

backup\_media *typsökväg*

**Obs!** Du kan bara använda backup\_media med uppgraderingsalternativet när omtilldelning av diskutrymmet krävs.

backup\_media anger de media som ska användas för att säkerhetskopiera filsystemen om diskutrymme måste omtilldelas under uppgraderingen på grund av utrymmesbrist. Om flera band eller disketter krävs för säkerhetskopiering, uppmanas du att sätta in band eller disketter under upgraderingen.

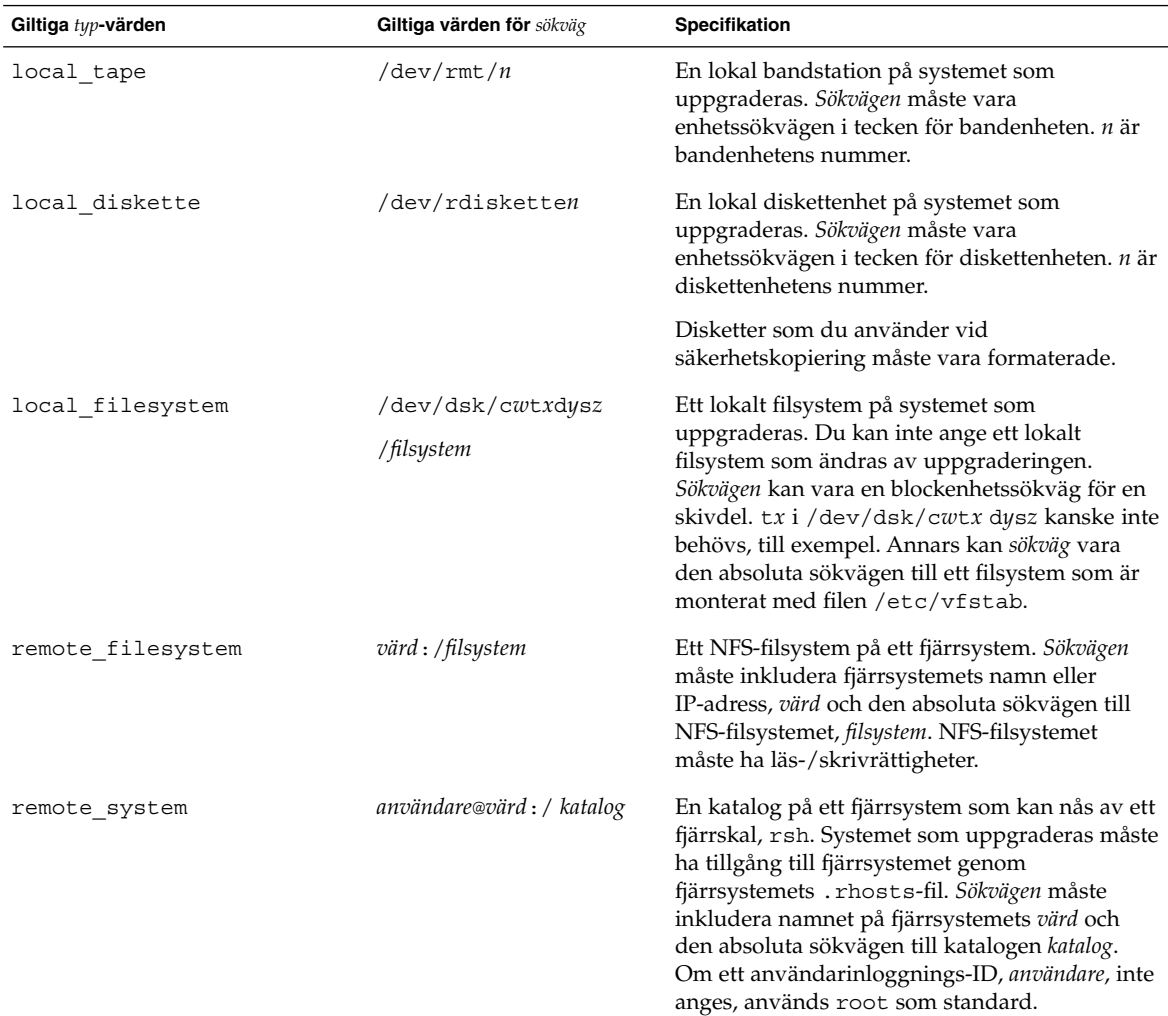

#### Exempel:

backup\_media local\_tape /dev/rmt/0 backup\_media local\_diskette /dev/rdiskette1 backup\_media local\_filesystem /dev/dsk/c0t3d0s4

Kapitel 28 • Anpassad JumpStart (Referens) **315**

backup\_media local\_filesystem /export

backup\_media remote\_filesystem system1:/export/temp

backup\_media remote\_system user1@system1:/export/temp

### Profilnyckelordet boot\_device

boot\_device *eeprom-enhet*

boot\_device visar enheten där JumpStart ska installera rotfilssystemet (/) och systemets startenhet.

Om du inte anger nyckelordet boot device i en profil anges följande boot device-nyckelord som standard under installationen: boot device any update.

*enhet* – Använd ett av följande värden.

- SPARC: c*w*t*x*d*y*s*z* eller c*x*d*y*s*z* Skivdelen där JumpStart placerar rotfilssystemet (/), till exempel c0t0d0s0.
- x86:c*w*t*x*d*y* eller c*x*d*y* Disken där JumpStart placerar rotfilssystemet (/), till exempel c0d0.
- Befintlig JumpStart placerar rotfilssystemet (/) på systemets befintliga startenhet.
- any JumpStart väljer var rotfilssystemet  $\binom{1}{k}$  placeras. JumpStart försöker använda systemets befintliga startenhet. JumpStart kan välja en annan startenhet om det är nödvändigt.

*eeprom* – Välj att uppdatera eller bevara systemets EEPROM.

SPARC: Välj om du vill uppdatera eller bevara systemets EEPROM till den startenhet som angetts.

x86: Du måste ange värdet preserve.

- update JumpStart uppdaterar systemets EEPROM till den startenhet som angetts. Det installerade systemet kommer att startas automatiskt från den enheten.
- preserve Startenhetsvärdet i systemets EEPROM ändras inte. Om du anger en ny startenhet utan att ändra systemets EEPROM, måste du ändra systemets EEPROM manuellt så att det kan startas automatiskt från den nya startenheten.

**Obs!** SPARC: På SPARC-system gör *eeprom*-värdet att du kan uppdatera systemets EEPROM om du ändrar systemets aktuella startenhet. Genom att uppdatera systemets EEPROM kan systemet startas automatiskt från den nya startenheten.

Exempel:

boot\_device c0t0d0s2 update

**Obs!** boot\_device måste matcha filesys nyckelord som anger rotfilssystemet (/) och nyckelordet root\_device, om det har angetts.

### Profilnyckelordet bootenv createbe

bootenv createbe bename *nytt\_startmiljönamn* filsystem *monteringspunkt*:*enhet*:*filsystemalternativ* [filesystem...]

bootenv createbe gör att du kan skapa en tom-och-inaktiv startmiljö samtidigt som du installerar operativsystemet. Som minst måste du skapa rotfilsystemet (/). Även om du skapar filsystemen är de tomma. Den här inaktiva startmiljön kan du sedan fylla med ett Solaris Flash-arkiv. När du har installerat startmiljön med arkivet kan du aktivera den så att den blir det aktuella operativmiljön. Följande lista visar värdena för *startmiljönamn* och *filsystem*.

bename *nytt\_startmiljönamn*

bename anger namnet på den nya startmiljön som ska skapas. *nytt\_startmiljönamn* får vara max 30 tecken långt och det får endast innehålla alfanumeriska tecken och inga multibyte-tecken. Namnet måste vara unikt för systemet.

filesystem *monteringspunkt*:*enhet*:*filsystemalternativ*

filesystem bestämmer vilken typ av och antal filsystem som ska skapas i den nya startmiljön. Du måste definiera åtminstone en skivdel som innehåller rotfilsystemet (/). Filsystem kan finnas på samma disk eller vara utspridd över flera diskar.

- monteringspunkt kan vara valfri giltig monteringspunkt eller (bindestreck), vilket anger en skivdel för minnesväxling.
- enhet måste vara tillgänglig första gången som operativmiljön som installeras startas. Enheten har ingen relation till speciella JumpStart-lagringsenheter som exempelvis *ledigt*. Enheten får inte vara en volym för Solaris Volymhanterare eller Veritas Volymhanterare. *enhet* är namnet på en diskenhet, i formatet /dev/dsk/c*w*t *x*d*y*s*z*.
- *filsystemalternativ* kan vara ett av följande:
	- ufs, vilket anger ett UFS-filsystem.
	- swap, vilket anger ett filsystem för minnesväxling. Monteringspunkten för minnesväxling måste vara ett – (bindestreck).

Följande referenser ger profilexempel och bakgrund för hur du använder det här nyckelordet.

- Ett exempel på profilen finns i [Exempel 23–9.](#page-250-0)
- Bakgrund till hur du använder Solaris Live Upgrade för att skapa, uppgradera och aktivera inaktiva startmiljöer finns i [Kapitel 29.](#page-340-0)

■ Bakgrund till hur du använder ett Solaris Flash-arkiv finns i [Kapitel 16.](#page-172-0)

### Profilnyckelordet client\_arch

client\_arch *karch-värde* ...

client\_arch anger att operativsystemservern ska stödja en annan plattformsgrupp än den servern använder. Om du inte anger client\_arch i profilen måste skivlösa klienter som använder operativsystemservern innehålla samma plattformsgrupp som servern. Du måste ange varje plattformsgrupp som du vill att operativsystemservern ska stödja.

Giltiga värden för *karch\_value* är sun4m, sun4u, sun4u och i86pc. En detaljerad lista över plattformsnamn och diverse system finns i *Maskinvaruguide för Sun Solaris 9*.

**Obs!** Du kan bara använda client\_arch när system\_type har angetts som server.

### Profilnyckelordet client\_root

client\_root *rotstorlek*

client\_root definierar mängden rotutrymme, *rotstorlek* i MB, som ska allokeras för varje klient. Om du inte anger client\_root i serverprofilen allokerar installationsprogramvaran 15 MB rotutrymme per klient. Storleken på klientens rotområde används i kombination med nyckelordet num\_clients för att bestämma hur mycket utrymme som ska reserveras för filsystemet /export/root.

**Obs!** Du kan bara använda client\_root när system\_type har angetts som server.

### Profilnyckelordet client\_swap

client\_swap *växlingsstorlek*

client\_swap definierar mängden minnesväxlingsutrymme, *växlingsstorlek* i MB, som ska allokeras för varje skivlös klient. Om du inte anger client\_swapi profilen allokeras 32 MB minnesväxlingsutrymme som standard.

Exempel:

client\_swap 64

I exemplet anges att varje skivlös klient måste ha 64 MB minnesväxlingsutrymme.

**318** Installationsguide för Solaris 9 12/03 • Januari 2004

**Obs!** Du kan bara använda client\_swap när system\_type har angetts som server.

### *Så här bestäms storleken på minnesväxlingsfilen*

Om storleken på minnesväxlingsfilen inte anges i profilen, bestämmer JumpStart storleken på minnesväxlingsutrymmet baserat på systemets fysiska minne. Tabell 28–5 visar hur storleken på minnesväxlingsfilen bestäms under en JumpStart-installation.

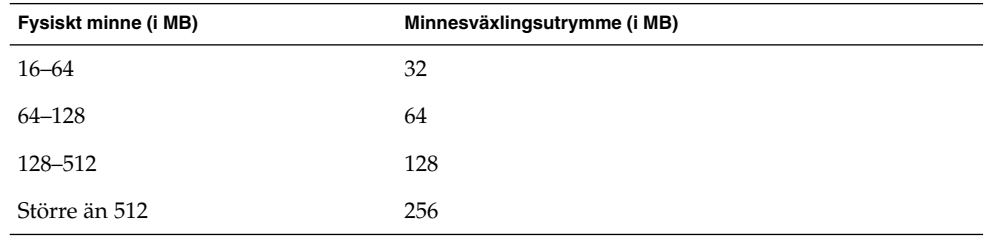

**TABELL 28–5** Bestämma minnesväxlingsfilens storlek

JumpStart ser till att storleken på minnesväxlingsfilen inte är mer än 20 procent av den disk där minnesväxlingsfilenfinns, om det inte finns ledigt utrymme efter att de andra filsystemen har lagts ut. Om det finns ledigt utrymme allokerar JumpStart det till minnesväxlingsfilen och (om det går) allokerar den mängd som visas i Tabell 28–5.

**Obs!** Det fysiska minnet plus minnesväxlingsutrymme måste vara minst 32 MB.

### Profilnyckelordet cluster (Lägga till programvarugrupper)

cluster *gruppnamn*

cluster visar programvarugruppen som ska läggas till. I nedanstående tabell visas *gruppnamn* för varje programvarugrupp.

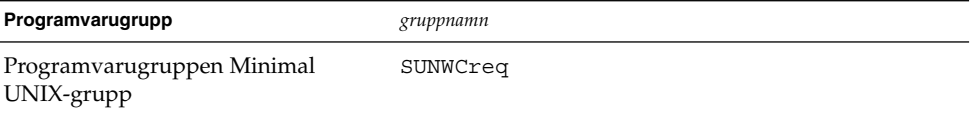

Kapitel 28 • Anpassad JumpStart (Referens) **319**

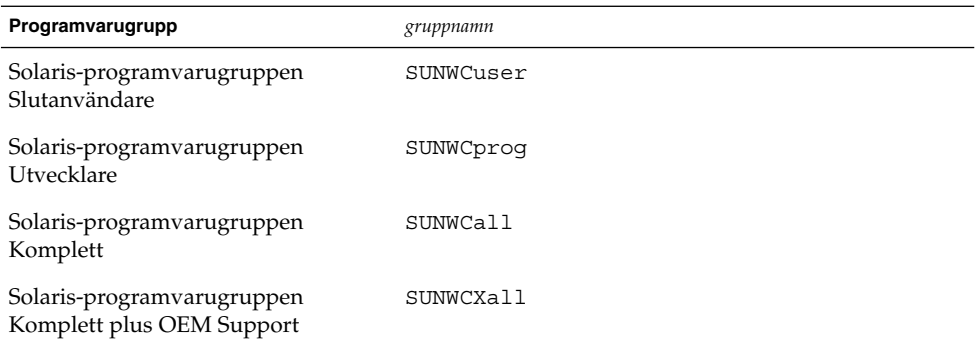

Du kan bara ange en programvarugrupp i en profil. Programvarugruppen måste anges före andra cluster- och package-poster. Om du inte anger en programvarugrupp med cluster i profilen installeras programvarugruppen Slutanvändare (SUNWCuser) på systemet.

### Profilnyckelordet cluster (lägga till och ta bort kluster)

cluster *klusternamn lägg\_till/ta\_bort\_växel*

**Obs!** cluster (lägga till och ta bort kluster) kan användas med både standardinstallationen och uppgraderingsalternativen.

cluster visar om ett kluster ska läggas till eller tas bort från programvarugruppen som ska installeras på systemet.

*Klusternamn* måste ha formatet SUNWC*namn*. Om du vill se detaljerad information om kluster och deras namn, startar du Admintool på ett installerat system och väljer Programvara på Bläddra-menyn.

*lägg\_till/ta\_bort\_växel* motsvarar alternativet add eller delete. Använd *lägg\_till/ta\_bort\_växel* för att visa om klustret som angetts ska läggas till eller tas bort. Om du inte anger *lägg\_till/ta\_bort\_växel* används add som standard.

När du använder cluster (lägga till och ta bort kluster) under en uppgradering gäller följande:

- Alla kluster som redan finns på systemet uppgraderas automatiskt.
- Om du anger att *klusternamn* add och *klusternamn* inte är installerat, installeras klustret.
- Om du anger att *klusternamn* add och *klusternamn* är installerat på systemet, tas paketet bort *innan* uppgraderingen börjar.

### Profilnyckelordet dontuse

dontuse *disknamn* ...

Som standard använder JumpStart alla fungerande diskar på systemet när partitioning default har angetts. dontuse visar en eller flera diskar som du inte vill att JumpStart ska använda. *Disknamn* måste anges i formatet c*x*t*y*d*z*eller c*y*d*z*, till exempel c0t0d0.

**Obs!** Du kan inte ange nyckelorden dontuse och usedisk i samma profil.

### x86: Profilnyckelordet fdisk

#### fdisk *disknamn typ storlek*

fdisk definierar hur fdisk-partitioner konfigureras på x86-baserade system. Du kan ange fdisk flera gånger. När fdisk partitionerar ett x86-baserat system händer det här:

- Alla fdisk-partitioner på disken bevaras om du inte tar bort partitionerna med nyckelordet fdisk genom att tilldela *storlek* värdet delete eller 0. Dessutom tas alla befintliga fdisk-partitioner bort när *storlek* anges som all.
- En Solaris fdisk-partition som innehåller ett rotfilssystem (/) anges alltid som den aktiva partitionen på disken.

**x86 endast –** Systemet startas som standard från den aktiva partitionen.

Om nyckelordet fdisk inte har angetts i profilen används följande fdisk-nyckelord som standard under installationen:

fdisk all solaris maxfree

■ fdisk-poster bearbetas i den ordning som de förekommer i profilen.

*disknamn* – Använd följande värden om du vill ange var fdisk-partitionen ska skapas eller tas bort.

- cxtydz eller cydz En specifik disk, till exempel c0t3d0.
- rootdisk Variabeln som innehåller värdet för systemets rotdisk, som bestäms av JumpStart, vilket beskrivs i "Så [här bestäms systemets rotdisk"](#page-333-0) på sidan 334.
- all Alla markerade diskar.

*typ* – Använd följande värden om du vill ange den typ av fdisk-partition som ska skapas på eller tas bort från den disk som angetts.

■ solaris – En Solaris fdisk-partition (SUNIXOS fdisk-typ).

Kapitel 28 • Anpassad JumpStart (Referens) **321**

- dosprimary Ett alias för primära DOS fdisk-partitioner, inte för fdisk-partitioner som är utökade eller reserverade för DOS. När du tar bort fdisk -partitioner genom att tilldela *storlek* värdet delete, är dosprimary ett alias för fdisk-typerna DOSHUGE, DOSOS12 och DOSOS16. När du skapar en fdisk-partition, är dosprimary ett alias för fdisk-partitionen DOSHUGE.
- *DDD* En heltals-fdisk-partition. *DDD* är ett heltal från 1 till och med 255.

**x86 endast –** Du kan bara ange det här värdet om *storlek* är delete.

■ 0x*HH* – En hexadecimal fdisk-partition. *HH* är ett hexadecimalt tal mellan 01 och FF.

**x86 endast –** Du kan bara ange det här värdet om *storlek* är delete.

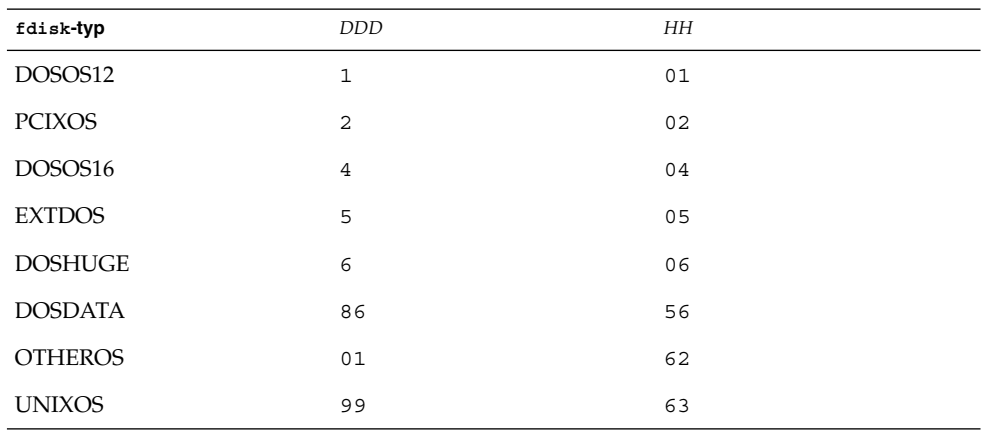

I följande tabell visas hela och hexadecimala tal för några fdisk-typer.

*storlek* – Använd ett av följande värden.

- *DDD* En fdisk-partition med storleken *DDD* MB skapas på den disk som angetts. *DDD* måste vara ett heltal och JumpStart rundar automatiskt av talet upp till närmaste cylindergräns. Värdet 0 innebär samma sak som delete.
- all En fdisk-partition skapas på hela disken. Alla befintliga fdisk-partitioner tas bort.

**x86 endast –** Värdet all kan bara anges om *typ* är solaris.

■ maxfree – En fdisk-partition skapas i det största sammanhängande lediga utrymmet på den disk som angetts. Om en fdisk-partition av den *typ* som angetts redan finns på disken, används den befintliga fdisk-partitionen. En ny fdisk-partition skapas *inte* på disken.

**x86 endast –** Disken måste innehålla minst en oanvänd fdisk-partition. Disken måste också ha tillräckligt med ledigt diskutrymme annars misslyckas installationen. Värdet maxfree kan bara anges om *typ* är solaris eller dosprimary.

delete – Alla fdisk-partitioner av den *typ* som angetts tas bort från den aktuella disken.

### Profilnyckelordet filesys (montera fjärrfilsystem)

filesys *server*:*sökväg serveradress mont\_pt\_namn* [*monteringsalternativ*]

Genom att använda filesys med värdena i listan, konfigurerar JumpStart det installerade systemet att automatiskt montera fjärrfilsystem när systemet startas. Du kan ange filesys flera gånger.

Exempel:

filesys sherlock:/export/home/user2 - /home

*server*: – Namnet på den server där fjärrfilsystemet finns, följt av ett kolon.

*Sökväg* – Namnet på fjärrfilsystemets monteringspunkt. Till exempel /usr eller /export/home.

*serveradress* – IP-adressen för den server som angetts i *server*:*sökväg*. Om en namntjänst inte körs på nätverket, kan värdet *serveradress* användas för att utöka filen /etc/hosts med serverns värdnamn och IP-adress. Om du inte anger serverns IP-adress måste du ange ett minustecken (-). Om du kör en namntjänst på nätverket behöver du inte ange serverns IP-adress.

*mont\_pt\_namn* – Namnet på den monteringspunkt som fjärrfilsystemet ska monteras på.

*monteringsalternativ* – Ett eller flera monteringsalternativ som är de samma som -o-alternativet för kommandot mount(1M). Monteringsalternativen läggs till posten /etc/vfstab för det *mont\_pt\_namn* som angetts.

**Obs!** Om du är tvungen att ange fler än ett monteringsalternativ, måste monteringsalternativen åtskiljas med kommatecken och inga blansksteg (ro,quota, till exempel).

### Profilnyckelordet filesys (skapa lokala fjärrfilsystem)

filesys *skivdelsstorlek* [*filsystem valfria\_parametrar*]

Genom att använda filesys med de listade värdena skapar JumpStart lokala filsystem under installationen. Du kan ange filesys flera gånger.

*skivdel* – Använd ett av följande värden.

■ any – JumpStart placerar filsystemet på en disk.

**Obs!** Du kan inte ange any när size är existing, all, free, *start*:*storlek* eller ignore.

- c*w*t*x*d*y*s*z* eller c*x*d*y*s*z* Skivdelen där JumpStart placerar filsystemet, till exempel c0t0d0s0 eller c0d0s0.
- rootdisk.s *n* Variabeln som innehåller värdena för systemets rotenhet som bestäms av JumpStart på det sätt som beskrivs i "Så [här bestäms systemets](#page-333-0) rotdisk" på [sidan 334.](#page-333-0) Suffixet s*n* indikerar en specifik skivdel på disken.

*storlek* – Använd ett av följande värden:

- *num* Filsystemets storlek anges till *num* i MB.
- existing Den aktuella storleken på det befintliga systemet används.

**Obs!** När du använder värdet existing kan du ändra namnet på en befintlig skivdel genom att ange *filsystem* som en annan *mont\_pt\_namn*.

- auto Storleken på filsystemet bestäms automatiskt, beroende på vilken programvara som valts.
- all Den *skivdel* som angetts använder hela disken för filsystemet. När du anger värdet all kan inget annat filsystem placeras på den disk som angetts.
- free Det diskutrymme som återstår på disken används för filsystemet.
**Obs!** Om free används som värdet för filesys, måste posten filesys vara den sista posten i profilen.

■ *start*:*storlek* – Filystemet är uttryckligen partitionerat. *start*är cylindern där skivdelen börjar. *Storlek* är antalet cylindrar för skivdelen.

*filsystem* – Värdet *filsystem* är valfritt och används när *skivdel* har angetts till any eller c*w*t*x*d*y*s*z*. Om *filsystem* inte har angetts, används unnamed som standard. Om unnamed har angetts kan du inte ange värdet *valfria\_parametrar*. Använd något av följande värden:

- *mont\_pt\_namn* Namnet på filsystemets monteringspunkt, till exempel /var.
- swap Den *skivdel* som angetts används som swap.
- overlap Den *skivdel* som angetts definieras som representation av en diskregion. VTOC-värdet är V\_BACKUP. Som standard är skivdel 2 en överlappande skivdel som är en representation av en hel disk.

**Obs!** Du kan bara ange overlap när *storlek* är existing, all eller *start*:*storlek*.

- unnamed Den *skivdel* som angetts definieras som en direkt skivdel, vilket innebär att *skivdel* inte har ett monteringspunktnamn. Om du inte anger *filsystem* används unnamed som standard.
- ignore Den *skivdel* som angetts används inte eller känns inte igen av JumpStart. Du kan använda det här alternativet om du vill att ett filsystem på en disk ska ignoreras under installationen. JumpStart skapar ett nytt filsystem på samma disk och med samma namn. Du kan bara använda ignore när partitioning existing har angetts.

*valfria\_parametrar* – Använd ett av följande värden:

■ preserve – Filsystemet på den *skivdel* som angetts bevaras.

**Obs!** preserve kan bara anges när *storlek* är existing och *skivdel* är c*w*t*x*d*y*s*z*.

■ *monteringsalternativ* – Ett eller flera monteringsalternativ som är de samma som -o-alternativet för kommandot mount(1M). Monteringsalternativen läggs till posten /etc/vfstab för det *mont\_pt\_namn* som angetts.

**Obs!** Om du är tvungen att ange fler än ett monteringsalternativ, måste monteringsalternativen åtskiljas med kommatecken och inga blansksteg (ro,quota, till exempel).

## Profilnyckelordet forced\_deployment (installera differentiella Solaris Flash-arkiv)

forced\_deployment

forced\_deployment framtvingar installationen av differentiella Solaris Flash-arkiv på ett klonsystem som skiljer sig från det som förväntas av programvaran.

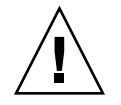

**Varning!** Om du använder forced\_deployment tas alla nya filer bort för att få klonsystemet till det förväntade tillståndet. Om du är osäker på om du vill ta bort filerna använder du den standardinställning som skyddar nya filer genom att installationen stoppas.

## Profilnyckelordet geo

geo *språkversion*

geo anger de regionala språkversionerna eller språkversioner som du vill installera på ett system eller lägga till när du uppgraderar ett system. Värden som kan anges för *språkversion* visas i följande tabell.

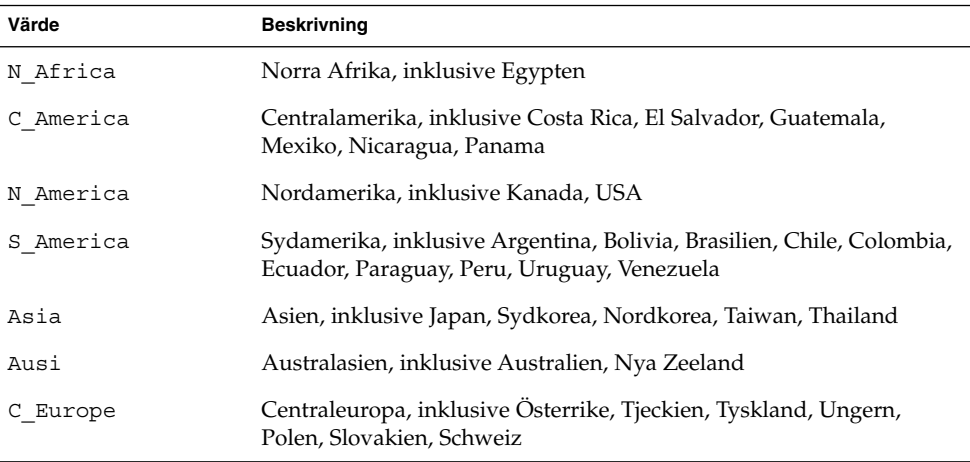

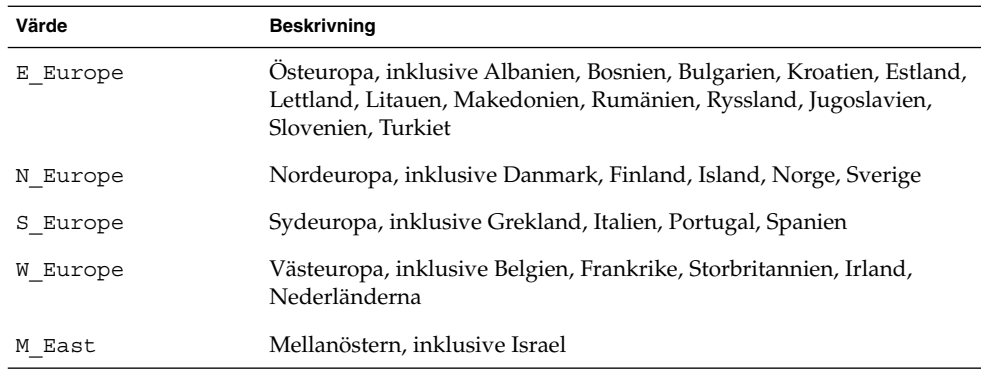

En fullständig lista över de språkversionsvärden för komponenter som utgör varje regional språkversion som listats tidigare, presenteras i [Bilaga D.](#page-582-0)

**Obs!** Du kan ange ett geo-nyckelord för varje språkversion som du behöver lägga till systemet.

## Profilnyckelordet install\_type

install\_type *växeln\_flash\_initial\_upgrade*

install\_type avgör om systemet ska raderas och en ny version av operativmiljön Solaris ska installeras på systemet, om den befintliga Solaris-versionen ska uppgraderas eller om ett Solaris Flash-arkiv ska installeras på systemet.

**Obs!** Du måste ange install\_type i en profil och install\_type måste vara det första profilnyckelordet i varje profil.

Du måste använda något av följande alternativ för *växeln\_flash\_initial\_upgrade*:

- initial install Anger att första delen av en installation av operativmiljön Solaris ska utföras.
- upgrade Anger att en uppgradering av operativmiljön Solaris ska utföras.
- flash install Anger att ett Solaris Flash-arkiv som skriver över alla filer ska installeras
- flash\_update Anger att ett differentiellt Solaris Flash-arkiv som bara skriver över de filer som angetts ska installeras

**Obs!** En del profilnyckelord kan bara användas med alternativet initial\_install. Vissa profilnyckelord kan bara användas tillsammans med alternativet upgrade. Vissa profilnyckelord kan bara användas tillsammans med alternativet flash install.

## Profilnyckelordet layout\_constraint

layout\_constraint *skivdel begränsning*

[*minsta\_storlek*]

**Obs!** Du kan bara använda layout\_constraint med uppgraderingsalternativet när du måste omtilldela diskutrymmet.

layout\_constraint anger den begränsning auto-layout har på ett filsystem om auto-layout behöver omtilldela diskutrymme under en uppgradering på grund av utrymmesbrist.

Om du inte anger det här nyckelordet layout\_constraint lägger JumpStart upp disken så här:

- Filsystem som kräver mer utrymme för uppgraderingen markeras som ändringsbara.
- Filsystem som finns på samma disk som filsystemet som behöver mer utrymme och som är monterat av filen /etc/vfstab, markeras som ändringsbara.
- Resterande filsystem markeras som färdiga eftersom auto-layout inte kan ändra de filsystemen.

Om du anger ett eller flera layout\_constraint-nyckelord, lägger JumpStart upp disken så här:

- Filsystem som kräver mer utrymme för uppgraderingen markeras som ändringsbara.
- Filsystem som du angett nyckelordet layout constraint för markeras med den begränsning som angetts.
- Resterande filsystem markeras som färdiga.

Du kan inte ändra begränsningen på filsystem som kräver mer diskutrymme för uppgraderingen eftersom filsystemen måste vara markerade som ändringsbara. Du kan använda nyckelordet layout\_constraint om du vill ändra värdet *minsta\_storlek* på filsystem som kräver mer utrymme för uppgraderingen.

**Obs!** Om du vill underlätta för auto-layout att omtilldela diskutrymme, markerar du flera filsystem som ändrings- eller flyttbara, speciellt de filsystem som ligger på samma hårddisk som de filsystem som kräver mer utrymme för uppgraderingen.

*skivdel* – *skivdel* anger filsystemets diskskivdel som begränsningen ska anges på. Du måste ange systemets diskskivdel i formatet c*w*t*x*d*y*s*z*eller c*x*d*y*s*z*.

*begränsning* – Använd en av följande begränsningar för det filsystem som angetts:

changeable – Auto-layout kan flytta filsystemet till en annan plats och ändra filsystemets storlek. changeable -begränsningen kan bara anges på filsystem som har monterats med filen /etc/vfstab. Du kan ändra filsystemets storlek genom att ange värdet *minsta\_storlek*.

När du markerar ett filsystem som ändringsbart och *minsta\_storlek* inte har angetts, sätts filsystemets minsta storlek till 10 procent mer än den minsta storlek som krävs. Om till exempel den minsta storleken för ett filsystem är 100 MB, blir den ändrade storleken 110 MB. Om *minsta\_storlek* har angetts, används det lediga utrymme som blir över (ursprunglig storlek minus minsta storlek) för andra filsystem.

- movable Auto-layout kan flytta filsystemet till en annan skivdel på samma eller en annan disk. Filsystemets storlek ändras inte.
- available Auto-layout kan använda allt utrymme på filsystemet vid omtilldelning av utrymme. All information på filsystemet går förlorat. available-begränsningen kan bara anges på filsystem som har monterats med filen /etc/vfstab.
- collapse Auto-layout flyttar och döljer det filsystem som angetts i ett annat filsystem. Du kan använda alternativet collapse om du vill minska antalet filsystem på ett system som en del i uppgraderingen. Om ett system till exempel har filsystemen /usr och /usr/share, flyttas filsystemet /usr/share in i filsystemet /usr (det överordnade filsystemet) om du döljer det. Du kan bara ange begränsningen collapse på filsystem som monteras av filen /etc/vfstab.

*minsta\_storlek* – Anger storleken på filsystemet efter att auto-layout omtilldelat utrymme. Med alternativet *minsta\_storlek* kan du ändra filsystemets storlek. Filsystemets storlek kan vara större om utrymme som inte allokerats läggs till. Storleken kan dock aldrig vara mindre än värdet som angetts. Värdet *minsta\_storlek* är valfritt. Använd bara det här värdet om du har markerat ett filsystem som ändringsbart och den minsta storleken inte kan vara mindre än vad som behövs för filsystemets befintliga innehåll.

Exempel:

layout\_constraint c0t3d0s1 changeable 200

layout constraint c0t3d0s4 movable

layout constraint c0t3d1s3 available

layout\_constraint c0t2d0s1 collapse

## Profilnyckelordet local\_customization (installera Solaris Flash-arkiv)

local\_customization *lokal katalog*

Innan du installerar ett Solaris Flash-arkiv på ett klonsystem kan du skapa anpassade skript som du använder för att bevara konfigurationer på klonsystemet. Nyckelordet local\_customization anger katalogen där du har lagrat sådana skript. *lokal katalog* är sökvägen till skriptet på klonsystemet. Mer information om fördistributions- och efterdistributionsskript finns i ["Skapa anpassningsskript"](#page-191-0) på sidan 192.

## Profilnyckelordet locale

locale *språkversionsnamn*

**Obs!** Du kan använda locale både vid standardinstallation och med uppgraderingsalternativen.

locale anger språkversionspaketen som du vill installera eller lägga till när du uppgraderar för det *språkversionsnamn* som angetts. Värdena för *språkversionsnamn* är samma som de som används för miljövariabeln \$LANG. [Bilaga D](#page-582-0) innehåller en lista med giltiga språkversionsvärden.

Beakta följande när du använder nyckelordet local:

- Om du har förkonfigurerat en standardspråkversion installeras den automatiskt. Det engelska språkpaketen installeras som standard.
- Du kan ange ett locale-nyckelord för varje språkversion som du behöver lägga till systemet.

## Profilnyckelordet no\_content\_check (installera Solaris Flash-arkiv)

#### no\_content\_check

När du installerar ett klonsystem med ett differentiellt Solaris Flash-arkiv kan du använda nyckelordet no\_content\_check om du vill hoppa över filkontrollen. Med filkontrollen kontrollerar du att klonsystemet är en kopia av huvudsystemet. Använd bara det här nyckelordet om du är säker på att klonsystemet är en kopia av det ursprungliga huvudsystemet.

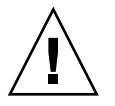

**Varning!** Om du använder no\_content\_check tas alla nya filer bort för att få klonsystemet till det förväntade tillståndet. Om du är osäker på om du vill ta bort filerna använder du den standardinställning som skyddar nya filer genom att installationen stoppas.

## Profilnyckelordet no\_master\_check (installera Solaris Flash-arkiv)

no\_master\_check

När du installerar ett klonsystem med ett differentiellt Solaris Flash-arkiv kan du använda nyckelordet no\_master\_check om du vill hoppa över kontrollen av att klonsystemet är byggt från det ursprungliga huvudsystemet. Använd bara det här nyckelordet om du är säker på att klonsystemet är en kopia av det ursprungliga huvudsystemet. Information om hur du installerar differentiella Solaris Flash-arkiv finns i "Så [här förbereder du en installation av Solaris Flash-arkiv med en anpassad](#page-282-0) [JumpStart-installation"](#page-282-0) på sidan 283.

## Profilnyckelordet num\_clients

#### num\_clients *klientantal*

När en server installeras allokeras utrymme för varje skivlös klients rot- (/) och swap-filsystem. num\_clients definierar antalet skivlösa klienter, *klientantal*, som en server stöder. Om du inte anger num\_clients i profilen allokeras fem skivlösa klienter som standard.

**Obs!** Du kan bara använda num\_clients när system\_type har angetts som server.

## Profilnyckelordet package

package *paketnamn* [*lägg\_till/ta\_bort\_växel*]

**Obs!** Du kan använda package både vid standardinstallation och med uppgraderingsalternativen.

package visar om ett paket ska läggas till eller tas bort från programvarugruppen som ska installeras på systemet.

Kapitel 28 • Anpassad JumpStart (Referens) **331**

Du måste ange *paketnamn* i formuläret SUNW*-namn*. Om du vill ha detaljerad information om paket och deras namn använder du kommandot pkginfo -l på ett installerat system.

*lägg\_till/ta\_bort\_växel* motsvarar alternativet add eller delete, som du använder för att visa om det paket som angetts ska läggas till eller tas bort. Om du inte anger *lägg\_till/ta\_bort\_växel* används add som standard.

**Obs!** Vissa paket är obligatoriska och kan inte tas bort. Det går inte att ta bort individuella språkprogramvarupaket med hjälp av profilnyckelordet package. Om du vill ta bort språkprogramvarupaket använder du profilnyckelordet locale.

När du använder packageför en uppgradering utförs följande åtgärder av JumpStart:

- Alla paket som redan finns på datorn uppgraderas.
- Om du anger *paketnamn* add och *paketnamn* inte är installerat, installeras paketet.
- Om du anger *paketnamn* add och *paketnamn* är installerat på systemet, tas paketet bort *innan* uppgraderingen börjar.
- Om du anger *paketnamn* delete och *paketnamn* inte är installerat på systemet installeras inte paketet om det är en del av ett kluster som ska installeras.

## Profilnyckelordet partitioning

partitioning *typ*

partitioning definierar hur diskarna delas i skivdelar för filsystem under installationen.

*typ* – Använd ett av följande värden.

- default JumpStart väljer diskar och skapar filsystemen som programvaran som angetts ska installeras på, förutom de filsystem som angetts med nyckelordet filesys. rootdisk markeras först. JumpStart-program använder ytterligare diskar om programvaran som angetts inte får plats på rootdisk.
- existing JumpStart använder de befintliga filsystemen på systemets diskar. Alla filsystem bevaras utom /, /usr, /usr/openwin, /opt och /var. JumpStart använder det sista monteringspunktfältet från filsystemets superblock för att bestämma vilken monteringspunkt för filsystemet som skivdelen motsvarar.

**Obs!** När du använder båda profilnyckelorden filesys och partitioning existing måste du ange *storlek* till existing.

■ explicit – JumpStart använder diskarna och skapar filsystemen som angetts med filesys-nyckelorden. Om du bara anger rotfilssystemet (/) med nyckelordet filesys installeras alla Solaris-programvaror i rotfilssystemet (/).

**Obs!** Om du använder profilvärdet explicit måste du använda nyckelordet filesys om du vill ange vilka diskar som ska användas och filsystem som ska skapas.

Om du inte anger partitioning i profilen används partioneringstypen default som standard.

### Profilnyckelordet root\_device

root\_device *skivdel*

**Obs!** Du kan använda root\_device både vid standardinstallation och med uppgraderingsalternativen.

root\_device anger systemets rotdisk. "Så [här bestäms systemets rotdisk"](#page-333-0) på [sidan 334](#page-333-0) innehåller ytterligare information.

När du uppgraderar ett system anger root\_device rotfilssystemet (/) och de filsystem som har monterats av filen /etc/vfstab för uppgradering. Du måste ange root\_device om fler än ett rotfilssystem (/ ) kan uppgraderas på systemet. Du måste ange *skivdel* i formatet c*w*t*x*d*y*s*z* eller c*x*d*y*s*z*.

Exempel:

root\_device c0t0d0s2

Beakta följande när du använder nyckelordet root\_device:

- Om du anger root device på ett system som bara har en disk, måste root\_device och disken matcha varandra. Dessutom måste alla filesys-nyckelord som anger rotfilssystemet ( /) matcha root\_device.
- Om du uppgraderar en RAID-1-volym (spegel) bör värdet som angetts för root\_device vara en sida av spegeln. Den andra sidan av spegeln uppgraderas automatiskt.

Kapitel 28 • Anpassad JumpStart (Referens) **333**

#### <span id="page-333-0"></span>*Så här bestäms systemets rotdisk*

Systemets rotdisk är disken på det system som innehåller rotfilssystemet (/). I en profil kan du använda variabeln rootdisk i stället för ett disknamn. Disknamnet anges i JumpStart till det samma som systemets rotdisk. Tabell 28–6 beskriver hur JumpStart bestämmer systemets rotdisk för installationen.

**Obs!** JumpStart bestämmer bara storleken för systemets rotdisk under en standardinstallation. Du kan inte ändra på systemets rotdisk under en uppgradering.

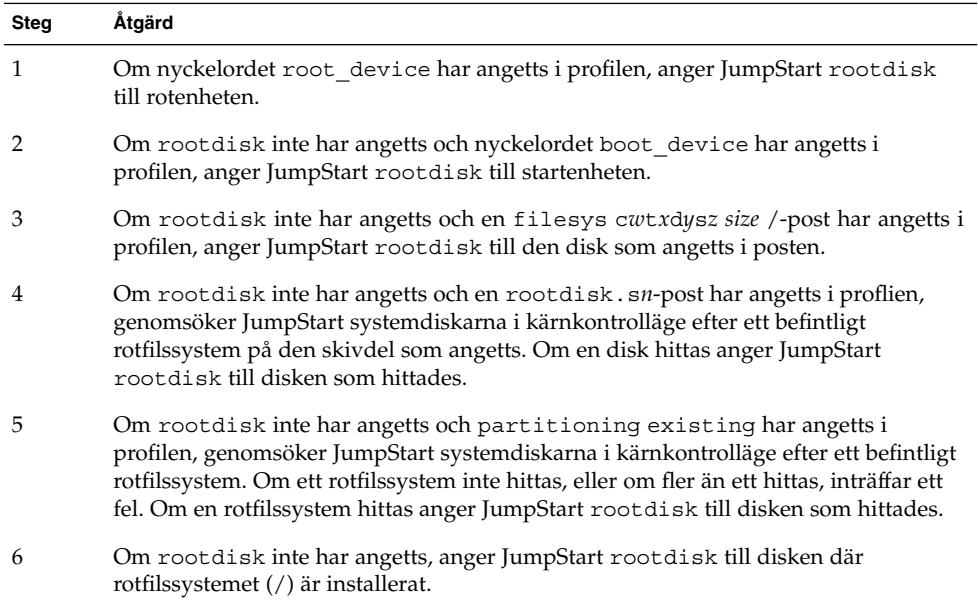

**TABELL 28–6** Så här bestämmer JumpStart systemets rotdisk (standardinstallation)

### Profilnyckelordet system\_type

system\_type *typ\_växel*

system\_type definierar vilken systemtyp som Solaris-miljön ska installeras på.

*typ\_växel* motsvarar alternativet standalone eller server, som du använder för att visa vilken systemtyp som Solaris ska installeras på. Om du inte angersystem\_type i profilen används standalone som standard.

## Profilnyckelordet usedisk

usedisk *disknamn* ...

Som standard använder JumpStart alla fungerande diskar på systemet när du anger partitioning default. Profilnyckelordet usedisk anger en eller flera diskar som du vill att JumpStart ska använda. Du måste ange *disknamn* i formatet c*x*t*y*d*z* eller c*y*d*z*, till exempel c0t0d0 eller c0d0s0.

Om du anger usedisk i profilen använder JumpStart bara de diskar som du anger efter nyckelordet usedisk.

**Obs!** Du kan inte ange nyckelorden dontuse och usedisk i samma profil.

## Miljövariabler för anpassad JumpStart

Du kan använda miljövariabler i start- och slutför-skript. Ett start-skript kan till exempel ta fram diskstorleken SI\_DISKSIZES, och installera eller inte installera vissa paket på ett system, baserat på den faktiska diskstorleken som skriptet tog fram.

Information som samlas om systemet lagras i miljövariablerna, som kan ha angetts eller inte beroende på regelnyckelorden och värdena som används i rules-filen.

Exempelvis är information om vilket operativsystem som redan är installerat på systemet bara tillgängligt i SI\_INSTALLED efter att nyckelordet installed har använts.

Tabell 28–7 beskriver de här variablerna och deras värden.

| Miljövariabel | Värde                                                                                                    |
|---------------|----------------------------------------------------------------------------------------------------|
| CHECK INPUT   | Sökvägen till rules-filen i JumpStart-katalogen som är monterad på<br>/tmp/install config/rules.                    |
| HOME          | Rotens hemkatalog under installationen, /tmp/root.                                                                  |
| PATH          | Skalsökvägen under installation, som är<br>/sbin:/usr/sbin/install.d:/usr:/usr/sbin:/usr/bin.                       |
| SI ARCH       | Installationsklientens maskinvaruarkitektur. Variabeln SI ARCH anges när<br>nyckelordet arch används i rules-filen. |
| SI BEGIN      | Namnet på start-skriptet om ett sådant används.                                                                     |
| SI CLASS      | Namnet på profilen som används för att installera installationsklienten.                                            |

**TABELL 28–7** Miljövariabler för installation

Kapitel 28 • Anpassad JumpStart (Referens) **335**

### **TABELL 28–7** Miljövariabler för installation *(forts.)*

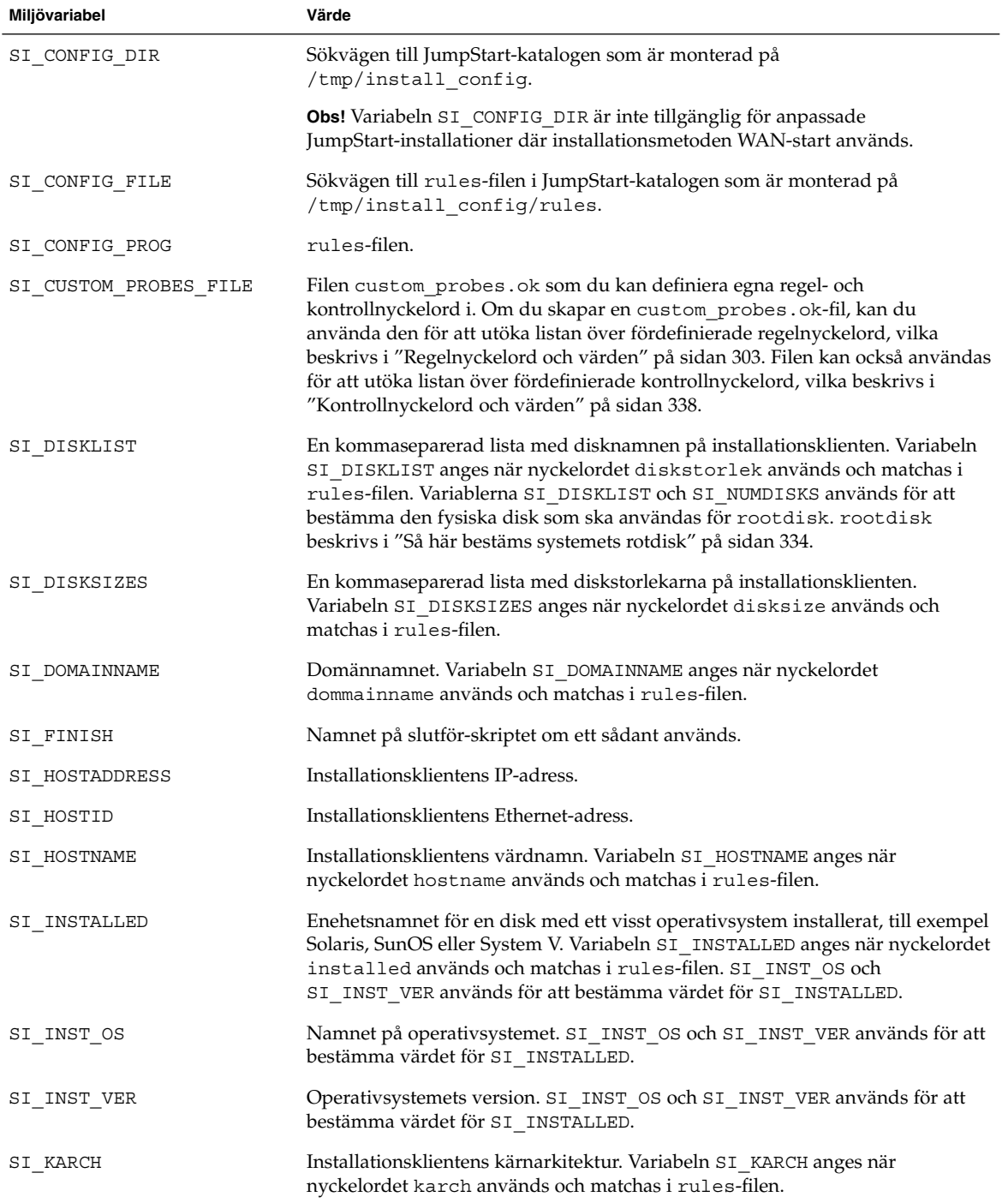

**TABELL 28–7** Miljövariabler för installation *(forts.)*

| Miljövariabel   | Värde                                                                                                    |
|-----------------|----------------------------------------------------------------------------------------------------|
| SI MEMSIZE      | Mängden fysiskt minne på installationsklienten. Variabeln SI_MEMSIZE anges<br>när nyckelordet memsize används och matchas i rules-filen.                                                                                                    |
| SI MODEL        | Installationsklientens modellnamn. Variabeln SI_MODEL anges när nyckelordet<br>model används och matchas i rules-filen.                                                                                                    |
| SI NETWORK      | Installationsklientens nätverksnummer. Variabeln SI_NETWORK anges när<br>nyckelordet network används och matchas i rules-filen.                                                                                                    |
| SI NUMDISKS     | Antalet diskar på installationsklienten. Variabeln SI_NUMDISKS anges när<br>nyckelordet disksize används och matchas i rules-filen. Variablerna<br>SI_DISKLIST och SI_NUMDISKS används för att bestämma den fysiska disk<br>som ska användas för rootdisk. rootdisk beskrivs i "Så här bestäms<br>systemets rotdisk" på sidan 334. |
| SI OSNAME       | Operativsystemsversionen på programvaruavbildningen för Solaris 9. Du kan<br>till exempel använda variabeln SI_OSNAME i ett skript om du installerar<br>Solaris-programvaran på system baserade på den version av operativsystemet<br>som finns på cd-avbildningen av Solaris-dvd eller Solaris programvaru-cd 1 (av<br>2).        |
| SI PROFILE      | Sökvägen till profilen i den monterade JumpStart-katalogen. Sökvägen är<br>/tmp/install_config/profilnamn. Om du skapar en härledd profil har<br>SI_PROFILE angetts till filen /tmp/install.input.                                                                                                    |
| SI ROOTDISK     | Enhetsnamnet på den disk som motsvaras av det logiska namnet rootdisk.<br>Variabeln SI ROOTDISK anges när nyckelordet disksize eller installed<br>har angetts till rootdisk i rules-filen.                                                                                                    |
| SI ROOTDISKSIZE | Storleken på den disk som motsvaras av det logiska namnet rootdisk.<br>Variabeln SI_ROOTDISKSIZE anges när nyckelordet disksize eller<br>installed har angetts till rootdisk i rules-filen.                                                                                                    |
| SI SYS STATE    | Filen /a/etc/.sysIDtool.state. Du kan redigera den här filen i ett<br>slutför-skript om du vill förhindra att programmet sysidroot frågar efter ett<br>rotlösenord innan systemet startas om.                                                                                                    |
| SI TOTALDISK    | Den totala mängden diskutrymme på installationsklienten. Variabeln<br>SI_TOTALDISK anges när nyckelordet totaldisk används och matchas i<br>rules-filen.                                                                                                    |
| SHELL           | Standardskalet under installationen, /sbin/sh.                                                                                                    |
| TERM            | Installationsklientens terminaltyp.                                                                                                    |
| ΤZ              | Standardtidszonen, som angetts i namntjänsten NIS eller NIS+.                                                                                                    |

# <span id="page-337-0"></span>Kontrollnyckelord och värden

Tabell 28–8 beskriver varje regelnyckelord och motsvarande kontrollnyckelord.

**Obs!** Placera alltid kontrollnyckelorden i början eller nära början av rules-filen.

#### **TABELL 28–8** Beskrivningar av kontrollnyckelord

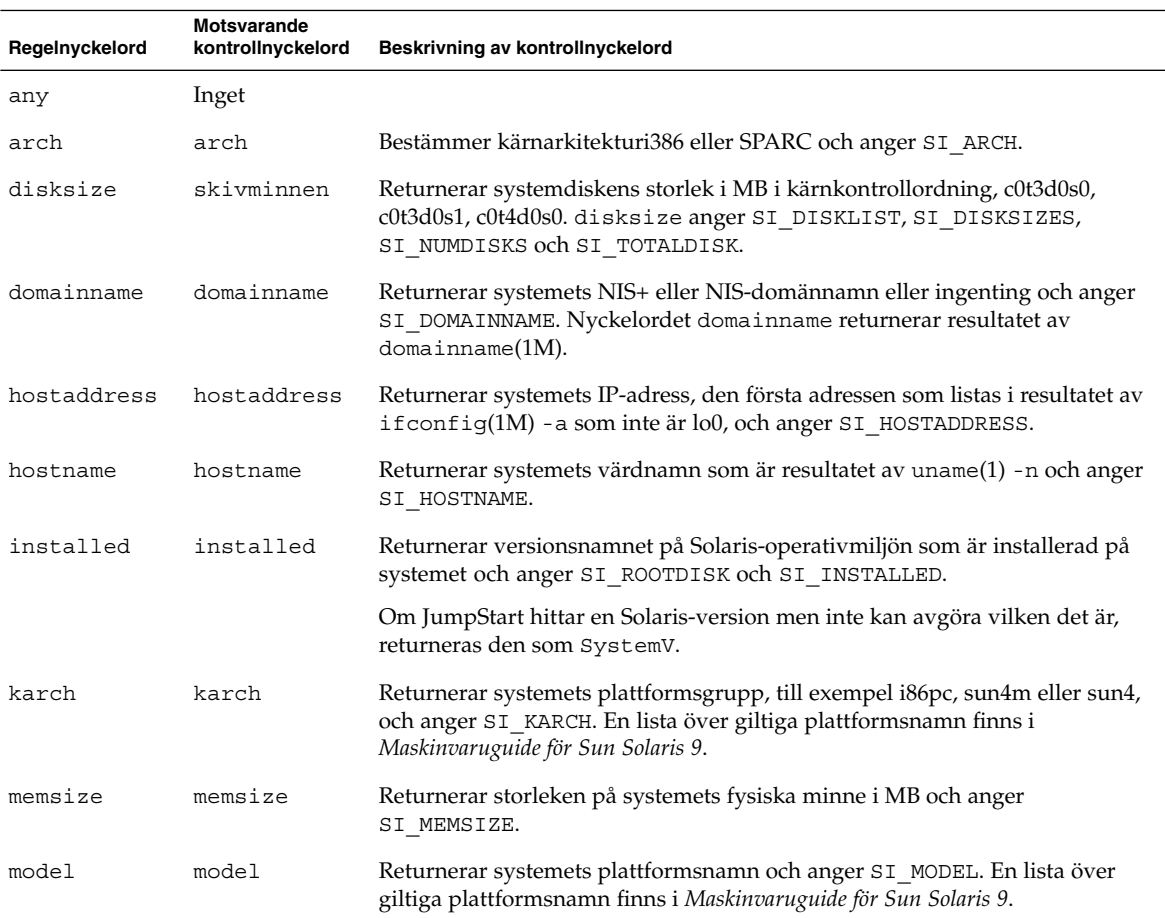

### **TABELL 28–8** Beskrivningar av kontrollnyckelord *(forts.)*

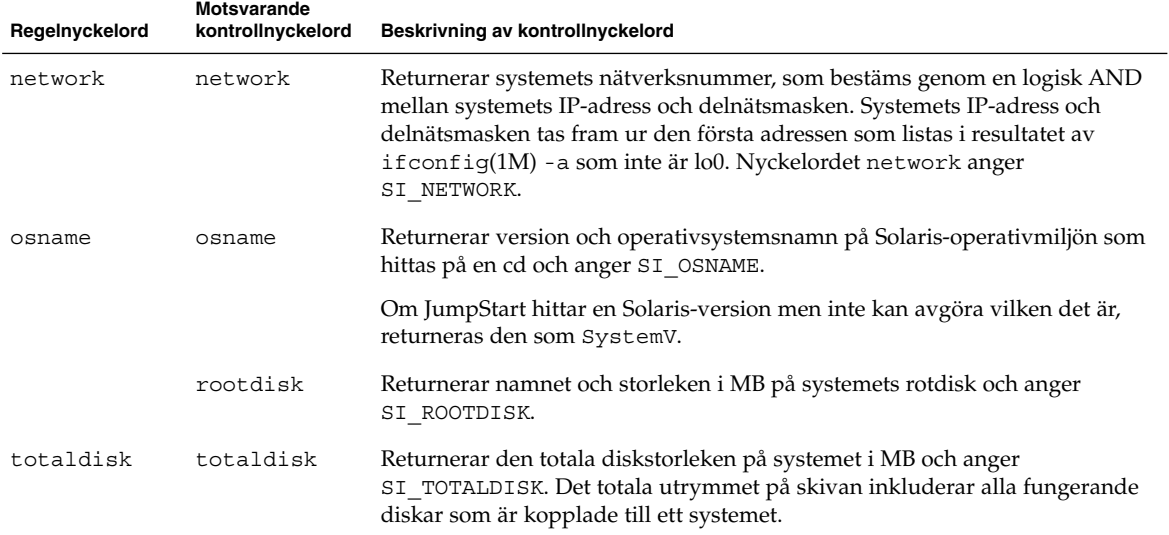

Installationsguide för Solaris 9 12/03 • Januari 2004

## KAPITEL **29**

# Solaris Live Upgrade (Hjälpavsnitt)

Det här avsnittet innehåller instruktioner om hur du använder Solaris Live Upgrade för att skapa och uppgradera en inaktiv startmiljö. Sedan kan du växla startmiljö så att detta blir den aktiva startmiljön.

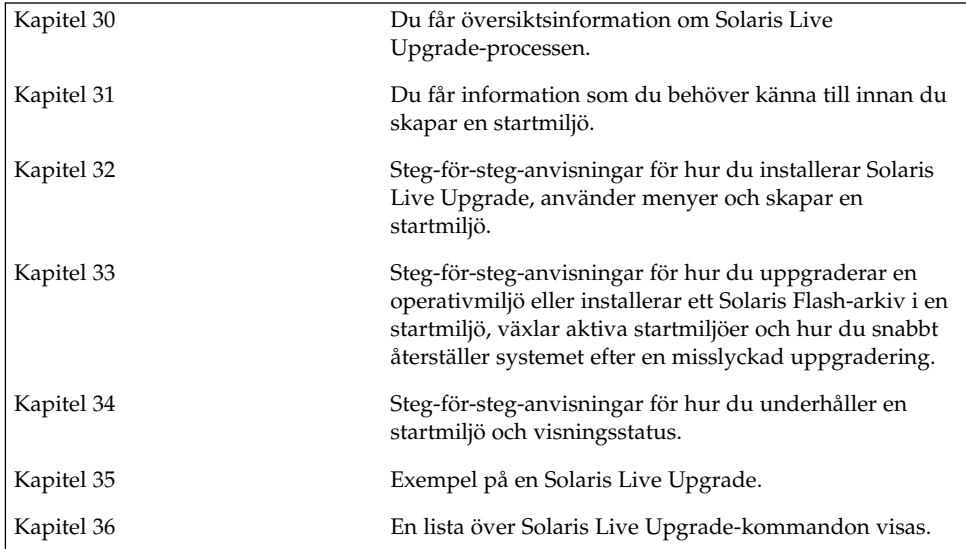

Installationsguide för Solaris 9 12/03 • Januari 2004

# <span id="page-342-0"></span>Solaris Live Upgrade (Översikt)

I det här kapitlet beskrivs Solaris Live Upgrade-proceduren.

**Obs!** I den här boken används begreppet *skivdel*, något som kan kallas partition i annan Solaris-dokumentation och i en del Solaris-program.

## Introduktion till Solaris Live Upgrade

Med Solaris Live Upgrade får du en uppgraderingsmetod som kan användas medan systemet körs. Medan den aktuella startmiljön körs kan du göra en kopia av den och uppgradera kopian. I stället för att uppgradera kan du även installera ett Solaris Flash-arkiv i en startmiljö. Den ursprungliga systemkonfigurationen fortsätter att fungera och den påverkas inte av uppgraderingen eller installationen av ett arkiv. När du är färdig kan du aktivera den nya startmiljön genom att starta om systemet. Om något fel uppstår kan du gå tillbaka till den ursprungliga startmiljön genom att aktivera den och starta om datorn. Den här växlingen eliminerar vanliga driftstopp för test och utvärderingar.

Med Solaris Live Upgrade kan du kopiera en startmiljö utan att det påverkar systemet som körs. Sedan kan du göra följande:

- Uppgradera ett system.
- Ändra den aktuella startmiljöns diskkonfiguration till andra filsystemtyper, storlekar och layouter i den nya startmiljön.
- Behålla flera startmiljöer med olika avbildningar. Du kan exempelvis skapa en startmiljö som innehåller aktuella korrigeringar och en startmiljö som innehåller en uppdateringsversion.

Det är viktigt att du är bekant med grunderna i systemadministration innan du använder Solaris Live Upgrade. Grundläggande information om systemadministration och åtgärder som hantering av filsystem, montering, start och hantering av utrymme för minnesväxling finns i *System Administration Guide: Basic Administration*.

## Solaris Live Upgrade-proceduren

Följande är en översikt över de åtgärder som krävs för att skapa en kopia av den aktuella startmiljön, uppgradera kopian och växla den uppgraderade kopian så att den blir ddn aktiva startmiljön.

## Skapa en startmiljö

Att skapa en startmiljö är en metod för att kopiera viktiga filsystem från den aktiva startmiljön till en ny startmiljö. Om det behövs så ordnas disken om, filsystem anpassas och viktiga filsystem kopieras till den nya startmiljön.

### Filsystemtyper

Solaris Live Upgrade skiljer mellan två typer av filsystem: viktiga och delbara filsystem. Viktiga filsystem är filsystem som krävs av operativmiljön Solaris. De här filsystemen är separata monteringspunkter i vfstab för den aktiva och inaktiva startmiljön. Exempel är root (/), /usr, /var eller /opt. Dessa filsystem kopieras alltid från källan till den inaktiva startmiljön. Viktiga filsystem anges ibland som *icke delbara*. Delbara filsystem är användardefinierade, till exempel /export som innehåller samma monteringspunkt i vfstab i både den aktiva och den inaktiva startmiljön. Därför uppdateras även data i den inaktiva startmiljön när delade filer uppdateras i den aktiva startmiljön. När du skapar en ny startmiljö delas delbara filsystem som standard. Men om du vill kan du ange en målskivdel och sedan kopieras filsystemen. Mer detaljerad information om delbara filsystem finns i ["Riktlinjer för val av skivdelar för delbara](#page-369-0) filsystem" på sidan 370.

Utrymmet för minnesväxling är ett speciellt delbart filsystem. Liksom för ett delbart filsystem, delas alla minnesväxlingsskivdelar som standard. Men om du anger en målkatalog för minnesväxling kopieras skivdelen för minnesväxling. Procedurer där du konfigurerar om minnesväxlingen beskrivs i:

- "Så här skapar du en startmiljö (teckengränssnitt)" [Steg 9](#page-382-0)
- "Så här skapar du en startmiljö [och konfigurerar om utrymmet för minnesväxling](#page-390-0) [\(Kommandoradsgränssnitt\)"](#page-390-0) på sidan 391

Solaris Live Upgrade kan skapa en startmiljö med RAID-1-volymer (speglar) på filsystem. En översikt finns i ["Skapa en startmiljö](#page-347-0) med speglade filsystem" på [sidan 348.](#page-347-0)

### Kopiera filsystem

Processen att skapa en ny startmiljö börjar med att du anger en oanvänd skivdel som de viktiga filsystemen kan kopieras till. Du måste formatera en ny skivdel om det inte finns någon skivdel tillgänglig eller om ingen skivdel uppfyller kraven.

När du har angett skivdelen kan du konfigurera om filsystemen för den nya startmiljön innan du kopierar dem till katalogerna. Du konfigurerar om filsystem genom att dela upp och slå ihop dem, vilket ger ett enkelt sätt att redigera vfstab för anslutning och frånkoppling av filsystemskataloger. Du kan sammanfoga filsystemen i deras överordnade kataloger genom att ange samma monteringspunkt för dem. Du kan även dela filsystem från deras överordnade kataloger genom att ange olika monteringspunkter för dem.

När filsystemen är konfigurerade för den inaktiva startmiljön påbörjas den automatiska kopieringen. Viktiga filsystem kopieras till angiva kataloger. Filsystem som kan delas kopieras inte, utan delas. Du kan dock ange att vissa delbara filsystem ska kopieras. När filsystemen kopieras från den aktiva till den inaktiva startmiljön, vidarebefordras filerna till de nya katalogerna. Den aktiva startmiljön ändras inte alls.

- Information om hur du delar och slår ihop filsystem finns i följande procedurer:
	- "Så här skapar du en startmiljö (teckengränssnitt)" [Steg 7](#page-381-0) eller [Steg 8](#page-382-0)
	- ["Skapa en ny startmiljö"](#page-378-0) på sidan 379
	- "Så [här skapar du en startmiljö](#page-388-0) och delar upp filsystem [\(Kommandoradsgränssnitt\)"](#page-388-0) på sidan 389
- En översikt över procedurer som du använder för att skapa en startmiljö med speglade filsystem finns beskrivna i ["Uppdragsöversikt: Installera Solaris Live](#page-376-0) [Upgrade och skapa startmiljöer"](#page-376-0) på sidan 377.

Följande bilder visar olika sätt att skapa nya startmiljöer på.

Figur 30–1 visar den viktiga filsystemsroten (/) som har kopierats till en annan skivdel på en disk för att skapa en ny startmiljö. Den aktiva startmiljön innehåller roten (/) på en skivdel. Den nya startmiljön är en exakt kopia med roten (/) på en ny skivdel. Filsystemen /swap och /export/home delas av de aktiva och inaktiva startmiljöerna.

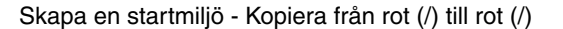

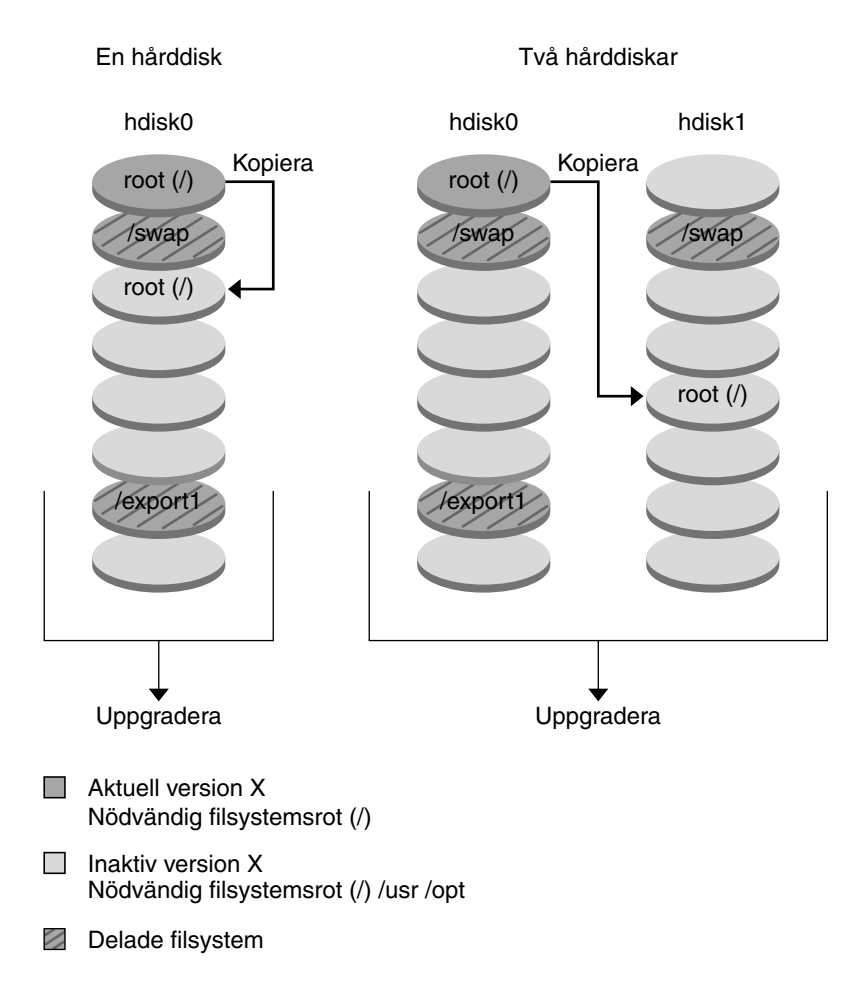

**FIGUR 30–1** Skapa en inaktiv startmiljö - kopiera rot (/) till rot (/)

Figur 30–2 visar viktiga filsystem som har delats och kopierats till skivdelar på en disk för att skapa en ny startmiljö. Den aktiva startmiljön innehåller roten (/) på en skivdel. På den skivdelen innehåller roten (/) katalogerna /usr, /var och /opt. I den nya startmiljön delas roten (/), och /usr och /opt placeras på olika skivdelar. Filsystemens /swap och /export/home delas av de båda startmiljöerna.

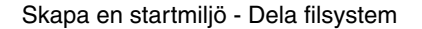

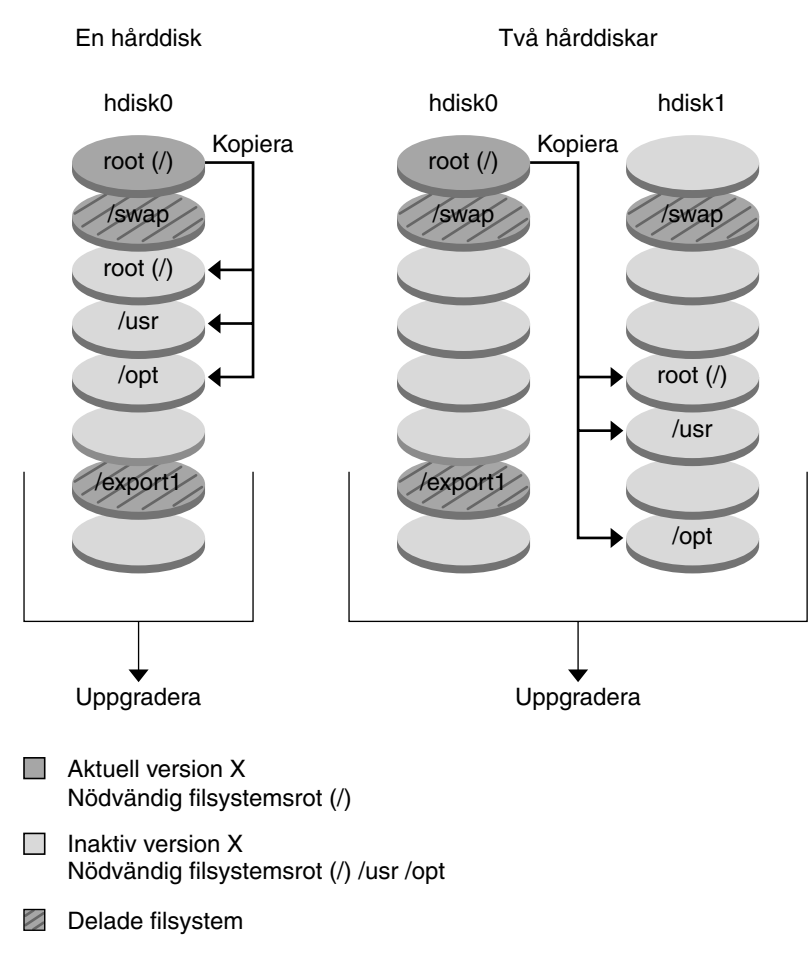

**FIGUR 30–2** Skapa en inaktiv startmiljö - dela filsystem

Figur 30–3 visar viktiga filsystem som har slagits samman och kopierats till skivdelar på en disk för att skapa en ny startmiljö. Den aktiva startmiljön innehåller roten (/), /usr, /var och /opt på separata skivdelar. I den nya startmiljön slås /usr och /opt samman till roten (/) och placeras på en skivdel. Filsystemens / swap och /export/home delas av de båda startmiljöerna.

Kapitel 30 • Solaris Live Upgrade (Översikt) **347**

<span id="page-347-0"></span>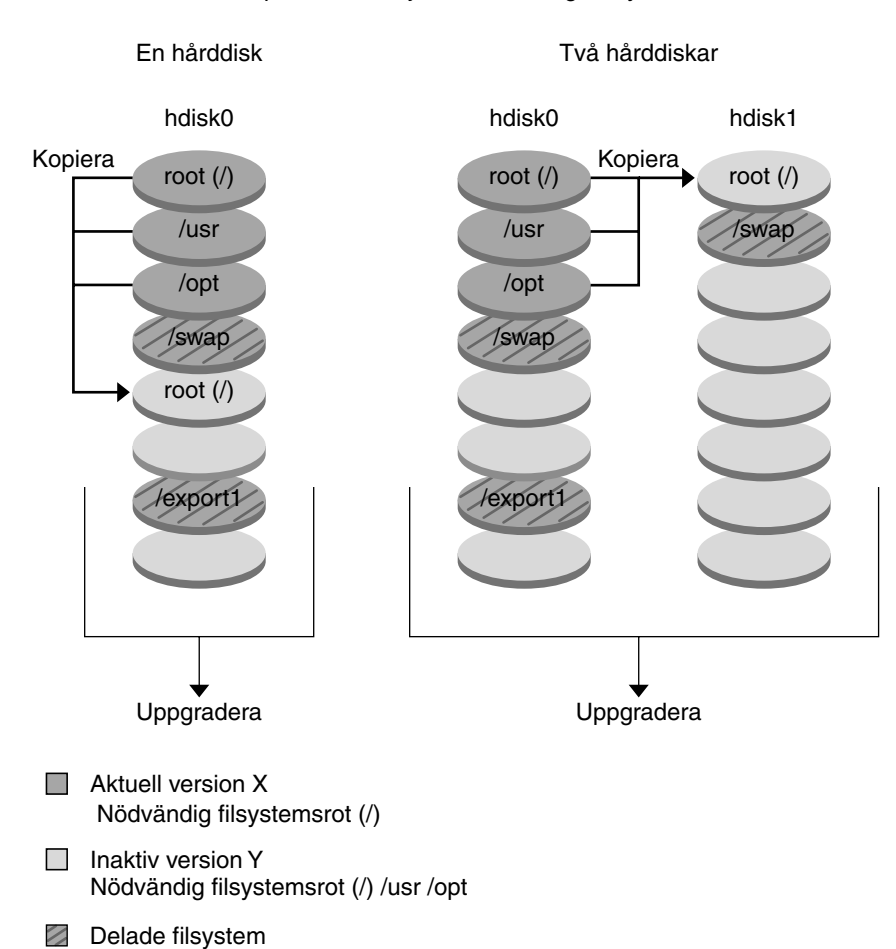

Skapa en startmiljö - Sammanfoga filsystem

**FIGUR 30–3** Skapa en inaktiv startmiljö - Slå ihop filsystem

## Skapa en startmiljö med speglade filsystem

Solaris Live Upgrade använder tekniken i Solaris Volymhanterare för att skapa en startmiljö som kan innehålla filsystem som är RAID-1-volymer (speglar). Solaris Volymhanterare är ett kraftfullt och pålitligt verktyg för hantering av diskar och data genom användning av volymer. Med Solaris Volymhanterare kan du använda sammanlänkningar, stripes och andra komplicerade konfigurationer. Med Solaris Live Upgrade kan du använda en del av de här åtgärderna, till exempel skapa en RAID-1-volym för rotfilsystemet ( /).

En volym kan gruppera skivdelar över flera diskar så att de ser ut som och uppträder som en enda disk för operativmiljön. Solaris Live Upgrade är begränsad till att skapa en startmiljö för rotfilsystem (/) som innehåller enkelskivdelssammanlänkningar i en RAID-1-volym (spegel). Den här begränsningen beror på att start-PROM är begränsad till att välja en skivdel att starta från.

När du skapar en ny startmiljö kan du använda Solaris Live Upgrade för att hantera följande åtgärder:

- Koppla från en enkelskivdelssammanlänkning (delspegel) från en RAID-1-volym (spegel). Innehållet kan bevaras om du vill att det om det blir nödvändigt blir innehållet i den nya startmiljön. Eftersom innehållet inte kopieras kan den nya startmiljön skapas snabbt. När en delspegel har kopplats bort från en spegel är den inte längre en del av den ursprungliga spegeln. Läsning av och skrivning till delspegeln utförs inte längre via spegeln.
- Skapa en startmiljö som innehåller en spegel.
- Anslut högst tre enkelskivdelssammanlänkningar till den nyss skapade spegeln.

Om du vill använda speglingsfunktionerna i Solaris Live Upgrade måste du skapa minst en statusdatabas och minst tre statusdatabaskopior. En statusdatabas lagrar information på disken om status för konfigurationen för Solaris Volymhanterare. Statusdatabasen är en samling av flera kopierade databaskopior. Varje kopia kallas en statusdatabaskopia. När en statusdatabas kopieras är kopian ett skydd mot dataförluster från enstaka felpunkter. Information om procedurer som du använder för att skapa en statusdatabas finns i avsnittet om "State Database (Overview)" in *Solaris Volume Manager Administration Guide*.

Du använder kommandot lucreate med alternativet -m om du vill skapa en spegel, koppla från delspeglar och ansluta delspeglar för den nya startmiljön.

- Procedurer beskrivs i "Så [här skapar du en tom startmiljö](#page-398-0) med RAID-1-volymer [\(speglar\) \(Kommandoradsgränssnitt\)](#page-398-0) " på sidan 399.
- Grundlig information om andra komplicerade konfigurationer för Solaris Volymhanterare som inte stöds när du använder Solaris Live Upgrade finns i "Storage Management Concepts" in *Solaris Volume Manager Administration Guide*.

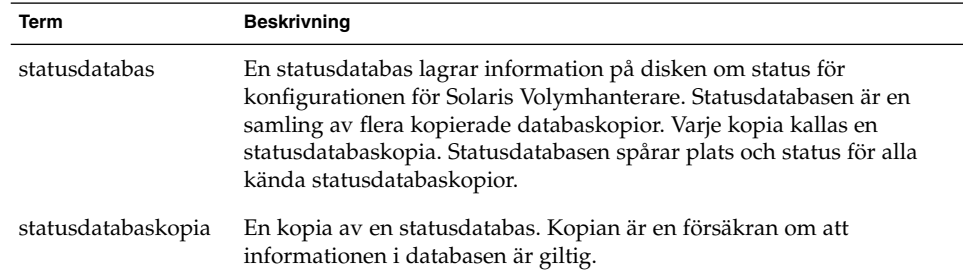

**TABELL 30–1** Element för Solaris Volymhanterare som används av Solaris Live Upgrade

**TABELL 30–1** Element för Solaris Volymhanterare som används av Solaris Live Upgrade *(forts.)*

| Term  | <b>Beskrivning</b>                                                                                                    |
|-------|----------------------------------------------------------------------------------------------------|
| volym | En grupp fysiska skivdelar eller andra volymer som för systemet<br>uppträder som en enda logisk enhet. En volym fungerar på exakt<br>samma sätt som en fysisk disk för ett program eller filsystem. I en del<br>kommandoradsverktyg kallas en volym för metaenhet. |

Tabell 30–2 visar komponenterna som kan hanteras av Solaris Live Upgrade.

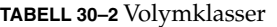

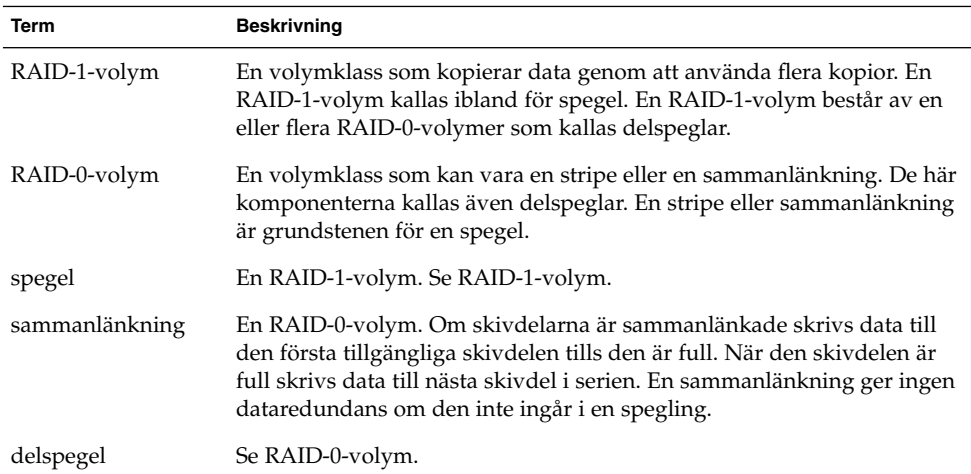

Figur 30–4 visar en ny startmiljö med en RAID-1-volym (spegel) som skapats på två fysiska diskar. Den nya startmiljön och spegeln skapades med följande kommando.

```
# lucreate -n second_disk -m /:/dev/md/dsk/d30:mirror,ufs \
-m /:c0t1d0s0,d31:attach -m /:c0t2d0s0,d32:attach \
-m -:c0t1d0s1:swap -m -:c0t2d0s1:swap
```
Det här kommandot utför de här åtgärderna:

- Skapar en ny startmiljö, second\_disk.
- Skapar en spegel, d30, och konfigurerar ett UFS-filsystem.
- Skapar en enkelskivdelssammanlänkning på skivdel 0 på varje fysisk disk. Sammanlänkningarna heter d31 och d32.
- Lägger till de två sammanlänkningarna i spegeln d30.
- Kopierar rotfilsystemet (/) till spegeln.
- Konfigurerar filsystemen för minnesväxlingen på skivdel 1 på varje fysisk disk.

#### Skapa en ny startmiljö med en spegel

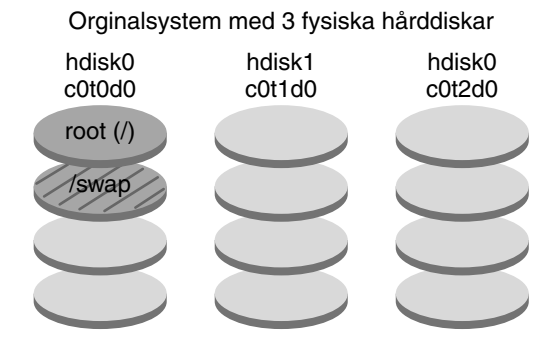

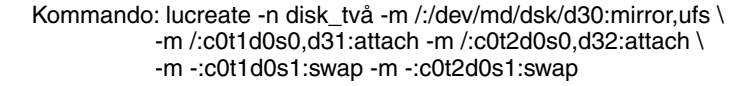

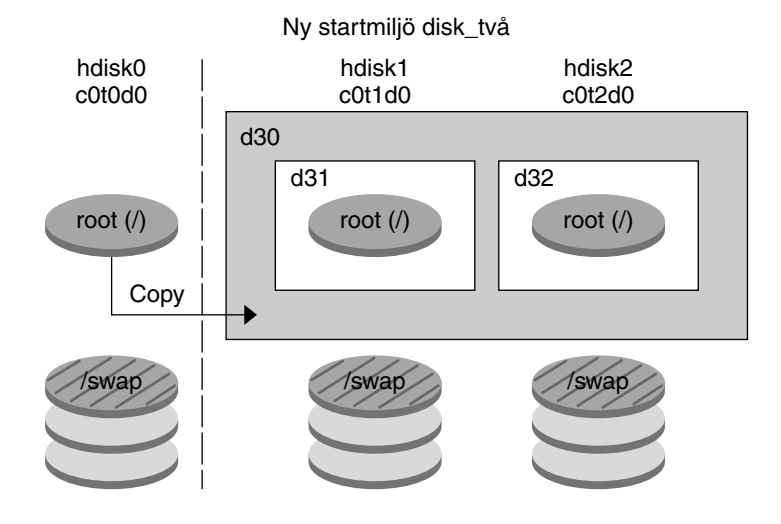

- d30 RAID-1-volym (spegel)
- d31 En skivdels sammanlänkning (delspegel)
- d32 En skivdels sammanlänkning (delspegel)

**FIGUR 30–4** Skapa en startmiljö och en spegel

[Figur 30–5](#page-351-0) visar en ny startmiljö som innehåller en RAID-1-volym (spegel). Den nya startmiljön och spegeln skapades med följande kommando.

```
# lucreate -n second_disk -m /:/dev/md/dsk/d20:ufs,mirror \
-m /:/dev/dsk/c0t1d0s0:detach,attach,preserve
```
Kapitel 30 • Solaris Live Upgrade (Översikt) **351**

<span id="page-351-0"></span>Det här kommandot utför de här åtgärderna:

- Skapar en ny startmiljö, second disk.
- Bryter spegeln d10 och kopplar från sammanlänkningen d12.
- Bevarar innehållet i sammanlänkningen d12 och filsystemen kopieras inte.
- Skapar en ny spegel, d20. Du har nu två enkelriktade speglar, d10 och d20.
- Ansluter sammanlänkningen d12 till spegeln d20.

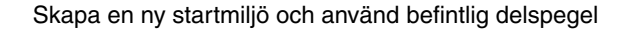

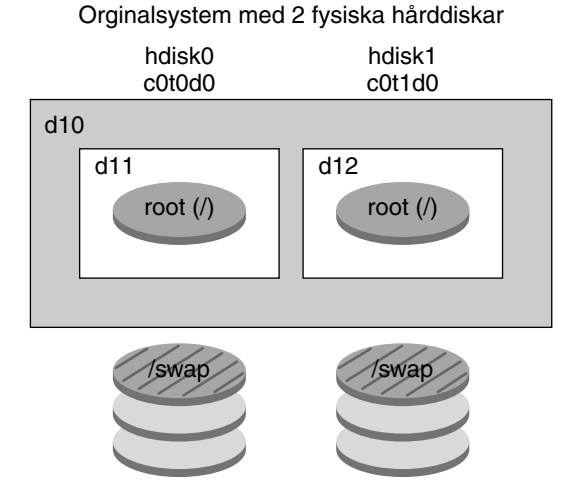

Kommando: lucreate -n disk\_två -m /:/dev/md/dsk/d20:ufs,mirror \ -m /:/dev/dsk/c0t1d0s0:detach,attach,preserve

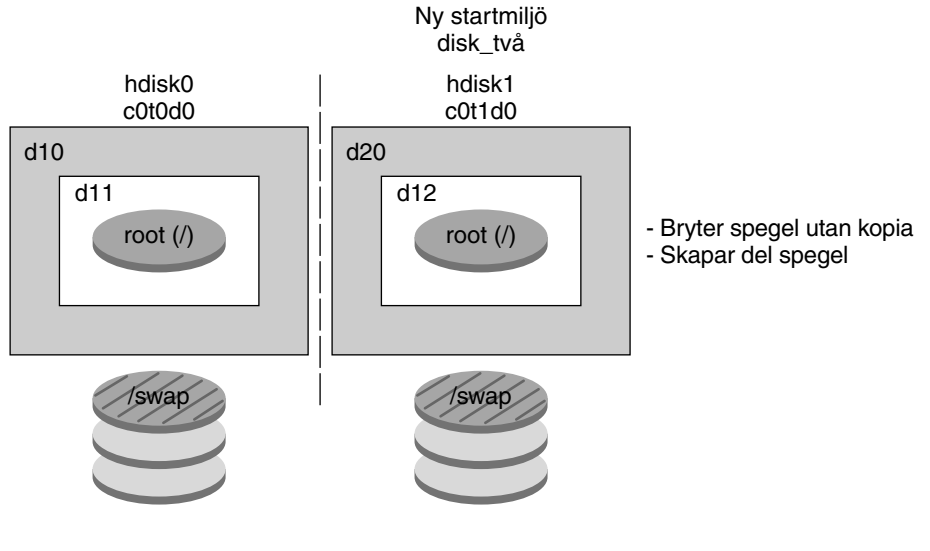

- d10 RAID-1-volym (spegel)
- d11 En skivdels sammanlänkning (delspegel)
- d12 En skivdels sammanlänkning (delspegel)
- d20 Ny RAID-1-volym (spegel)

**FIGUR 30–5** Skapa en startmiljö och använda den befintliga delspegeln

Kapitel 30 • Solaris Live Upgrade (Översikt) **353**

## Uppgradera en startmiljö

När du har skapat en startmiljö kan du uppgradera den. Som en del av uppgraderingen kan startmiljön innehålla RAID-1-volymer (speglar) för vilka filsystem som helst. Uppgraderingen påverkar inga filer i den aktiva startmiljön. När du är färdig kan du aktivera den nya startmiljön som då blir den aktuella startmiljön.

- Instruktioner för uppgradering av en startmiljö finns i [Kapitel 33.](#page-408-0)
- Ett exempel på hur du uppgraderar en startmiljö med speglade filsystem finns i "Exempel på [att koppla bort och uppgradera ena sidan av en spegel"](#page-455-0) på sidan 456.

Figur 30–6 visar en uppgradering till en inaktiv startmiljö.

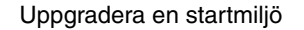

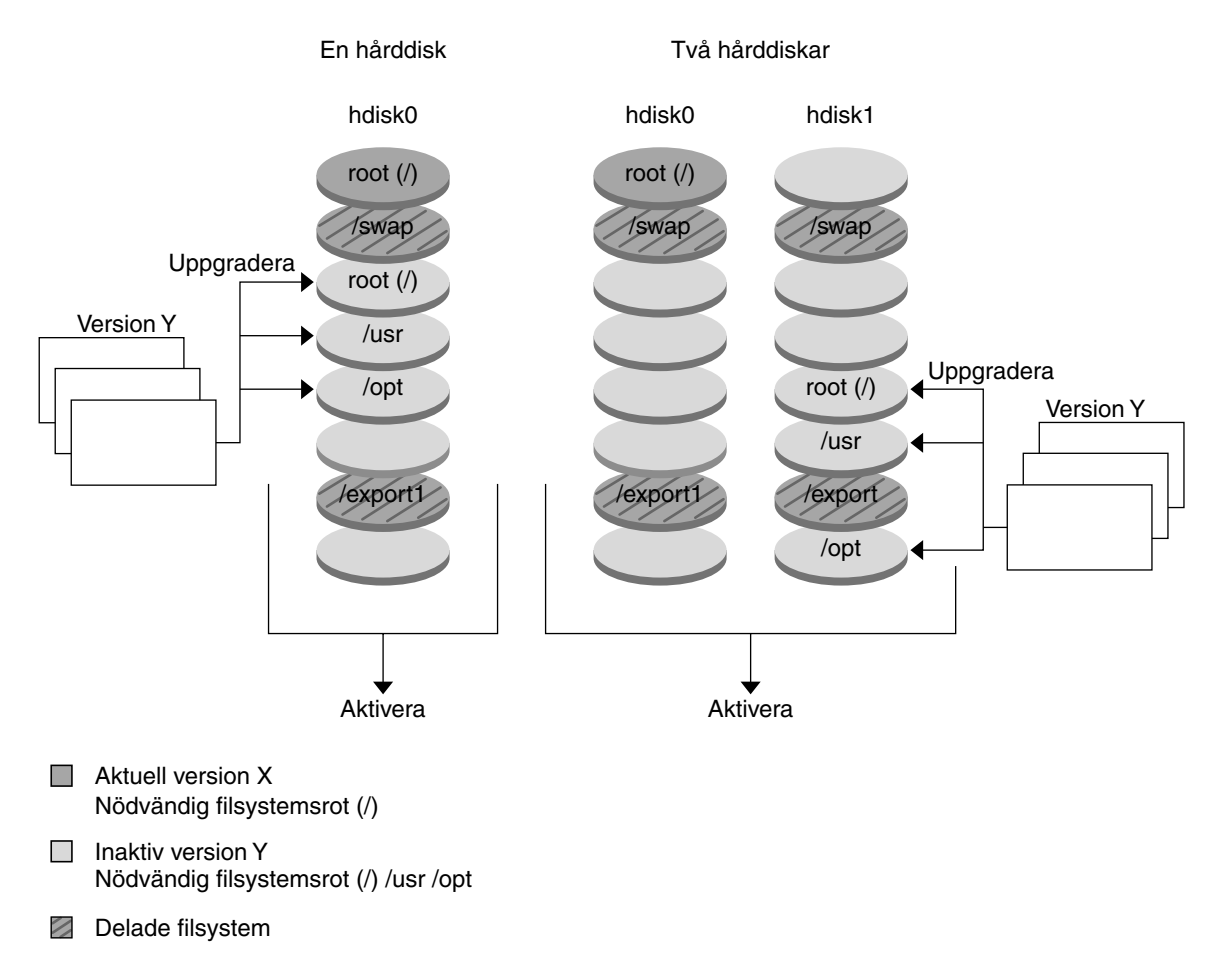

**FIGUR 30–6** Uppgradera en inaktiv startmiljö

I stället för att uppgradera kan du även installera ett Solaris Flash-arkiv i en startmiljö. Med installationsfunktionen Solaris Flash kan du skapa en enstaka referensinstallation av operativmiljön Solaris på ett system. Det här systemet kallas huvudsystemet. Du kan sedan replikera installationen på ett antal datorer. Dessa kallas klondatorer. I det här fallet är den inaktiva startmiljön en klon. När du installerar Solaris Flash-arkivet i ett system, ersätter arkivet alla filer i den befintliga startmiljön precis som vid en direkt installation.

Instruktioner för installation av Solaris Flash-arkiv finns i ["Installera Solaris](#page-420-0) [Flash-arkiv i en startmiljö"](#page-420-0) på sidan 421.

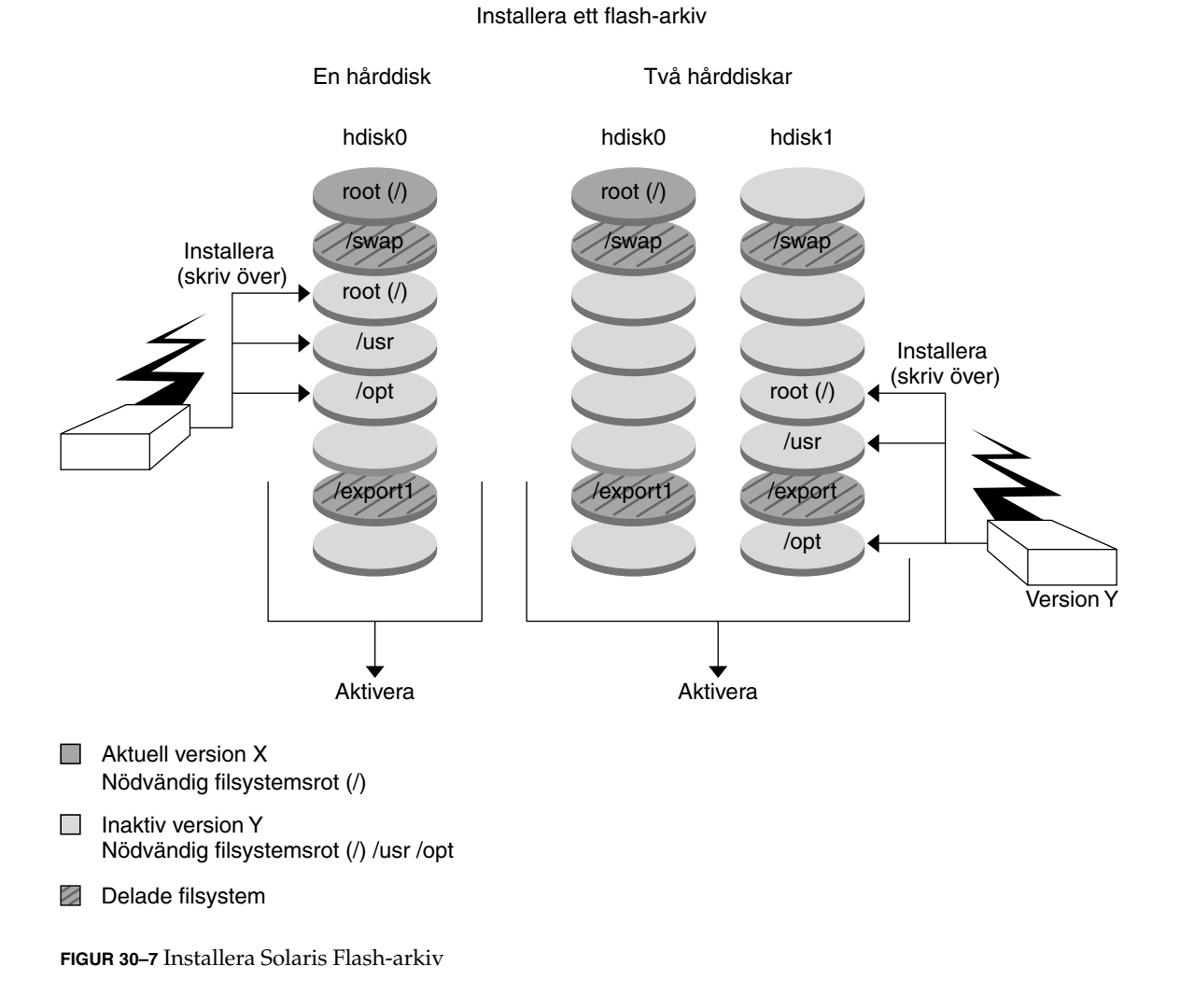

Figur 30–7 visar en installation av ett Solaris Flash-arkiv i en inaktiv startmiljö.

## Aktivera en startmiljö

När du vill byta och göra den nya startmiljön aktiv aktiverar du snabbt startmiljön och startar om datorn. Första gången du startar en nyss skapad startmiljö synkroniseras filerna mellan startmiljöerna. "Synkronisera" betyder här att vissa systemfiler och kataloger kopieras från den senast aktiva startmiljön till den startmiljö som startas. När du startar om systemet är den konfiguration som du installerade i den nya startmiljön aktiv. Den ursprungliga startmiljön blir inaktiv.

**356** Installationsguide för Solaris 9 12/03 • Januari 2004

- Instruktioner för aktivering av en startmiljö finns ["Aktivera en startmiljö"](#page-425-0) på [sidan 426.](#page-425-0)
- Information om hur du synkroniserar den aktiva och inaktiva startmiljön finns i "Synkronisera [filer mellan startmiljöer"](#page-371-0) på sidan 372.

Figur 30–8 visar ett byte från inaktiv till aktiv startmiljö efter omstart.

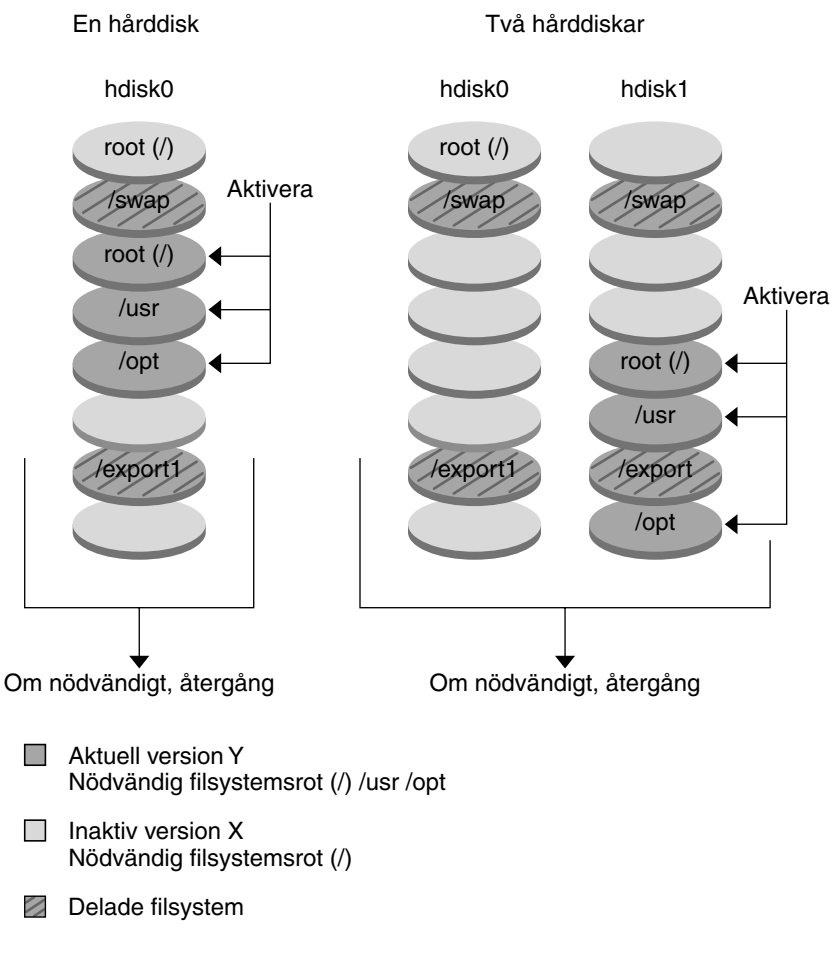

Aktivera en startmiljö

**FIGUR 30–8** Aktivera en inaktiv startmiljö

## Återgå till den ursprungliga startmiljön

Om ett fel uppstår kan du snabbt återgå till den ursprungliga startmiljön med en aktivering och omstart. Du kan återgå till den ursprungliga startmiljön av följande skäl:

- Om det inte går att starta den nya startmiljön
- Om den nya startmiljön startar men inte fungerar ordentligt
- Om du inte är nöjd med resultatet

Att återgå till den ursprungliga startmiljön tar lika lång tid som att starta om systemet, vilket är mycket kortare tid än det tar att säkerhetskopiera och återställa systemet. Den nya startmiljön som inte gick att starta bevaras. Du kan sedan analysera varför det inte gick att starta den. Du kan bara återgå till den startmiljö som användes av luactivate-kommandot för att aktivera den nya startmiljön.

Du kan återgå till den tidigare startmiljön på följande sätt:

- Om en ny startmiljö startas korrekt, men du inte är nöjd med resultatet, kör du luactivate-kommandot med namnet på den tidigare startmiljön och startar om datorn.
- Om den nya startmiljön inte går att starta startar du reservstartmiljön i enanvändarläge, kör kommandot luactivate och startar om datorn.
- Om du inte kan starta i enanvändarläge gör du något av följande:
	- Starta från cd/dvd eller en nätverksinstallationsavbildning:
	- Montera rotfilsystemet (/) på startmiljön som du kan återgå till.
	- Kör kommandot luactivate och starta om.

Instruktioner för återgång finns i "Felhantering: Återgå [till de ursprungliga startmiljön](#page-429-0) [\(Kommandoradsgränssnitt\)](#page-429-0) " på sidan 430.

Figur 30–9 visar återgång efter omstart.

#### Återgång till originalstartmiljö

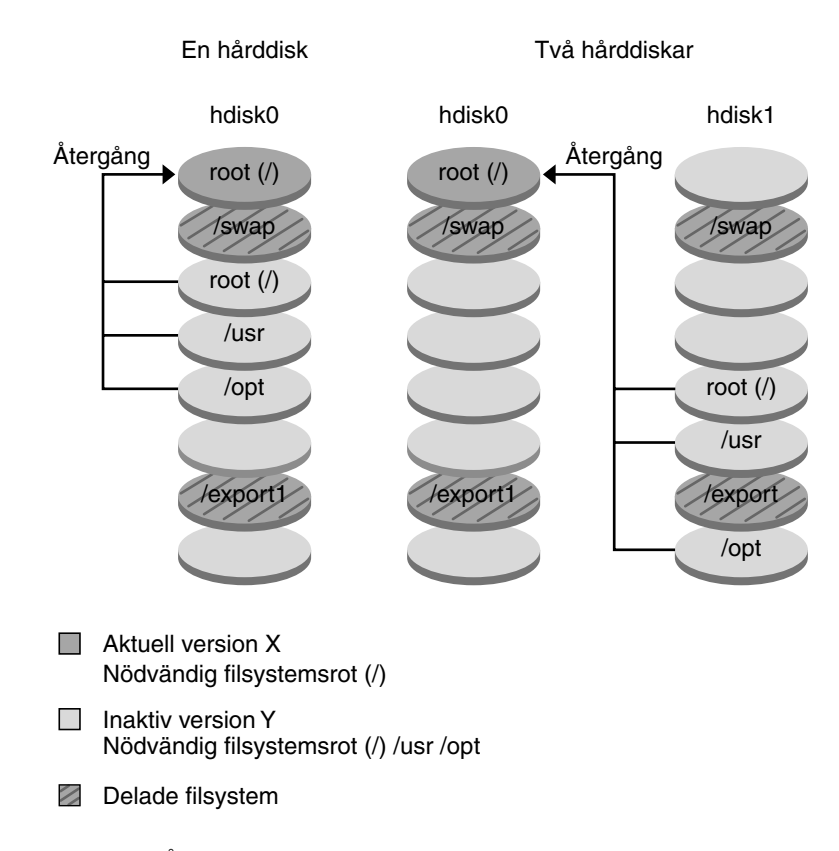

**FIGUR 30–9** Återgå till den ursprungliga startmiljön

## Underhålla en startmiljö

Du kan även utföra olika underhållsåtgärder, till exempel kontrollera status, byta namn eller ta bort en startmiljö. Instruktioner för underhåll finns i [Kapitel 34.](#page-436-0)

Kapitel 30 • Solaris Live Upgrade (Översikt) **359**

Installationsguide för Solaris 9 12/03 • Januari 2004
### KAPITEL **31**

## Solaris Live Upgrade (Planering)

Det här kapitlet innehåller riktlinjer och krav för planering av installation och användning av Solaris Live Upgrade. Du bör även läsa den övergripande informationen om uppgradering i ["Checklista för uppgradering"](#page-58-0) på sidan 59. Kapitlet innehåller följande avsnitt:

- "Krav för Solaris Live Upgrade" på sidan 361
- ["Hantera paket och korrigeringsfiler med hjälp av Solaris Live Upgrade"](#page-362-0) på [sidan 363](#page-362-0)
- "Riktlinjer för att skapa [filsystem med kommandot](#page-365-0) lucreate" på sidan 366
- ["Riktlinjer för val av skivdelar för](#page-365-0) filsystem" på sidan 366
- ["Anpassa innehållet i en ny startmiljö"](#page-370-0) på sidan 371
- "Synkronisera [filer mellan startmiljöer"](#page-371-0) på sidan 372
- ["Använda Solaris Live Upgrade från ett fjärrsystem"](#page-373-0) på sidan 374

## Krav för Solaris Live Upgrade

### Systemkrav för Solaris Live Upgrade

Solaris Live Upgrade finns i programvaran för Solaris 9. Om du vill uppgradera med Solaris Live Upgrade måste du installera Solaris Live Upgrade-paketen i den aktuella operativmiljön. Du kan uppgradera en startmiljö till en version av operativmiljön Solaris som är samma som den version av Solaris Live Upgrade-paketen som är installerade på datorn. Om du till exempel har installerat Solaris 9 Live Upgrade-paket i en Solaris 8-miljö kan du uppgradera en startmiljö till marknads- eller uppdateringsversionen av Solaris 9.

[Tabell 31–1](#page-361-0) visas en lista över versioner som stöds av Solaris Live Upgrade.

#### <span id="page-361-0"></span>**TABELL 31–1** Solaris-versioner som stöds

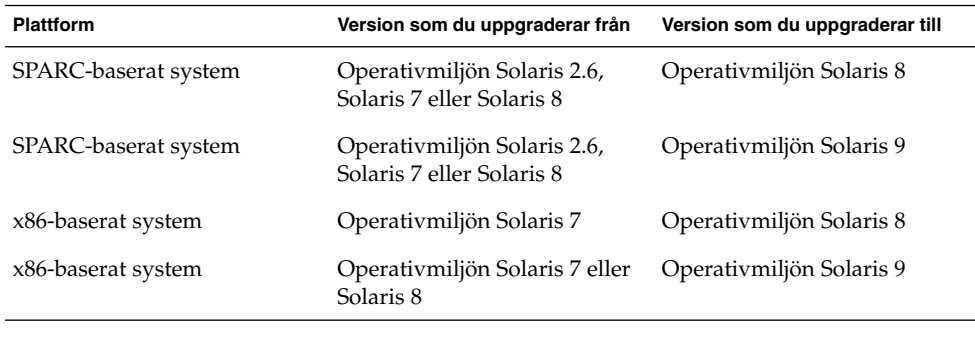

**Obs!** Du kan inte uppgradera till operativmiljön Solaris 7.

Du kan installera Solaris Live Upgrade-paketen på följande sätt:

- En installerare på Solaris-dvd, Solaris programvaru-cd 2 (av 2), eller en nätinstallationsavbildning.
- pkgadd-kommandot. Om du använder pkgadd-kommandot så är paketen SUNWlur och SUNWluu, och de måste installeras i den ordningen.

Instruktioner för installation av Solaris Live Upgrade finns i "Så [här installerar du](#page-376-0) [Solaris Live Upgrade"](#page-376-0) på sidan 377.

### Diskutrymmeskrav för Solaris Live Upgrade

Följ de allmänna systemkraven för diskutrymme för en uppgradering. Se [Exempel](#page-455-0) [35–3.](#page-455-0)

Om du vill beräkna hur stort filsystem du behöver ha för att skapa en startmiljö, börjar du skapa en ny startmiljö. Storleken beräknas. Du kan sedan avbryta processen.

Disken i den nya startmiljön ska kunna fungera som en startenhet. På vissa datorer finns begränsningar för vilka hårddiskar som kan vara startenheter. Information om eventuella startbegränsningar finns i dokumentationen för datorn.

Du kanske behöver förbereda disken innan du skapar den nya startmiljön. Kontrollera att disken är korrekt formaterad.

- Kontrollera att skivdelarna rymmer de filsystem som ska kopieras.
- Se efter om några filsystem innehåller kataloger som du snarare vill dela mellan startmiljöer än kopiera. Om du vill dela en katalog måste du skapa en ny startmiljö så att den katalogen får en egen skivdel. Katalogen är då ett filsystem och kan delas med framtida startmiljöer. Information om hur du skapar ett separat

<span id="page-362-0"></span>filsystem för delning finns i ["Riktlinjer för val av skivdelar för delbara](#page-369-0) filsystem" på [sidan 370.](#page-369-0)

### Solaris Live Upgrade-krav om du skapar RAID-1-volymer (speglar)

Solaris Live Upgrade använder tekniken i Solaris Volymhanterare för att skapa en startmiljö som kan innehålla filsystem som är RAID-1-volymer (speglar). Om du vill använda speglingsfunktionerna i Solaris Live Upgrade måste du skapa minst en statusdatabas och minst tre statusdatabaskopior. En statusdatabas lagrar information på disken om status för konfigurationen för Solaris Volymhanterare. Statusdatabasen är en samling av flera kopierade databaskopior. Varje kopia kallas en statusdatabaskopia. När en statusdatabas kopieras är kopian ett skydd mot dataförluster från enstaka felpunkter. Information om procedurer som du använder för att skapa en statusdatabas finns i avsnittet om "State Database (Overview)" in *Solaris Volume Manager Administration Guide*.

Solaris Live Upgrade implementerar inte den fulla funktionaliteten i Solaris Volymhanterare. Solaris Live Upgrade stöder bara en RAID-1-volym (spegel) med enkla skivdelssammanlänkningar på rotfilsystemet (/). En spegel kan som mest bestå av tre sammanlänkningar. Riktlinjer för hur du skapar speglade filsystem finns i ["Riktlinjer för val av skivdelar för speglade](#page-366-0) filsystem" på sidan 367.

## Hantera paket och korrigeringsfiler med hjälp av Solaris Live Upgrade

Följande avsnitt visar paket som är nödvändiga för Solaris Live Upgrade och innehåller information om rekommenderade korrigeringsfiler. Information om hur du använder Solaris Live Upgrade för att lägga till paket and korrigeringsfiler finns i ["Uppgradera ett system med paket och korrigeringsfiler"](#page-363-0) på sidan 364.

Kapitel 31 • Solaris Live Upgrade (Planering) **363**

<span id="page-363-0"></span>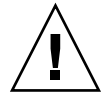

**Varning!** Solaris Live Upgrade kräver paket eller korrigeringsfiler som uppfyller kraven i de avancerade paketriktlinjerna SRV4 när du uppgraderar, lägger till och tar bort paket eller korrigeringsfiler. Även om paket från Sun uppfyller de här riktlinjerna, kan inte Sun garantera att andra leverantörer uppfyller dem. Om ett paket inte uppfyller de här riktlinjerna kan det orsaka fel i paketprogramvaran under en uppgradering eller orsaka ändringar i den aktiva startmiljön.

Information om hur du lägger till och tar bort paket med hjälp av Solaris Live Upgrade finns i direkthjälpen (man page) för luupgrade(1M). Information om paketeringskrav finns i [Bilaga G.](#page-612-0)

### Obligatoriska paket

Kontrollera att paketen i följande tabell finns i den aktuella operativmiljön eftersom de krävs om du ska använda Solaris Live Upgrade. Om det saknas något paket för din version kan du använda kommandot pkgadd för att lägga till det.

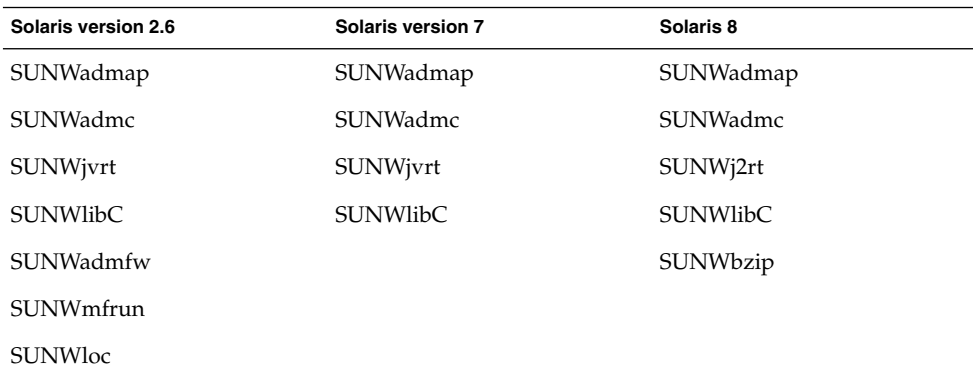

**TABELL 31–2** Nödvändiga paket för Solaris Live Upgrade

Om du vill kontrollera vilka paket som finns på systemet skriver du följande kommando.

% **pkginfo** [*paketnamn*]

### Uppgradera ett system med paket och korrigeringsfiler

Solaris Live Upgrade kan användas för att tillämpa korrigeringsfiler och lägga till paket i ett system. Genom att lägga till paket i datorn med Solaris Live Upgrade blir en omstart det enda driftstoppet. Du kan lägga till korrigeringsfiler och paket i en startmiljö med kommandot luupgrade eller ett Solaris Flash-arkiv.

- Om du vill lägga till korrigeringsfiler direkt i en startmiljö skapar du en ny startmiljö och använder kommandot luupgrade tillsammans med alternativet -t. Om du vill lägga till paket i en startmiljö använder du kommandot luupgrade med alternativet -p. Mer information finns i direkthjälpen för luupgrade( 1M).
- Du kan även använda Solaris Live Upgrade om du vill installera ett Solaris Flash-arkiv. Ett arkiv innehåller en fullständig kopia av en startmiljö inklusive nya paket och korrigeringsfiler. Den här kompletta startmiljön eller bassystemet kallas för huvudsystem. När du skapar ett Solaris Flash-arkiv börjar du med att skapa ett huvudsystem. Efter att du har skapat ett huvudsystem lägger du till alla korrigeringsfiler och paket som du vill installera. Därefter skapar du ett Solaris Flash-arkiv av huvudsystemet. Slutligen använder du Solaris Live Upgrade för att installera arkivet i den nya startmiljön. Du kan kopiera startmiljön och ändra och distribuera startmiljön så många gånger som det behövs. Information om hur du skapar ett Solaris Flash-arkiv finns i [Kapitel 18.](#page-188-0) Information om hur du använder Solaris Live Upgrade för att installera Solaris Flash-arkiv finns i ["Installera Solaris](#page-420-0) [Flash-arkiv i en startmiljö"](#page-420-0) på sidan 421.

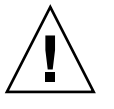

**Varning!** När du uppgraderar, lägger till eller tar bort paket och korrigeringsfiler med Solaris Live Upgrade krävs paket och korrigeringsfiler som uppfyller paketeringsriktlinjerna SVR4. Även om paket från Sun uppfyller de här riktlinjerna, kan inte Sun garantera att andra leverantörer uppfyller dem. Om ett paket inte uppfyller de här riktlinjerna kan det orsaka fel i paketprogramvaran eller orsaka att den aktiva startmiljön förändras.

Information om hur du lägger till och tar bort paket med hjälp av Solaris Live Upgrade finns i direkthjälpen (man page) för luupgrade(1M). Information om paketeringskrav finns i [Bilaga G.](#page-612-0)

### Kontrollera korrigeringsnivåer för systemet

Solaris Live Upgrade har gjorts för att installeras och köras på flera olika versioner av operativmiljön Solaris. För att Solaris Live Upgrade ska fungera korrekt krävs de senaste rekommenderade korrigeringsfilerna och säkerhetskorrigeringsfilerna för OS-versionen som körs. Kontakta<http://sunsolve.sun.com> för den rätta revisionsnivån för en korrigeringsfilsgrupp för den aktuella Solaris-versionen.

## <span id="page-365-0"></span>Riktlinjer för att skapa filsystem med kommandot lucreate

Med alternativet -m för kommandot lucreate anger du vilka filsystem och hur många filsystem som ska skapas i den nya startmiljön. Du måste ange det exakta antalet filsystem som du vill skapa genom att upprepa det här alternativet. Om du till exempel använder alternativet -m en gång anges var alla filsystem ska placeras. Du sammanfogar alla filsystem från den ursprungliga startmiljön till ett enda filsystem som anges med -m-alternativet. Om du anger alternativet -m två gånger skapas två filsystem. Följ de här riktlinjerna när du skapar två filsystem genom att använda -m-alternativet:

- Du måste ange alternativet -m för den nya startmiljöns rotfilsystem (/). Om du kör lucreate utan alternativet -m visas konfigurationsmenyn. På konfigurationsmenyn kan du anpassa den nya startmiljön genom att styra om filer till nya monteringspunkter.
- Alla viktiga filsystem som finns i den aktuella startmiljön och som inte angetts med alternativet -m sammanfogas med det filsystem som skapats på den näst högsta nivån.
- Endast filsystem som angetts med alternativet -m skapas i den nya startmiljön. Om den aktuella startmiljön innehåller flera filsystem och du vill ha samma antal filsystem i den nya startmiljön, måste du ange alternativet -m för varje filsystem som skapas. Om du till exempel har filsystem för roten (/), /opt och /var, använder du alternativet -m en gång för varje filsystem i den nya startmiljön.
- Duplicera inte en monteringspunkt. Du kan till exempel inte ha två rotfilsystem  $($  $/$ ).

## Riktlinjer för val av skivdelar för filsystem

När du skapar filsystem för en startmiljö är reglerna identiska med dem som gäller för filsystem som skapas för operativmiljön Solaris. Det finns ingen mekanism i Solaris Live Upgrade som hindrar dig att konfigurera viktiga filsystem på fel sätt. Du skulle t ex kunna ange ett lucreate-kommando för att skapa separata filsystem för roten (/) och /kernel – vilket är en ogiltigt uppdelning av roten (/).

Överlappa inte skivdelar när du delar in disken på nytt. Om så är fallet tycks den nya startmiljön ha blivit skapad, men när den aktiveras startar den inte. De överlappande filsystemen kan skadas.

<span id="page-366-0"></span>Om Solaris Live Upgrade ska fungera korrekt måste filen vfstab i den aktiva startmiljön ha giltigt innehåll och ha en post för roten (/) på lägsta nivå.

### Riktlinjer för val av skivdel för rotfilsystemet  $\left(\frac{\ }{\ }$

När du skapar en inaktiv startmiljö måste du ange en skivdel dit rotfilsystemet ska kopieras. Följ följande riktlinjer när du väljer en skivdel för rotfilssystemet (/). Skivdelen måste uppfylla följande:

- Det måste vara en skivdel som systemet kan startas från.
- Den måste vara lika stor eller större än den rekommenderade minimistorleken.
- Om du har ett sun4m-system får inte rotfilssystemet (/) vara större än 2 GB.
- Den kan finnas på olika fysiska hårddiskar eller på samma hårddisk som det aktiva rotfilssystemet /.
- Den kan vara en volym för Veritas Volymhanterare, men sådana volymer stöds inte.

### Riktlinjer för val av skivdelar för speglade filsystem

Du kan skapa en ny startmiljö som innehåller en kombination av fysiska skivdelar, volymer för Solaris Volymhanterare eller volymer för Veritas Volymhanterare. Viktiga filsystem som kopieras till den nya startmiljön kan vara av följande typer:

- En fysisk skivdel.
- En enkel skivdelssammanlänkning som finns i en RAID–1-volym (spegel). Skivdelen som innehåller rotfilsystemet (/) kan vara en RAID–1-volym.
- En enkel skivdelssammanlänkning som finns i en RAID–0-volym. Skivdelen som innehåller rotfilsystemet (/) kan vara en RAID–0-volym.

När en ny startmiljö skapas identifierar kommandot lucreate -m följande tre enhetstyper:

- En fysisk skivdel i form av /dev/dsk/c*w*t*x*d*y*s*z*
- En Solaris Volymhantare i form av /dev/md/dsk/d*num*
- En Veritas Volymhanterare i formatet /dev/vx/dsk/*volymnamn*

**Obs!** Om du har problem med att uppgradera med Veritas VxVM kan du läsa ["Systemet hänger sig vid uppgradering med Solaris Live Upgrade som kör Veritas](#page-603-0) VxVm" på [sidan 604.](#page-603-0)

### Allmänna riktlinjer för skapande av speglade filsystem

### *Ange en volym*

Du kan välja att ange en spegel eller en delspegel eller låta kommandot lucreate välja en ledig volym.

■ Om du vill ange en volym lägger du till ett komma och namnet på delspegeln eller spegeln till enhetsnamnet. I följande exempel anges delspegeln d1.

**-m /:/dev/dsk/c0t0d0s0,d1:attach**

■ Om du vill välja en ledig volym med hjälp av programvaran anger du inte något namn på en delspegel eller spegel. I det här alternativet anges inte delspegeln och en ledig volym väljs av programvaran.

```
-m /:/dev/dsk/c0t0d0s0:attach
```
### *Genvägar till att namnge volymer*

Du kan förkorta namn på fysiska skivdelar och volymer för Solaris Volymhanterare. Förkortningen är det kortaste namn som ger enheten en unik identifierare. Exempel följer nedan.

- En volym för Solaris Volymhanterare kan identifieras av dess d*nr*-beteckning, vilket innebär att till exempel /dev/md/dsk/d10 helt enkelt blir d10.
- Om ett system har en enda styrenhet och flera diskar kan du använda t0d0s0, men om det finns flera styrenheter använder du c0t0d0s0.

Mer information om krav och riktlinjer för namngivning finns i "Overview of Solaris Volume Manager Components" in *Solaris Volume Manager Administration Guide*.

### *Kontrollera status för volymer*

Om en spegel eller delspegel behöver underhåll eller är upptagen går det inte att koppla från komponenterna. Du bör använda kommandot metastat innan du skapar en ny startmiljö och använder nyckelordet detach. Med kommandot metastat kontrollerar du om spegeln håller på att synkronisera om eller om den används. Mer information finns i direkthjälpen för metastat(1M).

### *Koppla från volymer och synkronisera om speglar*

Om du kopplar bort en delspegel genom att använda nyckelordet detach, kontrollerar lucreate om enheten synkroniseras om. Om enheten synkroniseras om går det inte att koppla från delspegeln och ett felmeddelande visas.

Omsynkronisering är en process där data kopieras från en delspegel till en annan efter att något av följande problem inträffat:

- Ett delspegelfel.
- En systemkrasch.
- En delspegel har tagits offline och ställts online igen.
- En ny delspegel har lagts till.

Mer information om omsynkronisering finns i avsnittet om "RAID 1 Volume (Mirror) Resynchronization" in *Solaris Volume Manager Administration Guide*.

### *Använda kommandon för Solaris Volymhanterare*

Använd kommandot lucreate i stället för kommandon för Solaris Volymhanterare om du vill ändra volymer i inaktiva startmiljöer. Progamvaran Solaris Volymhanterare känner inte till några startmiljöer medan kommandot lucreate innehåller kontroller som hindrar dig från att oavsiktligt förstöra en startmiljö. Till exempel hindrar lucreate dig från att skriva över och ta bort en volym för Solaris Volymhanterare.

Om du däremot redan har använt Solaris Volymhanterare för att skapa komplicerade sammanlänkningar, stripes och speglar för Solaris Volymhanterare måste du använda Solaris Volymhanterare om du vill ändra dem. Solaris Live Upgrade känner till de här komponenterna och användningen av dem stöds. Innan du använder kommandon för Solaris Volymhanterare som kan skapa, ändra eller ta bort volymkomponenter, använder du kommandot lustatus eller lufslist. De här kommandona kan bestämma vilka volymer för Solaris Volymhanterare som innehåller filsystem som används av en startmiljö för Solaris Live Upgrade.

### Riktlinjer för val av skivdel för filsystem för minnesväxling

### Konfigurera minnesväxling för den nya startmiljön

Du kan konfigurera en minnesväxlingsskivdel på tre sätt med kommandot lucreate med alternativet -m.

Om du inte anger en minnesväxlingsskivdel konfigureras de minnesväxlingsskivdelar som tillhör den aktuella startmiljön för den nya startmiljön.

- <span id="page-369-0"></span>■ Om du anger en eller flera minnesväxlingsskivdelar är dessa de enda minnesväxlingsskivdelar som används av den nya startmiljön. De två startmiljöerna delar inte minnesväxlingsskivdelar.
- Du kan ange att båda ska dela minnesväxlingsskivdel och lägga till en ny skivdel för minnesväxlingen.

Följande exempel visar tre sätt att konfigurera minnesväxlingen. Den aktuella startmiljön konfigureras med rotfilsystemet (/) på c0t0d0s0. Minnesväxlingsfilsystemet är på c0t0d0s1.

I följande exempel har ingen minnesväxlingsskivdel angetts. Den nya startmiljön innehåller rotfilsystemet (/) på c0t1d0s0. Minnesväxlingen delas mellan den aktuella och den nya startmiljön på c0t0d0s1.

# **lucreate -n be2 -m /:c0t1d0s0:ufs**

■ I följande exempel har en minnesväxlingsskivdel angetts. Den nya startmiljön innehåller rotfilsystemet (/) på c0t1d0s0. Ett nytt minnesväxlingsfilsystem skapas på c0t1d0s1 . Ingen minnesväxlingsskivdel delas mellan den aktuella och den nya startmiljön.

```
# lucreate -n be2 -m /:c0t1d0s0:ufs -m -:c0t1d0s1:swap
```
■ I följande exempel läggs en minnesväxlingsskivdel till och en annan minnesväxlingsskivdel delas mellan de två startmiljöerna. Den nya startmiljön innehåller rotfilsystemet (/) på c0t1d0s0. En ny minnesväxlingsskivdel skapas på c0t1d0s1 . Minnesväxlingsskivdelen på c0t0d0s1 delas mellan den aktuella och den nya startmiljön.

```
# lucreate -n be2 -m /:c0t1d0s0:ufs -m -:shared:swap -m -:c0t1d0s1:swap
```
### Skapande av startmiljö misslyckas om minnesväxling används

Det går inte att skapa en startmiljö om minnesväxlingsskivdelen används av en annan startmiljö än den aktuella. Om startmiljön skapades med alternativet -s kan den startmiljö som var alternativkälla använda minnesväxlingsskivdelen, men ingen annan startmiljö.

### Riktlinjer för val av skivdelar för delbara filsystem

Hela innehållet i en skivdel kopieras till den nya avsedda startmiljöskivdelen. Du kanske vill att vissa stora filsystem på den skivdelen ska delas mellan startmiljöer i stället för att kopieras för att spara utrymme och reducera kopieringstiden. Filsystem som är viktiga för operativmiljön, till exempel roten (/) och /var, måste kopieras. Filsystem som till exempel /home är inte nödvändiga filsystem och kan delas mellan startmiljöer. Delbara filsystem ska vara användardefinerade filsystem och på separata minnesväxlingsskivdelar på både de aktiva och de nya startmiljöerna. Du kan konfigurera om disken på flera sätt efter behov.

- <span id="page-370-0"></span>■ Du kan återindela disken innan du skapar den nya startmiljön och placera det delbara filsystemet på en egen skivdel. Exempel: Om roten ( /), /var och /home finns på samma skivdel konfigurerar du om disken och placerar /home på den egna skivdelen. När du skapar nya startmiljöer delas /home med den nya startmiljön som standard.
- Om du vill dela en katalog ska den avskiljas till en egen skivdel. Katalogen är då ett filsystem som kan delas med andra startmiljöer. Du kan använda kommandot lucreate med alternativet -m för att skapa en ny startmiljö och avskilja en katalog till en egen skivdel. Det nya filsystemet kan emellertid ännu inte delas med den ursprungliga startmiljön. Du behöver köra kommandot lucreate med alternativet -m igen för att skapa en till startmiljö. De två nya startmiljöerna kan då dela katalogen.

Om du till exempel vill uppgradera från Solaris 8 till Solaris 9 och dela /home kan du köra kommandot lucreate med alternativet -m. Du kan skapa en Solaris 8-version med /home som ett separat filsystem på en egen skivdel. Kör sedan kommandot lucreate med alternativet -m igen för att kopiera den startmiljön. Den här tredje startmiljön kan sedan uppgraderas till Solaris 9. /home delas mellan Solaris 8 och Solaris 9.

En beskrivning av delbara och nödvändiga filsystem finns i ["Filsystemtyper"](#page-343-0) på [sidan 344.](#page-343-0)

## Anpassa innehållet i en ny startmiljö

När du skapar en ny startmiljö kan en del kataloger och filer uteslutas från en kopia till den nya startmiljön. Om du har uteslutit en katalog kan du även inkludera specifika filer eller underkataloger i den katalogen igen. De här återställda underkatalogerna eller filerna kopieras sedan till den nya startmiljön. Du kan till exempel utesluta alla filer och kataloger i /etc/mail från kopian, men inkludera alla filer och kataloger i /etc/mail/staff. Med följande kommando kopieras underkatalogen staff till den nya startmiljön.

```
# lucreate -n second_disk -x /etc/mail -y /etc/mail/staff
```
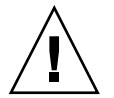

**Varning!** Använd de filuteslutande alternativen med försiktighet. Ta inte bort filer eller kataloger som krävs för att köra systemet.

I följande tabell visas en lista över de kommandoalternativ för lucreate som du kan använda för att ta bort och återställa kataloger och filer.

<span id="page-371-0"></span>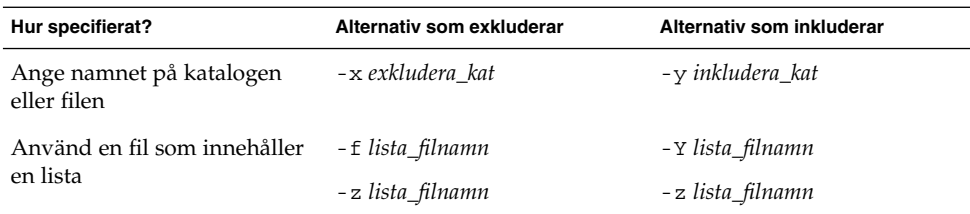

Exempel på hur du anpassar kataloger och filer när du skapar en startmiljö finns i ["Så](#page-403-0) här skapar du en startmiljö [och anpassar innehållet \(Kommandoradsgränssnitt\)"](#page-403-0) på [sidan 404.](#page-403-0)

## Synkronisera filer mellan startmiljöer

När du är färdig att växla startmiljö och göra den nya startmiljön aktiv, aktiverar du snabbt den nya startmiljön och startar om datorn. Första gången du startar en ny startmiljö synkroniseras filerna mellan startmiljöerna. "Synkronisera" betyder här att vissa systemfiler och kataloger kan kopieras från den senast aktiva startmiljön till den startmiljö som startas. De filer och kataloger som har ändrats kopieras.

### Lägga till filer i /etc/lu/synclist

Solaris Live Upgrade kontrollerar om viktiga filer har ändrats. Om innehållet i de här filerna inte är samma i båda startmiljöerna kopieras de från den aktiva startmiljön till den nya startmiljön. Synkronisering är avsedd för viktiga filer som till exempel /etc/passwd och /etc/group, filer som kan ha ändrats sedan den nya startmiljön skapades.

Filen /etc/lu/synclist innehåller en lista över filer och kataloger som är synkroniserade. I en del fall kanske du vill kopiera andra filer från den aktiva startmiljön till den nya startmiljön. Du kan lägga till kataloger och filer i /etc/lu/synclist om det behövs.

Om du lägger till filer som inte finns i listan /etc/lu/synclist kan det orsaka att systemet inte går att starta. Synkroniseringsprocessen kopierar bara filer och skapar kataloger. Den tar inte bort filer och kataloger.

Följande exempel på innehållet i filen /etc/lu/synclist visar standardkataloger och filer som har synkroniserats för det här systemet.

/var/mail OVERWRITE /var/spool/mqueue OVERWRITE /var/spool/cron/crontabs OVERWRITE

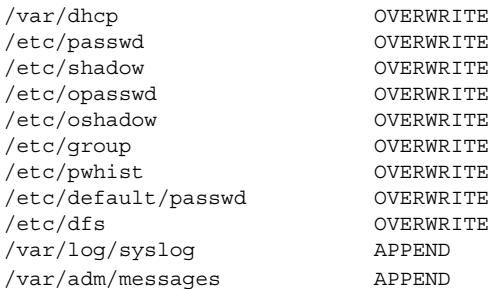

Nedan följer exempel på kataloger och filer som skulle kunna läggas till i filen synclist:

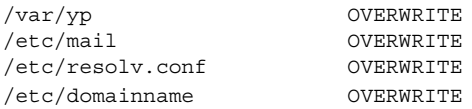

Posterna i filen synclist kan vara filer eller kataloger. I det andra fältet anges den uppdateringsmetod som används när startmiljön aktiveras. Det finns tre sätt att uppdatera filerna:

- OVERWRITE Innehållet i filen för den nya startmiljön skrivs över med innehållet i filen för den aktiva startmiljön. OVERWRITE är standardåtgärden om ingen åtgärd angetts i det andra fältet. Om posten är en katalog kopieras alla underkataloger. Alla filer skrivs över. Filen för den nya startmiljön har samma datum, läge och ägarskap som samma fil i den tidigare startmiljön.
- APPEND Innehållet i filen för den aktiva startmiljön läggs till i slutet av filen för den nya startmiljön. Detta kan leda till dubblettposter i filen. Kataloger kan inte listas som APPEND. Filen för den nya startmiljön har samma datum, läge och ägarskap som samma fil i den tidigare startmiljön.
- PREPEND Innehållet i filen för den aktiva startmiljön läggs till i början av filen för den nya startmiljön. Detta kan leda till dubblettposter i filen. Kataloger kan inte listas som PREPEND. Filen för den nya startmiljön har samma datum, läge och ägarskap som samma fil i den tidigare startmiljön.

### Tvinga fram synkronisering mellan startmiljöer

Första gången du startar från en startmiljö som du nyss har skapat synkroniseras den nya startmiljön mot den senast aktiva miljön av Solaris Live Upgrade. Efter denna första start och synkronisering utför Solaris Live Upgrade inga synkroniseringar om du inte vill det.

- Om du vill tvinga fram en synkronisering genom att använda det teckenbaserade gränssnittet (CUI) skriver du **yes** när du tillfrågas.
- Om du vill tvinga fram en synkronisering genom att använda kommandoraden (CLI), använder du kommandot luactivate med alternativet -s.

<span id="page-373-0"></span>Om du har flera versioner av operativmiljön Solaris vill du kanske tvinga fram en synkronisering. Du kanske vill att ändringar i exempelvis filerna email eller passwd/group ska göras i operativmiljön som du aktiverar. Om du tvingar fram en synkronisering söker Solaris Live Upgrade efter konflikter mellan filer som ska synkroniseras. När den nya startmiljön startats och en konflikt påträffats, visas en varning och filerna synkroniseras inte. Aktiveringen kan slutföras utan problem, trots sådana konflikter. En konflikt kan inträffa om du ändrar samma fil på både den nya startmiljön och den aktiva startmiljön. Du ändrar till exempel filen /etc/passwd i den ursprungliga startmiljön. Sedan gör du andra ändringar i filen /etc/passwd i den nya startmiljön. Synkroniseringsprocessen kan inte välja vilken fil som ska kopieras för synkroniseringen.

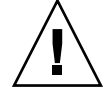

**Varning!** Du bör vara försiktig när du använder alternativet eftersom du kanske inte är medveten om eller har kunnat styra över ändringar som har skett i den senast aktiva startmiljön. Om du till exempel körde Solaris 9 i din gamla startmiljö och startade om till en Solaris 2.6-version med en tvingad synkronisering, skulle filer i 2.6-versionen kunna förändras. Eftersom filerna beror på vilken version av operativmiljön de kom med, kan starten av Solaris 7-versionen misslyckas på grund av Solaris 9-filer som inte är kompatibla med Solaris 7-filer.

## Använda Solaris Live Upgrade från ett fjärrsystem

När du visar det teckenbaserade gränssnittet från en fjärrdator, till exempel via en tip line-anslutning, kan du behöva ange miljövariabeln TERM till VT220. När du använder CDE (Common Desktop Environment) ska du ange värdet för variabeln TERM till dtterm i stället för xterm.

# Använda Solaris Live Upgrade för att skapa en startmiljö (Steg-för-steg-anvisningar)

I det här kapitlet finns information om hur du installerar Solaris Live Upgrade, använder menyer och hur du skapar en startmiljö. Kapitlet innehåller följande avsnitt:

- "Om gränssnitt för Solaris Live Upgrade" på sidan 375
- ["Använda menyer i Solaris Live Upgrade"](#page-375-0) på sidan 376
- ["Uppdragsöversikt: Installera Solaris Live Upgrade och skapa startmiljöer"](#page-376-0) på [sidan 377](#page-376-0)
- ["Installera Solaris Live Upgrade"](#page-376-0) på sidan 377
- ["Starta och stoppa Solaris Live Upgrade \(Teckengränssnitt\)"](#page-377-0) på sidan 378
- ["Skapa en ny startmiljö"](#page-378-0) på sidan 379

## Om gränssnitt för Solaris Live Upgrade

Du kan köra Solaris Live Upgrade med ett teckenbaserat användargränssnitt (CUI) eller ett kommandoradsgränssnitt (CLI). I följande avsnitt finns instruktioner för båda gränssnitten. Om du använder CUI får du inte tillgång till alla funktioner i Solaris Live Upgrade. CLI-procedurerna i det här dokumentet täcker de grundläggande användningarna av Solaris Live Upgrade-kommandona. I [Kapitel 36](#page-464-0) finns en lista över kommandon. Se även relevanta och refererande sidor direkthjälpen (man pages) om du vill ha fler alternativ som du kan använda tillsammans med de här kommandona.

Det går inte att köra det lokaliserade teckenbaserade gränssnittet i multibyte-språkområdesversioner och 8-bitars språkområdesversioner.

## Använda menyer i Solaris Live Upgrade

<span id="page-375-0"></span>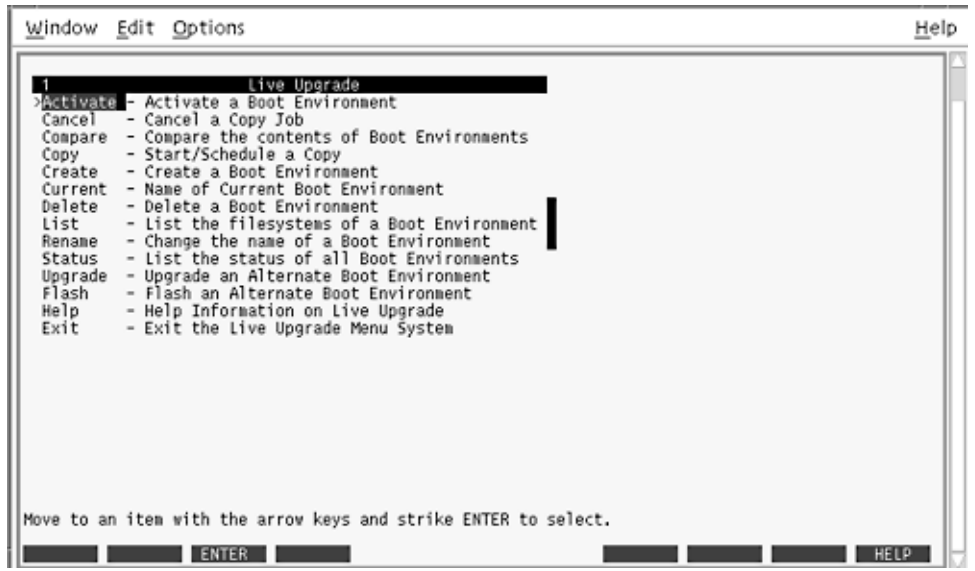

**FIGUR 32–1** Huvudmenyn för Solaris Live Upgrade

Du använder pil- och funktionstangenter för att navigera i det teckenbaserade gränssnittet för Solaris Live Upgrade. Använd piltangenterna för att gå upp och ned innan du väljer något eller placerar markören i ett fält. Använd funktionstangenterna för att utföra åtgärder. Längst ned på menyn visas svarta fyrkanter som motsvarar funktionstangenterna på tangentbordet. Den första svarta fyrkanten motsvarar F1, den andra F2 osv. Aktiva fyrkanter innehåller ord som motsvarar en åtgärd, t.ex. Spara. På konfigurationsmenyn visas funktionstangentens nummer plus åtgärden i stället för en fyrkant.

- F3 är alltid Spara och om du trycker på F3 slutförs åtgärden för den menyn.
- F6 är alltid Avbryt och om du trycker på tangenten stängs menyn utan att några ändringar sparas.
- Andra funktionstangenter kan anropa olika åtgärder beroende på meny.

I följande procedurer kan du ombes att trycka på en funktionstangent. Om dina funktionstangenter inte matchar funktionstangenterna på menyerna i Solaris Live Upgrade använder du Control + F plus önskad siffra.

## <span id="page-376-0"></span>Uppdragsöversikt: Installera Solaris Live Upgrade och skapa startmiljöer

**TABELL 32–1** Uppdragsöversikt: Använda Solaris Live Upgrade

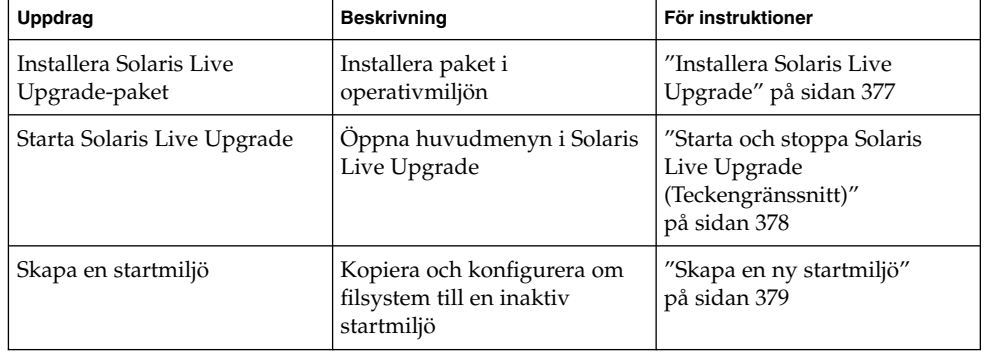

# Installera Solaris Live Upgrade

Om du uppgraderar från Solaris 2.6, Solaris 7 eller Solaris 8 måste du installeraSolaris Live Upgrade-paketen i den aktuella operativmiljön.

## Så här installerar du Solaris Live Upgrade

- **1. Sätt i Solaris-dvd eller Solaris programvaru-cd 2 (av 2) i lämplig enhet.**
- **2. Kör installationsprogrammet för mediet som du använder**
	- Om du använder Solaris-dvd byter du till installationsprogrammets katalog och kör installationsprogrammet.

# **cd /cdrom/cdrom0/Solaris\_9/Tools/installers** # **./liveupgrade20**

Installationsprogrammet Solaris Web Start visas.

■ Om du använder Solaris programvaru-cd 2 (av 2) kör du installationsprogrammet.

% **./installer**

Installationsprogrammet Solaris Web Start visas.

Kapitel 32 • Använda Solaris Live Upgrade för att skapa en startmiljö (Steg-för-steg-anvisningar) **377**

- <span id="page-377-0"></span>**3. Klicka på Anpassad på panelen för val av installationstyp.**
- **4. Klicka på språket som du vill installera på panelen för val av språkområde.**
- **5. Välj vilken programvara som ska installeras.**
	- Om du installerar från en dvd, klickar du på Nästa på panelen för val av komponent om du vill installera paketen.
	- Om du använder cd klickar du på Standardinstallation för Solaris Live Upgrade på panelen Produkturval och sedan på de andra programalternativen för att avmarkera dem.
- **6. Följ instruktionerna på Solaris Web Start-panelerna för installation av programvaran.**

## Starta och stoppa Solaris Live Upgrade (Teckengränssnitt)

Med den här proceduren kan du starta och stoppa menyprogrammet för Solaris Live Upgrade.

Så här startar du Solaris Live Upgrade-menyer

**Obs!** När du fjärransluter till teckengränssnittet, t.ex. via en tip line-anslutning, kanske du måste ange miljövariabeln TERM till VT220. När du använder CDE (Common Desktop Environment) ska du ange värdet för variabeln TERM till dtterm i stället för xterm.

#### **1. Logga in som superanvändare.**

- **2. Skriv följande:**
	- # **/usr/sbin/lu**
	- Huvudmenyn för Solaris Live Upgrade visas.

<span id="page-378-0"></span>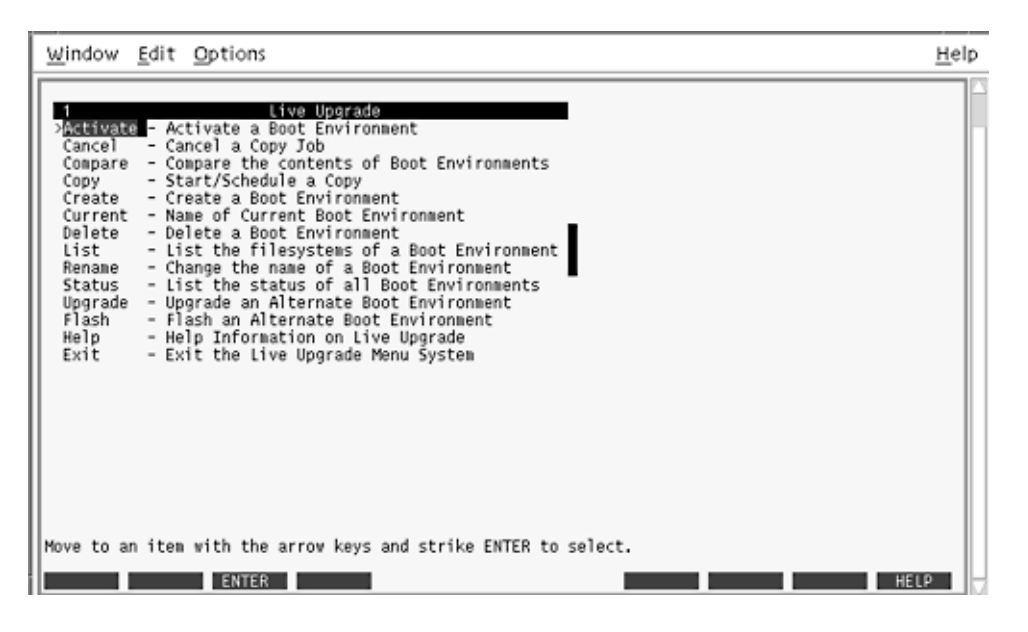

**FIGUR 32–2** Huvudmenyn för Solaris Live Upgrade

Så här stoppar du Solaris Live Upgrade-menyer

● **Välj Exit på huvudmenyn.**

## Skapa en ny startmiljö

Skapa en startmiljö är en metod för att kopiera viktiga filsystem från den aktiva startmiljön till en ny startmiljö. Med hjälp av Create-menyn i det teckenbaserade gränssnittet, undermenyn Konfiguration och kommandot lucreate kan du strukturera om hårddiskar, anpassa filsystem och kopiera viktiga systemfiler till den nya startmiljön.

Innan filsystemen kopieras till den nya startmiljön kan du anpassa dem så att viktiga filsystemskataloger antingen slås ihop i den överordnande katalogen eller delas upp. Som standard delas användardefinierade (delbara) filsystem mellan startmiljöerna. Delbara filsystem kan kopieras vid behov. Swap, som är ett delbart filsystem, kan även delas upp och sammanfogas. Det finns en översikt över viktiga och delbara filsystem i ["Filsystemtyper"](#page-343-0) på sidan 344.

Kapitel 32 • Använda Solaris Live Upgrade för att skapa en startmiljö (Steg-för-steg-anvisningar) **379**

### ▼ Så här skapar du en startmiljö (Teckengränssnitt)

### **1. Välj Create på huvudmenyn.**

Undermenyn Skapa startmiljö visas.

**2. Skriv namnet på den aktiva startmiljön (om det behövs) och den nya startmiljön, och bekräfta informationen. Du behöver bara skriva namnet den aktiva startmiljön första gången du skapar en startmiljö.**

Namnet på startmiljön får vara max 30 tecken långt, och det får endast innehålla alfanumeriska tecken och inga multibyte-tecken.

Namn på aktuell startmiljö: **solaris\_8** Namn på ny startmiljö: **Solaris\_9**

#### **3. Spara ändringarna genom att trycka på F3.**

Konfigurationsmenyn visas.

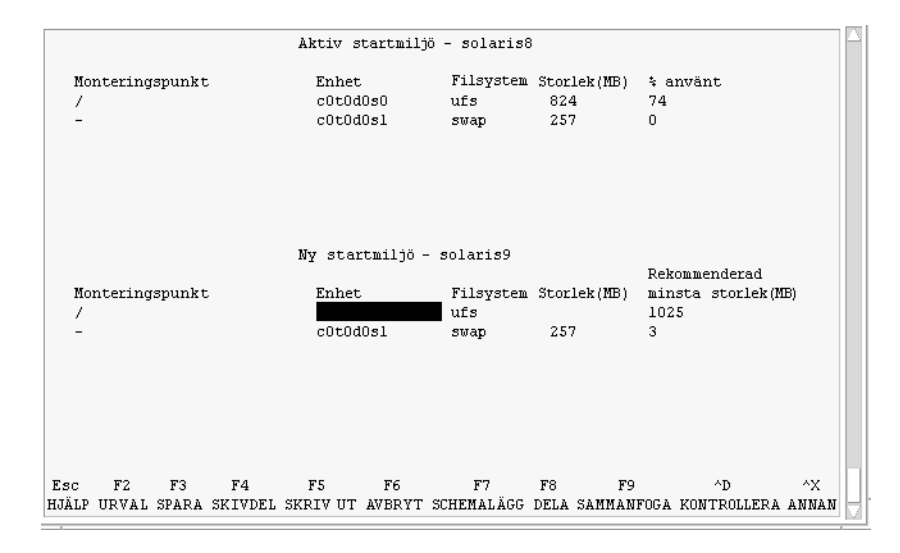

**FIGUR 32–3** Konfigurationsmenyn för Solaris Live Upgrade

Konfigurationsmenyn består av följande:

- Den ursprungliga startmiljön finns överst på skärmen. Den startmiljö som ska skapas finns längst ned.
- Enhetsfältet innehåller följande information:
	- Namnet på en diskenhet är i formatet /dev/dsk/c *w*t*x*d*y*s *z*.
	- Namnet på en meta-enhet för Solaris Volymhanterare i formatet /dev/md/dsk/d*num*.
	- Namnet på en volym för Veritas Volymhanterare i formatet /dev/vx/dsk/*volymnamn*.
- Området för val av ett viktigt filsystem är tomt tills du väljer ett system. Viktiga filsystem som /usr, /var eller /opt kan delas upp eller slås ihop med rotfilsystemet (/).
- Delbara filsystem som /export och utrymmet för minnesväxling visas i enhetsfältet. Dessa filsystem innehåller samma monteringspunkter i källoch målstartmiljöerna. Utrymmet för minnesväxling delas som standard med du kan även dela upp och slå ihop (lägga till och ta bort) skivdelar för minnesväxling.

Det finns en översikt över viktiga och delbara filsystem i ["Filsystemtyper"](#page-343-0) på [sidan 344.](#page-343-0)

- I fältet för filsystemstyp kan du ändra filsystemstyp. Filsystemstypen kan vara någon av följande:
	- vxf<sub>s</sub>, vilket anger ett Veritas-filsystem
	- swap, vilket anger ett filsystem för minnesväxling
	- ufs, vilket anger ett UFS-filsystem

#### **4. (Valfritt) Du kan utföra följande åtgärder vid valfri tidpunkt:**

- Tryck på F5 för att skriva informationen på skärmen till en ASCII-fil.
- **Tryck på Control + X för att bläddra i filsystemslistan.**

Sedan kan du växla mellan filsystemen för den aktiva och den nya startmiljön och rulla.

- Tryck på F6 för att stänga konfigurationsmenyn.
	- Om du arbetar på konfigurationsmenyn sparas inga ändringar och filsystemen ändras inte.
	- Om du arbetar på en undermeny återgår programmet till konfigurationsmenyn.
- **5. Välj en tillgänglig skivdel genom att trycka på F2.**

På valmenyn visas tillgängliga skivdelar på datorn för fältet där markören finns. På menyn visas ett skivdelsfält och ett fält för filsystemstyp.

- **a. Du kan använda piltangenterna för att placera markören i ett fält och välja en skivdel eller filsystemstyp.**
	- Alla lediga skivdelar visas när du placerar markören i skivdelsfältet. För roten (/) visas endast lediga skivdelar som uppfyller kraven för rotfilsystemet (/). Se ["Riktlinjer för val av skivdel för](#page-366-0) [rotfilsystemet](#page-366-0) (/)" på sidan 367.
	- När du placerar markören i fältet för filsystemstyp visas alla tillgängliga filsystem.
	- Du kan välja alla skivdelar i fetstilt text för det aktuella filsystemet. Storleken på skivdelen anges till ursprungsstorleken för filsystemet plus ytterligare 30 procents plats för uppgraderingen.

Kapitel 32 • Använda Solaris Live Upgrade för att skapa en startmiljö (Steg-för-steg-anvisningar) **381**

<span id="page-381-0"></span>■ Skivdelar som visas med vanlig text är för små det aktuella filsystemet. Det finns information hur du ändrar skivdelar på en hårddisk i Steg 6.

#### **b. Välj en skivdel genom att trycka på Retur.**

Skivdelen visas i skivdelsfältet eller så visas ändringar i filsystemstyp i fältet för filsystemstyp.

### **6. (Valfritt) Om de tillgängliga skivdelarna inte uppfyller kraven kan du ändra skivdelningen på tillgängliga hårddiskar genom att trycka på F4.**

Solaris Live Upgrade-menyn för skivdelskonfigurering visas.

Kommandot format körs så att du kan skapa nya skivdelar. Följ instruktionerna på skärmen för att skapa en ny skivdel. Det finns mer information om kommandot format i direkthjälpen (man page) för format.

Navigera den här menyn och flytta mellan enhetsfältet och filsystemtypsfältet genom att använda piltangenterna. Storleksfältet (MB) fylls i automatiskt när enheterna väljs.

**a. Du kan frigöra en enhet genom att trycka på Control + D.**

Skivdelen görs tillgänglig och visas på valmenyn.

- **b. Du kan gå tillbaka till konfigurationsmenyn genom att trycka på F3.**
- **7. (Valfritt) Om du delar upp viktiga filsystem placeras filsystemen på separata monteringspunkter. Så här gör du om du vill dela upp ett filsystem:**

(Information om hur du slår ihop filsystem finns i [Steg 8\)](#page-382-0).

**a. Välj filsystemet som ska delas upp.**

Du kan dela upp eller utesluta filsystem som /usr, /var och /opt från deras överordnade kataloger.

**Obs!** När du skapar filsystem för en startmiljö gäller samma regler som för att skapa filsystem för Solaris-operativmiljön. Det finns ingen mekanism i Solaris Live Upgrade som hindrar dig att konfigurera viktiga filsystem på fel sätt. Du kan till exempel ange ett lucreate-kommando för att skapa separata filsystem för root (/) och /kernel – vilket är en ogiltigt uppdelning av root (/).

#### **b. Tryck på F8.**

#### **c. Skriv filsystemsnamnet för den nya startmiljön, t ex:**

Ange katalogen som ska vara ett separat filsystem för den nya startmiljön: **/opt**

När det nya filsystemet kontrolleras läggs en ny rad till på skärmen.

**d. Du kan gå tillbaka till konfigurationsmenyn genom att trycka på F3.** Konfigurationsmenyn visas.

<span id="page-382-0"></span>**8. (Valfritt) Om du slår ihop filsystem placeras filsystemen på samma monteringspunkt. Så här slår du ihop ett filsystem med dess överordnade katalog:**

(Information om hur du delar upp filsystem finns i [Steg 7.](#page-381-0))

**a. Välj filsystemet som ska slås ihop.**

Du kan slå ihop filsystem som /usr, /var eller /opt.

### **b. Tryck på F9.**

Filsystemen som ska kombineras visas, t ex:

/opt slås ihop med /.

- **c. Tryck på Retur.**
- **d. Du kan gå tillbaka till konfigurationsmenyn genom att trycka på F3.** Konfigurationsmenyn visas.
- **9. (Valfritt) Bestäm dig för om du vill lägga till eller ta bort skivdelar för minnesväxling.**
	- Om du vill dela upp en skivdel för minnesväxling och placera den på en ny skivdel går du till Steg 10.
	- Om du vill ta bort en skivdel för minnesväxling går du till Steg 11.

#### **10. (Valfritt) Så här gör du om du vill dela upp en minnesväxlingsskivdel:**

- **a. Välj önskad skivdel i enhetsfältet.**
- **b. Tryck på F9.**
- **c. Skriv följande vid ledtexten:**

Ange katalogen som ska vara ett separat filsystem för den nya startmiljön: **swap**

**d. Tryck på F2 för att välja.**

Valmenyn visas med alla tillgängliga skivdelar för minnesväxling.

**e. Välj skivdel för utrymmet för minnesväxling.**

Skivdelen visas i enhetsfältet och du har nu en ny skivdel för minnesväxling.

#### **11. (Valfritt) Så här gör du om du vill ta bort en minnesväxlingsskivdel:**

- **a. Välj önskad skivdel i enhetsfältet.**
- **b. Tryck på F9.**
- **c. Skriv y vid ledtexten.**

Kapitel 32 • Använda Solaris Live Upgrade för att skapa en startmiljö (Steg-för-steg-anvisningar) **383**

```
Skivdelen /dev/dsk/c0t4d0s0 slutar vara skivdel för minnesväxling.
Bekräfta [y, n]: y
Skivdelen tas bort.
```
### **12. Besluta dig för om du vill skapa startmiljön med en gång eller vid ett senare tillfälle:**

■ Tryck på F3 för att skapa den nya startmiljön med en gång.

Konfigurationen sparas och konfigurationsskärmbilden stängs. Filsystemen kopieras, startmiljön görs startbar och en inaktiv startmiljö skapas.

Beroende på systemkonfiguration kan det ta en timme eller längre att skapa en startmiljö. Huvudmenyn för Solaris Live Upgrade visas.

Om du vill schemalägga proceduren kan du skriva y och sedan starttid och en e-postadress som i följande exempel.

```
Vill du schemalägga kopieringen? y
Ange tiden i följande format:
20:15
Ange e-postadressen dit kopieringsloggen ska skickas: person@domän.com
```
Du får ett e-postmeddelande när kopieringen är klar.

Information om tidsformat finns i direkthjälpen (man page) för på(1).

Du kan endast schemalägga ett jobb i taget.

När den är klar kan den inaktiva startmiljön uppgraderas. Se [Kapitel 33.](#page-408-0)

### ▼ Så här skapar du en startmiljö första gången (Kommandoradsgränssnitt)

Kommandot lucreate som används med alternativet -m anger vilka filsystem och antalet filsystem som ska skapas i den nya startmiljön. Du måste ange exakt antal filsystem genom att köra alternativet på nytt. Om du till exempel använder alternativet -m en gång anges var alla filsystem ska placeras. Du sammanfogar alla filsystem från den ursprungliga startmiljön till ett enda filsystem som anges med -m-alternativet. Om du anger alternativet -m två gånger skapas två filsystem. Följ de här riktlinjerna när du skapar två filsystem genom att använda -m-alternativet:

- Du måste ange alternativet -m för den nya startmiljöns rotfilsystem (/). Om du kör lucreate utan alternativet -m visas konfigurationsmenyn. På konfigurationsmenyn kan du anpassa den nya startmiljön genom att styra om filer till nya monteringspunkter.
- Alla viktiga filsystem som finns i den aktuella startmiljön och som inte angetts med alternativet -m sammanfogas med det filsystem som skapats på den näst högsta nivån.
- Endast filsystem som angetts med alternativet -m skapas i den nya startmiljön. Om den aktuella startmiljön innehåller flera filsystem och du vill ha samma antal filsystem i den nya startmiljön, måste du ange alternativet -m för varje filsystem som skapas. Om du till exempel har filsystem för roten (/), /opt och /var, använder du alternativet -m en gång för varje filsystem i den nya startmiljön.
- Duplicera inte en monteringspunkt. Du kan till exempel inte ha två rotfilsystem  $($  $/$ ).

#### **1. Logga in som superanvändare.**

#### **2. Skriv följande för att skapa den nya startmiljön:**

- # **lucreate [-A '***startmiljöbeskrivning***'] -c** *startmiljönamn* **\ -m** *monteringspunkt:enhet[,metaenhet]:filsystemalternativ* **[-m ...] -n** *startmiljönamn*
- -A '*startmiljöbeskrivning*'

(Valfritt) Du kan skapa en startmiljöbeskrivning som associeras med startmiljönamnet (startmiljönamn). Beskrivningen kan vara hur lång som helst och får innehålla vilka tecken som helst.

-c *startmiljönamn*

Tilldelar namnet *startmiljönamn* till den aktiva startmiljön. Det här alternativet krävs inte och används bara när den första startmiljön skapas. Om du kör lucreate för första gången och du utelämnar alternativet -c skapas ett standardnamn.

Standardnamnet väljs utifrån följande kriterier:

■ Om den fysiska startenheten kan bestämmas används basnamnet för den fysiska startenheten som namn på den aktuella startmiljön.

Om den fysiska startenheten är /dev/dsk/c0t0d0s0 får den aktuella startmiljön namnet c0t0d0s0.

■ Om det inte går att bestämma den fysiska startenheten skapas namnet med kommandot uname med alternativen -s och -r.

Om till exempel uname -s returnerar operativmiljönamnet SunOS och uname -r returnerar versionsnumret (namnet) 5.9, får den aktuella startmiljön namnet SunOS5.9.

Om det inte går att bestämma namnet på något av ovanstående sätt får den aktuella startmiljön namnet current.

**Obs!** Om du använder alternativet -c efter att du skapat den första startmiljön ignoreras alternativet eller så visas ett felmeddelande.

- Om namnet som angetts är samma som den aktuella startmiljöns namn ignoreras alternativet.
- Om namnet som angetts är ett annat namn än den aktuella startmiljöns namn visas ett felmeddelande och skapandet misslyckas. I följande exempel visas ett startmiljönamn som orskar ett felmeddelande.

```
# lucurr
c0t0d0s0
# lucreate -c c1t1d1s1 -n newbe -m /:c1t1d1s1:ufs
FEL: namnet på den aktuella startmiljön är c0t0d0s0: det går inte
att ändra namn med <-c c1t1d1s1>
```
-m *monteringspunkt:enhet[,metaenhet]:filsystemalternativ* [-m ...]

Anger filsystemkonfigurationen av den nya startmiljön i vfstab. Filsystemen som anges som argument för -m kan finnas på samma hårddisk eller på flera hårddiskar. Använd alternativet så många gånger det behövs för att skapa önskat antal filsystem.

- *monteringspunkt* kan vara valfri giltig monteringspunkt eller (bindestreck), vilket anger en partition för minnesväxling.
- Fältet *enhet* kan vara något av följande:
	- Namnet på en diskenhet i formatet /dev/dsk/c *w*t*x*d*y*s *z*.
	- Namnet på en volym för volymhanteraren för Solaris i formatet /dev/md/dsk/d*num*
	- Namnet på en volym för Veritas volymhanterare i formatet /dev/md/vxfs/dsk/d*num*
	- Nyckelordet merged, vilket visar att filsystemet på angiven monteringspunkt ska slås ihop med överordnad katalog.
- Fältet *filsystemalternativ* kan vara ett av följande:
	- ufs, vilket anger ett UFS-filsystem.
	- vxfs, vilket anger ett Veritas-filsystem.
	- swap, vilket anger ett filsystem för minnesväxling. Monteringspunkten för minnesväxling måste vara ett – (bindestreck).
	- När det gäller filsystem som är logiska enheter (speglar) anges åtgärder för filsystemet med flera nyckelord. De här nyckelorden kan användas för att skapa, ändra konfigurationen för eller ta bort en logisk enhet. Beskrivningar av de här nyckelorden finns i "Så [här skapar du en tom](#page-398-0) startmiljö [med RAID-1-volymer \(speglar\) \(Kommandoradsgränssnitt\)](#page-398-0) " på [sidan 399.](#page-398-0)
- -n *startmiljönamn*

Namnet på startmiljön som ska skapas. *startmiljönamn* måste vara unikt för systemet.

**EXEMPEL 32–1** Skapa en startmiljö (kommandoraden)

I det här exemplet kallas den aktiva startmiljön för first\_disk. Monteringspunkterna för filsystemen anges med alternativet -m. Två filsystem skapas, roten (/) och /usr. Den nya startmiljön kallas för second\_disk. En beskrivning mydescription, associeras med namnet second\_disk. Utrymmet för minnesväxling i den nya startmiljön, first\_disk delas automatiskt med källan, second\_disk.

```
# lucreate -A 'mydescription' -c first_disk
-m /:/dev/dsk/c0t4d0s0:ufs -m /usr:/dev/dsk/c0t4d0s3:ufs \
-n second_disk
```
När den nya startmiljön har skapats kan den uppgraderas och aktiveras (göras startbar). Se [Kapitel 33.](#page-408-0)

### Så här skapar du en startmiljö och slår ihop filsystem (Kommandoradsgränssnitt)

**Obs!** Kommandot lucreate som används med alternativet -m anger vilka filsystem och antalet filsystem som ska skapas i den nya startmiljön. Du måste ange exakt antal filsystem genom att köra alternativet på nytt. Om du till exempel använder alternativet -m en gång anges var alla filsystem ska placeras. Du sammanfogar alla filsystem från den ursprungliga startmiljön till ett filsystem. Om du anger alternativet -m två gånger skapas två filsystem.

#### **1. Logga in som superanvändare.**

#### **2. Skriv följande:**

```
# lucreate [-A 'startmiljönamn'] \
-m monteringspunkt:enhet[,metaenhet]:filsystemalternativ \
[-m [...]] -m monteringspunkt:merged:filsystemalternativ -n startmiljönamn
```
-A *startmiljöbeskrivning*

(Valfritt) Du kan skapa en startmiljöbeskrivning som associeras med startmiljönamnet (startmiljönamn). Beskrivningen kan vara hur lång som helst och får innehålla vilka tecken som helst.

-m *monteringspunkt:enhet[,metaenhet]:filsystemalternativ* [-m...]

Anger filsystemets konfiguration i den nya startmiljön. Filsystemen som anges som argument för -m kan finnas på samma hårddisk eller på flera hårddiskar. Använd alternativet så många gånger det behövs för att skapa önskat antal filsystem.

- monteringspunkt kan vara valfri giltig monteringspunkt eller (bindestreck), vilket anger en partition för minnesväxling.
- Fältet *enhet* kan vara något av följande:
	- Namnet på en diskenhet i formatet /dev/dsk/c *w*t*x*d*y*s *z*.
	- Namnet på en meta-enhet för Solaris Volymhanterare i formatet /dev/md/dsk/d*num*
	- Namnet på en volym för Veritas Volymhanterare i formatet /dev/vx/dsk/*volymnamn*
	- Nyckelordet merged, vilket visar att filsystemet på angiven monteringspunkt ska slås ihop med överordnad katalog.
- Fältet *filsystemalternativ* kan vara ett av följande:
	- ufs, vilket anger ett UFS-filsystem.
	- vxfs, vilket anger ett Veritas-filsystem.
	- swap, vilket anger ett filsystem för minnesväxling. Monteringspunkten för minnesväxling måste vara ett – (bindestreck).
	- När det gäller filsystem som är logiska enheter (speglar) anges åtgärder för filsystemet med flera nyckelord. De här nyckelorden kan användas för att skapa, ändra konfigurationen för eller ta bort en logisk enhet. Beskrivningar av de här nyckelorden finns i "Så [här skapar du en tom](#page-398-0) startmiljö [med RAID-1-volymer \(speglar\) \(Kommandoradsgränssnitt\)](#page-398-0) " på [sidan 399.](#page-398-0)
- -n *startmiljönamn*

Namnet på startmiljön som ska skapas. *startmiljönamn* måste vara unikt för systemet.

**EXEMPEL 32–2** Skapa startmiljö och slå ihop filsystem (Kommandoradsgränssnitt)

I det här exemplet är filsystemen i den aktuella startmiljön roten (/), /usr och /opt . Filsystemet /opt kombineras med det överordnade filsystemet /usr. Den nya startmiljön kallas för second\_disk. En beskrivning mydescription, associeras med namnet second\_disk.

```
# lucreate -A 'mydescription' -c first_disk \
-m /:/dev/dsk/c0t4d0s0:ufs -m /usr:/dev/dsk/c0t4d0s1:ufs \
-m /usr/opt:merged:ufs -n second_disk
```
När den nya startmiljön har skapats kan den uppgraderas och aktiveras (göras startbar). Se [Kapitel 33.](#page-408-0)

### Så här skapar du en startmiljö och delar upp filsystem (Kommandoradsgränssnitt)

**Obs!** När du skapar filsystem för en startmiljö är reglerna identiska med dem som gäller för filsystem som skapas för operativmiljön Solaris. Det finns ingen mekanism i Solaris Live Upgrade som hindrar dig att konfigurera viktiga filsystem på fel sätt. Du kan till exempel ange ett lucreate-kommando för att skapa separata filsystem för root (/) och /kernel – vilket är en ogiltig uppdelning av root (/).

När du delar upp en katalog i flera monteringspunkter behålls inte de fasta länkarna mellan filsystemen. Om t ex /usr/stuff1/fil är fast länkad till /usr/stuff2/fil och /usr/kat1 och /usr/kat2 delas upp i separata filsystem, upphör länken mellan filerna gälla. Det visas ett varningsmeddelande från lucreate om detta och en symbolisk länk skapas för att ersätta den fasta länken.

**1. Logga in som superanvändare.**

#### **2. Skriv följande:**

- # **lucreate [-A '***startmiljöbeskrivning***'] \**
- **-m** *monteringspunkt***:***enhet***[,***metaenhet***]:***filsystemalternativ* **\**
- **[-m** *monteringspunkt***:***enhet***[,***metaenhet***]:***filsystemalternativ***] -n** *ny\_startmiljö*
- -A '*startmiljöbeskrivning*'

(Valfritt) Du kan skapa en startmiljöbeskrivning som associeras med startmiljönamnet (startmiljönamn). Beskrivningen kan vara hur lång som helst och får innehålla vilka tecken som helst.

-m *monteringspunkt:enhet[,metaenhet]:filsystemalternativ* [-m...]

Anger filsystemets konfiguration i den nya startmiljön. Filsystemen som anges som argument för -m kan finnas på samma hårddisk eller på flera hårddiskar. Använd alternativet så många gånger det behövs för att skapa önskat antal filsystem.

- monteringspunkt kan vara valfri giltig monteringspunkt eller (bindestreck), vilket anger en partition för minnesväxling.
- Fältet *enhet* kan vara något av följande:
	- Namnet på en diskenhet i formatet /dev/dsk/c *w*t*x*d*y*s *z*.
	- Namnet på en meta-enhet för Solaris Volymhanterare i formatet /dev/md/dsk/d*num*
	- Namnet på en volym för Veritas Volymhanterare i formatet /dev/vx/dsk/*volymnamn*
	- Nyckelordet merged, vilket visar att filsystemet på angiven monteringspunkt ska slås ihop med överordnad katalog.
- Fältet *filsystemalternativ* kan vara ett av följande:
- ufs, vilket anger ett UFS-filsystem.
- vxfs, vilket anger ett Veritas-filsystem.
- swap, vilket anger ett filsystem för minnesväxling. Monteringspunkten för minnesväxling måste vara ett – (bindestreck).
- När det gäller filsystem som är logiska enheter (speglar) anges åtgärder för filsystemet med flera nyckelord. De här nyckelorden kan användas för att skapa, ändra konfigurationen för eller ta bort en logisk enhet. Beskrivningar av de här nyckelorden finns i "Så [här skapar du en tom](#page-398-0) startmiljö [med RAID-1-volymer \(speglar\) \(Kommandoradsgränssnitt\)](#page-398-0) " på [sidan 399.](#page-398-0)
- -n *startmiljönamn*

Namnet på startmiljön som ska skapas. *startmiljönamn* måste vara unikt för systemet.

**EXEMPEL 32–3** Skapa en startmiljö och dela upp filsystem (Kommandoradsgränssnitt)

I det här exemplet delar det inledande kommandot upp rotfilsystemet på flera skivdelar i den nya startmiljön. Använd en källstartmiljö med /usr, /var och /opt i roten (/): /dev/dsk/c0t0d0s0 /.

I den nya startmiljön delar du upp /usr, /var och /opt och monterar dem på egna skivdelar enligt följande exempel:

```
/dev/dsk/c0t1d0s0 /
/dev/dsk/c0t1d0s1 /var
/dev/dsk/c0t1d0s7 /usr
/dev/dsk/c0t1d0s5 /opt
```
En beskrivning mydescription, associeras med startmiljönamnet second\_disk.

```
# lucreate -A 'mydescription' -c first_disk \
-m /:/dev/dsk/c0t1d0s0:ufs -m /usr:/dev/dsk/c0t1d0s7:ufs \
-m /var:/dev/dsk/c0t1d0s1:ufs -m /opt:/dev/dsk/c0t1d0s5:ufs \
-n second_disk
```
När den nya startmiljön har skapats kan den uppgraderas och aktiveras (göras startbar). Se [Kapitel 33.](#page-408-0)

### Så här skapar du en startmiljö och konfigurerar om utrymmet för minnesväxling (Kommandoradsgränssnitt)

Minnesväxlingsskivdelar delas som standard mellan startmiljöer. Genom att *inte* ange minnesväxling med alternativet -m delar den aktuella och den nya startmiljön på samma minnesväxlingsskivdel. Om du vill konfigurera om den nya startmiljöns utrymme för minnesväxling kan du använda alternativet -m för att lägga till och ta bort skivdelar för minnesväxling.

**Obs!** Skivdelen för minnesväxling kan inte användas i någon annan startmiljö än den aktuella, såvida du inte använder alternativet -s, då den kan användas i källstartmiljön. Det går inte att skapa startmiljön om skivdelen för minnesväxling används i någon annan startmiljö.

Du kan skapa en startmiljö med befintliga skivdelar för minnesväxling och sedan redigera filen vfstab.

#### **1. Logga in som superanvändare.**

#### **2. Skriv följande:**

- # **lucreate [-A '***startmiljöbeskrivning***'] \**
- **-m** *monteringspunkt:enhet[,metaenhet]:filsystemalternativ* **\**
- **-m** *-:enhet***:swap -n** *startmiljönamn*

#### -A '*startmiljöbeskrivning*'

(Valfritt) Du kan skapa en startmiljöbeskrivning som associeras med startmiljönamnet (startmiljönamn). Beskrivningen kan vara hur lång som helst och får innehålla vilka tecken som helst.

-m *monteringspunkt:enhet[,metaenhet]:filsystemalternativ* [-m...]

Anger filsystemets konfiguration i den nya startmiljön. Filsystemen som anges som argument för -m kan finnas på samma hårddisk eller på flera hårddiskar. Använd alternativet så många gånger det behövs för att skapa önskat antal filsystem.

- *monteringspunkt* kan vara valfri giltig monteringspunkt eller (bindestreck), vilket anger en partition för minnesväxling.
- Fältet *enhet* kan vara något av följande:
	- Namnet på en diskenhet i formatet /dev/dsk/c *w*t*x*d*y*s *z*.
	- Namnet på en meta-enhet för Solaris Volymhanterare i formatet /dev/md/dsk/d*num*
	- Namnet på en volym för Veritas Volymhanterare i formatet /dev/vx/dsk/*volymnamn*

Kapitel 32 • Använda Solaris Live Upgrade för att skapa en startmiljö (Steg-för-steg-anvisningar) **391**

- Nyckelordet merged, vilket visar att filsystemet på angiven monteringspunkt ska slås ihop med överordnad katalog.
- Fältet *filsystemalternativ* kan vara ett av följande:
	- ufs, vilket anger ett UFS-filsystem.
	- vxfs, vilket anger ett Veritas-filsystem.
	- swap, vilket anger ett filsystem för minnesväxling. Monteringspunkten för minnesväxling måste vara ett – (bindestreck).
	- När det gäller filsystem som är logiska enheter (speglar) anges åtgärder för filsystemet med flera nyckelord. De här nyckelorden kan användas för att skapa, ändra konfigurationen för eller ta bort en logisk enhet. Beskrivningar av de här nyckelorden finns i "Så [här skapar du en tom](#page-398-0) startmiljö [med RAID-1-volymer \(speglar\) \(Kommandoradsgränssnitt\)](#page-398-0) " på [sidan 399.](#page-398-0)

#### -n *startmiljönamn*

Namnet på startmiljön som ska skapas. *startmiljönamn* måste vara unikt.

Den nya startmiljön skapas med utrymmet för minnesväxling flyttat till en annan skivdel eller enhet.

**EXEMPEL 32–4** Skapa en startmiljö och konfigurera om utrymmet för minnesväxling (Kommandoradsgränssnitt)

I det här exemplet innehåller den aktuella startmiljön roten ( /) på /dev/dsk/c0t0d0s0 och minnesväxling på /dev/dsk/c0t0d0s1. Den nya startmiljön kopierar roten ( /) till /dev/dsk/c0t4d0s0 och använder både /dev/dsk/c0t0d0s1 och /dev/dsk/c0t4d0s1 som minnesväxlingsskivdelar. En beskrivning mydescription, associeras med startmiljönamnet second\_disk.

```
# lucreate -A 'mydescription' -c first_disk \
-m /:/dev/dsk/c0t4d0s0:ufs -m -:/dev/dsk/c0t0d0s1:swap \
-m -:/dev/dsk/c0t4d0s1:swap -n second_disk
```
Tilldelningarna för minnesväxling gäller endast vid start från disk\_två. Om du har en lång lista över skivdelar för minnesväxling använder du alternativet - M. Se "Så här skapar du en startmiljö och konfigurerar om utrymmet för minnesväxling med hjälp av en lista (Kommandoradsgränssnitt)" på sidan 392.

När den nya startmiljön har skapats kan den uppgraderas och aktiveras (göras startbar). Se [Kapitel 33.](#page-408-0)

### Så här skapar du en startmiljö och konfigurerar om utrymmet för minnesväxling med hjälp av en lista (Kommandoradsgränssnitt)

Om du har en lång lista med minnesväxlingsskivdelar skapar du en minnesväxlingslista. I lucreate används listan för skivdelarna för minnesväxling i den nya startmiljön.

**Obs!** Skivdelen för minnesväxling kan inte användas i någon annan startmiljö än den aktuella, såvida du inte använder alternativet -s, då den kan användas i källstartmiljön. Det går inte att skapa startmiljön om skivdelen för minnesväxling används i någon annan startmiljö.

- **1. Skapa en lista över skivdelar för minnesväxling som ska användas i den nya startmiljön. Filen och plats för den anges av användaren. I det här exemplet innehåller /etc/lu/mvskivdelar en lista över enheter och skivdelar:**
	- -:/dev/dsk/c0t3d0s2:swap
	- -:/dev/dsk/c0t3d0s2:swap
	- -:/dev/dsk/c0t4d0s2:swap -:/dev/dsk/c0t5d0s2:swap
	- -:/dev/dsk/c1t3d0s2:swap
	- -:/dev/dsk/c1t4d0s2:swap
	- -:/dev/dsk/c1t5d0s2:swap

#### **2. Skriv följande:**

- # **lucreate [-A '***startmiljöbeskrivning***'] \**
- **-m** *monteringspunkt:enhet[,metaenhet]:filsystemalternativ* **\**
- **-M** *skivdelslista* **-n** *startmiljönamn*
- -A '*startmiljöbeskrivning*'

(Valfritt) Du kan skapa en startmiljöbeskrivning som associeras med startmiljönamnet (startmiljönamn). Beskrivningen kan vara hur lång som helst och får innehålla vilka tecken som helst.

-m *monteringspunkt:enhet[,metaenhet]:filsystemalternativ* [-m...]

Anger filsystemets konfiguration i den nya startmiljön. Filsystemen som anges som argument för -m kan finnas på samma hårddisk eller på flera hårddiskar. Använd alternativet så många gånger det behövs för att skapa önskat antal filsystem.

- *monteringspunkt* kan vara valfri giltig monteringspunkt eller (bindestreck), vilket anger en partition för minnesväxling.
	- Fältet *enhet* kan vara något av följande:
		- Namnet på en diskenhet i formatet /dev/dsk/c *w*t*x*d*y*s*z*.
		- Namnet på en meta-enhet för Solaris Volymhanterare i formatet /dev/md/dsk/d*num*
		- Namnet på en volym för Veritas Volymhanterare i formatet /dev/vx/dsk/*volymnamn*
		- Nyckelordet merged, vilket visar att filsystemet på angiven monteringspunkt ska slås ihop med överordnad katalog.
- Fältet *filsystemalternativ* kan vara ett av följande:
	- ufs, vilket anger ett UFS-filsystem.
	- vxfs, vilket anger ett Veritas-filsystem.

Kapitel 32 • Använda Solaris Live Upgrade för att skapa en startmiljö (Steg-för-steg-anvisningar) **393**

- swap, vilket anger ett filsystem för minnesväxling. Monteringspunkten för minnesväxling måste vara ett – (bindestreck).
- När det gäller filsystem som är logiska enheter (speglar) anges åtgärder för filsystemet med flera nyckelord. De här nyckelorden kan användas för att skapa, ändra konfigurationen för eller ta bort en logisk enhet. Beskrivningar av de här nyckelorden finns i "Så [här skapar du en tom](#page-398-0) startmiljö [med RAID-1-volymer \(speglar\) \(Kommandoradsgränssnitt\)](#page-398-0) " på [sidan 399.](#page-398-0)
- -M *skivdelslista*

Lista med - m-alternativ, vilka anges i filen *skivdelslista*. Ange argumenten arguments i formatet för -m. Kommentarsrader som börjar med brädgårdstecken (#) ignoreras. Använd alternativet -M när du har en lång lista över filsystemen för en startmiljö. Du kan kombinera alternativen -m och -M. Du kan till exempel lagra minnesväxlingsskivdelar i *skivdelslista* och ange roten ( /) och /usr med alternativet -m.

Med alternativen -m och -M kan du skapa en lista över flera skivdelar för en monteringspunkt. När skivdelarna behandlas hoppar lucreate över skivdelar som inte är tillgängliga och den första tillgängliga skivdelen väljs.

#### -n *startmiljönamn*

Namnet på startmiljön som ska skapas. *startmiljönamn* måste vara unikt.

**EXEMPEL 32–5** Skapa en startmiljö och konfigurera om utrymmet för minnesväxling med hjälp av en lista (Kommandoradsgränssnitt)

I det här exemplet gäller listan över skivdelar i filen /etc/lu/mvskivdelar som utrymme för minnesväxling för den nya startmiljön. En beskrivning mydescription, associeras med namnet second\_disk.

```
# lucreate -A 'mydescription' -c first_disk \
-m /:/dev/dsk/c02t4d0s0:ufs -m /usr:/dev/dsk/c02t4d0s1:ufs \
-M /etc/lu/swapslices -n second_disk
```
När den nya startmiljön har skapats kan den uppgraderas och aktiveras (göras startbar). Se [Kapitel 33.](#page-408-0)

### ▼ Så här skapar du en startmiljö och kopierar ett delbart filsystem (Kommandoradsgränssnitt)

Om du vill att ett delbart filsystem kopieras till den nya startmiljön anger du monteringspunkten som ska kopieras med alternativet - m. Annars delas delbara filsystem som standard och samma monteringspunkt behålls i filen vfstab. Eventuella uppdateringar av det delbara filsystemet finns tillgängliga i båda startmiljöerna.

#### **1. Logga in som superanvändare.**

#### **2. Skapa startmiljön.**

# **lucreate [-A '***startmiljöbeskrivning***'] \ -m** *monteringspunkt:enhet[,metaenhet]:filsystemalternativ* **\ [-m ]***monteringspunkt:enhet[,metaenhet]:filsystemalternativ* **-n** *startmiljönamn*

-A '*startmiljöbeskrivning*'

(Valfritt) Du kan skapa en startmiljöbeskrivning som associeras med startmiljönamnet (startmiljönamn). Beskrivningen kan vara hur lång som helst och får innehålla vilka tecken som helst.

-m *monteringspunkt:enhet[,metaenhet]:filsystemalternativ* [-m...]

Anger filsystemets konfiguration i den nya startmiljön. Filsystemen som anges som argument för -m kan finnas på samma hårddisk eller på flera hårddiskar. Använd alternativet så många gånger det behövs för att skapa önskat antal filsystem.

- monteringspunkt kan vara valfri giltig monteringspunkt eller (bindestreck), vilket anger en partition för minnesväxling.
- Fältet *enhet* kan vara något av följande:
	- Namnet på en diskenhet i formatet /dev/dsk/c *w*t*x*d*y*s*z*.
	- Namnet på en meta-enhet för Solaris Volymhanterare i formatet /dev/md/dsk/d*num*
	- Namnet på en volym för Veritas Volymhanterare i formatet /dev/vx/dsk/*volymnamn*
	- Nyckelordet merged, vilket visar att filsystemet på angiven monteringspunkt ska slås ihop med överordnad katalog.
- Fältet *filsystemalternativ* kan vara ett av följande:
	- ufs, vilket anger ett UFS-filsystem.
	- vxfs, vilket anger ett Veritas-filsystem.
	- swap, vilket anger ett filsystem för minnesväxling. Monteringspunkten för minnesväxling måste vara ett – (bindestreck).
	- När det gäller filsystem som är logiska enheter (speglar) anges åtgärder för filsystemet med flera nyckelord. De här nyckelorden kan användas för att skapa, ändra konfigurationen för eller ta bort en logisk enhet. Beskrivningar av de här nyckelorden finns i "Så [här skapar du en tom](#page-398-0) startmiljö [med RAID-1-volymer \(speglar\) \(Kommandoradsgränssnitt\)](#page-398-0) " på [sidan 399.](#page-398-0)

-n *startmiljönamn*

Namnet på startmiljön som ska skapas. *startmiljönamn* måste vara unikt.

**EXEMPEL 32–6** Skapa en startmiljö och kopiera ett delbart filsystem (Kommandoradsgränssnitt)

I det här exemplet innehåller den aktuella startmiljön två filsystem, roten (/) och /home. I den nya startmiljön är roten (/) uppdelad i två filsystem, roten (/) och /usr. Filsystemet /home kopieras till den nya startmiljön. En beskrivning mydescription, associeras med startmiljönamnet second\_disk.

Kapitel 32 • Använda Solaris Live Upgrade för att skapa en startmiljö (Steg-för-steg-anvisningar) **395**

**EXEMPEL 32–6** Skapa en startmiljö och kopiera ett delbart filsystem (Kommandoradsgränssnitt) *(forts.)*

# **lucreate -A 'mydescription' -c first\_disk \ -m /:/dev/dsk/c0t4d0s0:ufs -m /usr:/dev/dsk/c0t4d0s3:ufs \ -m /home:/dev/dsk/c0t4d0s4:ufs -n second\_disk**

När den nya startmiljön har skapats kan den uppgraderas och aktiveras (göras startbar). Se [Kapitel 33.](#page-408-0)

### Så här skapar du en startmiljö från en annan källa (Kommandoradsgränssnitt)

Med kommandot lucreate skapar du en startmiljö som baseras på filsystemen i den aktiva startmiljön. Om du vill skapa en startmiljö som är baserad på en annan startmiljö än den aktiva, använder du lucreate med alternativet -s.

**Obs!** Om du aktiverar den nya startmiljön och behöver använda återgång, kan du starta den startmiljö som senast var aktiv, inte källstartmiljön.

#### **1. Logga in som superanvändare.**

#### **2. Skapa startmiljön.**

# **lucreate [-A '***startmiljöbeskrivning***'] -s** *källstartmiljönamn* **-m** *monteringspunkt:enhet[,metaenhet]:filsystemalternativ* **-n** *startmiljönamn*

-A '*startmiljöbeskrivning*'

(Valfritt) Du kan skapa en startmiljöbeskrivning som associeras med startmiljönamnet (startmiljönamn). Beskrivningen kan vara hur lång som helst och får innehålla vilka tecken som helst.

-s *källstartmiljönamn*

Anger källstartmiljön för den nya startmiljön. Källan är inte den aktiva startmiljön.

-m *monteringspunkt:enhet[,metaenhet]:filsystemalternativ* [-m...]

Anger filsystemets konfiguration i den nya startmiljön. Filsystemen som anges som argument för -m kan finnas på samma hårddisk eller på flera hårddiskar. Använd alternativet så många gånger det behövs för att skapa önskat antal filsystem.

- monteringspunkt kan vara valfri giltig monteringspunkt eller (bindestreck), vilket anger en partition för minnesväxling.
- Fältet *enhet* kan vara något av följande:
	- Namnet på en diskenhet i formatet /dev/dsk/c *w*t*x*d*y*s*z*.
- Namnet på en meta-enhet för Solaris Volymhanterare i formatet /dev/md/dsk/d*num*
- Namnet på en volym för Veritas Volymhanterare i formatet /dev/vx/dsk/*volymnamn*
- Nyckelordet merged, vilket visar att filsystemet på angiven monteringspunkt ska slås ihop med överordnad katalog.
- Fältet *filsystemalternativ* kan vara ett av följande:
	- ufs, vilket anger ett UFS-filsystem.
	- vxfs, vilket anger ett Veritas-filsystem.
	- swap, vilket anger ett filsystem för minnesväxling. Monteringspunkten för minnesväxling måste vara ett – (bindestreck).
	- När det gäller filsystem som är logiska enheter (speglar) anges åtgärder för filsystemet med flera nyckelord. De här nyckelorden kan användas för att skapa, ändra konfigurationen för eller ta bort en logisk enhet. Beskrivningar av de här nyckelorden finns i "Så [här skapar du en tom](#page-398-0) startmiljö [med RAID-1-volymer \(speglar\) \(Kommandoradsgränssnitt\)](#page-398-0) " på [sidan 399.](#page-398-0)
- -n *startmiljönamn*

Namnet på startmiljön som ska skapas. *startmiljönamn* måste vara unikt för systemet.

**EXEMPEL 32–7** Skapa en startmiljö från en annan källa (Kommandoradsgränssnitt)

I det här exemplet skapas en startmiljö baserad på rotfilsystemet ( /) i källstartmiljön med namnet disk\_tre. Third\_disk är inte den aktiva startmiljön. En beskrivning mydescription, associeras med den nya startmiljön med namnet disk\_två.

```
# lucreate -A 'mydescription' -s third_disk \
-m /:/dev/dsk/c0t4d0s0:ufs -n second_disk
```
När den nya startmiljön har skapats kan den uppgraderas och aktiveras (göras startbar). Se [Kapitel 33.](#page-408-0)

### Så här skapar du en tom startmiljö för ett Flash-arkiv (Kommandoradsgränssnitt)

Med kommandot lucreate skapas en startmiljö som baseras på filsystemen i den aktiva startmiljön när du använder kommandot med de flesta alternativen. När du använder kommandot lucreate med alternativet -s skapar lucreate snabbt en tom startmiljö. Den här startmiljön kan sedan installeras med ett Solaris Flash-arkiv. Endast konfigurationsinformation för den nya startmiljön sparas. Startmiljön har egentligen inte skapats förrän den har fyllts med ett arkiv.

- **1. Logga in som superanvändare.**
- **2. Skapa den tomma startmiljön.**

Kapitel 32 • Använda Solaris Live Upgrade för att skapa en startmiljö (Steg-för-steg-anvisningar) **397**

- # **lucreate -A '***startmiljönamn***' -s \**
- **-m** *monteringspunkt:enhet[,metaenhet]:filsystemalternativ* **-n** *startmiljönamn*
- -A '*startmiljöbeskrivning*'

(Valfritt) Du kan skapa en startmiljöbeskrivning som associeras med startmiljönamnet (startmiljönamn). Beskrivningen kan vara hur lång som helst och får innehålla vilka tecken som helst.

 $\alpha$ 

Anger att en tom startmiljö ska skapas.

-m *monteringspunkt:enhet[,metaenhet]:filsystemalternativ* [-m...]

Anger filsystemets konfiguration i den nya startmiljön. Filsystemen som anges som argument för -m kan finnas på samma hårddisk eller på flera hårddiskar. Använd alternativet så många gånger det behövs för att skapa önskat antal filsystem.

- *monteringspunkt* kan vara valfri giltig monteringspunkt eller (bindestreck), vilket anger en partition för minnesväxling.
- Fältet *enhet* kan vara något av följande:
	- Namnet på en diskenhet i formatet /dev/dsk/c *w*t*x*d*y*s*z*.
	- Namnet på en meta-enhet för Solaris Volymhanterare i formatet /dev/md/dsk/d*num*
	- Namnet på en volym för Veritas Volymhanterare i formatet /dev/vx/dsk/*volymnamn*
	- Nyckelordet merged, vilket visar att filsystemet på angiven monteringspunkt ska slås ihop med överordnad katalog.
- Fältet *filsystemalternativ* kan vara ett av följande:
	- ufs, vilket anger ett UFS-filsystem.
	- vxfs, vilket anger ett Veritas-filsystem.
	- swap, vilket anger ett filsystem för minnesväxling. Monteringspunkten för minnesväxling måste vara ett – (bindestreck).
	- När det gäller filsystem som är logiska enheter (speglar) anges åtgärder för filsystemet med flera nyckelord. De här nyckelorden kan användas för att skapa, ändra konfigurationen för eller ta bort en logisk enhet. Beskrivningar av de här nyckelorden finns i "Så [här skapar du en tom](#page-398-0) startmiljö [med RAID-1-volymer \(speglar\) \(Kommandoradsgränssnitt\)](#page-398-0) " på [sidan 399.](#page-398-0)

-n *startmiljönamn*

Namnet på startmiljön som ska skapas. *startmiljönamn* måste vara unikt för systemet.

**EXEMPEL 32–8** Skapa en startmiljö för ett Flash-arkiv (Kommandoradsgränssnitt)

I det här exemplet skapas en startmiljö som inte innehåller några filsystem. En beskrivning mydescription, associeras med den nya startmiljön som har namnet second\_disk.

<span id="page-398-0"></span>**EXEMPEL 32–8** Skapa en startmiljö för ett Flash-arkiv (Kommandoradsgränssnitt) *(forts.)*

```
# lucreate -A 'mydescription' -s - \
-m /:/dev/dsk/c0t4d0s0:ufs -n second_disk
```
När den tomma startmiljön har skapats kan du installera ett Flash-arkiv och aktivera det (göra det startbart). Se [Kapitel 33.](#page-408-0)

### Så här skapar du en tom startmiljö med RAID-1-volymer (speglar) (Kommandoradsgränssnitt)

När du skapar en startmiljö använder Solaris Live Upgrade tekniken för Solaris Volymhanterare för att skapa RAID-1-volymer. När du skapar en ny startmiljö kan du använda Solaris Live Upgrade för att hantera följande åtgärder:

- Ta bort en enkel skivdelssammanlänkning (delspegel) från en RAID-1-volym (spegel). Innehållet kan sparas och bli innehållet i den nya startmiljön vid behov. Eftersom innehållet inte kopieras kan den nya startmiljön skapas snabbt. När en delspegel har kopplats bort från en spegel är den inte längre en del av den ursprungliga spegeln. Läsning av och skrivning till delspegeln utförs inte längre via spegeln.
- Skapa en startmiljö som innehåller en spegel.
- Anslut en enkelskivdelssammanlänkning till den nya spegeln.

Om du vill använda speglingsfunktioner i Solaris Live Upgrade måste du skapa en statusdatabas och en statusdatabaskopia. En statusdatabas lagrar information på disken om status för konfigurationen för Solaris Volymhanterare.

- Information om hur du skapar en statusdatabas finns i avsnittet om "State Database (Overview)" in *Solaris Volume Manager Administration Guide*.
- En översikt över Solaris Volymhanterare och åtgärderna som kan utföras med Solaris Live Upgrade finns i ["Skapa en startmiljö](#page-347-0) med speglade filsystem" på [sidan 348.](#page-347-0)
- Grundlig information om komplicerade konfigurationer för Solaris Volymhanterare som inte är tillåtna när du använder Solaris Live Upgrade finns i "Storage Management Concepts" in *Solaris Volume Manager Administration Guide*.
- **1. Logga in som superanvändare.**
- **2. Skriv följande för att skapa den nya startmiljön:**

```
# lucreate [-A 'startmiljöbeskrivning'] \
-m monteringspunkt:enhet[,metaenhet]:filsystemalternativ [-m...] \
-n startmiljönamn
```
Kapitel 32 • Använda Solaris Live Upgrade för att skapa en startmiljö (Steg-för-steg-anvisningar) **399**

### -A '*startmiljöbeskrivning*'

(Valfritt) Du kan skapa en startmiljöbeskrivning som associeras med startmiljönamnet *startmiljönamn*. Beskrivningen kan vara hur lång som helst och får innehålla vilka tecken som helst.

### -m *monteringspunkt:enhet[,metaenhet]:filsystemalternativ* [-m...]

Anger filsystemkonfigurationen av den nya startmiljön i vfstab. Filsystemen som anges som argument för -m kan finnas på samma hårddisk eller på flera hårddiskar. Använd alternativet så många gånger det behövs för att skapa önskat antal filsystem.

- *monteringspunkt* kan vara valfri giltig monteringspunkt eller (bindestreck), vilket anger en partition för minnesväxling.
- Fältet *enhet* kan vara något av följande:
	- Namnet på en diskenhet i formatet /dev/dsk/c *w*t*x*d*y*s*z*.
	- Namnet på en volym för volymhanteraren för Solaris i formatet /dev/md/dsk/d*num*
	- Namnet på en volym för Veritas volymhanterare i formatet /dev/md/vxfs/dsk/d*num*
	- Nyckelordet merged, vilket visar att filsystemet på angiven monteringspunkt ska slås ihop med överordnad katalog.
- Fältet *filsystemalternativ* kan vara ett av följande typer av filsystem och nyckelord:
	- ufs, vilket anger ett UFS-filsystem.
	- vxfs, vilket anger ett Veritas-filsystem.
	- swap, vilket anger ett filsystem för minnesväxling. Monteringspunkten för minnesväxling måste vara ett – (bindestreck).
	- När det gäller filsystem som är logiska enheter (speglar) anges åtgärder för filsystemet med flera nyckelord. De här nyckelorden kan användas för att skapa, ändra konfigurationen för eller ta bort en logisk enhet.
		- mirror skapar en RAID–1-volym eller spegel på den enhet som angetts. I efterföljande -m-alternativ måste du ange attach om du vill ansluta åtminstone en sammanlänkning till den nya spegeln. Den enhet som angetts måste ha namngetts korrekt. Det logiska enhetsnamnet /dev/md/dsk/d10 och det korta namnet d10 fungerar som spegelnamn, till exempel. Mer information om hur du namnger enheter finns i "Overview of Solaris Volume Manager Components" in *Solaris Volume Manager Administration Guide*.
		- detach tar bort en sammanlänkning från en volym som associeras med en monteringspunkt som angetts. Du behöver inte ange volymen.
		- attach ansluter en sammanlänkning till spegeln som associeras med en monteringspunkt som angetts. Den fysiska skivdelen som angetts blir en enkelskivdelssammanlänkning som ansluts till spegeln. Om du vill ange en sammanlänkning som ska anslutas till en disk lägger du

till ett komma och namnet på sammanlänkningen i enhetsnamnet. Om du utelämnar kommat och sammanlänkningsnamnet väljer lucreate en ledig volym för sammanlänkningen.

Med lucreate kan du bara skapa sammanlänkningar som innehåller en enda fysisk skivdel. Med det här kommandot kan du ansluta upp till tre sammanlänkningar till en spegel.

preserve sparar det befintliga filsystemet och dess innehåll. Med det här nyckelordet kan du hoppa över kopieringsprocessen som kopierar innehållet i källstartmiljön. Om du sparar innehållet kan du snabbt skapa den nya startmiljön. För en viss monteringspunkt kan du bara använda preserve med en enda fysisk enhet. När du använder preserve kontrollerar lucreate att enhetens innehåll passar ett filsystem som angetts. Den här kontrollen är begränsad och det finns inga garantier för att resultatet stämmer.

Nyckelordet preserve kan du använda tillsammans med både en fysisk skivdel och en volym för Solaris Volymhanterare.

■ Om du använder nyckelordet preserve när UFS-filsystemet finns på en fysisk skivdel sparas innehållet i UFS-filsystemet på skivdelen. I följande exempel med alternativet -m sparar nyckelordet preserve innehållet på den fysiska disken c0t0d0s0 som filsystem för monteringspunkten för rotfilsystemet  $($  $/$ ).

**-m /:c0t0d0s0:preserve,ufs**

■ Om du använder nyckelordet preserve när UFS-filsystemet finns på en volym sparas innehållet i UFS-filsystemet på volymen.

I följande exempel med alternativet -m sparar nyckelordet preserve innehållet på RAID-1-volymen (spegel) d10 som filsystem för monteringspunkten för rotfilsystemet (/).

### **-m /:d10:preserve,ufs**

I följande exempel med alternativet -m konfigureras en RAID-1-volym (spegel) d10 som filsystemet för monteringspunkten för rotfilsystemet (/). Enkelskivdelssammanlänkningen d20 kopplas bort från den spegel den är ansluten till. d20 ansluts till spegeln d10. Rotfilsystemet (/) bevaras på delspegeln d20.

### **-m /:d10:mirror,ufs -m /:d20:detach,attach,preserve**

-n *startmiljönamn*

Namnet på startmiljön som ska skapas. *startmiljönamn* måste vara unikt för systemet.

När den nya startmiljön har skapats kan den uppgraderas och aktiveras (göras startbar). Se [Kapitel 33.](#page-408-0)

Kapitel 32 • Använda Solaris Live Upgrade för att skapa en startmiljö (Steg-för-steg-anvisningar) **401**

**EXEMPEL 32–9** Skapa en startmiljö med en spegel och ange enheter (kommandorad)

I det här exemplet anges monteringspunkterna för filsystemen med alternativet -m.

- En beskrivning mydescription, associeras med namnet another disk.
- lucreate konfigurerar ett UFS-filsystem för monteringspunktsroten (/). En spegel (d10) skapas. Den här spegeln är anslutningen (receptacle) för den aktuella startmiljöns rotfilsystem (/) som kopieras till spegeln d10. Alla data på spegeln d10 skrivs över.
- Två skivdelar, c0t0d0s0 och c0t1d0s0, är delspeglar, d1 och d2. De här två delspeglarna läggs till i spegeln d10.
- Den nya startmiljön får namnet another disk.

```
# lucreate -A 'mydescription' \
-m /:/dev/md/dsk/d10:ufs,mirror \
-m /:/dev/dsk/c0t0d0s0,d1:attach \
-m /:/dev/dsk/c0t1c0s0,d2:attach -n another_disk
```
När den nya startmiljön har skapats kan den uppgraderas och aktiveras (göras startbar). Se [Kapitel 33.](#page-408-0)

**EXEMPEL 32–10** Skapa en startmiljö med en spegel utan att ange ett delspegelnamn (kommandorad)

I det här exemplet anges monteringspunkterna för filsystemen med alternativet -m.

- En beskrivning mydescription, associeras med namnet another disk.
- lucreate konfigurerar ett UFS-filsystem för monteringspunktsroten (/). En spegel (d10) skapas. Den här spegeln är anslutningen (receptacle) för den aktuella startmiljöns rotfilsystem (/) som kopieras till spegeln d10. Alla data på spegeln d10 skrivs över.
- Två skivdelar anges som ska användas som delspeglar, c0t0d0s0 och c0t1d0s0. Delspeglarna anges inte men kommandot lucreate väljer två namn från en lista med tillgängliga volymnamn. De här två delspeglarna ansluts till spegeln d10.
- Den nya startmiljön får namnet another disk.

```
# lucreate -A 'mydescription' \
-m /:/dev/md/dsk/d10:ufs,mirror \
-m /:/dev/dsk/c0t0d0s0:attach \
-m /:/dev/dsk/c0t1d0s0:attach -n another_disk
```
När den nya startmiljön har skapats kan den uppgraderas och aktiveras (göras startbar). Se [Kapitel 33.](#page-408-0)

**EXEMPEL 32–11** Skapa en startmiljö och koppla från en delspegel (kommandorad)

I det här exemplet anges monteringspunkterna för filsystemen med alternativet -m.

■ En beskrivning mydescription, associeras med namnet another disk.

**EXEMPEL 32–11** Skapa en startmiljö och koppla från en delspegel (kommandorad) *(forts.)*

- lucreate konfigurerar ett UFS-filsystem för monteringspunktsroten (/). En spegel (d10) skapas.
- Skivdelen c0t0d0s0 tas bort från den spegel den tillhör. Skivdelen anges som delspegeln d1 och läggs till i spegeln d10. Innehållet i delspegeln, rotfilsystemet (/), sparas och ingen kopiering görs. Skivdelen c0t1d0s0 är delspegeln d2 och läggs till i spegeln d10.
- Den nya startmiljön får namnet another\_disk.

```
# lucreate -A 'mydescription' \
-m /:/dev/md/dsk/d10:ufs,mirror \
-m /:/dev/dsk/c0t0d0s0,d1:detach,attach,preserve \
-m /:/dev/dsk/c0t1d0s0,d2:attach -n another_disk
```
Det här exemplet kan förkortas vilket visas i följande exempel. Namnen för de fysiska och logiska enheterna kortas ned. Angivelserna för d1 och d2 utelämnas.

```
# lucreate -A 'mydescription' \
-m /:d10:ufs,mirror \
-m /:c0t0d0s0:detach,attach,preserve \
-m /:c0t1d0s0:attach -n another_disk
```
När den nya startmiljön har skapats kan den uppgraderas och aktiveras (göras startbar). Se [Kapitel 33.](#page-408-0)

**EXEMPEL 32–12** Skapa en startmiljö, koppla från en delspegel och spara innehållet (kommandorad)

I det här exemplet anges monteringspunkterna för filsystemen med alternativet -m.

- En beskrivning mydescription, associeras med namnet another disk.
- lucreate konfigurerar ett UFS-filsystem för monteringspunktsroten (/). En spegel (d20) skapas.
- Skivdelen c0t0d0s0 tas bort från dess nuvarande spegel och läggs till i spegeln d20. Delspegelns namn har inte angetts. Innehållet i delspegeln, rotfilsystemet (/), sparas och ingen kopiering görs.
- Den nya startmiljön får namnet another disk.

```
# lucreate -A 'mydescription' \
-m /:/dev/md/dsk/d20:ufs,mirror \
-m /:/dev/dsk/c0t0d0s0:detach,attach,preserve \
-n another_disk
```
När den nya startmiljön har skapats kan den uppgraderas och aktiveras (göras startbar). Se [Kapitel 33.](#page-408-0)

**EXEMPEL 32–13** Skapa en startmiljö med två speglar (kommandorad)

I det här exemplet anges monteringspunkterna för filsystemen med alternativet -m.

- En beskrivning mydescription, associeras med namnet another\_disk.
- lucreate konfigurerar ett UFS-filsystem för monteringspunktsroten (/). En spegel (d10) skapas. Den här spegeln är anslutningen (receptacle) för den aktuella startmiljöns rotfilsystem (/) som kopieras till spegeln d10. Alla data på spegeln d10 skrivs över.
- Två skivdelar, c0t0d0s0 och c0t1d0s0, är delspeglar, d1 och d2. De här två delspeglarna läggs till i spegeln d10.
- lucreate konfigurerar ett UFS-filsystem för monteringspunkten (/opt). En spegel (d11) skapas. Den här spegeln är anslutningen (receptacle) för den aktuella startmiljöns /opt-filsystem som kopieras till spegeln d11. Alla data på spegeln d11 skrivs över.
- Två skivdelar, c2t0d0s1 och c3t1d0s1, är delspeglar, d3 och d4. De här två delspeglarna läggs till i spegeln d11.
- Den nya startmiljön får namnet another disk.

```
# lucreate -A 'mydescription' \
-m /:/dev/md/dsk/d10:ufs,mirror \
-m /:/dev/dsk/c0t0d0s0,d1:attach \
-m /:/dev/dsk/c0t1d0s0,d2:attach \
-m /opt:/dev/md/dsk/d11:ufs,mirror \
-m /opt:/dev/dsk/c2t0d0s1,d3:attach \
-m /opt:/dev/dsk/c3t1d0s1,d4:attach -n another_disk
```
När den nya startmiljön har skapats kan den uppgraderas och aktiveras (göras startbar). Se [Kapitel 33.](#page-408-0)

### ▼ Så här skapar du en startmiljö och anpassar innehållet (Kommandoradsgränssnitt)

Innehållet i filsystemet i den nya startmiljön kan ändras med hjälp av följande alternativ. Kataloger och filer kopieras inte till den nya startmiljön.

**1. Logga in som superanvändare.**

#### **2. Skriv följande för att skapa den nya startmiljön:**

```
# lucreate -m monteringspunkt:enhet[,metaenhet]:filsystemalternativ [-m ...] \
[-x exkludera_kat] [-y inkludera] [-Y inkludera_listfil] [-f exkludera_listfil]\
 [-z filterlista] [-I] -n startmiljönamn
```
-m *monteringspunkt:enhet[,metaenhet]:filsystemalternativ* [-m ...]

Anger filsystemkonfigurationen av den nya startmiljön i vfstab. Filsystemen som anges som argument för -m kan finnas på samma hårddisk eller på flera hårddiskar. Använd alternativet så många gånger det behövs för att skapa önskat antal filsystem.

- monteringspunkt kan vara valfri giltig monteringspunkt eller (bindestreck), vilket anger en partition för minnesväxling.
- Fältet *enhet* kan vara något av följande:
	- Namnet på en diskenhet i formatet /dev/dsk/c *w*t*x*d*y*s*z*.
	- Namnet på en volym för volymhanteraren för Solaris i formatet /dev/md/dsk/d*num*
	- Namnet på en volym för Veritas volymhanterare i formatet /dev/md/vxfs/dsk/d*num*
	- Nyckelordet merged, vilket visar att filsystemet på angiven monteringspunkt ska slås ihop med överordnad katalog.
- Fältet *filsystemalternativ* kan vara ett av följande:
	- ufs, vilket anger ett UFS-filsystem.
	- vxfs, vilket anger ett Veritas-filsystem.
	- swap, vilket anger ett filsystem för minnesväxling. Monteringspunkten för minnesväxling måste vara ett – (bindestreck).
	- När det gäller filsystem som är logiska enheter (speglar) anges åtgärder för filsystemet med flera nyckelord. De här nyckelorden kan användas för att skapa, ändra konfigurationen för eller ta bort en logisk enhet. Beskrivningar av de här nyckelorden finns i "Så [här skapar du en tom](#page-398-0) startmiljö [med RAID-1-volymer \(speglar\) \(Kommandoradsgränssnitt\)](#page-398-0) " på [sidan 399.](#page-398-0)
- -x *exkludera\_kat*

Utesluter filer och kataloger genom att inte kopiera dem till den nya startmiljön. Du kan använda flera instanser för det här alternativet om du vill utesluta mer än en fil eller katalog.

*exkludera\_kat* är namnet på katalogen eller filen.

-y *inkludera\_kat*

Kopierar kataloger och filer som listats till den nya startmiljön. Det här alternativet används när du har exkluderat en katalog, men vill återställa enskilda underkataloger eller filer.

*inkludera\_kat* är namnet på den underkatalog eller fil som ska inkluderas.

-Y *lista\_filnamn*

Kopierar kataloger och filer från en lista till den nya startmiljön. Det här alternativet används när du har exkluderat en katalog, men vill återställa enskilda underkataloger eller filer.

- *lista\_filnamn* är den fullständiga sökvägen till en fil som innehåller listan.
- Filen *lista\_filnamn* måste innehålla en fil per rad.

Kapitel 32 • Använda Solaris Live Upgrade för att skapa en startmiljö (Steg-för-steg-anvisningar) **405**

Om radobjekten är en katalog inkluderas alla underkataloger och filer som finns under den katalogen. Om radobjektet är en fil inkluderas bara den filen.

### -f *lista\_filnamn*

En lista används för att exkludera kataloger och filer genom att inte kopiera dem till den nya startmiljön.

- lista\_filnamn är den fullständiga sökvägen till en fil som innehåller listan.
- Filen *lista\_filnamn* måste innehålla en fil per rad.

#### -z *lista\_filnamn*

En lista används för att kopiera kataloger och filer till den nya startmiljön. Varje fil eller katalog i listan markeras med ett plus "+" eller minus "-". Ett plus indikerar en inkluderad fil eller katalog och minustecknet indikerar en exkluderad fil eller katalog.

- lista\_filnamn är den fullständiga sökvägen till en fil som innehåller listan.
- Filen lista\_filnamn måste innehålla en fil per rad. Minus- eller plustecknet framför filnamnet måste följas av ett blanksteg.
- Om radobjektet är en katalog markerad med ett + (plustecken) inkluderas alla underkataloger och filer under den katalogen. Om radobjektet är en fil markerad med ett + (plustecken) inkluderas bara den filen.
- -i

Åsidosätter integritetskontrollen av systemfiler. Var försiktig när du använder det här alternativet.

För att hindra dig från att ta bort viktiga systemfiler från startmiljön körs en integritetskontroll automatiskt av lucreate. Den här kontrollen undersöker alla filer som är registrerade i systempaketsdatabasen och stoppar skapandet av startmiljön om några filer har uteslutits. Om du använder det här alternativet åsidosätts den här integritetskontrollen. Om du använder det här alternativet skapas startmiljön snabbare, men problem kanske inte upptäcks.

-n *startmiljönamn*

Namnet på startmiljön som ska skapas. *startmiljönamn* måste vara unikt för systemet.

**EXEMPEL 32–14** Skapa en startmiljö och exkludera filer (kommandorad)

I det här exemplet heter den nya startmiljön second\_disk. Källstartmiljön innehåller ett filsystem, roten (/). I den nya startmiljön har filsystemet /var skiljts från roten (/) och placerats på en annan skivdel. Med kommandot lucreate konfigurerar du ett UFS-filsystem för monteringspunkterna rot (/) och /var. Dessutom kopieras inte två /var-postfiler, root och staff, till den nya startmiljön. Minnesväxlingen delas automatiskt mellan källan och den nya startmiljön.

```
# lucreate -n second_disk \
-m /:/dev/dsk/c0t1d0s0:ufs -m /var/mail:c0t2d0s0:ufs \
-x /var/mail/root -x /var/mail/staff
```
**EXEMPEL 32–15** Skapa en startmiljö och exkludera och inkludera filer (kommandorad)

I det här exemplet heter den nya startmiljön second\_disk. Källstartmiljön innehåller ett filsystem för operativmiljön, roten (/). Källan innehåller även ett filsystem som heter /mystuff. Med kommandot lucreate konfigurerar du ett UFS-filsystem för monteringspunkterna rot (/) och /mystuff. Bara två kataloger, /latest och /backup , i /mystuff kopieras till den nya startmiljön. Minnesväxlingen delas automatiskt mellan källan och den nya startmiljön.

```
# lucreate -n second_disk \
-m /:/dev/dsk/c01t0d0s0:ufs -m /mystuff:c1t1d0s0:ufs \
-x /mystuff -y /mystuff/latest -y /mystuff/backup
```
När den nya startmiljön har skapats kan den uppgraderas och aktiveras (göras startbar). Se [Kapitel 33.](#page-408-0)

Installationsguide för Solaris 9 12/03 • Januari 2004

# <span id="page-408-0"></span>Uppgradera med Solaris Live Upgrade (Steg-för-steg-anvisningar)

I det här kapitlet finns information hur du använder Solaris Live Upgrade för uppgradering och aktivering av en inaktiv startmiljö. Här finns även information om hur du korrigerar aktiveringsfel. Kapitlet innehåller följande avsnitt:

- ["Uppdragsöversikt: Uppgradera en startmiljö"](#page-409-0) på sidan 410
- ["Uppgradera en startmiljö"](#page-409-0) på sidan 410
- ["Installera Solaris Flash-arkiv i en startmiljö"](#page-420-0) på sidan 421
- ["Aktivera en startmiljö"](#page-425-0) på sidan 426
- "Felhantering: Återgå [till de ursprungliga startmiljön \(Kommandoradsgränssnitt\)](#page-429-0) " på [sidan 430](#page-429-0)

Du kan använda Solaris Live Upgrade med menyer eller via kommandoraden. Det finns information för hur du använder båda gränssnitten. Det finns även fler sätt att använda Solaris Live Upgrade. Mer information om kommandon för kommandoraden finns i [Kapitel 36](#page-464-0) och i direkthjälpsavsnitten (man pages) för kommandona.

# <span id="page-409-0"></span>Uppdragsöversikt: Uppgradera en startmiljö

**TABELL 33–1** Uppdragsöversikt: Uppgradera med Solaris Live Upgrade

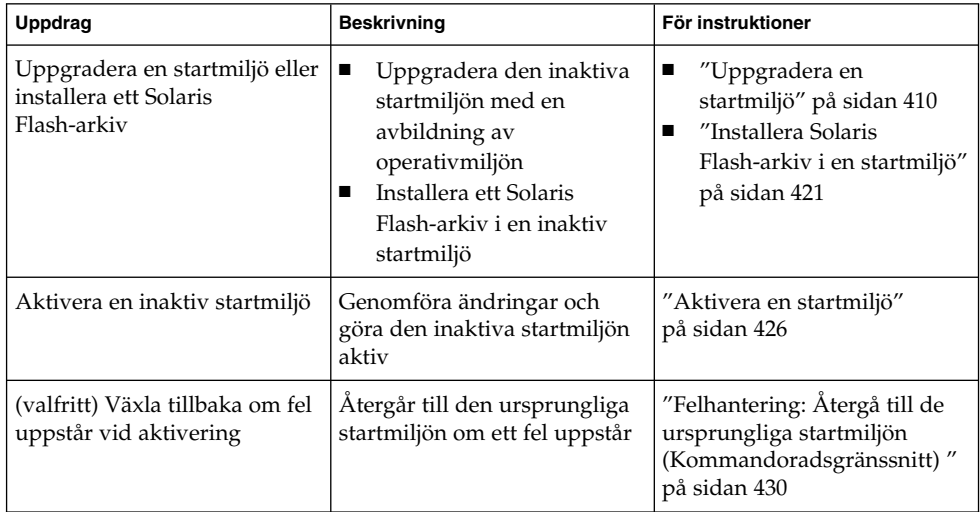

# Uppgradera en startmiljö

Använd uppgraderingsmenyn eller kommandot luupgrade för att uppgradera en startmiljö. I det här avsnittet beskrivs proceduren för uppgradering av en inaktiv startmiljö från filer som finns på följande platser:

- NFS-server
- Lokal fil
- Lokalt band
- Lokal enhet, inklusive dvd eller cd

**Obs!** Om installationen kräver mer än en cd-skiva måste du använda kommandoradsgränssnittet för att uppgradera. Se "Så [uppgraderar du med en](#page-412-0) operativsystemsavbildning från [flera cd-skivor \(Kommandoradsgränssnitt\)"](#page-412-0) på [sidan 413.](#page-412-0)

# Riktlinjer för uppgradering

När du uppgraderar en startmiljö med den senaste operativmiljön påverkas inte den aktiva startmiljön. De nya filerna slås ihop med de viktiga filsystemen i den inaktiva startmiljön, men delbara filsystem ändras inte.

Om du har skapat ett Solaris Flash-arkiv kan du installera arkivet i en inaktiv startmiljö i stället för att uppgradera. De nya filerna skriver över de viktiga filsystemen i den inaktiva startmiljön, men delbara filsystem ändras inte. Se ["Installera](#page-420-0) [Solaris Flash-arkiv i en startmiljö"](#page-420-0) på sidan 421.

Du kan uppgradera inaktiva startmiljöer som innehåller en kombination av fysiska skivdelar, volymer för Solaris Volymhanterare eller Veritas Volume Manager-volymer. Skivdelen som du väljer för rotfilsystemet (/) måste vara en enkelskivdelssammanlänkning som är inkluderad i en RAID–1-volym (spegel). Procedurer som du använder för att skapa en startmiljö med speglade filsystem finns beskrivna i "Så [här skapar du en tom startmiljö](#page-398-0) med RAID-1-volymer (speglar) [\(Kommandoradsgränssnitt\)](#page-398-0) " på sidan 399.

### Lägga till och ta bort paket med Solaris Live Upgrade

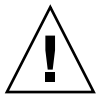

**Varning!** När du uppgraderar, lägger till eller tar bort paket och korrigeringsfiler med Solaris Live Upgrade krävs paket och korrigeringsfiler som uppfyller paketeringsriktlinjerna SVR4. Även om paket från Sun uppfyller de här riktlinjerna, kan inte Sun garantera att andra leverantörer uppfyller dem. Om ett paket inte uppfyller de här riktlinjerna kan det orsaka fel i paketprogramvaran eller orsaka att den aktiva startmiljön förändras.

Mer information om hur du lägger till och tar bort paket med Solaris Live Upgrade finns här:

- Planeringsinformation finns i ["Hantera paket och korrigeringsfiler med hjälp av](#page-362-0) [Solaris Live Upgrade"](#page-362-0) på sidan 363.
- Information om kommandon och alternativ finns i direkthjälpen för luupgrade(1M).
- Information om paketeringskrav finns i [Bilaga G.](#page-612-0)

## ▼ Så uppgraderar du en startmiljö med en operativsystemsavbildning (Teckengränssnitt)

Om du vill uppgradera med den här proceduren får du bara använda en cd, en dvd eller en kombinerad installationsavbildning. Om fler än en cd-skiva krävs för installationen måste du använda följande procedur: "Så [uppgraderar du med en](#page-412-0) operativsystemsavbildning från [flera cd-skivor \(Kommandoradsgränssnitt\)"](#page-412-0) på [sidan 413.](#page-412-0)

- **1. Välj alternativet för uppgradering på huvudmenyn i Solaris Live Upgrade.** Uppgraderingsmenyn visas.
- **2. Skriv namnet för den nya startmiljön.**
- **3. Skriv sökvägen för installationsavbildningen av Solaris.**

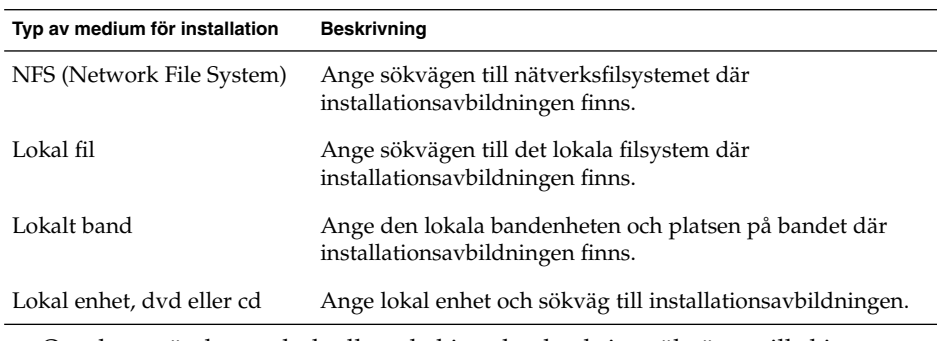

■ Om du använder en dvd- eller cd-skiva ska du skriva sökvägen till skivan enligt följande exempel:

Paketmedia: **/cdrom/Solaris\_9/s0**

■ Om du har en kombinerad avbildning i nätverket ska du skriva sökvägen till nätverksfilsystemet enligt följande exempel:

Paketmedia: **/net/installmachine/export/Solaris\_9/os\_image**

- **4. Tryck på F3 för att uppgradera.**
- **5. När uppgraderingen är klar visas huvudmenyn.**

## <span id="page-412-0"></span>▼ Så uppgraderar du en startmiljö med en operativsystemsavbildning (Kommandoradsgränssnitt)

Om du vill uppgradera med den här proceduren får du bara använda en cd, en dvd eller en kombinerad installationsavbildning. Om fler än en cd-skiva krävs för installationen måste du använda följande procedur: "Så uppgraderar du med en operativsystemsavbildning från flera cd-skivor (Kommandoradsgränssnitt)" på sidan 413.

- **1. Logga in som superanvändare.**
- **2. Ange vilken startmiljö som ska uppgraderas och sökvägen till installationsprogamvaran genom att skriva följande:**

# **luupgrade -u -n** *startmiljönamn* **-s** *sökväg\_till\_os-avbildning*

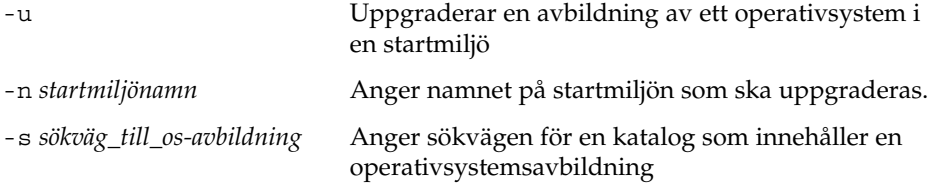

**EXEMPEL 33–1** Uppgradera en startmiljö med en operativsystemsavbildning (Kommandoradsgränssnitt)

I det här exemplet uppgraderas disk\_2-startmiljön.

```
# luupgrade -u -n second_disk \
-s /net/installmachine/export/Solaris_9/OS_image
```
## Så uppgraderar du med en operativsystemsavbildning från flera cd-skivor (Kommandoradsgränssnitt)

Om operativsystemsavbildningen finns på två eller flera cd-skivor använder du den här uppgraderingsproceduren.

- **1. Logga in som superanvändare.**
- **2. Ange vilken startmiljö som ska uppgraderas och sökvägen till installationsprogamvaran genom att skriva följande:**

# **luupgrade -u -n** *startmiljönamn* **-s** *sökväg\_till\_os-avbildning*

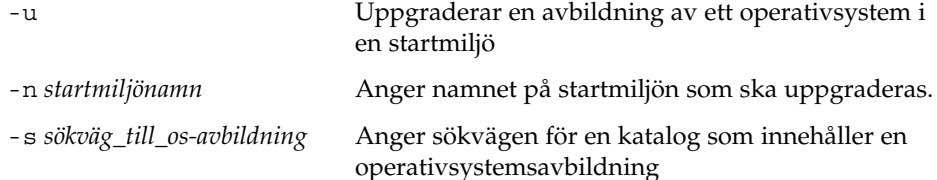

- **3. När installationsprogrammet har läst innehållet på den första cd-skivan sätter du i den andra cd-skivan.**
- **4. Det här steget liknar det föregående, men alternativet -u ersätts med alternativet -i. Vidare måste installationsprogrammet på den andra cd-skivan köras med menyer eller i textläge.**
	- Med det här kommandot körs installationsprogrammet på den andra cd-skivan med menyer.

```
# luupgrade -i -n startmiljönamn -s sökväg_till_os-avbildning
```
■ Det här kommandot kör installationsprogrammet på den andra cd-skivan i textläge och kräver ingen användarinteraktion.

```
# luupgrade -i -n startmiljönamn -s sökväg_till_os-avbildning -O '-nodisplay -noconsole'
```
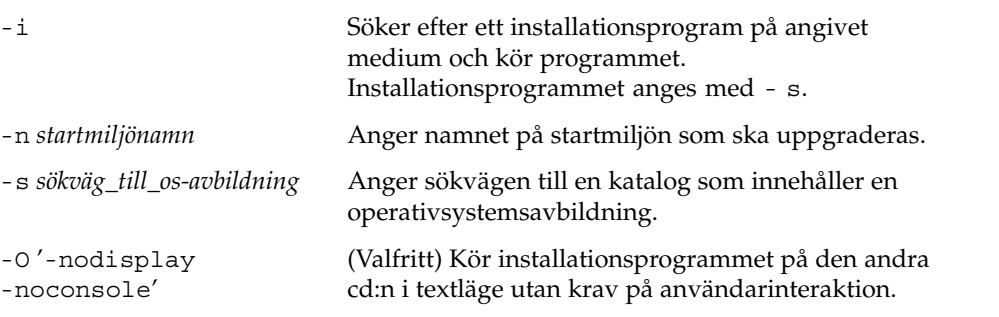

Nu kan du aktivera startmiljön. Se ["Aktivera en startmiljö"](#page-425-0) på sidan 426.

**EXEMPEL 33–2** SPARC: Uppgradera med en operativsystemsavbildning från flera cd-skivor (Kommandoradsgränssnitt)

I det här exemplet uppgraderas disk\_2-startmiljön och installationsavbildningen finns på två cd-skivor: cd-skivorna Solaris programvaru-cd 1 (av 2) och Solaris programvaru-cd 2 (av 2). Alternativet -u avgör om det finns tillräckligt med diskutrymme för alla paketen på cd-skivorna. Alternativet -O tillsammans med alternativen - nodisplay och -noconsole hindrar det teckenbaserade gränssnittet från att visas när den andra cd-skivan har lästs. Om du använder de här alternativen ombeds du inte att ange någon information. Utelämna de här alternativen för att visa gränssnittet.

Sätt in cd-skivan Solaris programvaru-cd 1 (av 2) och skriv:

# **luupgrade -u -n second\_disk -s /dev/cdrom/cdrom0/s0**

<span id="page-414-0"></span>**EXEMPEL 33–2** SPARC: Uppgradera med en operativsystemsavbildning från flera cd-skivor (Kommandoradsgränssnitt) *(forts.)*

Sätt in cd-skivan Solaris programvaru-cd 2 (av 2) och skriv:

# **luupgrade -i -n disk\_2 -s /dev/cdrom/cdrom0 -O '-nodisplay \ -noconsole'**

**Obs!** Använd kommandot luupgrade med alternativet - i för att installera ytterligare cd-skivor.

### Skapa en profil som ska användas av Solaris Live Upgrade

Den här proceduren visar hur du skapar en profil som du använder med Solaris Live Upgrade. Du kan använda den här profilen för att uppgradera en inaktiv startmiljö genom att använda kommandot luupgrade tillsammans med -j-alternativet.

Procedurer som används med den här profilen hittar du i följande avsnitt:

- Uppgradering med en profil hittar du i ["Uppgradera med en profil genom att](#page-419-0) [använda Solaris Live Upgrade \(Kommandoradsgränssnitt\)"](#page-419-0) på sidan 420.
- Solaris Flash-installation med en profil finns i ["Installera ett Solaris Flash-arkiv](#page-423-0) [med en profil \(Kommandoradsgränssnitt\)"](#page-423-0) på sidan 424.

#### **1. Skapa en fil i en textredigerare.**

Ge filen ett beskrivande namn. Se till att namnet på profilen säger något om hur den ska användas för installationen av Solaris-programvara på en dator. Du kan till exempel ge den här profilen namnet upgrade\_Solaris\_9.

#### **2. Lägg till nyckelord och värden i profilen.**

Du kan bara använda de uppgraderingsnyckelord som finns i nedanstående tabeller i en Solaris Live Upgrade-profil.

- Om det gäller en installation där du använder Install typenyckelordsvärdena för upgrade eller flash\_install, se [Tabell 33–2.](#page-415-0)
- Om det gäller en installation där du använder Install typenyckelordsvärdet för flash\_update, se [Tabell 33–3.](#page-416-0)

| Nyckelord                                                  | Beskrivning                                                                                                    |
|------------------------------------------------------------|----------------------------------------------------------------------------------------------------|
| (Obligatorisk)<br>Install_type                             | Definierar om den befintliga Solaris-operativmiljön på<br>systemet ska uppgraderas eller om ett Solaris Flash-arkiv ska<br>installeras. Använd följande värden med det här nyckelordet:<br>upgrade om det gäller en uppgradering<br>п<br>flash_install om det gäller en Solaris<br>п<br>Flash-installation<br>flash_update om det gäller en differentiell Solaris<br>■<br>Flash-installation                                           |
| (Krävs för ett Solaris<br>Flash-arkiv)<br>archive location | Hämtar ett Solaris Flash-arkiv från en angiven plats. En lista<br>med värden som kan användas med det här nyckelordet<br>finns i "Nyckelordet archive_location" på sidan 309.                                                                                                    |
| (Valfritt) cluster (lägga<br>till eller ta bort kluster)   | Visar om ett kluster ska läggas till eller tas bort från<br>programvarugruppen som ska installeras på systemet. En<br>lista med värden som kan användas med det här nyckelordet<br>finns i "Profilnyckelordet cluster (Lägga till<br>programvarugrupper)" på sidan 319.                                                                                                    |
| (Valfritt) geo                                             | Anger de regionala språkversionerna eller språkversioner<br>som du vill installera på ett system eller lägga till när du<br>uppgraderar ett system. En lista med värden som kan<br>användas med det här nyckelordet finns i "Profilnyckelordet<br>geo" på sidan 326.                                                                                                    |
| (Valfritt)<br>local_customization                          | Innan du installerar ett Solaris Flash-arkiv på ett klonsystem<br>kan du skapa anpassade skript som du använder för att<br>bevara konfigurationer på klonsystemet. Nyckelordet<br>local_customization anger katalogen där du har lagrat<br>sådana skript. Värdet är sökvägen till skriptet på<br>klonsystemet. Mer information om fördistributions- och<br>efterdistributionsskript finns i "Skapa anpassningsskript"<br>på sidan 192. |
| (Valfritt) locale                                          | Anger de lokala paket som du vill installera eller lägga till<br>när du uppgraderar. En lista med värden som kan användas<br>med det här nyckelordet finns i "Profilnyckelordet locale"<br>på sidan 330.                                                                                                    |
| (Valfritt) package                                         | Visar om ett paket ska läggas till eller tas bort från<br>programvarugruppen som ska installeras på systemet. En<br>lista med värden som kan användas med det här nyckelordet<br>finns i "Profilnyckelordet package" på sidan 331.                                                                                                    |

<span id="page-415-0"></span>**TABELL 33–2** Profilnyckelord och beskrivningar för Solaris Live Upgrade

<span id="page-416-0"></span>**TABELL 33–3** Profilnyckelord och beskrivningar som används för att skapa differentiella arkiv med Solaris Live Upgrade

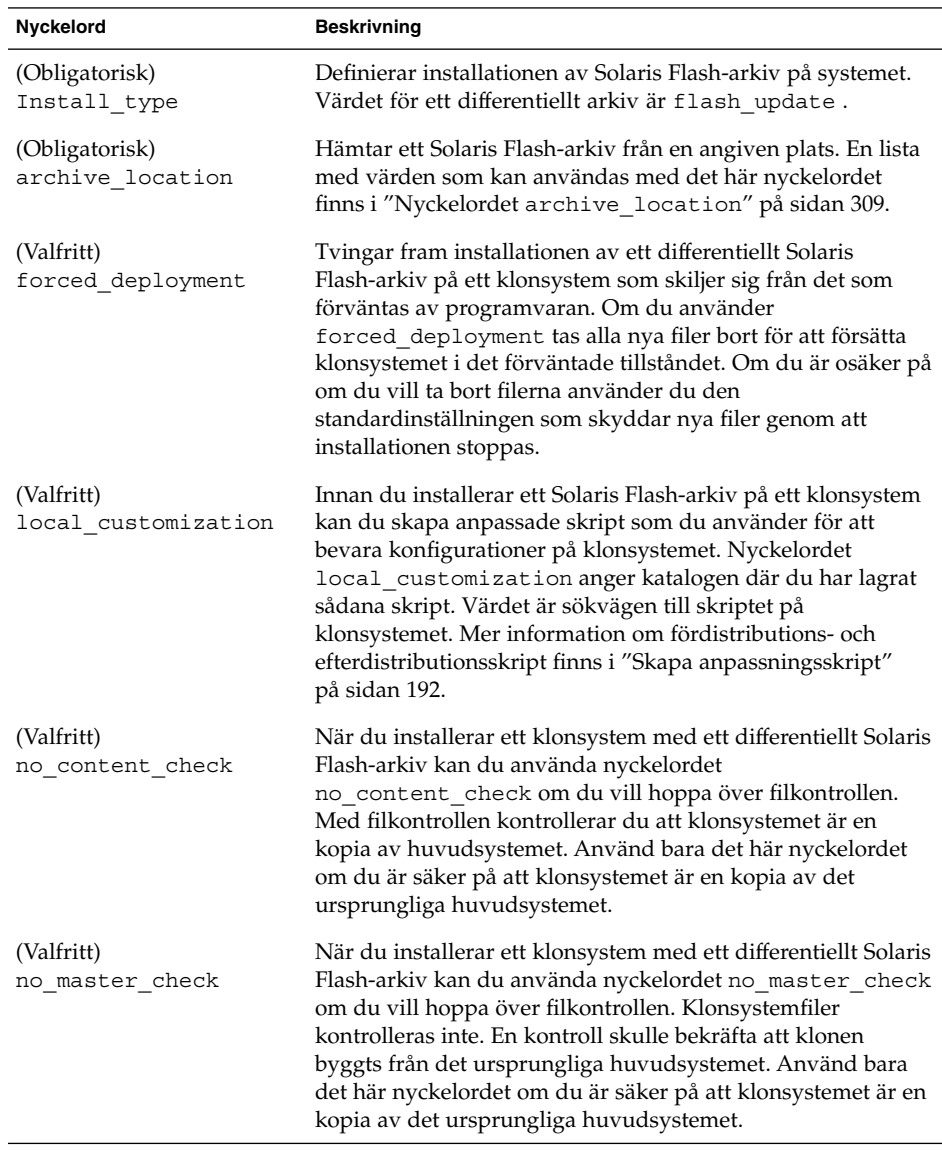

- **3. Spara profilen i en katalog på den lokala datorn.**
- **4. Kontrollera att root äger profilen och att behörigheten är angiven till 644.**
- **5. Testa profilen (valfritt).**

En procedur som du kan använda för att testa profilen finns i ["Testa en profil som](#page-418-0) [ska användas av Solaris Live Upgrade"](#page-418-0) på sidan 419.

**EXEMPEL 33–3** Skapa en Solaris Live Upgrade-profil

I det här exemplet ger profilen uppgraderingsparametrarna. Den här profilen ska användas för att uppgradera en inaktiv startmiljö med Solaris Live Upgrade-kommandot luupgrade och alternativen -u och -j. Den här profilen lägger till ett paket och ett kluster. En regional språkversion och ytterligare språkversioner läggs till profilen. Om du lägger till språkversioner bör du kontrollera att du har skapat en startmiljö med ytterligare diskutrymme.

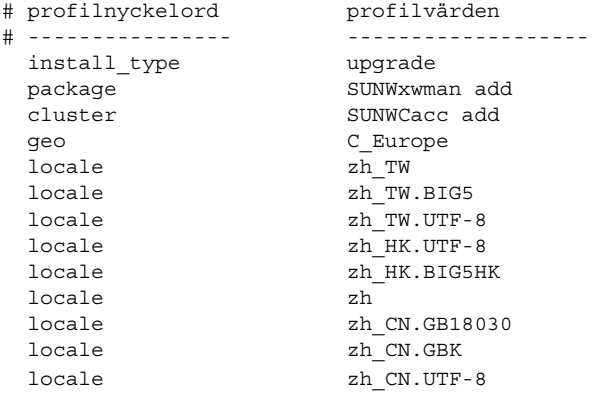

**EXEMPEL 33–4** Skapa en Solaris Live Upgrade-profil för att installera ett differentiellt arkiv

Följande exempelprofil ska användas av Solaris Live Upgrade vid en installation av ett differentiellt arkiv på ett klonsystem. Bara de filer som anges i det differentiella arkivet läggs till, tas bort eller ändras. Solaris Flash-arkivet hämtas från en NFS-server. Eftersom avbildningen byggts från det ursprungliga huvudsystemet kontrolleras inte om klonsystemet har en giltig systemavbildning. Den här profilen ska användas med Solaris Live Upgrade-kommandot luupgrade och alternativen -u och -j.

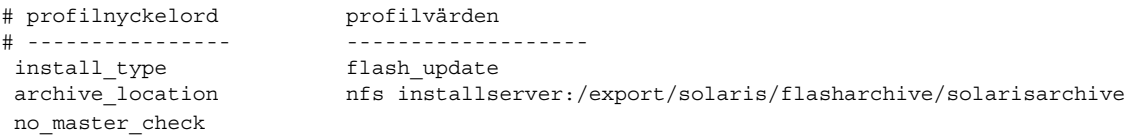

Information om hur du använder kommandot luupgrade för att installera det differentiella arkivet finns i ["Installera ett Solaris Flash-arkiv med en profil](#page-423-0) [\(Kommandoradsgränssnitt\)"](#page-423-0) på sidan 424.

## <span id="page-418-0"></span>▼ Testa en profil som ska användas av Solaris Live Upgrade

När du har skapat profilen testar du den med kommandot luupgrade. Du kan snabbt se om profilen fungerar som den ska genom att granska utdata från kommandot luupgrade.

● **Testa profilen.**

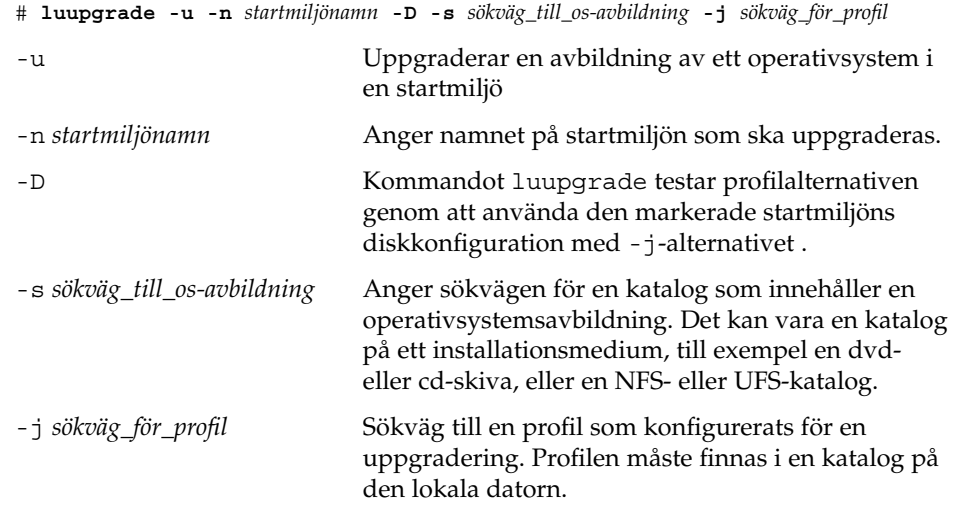

**EXEMPEL 33–5** Testa en profil genom att använda Solaris Live Upgrade

I det här exemplet heter profilen upgrade\_Solaris\_9. Profilen har testats med positivt resultat i den inaktiva startmiljön som heter u1b08.

```
# luupgrade -u -n u1b08 -D -s /net/installsvr/export/u1/combined.u1wos \
 -j /var/tmp/flash_profile
Validerar innehållet i mediet /net/installsvr/export/s9u1/combined.s9s_u1wos.
Mediet är standard Solaris-media.
Mediet innehåller en uppgraderingsavbildning för ett operativsystem.
Mediet innehåller Solaris version
9.
Letar efter profilmall som ska användas under uppgraderingen.
Letar efter operativsystemets uppgraderingsprogram.
Kontrollerar om det finns tidigare schemalagda Live Upgrade-förfrågningar.
Skapar uppgraderingsprofil för BE u1b08.
Bestämmer vilka paket som ska installeras eller uppgraderas för BE u1b08.
Simulerar uppgraderingen av operativsystemet BE s9u1b08.
Simuleringen av uppgraderingen av operativsystemet är färdig.
INFORMATION: var/sadm/system/data/upgrade_cleanup innehåller en
logg över uppgraderingen.
INFORMATION: var/sadm/system/data/upgrade_cleanup innehåller en
logg över rensningsbehovet som krävs.
Solaris-uppgradering av startmijön u1b08 är färdig.
```
<span id="page-419-0"></span>Du kan nu använda profilen för att uppgradera en inaktiv startmiljö.

## ▼ Uppgradera med en profil genom att använda Solaris Live Upgrade (Kommandoradsgränssnitt)

Den här proceduren ger steg-för-steg-anvisningar för hur du uppgraderar en operativmiljö genom att använda en profil.

Se ["Installera ett Solaris Flash-arkiv med en profil \(Kommandoradsgränssnitt\)"](#page-423-0) på [sidan 424](#page-423-0) om du vill installera ett Solaris Flash-arkiv med en profil.

Om du la till språkversioner bör du kontrollera att du har skapat en startmiljö med ytterligare diskutrymme.

#### **1. Logga in som superanvändare.**

**2. Skapa en profil.**

I [Tabell 33–2](#page-415-0) finns en lista med uppgraderingsnyckelord om kan användas i en Solaris Live Upgrade-profil.

#### **3. Skriv följande:**

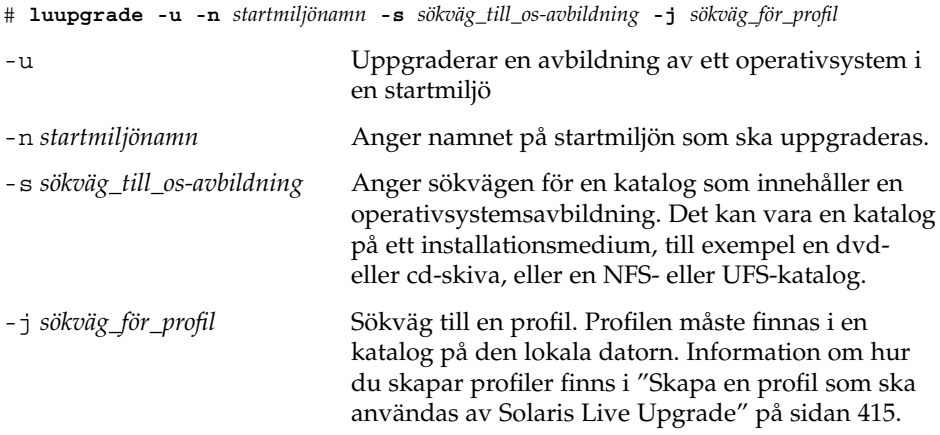

Nu kan du aktivera startmiljön.

**EXEMPEL 33–6** Uppgradera en startmiljö genom att använda en anpassad JumpStart-profil (Kommandoradsgränssnitt)

I det här exemplet installeras ett arkiv i startmiljön second\_disk. Alternativet -j används för att få åtkomst till profilen. Nu kan du aktivera startmiljön. Se ["Skapa](#page-414-0) [en profil som ska användas av Solaris Live Upgrade"](#page-414-0) på sidan 415 om du vill skapa en profil.

<span id="page-420-0"></span>**EXEMPEL 33–6** Uppgradera en startmiljö genom att använda en anpassad JumpStart-profil (Kommandoradsgränssnitt) *(forts.)*

```
# luupgrade -u -n second_disk \
-s /net/installmachine/export/solarisX/OS_image \
-j /var/tmp/profile
```
# Installera Solaris Flash-arkiv i en startmiljö

I det här avsnittet beskrivs hur du använder Solaris Live Upgrade om du vill installera Solaris Flash-arkiv som finns på följande media:

- HTTP-server
- FTP-server Använd endast den här sökvägen från kommandoraden
- NFS-server
- Lokal fil
- Lokalt band
- Lokal enhet, inklusive dvd eller cd

**Obs!** Exempel på korrekt syntax för sökvägar som är kopplade till lagringsplatser för arkiv finns i "Nyckelordet [archive\\_location](#page-308-0)" på sidan 309.

Vid installation av ett Solaris Flash-arkiv skrivs alla filer, förutom delade filer, över i den nya startmiljön.

Om du vill använda installationsfunktionen för Solaris Flash, måste du ha installerat huvudsystemet och skapat Solaris Flash-arkivet. Information om Solaris Flash hittar du i [Kapitel 16.](#page-172-0)

## ▼ Installera ett Solaris Flash-arkiv i en startmiljö (Teckengränssnitt)

**1. Välj Flash-alternativet på huvudmenyn i Solaris Live Upgrade.** Menyn Flash an Inactive Boot Environment visas.

**2. Skriv namnet på startmiljön där Solaris Flash-arkivet ska installeras och ange platsen för installationsmediet:**

Namn på startmiljö: **Solaris\_9** Paketmedia: **/net/install-svr/export/Solaris\_9/latest**

**3. Lägg till ett arkiv genom att trycka på F1.**

En undermeny för arkivval visas.

Plats - Hämtningsmetod <Inga arkiv har lagts till> - Välj Lägg till för att lägga till arkiv Du kan bygga en arkivlista med den här menyn. Gör så här om du vill lägga till eller ta bort arkiv:

### **a. Tryck F1 om du vill lägga till ett arkiv i menyn.**

En undermeny för val av hämtningsmetod visas.

HTTP NFS Lokal fil Lokalt band Lokal enhet

**b. Markera var Solaris Flash-arkivet finns på skärmen Hämtningsalternativ för Flash-arkiv.**

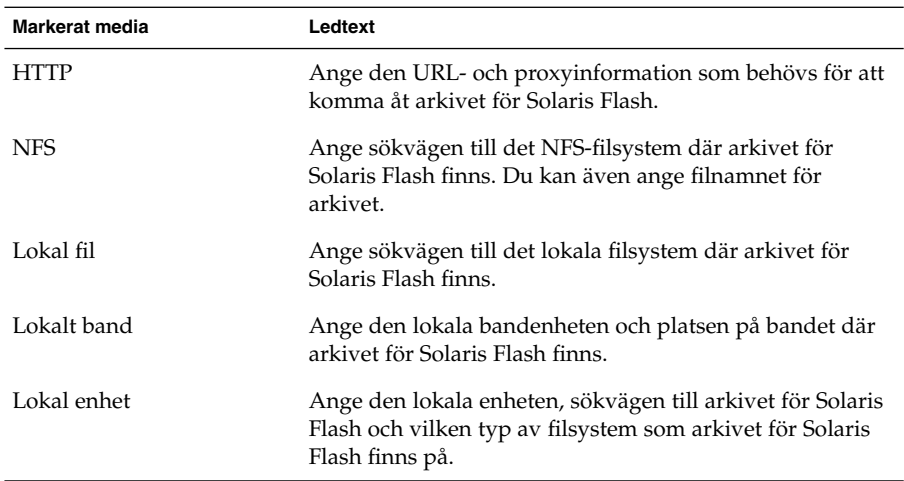

Liksom i föregående exempel visas en undermeny för hämtning som är beroende av vald medietyp.

NFS-plats:

**c. Skriv sökvägen till arkiven enligt följande exempel.**

NFS-plats: **host:/sökväg/för arkiv.flar**

- **d. Tryck på F3 för att lägga till arkivet i listan.**
- **e. (Valfritt) Tryck på F2 om du vill ta bort ett arkiv från menyn.**
- **f. När listan innehåller alla arkiv som du vill installera trycker du på F6 för att avsluta.**
- **4. Tryck på F3 om du vill installera ett eller flera arkiv.**

Solaris Flash-arkivet installeras i startmiljön. Alla filer, förutom delade filer, i startmiljön skrivs över.

Nu kan du aktivera startmiljön. Se "Så [här aktiverar du en startmiljö](#page-426-0) [\(Teckengränssnitt\)"](#page-426-0) på sidan 427.

### ▼ Så här installerar du ett Solaris Flash-arkiv i en startmiljö (Kommandoradsgränssnitt)

- **1. Logga in som superanvändare.**
- **2. Skriv följande:**

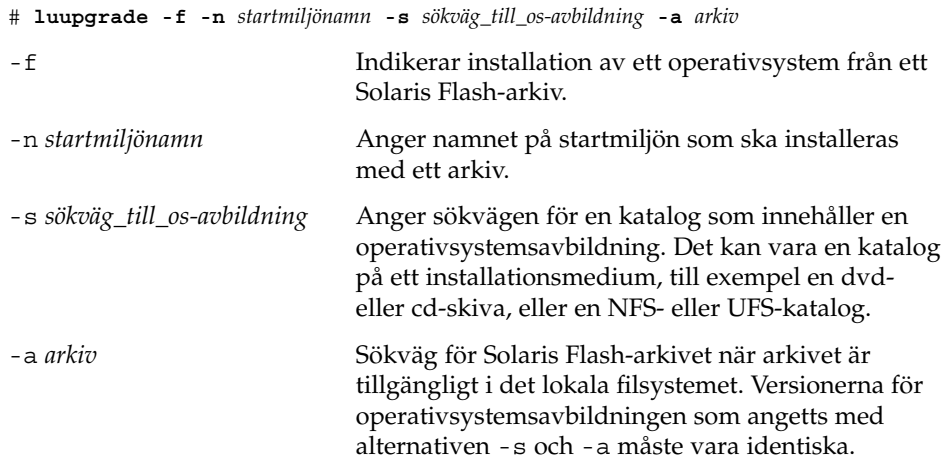

**EXEMPEL 33–7** Installera Solaris Flash-arkiv i en startmiljö (Kommandoradsgränssnitt)

I det här exemplet installeras ett arkiv i startmiljön second\_disk. Arkivet finns på ett lokalt system. Operativsystemversionerna för alternativen -s och -a är båda Solaris 9. Alla filer förutom delbara filer på second\_disk skrivs över.

```
# luupgrade -f -n second_disk \
-s /net/installmachine/export/Solaris_9/OS_image \
-a /net/server/archive/Solaris_9
```
<span id="page-423-0"></span>**EXEMPEL 33–7** Installera Solaris Flash-arkiv i en startmiljö (Kommandoradsgränssnitt) *(forts.)*

Nu kan du aktivera startmiljön.

## ▼ Installera ett Solaris Flash-arkiv med en profil (Kommandoradsgränssnitt)

Den här proceduren ger de steg som krävs för att installera ett Solaris Flash-arkiv eller ett differentiellt arkiv genom att använda en profil.

Om du la till språkversioner bör du kontrollera att du har skapat en startmiljö med ytterligare diskutrymme.

- **1. Logga in som superanvändare.**
- **2. Skapa en profil.**

I [Tabell 33–2](#page-415-0) finns en lista med nyckelord som kan användas i en Solaris Live Upgrade-profil.

**3. Skriv följande:**

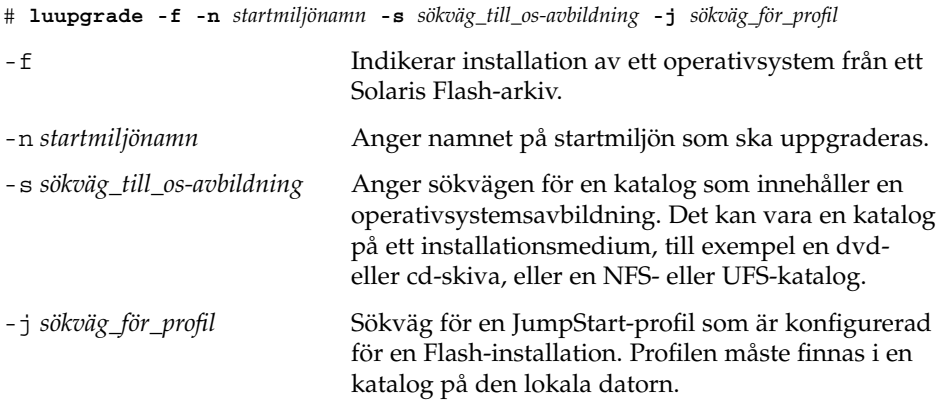

Nu kan du aktivera startmiljön.

**EXEMPEL 33–8** Installera ett Solaris Flash-arkiv i en startmiljö med en profil (kommandoradsgränssnitt)

I det här exemplet talar en profil om var arkivet som ska installeras finns.

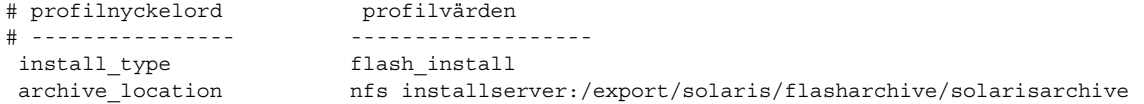

**424** Installationsguide för Solaris 9 12/03 • Januari 2004

**EXEMPEL 33–8** Installera ett Solaris Flash-arkiv i en startmiljö med en profil (kommandoradsgränssnitt) *(forts.)*

När du har skapat profilen kan du kör kommandot luupgrade och installera arkivet. Alternativet -j används för att få åtkomst till profilen.

```
# luupgrade -f -n second_disk \
-s /net/installmachine/export/solarisX/OS_image \
-j /var/tmp/profile
```
Nu kan du aktivera startmiljön. Se ["Skapa en profil som ska användas av Solaris](#page-414-0) [Live Upgrade"](#page-414-0) på sidan 415 om du vill skapa en profil.

## Installera ett Solaris Flash-arkiv med ett profilnyckelord (Kommandoradsgränssnitt)

Med den här proceduren installerar du ett Solaris Flash-arkiv och använder nyckelordet archive\_location på kommandoraden i stället för i profilfilen. Du kan snabbt hämta ett arkiv utan att använda en profilfil.

- **1. Logga in som superanvändare.**
- **2. Skriv följande:**

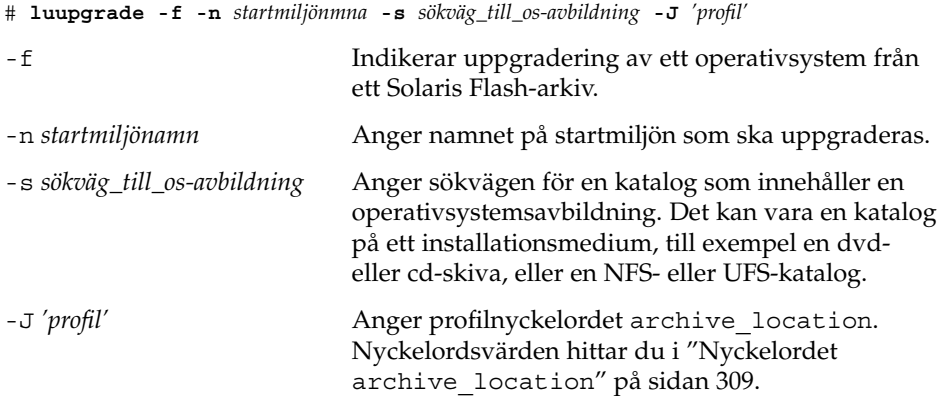

Nu kan du aktivera startmiljön.

**EXEMPEL 33–9** Installera ett Solaris Flash-arkiv genom att använda ett profilnyckelord (Kommandoradsgränssnitt)

I det här exemplet installeras ett arkiv i startmiljön second\_disk. Alternativet -J och nyckelordet archive\_location används för att hämta arkivet. Alla filer förutom delbara filer på second\_disk skrivs över.

<span id="page-425-0"></span>**EXEMPEL 33–9** Installera ett Solaris Flash-arkiv genom att använda ett profilnyckelord (Kommandoradsgränssnitt) *(forts.)*

```
# luupgrade -f -n disk_2 \
-s /net/installmachine/export/solarisX/OS_image \
-J 'archive_location http://example.com/myflash.flar'
```
# Aktivera en startmiljö

När du aktiverar en startmiljö blir den startbar efter nästa omstart av systemet. Du kan även snabbt växla tillbaka till den ursprungliga startmiljön om ett fel skulle inträffa när du startar den nyss aktiverade startmiljön. Se ["Felhantering:](#page-429-0) Återgå till de [ursprungliga startmiljön \(Kommandoradsgränssnitt\)](#page-429-0) " på sidan 430.

En startmiljö som ska aktiveras måste uppfylla följande krav:

- Startmiljön måste ha status "fullständig". Information om statuskontroll av finns i ["Visa status för alla startmiljöer"](#page-437-0) på sidan 438.
- Om startmiljön inte är densamma som den aktuella startmiljön får du inte ha monterat partitionerna för startmiljön med lumount(1M) eller mount(1M).
- Den startmiljö som du vill aktivera får inte ingå i en jämförelseoperation. Se ["Jämföra startmiljöer"](#page-442-0) på sidan 443.

**Obs!** Om du vill konfigurera om utrymmet för minnesväxling ska du göra det innan du startar den inaktiva startmiljön. Alla startmiljöer delar på samma enheter för minnesväxling som standard. Information om hur du konfigurerar om utrymmet för minnesväxling finns i "Så skapar du en ny startmiljö," [Steg 9](#page-382-0) och i "Så [här skapar du](#page-390-0) en startmiljö [och konfigurerar om utrymmet för minnesväxling](#page-390-0) [\(Kommandoradsgränssnitt\)"](#page-390-0) på sidan 391.

### ▼ x86: (Valfritt) Så här uppdaterar du en startdiskett före aktivering

Om du inte använder Disketten Enhetskonfigurationsassistenten för Solaris *x86-version* för start av datorn kan du hoppa över den här proceduren. Om du använder Enhetskonfigurationsassistenten för start av datorn måste du uppdatera startdisketten. Med den här proceduren matchas en startdiskett mot OS-versionen och en befintlig diskett skrivs över eller så skapas en ny diskett.

- <span id="page-426-0"></span>**1. Sätt in Disketten Enhetskonfigurationsassistenten för Solaris** *x86-version***. Det här är antingen en befintlig diskett som ska skrivas över eller en ny diskett.**
- **2. Uppdatera startdisketten med den senaste avbildningen av OS-versionen.**
- **3. Mata ut startdisketten.**
- **4. Skriv följande:**

**volcheck**

**5. Kopiera filen boot/solaris/bootenv.rc för den nya startmiljön till disketten.**

**cp /a/boot/solaris/bootenv.rc /floppy/floppy0/solaris/bootenv.rc**

**6. Kontrollera att inenhet och utenhet på disketten stämmer. Uppdatera dem om de inte stämmer.**

Nu kan du aktivera den nya startmiljön.

### Så här aktiverar du en startmiljö (Teckengränssnitt)

Första gången du startar från en startmiljö som du nyss har skapat synkroniseras den nya startmiljön mot den senast aktiva miljön av Solaris Live Upgrade. "Synkronisera" betyder här att vissa systemfiler och kataloger kopieras från den senast aktiva startmiljön till den startmiljö som startas. Solaris Live Upgrade utför inte den här synkroniseringen efter den första starten om du inte begär detta när du får frågan om du vill tvinga fram en synkronisering.

Mer information om synkronisering finns i "Synkronisera [filer mellan startmiljöer"](#page-371-0) på [sidan 372.](#page-371-0)

- **1. Välj aktiveringsalternativet på huvudmenyn i Solaris Live Upgrade.**
- **2. Skriv namnet på startmiljön som ska aktiveras:**

```
Namn på startmiljö: Solaris_9
Do you want to force a Live Upgrade sync operations: no
```
- **3. Du kan antingen fortsätta eller tvinga fram en synkronisering av filer.**
	- Tryck på Retur för att fortsätta.

Första gången startmiljön startas synkroniseras filerna automatiskt.

■ Du kan tvinga fram en synkronisering av filer, men var försiktig med den här funktionen. Operativsystemen på de respektive startmiljöerna måste vara kompatibla med de filer som synkroniseras. Om du vill tvinga fram en synkronisering av filer skriver du:

Do you want to force a Live Upgrade sync operations: **yes**

Kapitel 33 • Uppgradera med Solaris Live Upgrade (Steg-för-steg-anvisningar) **427**

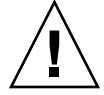

**Varning!** Du bör vara försiktig när du använder framtvingad synkronisering eftersom du kanske inte är medveten om eller har kunnat styra över ändringar som har skett i den senast aktiva startmiljön. Om du till exempel körde Solaris 9 i din gamla startmiljö och startade om till en Solaris 7-version med en tvingad synkronisering, skulle filer i 7-versionen kunna förändras. Eftersom filerna beror på vilken version av operativmiljön de kom med, kan starten av Solaris 7-versionen misslyckas på grund av Solaris 9-filer som inte är kompatibla med Solaris 7-filer.

- **4. Tryck på F3 för att påbörja aktiveringen.**
- **5. Tryck på Retur för att fortsätta.** Den nya startmiljön aktiveras vid nästa omstart.
- **6. Aktivera startmiljön genom att starta om:**
	- # **init 6**

## ▼ Så här aktiverar du en startmiljö (Kommandoradsgränssnitt)

- **1. Logga in som superanvändare.**
- **2. Skriv följande för att aktivera startmiljön:**
	- # **/usr/sbin/luactivate** *startmiljönamn*

*startmiljönamn* Anger namnet på startmiljön som ska aktiveras.

- **3. Starta om.**
	- # **init 6**

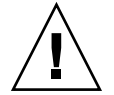

**Varning!** Använd bara något av kommandona init eller shutdown för att starta om. Om du använder något av kommandona reboot, halt eller uadmin byter systemet inte startmiljö. Den senast aktiva startmiljön startas igen.

**EXEMPEL 33–10** Aktivera en startmiljö (Kommandoradsgränssnitt)

I det här exemplet aktiveras disk\_2-startmiljön vid nästa omstart.

```
# /usr/sbin/luactivate second_disk
```
# **init 6**

## Så här aktiverar du en startmiljö och synkroniserar filer (Kommandoradsgränssnitt)

Första gången du startar från en startmiljö som du nyss har skapat synkroniseras den nya startmiljön mot den senast aktiva miljön av Solaris Live Upgrade. "Synkronisera" betyder här att vissa systemfiler och kataloger kopieras från den senast aktiva startmiljön till den startmiljö som startas. Solaris Live Upgrade utför inte den här synkroniseringen efter den första starten om du inte tvingar fram synkroniseringen med kommandot luactivate och alternativet -s.

Mer information om synkronisering finns i "Synkronisera [filer mellan startmiljöer"](#page-371-0) på [sidan 372.](#page-371-0)

- **1. Logga in som superanvändare.**
- **2. Skriv följande för att aktivera startmiljön:**

# **/usr/sbin/luactivate -s** *startmiljönamn*

-s Tvingar fram en synkronisering av filer mellan den senast aktiva startmiljön och den nya startmiljön. Första gången en startmiljö aktiveras synkroniseras filerna mellan mellan startmiljöerna med efterföljande aktiveringar. Filerna synkroniseras inte om du inte använder alternativet -s.

**Varning!** Du bör vara försiktig när du använder alternativet eftersom du kanske inte är medveten om eller har kunnat styra över ändringar som har skett i den senast aktiva startmiljön. Om du till exempel körde Solaris 9 i din gamla startmiljö och startade om till en Solaris 7-version med en tvingad synkronisering, skulle filer i 7-versionen kunna förändras. Eftersom filerna beror på vilken version av operativmiljön de kom med, kan starten av Solaris 7-versionen misslyckas på grund av Solaris 9-filer som inte är kompatibla med Solaris 7-filer.

*startmiljönamn* Anger namnet på startmiljön som ska aktiveras.

**3. Starta om.**

# **init 6**

**EXEMPEL 33–11** Aktivera en startmiljö (Kommandoradsgränssnitt)

I det här exemplet aktiveras disk\_2-startmiljön vid nästa omstart och filerna synkroniseras.

<span id="page-429-0"></span>**EXEMPEL 33–11** Aktivera en startmiljö (Kommandoradsgränssnitt) *(forts.)*

```
# /usr/sbin/luactivate -s disk_2
# init 6
```
# Felhantering: Återgå till de ursprungliga startmiljön (Kommandoradsgränssnitt)

Om ett fel påträffas efter en uppgradering eller om programmet inte är kompatibelt meden uppgraderad komponent kan du återgå till den ursprungliga startmiljön genom att, beroende på plattform, använda någon av följande procedurer. För SPARC-datorer används luactivate i den första proceduren för återgång till den ursprungliga startmiljön. Om den första proceduren inte fungerar använder du den andra proceduren där du startar från en dvd- eller cd-skiva, eller en nätverksavbildning. För x86-baserade system väljer du procedur efter var rotfilssystemet är monterat, på samma eller olika fysiska hårddiskar.

### Så här gör du för att återgå även om den nya startmiljön skapats utan problem

Den här proceduren använder du när du har aktiverat den nya startmiljön utan besvär, men ändå inte är nöjd med resultatet.

- **1. Logga in som superanvändare.**
- **2. Skriv följande:**
	- # **/usr/sbin/luactivate** *startmiljönamn*

*startmiljönamn* Anger namnet på startmiljön som ska aktiveras

- **3. Starta om.**
	- # **init 6**

Den tidigare fungerande startmiljön blir aktiv startmiljö.

## SPARC: Så här gör du för att återgå från en misslyckad aktivering av startmiljön

- Om problem uppstår när du startar med den nya startmiljön och du kan starta den ursprungliga startmiljön i enanvändarläge, använder du den här proceduren för att återgå till den ursprungliga startmiljön.
- Information om hur du startar från media eller en nätavbildningsfil finns i "SPARC: Så här [återgår du till den ursprungliga startmiljön med hjälp av en dvd](#page-431-0)[eller cd-skiva, eller en avbildning för nätverksinstallation"](#page-431-0) på sidan 432.
- **1. Vid OK-ledtexten startar du datorn i enanvändarläge från Solaris-dvd, Solaris installations-cd , nätverket eller en lokal hårddisk:**

```
OK boot cdrom -s
eller
OK boot net -s
eller
OK boot enhetsnamn -s
enhetsnamn Anger namnet på de enheter som systemet kan startas från, till
              exempel /dev/dsk/c0t0d0s0
```
#### **2. Skriv följande:**

```
# /sbin/luactivate startmiljönamn
```
*startmiljönamn* Anger namnet på startmiljön som ska aktiveras

- Om det inte visas någon ledtext när du kör kommandot går du till ["SPARC: Så](#page-431-0) här [återgår du till den ursprungliga startmiljön med hjälp av en dvd- eller](#page-431-0) [cd-skiva, eller en avbildning för nätverksinstallation"](#page-431-0) på sidan 432.
- Fortsätt om ledtexten visas.

### **3. Skriv följande vid ledtexten:**

Vill du återgå till startmiljön<hårddisknamn> (yes eller no)? **yes** Ett meddelande visas om återgången fungerade.

**4. Starta om.**

```
# init 6
```
Den tidigare fungerande startmiljön blir aktiv startmiljö.

<span id="page-431-0"></span>SPARC: Så här återgår du till den ursprungliga startmiljön med hjälp av en dvd- eller cd-skiva, eller en avbildning för nätverksinstallation

Den här proceduren använder du för att starta från dvd, cd eller en nätavbildningsfil. Du måste montera rot (/) skivdelen från den senast aktiva startmiljön. Kör sedan kommandot luactivate för miljöbytet. När du startar om körs den senast aktiva startmiljön.

**1. Vid OK-ledtexten startar du datorn i enanvändarläge från Solaris-dvd, Solaris installations-cd , nätverket eller en lokal hårddisk:**

```
OK boot cdrom -s
eller
OK boot net -s
eller
OK boot enhetsnamn -s
enhetsnamn Anger namnet på en disk och skivdel som innehåller en kopia av
              operativsystemet, till exempel /dev/dsk/c0t0d0s0
```
**2. Om det behövs kan du kontrollera integriteten för rotfilssystemet (/ för startmiljön för återgång.**

#### # **fsck** *enhetsnamn*

*enhetsnamn* Anger sökvägen till rotfilssystemet (/) på skivenheten i startmiljön som du vill återgå till. Enhetsnamnet anges i formatet /dev/dsk/c *w*t*x* d*y*s *z*.

**3. Montera rotskivdelen (/) för den aktiva startmiljön i någon katalog (till exempel /mnt):**

# **mount** *enhetsnamn* **/mnt**

*enhetsnamn* Anger sökvägen till rotfilssystemet (/) på skivenheten i startmiljön som du vill återgå till. Enhetsnamnet anges i formatet /dev/dsk/c *w*t*x* d*y*s *z*.

**4. Skriv följande från rotskivdelen / för den aktiva startmiljön:**

```
# /mnt/sbin/luactivate
```
luactivate aktiverar den tidigare fungerande startmiljön och visar resultatet.

- **5. Avmontera /mnt**
	- # **umount /mnt**
- **6. Starta om.**
# **init 6**

Den tidigare fungerande startmiljön blir aktiv startmiljö.

#### ▼ x86: Så här återgår du med startmiljöer på olika hårddiskar

Du kan råka ut för ett fel när du startar den nya startmiljön. Om root-filsystemen (/) för startmiljöerna är på olika fysiska diskar använder du följande procedur för att återgå till den ursprungliga startmiljön.

- **1. Starta om datorn och öppna i lämpliga BIOS-menyer.**
	- Om startenheterna är av SCSI-typ kan du läsa dokumentationen för SCSI-styrkortet för information om hur du kommer åt BIOS för SCSI.
	- Om startenheterna underhålls via datorns BIOS kan du läsa dokumentationen för datorns BIOS för information om hur du öppnar datorns BIOS.
- **2. Följ instruktionerna i BIOS-dokumentationen för att ändra startenhet för den ursprungliga startmiljön.**
- **3. Spara ändringarna i BIOS.**
- **4. Stäng BIOS-gränssnittet så att datorn kan starta.**
- **5. Skriv b -som du vill starta datorn i enanvändarläge.**
- **6. Skriv följande:**
	- # **/sbin/luactivate**
- **7. Starta om.**
	- # **init 6**

#### ▼ x86: Så här återgår du med startmiljöer på samma hårddisk

Du kan råka ut för ett fel när du startar. Om root-filsystemen (/) är på samma fysiska disk använder du följande procedur för att återgå till den ursprungliga startmiljön. Du måste montera rot (/) skivdelen från den senast aktiva startmiljön. Kör sedan kommandot luactivate för miljöbytet. När du startar om körs den senast aktiva startmiljön.

**1. Bestäm hur datorn ska startas.**

- Om du startar från Solaris-dvd- eller Solaris installations-cd -skivan ska du sätta i skivan. Systemets BIOS måste stödja start från dvd och cd.
- Om du startar från nätverket ska du använda PXE-nätverksstart (Pre-boot Execution Environment). Datorn måste ha stöd för PXE. Aktivera PXE-stödet med hjälp av verktyget för BIOS-inställning eller verktyget för konfigurering av nätverkskortet.
- Om du startar från en diskett ska du sätta in Disketten Enhetskonfigurationsassistenten för Solaris *x86-version* i datorns diskettenhet.

**x86 endast –** Du kan kopiera programvaran för enhetskonfigurationsassistenten till en diskett på följande sätt:

- Kopiera programvaran till en diskett från Solaris-dvd *(x86-version)* eller Solaris programvaru-cd 2 (av 2), *x86-version* på följande sätt: [Bilaga I.](#page-624-0)
- Hämta och kopiera programvaran till en diskett via Solaris Developer Connection på [http://soldc.sun.com/support/drivers/dca\\_diskettes.](http://soldc.sun.com/support/drivers/dca_diskettes)

Följ instruktionerna på skärmen tills menyn för aktuella startparametrar visas.

- **2. Skriv b -som du vill starta datorn i enanvändarläge.**
- **3. Om det behövs kan du kontrollera integriteten för rotfilssystemet (/ för startmiljön för återgång.**

# **fsck** *monteringspunkt*

*monteringspunkt* Ett känt och tillförlitligt rotfilssystem

**4. Montera rotskivdelen för den aktiva startmiljön i samma katalog (t ex /mnt/sbin):**

# **mount** *enhetsnamn* **/mnt/sbin**

- *enhetsnamn* Anger sökvägen till rotfilssystemet (/) på skivenheten i startmiljön som du vill återgå till. Enhetsnamnet anges i formatet /dev/dsk/c *w*t*x* d*y*s *z*.
- **5. Skriv följande från rotskivdelen för den aktiva startmiljön:**

#### # **/mnt/sbin/luactivate**

luactivate aktiverar den tidigare fungerande startmiljön och visar resultatet.

#### **6. Avmontera /mnt/sbin**

# **umount** *enhetsnamn* **/mnt/sbin**

*enhetsnamn* Anger sökvägen till rotfilssystemet (/) på skivenheten i startmiljön som du vill återgå till. Enhetsnamnet anges i formatet /dev/dsk/c *w*t*x* d*y*s *z*.

**7. Starta om.**

# **init 6**

Den tidigare fungerande startmiljön blir aktiv startmiljö.

Installationsguide för Solaris 9 12/03 • Januari 2004

#### KAPITEL **34**

## Underhålla Solaris Live Upgrade-startmiljöer (Steg-för-steg-anvisningar)

I det här kapitlet förklaras olika underhållsuppdrag, exempelvis hur du ser till att ett startmiljöfilsystem är uppdaterat eller tar bort en startmiljö. Kapitlet innehåller följande avsnitt:

- "Solaris Live Upgrade-underhåll, översikt " på sidan 437
- ["Visa status för alla startmiljöer"](#page-437-0) på sidan 438
- ["Uppdatera en tidigare konfigurerad startmiljö"](#page-439-0) på sidan 440
- ["Avbryta ett schemalagt skapa-, uppgradera- eller kopiera-jobb"](#page-441-0) på sidan 442
- ["Jämföra startmiljöer"](#page-442-0) på sidan 443
- ["Ta bort en inaktiv startmiljö"](#page-443-0) på sidan 444
- "Visa namnet på [den aktiva startmiljön"](#page-444-0) på sidan 445
- ["Byta startmiljönamn"](#page-445-0) på sidan 446
- "Lägga till eller ändra en beskrivning som [är associerad med ett startmiljönamn"](#page-446-0) på [sidan 447](#page-446-0)
- ["Visa konfigurationen för en startmiljö"](#page-449-0) på sidan 450

## Solaris Live Upgrade-underhåll, översikt

**TABELL 34–1** Solaris Live Upgrade-underhåll, översikt

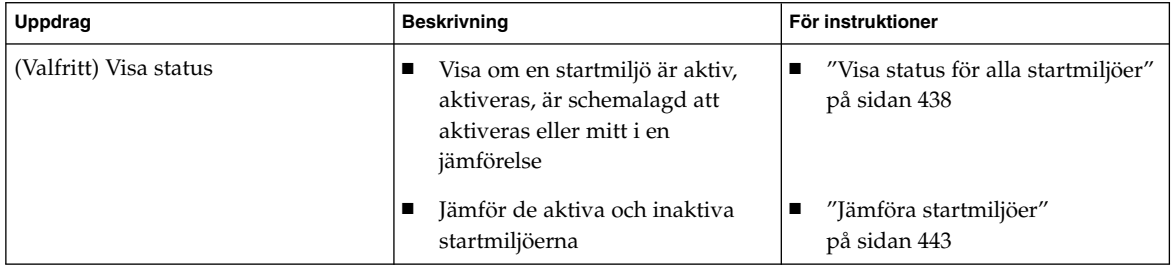

<span id="page-437-0"></span>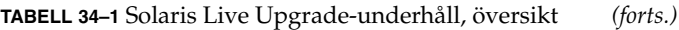

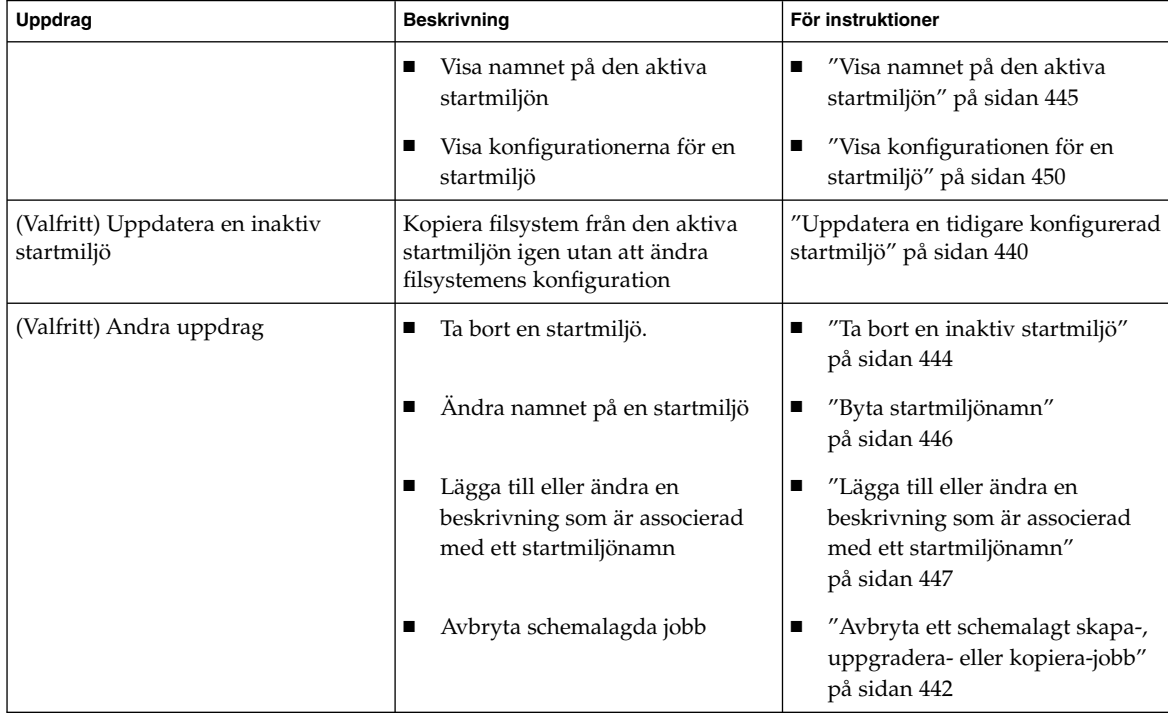

## Visa status för alla startmiljöer

Använd Status-menyn eller kommandot lustatus om du vill visa information om startmiljön. Om ingen startmiljö har angetts visas statusinformationen för alla startmiljöer.

Följande detaljer visas för varje startmiljö:

- Namn Namn på varje startmiljö.
- Fullständig Anger att det inte pågår några kopiera- eller skapa-operationer. Startmiljön kan också startas. Alla aktuella aktiviteter eller fel vid en skapa eller uppgradera-operation orsakar en ofärdig startmiljö. Om till exempel en kopiera-operation pågår eller är schemalagd för en startmiljö anses startmiljön vara ofärdig.
- Aktiv Visar om det här är den aktiva startmiljön.
- AktivVidOmstart Visar om startmiljön blir aktiv vid nästa omstart.

■ Kopieringsstatus – Visar om startmiljön har schemalagts att skapas eller kopieras, är aktiv eller på väg att uppgraderas. Statusen SCHEMALAGD hindrar dig från att utföra Live Upgrade-kopieringar, byta namn eller uppgradera operationer.

#### ▼ Så här visar du status för alla startmiljöer (Teckengränssnitt)

#### ● **Välj Status på huvudmenyn.**

En tabell som liknar följande visas:

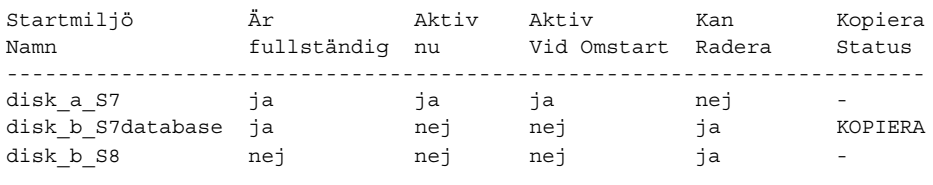

**Obs!** I det här exemplet kunde du inte utföra kopiera-, byta namn- eller uppgradera-operationer på disk\_b\_S8, eftersom den inte var färdig, och inte heller på disk\_b\_S7database eftersom en live upgrade-operation pågick.

#### ▼ Så här visar du status för alla startmiljöer (Kommandoradsgränssnitt)

- **1. Logga in som superanvändare.**
- **2. Skriv följande:**
	- # **lustatus** *startmiljönamn*
	- *startmiljönamn* Anger namnet på den inaktiva startmiljön till visningsstatus. Om *Startmiljönamn* utelämnas, visas status för alla startmiljöer i systemet med lustatus.

I det här exemplet visas status för alla startmiljöer.

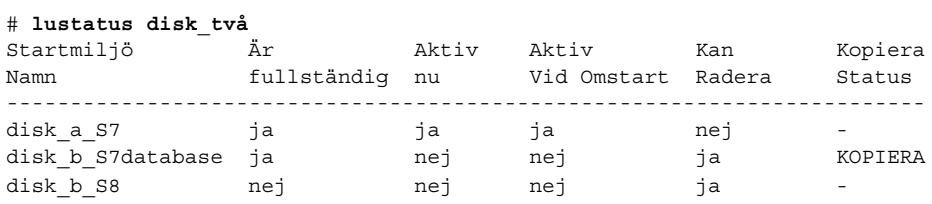

Kapitel 34 • Underhålla Solaris Live Upgrade-startmiljöer (Steg-för-steg-anvisningar) **439**

<span id="page-439-0"></span>**Obs!** Du kunde inte utföra kopiera-, byta namn- eller uppgradera-operationer på disk\_b\_S8, eftersom den inte var färdig, och inte heller på disk\_b\_S7database eftersom en live upgrade-operation pågick.

## Uppdatera en tidigare konfigurerad startmiljö

Du kan uppdatera innehållet i en redan konfigurerad startmiljö med menyn Copy eller kommandot lumake. Filsystem från den aktiva (käll-) startmiljön kopieras till målstartmiljön. Alla data i målstartmiljön raderas dessutom. En startmiljö måste ha statusen "färdig" innan du kan kopiera från den. Se ["Visa status för alla startmiljöer"](#page-437-0) på [sidan 438](#page-437-0) om du vill bestämma en startmiljös status.

Du kan schemalägga kopiera-jobbet till ett senare tillfälle, och bara ett jobb kan schemaläggas åt gången. Om du vill veta hur du avbryter en schemalagd kopiering, se ["Avbryta ett schemalagt skapa-, uppgradera- eller kopiera-jobb"](#page-441-0) på sidan 442.

### Så här uppdaterar du en tidigare konfigurerad startmiljö (Teckengränssnitt)

- **1. Välj Copy på huvudmenyn.**
- **2. Skriv namnet på den inaktiva startmiljön som ska uppdateras:**

Namn på målstartmiljö: **solaris8**

- **3. Fortsätt eller schemalägg kopieringen till ett senare tillfälle.**
	- Om du vill fortsätta kopiera, tryck på Retur. Den inaktiva startmiljön uppdateras.
	- Om du vill schemalägga kopieringen, skriver du **y**, en tidpunkt (genom att använda kommandoformatet at) och e-postadressen dit du vill skicka resultaten

```
Vill du schemalägga kopieringen? y
Schemalägg kopieringen genom att ange en tidpunkt i 'at'-format: 8:15
Ange e-postadressen dit kopieringsloggen ska skickas:
nagon@nagonstans.se
```
Information om tidsformat finns i direkthjälpen (man page) för på(1).

Den inaktiva startmiljön uppdateras.

Om du vill veta hur du avbryter en schemalagd kopiering, se ["Avbryta ett](#page-441-0) [schemalagt skapa-, uppgradera- eller kopiera-jobb"](#page-441-0) på sidan 442.

#### Så här uppdaterar du en tidigare konfigurerad startmiljö (Kommandoradsgränssnitt)

Med den här proceduren kopieras källfiler över gamla filer i en startmiljö som skapats tidigare.

#### **1. Logga in som superanvändare.**

#### **2. Skriv följande:**

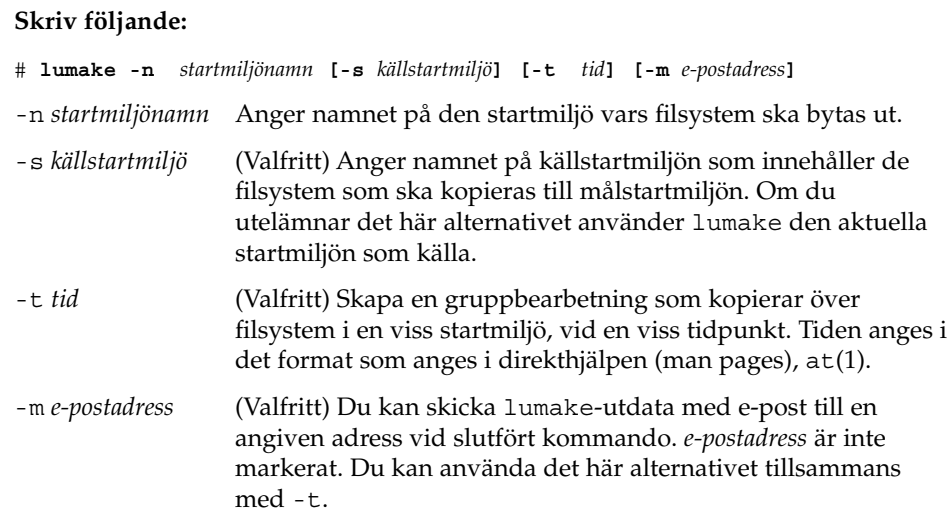

**EXEMPEL 34–1** Uppdatera en tidigare konfigurerad startmiljö (Kommandoradsgränssnitt)

I det här exemplet kopieras filsystem från first\_disk till second\_disk. När jobbet är färdigt skickas ett e-postmeddelande till Johan på anywhere.com.

#### # **lumake -n second\_disk -s first\_disk -m johan@anywhere.com**

Filerna på first\_disk kopieras till second\_disk och ett e-postmeddelande skickas. Om du vill veta hur du avbryter en schemalagd kopiering, se ["Avbryta ett schemalagt](#page-441-0) [skapa-, uppgradera- eller kopiera-jobb"](#page-441-0) på sidan 442.

### <span id="page-441-0"></span>Avbryta ett schemalagt skapa-, uppgradera- eller kopiera-jobb

Det går att avbryta schemalagda skapa-, uppgradera- och kopiera-jobb för en startmiljö fram till den tidpunkt då jobbet ska starta. Ett jobb kan schemaläggas till en viss tid i användargränssnittet med menyerna Create a Boot Environmnet, Upgrade a Boot Environment eller Copy a Boot Environment. I CLI kan jobbet schemaläggas med kommandot lumake. Det går bara att schemalägga ett jobb i taget på ett system.

### ▼ Så här avbryter du ett schemalagt skapa-, uppgradera- eller kopiera-jobb (Teckengränssnitt)

- **1. Välj Cancel på huvudmenyn.**
- **2. Tryck på F2 om du vill visa en lista med startmiljöer som kan avbrytas.**
- **3. Markera den startmiljö som ska avbrytas.** Jobbet kommer inte att köras vid den tid som angetts.

#### ▼ Så här avbryter du ett schemalagt skapa-, uppgradera- eller kopiera-jobb (Kommandoradsgränssnitt)

- **1. Logga in som superanvändare.**
- **2. Skriv följande:**
	- # **lucancel**

Jobbet kommer inte att köras vid den tid som angetts.

### <span id="page-442-0"></span>Jämföra startmiljöer

Använd Compare-menyn eller lucompare för att kontrollera skillnader mellan den aktiva startmiljön och andra startmiljöer. För att jämförelser ska kunna göras måste den inaktiva startmiljön vara i färdigt skick och inte ha några väntande kopiera-jobb. Se ["Visa status för alla startmiljöer"](#page-437-0) på sidan 438.

Den angivna startmiljön får inte ha partitioner som har monterats med lumount eller mount.

#### Så här jämför du startmiljöer (Teckengränssnitt)

- **1. Välj Compare på huvudmenyn.**
- **2. Välj antingen Compare to Original eller Compare to an Active Boot Environment.**
- **3. Tryck på F3.**
- **4. Skriv namnen på den ursprungliga (aktiva) startmiljön, den inaktiva startmiljön och sökvägen till en fil:**

```
Namn på överordnad: solaris8
Namn på underordnad: solaris8-1
Fullständig sökväg till filen som ska lagra utdata: /tmp/compare
```
#### **5. Spara till filen genom att trycka på F3.**

Compare-menyn visar följande filattribut:

- Typ.
- Antal länkar.
- Ägare.
- Grupp.
- Kontrollsumma Kontrollsummor beräknas bara om filen i den startmiljö som angetts matchar motsvarigheten i den aktiva startmiljön i alla fält som beskrevs tidigare. Om allt matchar utom kontrollsummorna, läggs de olika kontrollsummorna till posterna för de jämförda filerna.
- Storlek.
- Filer finns bara i en startmiljö.
- **6. Om du vill återgå till Compare-menyn, trycker du på F3.**

Kapitel 34 • Underhålla Solaris Live Upgrade-startmiljöer (Steg-för-steg-anvisningar) **443**

#### <span id="page-443-0"></span>▼ Så här jämför du startmiljöer (Kommandoradsgränssnitt)

- **1. Logga in som superanvändare.**
- **2. Skriv följande:**

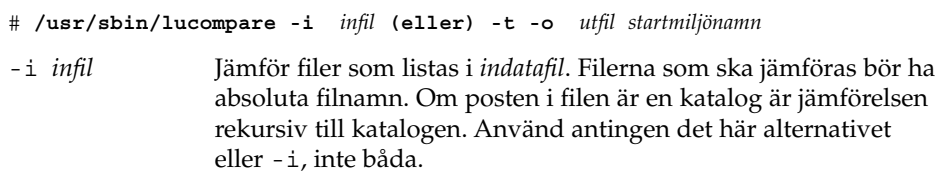

- -t Jämför bara icke-binära filer. Den här jämförelsen använder kommandot file(1) på varje fil för att avgöra om filen är en textfil. Använd antingen det här alternativet eller -i, inte båda -o *utfil* Omdirigera skillnadsutdata till *utdatafilen*.
- *startmiljönamn* Anger namnet på den startmiljö som jämförs med den aktiva startmiljön.

**EXEMPEL 34–2** Jämföra startmiljöer (Kommandoradsgränssnitt)

I det här exemplet jämförs startmiljön first\_disk (källa) med startmiljön second\_disk och resultaten skickas till en fil.

```
# /usr/sbin/lucompare -i /etc/lu/compare/ \
-o /var/tmp/compare.out second_disk
```
### Ta bort en inaktiv startmiljö

Använd antingen Delete-menyn eller ludelete. Du kan inte ta bort den aktiva startmiljön eller den startmiljö som aktiveras vid nästa omstart. Startmiljön som tas bort måste vara färdig. En färdig startmiljö är en startmiljö som inte deltar i en operation som ändrar dess status. Använd ["Visa status för alla startmiljöer"](#page-437-0) på [sidan 438](#page-437-0) om du vill bestämma en startmiljös status. Du kan inte heller ta bort en startmiljö som har filsystem som monterats med lumount.

#### <span id="page-444-0"></span>▼ Så här tar du bort en inaktiv startmiljö (Teckengränssnitt)

- **1. Välj Delete på huvudmenyn.**
- **2. Skriv namnet på den inaktiva startmiljö som du vill ta bort.**

Startmiljöns namn: **solaris8** Den inaktiva startmiljön tas bort.

#### ▼ Så här tar du bort en inaktiv startmiljö (Kommandoradsgränssnitt)

- **1. Logga in som superanvändare.**
- **2. Skriv följande:**
	- # **ludelete** *startmiljönamn*

*startmiljönamn* Anger namnet på den inaktiva startmiljö som ska tas bort.

**EXEMPEL 34–3** Ta bort en inaktiv startmiljö (Kommandoradsgränssnitt)

I det här exemplet tas startmiljön second\_disk bort.

# **ludelete second\_disk**

### Visa namnet på den aktiva startmiljön

Använd Current-menyn eller kommandot lucurr om du vill visa namnet på den aktuella startmiljön. Om ingen startmiljö har konfigurerats på systemet visas meddelandet "Inga startmiljöer har definierats". Observera att lucurr bara rapporterar namnet på den aktuella startmiljön, inte namnet på den startmiljö som blir aktiv efter nästa omstart. Se ["Visa status för alla startmiljöer"](#page-437-0) på sidan 438 om du vill bestämma en startmiljös status.

- <span id="page-445-0"></span>▼ Så här visar du namnet på den aktiva startmiljön (Teckengränssnitt)
	- **Välj Current på huvudmenyn.**

Den aktiva startmiljöns namn eller meddelandet "Inga startmiljöer har definierats" visas.

- Så här visar du namnet på den aktiva startmiljön (Kommandoradsgränssnitt)
	- **Skriv följande:**
		- # **/usr/sbin/lucurr**

**EXEMPEL 34–4** Visa namnet på den aktiva startmiljön (Kommandoradsgränssnitt)

I det här exemplet visas namnet på den aktuella startmiljön.

```
# /usr/sbin/lucurr
solaris8
```
### Byta startmiljönamn

När du uppgraderar startmiljön från en Solaris-version till en annan kan det ofta vara bra att byta namn på startmiljön. Efter en uppgradering av operativsystemet kanske du ändrar startmiljöns namn solaris7 till solaris8. Använd Rename-menyn eller kommandot lurename om du vill byta namn på den inaktiva startmiljön.

Det nya namnet måste följa nedanstående begränsningar.

- Inte innehålla fler än 30 tecken.
- Bestå endast av alfanumeriska tecken och andra ASCII-tecken som inte är speciella för UNIX-skalet. Se avsnittet "Quoting" i sh(1).
- Endast innehålla enkelbyte, 8-bitars tecken.
- Vara unikt på systemet.

En startmiljö måste ha statusen "färdig" innan du kan byta namn på den. Se ["Visa](#page-437-0) [status för alla startmiljöer"](#page-437-0) på sidan 438 om du vill bestämma en startmiljös status. Du kan inte byta namn på en startmiljö som har filsystem som monterats med lumount eller mount.

#### <span id="page-446-0"></span>▼ Så här byter du namn på en inaktiv startmiljö (Teckengränssnitt)

- **1. Välj Rename på huvudmenyn.**
- **2. Ange startmiljön som ska byta namn och sedan det nya namnet.**
- **3. Spara ändringarna genom att trycka på F3.**

#### Så här byter du namn på en inaktiv startmiljö (Kommandoradsgränssnitt)

- **1. Logga in som superanvändare.**
- **2. Skriv följande:**
	- # **lurename -e** *startmiljönamn* **-n** *nytt\_namn*

-e *Startmiljönamn* Anger den inaktiva startmiljö vars namn ska ändras.

-n *nytt\_namn* Anger det nya namnet på den inaktiva startmiljön.

I det här exemplet byter andra\_disken namn till tredje\_disken.

# **lurename -e second\_disk -n third\_disk**

### Lägga till eller ändra en beskrivning som är associerad med ett startmiljönamn

Du kan associera en beskrivning med ett startmiljönamn. Beskrivningen ersätter aldrig namnet. Namn på startmiljöer är begränsade vad gäller tillåtna tecken och tillåten längd, men beskrivningar får innehålla valfria tecken och vara av valfri längd. Beskrivningen kan vara enkel text eller komplex som till exempel en gif-fil. Du kan skapa beskrivningen i följande fall:

- När du skapar en startmiljö med kommandot lucreate och använder alternativet -A.
- Efter att startmiljön har skapats med kommandot ludesc.

Du hittar mer information om hur du använder alternativet -A med lucreate i ["Så](#page-383-0) här skapar du en startmiljö [första gången \(Kommandoradsgränssnitt\)"](#page-383-0) på sidan 384. Du hittar mer information om hur du skapar beskrivningen efter att du har skapat startmiljön i följande procedurer och i direkthjälpen för ludesc( 1M).

#### ▼ Så här lägger du till eller ändrar en beskrivning för ett startmiljönamn med text

- **1. Logga in som superanvändare.**
- **2. Skriv följande:**
	- # **/usr/sbin/ludesc -n** *startmiljönamn* **'***startmiljöbeskrivning***'**

-n *startmiljönamn*' *startmiljöbeskrivning*' Anger namn på startmiljön och den nya

beskrivningen som ska associeras med namnet

**EXEMPEL 34–5** Lägga till en beskrivning i ett startmiljönamn med text

I det här exemplet läggs en startmiljöbeskrivning till den startmiljö som heter second\_disk. Beskrivningen är text som omges av enkla citattecken.

```
# /usr/sbin/ludesc -n second_disk 'Solaris 9 test build'
```
#### Så här lägger du till eller ändrar en beskrivning för ett startmiljönamn med en fil

- **1. Logga in som superanvändare.**
- **2. Skriv följande:**
	- # **/usr/sbin/ludesc -n** *startmiljönamn* **-f** *filnamn*
	- -n *startmiljönamn* Anger startmiljönamnet
	- *filnamn* Anger den fil som ska associeras med ett startmiljönamn.

**EXEMPEL 34–6** Lägga till en beskrivning i ett startmiljönamn med en fil

I det här exemplet läggs en startmiljöbeskrivning till den startmiljö som heter second\_disk. Beskrivningen finns i en gif-fil.

# **/usr/sbin/ludesc -n second\_disk -f rose.gif**

#### ▼ Så här fastställer du ett startmiljönamn från en textbeskrivning

- **1. Logga in som superanvändare.**
- **2. Skriv följande:**

# **/usr/sbin/ludesc -A '***startmiljöbeskrivning***'**

-A '*startmiljöbeskrivning*' Visar det startmiljönamn som är associerat med beskrivningen

**EXEMPEL 34–7** Fastställa ett startmiljönamn från en beskrivning

I det här exemplet fastställs namnet på startmiljön, second\_disk, med alternativet -A tillsammans med beskrivningen.

```
# /usr/sbin/ludesc -A 'Solaris 9 test build'
second_disk
```
#### ▼ Så här fastställer du ett startmiljönamn från en beskrivning i en fil

- **1. Logga in som superanvändare.**
- **2. Skriv följande:**

```
# /usr/sbin/ludesc -f filnamn
```
-f *filnamn* Visar det startmiljönamn som är associerat med beskrivningen i en fil

**EXEMPEL 34–8** Fastställa ett startmiljönamn från en beskrivning i en fil

I det här exemplet fastställs namnet på startmiljön, second\_disk, med alternativet -f och namnet på den fil som innehåller beskrivningen.

```
# /usr/sbin/ludesc -f rose.gif
second_disk
```
#### ▼ Så här fastställer du en startmiljöbeskrivning från ett namn

- **1. Logga in som superanvändare.**
- **2. Skriv följande:**

Kapitel 34 • Underhålla Solaris Live Upgrade-startmiljöer (Steg-för-steg-anvisningar) **449**

```
# /usr/sbin/ludesc -n startmiljönamn
-n startmiljönamn Visar den beskrivning som är associerad med
                    startmiljönamnet
```
**EXEMPEL 34–9** Fastställa en startmiljöbeskrivning från ett namn

I det här exemplet fastställs beskrivningen med alternativet -n tillsammans med startmiljönamnet.

```
# /usr/sbin/ludesc -n second_disk
Solaris 9 test build
```
### Visa konfigurationen för en startmiljö

Använd List-menyn eller kommandot lufslist om du vill lista konfigurationen för en startmiljö. Resultatet innehåller skivdelen (filsystem), filsystemstyp och filsystemstorlek för varje startmiljömonteringspunkt.

#### ▼ Så här visar du konfigurationen för varje inaktiv startmiljö (Teckengränssnitt)

- **1. Välj List på huvudmenyn.**
- **2. Om du vill visa status för en startmiljö skriver du namnet.**

Startmiljöns namn: **solaris8**

**3. Tryck på F3.**

I följande exempel visas en lista.

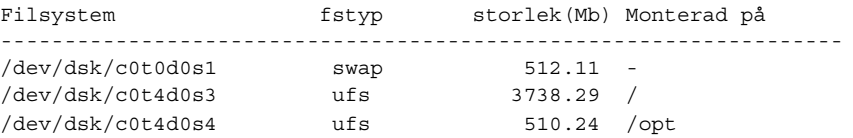

**4. Om du vill återgå till Lista-menyn, trycker du på F3.**

### ▼ Så här visar du konfigurationen för en startmiljö (Kommandoradsgränssnitt)

- **1. Logga in som superanvändare.**
- **2. Skriv följande:**
	- # **lufslist**

*startmiljönamn* Anger namnet på den startmiljö som systemspecifikationer ska visas för.

I följande exempel visas en lista.

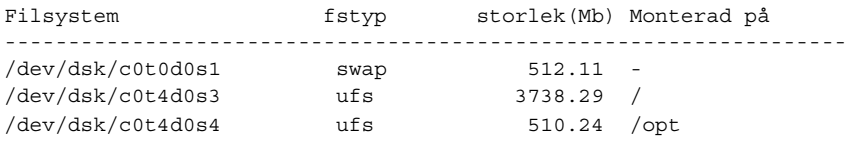

Installationsguide för Solaris 9 12/03 • Januari 2004

## Solaris Live Upgrade (Exempel)

Det här kapitlet innehåller exempel på hur du skapar en startmiljö som du sedan uppgraderar och aktiverar genom att använda antingen ett teckenbaserat användargränssnitt (CUI) eller ett kommandoradsgränssnitt (CLI). Det innehåller också exempel på hur du byter tillbaka till den ursprungliga startmiljön.

### Exempel på hur du uppgraderar med Solaris Live Upgrade (Kommandoradsgränssnitt)

I det här exemplet skapas en ny startmiljö med kommandot lucreate på ett system med Solaris 2.6. Den nya startmiljön uppgraderas till Solaris 9 med kommandot luupgrade. Den uppgraderade startmiljön aktiveras med kommandot luactivate. Du hittar också ett exempel på hur du återgår till den ursprungliga startmiljön.

#### Installera Live Upgrade i den aktiva startmiljön

- 1. Sätt i Solaris-dvd eller Solaris programvaru-cd 2 (av 2) i lämplig enhet.
- 2. Följ stegen för de media du använder.
	- Om du använder Solaris-dvd byter du till installationsprogrammets katalog och kör installationsprogrammet.

```
# cd /cdrom/cdrom0/Solaris_9/Tools/Installers
# ./liveupgrade20
```
Installationsprogrammet Solaris Web Start visas.

Om du använder Solaris programvaru-cd 2 (av 2) kör du installationsprogrammet.

% **./installer**

Installationsprogrammet Solaris Web Start visas.

- 3. Klicka på Anpassad på panelen för val av installationstyp.
- 4. Klicka på språket som du vill installera på panelen för val av språkområde.
- 5. Välj vilken programvara som ska installeras.
	- Om du installerar från en dvd, klickar du på Nästa på panelen för val av komponent om du vill installera paketen.
	- Om du installerar från en cd, klickar du på Standardinstallation för Solaris Live Upgrade på panelen för val av produkt och avmarkera de andra programvarualternativen genom att klicka på dem.
- 6. Följ instruktionerna på Solaris Web Start-panelerna för installation av programvaran.

#### Skapa en startmiljö

Källstartmiljön får namnet c0t4d0s0 med alternativet -c. Du behöver inte namnge källstartmiljön och namnet används bara när den första startmiljön skapas. Mer information om hur du namnger genom att använda alternativet - c finns beskrivet i [Steg 2.](#page-384-0)

Den nya startmiljön får namnet c0t15d0s0. Alternativet -A skapar en beskrivning som associeras med startmiljöns namn.

Rotfilsystemet (/) kopieras till den nya startmiljön. En ny skivdel för minnesväxling skapas också, i stället för att källstartmiljöns skivdel för minnesväxling delas.

```
# lucreate -A 'Startmiljöbeskrivning' -c c0t4d0s0 -m /:/dev/dsk/c0t15d0s0:ufs \
-m -:/dev/dsk/c0t15d0s1:swap -n c0t15d0s0
```
### Uppgradera den inaktiva startmiljön

Den inaktiva startmiljön får namnet c0t15d0s0. Den operativsystemsavbildning som ska användas för uppgraderingen hämtas från nätverket.

```
# luupgrade -n c0t15d0s0 -u -s /net/ins-svr/export/Solaris_9 \
combined.solaris_wos
```
#### Kontrollera att startmiljön är startbar

Kommandot lustatus rapporterar om skapandet av startmiljön är färdigt. lustatus visar även om startmiljön är startbar.

<span id="page-454-0"></span>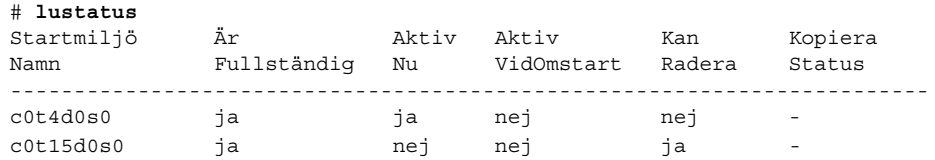

#### Aktivera den inaktiva startmiljön

Du aktiverar startmiljön c0t15d0s0 med kommandot luactivate. Systemet startas sedan om och c0t15d0s0 blir den aktiva startmiljön. Startmiljön c0t4d0s0 är nu inaktiv.

```
# luactivate c0t15d0s0
# init 6
```
### Återgå till den ursprungliga källstartmiljön

Det finns tre olika sätt att återgå till källstartmiljön beroende på den nya startmiljöns aktiveringsstatus:

- Aktiveringen lyckades, men du vill återgå till den ursprungliga startmiljön. Se Exempel 35–1.
- Aktiveringen misslyckades, och du kan starta om till den ursprungliga startmiljön. Se Exempel 35–2.
- Aktiveringen misslyckades, och du måste starta om till den ursprungliga startmiljön med media eller en nätverksinstallationsavbildning. Se [Exempel 35–3.](#page-455-0)

**EXEMPEL 35–1** Så här återgår du trots att du lyckades skapa den nya startmiljön

I det här exemplet återställs den ursprungliga startmiljön c0t4d0s0 som aktiv startmiljö trots att aktiveringen av den lyckades. Enhetens namn är första\_disken.

```
# /usr/sbin/luactivate första_disken
# init 6
```
**EXEMPEL 35–2** SPARC: Så här gör du för att återgå från en misslyckad aktivering av startmiljön

I det här exemplet går det inte att starta från den nya startmiljön. Du måste gå tillbaka till ok-ledtexten innan du startar från den ursprungliga startmiljön, c0t4d0s0, i enanvändarläge.

```
OK boot net -s
# /sbin/luactivate första_disken
Vill du återgå till aktiv startmiljö c0t4d0s0
(yes eller no)? yes
# init 6
```
Kapitel 35 • Solaris Live Upgrade (Exempel) **455**

<span id="page-455-0"></span>**EXEMPEL 35–2** SPARC: Så här gör du för att återgå från en misslyckad aktivering av startmiljön *(forts.)*

Den ursprungliga startmiljön, c0t4d0s0, blir den aktiva startmiljön.

**EXEMPEL 35–3** SPARC: Så här återgår du till den ursprungliga startmiljön med hjälp av en dvd- eller cd-skiva, eller en avbildning för nätverksinstallation

I det här exemplet går det inte att starta från den nya startmiljön. Du kan inte starta från den ursprungliga startmiljön och måste använda media eller en nätverksinstallationsavbildning. Enheten är /dev/dsk/c0t4d0s0. Den ursprungliga startmiljön, c0t4d0s0, blir den aktiva startmiljön.

```
OK boot net -s
# fsck /dev/dsk/c0t4d0s0
# mount /dev/dsk/c0t4d0s0 /mnt
# /mnt/sbin/luactivate
Vill du använda (aktivera) startmiljön c0t4d0s0
(ja eller nej)? yes
# umount /mnt
# init 6
```
## Exempel på att koppla bort och uppgradera ena sidan av en spegel

Det här exemplet visar hur du utför följande åtgärder:

- Skapa en RAID-1-volym (spegel) i en ny startmiljö
- Avbryt speglingen och uppgradera halva spegeln
- Anslut den andra halvan av spegeln (sammanlänkningen) till den nya spegeln

Figur 35–1 visar den aktuella startmiljön som innehåller tre fysiska diskar.

Koppla bort och uppgradera ena sidan av en RAID-1-volym (spegel)

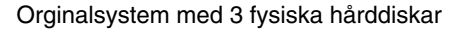

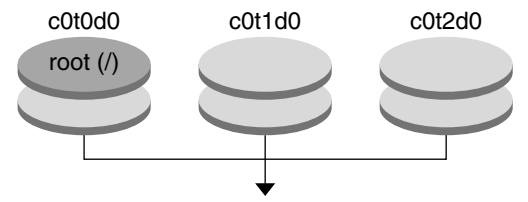

Skapa en startmiljö med speglar

**FIGUR 35–1** Koppla bort och uppgradera ena sidan av en RAID-1-volym (spegel)

1. Skapa en ny startmiljö (second\_disk) som innehåller en spegel.

Du utför de här åtgärderna med följande kommando.

- lucreate konfigurerar ett UFS-filsystem för monteringspunktsroten (/). En spegel (d10) skapas. Den här spegeln är anslutningen (receptacle) för den aktuella startmiljöns rotfilsystem (/) som kopieras till spegeln d10. Alla data på spegeln d10 skrivs över.
- Två skivdelar anges som ska användas som delspeglar, c0t1d0s0 och c0t2d0s0 . De här två delspeglarna ansluts till spegeln d10.

```
# lucreate -c first_disk -n second_disk \
-m /:/dev/md/dsk/d10:ufs,mirror \
-m /:/dev/dsk/c0t1d0s0:attach \
-m /:/dev/dsk/c0t2d0s0:attach
```
2. Aktivera startmiljön second\_disk.

```
# /usr/sbin/luactivate second_disk
# init 6
```
3. Skapa en startmiljö till, third\_disk.

Du utför de här åtgärderna med följande kommando.

- lucreate konfigurerar ett UFS-filsystem för monteringspunktsroten (/). En spegel (d20) skapas.
- Skivdelen c0t1d0s0 tas bort från dess nuvarande spegel och läggs till i spegeln d20. Innehållet i delspegeln, rotfilsystemet (/), bevaras och ingen kopiering görs.

```
# lucreate -n third_disk \
```
- **-m /:/dev/md/dsk/d20:ufs,mirror \**
- **-m /:/dev/dsk/c0t1d0s0:detach,attach,preserve**
- 4. Uppgradera den nya startmiljön (third\_disk) genom att installera ett Solaris Flash-arkiv. Arkivet finns på ett lokalt system. Operativsystemversionerna för alternativen -s och -a är båda Solaris 9. Alla filer förutom delbara filer på third\_disk skrivs över.

Kapitel 35 • Solaris Live Upgrade (Exempel) **457**

```
# luupgrade -f -n third_disk \
```

```
-s /net/installmachine/export/Solaris_9/OS_image \
```

```
-a /net/server/archive/Solaris_9
```
5. Aktivera startmiljön third\_disk om du vill göra den till aktuellt system.

```
# /usr/sbin/luactivate third_disk
# init 6
```
6. Ta bort startmiljön second\_disk.

```
# ludelete second_disk
```
- 7. Du utför de här åtgärderna med följande kommandon.
	- Radera spegeln d10.
	- Kontrollera numret för sammanlänkningen av c0t2d0s0.
	- Anslut sammanlänkningen som hittas av kommandot metastat till spegeln d20. Kommandot metattach synkroniserar den nyss anslutna sammanlänkningen med sammanlänkningen i spegeln d20. Alla data på sammanlänkningen skrivs över.

```
# metaclear d10
metastat -p | grep c0t2d0s0
dnum 1 1 c0t2d0s0
metattach d20 dnum
```
*num* Är numret som finns i metastat-kommandot för sammanlänkningen.

Den nya startmiljön (third\_disk) har uppgraderats och är nu det aktuella systemet. third\_disk innehåller rotfilsystemet (/) som har avspeglats.

Figur 35–2 visar hela processen för frånkoppling av en spegel och uppgradering av spegeln med kommandona i ovanstående exempel.

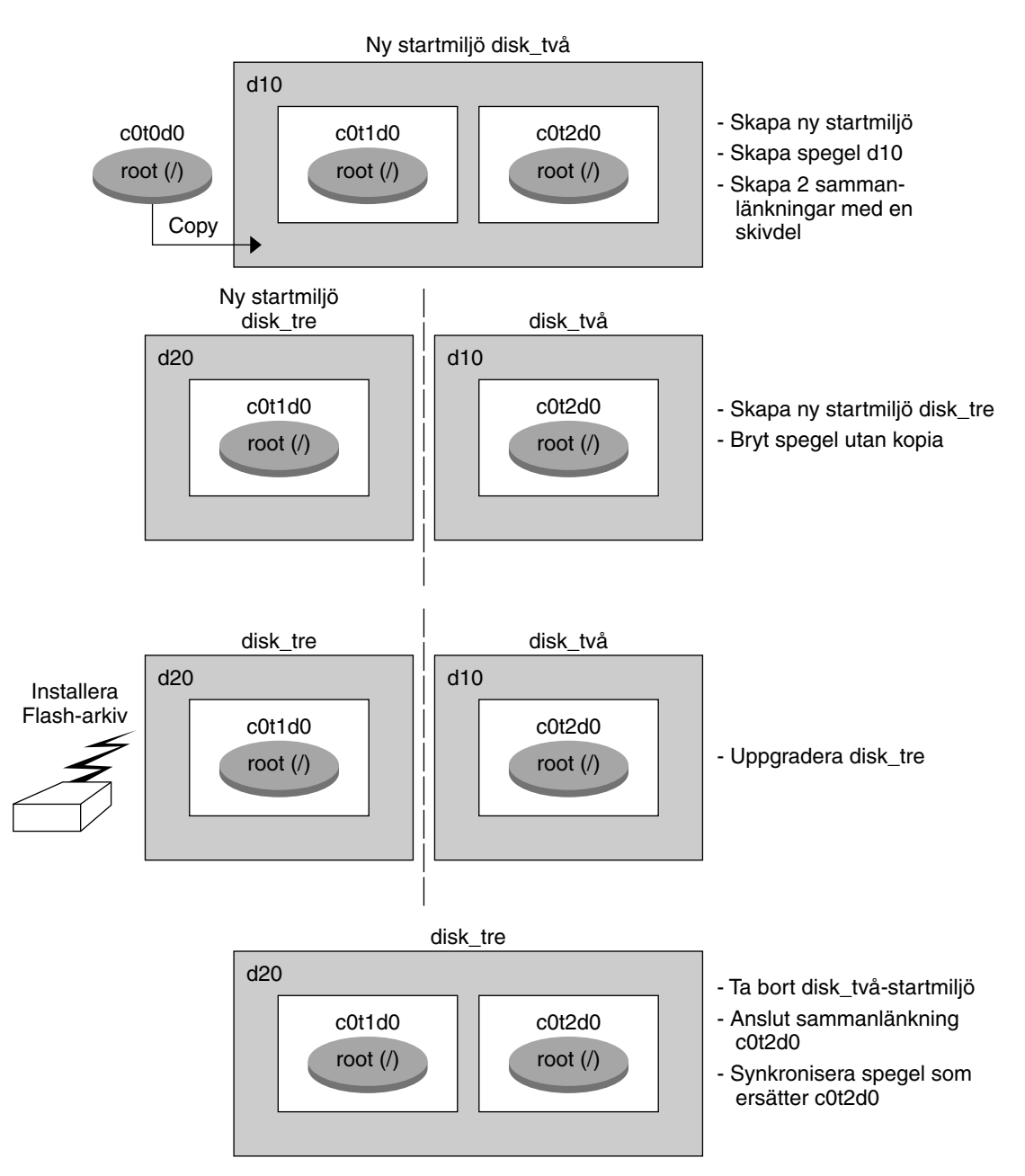

Koppla bort och uppgradera ena sidan av en RAID-1-volym (spegel,forts.)

**FIGUR 35–2** Koppla bort och uppgradera ena sidan av en RAID-1-volym (spegel) (fortsättning)

## Exempel på hur du uppgraderar med Solaris Live Upgrade (Teckenbaserat gränssnitt)

I det här exemplet skapas en ny startmiljö på ett system med Solaris 7. Den nya startmiljön uppgraderas till Solaris 9. Den uppgraderade startmiljön aktiveras sedan.

### Installera Live Upgrade i den aktiva startmiljön

- 1. Sätt i Solaris-dvd eller Solaris programvaru-cd 2 (av 2) i lämplig enhet.
- 2. Kör installationsprogrammet för mediet som du använder
	- Om du använder Solaris-dvd byter du till installationsprogrammets katalog och kör installationsprogrammet.

```
# cd /cdrom/cdrom0/Solaris_9/Tools/Installers
```
# **./liveupgrade20**

Installationsprogrammet Solaris Web Start visas.

- Om du använder Solaris programvaru-cd 2 (av 2) kör du installationsprogrammet.
	- % **./installer**

Installationsprogrammet Solaris Web Start visas.

- 3. Klicka på Anpassad på panelen för val av installationstyp.
- 4. Klicka på språket som du vill installera på panelen för val av språkområde.
- 5. Välj vilken programvara som ska installeras.
	- Om du installerar från en dvd, klickar du på Nästa på panelen för val av komponent om du vill installera paketen.
	- Om du installerar från en cd, klickar du på Standardinstallation för Solaris Live Upgrade på panelen för val av produkt och avmarkera de andra programvarualternativen genom att klicka på dem.
- 6. Följ instruktionerna på Solaris Web Start-panelerna för installation av programvaran.

### Skapa en startmiljö

I det här exemplet kallas källstartmiljön för c0t4d0s0. Rotfilsystemet (/) kopieras till den nya startmiljön. En ny skivdel för minnesväxling skapas också, i stället för att källstartmiljöns skivdel för minnesväxling delas.

- 1. Visa det teckenbaserade gränssnittet:
	- # **/usr/sbin/lu**

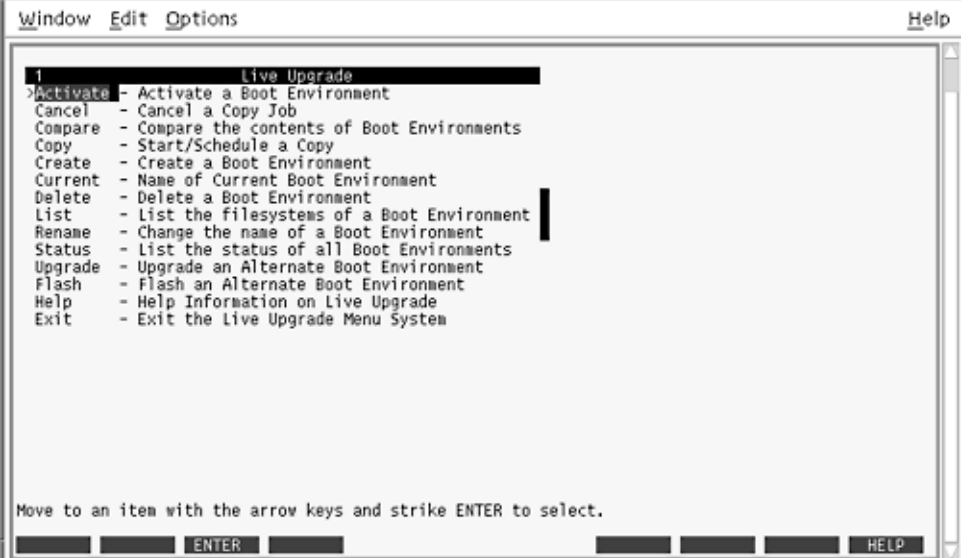

**FIGUR 35–3** Huvudmenyn för Solaris Live Upgrade

2. Välj Create på huvudmenyn.

Namn på aktuell startmiljö: **c0t4d0s0** Namn på ny startmiljö: **c0t15d0s0**

3. Tryck på F3.

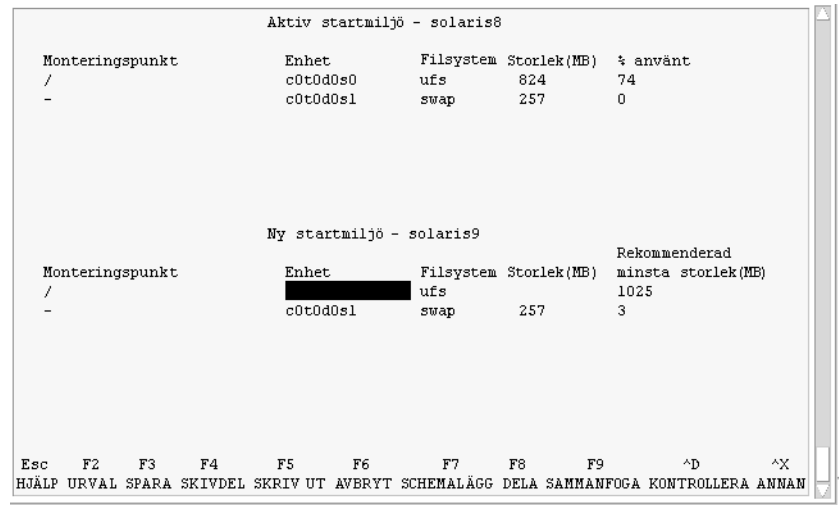

**FIGUR 35–4** Konfigurationsmenyn för Solaris Live Upgrade

- 4. Tryck på F2 på menyn Konfiguration för att visa menyn Urval.
- 5. Välj skivdel 0 på disken c0t15d0 för rotkatalogen (/).
- 6. Skapa en ny skivdel för minnesväxling på c0t15d0 på menyn Konfiguration genom att välja en växlingsskivdel som ska delas.
- 7. Tryck på F2 för att visa menyn Urval.
- 8. Välj skivdel 1 på disken c0t15d0 för den nya växlingsskivdelen.
- 9. Tryck på F3 för att skapa den nya startmiljön.

#### Uppgradera den inaktiva startmiljön

Den operativsystemsavbildning som ska användas hämtas från nätverket.

1. Välj Upgrade på huvudmenyn.

```
Namn på aktuell startmiljö: c0t15d0s0
Paketera media: /net/ins3-svr/export/Solaris_9/combined.solaris_wos
```
2. Tryck på F3.

#### Aktivera den inaktiva startmiljön

Startmiljön c0t15d0s0 är nu startbar. Systemet startas sedan om och c0t15d0s0 blir den aktiva startmiljön. Startmiljön c0t4d0s0 är nu inaktiv.

1. Välj Activate på huvudmenyn.

Namn på startmiljö: **c0t15d0s0** Vill du tvinga fram synkroniseringsåtgärder för Live Upgrade: **no**

- 2. Tryck på F3.
- 3. Tryck på Retur.
- 4. Skriv följande:
	- # **init 6**

Om du behöver återgå till den ursprungliga startmiljön använder du kommandoradsprocedurerna i föregående exempel: "Återgå [till den ursprungliga](#page-454-0) [källstartmiljön"](#page-454-0) på sidan 455.

Installationsguide för Solaris 9 12/03 • Januari 2004

### KAPITEL **36**

## Solaris Live Upgrade (Kommandoreferens)

I följande lista visas de kommandon som du kan skriva på kommandoraden i stället för att använda menyerna. Solaris Live Upgrade innehåller direkthjälp (man pages) för alla kommandorads-verktyg.

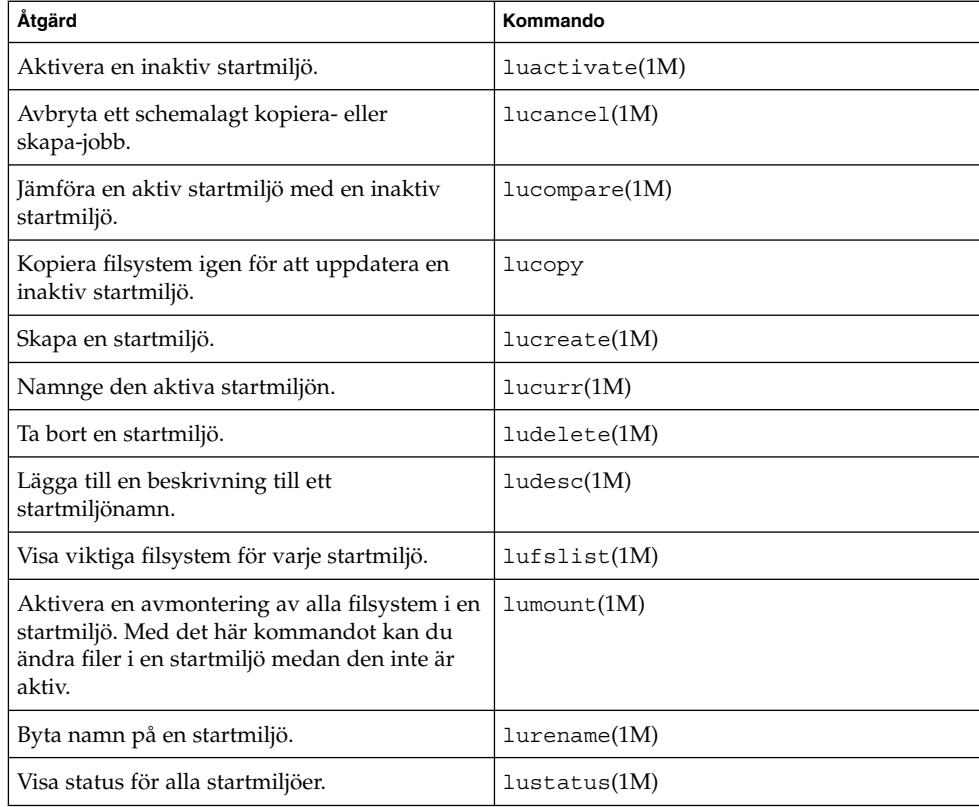

**TABELL 36–1** Kommandoradsalternativ för Solaris Live Upgrade

**TABELL 36–1** Kommandoradsalternativ för Solaris Live Upgrade *(forts.)*

| Åtgärd                                                                                                    | Kommando           |
|----------------------------------------------------------------------------------------------------|--------------------|
| Aktivera en avmontering av alla filsystem i en<br>startmiljö. Med det här kommandot kan du<br>ändra filer i en startmiljö medan den inte är<br>aktiv. | $l$ uumount $(1M)$ |
| Uppgradera en operativmiljö eller installera<br>ett flash-arkiv i en inaktiv startmiljö.                                                              | luupgrade(1M)      |

#### KAPITEL **37**

# Starta och installera via ett globalt nätverk (Hjälpavsnitt)

Det här avsnittet innehåller instruktioner om hur du genomför installationer på datorer via ett globalt nätverk (WAN).

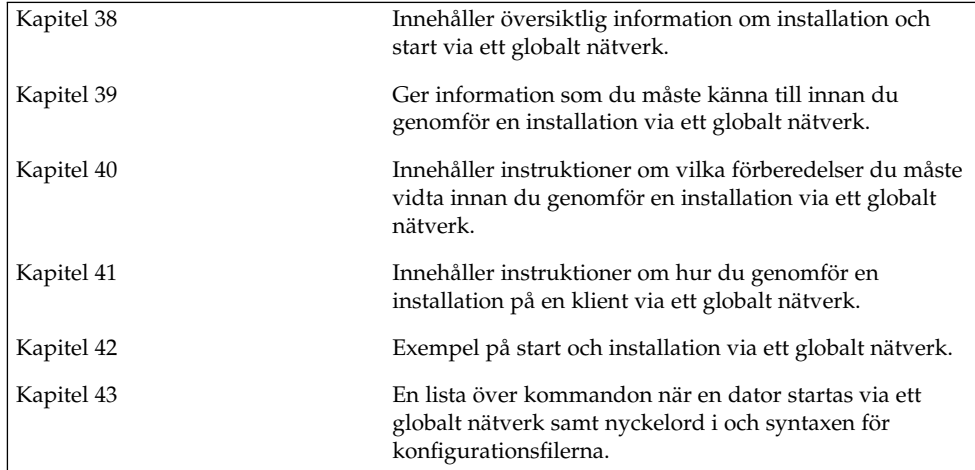

Installationsguide för Solaris 9 12/03 • Januari 2004
# WAN-start (Översikt)

Det här kapitlet ger en översikt över Installationsmetoden WAN-start. I det här kapitlet beskrivs följande ämnen:

- "Vad är WAN-start?" på sidan 469
- ["När ska du använda WAN-start?"](#page-469-0) på sidan 470
- "Så [här fungerar WAN-start \(Översikt\)"](#page-470-0) på sidan 471
- ["Säkerhetskonfigurationer som stöds av WAN-start \(Översikt\)"](#page-474-0) på sidan 475

# Vad är WAN-start?

Med Installationsmetoden WAN-start kan du starta och installera programvara över ett WAN (Wide Area Network) genom att använda HTTP. Genom att använda WAN-start kan du installera operativmiljön Solaris på SPARC-baserade datorer över stora offentliga nätverk där infrastrukturen kan vara opålitlig. Du kan använda WAN-start med säkerhetsfunktioner om du vill öka datasekretessen och installationsavbildningsintegriteten.

Med installationsmetoden WAN-start kan du skicka ett krypterat Solaris Flash-arkiv över ett offentligt nätverk till en SPARC-baserad fjärrklient. WAN-startprogrammen installerar sedan klientsystemet med en anpassad JumpStart-installation. Du kan skydda installationens integritet genom att verifiera och kryptera data med privata nycklar. Du kan även skicka installationsdata och installationsfiler över en säker HTTP-anslutning genom att konfigurera systemen att använda digitala certifikat.

Om du vill göra en WAN-start-installation installerar du först ett SPARC-baserat system genom att hämta följande information från en webbserver över en HTTP- eller säker HTTP-anslutning.

■ programmet wanboot – Programmet wanboot är ett andranivåns startprogram som laddar WAN-startminiroten, klientkonfigurations- och installationsfiler. Med programmet wanboot utför du åtgärder som liknar dem som görs med

andranivåstartprogrammen ufsboot och inetboot.

- <span id="page-469-0"></span>■ WAN-startfilsystem – WAN-start använder flera olika filer för att konfigurera klienten och hämta data som används för att installera klientsystemet De här filerna finns i katalogen /etc/netboot på webbservern. Med hjälp av programmet wanboot-cgi skickas de här filerna till klienten som ett filsystem, kallat WAN-startfilsystemet.
- WAN-startminirot WAN-startminiroten är en version av Solaris-miniroten som har ändrats till att utföra en WAN-startinstallation. Precis som Solaris-miniroten innehåller WAN-startminiroten en kärna och den minsta möjliga mängd programvara som krävs för att installera operativmiljön Solaris. WAN-startminiroten innehåller en del av de programvaror som finns i Solaris-miniroten.
- Konfigurationsfiler för anpassad JumpStart För att installera systemet skickar WAN-starten sysidcfg, rules.ok och profilfiler till klienten. Med hjälp av de här filerna installeras sedan klientsystemet med en anpassad JumpStartinstallation.
- Solaris Flash-arkiv Ett Solaris Flash-arkiv är en samling filer som du kopierar från ett huvudsystem. Du kan sedan installera klientsystem med det här arkivet. WAN-start installerar Solaris Flash-arkiv på klientsystemet genom att använda installtionsmetoden anpassad JumpStart. När du har installerat ett arkiv på ett klientsystem innehåller systemet exakt samma konfiguration som huvudsystemet.

Du kan sedan installera arkivet på klienten genom att använda installationsmetoden anpassad JumpStart.

Du kan skydda överföringen av ovanstående information med hjälp av nycklar och digitala certifikat.

Mer information om händelseförloppet under en WAN-start-installation finns i ["Så](#page-470-0) [här fungerar WAN-start \(Översikt\)"](#page-470-0) på sidan 471.

# När ska du använda WAN-start?

Med Installationsmetoden WAN-start kan du installera SPARC-baserade system som finns i geografiskt skilda områden. Du kan använda WAN-start vid installation av fjärrservrar eller fjärrklienter som det bara går att nå över ett offentligt nätverk.

Om du vill installera system som finns i det lokala nätverket kräver Installationsmetoden WAN-start onödigt mycket konfiguration och administration. Information om hur du installerar system över ett lokalt nätverk finns i [Kapitel 9.](#page-94-0)

# <span id="page-470-0"></span>Så här fungerar WAN-start (Översikt)

WAN-start använder en kombination av servrar, konfigurationsfiler, CGI-program och installationsfiler för installationer på SPARC-baserade fjärrklienter. I det här avsnittet beskrivs det allmänna händelseförloppet under en WAN-start-installation.

## Händelseförlopp under en WAN-start-installation

Figur 38–1 visar det grundläggande händelseförloppet under en WAN-startinstallation. Den här bilden beskriver en SPARC-baserad klient som hämtar konfigurationsdata och installationsfiler från en webbserver och en installationsserver över ett WAN-nätverk.

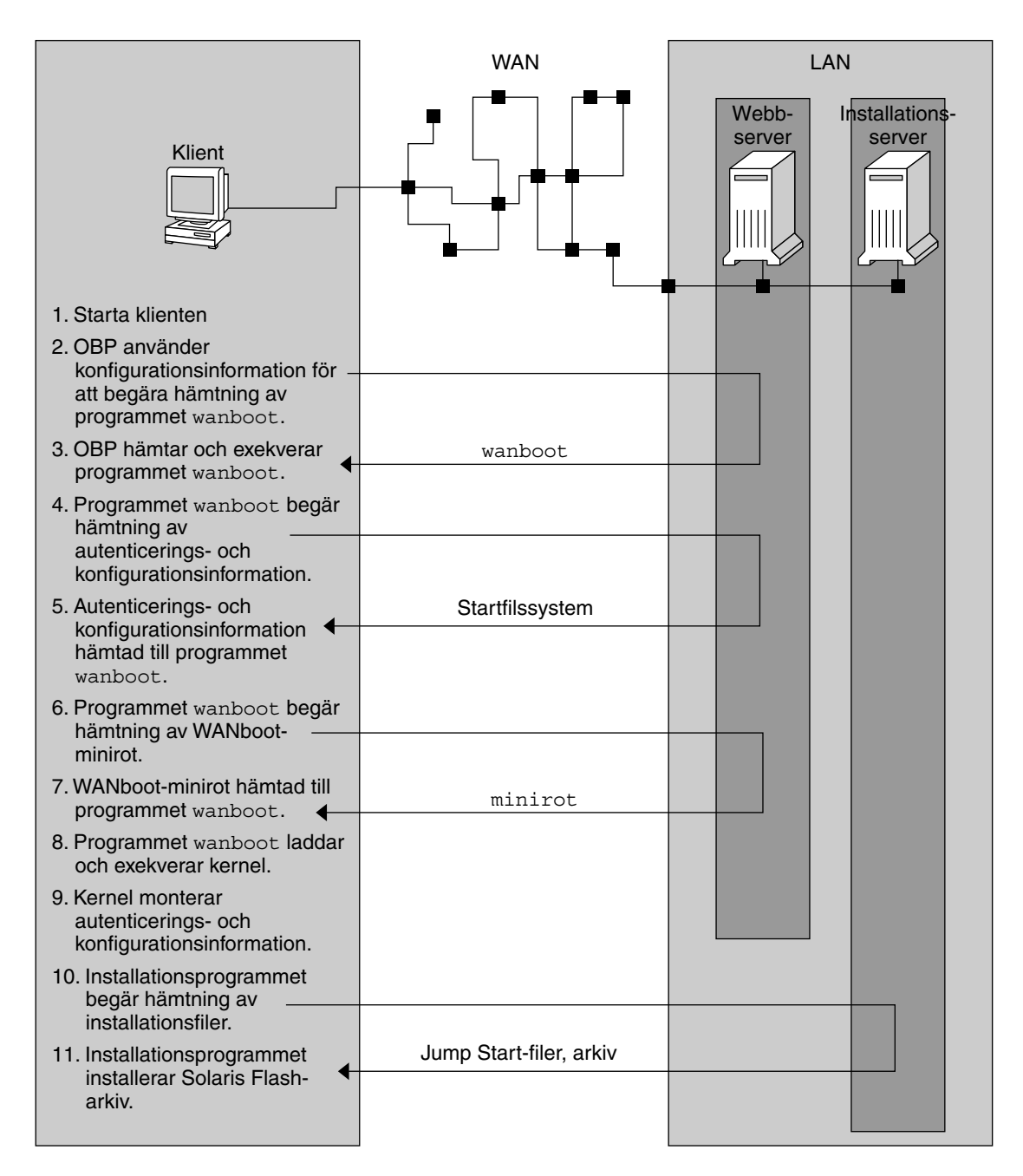

**FIGUR 38–1** Händelseförlopp under en WAN-startinstallation

1. Starta klienten på ett av följande sätt.

**472** Installationsguide för Solaris 9 12/03 • Januari 2004

- <span id="page-472-0"></span>■ Starta från nätverket genom att ange variablerna för nätverksgränssnittet i OBP (öppen start-PROM).
- Starta från nätverket med DHCP-alternativet.
- Starta från lokal cd-skiva.
- 2. Klientens OBP tar emot konfigurationsinformation från en av följande källor.
	- Från startargumentvärden som anges på kommandoraden av användaren
	- Från DHCP-servern om nätverket använder DHCP
- 3. Klientens OBP skickar en begäran till andranivåstartprogrammet WAN-start (wanboot).

Klientens OBP hämtar programmet wanboot från följande källor.

- Från en speciell webbserver, kallad WAN-startserver, via HTTP (Hyper Text Transfer Protocol)
- Från en lokal cd-skiva (visas inte på bilden)
- 4. Programmet wanboot begär att klientkonfigurationsinformation ska skickas från WAN-startservern.
- 5. Programmet wanboot hämtar konfigurationsfiler som skickas av wanboot-cgi-programmet från WAN-startservern. Konfigurationsfilerna skickas till klienten som WAN-startfilsystemet.
- 6. Programmet wanboot begär att WAN-startminiroten ska hämtas från WAN-startservern.
- 7. Programmet wanboot hämtar WAN-startminiroten från WAN-startservern via HTTP eller säker HTTP.
- 8. Programmet wanboot laddar och kör UNIX-kärnan från WAN-startminiroten.
- 9. UNIX-kärnan lokaliserar och monterar WAN-startfilsystemet som ska användas av installationsprogrammet för Solaris.
- 10. Installationsprogrammet begär att ett Solaris Flash-arkiv och anpassade JumpStart-filer ska hämtas från en installationsserver.

Installationsprogrammet hämtar arkivet och de anpassade JumpStart-filerna över en HTTP- eller HTTPS-anslutning.

11. Installationsprogrammet installerar Solaris Flash-arkivet på klienten med en anpassad JumpStart-installation.

## Skydda data under en WAN-start-installation

Med Installationsmetoden WAN-start kan du skydda systemdata under installationen genom att använda hashnings- och krypteringsnycklar och digitala certifikat. I det här avsnittet beskrivs kortfattat de olika metoder för dataskydd som stöds av Installationsmetoden WAN-start.

### Kontrollera dataintegritet med en hashningsnyckel

Du kan generera en HMAC-nyckel (Hashed Message Authentication Code ) om du vill skydda data som du överför från WAN-startservern till klienten. Du kan installera den här hashningsnyckeln på både WAN-startservern oich klienten. WAN-startservern använder den här nyckeln för att signera data som ska överföras till klienten. Klienten använder sedan nyckeln för att verifiera integriteten för de data som överförs av WAN-startservern. När du har installerat en hashningsnyckel på en klient använder klienten den här nyckeln för framtida WAN-startinstallationer.

Instruktioner för hur du använder en hashningsnyckel finns i ["Skapa en](#page-501-0) [hashningsnyckel och en krypteringsnyckel"](#page-501-0) på sidan 502.

### Kryptera data med krypteringsnycklar

Med Installationsmetoden WAN-start kan du kryptera data som du överför från WAN-startservern till klienten. Du kan använda WAN-startverktygen om du vill skapa en 3DES- eller AES-krypteringsnyckel. Den här nyckeln kan du sedan göra tillgänglig för både WAN-start-servern och klienten. WAN-start använder krypteringsnyckeln för att kryptera data som skickas från WAN-start-servern till klienten. På klienten används sedan den här nyckeln för att dekryptera de krypterade konfigurations- och säkerhetsfiler som överförts under installationen.

När du har installerat en krypteringsnyckel på en klient använder klienten den här nyckeln för framtida WAN-start-installationer.

Det är inte säkert att webbplatsen tillåter användningen av krypteringsnycklar. Fråga webbplatsens säkerhetsadministratör om du vill veta om kryptering tillåts. Om kryptering tillåts frågar du säkerhetsadministratören vilken typ av krypteringsnyckel som ska användas, 3DES eller AES.

Instruktioner för hur du använder krypteringsnycklar finns i ["Skapa en](#page-501-0) [hashningsnyckel och en krypteringsnyckel"](#page-501-0) på sidan 502.

### Skydda data med HTTPS

WAN-start stöder HTTP över SSL (HTTPS) vid överföring av data mellan WAN-start-servern och klienten. Genom att använda HTTPS kan du kräva att servern eller både servern och klienten autentiseras under installationen. Dessutom krypterar HTTPS data som överförs från servern till klienten under installationen.

HTTPS använder digitala certifikat för att autentisera system som utbyter data över nätverket. Ett digitalt certifikat är en fil som talar om att det aktuella systemet, antingen en server eller en klient, är pålitligt under kommunikation online. Du kan begära ett digitalt certifikat från en extern certifikatmyndighet (CA) eller du kan skapa egna certifikat som du autentiserar.

<span id="page-474-0"></span>Du måste installera ett digitalt certifikat på servern om du vill att klienten ska acceptera data från servern. Sedan instruerar du klienten att det är ett betrott certifikat. Du kan också kräva att klienten autentiseras för servrar genom att förse den med ett digitalt certifikat. Sedan kan du instruera servern att acceptera certifikatets signatur när certifikatet presenteras under installationen.

Om du vill använda digitala certifikat under installationen måste du konfigurera webbservern att använda HTTPS. Information om hur du använder HTTPS finns i dokumentationen för webbservern.

Information om vad som krävs för att använda digitala certifikat under en WAN-start-installation finns i ["Krav för digitala certifikat"](#page-484-0) på sidan 485. Instruktioner för hur du använder digitala certifikat under en WAN-start-installation finns i ["Använda digitala certifikat vid autentisering av klienter och servrar"](#page-499-0) på sidan 500.

# Säkerhetskonfigurationer som stöds av WAN-start (Översikt)

WAN -start stöder användning av varierande säkerhetsnivåer. Du kan använda en kombination av de säkerhetsfunktioner som stöds av WAN-start för att tillfredsställa behoven för just ditt nätverk. Ju säkrare konfiguration desto mer administration krävs det, men dataskyddet blir effektivare. Om det gäller viktiga system eller system som du vill installera över ett offentligt nätverk kan du välja konfigurationen som beskrivs i "Säker installationskonfiguration för WAN-start " på sidan 475. Om det gäller mindre viktiga system eller system i mer eller mindre privata nätverk kan konfigurationen som beskrivs i ["Osäker installationskonfiguration för WAN-start](#page-475-0) " på [sidan 476](#page-475-0) vara aktuell.

I det här avsnittet beskrivs kortfatta de olika säkerhetskonfigurationer som du kan använda när du anger säkerhetsnivå för WAN-start-installationen. Dessutom beskrivs de säkerhetsmekanismer som krävs för dessa konfigurationer.

## Säker installationskonfiguration för WAN-start

Den här konfigurationen skyddar integriteten för de data som utbyts mellan servern och klienten och hjälper till att bevara sekretessen för innehållet. Den här konfigurationen använder en HTTPS-anslutning och använder antingen 3DES- eller AES-algoritmen vid kryptering av klientkonfigurationsfilerna. Den här konfigurationen kräver att servern autentiseras för klienten under installationen. För en säker WAN-startinstallation krävs följande säkerhetsfunktioner.

■ HTTPS måste vara aktiverat på WAN-start- och installationsservern

- <span id="page-475-0"></span>■ HMAC SHA1-hashningsnyckel måste finnas på WAN-start-servern och klienten
- 3DES- eller AES-krypteringsnyckel måste finnas på WAN-start-servern och klienten
- WAN-start-servern måste ha ett digitalt certifikat utfärdat av en certifikatmyndighet (CA)

Om du dessutom vill att klienten ska autentiseras under installationen måste du använda följande säkerhetsfunktioner.

- WAN-start-servern måste ha en privat nyckel
- Klienten måste ha ett digitalt certifikat

En lista över de åtgärder som krävs för installationer med den här konfigurationen finns i [Tabell 40–1.](#page-489-0)

## Osäker installationskonfiguration för WAN-start

Den här säkerhetskonfigurationen kräver minst administration men ger också den minst säkra överföring av data från webbservern till klienten. Du behöver varken hashnings- och krypteringsnycklar eller digitala certifikat. Du behöver inte konfigurera servern att använda HTTPS. Däremot överförs installationsdata och filer över en HTTP-anslutning med den här konfigurationen vilket innebär att installationen är öppen för attacker över nätverket.

Om du vill att klienten ska kontrollera integriteten för de data som överförs kan du använda en HMAC SHA1-hashningsnyckel med den här konfigurationen. Solaris Flash-arkivet skyddas dock inte av hashningsnyckeln. Arkivet skickas med en osäker överföring mellan servern och klienten under installationen.

En lista över de åtgärder som krävs för installationer med den här konfigurationen finns i [Tabell 40–1.](#page-489-0)

# <span id="page-476-0"></span>Förbereda installation med WAN-start (Planering)

I det här kapitlet beskrivs hur du förbereder nätverket för en WAN-start-installation. I det här kapitlet beskrivs följande ämnen:

- "Krav och riktlinjer för WAN-start" på sidan 477
- ["Säkerhetsbegränsningar för WAN-start"](#page-485-0) på sidan 486
- ["Samla information för WAN-startinstallationer"](#page-485-0) på sidan 486

# Krav och riktlinjer för WAN-start

I det här avsnittet beskrivs de systemkrav som måste uppfyllas för en WAN-start-installation.

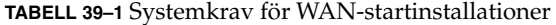

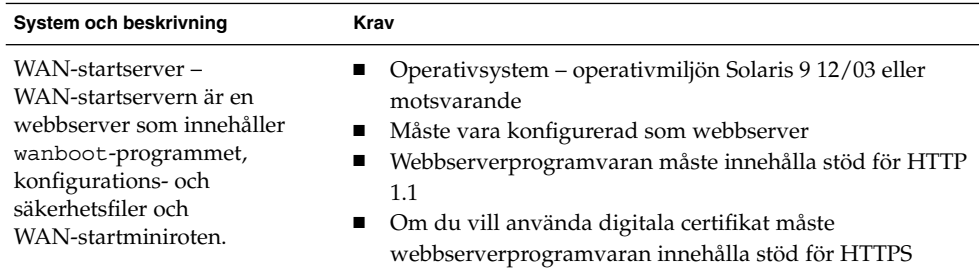

| System och beskrivning                                                                                                    | Krav                                                                                                    |
|----------------------------------------------------------------------------------------------------|----------------------------------------------------------------------------------------------------|
| Installationsserver-<br>Installationsservern<br>tillhandahåller Solaris<br>Flash-arkivet och de anpassade<br>JumpStart-filer som krävs för<br>att installera klienten. | Tillgängligt diskutrymme - Utrymme för varje Solaris<br>П<br>Flash-arkiv<br>Medieenhet - Cd-rom- eller dvd-rom-enhet<br>п<br>$\blacksquare$<br>Operativsystem - operativmiljön Solaris 9 12/03 eller<br>motsvarande                                                                                                    |
|                                                                                                    | Om installationsservern är en annan dator än<br>WAN-startservern måste installationsservern även uppfylla<br>följande krav.<br>Måste vara konfigurerad som en webbserver<br>ш<br>Webbserverprogramvaran måste innehålla stöd för HTTP<br>п<br>1.1<br>Om du vill använda digitala certifikat måste<br>п<br>webbserverprogramvaran innehålla stöd för HTTPS                                               |
| Klientdator – Det fjärrsystem<br>som du vill installera över ett<br>WAN-nätverk.                                                                                       | Minne - 256 MB RAM<br>п<br>Processor - UltraSPARC II eller snabbare<br>Hårddisk - Minst 2 GB ledigt diskutrymme<br>п<br>OBP - WAN-startaktiverad PROM<br>п<br>Om klienten inte har rätt PROM måste den ha en<br>cd-rom-enhet.<br>Information om hur du avgör om klienten har en<br>WAN-startaktiverad PROM finns i "Så här kontrollerar<br>du om klientens OBP stöder WAN-start" på sidan 521.          |
| (Valfritt) DHCP-server – Du<br>kan använda en DHCP-server<br>som tillhandahåller<br>klientkonfigurationsinformation. ■                                                 | Om du använder en SunOS DHCP-server måste du utföra en<br>av följande åtgärder.<br>Uppgradera servern till en EDHCP-server.<br>п<br>Ge leverantörsalternativen för Sun nya namn anpassade<br>till begränsningen på åtta tecken. Mer information om de<br>WAN-installationsspecifika leverantörsalternativen för<br>Sun finns i "(Valfritt) Ange konfigurationsdata med en<br>DHCP-server" på sidan 517. |
|                                                                                                    | Om DHCP-servern är på ett annat delnät än klienten måste<br>du konfigurera en BOOTP-reläagent. Mer information om<br>hur du konfigurerar en BOOTP-reläagent finns i<br>"Configuring DHCP Service (Task)" in System Administration<br>Guide: IP Services.                                                                                                    |

**TABELL 39–1** Systemkrav för WAN-startinstallationer *(forts.)*

**TABELL 39–1** Systemkrav för WAN-startinstallationer *(forts.)*

| System och beskrivning                                                                                                    | Krav                                                                                                    |
|----------------------------------------------------------------------------------------------------|----------------------------------------------------------------------------------------------------|
| (Valfritt) inloggningsserver –<br>Som standard visas alla start-<br>och<br>installationsloggmeddelanden<br>på klientkonsolen under en<br>WAN-installation. Om du vill<br>att de här meddelandena ska<br>visas på en annan dator kan du<br>ange ett system som fungerar<br>som inloggningsserver. | Måste vara konfigurerad som en webbserver<br><b>Obs!</b> Om du använder HTTPS under installationen måste<br>inloggningsservern vara samma dator som<br>WAN-startservern. |
| (Valfritt) Proxyserver – Du kan<br>konfigurera<br>WAN-startfunktionen att<br>använda en HTTP-proxy under<br>hämtningen av installationsdata<br>och installationsfiler.                                                                                                    | Om du använder HTTPS under installation måste<br>proxyservern konfigureras att tunnla HTTPS.                                                                             |

## Krav och riktlinjer för webbserverprogramvaran

Webbserverprogramvaran som du använder på WAN-startservern och installationsservern måste uppfylla följande krav.

- Operativsystemskrav Med WAN-start följer ett CGI-program (wanboot-cgi) som konverterar data och filer till ett specifikt format som förväntas av klientdatorn. Om du vill utföra en WAN-startinstallation med de här skripten måste webbserverprogramvaran köras på operativmiljön Solaris 9 12/03 eller motsvarande.
- Filstorleksbegränsningar Webbserverprogramvaran kan begränsa storleken på filerna som kan skickas över HTTP. Kontrollera i dokumentationen för webbservern om du vill försäkra dig om att programvaran kan överföra filer som har samma storlek som Solaris Flash-arkivet.
- SSL-stöd Om du vill använda HTTPS i WAN-startinstallationen måste webbserverprogramvaran innehålla stöd för SSL version 3.

## Serverkonfigurationsalternativ

Du kan anpassa konfigurationen för de servrar som måste uppfylla de krav WAN-start ställer på nätverket. Du kan låta en dator vara värd för alla servrarna eller placera dem på flera datorer.

■ **En server** – Om du vill centralisera WAN-startdata och filer på en dator kan du låta samma dator vara värd för alla servrarna. Du kan administrera olika servrar på ett system och du behöver bara konfigurera ett system som webbserver. Emellertid kanske det inte räcker med en server för att klara den trafikvolym som krävs för ett stort antal samtidiga WAN-startinstallationer.

<span id="page-479-0"></span>■ **Flera servrar** – Om du vill distribuera installationsdata och installationsfiler över nätverket kan du låta flera datorer vara värdar för de olika servrarna. Du kan konfigurera en central WAN-startserver och flera installationsservrar att vara värdar för Solaris Flash-arkiv över nätverket. Om installationsservern och inloggningsservern finns på olika datorer måste du konfigurera servrarna som webbservrar.

## Lagra installations- och konfigurationsfiler i dokumentrotkatalogen

Programmet wanboot-cgi överför följande filer under en WAN-startinstallation.

- Programmet wanboot
- WAN-startminiroten
- Anpassade JumpStart-filer
- Solaris Flash-arkiv

Om du vill aktivera överföringen av de här filerna med programmet wanboot-cgi måste du lagra de här filerna i en katalog som webbserverprogramvaran har åtkomst till. Ett sätt att göra de här filerna åtkomliga är att placera dem i *dokumentroten* på webbservern.

Dokumentroten eller den primära dokumentkatalogen är den katalog på webbservern där du lagrar filer som du vill göra tillgängliga för klienter. Du kan namnge och konfigurera den här katalogen i webbserverprogramvaran. Information om hur konfigurerar dokumentrotkatalogen på webbservern finns i dokumentationen.

Om du vill kan du skapa olika underkataloger i dokumentrotkatalogen där du lagrar olika installations- och konfigurationsfiler. Du kanske vill skapa specifika underkataloger för varje grupp av klienter som ska installeras. Om du planerar att installera flera olika versioner av operativmiljön Solaris över nätverket kan du skapa olika underkataloger för varje version.

Figur 39–1 visar en grundläggande exempelstruktur för en dokumentrotkatalog. I det här exemplet finns WAN-startservern och installationsservern på samma dator. På servern körs webbservern Apache.

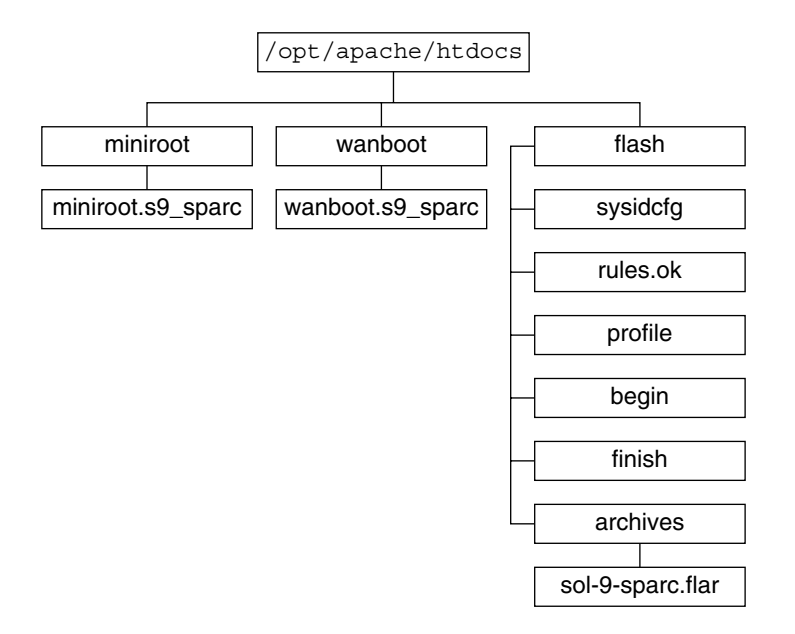

**FIGUR 39–1** Exempelstruktur för dokumentrotkatalogen

I det här exemplet på dokumentkatalog används följande struktur.

- Katalogen /opt/apache/htdocs är dokumentrotkatalog.
- WAN-startminirotkatalogen (miniroot) innehåller WAN-startminiroten.
- Katalogen wanboot innehåller programmet wanboot.
- Solaris Flash-katalogen (flash) innehåller de anpassade JumpStart-filer som krävs för att installera klienten och underkatalogen archives. Katalogen archives innehåller Solaris 9 Flash-arkivet.

**Obs!** Om WAN-startservern och installationsservern finns på olika datorer kan du lagra flash-katalogen på installationsservern. Se till att WAN-startservern kan komma åt de här filerna och katalogerna.

Information om hur du skapar dokumentrotkatalogen finns i dokumentationen för webbservern. Detaljerade instruktioner för hur du skapar och lagrar de här installationsfilerna finns i ["Skapa de anpassade JumpStart-installationsfilerna"](#page-504-0) på [sidan 505.](#page-504-0)

# <span id="page-481-0"></span>Lagra konfigurations- och säkerhetsinformation i /etc/netboot-hierarkin

Katalogen /etc/netboot innehåller den konfigurationsinformation, de privata nycklar, digitala certifikat och den certifikatmyndighet (CA) som krävs för en WAN-startinstallation. I det här avsnittet beskrivs de filer och kataloger som du kan skapa i katalogen /etc/netboot för att anpassa WAN-startinstallationen.

### Anpassa WAN-startinstallationens omfång

Under installationen söker programmet wanboot-cgi efter klientinformation i katalogen /etc/netboot på WAN-startservern. Programmet wanboot-cgi konverterar den här informationen till WAN-startfilsystemet och överför sedan filsystemet till klienten. Du kan skapa underkataloger i katalogen /etc/netboot om du vill anpassa WAN-startinstallationens omfång. Använd följande katalogstruktur för att definiera hur konfigurationsinformation delas mellan de klienter som du vill installera.

- **Global konfiguration** Om du vill att alla klienter på nätverket ska dela konfigurationsinformation lagrar du filerna som du vill dela i katalogen /etc/netboot.
- Nätverksspecifik konfiguration Om du vill att bara de här datorerna på ett viss delnät ska dela konfigurationsinformation, lagrar du konfigurationsfilerna som du vill dela i en underkatalog till /etc/netboot. Se till att underkatalogen följer den här namnkonventionen.

#### /etc/netboot/*nät-ip*

I det här exemplet är *nät-IP* IP-adressen för klientens delnät. Om du till exempel vill att alla system på delnätet med IP-adressen 192.168.255.0 ska dela konfigurationsfiler skapar du en katalog som heter /etc/netboot/192.168.255.0. Lagra sedan konfigurationsfilerna i den här katalogen.

Klient-specifik konfiguration – Om du vill att bara en viss klient ska använda startfilsystemet, lagrar du filsystemsfilerna i en underkatalog till /etc/netboot. Se till att underkatalogen följer den här namnkonventionen.

#### /etc/netboot/*nät-ip*/*klient-ID*

I det här exemplet är *nät-IP* IP-adressen för delnätet. *klient-ID* är antingen det klient-ID som tilldelats av DHCP-servern eller ett användardefinierat klient-ID. Om du till exempel vill att ett system med klient-ID 010003BA152A42 på delnätet 192.168.255.0 ska använda vissa specifika konfigurationsfiler, skapar du en katalog som heter /etc/netboot/192.168.255.0/010003BA152A42. Lagra sedan de filerna i den här katalogen.

### Ange konfigurations- och säkerhetsinformation i katalogen /etc/netboot

Du anger säkerhets- och konfigurationsinformation genom att skapa följande filer och lagra dem i katalogen /etc/netboot.

- wanboot.conf Den här filen anger klientkonfigurationsinformation för en WAN-startinstallation.
- Systemkonfigurationsfil (system.conf) Den här systemkonfigurationsfilen anger var klientens sysidcfg-fil och anpassade JumpStart-filer finns.
- keystore Den här filen innehåller klientens HMAC SHA1-hashningsnyckel, 3DES- eller AES-krypteringsnyckel och privat SSL-nyckel.
- truststore Den här filen innehåller digitala certifikat från de certifikatmyndigheter (CA) som är betrodda av klienten. De här betrodda certifikaten instruerar klienten att servern är tillförlitlig under installationen.
- certstore Den här filen innehåller klientens digitala certifikat.

**Obs!** Filen certstore måste finnas i klientens ID-katalog. Mer information om underkataloger i katalogen /etc/netboot finns i ["Anpassa WAN](#page-481-0)[startinstallationens omfång"](#page-481-0) på sidan 482.

Detaljerade instruktioner för hur du skapar och lagrar de här filerna finns i följande procedurer.

- ["Skapa systemkonfigurationsfilen"](#page-510-0) på sidan 511
- "Skapa filen [wanboot.conf](#page-512-0)" på sidan 513
- ["Skapa en hashningsnyckel och en krypteringsnyckel"](#page-501-0) på sidan 502
- ["Använda digitala certifikat vid autentisering av klienter och servrar"](#page-499-0) på sidan 500

### Dela konfigurations- och säkerhetsinformation i katalogen /etc/netboot

Om du vill installera klienter på nätverket kan du dela säkerhets- och konfigurationsfiler mellan olika klienter och över hela delnät. Du kan dela de här filerna genom att distribuera konfigurationsinformationen i hela katalogerna /etc/netboot/*nät-ip*/*klient-ID*, /etc/netboot/*nät-ip* och /etc/netboot. Programmet wanboot-cgi söker efter den konfigurationsinformation som passar klienten bäst i de här katalogerna och använder informationen under installationen.

Programmet wanboot—cgi söker efter klientinformation i följande ordning.

1. /etc/netboot/*nät-ip*/*klient-ID* – Programmet wanboot-cgi söker först efter konfigurationsinformation som är specifik för klientdatorn. Om katalogen /etc/netboot/*nät-ip*/*klient-ID* innehåller all klientkonfigurationsinformation, söker inte programmet wanboot-cgi efter konfigurationsinformation någon

annanstans i katalogen /etc/netboot.

- 2. /etc/netboot/*nät-ip* Om all information som krävs inte finns i katalogen /etc/netboot/*nät-ip*/*klient-ID* söker programmet wanboot-cgi efter konfigurationsinformation för delnätet i katalogen /etc/netboot/*nät-ip*.
- 3. /etc/netboot Om den återstående informationen inte finns i katalogen /etc/netboot/*nät-ip* söker programmet wanboot-cgi efter global konfigurationsinformation i katalogen /etc/netboot.

Figur 39–2 demonstrerar hur du kan konfigurera katalogen /etc/netboot och anpassa WAN-startinstallationerna.

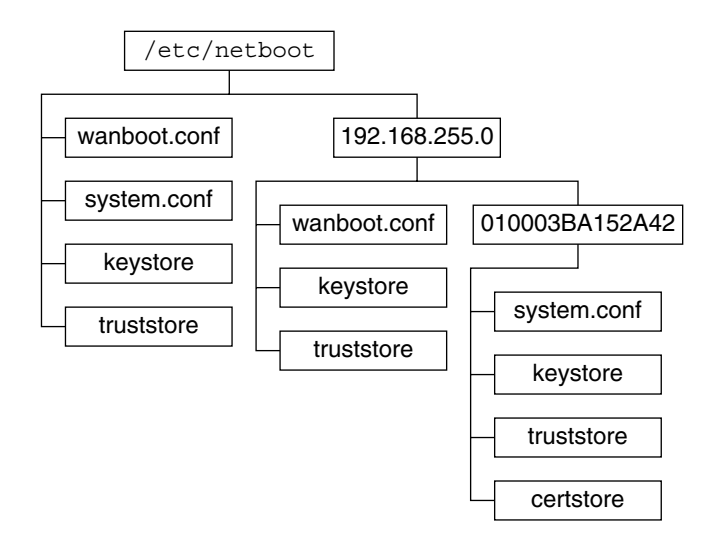

**FIGUR 39–2** Exempel på katalogen /etc/netboot

Layouten för katalogen /etc/netboot i Figur 39–2 gör att du kan utföra följande WAN-startinstallationer.

- När du installerar klienten 01832AA440 använder programmet wanboot-cgi följande filer i katalogen /etc/netboot/192.168.255.0/01832AA440.
	- system.conf
	- keystore
	- truststore
	- certstore

Programmet wanboot-cgi använder sedan filen wanboot.conf i katalogen /etc/netboot/192.168.255.0.

■ När du installerar en klient på delnätet 192.168.255.0 använder programmet wanboot-cgi filerna wanboot.conf, keystore och truststore i katalogen /etc/netboot/192.168.255.0. Programmet wanboot-cgi använder sedan filen system.conf i katalogen /etc/netboot.

- <span id="page-484-0"></span>■ När du installerar en klientdator som inte finns på delnätet 192.168.255.0 använder programmet wanboot-cgi följande filer i katalogen /etc/netboot.
	- wanboot.conf
	- system.conf
	- keystore
	- truststore

## Lagra programmet wanboot-cgi

Programmet wanboot-cgi överför data och filer från WAN-startservern till klienten. Du måste kontrollera att det här programmet finns i en katalog på WAN-startservern som är åtkomlig för klienten. Ett sätt att göra programmet åtkomligt för klienten är att lagra det i katalogen cgi-bin på WAN-startservern. Du kan vara tvungen att konfigurera webbserverprogramvaran att använda programmet wanboot-cgi som ett CGI-program. Information om kraven för CGI-program finns i dokumentationen för webbservern.

## Krav för digitala certifikat

Om du vill öka säkerheten för WAN-startinstallationen kan du använda digitala certifikat och aktivera server- och klientautentisering. Genom att använda digitala certifikat kan WAN-start kontrollera serverns eller klientens identitet under en onlinetransaktion. Digitala certifikat utfärdas av en certifikatmyndighet (CA). Certifikaten innehåller ett serienummer, förfallodatum, en kopia av certifikatsinnehavarens offentliga nyckel och certifikatmyndighetens (CA) digitala signatur.

Om du vill att serverautentisering eller både klient- och serverautentisering ska krävas under installationen måste du installera digitala certifikat på servern. Följ de här riktlinjerna när du använder digitala certifikat.

- Om du vill använda digitala certifikat måste de vara formaterade som en del av en PKCS#12-fil (Public-Key Cryptography Standards #12).
- Om du skapar egna certifikat måste de skapas som PKCS#12-filer.
- Om du tar emot certifikat från en fristående certifikatmyndighet (CA) ska du begära att få dem i PKCS#12-format.

Detaljerade instruktioner för hur du använder PKCS#12-certifikat under WAN-startinstallationer finns i ["Använda digitala certifikat vid autentisering av](#page-499-0) [klienter och servrar"](#page-499-0) på sidan 500.

# <span id="page-485-0"></span>Säkerhetsbegränsningar för WAN-start

Trots att WAN-start har många olika säkerhetsfunktioner bemöter WAN-start inte de här potentiella säkerhetsriskerna.

- **DoS-attacker (Denial of Service)** En DoS-attack kan fungera på många olika sätt men målet är att hindra användare från att komma åt en viss tjänst. En DoS-attack kan översvämma ett nätverk med stora mängder data eller aggressivt använda begränsade resurser. Andra DoS-attacker kan ändra data som överförs mellan system. Installationsmetoden WAN-start skyddar inte servrar och klienter från DoS-attacker.
- **Skadade binärfiler på servrar** Installationsmetoden WAN-start kontrollerar inte integriteten för WAN-startminiroten eller Solaris Flash-arkivet innan installationen genomförs. Innan du utför installationen bör du kontrollera integriteten för Solaris-binärfilerna mot Solaris Fingerprint Database på <http://sunsolve.sun.com>.
- **Sekretess för krypterings- och hashningsnycklar** Om du använder krypteringseller hashningsnycklar med WAN-start måste du skriva nyckelvärdet på kommandoraden under installationen. Vidta nödvändiga försiktighetsåtgärder för att se till att dessa nyckelvärden förblir privata.
- **Säkerhetsrisker för nätverkets namntjänst** Om du använder en namntjänst på nätverket bör du kontrollera integriteten för namnservern innan du genomför WAN-start-installationen.

# Samla information för WAN-startinstallationer

Du måste samla in en mängd olika data om du vill konfigurera nätverket för en WAN-startinstallation. Det kan vara bra att skriva ned den här informationen medan du förbereder installationen över ett WAN-nätverk.

Anteckna installationsinformationen för WAN-start på följande anteckningsblad.

- Tabell 39-2
- [Tabell 39–3](#page-486-0)

<span id="page-486-0"></span>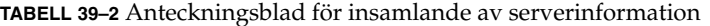

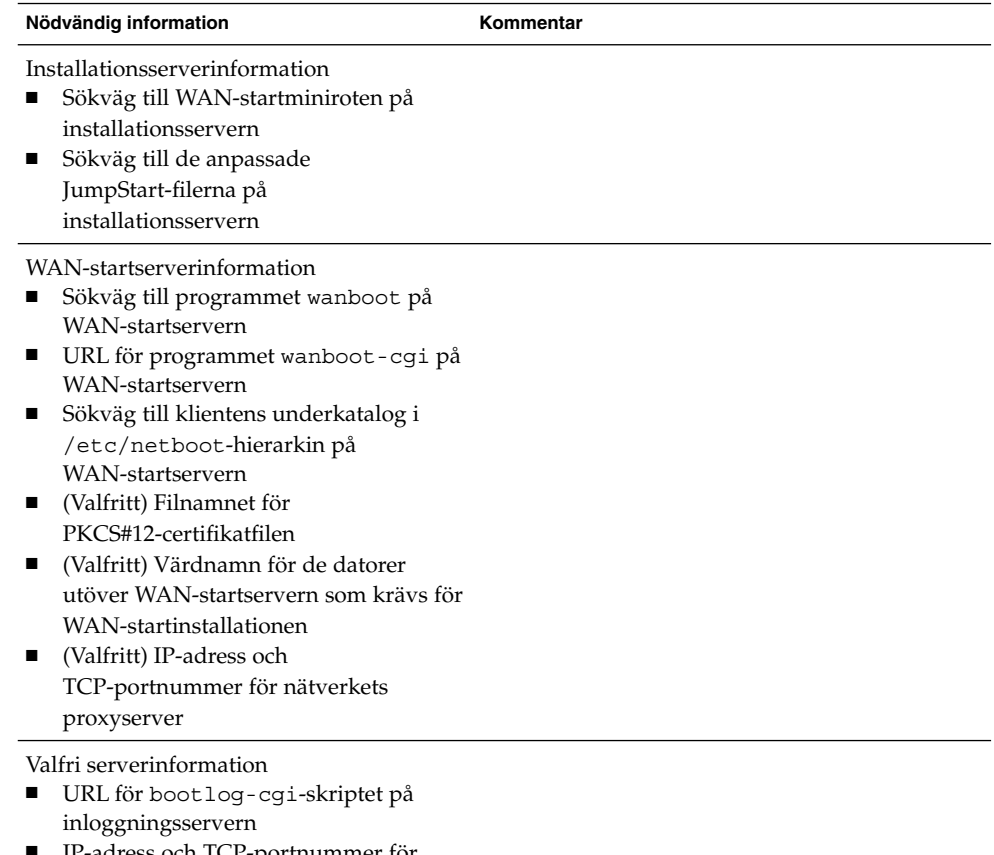

■ IP-adress och TCP-portnummer för nätverkets proxyserver

### **TABELL 39–3** Anteckningsblad för insamlande av klientinformation

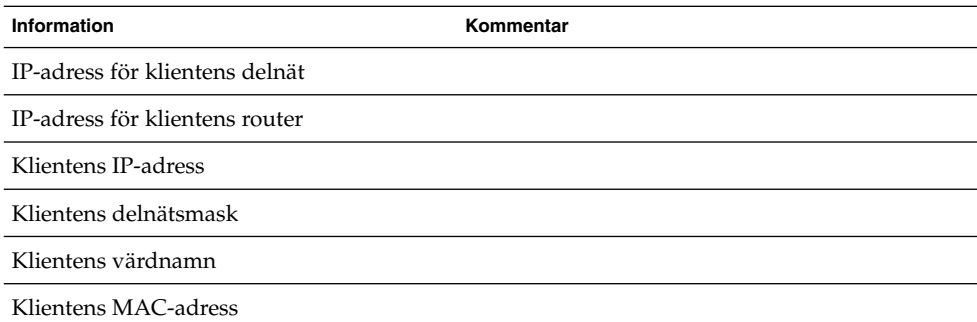

Installationsguide för Solaris 9 12/03 • Januari 2004

### KAPITEL **40**

# Förbereda för en dvd-installation från nätverket (Steg-för-steg-anvisningar)

Det här kapitlet beskriver åtgärderna här nedan, som är nödvändiga för att förbereda nätverket för start och installation via ett globalt nätverk.

- "Åtgärdslista: Förberedelser inför installation via ett globalt nätverk" på sidan 489
- *["Konfigurera startservern i det globala nätverket"](#page-492-0) på sidan* 493
- ["Skapa de anpassade JumpStart-installationsfilerna"](#page-504-0) på sidan 505
- ["Skapa konfigurationsfilerna"](#page-510-0) på sidan 511
- ["\(Valfritt\) Ange konfigurationsdata med en DHCP-server"](#page-516-0) på sidan 517
- ["\(Valfritt\) Konfigurera startloggningsservern"](#page-517-0) på sidan 518

# Åtgärdslista: Förberedelser inför installation via ett globalt nätverk

Tabellen här nedan innehåller de åtgärder som du måste vidta när du förbereder dig inför installationer via ett globalt nätverk. Läs igenom åtgärdsbeskrivningen och bedöm om du måste utföra åtgärden för att kunna genomföra den installation du har tänkt dig.

- En beskrivning av installation via globala nätverk med det säkra HTTPS-protokollet finns i ["Säker installationskonfiguration för WAN-start](#page-474-0) " på [sidan 475.](#page-474-0)
- En beskrivning av en oskyddad installation via globala nätverk finns i ["Osäker](#page-475-0) [installationskonfiguration för WAN-start](#page-475-0) " på sidan 476.

Om du tänker använda en DHCP- eller loggningsserver måste du utföra de valfria åtgärderna längst ned i tabellen.

| Åtgärd                                                                                | <b>Beskrivning</b>                                                                                                    | För instruktioner, se                                                                                       |
|---------------------------------------------------------------------------------------|----------------------------------------------------------------------------------------------------|----------------------------------------------------------------------------------------------------|
| Besluta dig för vilka<br>säkerhetsfunktioner du vill<br>använda under installationen. | Gå igenom<br>säkerhetsfunktionerna och<br>konfigurationerna och besluta<br>dig för vilken säkerhetsnivå<br>du vill arbeta på under<br>installationen via det globala<br>nätverket. | "Skydda data under en<br>WAN-start-installation"<br>på sidan 473                                            |
|                                                                                       |                                                                                                    | "Säkerhetskonfigurationer<br>som stöds av WAN-start<br>(Översikt)" på sidan 475                             |
| Samla in<br>installationsinformation.                                                 | Fyll i arbetsbladet. Samla all<br>information du behöver för att<br>utföra en installation via det<br>globala nätverket.                                                           | "Samla information för<br>WAN-startinstallationer"<br>på sidan 486                                          |
| Skapa dokumentrotkatalogen<br>på installationsservern i det<br>globala nätverket.     | Skapa dokumentrotkatalogen<br>och eventuella underkataloger<br>där konfigurations- och<br>installationsfilerna sparas.                                                             | "Skapa<br>dokumentrotkatalogen"<br>på sidan 493                                                             |
|                                                                                       | Den här åtgärden krävs för<br>både säkra och osäkra<br>installationskonfigurationer.                                                                                               |                                                                                                    |
| Skapa startminiroten i det<br>globala nätverket.                                      | Skapa startminiroten med<br>kommandot<br>setup_install_server.                                                                                                    | ″SPARC: Så här skapar du en<br>startminirot" på sidan 494                                                   |
|                                                                                       | Den här åtgärden krävs för<br>både säkra och osäkra<br>installationskonfigurationer.                                                                                               |                                                                                                    |
| Installera programmet<br>wanboot på startservern i det<br>globala nätverket.          | Kopiera programmet<br>wanboot till<br>dokumentrotkatalogen på<br>startservern i det globala<br>nätverket.                                                                          | "Installera programmet<br>wanboot på startservern i det<br>globala nätverket"<br>på sidan 496               |
|                                                                                       | Den här åtgärden krävs för<br>både säkra och osäkra<br>installationskonfigurationer.                                                                                               |                                                                                                    |
| Installera programmet<br>wanboot-cgi på startservern<br>i det globala nätverket.      | Kopiera programmet<br>wanboot-cgi till<br>CGI-katalogen på startservern<br>i det globala nätverket.                                                                                | "Så här kopierar du<br>programmet wanboot-cgi<br>till startservern i det globala<br>nätverket" på sidan 499 |
|                                                                                       | Den här åtgärden krävs för<br>både säkra och osäkra<br>installationskonfigurationer.                                                                                               |                                                                                                    |

<span id="page-489-0"></span>**TABELL 40–1** Åtgärdslista: Förberedelser inför installation via globala nätverk

| Atgärd                                                                                                    | <b>Beskrivning</b>                                                                                                    | För instruktioner, se                                                                            |
|----------------------------------------------------------------------------------------------------|----------------------------------------------------------------------------------------------------|--------------------------------------------------------------------------------------------------|
| Ordna katalogträdet<br>/etc/netboot.                                                                                                    | Fyll katalogträdet<br>/etc/netboot med de<br>konfigurations- och<br>säkerhetsfiler som krävs för<br>installation via det globala<br>nätverket.                                                                          | "Skapa katalogträdet<br>/etc/netboot på<br>startservern i det globala<br>nätverket" på sidan 497 |
|                                                                                                    | Den här åtgärden krävs för<br>både säkra och osäkra<br>installationskonfigurationer.                                                                                                    |                                                                                                  |
| Konfigurera webbservern att<br>använda det säkra<br>HTTP-protokollet så att<br>installationen via det globala<br>nätverket kan ske på ett<br>säkrare sätt. | Ta reda på vilka krav som<br>ställs på webbservern för att<br>det ska vara möjligt att utföra<br>en installation via HTTPS och<br>ett globalt nätverk.                                                                  | "(Valfritt) Skydda data genom<br>att använda HTTPS"<br>på sidan 499                              |
|                                                                                                    | Den här åtgärden krävs för<br>den säkra<br>installationskonfigurationen.                                                                                                    |                                                                                                  |
| Skapa digitala certifikat för<br>säkrare installation via det<br>globala nätverket.                                                                        | Dela upp PKCS#12-filen i en<br>privat nyckel och ett certifikat<br>som ska användas under<br>installationen via det globala<br>nätverket.                                                                               | "Skapa ett betrott certifikat<br>och en privat klientnyckel"<br>på sidan 501                     |
|                                                                                                    | Den här åtgärden krävs för<br>den säkra<br>installationskonfigurationen.                                                                                                    |                                                                                                  |
| Skapa en hashningsnyckel och<br>en krypteringsnyckel för en<br>säkrare installation via det<br>globala nätverket.                                          | Skapa HMAC SHA1-, 3DES-<br>eller AES-nycklar med<br>kommandot wanbootutil<br>keygen.                                                                                                    | "Så här skapar du en<br>hashningsnyckel och en<br>krypteringsnyckel"<br>på sidan 503             |
|                                                                                                    | Den här åtgärden krävs för<br>den säkra<br>installationskonfigurationen.<br>Skapa en hashningsnyckel av<br>typen HMAC SHA1 om du<br>genomför en osäker<br>installation men vill<br>kontrollera att inga data<br>ändras. |                                                                                                  |

**TABELL 40–1** Åtgärdslista: Förberedelser inför installation via globala nätverk *(forts.)*

| Atgärd                                                                                                 | <b>Beskrivning</b>                                                                                                    | För instruktioner, se                                                                          |
|----------------------------------------------------------------------------------------------------|----------------------------------------------------------------------------------------------------|------------------------------------------------------------------------------------------------|
| Skapa Solaris Flash-arkivet.                                                                           | Skapa ett arkiv av<br>programvaran som du vill<br>installera på klienten med<br>kommandot flar create.                                     | "Så här skapar du ett Solaris<br>Flash-arkiv" på sidan 506                                     |
|                                                                                                    | Den här åtgärden krävs för<br>både säkra och osäkra<br>installationskonfigurationer.                                                       |                                                                                                |
| Skapa installationsfilerna för<br>den anpassade<br>JumpStart-installationen.                           | Skapa de följande filerna med<br>en texthanterare:<br>sysidcfg<br>П<br>profil<br>Е<br>rules.ok<br>П<br>startskript<br>ш<br>slutskript<br>п | "Skapa filen sysidcfg"<br>på sidan 506                                                         |
|                                                                                                    |                                                                                                    | "Skapa profilen" på sidan 507                                                                  |
|                                                                                                    |                                                                                                    | "Skapa filen rules"<br>på sidan 509                                                            |
|                                                                                                    |                                                                                                    | "(Valfritt) Skapa start- och<br>slutskript" på sidan 510                                       |
|                                                                                                    | Den här åtgärden krävs för<br>både säkra och osäkra<br>installationskonfigurationer.                                                       |                                                                                                |
| Skapa<br>systemkonfigurationsfilen.                                                                    | Ange konfigurationsdata i<br>filen system.conf.                                                                                            | "Så här skapar du en<br>konfigurationsfil"<br>på sidan 511                                     |
|                                                                                                    | Den här åtgärden krävs för<br>både säkra och osäkra<br>installationskonfigurationer.                                                       |                                                                                                |
| Skapa startkonfigurationsfilen.                                                                        | Ange konfigurationsdata i<br>filen wanboot.conf.                                                                                           | "Så här skapar du filen<br>wanboot.conf" på sidan 514                                          |
|                                                                                                    | Den här åtgärden krävs för<br>både säkra och osäkra<br>installationskonfigurationer.                                                       |                                                                                                |
| (Valfritt) Konfigurera<br>DHCP-servern så att den<br>stöder installation via det<br>globala nätverket. | Ange leverantörsalternativ<br>och makron för Sun på<br>DHCP-servern.                                                                       | "Förkonfigurera<br>systemkonfigurationsdata<br>med DHCP-tjänsten<br>(aktiviteter)" på sidan 77 |
| (Valfritt) Konfigurera<br>loggningsservern.                                                            | Konfigurera en dedicerad<br>dator som visar start- och<br>installationsloggmeddelanden.                                                    | "(Valfritt) Konfigurera<br>startloggningsservern"<br>på sidan 518                              |

**TABELL 40–1** Åtgärdslista: Förberedelser inför installation via globala nätverk *(forts.)*

# <span id="page-492-0"></span>Konfigurera startservern i det globala nätverket

Startservern i det globala nätverket är en webbserver som tillhandahåller start- och konfigurationsdata under en installation via det globala nätverket. En lista över systemkraven som ställs på startservern finns i [Tabell 39–1.](#page-476-0)

I det här avsnittet beskrivs de följande åtgärderna, som är nödvändiga för att konfigurera startservern för installation via det globala nätverket.

- "Skapa dokumentrotkatalogen" på sidan 493
- "Skapa startminiroten" på sidan 493
- "Installera programmet wanboot på [startservern i det globala nätverket"](#page-495-0) på [sidan 496](#page-495-0)
- "Skapa katalogträdet /etc/netboot på [startservern i det globala nätverket"](#page-496-0) på [sidan 497](#page-496-0)
- ["Kopiera CGI-startprogrammet till startservern i det globala nätverket"](#page-498-0) på [sidan 499](#page-498-0)
- ["\(Valfritt\) Skydda data genom att använda HTTPS"](#page-498-0) på sidan 499

## Skapa dokumentrotkatalogen

Om konfigurations- och installationsfilerna ska gå att komma åt, måste du göra filerna tillgängliga för webbservern på startservern i det globala nätverket. Ett sätt att göra filerna tillgängliga är att lagra dem i dokumentrotkatalogen på startservern i det globala nätverket.

Om du vill göra konfigurations- och installationsfilerna tillgängliga i en dokumentrotkatalog, måste du skapa katalogen. Dokumentationen till webbservern innehåller information om hur du skapar dokumentrotkatalogen. Detaljerad information om hur du utformar dokumentrotkatalogen finns i ["Lagra installations](#page-479-0)[och konfigurationsfiler i dokumentrotkatalogen"](#page-479-0) på sidan 480.

### Skapa startminiroten

När en dator startas via ett globalt nätverk används en särskild Solaris-minirot som har ändrats så att den genomför en installation via det globala nätverket. Startminiroten innehåller en del av de program som ingår i Solaris-miniroten. Om du vill installera via ett globalt nätverk, måste du kopiera miniroten från dvd-skivan Solaris-dvd eller cd-skivan Solaris programvaru-cd 1 (av 2) till startservern i det globala nätverket. Använd växeln -w till kommandot setup\_install\_server för att kopiera startminiroten från installationsmediet med Solaris till datorns hårddisk.

Kapitel 40 • Förbereda för en dvd-installation från nätverket (Steg-för-steg-anvisningar) **493**

<span id="page-493-0"></span>Med ett SPARC-medium skapas en SPARC-startminirot på det här sättet. Om du vill göra en SPARC-startminirot tillgänglig på en x86-server, måste du skapa miniroten på en SPARC-dator. När du har skapat miniroten, kopierar du den till dokumentrotkatalogen på x86-servern.

Ytterligare information om kommandot setup install server finns i [Kapitel 12.](#page-114-0)

### ▼ SPARC: Så här skapar du en startminirot

Den här metoden förutsätter att startservern i det globala nätverket kör volymhanteraren. Om du inte använder volymhanteraren finns mer information i *Handbok för systemadministratörer: Grundläggande administration* om hur du hanterar flyttbara media utan volymhanteraren.

**1. Logga in som superanvändare på startdatorn i det globala nätverket.**

Datorn måste uppfylla följande krav.

- Den måste ha en cd- eller dvd-enhet
- Den måste ingå i nätverket och vara känd av namntjänsten.

Om du använder en namntjänst måste systemet redan vara känd av en namntjänst, till exempel NIS, NIS+, DNS eller LDAP. Om du inte använder en namntjänst måste du distribuera information om systemet genom att följa nätverksplatsens principer.

**2. Mata in cd-skivan Solaris programvaru-cd 1 (av 2) eller dvd-skivan Solaris-dvd i enheten på installationsservern.**

### **3. Skapa en katalog för startminiroten och Solaris-installationsbildfilen.**

# **mkdir -p** *wan-sökväg installationssökväg*

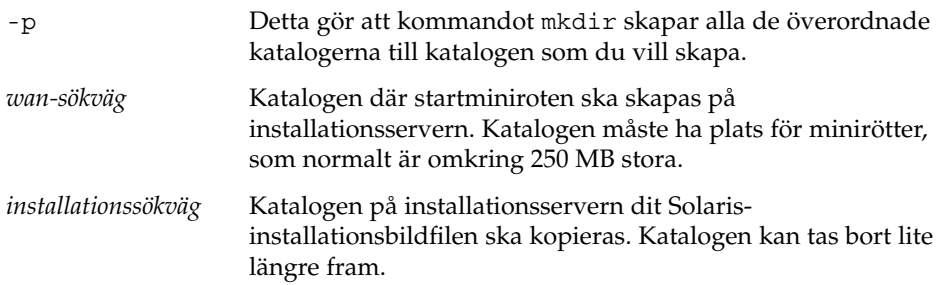

#### **4. Gå till Tools-katalogen på den monterade skivan.**

# **cd /cdrom/cdrom0/s0/Solaris\_9/Tools**

I det föregående exemplet är **cdrom0** sökvägen till enheten som innehåller Solaris-miljöns installationsmedium.

#### **5. Kopiera startminiroten och Solaris-installationsbildfilen till hårddisken på startservern i det globala nätverket.**

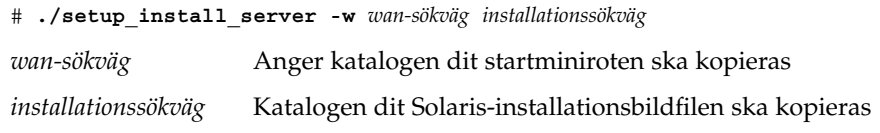

**Obs!** Kommandot setup\_install\_server anger om det finns tillräckligt mycket ledigt diskutrymme för Solaris-programvaru-cd-avbildningarna. Kontrollera mängden tillgängligt diskutrymme med kommandot df -kl.

Kommandot setup\_install\_server -w skapar startminiroten och en nätverksinstallationsbildfil av Solaris.

#### **6. (Valfritt) Ta bort nätverksinstallationsbildfilen.**

Du behöver inte installationsbildfilen av Solaris för att utföra en installation med ett Solaris Flash-arkiv via ett globalt nätverk. Du kan frigöra diskutrymme om du inte tänker använda nätverksinstallationsbildfilen för andra nätverksinstallationer. Ange följande kommando för att ta bort nätverksinstallationsbildfilen.

# **rm -rf** *installationssökväg*

#### **7. Se till att startservern i det globala nätverket får tillgång till startminiroten på något av följande sätt.**

■ Skapa en symbolisk länk till startminiroten i dokumentrotkatalogen på startservern i det globala nätverket.

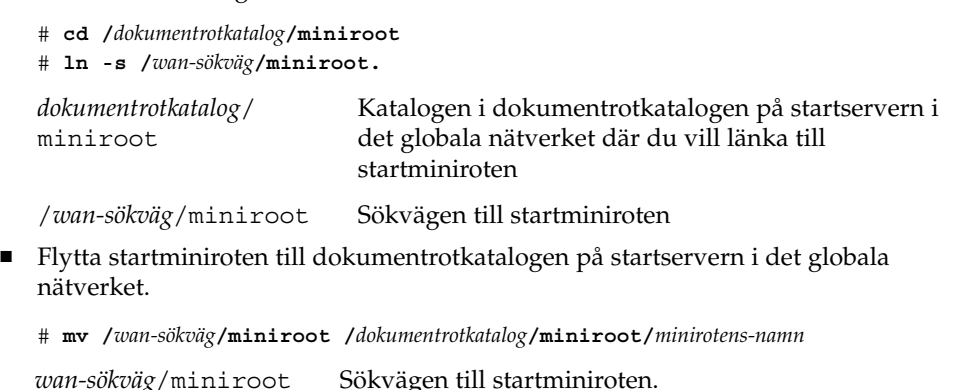

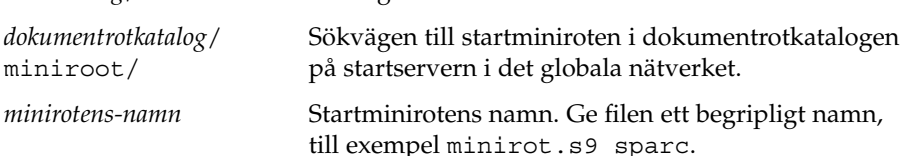

## <span id="page-495-0"></span>Installera programmet wanboot på startservern i det globala nätverket

Om en dator startas från ett globalt nätverk används ett särskilt sekundärt startprogram (wanboot) för att installera klienten. Programmet wanboot läser in startminiroten, klientkonfigurationsfilerna och installationsfilerna som krävs för att genomföra en installation via ett globalt nätverk.

Om du vill genomföra en installation via ett globalt nätverk måste du se till att klienten kommer åt programmet wanboot under installationen. Det kan du göra på följande sätt.

- Om klientens PROM stöder start via globala nätverk kan du skicka programmet från startservern i det globala nätverket till klienten. Se ["Kontrollera om klientens](#page-520-0) [OBP stöder WAN-start"](#page-520-0) på sidan 521 om du vill kontrollera huruvida klientens PROM stöder start via globala nätverk.
- Om klientens PROM inte stöder start via globala nätverk, måste du spara programmet på en cd-skiva och ge klienten tillgång till den. Om klientens PROM inte stöder start via globala nätverk kan du gå vidare till ["Skapa katalogträdet](#page-496-0) /etc/netboot på [startservern i det globala nätverket"](#page-496-0) på sidan 497 och fortsätta förberedelserna därifrån.

### SPARC: Så här installerar du programmet wanboot på startservern i det globala nätverket

Den här metoden förutsätter att startservern i det globala nätverket kör volymhanteraren. Om du inte använder volymhanteraren finns mer information i *Handbok för systemadministratörer: Grundläggande administration* om hur du hanterar flyttbara media utan volymhanteraren.

- **1. Logga in som superanvändare på installationsservern.**
- **2. Mata in cd-skivan Solaris programvaru-cd 1 (av 2) eller dvd-skivan Solaris-dvd i enheten på installationsservern.**
- **3. Gå till katalogen för plattformen sun4u på cd-skivan Solaris programvaru-cd 1 (av 2) eller dvd-skivan Solaris-dvd.**
	- # **cd /cdrom/cdrom0/s0/Solaris\_9/Tools/Boot/platform/sun4u/**
- **4. Kopiera programmet wanboot till installationsservern.**
	- # **cp wanboot /***dokumentrotkatalog***/wanboot/***namn-på-wanboot*
	- *dokumentrotkatalog* Dokumentrotkatalogen på startservern i det globala nätverket.

*namn-på-wanboot* Namnet på programmet wanboot. Ge filen ett begripligt namn, till exempel wanboot.s9\_sparc.

- <span id="page-496-0"></span>**5. Se till att programmet wanboot är tillgängligt för startservern i det globala nätverket på ett av följande sätt.**
	- Skapa en symbolisk länk till programmet wanboot i dokumentrotkatalogen på startservern i det globala nätverket.

# **cd /***dokumentrotkatalog***/wanboot** # **ln -s /***wan-sökväg***/wanboot.**

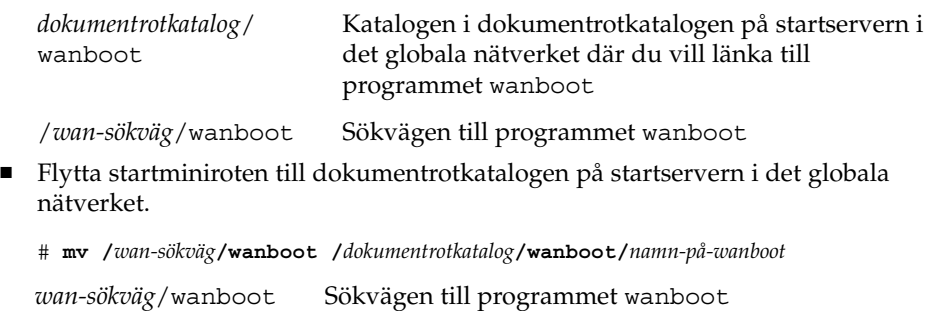

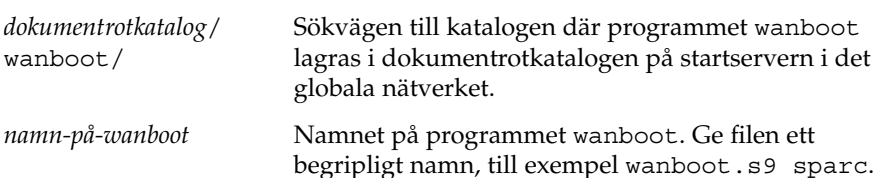

# Skapa katalogträdet /etc/netboot på startservern i det globala nätverket

Under installationen letar installationsprogrammet igenom katalogträdet /etc/netboot på webbservern på jakt efter instruktioner om hur installationen ska utföras. Katalogen innehåller konfigurationsdata, en privat nyckel, ett digitalt certifikat och en certifikatutfärdare, något som krävs för installationer via globala nätverk. Under installationen flyttar programmet wanboot-cgi denna information till startfilsystemet. Därefter skickar programmet wanboot-cgi startfilsystemet till klienten.

Mer information om hur du utformar katalogträdet /etc/netboot finns i ["Lagra](#page-481-0) [konfigurations- och säkerhetsinformation i](#page-481-0) /etc/netboot-hierarkin" på sidan 482.

## Så här skapar du katalogträdet /etc/netboot

- **1. Logga in som superanvändare på startdatorn i det globala nätverket.**
- **2. Skapa katalogen /etc/netboot.**

Kapitel 40 • Förbereda för en dvd-installation från nätverket (Steg-för-steg-anvisningar) **497**

# **mkdir /etc/netboot**

**3. Ändra behörigheterna till katalogen /etc/netboot till 700.**

# **chmod 700 /etc/netboot**

**4. Gör webbserverns ägare till ägare av katalogen /etc/netboot.**

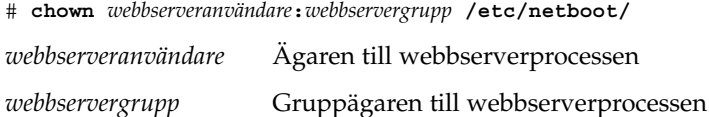

#### **5. Logga ut superanvändaren.**

# **exit**

- **6. Anta webbserverägarens roll.**
- **7. Skapa klientunderkatalogen till katalogen /etc/netboot.**

```
# mkdir -p /etc/netboot/IP-adress/klient-ID
```
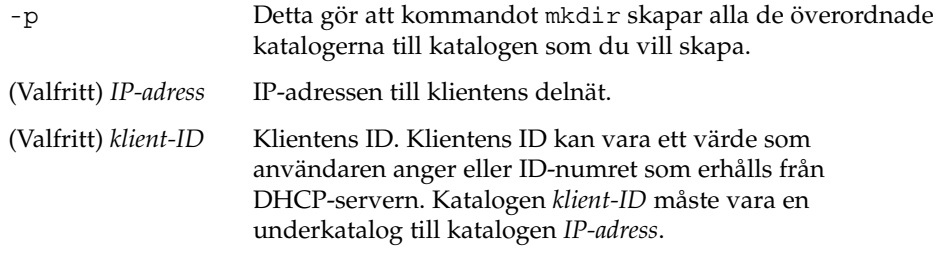

- **8. Ändra behörigheter för alla kataloger i katalogträdet /etc/netboot till 700.**
	- # **chmod 700 /etc/netboot/***katalognamn*

*katalognamn* Namnet på en katalog i katalogträdet /etc/netboot

**EXEMPEL 40–1** Skapa katalogträdet /etc/netboot på startservern i det globala nätverket

Exemplet här nedan visar hur det går till att skapa katalogträdet i /etc/netboot för klienten 010003BA152A42 i delnätet 192.168.255.0. I det här exemplet äger användaren nobody och gruppen admin webbserverprocessen.

```
# cd /
# mkdir /etc/netboot/
# chmod 700 /etc/netboot
# chown nobody:admin /etc/netboot
# exit
server# su nobody
Password:
nobody# mkdir -p /etc/netboot/192.168.255.0/010003BA152A42
nobody# chmod 700 /etc/netboot/192.168.255.0
nobody# chmod 700 /etc/netboot/192.168.255.0/010003BA152A42
```
# <span id="page-498-0"></span>Kopiera CGI-startprogrammet till startservern i det globala nätverket

Programmet wanboot-cgi skapar dataströmmarna som överför följande filer från startservern i det globala nätverket till klienten.

- Programmet wanboot
- Startfilssystemet
- Startminiroten

Programmet wanboot-cgi installeras på datorn då du installerar operativmiljön Solaris 9 12/03 . Om du vill att startservern i det globala nätverket ska kunna använda det, kopierar du programmet till cgi-bin-katalogen på startservern.

Så här kopierar du programmet wanboot-cgi till startservern i det globala nätverket

- **1. Bli superanvändare på startservern i det globala nätverket.**
- **2. Kopiera programmet wanboot-cgi till startservern i det globala nätverket**
	- # **cp /usr/lib/inet/wanboot/wanboot-cgi /***serverrot***/cgi-bin/wanboot-cgi**
	- /*serverrot* Rotkatalogen för webbservern på startservern i det globala nätverket
- **3. Ändra CGI-programmets behörigheter till 755 på startservern i det globala nätverket.**
	- # **chmod 755 /***serverrot***/cgi-bin/wanboot-cgi**

# (Valfritt) Skydda data genom att använda HTTPS

Om du vill skydda dina data under överföringen från startservern i det globala nätverket till klienten, kan du använda HTTP via Secure Sockets Layer (HTTPS). Om du vill använda den säkrare installationskonfigurationen som beskrivs i ["Säker](#page-474-0) [installationskonfiguration för WAN-start](#page-474-0) " på sidan 475 måste du se till att webbservern använder HTTPS.

Om du vill se till att webbservern på startservern i det globala nätverket använder HTTPS måste du utföra följande åtgärder.

■ Aktivera stödet för SSL (Secure Sockets Layer) på webbserern.

Hur det går till att aktivera SSL-stödet och autentisering av klienter varierar från webbserver till webbserver. Det här dokumentet beskriver inte hur du aktiverar dessa säkerhetsfunktioner på din webbserver. Mer information om dessa funktioner finns i dokumentationen som beskrivs här nedan.

Kapitel 40 • Förbereda för en dvd-installation från nätverket (Steg-för-steg-anvisningar) **499**

- <span id="page-499-0"></span>■ Information om hur du aktiverar SSL på webbservrarna SunONE och iPlanet finns i dokumentationen till Sun ONE och iPlanet på adressen <http://docs.sun.com>.
- Information om hur du aktiverar SSL på webbservern Apache finns på Apache Documentation Project på adressen <http://httpd.apache.org/docs-project/>.
- Om du använder en annan webbserver än dem i listan här ovan, måste du läsa dokumentationen till den.
- Installera digitala certifikat på startservern i det globala nätverket.

Information om hur du använder digitala certifikat vid start av datorer via globala nätverk finns i "Använda digitala certifikat vid autentisering av klienter och servrar" på sidan 500.

■ Förse klienten med ett betrott certifikat.

Anvisningar om hur du skapar ett betrott certifikat finns i "Använda digitala certifikat vid autentisering av klienter och servrar" på sidan 500.

■ Skapa en hashningsnyckel och en krypteringsnyckel.

Anvisningar om hur du skapar nycklar finns i ["Skapa en hashningsnyckel och en](#page-501-0) [krypteringsnyckel"](#page-501-0) på sidan 502.

■ (Valfritt) Aktivera stödet för autentisering av klienter på webbservern.

Mer information om hur du aktiverar stödet för autentisering av klienter på webbservern finns i dokumentationen till webbservern.

### Använda digitala certifikat vid autentisering av klienter och servrar

Vid installationer via globala nätverk går det att använda PKCS#12-filer och utföra en installationen via HTTPS med autentisering av servern eller av både klienten och servern. Krav och riktlinjer i fråga om PKCS#12-filer finns i ["Krav för digitala](#page-484-0) [certifikat"](#page-484-0) på sidan 485.

Om du vill använda en PKCS#12-fil under en installation via ett globalt nätverk måste du utföra följande åtgärder.

- Dela upp PKCS#12-filen i en separat privat SSL-nyckel och filer med betrodda certifikat.
- Infoga det betrodda certifikatet i filen truststore som tillhör klienten i katalogträdet /etc/netboot. Det betrodda certifikatet gör att klienten har förtroende för servern.
- (Valfritt) Infoga innehållet i den privata SSL-nyckelfilen i filen keystore som tillhör klienten i katalogträdet /etc/netboot.

<span id="page-500-0"></span>Kommandot wanbootutil har växlar som gör att du kan utföra åtgärderna i listan här ovan.

Innan du delar upp en PKCS#12-fil måste du skapa lämpliga underkataloger i katalogträdet /etc/netboot på startservern i det globala nätverket.

- Översiktlig information om katalogträdet /etc/netboot finns i ["Lagra](#page-481-0) [konfigurations- och säkerhetsinformation i](#page-481-0) /etc/netboot-hierarkin" på [sidan 482.](#page-481-0)
- Anvisningar om hur du skapar katalogträdet /etc/netboot finns i ["Skapa](#page-496-0) katalogträdet /etc/netboot på [startservern i det globala nätverket"](#page-496-0) på [sidan 497.](#page-496-0)

#### $Skapa$  ett betrott certifikat och en privat klientnyckel

- **1. Anta samma roll som webbserveranvändaren på startservern i det globala nätverket.**
- **2. Extrahera det betrodda certifikatet från PKCS#12-filen. Infoga certifikatet i filen truststore som hör till klienten i katalogträdet /etc/netboot.**
	- # **wanbootutil p12split -i** *p12certifikat* **\ -t /etc/netboot/***IP-adress***/***klient-ID***/truststore**

p12split

Alternativ till kommandot wanbootutil som delar upp en PKCS#12-fil i en separat privat nyckel och separata certifikatfiler.

- -i *p12certifikat*
	- Namnet på PKCS#12-filen som ska delas upp.
- -t /etc/netboot/*IP-adress*/*klient-ID*/truststore Infogar certifikatet i filen truststore som hör till klienten. *IP-adress* är IP-adressen till klientens delnät. *klient-ID* kan vara ett användardefinierat ID eller DHCP-ID-numret för klienten.
- **3. (Valfritt) Besluta dig för om du vill att klienter ska autentiseras.**
	- Om du vill göra det fortsätter du med åtgärderna som följer.
	- Om inte kan du gå vidare till ["Skapa en hashningsnyckel och en](#page-501-0) [krypteringsnyckel"](#page-501-0) på sidan 502.
	- a. Infoga klientcertifikatet i filen certstore som hör till klienten.

```
# wanbootutil p12split -i p12certifikat -c \
  /etc/netboot/IP-adress/klient-ID/certstore -k nyckelfil
```
p12split

Alternativ till kommandot wanbootutil som delar upp en PKCS#12-fil i en separat privat nyckel och separata certifikatfiler.

Kapitel 40 • Förbereda för en dvd-installation från nätverket (Steg-för-steg-anvisningar) **501**

<span id="page-501-0"></span>-i *p12certifikat*

Namnet på PKCS#12-filen som ska delas upp.

- -c /etc/netboot/*IP-adress*/*klient-ID*/certstore Infogar klientens certifikat i filen certstore som hör till klienten. *IP-adress* är IP-adressen till klientens delnät. *klient-ID* kan vara ett användardefinierat ID eller DHCP-ID-numret för klienten.
- -k *nyckelfil*

Namnet på klientens privata SSL-nyckelfil som ska skapas av den uppdelade PKCS#12-filen.

b. Infoga den privata nyckeln i filen keystore som hör till klienten.

```
# wanbootutil keymgmt -i -k nyckelfil \
   -s /etc/netboot/IP-adress/klient-ID/keystore -o type=rsa
```

```
keymgmt -i
```
Infogar en privat SSL-nyckel i filen keystore som hör till klienten

-k *nyckelfil*

Namnet på klientens privata nyckelfil som skapades i föregående steg

-s /etc/netboot/*IP-adress*/*klient-ID*/keystore Sökvägen till filen keystore som hör till klienten

```
-o type=rsa
  Anger att nyckeltypen är RSA
```
**EXEMPEL 40–2** Skapa ett betrott certifikat för autentisering av servern

I exemplet här nedan används en PKCS#12-fil för att genomföra installationen på klienten 010003BA152A42 på delnätet 192.168.255.0. I kommandoexemplet extraheras ett certfikat från en PKCS#12-fil som heter klient.p12. Därefter lagras innehållet i det betrodda certifikatet i filen truststore som hör till klienten.

```
# wanbootutil p12split -i klient.p12 \
   -t /etc/netboot/192.168.255.0/010003BA152A42/truststore
# chmod 600 /etc/netboot/192.168.255.0/010003BA152A42/truststore
```
### Skapa en hashningsnyckel och en krypteringsnyckel

Om du vill överföra data via HTTPS måste du skapa en hashningsnyckel av typen HMAC SHA1 och en krypteringsnyckel. Om du tänker installera via ett halvprivat nätverk, behöver du kanske inte kryptera alla installationsdata. Du kan använda en hashningsnyckel av typen HMAC SHA1 för att kontrollera att programmet wanboot inte har ändrats. Översiktlig information om hashningsnycklar och krypteringsnycklar finns i ["Skydda data under en WAN-start-installation"](#page-472-0) på sidan 473.

Du kan generera nycklarna och lagra dem i lämplig /etc/netboot-katalog genom att använda kommandot wanbootutil keygen.

### <span id="page-502-0"></span> $Så$  *här skapar du en hashningsnyckel och en krypteringsnyckel*

- **1. Anta samma roll som webbserveranvändaren på startservern i det globala nätverket.**
- **2. Skapa HMAC SHA1-huvudnyckeln.**

# **wanbootutil keygen -m**

keygen -m HMAC SHA1-huvudnyckeln för startservern i det globala nätverket skapas

#### **3. Skapa klientens HMAC SHA1-hashningsnyckel med hjälp av huvudnyckeln.**

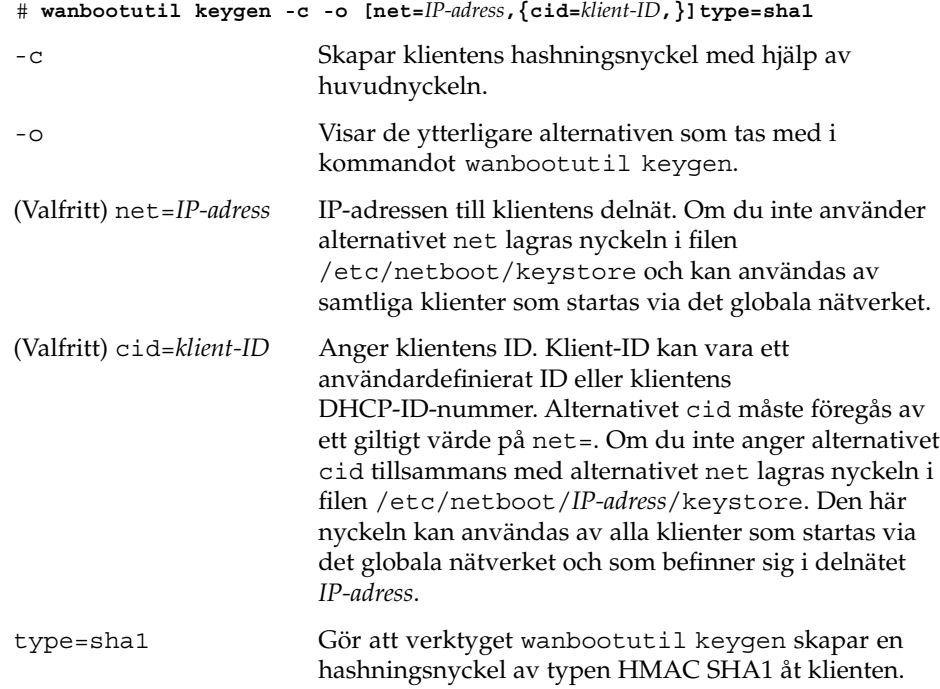

#### **4. Besluta dig för om du behöver skapa en krypteringsnyckel åt klienten.**

Du måste skapa en krypteringsnyckel om du vill utföra fjärrinstallationen via HTTPS. Innan klienten upprättar en HTTPS-anslutning till startservern i det globala nätverk, skickar startservern krypterade data och information till klienten. Krypteringsnyckeln gör att klienten kan dekryptera informationen och använda den under installationen.

- Om du har tänkt att genomföra en säkrare installation med hjälp av HTTPS och serverautentisering läser du vidare.
- Om du bara vill kontrollera att programmet wanboot är intakt behöver du inte skapa en krypteringsnyckel. Gå då vidare till [Steg 6.](#page-503-0)

Kapitel 40 • Förbereda för en dvd-installation från nätverket (Steg-för-steg-anvisningar) **503**

#### <span id="page-503-0"></span>**5. Skapa en krypteringsnyckel åt klienten.**

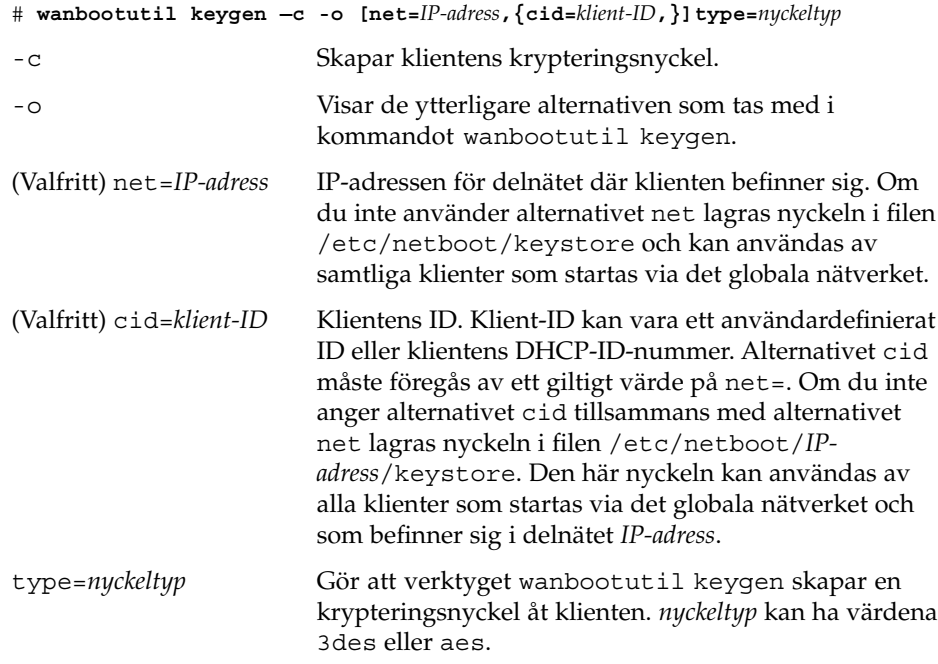

#### **6. Installera nycklarna på klientdatorn.**

Anvisningar om hur du installerar nycklar på klientdatorn finns i ["Installera](#page-522-0) [nycklar på](#page-522-0) klienten" på sidan 523.

**EXEMPEL 40–3** Skapa de nycklar som krävs för installation via HTTPS i ett globalt nätverk

I exemplet här nedan skapas en HMAC SHA1-huvudnyckel för startservern i det globala nätverket. I exemplet skapas dessutom en hashningsnyckel av typen HMAC SHA1 och en krypteringsnyckel av typen 3DES för klienten 01832AA440 i delnätet 192.168.255.0.

```
# wanbootutil keygen -m
# wanbootutil keygen -c -o net=192.168.255.0,cid=010003BA152A42,type=sha1
# wanbootutil keygen -c -o net=192.168.255.0,cid=010003BA152A42,type=3des
```
# Skapa de anpassade JumpStart-installationsfilerna

När en dator startas via ett globalt nätverk utförs en anpassad JumpStart-installation, varvid ett Solaris Flash-arkiv installeras på klienten. Den anpassade JumpStart-installationsmetoden är ett kommandoradsgränssnitt som du kan använda för automatisk installation av flera system utifrån profiler som du skapar. I profilerna definieras specifika krav för programvaruinstallation. Du kan också infoga skalskript om du vill inkludera för- och efterinstallationsuppgifter. Du väljer vilken profil och vilka skript som ska användas för installation och uppgradering. Med den anppassade JumpStart-installationsmetoden installeras eller uppgraderas systemet, baserat på den profil och de skript som du väljer. Du kan också ange konfigurationsinformation i en sysidcfg-fil och därmed slippa övervaka den anpassade JumpStart-installationen.

Vidta följande åtgärder för att förbereda de anpassade JumpStart-filerna för installation via ett globalt nätverk.

- "Skapa Solaris Flash-arkivet" på sidan 505
- "Skapa filen [sysidcfg](#page-505-0)" på sidan 506
- "Skapa filen rules" på [sidan 509](#page-508-0)
- ["Skapa profilen"](#page-506-0) på sidan 507
- ["\(Valfritt\) Skapa start- och slutskript"](#page-509-0) på sidan 510

Detaljerad information om den anpassade JumpStart-installationsmetoden finns i [Kapitel 22.](#page-224-0)

# Skapa Solaris Flash-arkivet

Solaris Flash-installationsfunktionen gör det möjligt att använda en enstaka referensinstallation av Solaris-operativmiljön på det så kallade huvudsystemet. Därefter kan du skapa ett Solaris Flash-arkiv, som är en kopia av huvudsystemet. Du kan installera Solaris Flash-arkivet på andra datorer i nätverket och därigenom skapa exakta kopior av systemet.

I det här avsnittet beskrivs hur du skapar ett Solaris Flash-arkiv som du kan använda under installationer via ett globalt nätverk. Innan du kan skapa ett Solaris Flash-arkiv måste du först genomföra installationen på huvudsystemet.

- Mer information om hur du ordnar med ett huvudsystem finns i ["Installera](#page-190-0) [huvudsystemet"](#page-190-0) på sidan 191.
- Detaljerad information om Solaris Flash-arkiv finns i [Kapitel 18.](#page-188-0)

### <span id="page-505-0"></span>▼ Så här skapar du ett Solaris Flash-arkiv

Detaljerade anvisningar om hur du skapar ett Solaris Flash-arkiv finns i ["Skapa ett](#page-195-0) [Solaris Flash-arkiv"](#page-195-0) på sidan 196.

#### **1. Starta huvudsystemet.**

Använd så få komponenter på huvudsystemet som möjligt. Kör om möjligt systemet i enanvändarläge. Om det inte är möjligt stänger du alla program som du vill arkivera och alla program som kräver mycket systemresurser.

#### **2. Använd kommandot flar create om du vill skapa ett arkiv.**

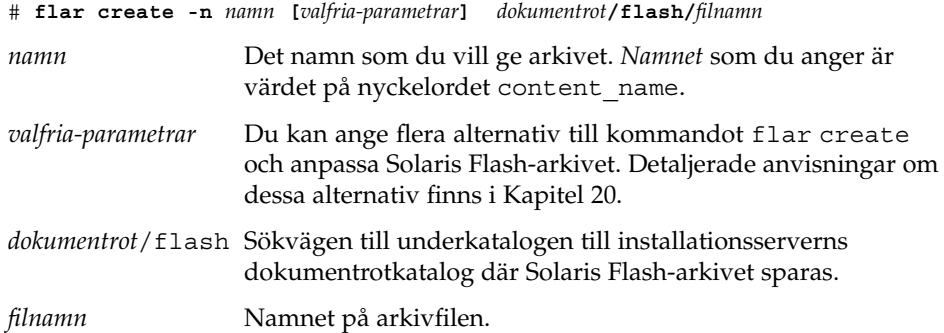

Om du vill spara skivutrymme kan du ange alternativet -c till kommandot flar create för att komprimera arkivet. Komprimerade arkiv kan emellertid påverka prestanda vid installationer via det globala nätverket. Mer information om hur du skapar ett komprimerat arkiv finns på direkthjälpssidan flar create(1M).

- Om arkivet skapas returnerar kommandot flar create slutkoden 0.
- Om arkivet inte går att skapa returnerar kommandot flar create en slutkod som är skild från noll.

Exempel på hur det går till att skapa ett Solaris Flash-arkiv finns i ["Exempel](#page-196-0) – skapa [arkiv för en initial installation"](#page-196-0) på sidan 197.

## Skapa filen sysidcfg

Du kan förkonfigurera ett system genom att ange en uppsättning nyckelord i sysidcfg-filen. Mer detaljerad information om nyckelord och värden i sysidcfg finns i ["Förkonfigurera med](#page-67-0) sysidcfg-filen" på sidan 68.

### <span id="page-506-0"></span>Så här skapar du filen sysidcfq

- **1. Skapa en fil med namnet sysidcfg i en texthanterare på installationsservern.**
- **2. Skriv de sysidcfg-nyckelord som du vill ha.**

Detaljinformation om nyckelord i sysidcfg finns i ["Nyckelord för](#page-68-0) [sysidcfg](#page-68-0)-filen " på sidan 69.

**3. Spara filen sysidcfg på en plats som startservern i det globala nätverket kommer åt.**

Spara filen på en av följande platser.

- Om startservern och installationsservern i det globala nätverket finns på samma dator, ska du spara filen i underkatalogen flash till dokumentrotkatalogen på startservern.
- Om startservern och installationsservern i det globala nätverket inte finns på samma dator, ska du spara filen i underkatalogen flash till dokumentrotkatalogen på installationsservern.

**EXEMPEL 40–4** Filen sysidcfg vid installationer via globala nätverk

Här följer ett exempel på en sysidcfg-fil för ett SPARC-baserat system. Datorns värdnamn, IP-adress och nätmask har konfigurerats i förväg genom att namntjänsten har redigerats.

```
network_interface=primary {hostname=seahag
                           default_route=192.168.88.1
                           ip_address=192.168.88.210
                           netmask=255.255.0.0
                          protocol_ipv6=no}
timezone=US/Central
system_locale=C
terminal=xterm
timeserver=localhost
name_service=NIS {name_server=matter(192.168.255.255)
                  domain_name=mind.over.example.com
                  }
security policy=none
```
## Skapa profilen

En profil är en textfil som visar det anpassade JumpStart-programmet hur Solaris ska installeras på en annan dator. Profiler används för att definiera delar av en installation, t.ex. vilken programvarugrupp som ska installeras.

Detaljinformation om hur det går till att skapa profiler finns i ["Skapa en profil"](#page-244-0) på [sidan 245.](#page-244-0)

### Så här skapar du en profil

#### **1. Skapa textfilen på installationsservern. Ge filen ett begripligt namn.**

Se till att namnet på profilen säger något om hur den ska användas för installationen av Solaris-programvara på en dator. Du kan till exempel kalla profilerna grundinstall, eng\_profil och användarprofil.

#### **2. Lägg till nyckelord och värden i profilen.**

Det finns en lista över profilnyckelord och värden i ["Profilnyckelord och värden"](#page-307-0) på [sidan 308.](#page-307-0)

Nyckelord och värden för profiler är skiftlägeskänsliga.

- **3. Spara profilen på en plats som startservern i det globala nätverket kommer åt.** Spara profilen på en av följande platser.
	- Om startservern och installationsservern i det globala nätverket finns på samma dator, ska du spara filen i underkatalogen flash till dokumentrotkatalogen på startservern.
	- Om startservern och installationsservern i det globala nätverket inte finns på samma dator, ska du spara filen i underkatalogen flash till dokumentrotkatalogen på installationsservern.
- **4. Kontrollera att root äger profilen och att behörigheten är angiven till 644.**

#### **5. (Valfritt) Testa profilen.**

["Testa en profil"](#page-251-0) på sidan 252 innehåller information om testning av profiler.

**EXEMPEL 40–5** Hämta ett Solaris Flash-arkiv från en säker HTTP-server

I exemplet här nedan anger profilen att det anpassade JumpStart-programmet ska hämta Solaris Flash-arkivet från en säker HTTP-server.

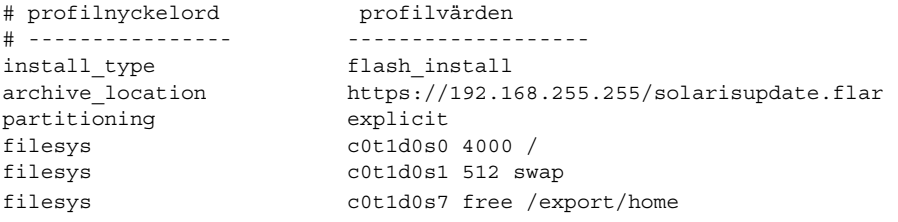

Listan här nedan beskriver ett par av nyckelorden och värdena i exemplet.

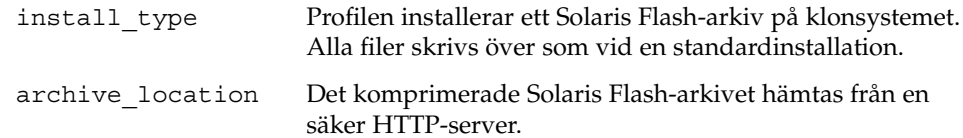

<span id="page-508-0"></span>**EXEMPEL 40–5** Hämta ett Solaris Flash-arkiv från en säker HTTP-server *(forts.)*

```
partitioning Skivdelarna för filsystemet styrs av nyckelorden för
                       filesys med värdet explicit. Rotens (/) storlek beror på
                       storleken på Solaris Flash-arkivet. Storleken på utrymmet
                       för minnesväxling (swap) är den nödvändiga och installeras
                       på c0t1d0s1. /export/home erhåller det kvarvarande
                       skivutrymmet. /export/home installeras på c0t1d0s7.
```
## Skapa filen rules

Filen rules är en textfil som innehåller en regel för varje grupp av datorer som du vill installera operativmiljön Solaris på. Varje regel särskiljer en datorgrupp som är baserad på ett eller flera systemattribut. Reglerna länkar även varje grupp till en profil. En profil är en textfil som anger hur Solaris-programvaran ska installeras på varje dator i gruppen. Följande regel anger t ex att JumpStart-programmet ska använda informationen i profilen basic\_prof vid installation på datorer i gruppen sun4u.

karch sun4u - basic\_prof -

Filen rules används för att skapa filen rules.ok, som är nödvändig vid anpassade JumpStart-installationer.

Detaljerad information om hur du skapar filen rules finns i ["Skapa](#page-241-0) filen rules" på [sidan 242.](#page-241-0)

### Så här skapar du en rules-fil

- **1. Skapa en textfil med namnet rules på installationsservern.**
- **2. Lägg till en regel i filen rules för varje grupp av datorer som du vill installera operativmiljön på.**

Detaljerad information om hur du skapar filen rules finns i ["Skapa](#page-241-0) filen rules" på [sidan 242.](#page-241-0)

- **3. Spara filen rules på installationsservern.**
- **4. Kontrollera giltigheten av filen rules.**

\$ **./check** [**-p** *sökväg* **-r** *filnamn*]

-p *sökväg* Kontrollerar filen rules genom att använda skriptet check från Solaris 9-avbildningen i stället för check-skriptet på datorn. *sökväg* är avbildningen på en lokal disk eller en monterad Solaris-dvd eller Solaris programvaru-cd 1 (av 2).

Kapitel 40 • Förbereda för en dvd-installation från nätverket (Steg-för-steg-anvisningar) **509**

Använd det här alternativet för att köra den senaste versionen av check om ditt system kör en tidigare version av Solaris.

<span id="page-509-0"></span>-r *filnamn* Anger en annan regelfil än den som heter rules. Med det här alternativet kan du testa en regels giltighet innan du integrerar regeln i rules-filen.

När check-skriptet körs rapporteras giltighetskontrollen för rules-filen och alla profiler. Om inga fel påträffas rapporterar skriptet följande: Den anpassade JumpStart-konfigurationen är OK. Skriptet check skapar filen rules.ok.

**5. Spara filen rules.ok på en plats som startservern i det globala nätverket kommer åt.**

Spara filen på en av följande platser.

- Om startservern och installationsservern i det globala nätverket finns på samma dator, ska du spara filen i underkatalogen flash till dokumentrotkatalogen på startservern.
- Om startservern och installationsservern i det globala nätverket inte finns på samma dator, ska du spara filen i underkatalogen flash till dokumentrotkatalogen på installationsservern.

#### **6. Kontrollera att root äger filen rules och att behörigheten är angiven till 644.**

Exempel på filen rules finns i ["Exempel på](#page-243-0) rules-fil" på sidan 244.

# (Valfritt) Skapa start- och slutskript

Start- och slutskript är Bourne-skalskript som användaren skriver och anger i filen rules. Ett startskript utför uppgifter innan Solaris installeras på ett system. Slutskript utför uppgifter när Solaris har installerats på ett system men innan det startas om. Det går bara att använda skripten om du använder en anpassad JumpStart-funktion för att installera Solaris.

Du kan skapa härledda profiler med hjälp av startskript. Med slutskript kan du utföra diverse åtgärder efter installationen, till exempel lägga till filer, paket, korrigeringsfiler eller ytterligare programvara.

Du måste lagra start- och slutskripten i samma katalog som filerna sysidcfg och rules.ok och profilfilerna på installationsservern.

- Mer information om hur du skriver startskript finns i ["Skapa startskript"](#page-258-0) på [sidan 259.](#page-258-0)
- Mer information om hur du skriver slutskript finns i ["Skapa slutskript"](#page-260-0) på [sidan 261.](#page-260-0)

# Skapa konfigurationsfilerna

När en dator startas via ett globalt nätverk används de följande filerna, som anger var de data och de filer som behövs vid installationen finns.

- systemkonfigurationsfil (system.conf)
- filen wanboot.conf

I det här avsnittet beskrivs hur du skapar och lagrar dessa två filer.

## Skapa systemkonfigurationsfilen

I systemkonfigurationsfilen kan du ange att installationsprogrammen ska använda de följande filerna.

- filen sysidcfg
- filen rules.ok
- Anpassad JumpStart-profil

Startprogrammet använder informationen i systemkonfigurationsfilen för att installera och konfigurera klienten.

Systemkonfigurationsfilen är en vanlig textfil och måste vara utformad på följande sätt.

*inställning=värde*

Gör så här om du vill använda en systemkonfigurationsfil för att hänvisa installationsprogrammen till filerna sysidcfg och rules.ok samt profilfilerna.

### Så här skapar du en konfigurationsfil

- **1. Anta samma roll som webbserveranvändaren på startservern i det globala nätverket.**
- **2. Skapa en textfil. Ge filen ett begripligt namn, till exempel syskonf.s9–sparc.**

sysidcfg-filen som du skapade i "Skapa filen [sysidcfg](#page-505-0)" på sidan 506.

**3. Lägg till följande poster i systemkonfigurationsfilen.**

SsysidCF=*URL-till-systemkonfigurationsfil* Den här inställningen pekar ut flash-katalogen på installationsservern där sysidcfg-filen finns. Kontrollera noga att adressen motsvarar sökvägen till

Kapitel 40 • Förbereda för en dvd-installation från nätverket (Steg-för-steg-anvisningar) **511**

Om du använder HTTPS när du installerar via det globala nätverket, måste du ange en giltig HTTPS-adress.

SjumpsCF=*URL-till-jumpstart-filer*

Den här inställningen pekar ut Solaris Flash-katalogen på installationsservern där filen rules.ok, profilfilen och start- och slutskripten finns. Kontrollera att adressen motsvarar sökvägen till de anpassade JumpStart-filerna som du skapade i ["Skapa profilen"](#page-506-0) på sidan 507 och "Skapa filen rules" på [sidan 509.](#page-508-0)

Om du använder HTTPS när du installerar via det globala nätverket, måste du ange en giltig HTTPS-adress.

#### **4. Spara filen i en katalog som startservern i det globala nätverket kommer åt.**

Av administrativa skäl bör du förmodligen spara filen i lämplig klientkatalog i katalogen /etc/netboot på startservern i det globala nätverket.

#### **5. Ändra systemkonfigurationsfilens behörigheter till 600.**

# **chmod 600 /***sökväg***/***systemkonfigurationsfil*

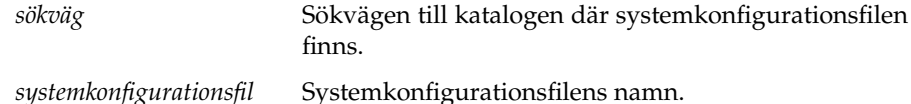

**EXEMPEL 40–6** Systemkonfigurationsfil för installation via globala nätverk och HTTPS-protokollet

I exemplet här nedan kontrollerar startprogrammen om filen sysidcfg och anpassade JumpStart-filer finns att hämta på port 1234 på webbservern https://www.exempel.se. Webbservern använder det säkra HTTP-protokollet för att kryptera data och filer under installationen.

Filen sysidcfg och de anpassade JumpStart-filerna lagras i underkatalogen flash till dokumentrotkatalogen htdocs.

```
SsysidCF=https://www.exempel.se:1234/htdocs/flash
SjumpsCF=https://www.exempel.se:1234/htdocs/flash
```
**EXEMPEL 40–7** Systemkonfigurationsfil för oskyddad installation via globala nätverk

I exemplet här nedan kontrollerar startprogrammen om filen sysidcfg och anpassade JumpStart-filer finns att hämta på port 1234 på webbservern http://www.exempel.se. Webbservern använder HTTP-protokollet, vilket innebär att data och filer inte är skyddade under installationen.

Filen sysidcfg och de anpassade JumpStart-filerna lagras i underkatalogen flash till dokumentrotkatalogen htdocs.

```
SsysidCF=http://www.exempel.se/htdocs/flash
SjumpsCF=http://www.exempel.se/htdocs/flash
```
## <span id="page-512-0"></span>Skapa filen wanboot.conf

Filen wanboot.conf är en vanlig textkonfigurationsfil som startprogrammen använder för att genomföra installationen via det globala nätverket. Programmet wanboot-cgi, startfilsystemet och startminiroten använder informationen i filen wanboot.conf vid installationen på klientdatorn.

Spara filen wanboot.conf i klientens underkatalog i katalogträdet /etc/netboot på startservern i det globala nätverket. Mer information om hur du definierar omfånget av installationen via det globala nätverket i katalogträdet /etc/netboot finns i "Skapa katalogträdet /etc/netboot på [startservern i det globala nätverket"](#page-496-0) på [sidan 497.](#page-496-0)

På startservrar i det globala nätverket som kör operativmiljön Solaris 9 12/03 finns ett exempel på filen wanboot.conf i /etc/inet/wanboot.conf.sample. Du kan använda exemplet som mall för installationen via det globala nätverket.

Du måste ange följande information i filen wanboot.conf.

**TABELL 40–2** Information i filen wanboot.conf

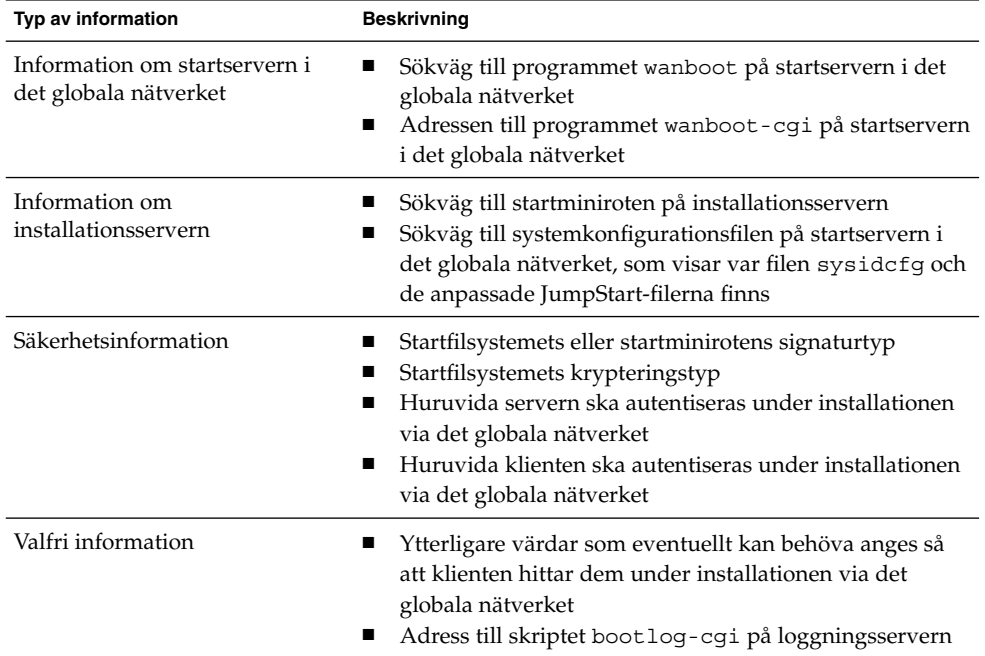

Informationen anges med hjälp av parametrar och tillhörande värden i följande format.

*parameter=värde*

Kapitel 40 • Förbereda för en dvd-installation från nätverket (Steg-för-steg-anvisningar) **513**

Detaljerad information om parametrarna i och syntaxen för filen wanboot.conf finns i ["Parametrar och syntax för](#page-559-0) filen wanboot.conf" på sidan 560.

### Så här skapar du filen wanboot.conf

- **1. Anta samma roll som webbserveranvändaren på startservern i det globala nätverket.**
- **2. Skapa textfilen wanboot.conf.**

Du kan skapa en ny textfil med namnet wanboot.conf eller använda exempelfilen /etc/inet/wanboot.conf.sample. Om du använder exempelfilen ska du namnge om den till wanboot.conf efter att ha lagt till parametrarna.

**3. Ange parametrarna och värdena som gäller för installationen i wanboot.conf.**

Detaljerade instruktioner om parametrar och värden i wanboot.conf finns i ["Parametrar och syntax för](#page-559-0) filen wanboot.conf" på sidan 560.

**4. Spara filen wanboot.conf i en lämplig underkatalog till katalogen /etc/netboot.**

Anvisningar om hur du skapar katalogträdet /etc/netboot finns i ["Skapa](#page-496-0) katalogträdet /etc/netboot på [startservern i det globala nätverket"](#page-496-0) på [sidan 497.](#page-496-0)

#### **5. Kontrollera giltigheten av filen wanboot.conf.**

# **bootconfchk /etc/netboot/***sökväg-till-wanboot.conf***/wanboot.conf**

*sökväg-till-wanboot.conf* Sökvägen till filen wanboot.conf som hör till en klient på startservern i det globala nätverket

- Om filen wanboot.conf är uppbyggd på rätt sätt, returnerar kommandot bootconfchk avbrottskoden 0.
- Om filen wanboot.conf är ogiltig, returnerar kommandot bootconfchk en avbrottskod som är skild från noll.

#### **6. Ändra wanboot.conf-filens behörigheter till 600.**

# **chmod 600 /etc/netboot/***sökväg-till-wanboot.conf***/wanboot.conf**

**EXEMPEL 40–8** Filen wanboot.conf vid installationer via globala nätverk och HTTPS-protokollet

Exemplet på filen wanboot.conf här nedan innehåller konfigurationsdata för en installation via ett globalt nätverk där det säkra HTTP-protokollet används. Filen wanboot.conf visar även att en krypteringsnyckel av typen 3DES används vid den här installationen.

```
boot_file=/wanboot/wanboot.s9_sparc
root_server=https://www.exempel.se:1234/cgi-bin/wanboot-cgi
```
#### **514** Installationsguide för Solaris 9 12/03 • Januari 2004

**EXEMPEL 40–8** Filen wanboot.conf vid installationer via globala nätverk och HTTPS-protokollet (forts.) HTTPS-protokollet *(forts.)*

```
root_file=/miniroot/minirot.s9_sparc
signature_type=sha1
encryption_type=3des
server_authentication=yes
client_authentication=no
resolve_hosts=
boot_logger=https://www.exempel.se:1234/cgi-bin/bootlog-cgi
system_conf=system.conf
```
Filen wanboot.conf anger i det här fallet följande konfiguration.

```
boot_file=/wanboot/wanboot.s9_sparc
```
Startprogrammet heter wanboot.s9\_sparc. Programmet har sparats i katalogen /wanboot i dokumentrotkatalogen på startservern i det globala nätverket.

root\_server=https://www.exempel.se:1234/cgi-bin/wanboot-cgi Programmet wanboot-cgi på startservern i det globala nätverket finns på adressen https://www.exempel.se:1234/cgi-bin/wanboot-cgi. https-delen i adressen visar att det säkra HTTP-protokollet används under den här installationen via ett globalt nätverk.

```
root_file=/miniroot/minirot.s9_sparc
```
Startminiroten heter minirot.s9\_sparc. Miniroten har sparats i katalogen /miniroot i dokumentrotkatalogen på startservern i det globala nätverket.

signature\_type=sha1

Programmet wanboot.s9\_sparc och startfilsystemet har signerats med en hashningsnyckel av typen HMAC SHA1.

encryption\_type=3des

Programmet wanboot.s9 sparc och startfilsystemet har krypterats med en 3DES-nyckel.

server authentication=yes Servern autentiseras under installationen.

client\_authentication=no Klienten autentiseras inte under installationen.

resolve hosts=

Inga ytterligare värdnamn behövs för att utföra installationen via det globala nätverket. Alla filer och all information som krävs finns i dokumentrotkatalogen på startservern i det globala nätverket.

boot\_logger=https://www.exempel.se:1234/cgi-bin/bootlog-cgi Start- och installationsloggmeddelanden sparas på startservern i det globala nätverket med hjälp av det säkra HTTP-protokollet.

system\_conf=system.conf

Systemkonfigurationsfilen som visar var filen sysidcfg och JumpStart-filerna finns i en underkatalog till katalogträdet /etc/netboot.

Kapitel 40 • Förbereda för en dvd-installation från nätverket (Steg-för-steg-anvisningar) **515**

**EXEMPEL 40–8** Filen wanboot.conf vid installationer via globala nätverk och HTTPS-protokollet (forts.) HTTPS-protokollet *(forts.)*

Systemkonfigurationsfilen heter system.conf.

**EXEMPEL 40–9** Filen wanboot.conf vid oskyddade installationer via globala nätverk

Exemplet på filen wanboot.conf här nedan innehåller konfigurationsdata för en inte lika säker installation via ett globalt nätverk där HTTP-protokollet används. Filen wanboot.conf visar även att ingen krypterings- eller hashningsnyckel används under installationen.

```
boot_file=/wanboot/wanboot.s9_sparc
root_server=http://www.exempel.se/cgi-bin/wanboot-cgi
root_file=/miniroot/minirot.s9_sparc
signature type=
encryption_type=
server authentication=no
client_authentication=no
resolve_hosts=
boot_logger=http://www.exempel.se/cgi-bin/bootlog-cgi
system_conf=system.conf
```
Filen wanboot.conf anger i det här fallet följande konfiguration.

boot\_file=/wanboot/wanboot.s9\_sparc Startprogrammet heter wanboot.s9\_sparc. Programmet har sparats i katalogen /wanboot i dokumentrotkatalogen på startservern i det globala nätverket.

root\_server=http://www.exempel.se/cgi-bin/wanboot-cgi Programmet wanboot-cgi på startservern i det globala nätverket finns på adressen http://www.exempel.se/cgi-bin/wanboot-cgi. Det säkra HTTP-protokollet används inte under installationen.

```
root_file=/miniroot/minirot.s9_sparc
```
Startminiroten heter minirot.s9\_sparc. Miniroten har sparats i underkatalogen /miniroot i dokumentrotkatalogen på startservern i det globala nätverket.

signature type=

Programmet wanboot.s9 sparc och startfilsystemet har inte signerats med en hashningsnyckel.

```
encryption_type=
  Programmet wanboot.s9_sparc och startfilsystemet har inte krypterats.
```

```
server authentication=no
```
Servern autentiseras varken med nycklar eller certifikat under installationen.

```
client_authentication=no
```
Klienten autentiseras varken med nycklar eller certifikat under installationen.

<span id="page-516-0"></span>**EXEMPEL 40–9** Filen wanboot.conf vid oskyddade installationer via globala nätverk *(forts.)*

resolve hosts=

Inga ytterligare värdnamn behövs för att utföra installationen. Alla filer och all information som krävs finns i dokumentrotkatalogen på startservern i det globala nätverket.

boot\_logger=http://www.exempel.se/cgi-bin/bootlog-cgi Start- och installationsloggmeddelanden sparas på startservern i det globala nätverket.

system\_conf=system.conf

Systemkonfigurationsfilen som visar var filen sysidcfg och JumpStart-filerna finns heter system.conf. Filen har sparats i en underkatalog till katalogträdet /etc/netboot som hör till klienten.

# (Valfritt) Ange konfigurationsdata med en DHCP-server

Om du har en DHCP-server i nätverket, kan du konfigurera den att tillhandahålla följande information.

- Proxyserverns IP-adress
- Adressen till programmet wanboot-cgi

Du kan använda följande DHCP-leverantörsalternativ under installationen via det globala nätverket.

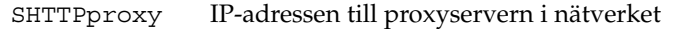

SbootURI Adressen till programmet wanboot-cgi på startservern i det globala nätverket

Mer information om hur du anger dessa leverantörsalternativ på en DHCP-server som kör Solaris finns i ["Förkonfigurera systemkonfigurationsdata med DHCP-tjänsten](#page-76-0) [\(aktiviteter\)"](#page-76-0) på sidan 77.

Detaljinformation om hur du konfigurerar en DHCP-server som körs på Solaris finns i "Configuring DHCP Service (Task)" in *System Administration Guide: IP Services*.

# (Valfritt) Konfigurera startloggningsservern

Om du vill spara start- och installationsloggmeddelanden på en annan dator än klienten, måste du konfigurera en loggningsserver. Om du vill använda en loggningsserver och det säkra HTTP-protokollet under installationen, måste du konfigurera startservern i det globala nätverket som loggningsserver.

Gör så här för att konfigurera loggningsservern.

## Så här konfigurerar du loggningsservern

- **1. Kopiera skriptet bootlog-cgi till CGI-skriptkatalogen på loggningsservern.**
	- # **cp /usr/lib/inet/wanboot/bootlog-cgi \** *loggningsserverns-rot***/cgi-bin**

*loggningsserverns-rot*/cgi-bin Katalogen cgi-bin i loggningsserverns webbserverkatalog

**2. Ändra behörigheterna till skriptet bootlog-cgi till 755.**

# **chmod 755** *loggningsserverns-rot***/cgi-bin/bootlog-cgi**

**3. Ange värdet på parametern boot\_logger i filen wanboot.conf.**

Ange adressen till skriptet bootlog-cgi på loggningsservern i filen wanboot.conf.

Mer information om hur du anger parametrar i filen wanboot.conf finns i ["Skapa](#page-512-0) filen [wanboot.conf](#page-512-0)" på sidan 513.

Under installationen lagras start- och installationsloggmeddelanden i katalogen /tmp på loggningsservern. Loggfilen heter bootlog.*värdnamn*, där *värdnamn* är klientens värdnamn.

**EXEMPEL 40–10** Konfigurera en loggningsserver för installation via ett globalt nätverk med det säkra HTTP-protokollet

I exemplet här nedan konfigureras startservern i det globala nätverket som loggningsserver.

- # **cp /usr/lib/inet/wanboot/bootlog-cgi /opt/apache/cgi-bin/**
- # **chmod 755 /opt/apache/cgi-bin/bootlog-cgi**

### KAPITEL **41**

# SPARC: Installera med WAN-start (Steg-för-steg-anvisningar)

I det här kapitlet beskrivs hur du utför en WAN-startinstallation på en SPARC-baserad klient. Information om hur du förbereder en WAN-startinstallation finns i [Kapitel 40.](#page-488-0)

I det här kapitlet beskrivs följande åtgärder.

- ["Förbereda klienten för en WAN-startinstallation"](#page-519-0) på sidan 520
- ["Installera klienten"](#page-527-0) på sidan 528

# Åtgärdsöversikt: Installera en klient med WAN-start

I följande tabell listas de åtgärder som du måste utföra när du installerar en klient över ett WAN-nätverk.

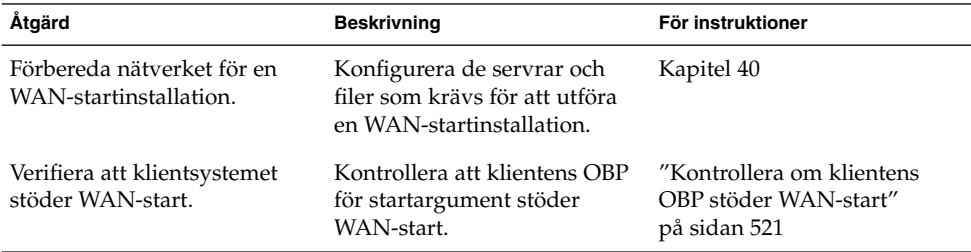

**TABELL 41–1** Åtgärdsöversikt: Utföra en WAN-startinstallation

<span id="page-519-0"></span>

| Åtgärd                                                                       | <b>Beskrivning</b>                                                                                                    | För instruktioner                                                        |
|------------------------------------------------------------------------------|----------------------------------------------------------------------------------------------------|--------------------------------------------------------------------------|
| Verifiera att enhetsalias för<br>net har angetts korrekt i<br>klientens OBP. | Använd kommandot<br>devalias om du vill<br>verifiera att det primära<br>nätverksgränssnittet har<br>angetts som enhetsalias för<br>net.                                                                                               | "Kontrollera enhetsalias för<br>net i klientens OBP"<br>på sidan 522     |
| Förse klienten med nycklar                                                   | Förse klienten med nycklar<br>genom att ange OBP-variabler<br>eller ange nyckelvärden under<br>installationen.                                                                                                    | "Installera nycklar på<br>klienten" på sidan 523                         |
|                                                                              | Den här åtgärden krävs för<br>säkra<br>installationskonfigurationer.<br>För osäkra installationer där<br>dataintegritet kontrolleras,<br>genomför du den här<br>åtgärden för att förse klienten<br>med HMAC<br>SHA1-hashningsnyckeln. |                                                                          |
| Installera klienten över ett<br>WAN-nätverk.                                 | Välj en lämplig<br>installationsmetod för<br>klienten.                                                                                                    | "Utföra en<br>WAN-startinstallation utan<br>interaktivitet" på sidan 529 |
|                                                                              |                                                                                                    | "Utföra en interaktiv<br>WAN-startinstallation"<br>på sidan 531          |
|                                                                              |                                                                                                    | "Installera med en<br>DHCP-server" på sidan 535                          |
|                                                                              |                                                                                                    | "Installera lokalt med<br>cd-media" på sidan 536                         |

# Förbereda klienten för en WAN-startinstallation

Innan du installerar klientsystemet förbereder du klienten genom att utföra följande åtgärder.

- ["Kontrollera om klientens OBP stöder WAN-start"](#page-520-0) på sidan 521<br>■ "Kontrollera enhetsalias för net i klientens OBP" på sidan 522
- ["Kontrollera enhetsalias för](#page-521-0) net i klientens OBP" på sidan 522<br>■ "Installera nycklar på klienten" på sidan 523
- ["Installera nycklar på](#page-522-0) klienten" på sidan 523

## <span id="page-520-0"></span>Kontrollera om klientens OBP stöder WAN-start

Om du vill utföra en automatisk WAN-startinstallation måste klientens OBP (OpenBoot PROM) innehålla stöd för WAN-start. Följande procedur beskriver hur du avgör om klientens OBP stöder WAN-start.

### ▼ Så här kontrollerar du om klientens OBP stöder WAN-start

- **1. Logga in som superanvändare på klienten.**
- **2. Sätt systemet i körläge 0 (PROM-övervakningsnivå).**

# **init 0** ok-ledtexten visas.

**3. Vid ok-ledtexten kontrollerar du OBP-konfigurationens variabler för WAN-startstöd.**

ok **printenv network-boot-arguments**

- Om variabeln network-boot-arguments visas i resultatet av det föregående kommandot stöder OBP:n WAN-startinstallationer. Du behöver inte uppdatera OBP:n innan du utför WAN-startinstallationen.
- Om meddelandet Unknown option:network-boot-arguments visas i resultatet av det föregående kommandot stöder OBP:n inte WAN-startinstallationer. Du måste utföra en av följande åtgärder. Information om hur du uppdaterar OBP:n finns i systemdokumentationen.
	- Uppdatera klientens OBP. Information om hur du uppdaterar OBP:n finns i systemdokumentationen.
	- Utför WAN-startinstallationen från Solaris 9-programvaru-cd:n i en lokal cd-rom-enhet. Instruktioner för hur du startar klienten från en lokal cd-rom-enhet finns i ["Installera lokalt med cd-media"](#page-535-0) på sidan 536.

**EXEMPEL 41–1** Så här verifierar du om klientens OBP stöder WAN-start

Följande kommando visar hur du kontrollerar om klientens OBP stöder WAN-start.

ok **printenv network-boot-arguments** network-boot-arguments=

I det här exemplet visar resultatet av network-boot-arguments= att klientens OBP stöder WAN-start.

# <span id="page-521-0"></span>Kontrollera enhetsalias för net i klientens OBP

Om du vill starta klienten över WAN-nätverket med kommandot boot net måste klientens primära nätverksenhet anges som enhetsalias för net. På de flesta system har detta alias redan angetts korrekt. Om den nätverksenhet som du använder inte har angetts som detta alias måste du ändra det.

Följ de här stegen om du vill kontrollera enhetsalias för net på klienten.

### Så här kontrollerar du enhetsalias för net

**1. Logga in som superanvändare på klienten.**

#### **2. Sätt systemet till körnivå 0.**

# **init 0** ok-ledtexten visas.

#### **3. Vid ok-ledtexten kontrollerar du de enhetsalias som har angetts i OBP:n.**

#### ok **devalias**

Kommandot devalias ger information som liknar den som ges i följande exempel.

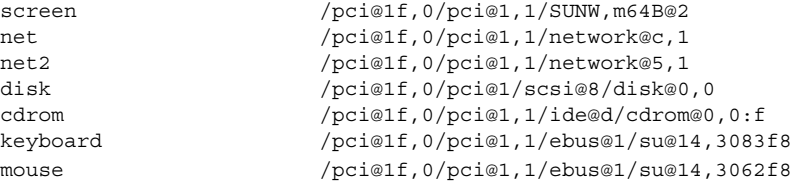

- Om nätverksenheten som du vill använda under installationen har angetts som alias för net behöver du inte återställa alias. Gå till ["Installera nycklar på](#page-522-0) klienten" på [sidan 523](#page-522-0) om du vill fortsätta installationen.
- Om den nätverksenhet som du använder inte har angetts som alias för net måste du återtälla alias. Fortsätt.

#### **4. Ange enhetsalias för net.**

Välj ett av följande kommandon om du vill ange enhetsalias för net.

■ Om du vill ange enhetsalias för net för endast den här installationen använder du kommandot devalias.

ok **devalias net** *enhetssökväg*

net *enhetssökväg* Tilldelar enheten *enhetssökväg* som alias för net

■ Om du vill ange enhetsalias för net permanent använder du kommandot nvalias.

ok **nvalias net** *enhetssökväg*

net *enhetssökväg* Tilldelar enheten *enhetssökväg* som alias för net

<span id="page-522-0"></span>**EXEMPEL 41–2** Kontrollera och återställa enhetsalias för net

Följande kommandon visar hur du kontrollerar och återställer enhetsalias för net.

Kontrollera enhetsalias.

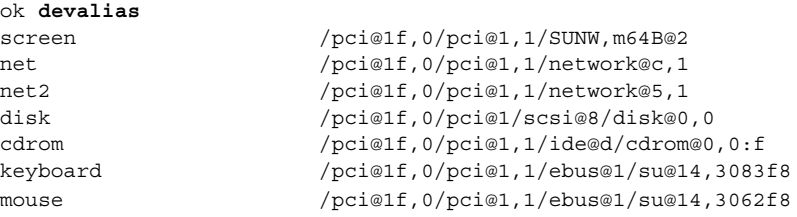

Om du vill använda nätverksenheten /pci@1f,0/pci@1,1/network@5,1 skriver du följande kommando.

```
ok devalias net /pci@1f,0/pci@1,1/network@5,1
```
Mer information om hur du anger enhetsalias finns i "The Device Tree" i *OpenBoot 3.x Command Reference Manual*.

## Installera nycklar på klienten

Om du vill göra en säkrare WAN-startinstallation eller en osäker installation med kontroll av dataintegriteten, måste du installera nycklar på klienten. Genom att använda en hashnings- och en krypteringsnyckel kan du skydda data som överförs till klienten. Du kan installera nycklarna på följande sätt.

- Ange OBP-variabler Du kan tilldela nyckelvärden till argumentvariablerna för OBP-nätverksstart innan du startar klienten. De här nycklarna kan du sedan använda för framtida WAN-startinstallationer på klienten.
- Ange nyckelvärdena under startprocessen Du kan ange nyckelvärden vid wanboot-programmets boot>-ledtext. Om du installerar nycklarna med den här metoden används de bara för den aktuella WAN-startinstallationen.

Du kan även installera nycklarna i OBP medan klienten körs. Om du vill installera nycklarna på en klient som körs måste datorn köra operativmiljön Solaris 9 12/03 eller en kompatibel version.

När du installerar nycklarna på klienten bör du se till att nyckelvärdena inte överförs via en osäker anslutning. Följ säkerhetsprinciperna för webbplatsen om du vill garantera sekretessen för nyckelvärdena.

- Instruktioner för hur du tilldelar nyckelvärden till argumentsvariabler för OBP-nätverksstart finns i "Så här installerar du nycklar i klientens OBP" på sidan 524.
- Instruktioner för hur du installerar nycklar under startprocessen finns i ["Så](#page-530-0) här [utför du en interaktiv installation"](#page-530-0) på sidan 531.
- Instruktioner för hur du installerar nycklar i OBP på en klient som körs finns i ["Så](#page-525-0) [här installerar du en hashnings- och en krypteringsnyckel på](#page-525-0) en klient som körs" på [sidan 526.](#page-525-0)

### ▼ Så här installerar du nycklar i klientens OBP

Följ de här steg-för-steg-ansvisningarna om du vill tilldela nyckelvärden till argumentvariablerna för OBP-nätverksstart.

- **1. Logga in som samma användarroll som webbserveranvändaren på WAN-startservern.**
- **2. Visa nyckelvärdena för varje klientnyckel.**
	- # **wanbootutil keygen -d -c -o net=***nät-ip***,cid=***klient-ID***,type=***nyckeltyp*
	- *nät-ip* IP-adressen för klientens delnät.
	- *klient-*ID för klienten som du vill installera. Klient-ID kan vara ett
	- *ID* användardefinierat ID eller ID för DHCP-klienten.
	- *nyckeltyp* Nyckeltypen som du vill installera på klienten. Giltiga nyckelvärden är 3des, aes och sha1.

Det hexadecimala värdet för nyckeln visas.

- **3. Upprepa det föregående steget för varje typ av klientnyckel som du vill installera.**
- **4. Sätt klientsystemet till körnivå 0.**
	- # **init 0**

ok-ledtexten visas.

#### **5. Ange värdet för hashningsnyckeln vid klientens ok-ledtext.**

ok **set-security-key wanboot-hmac-sha1** *nyckelvärde*

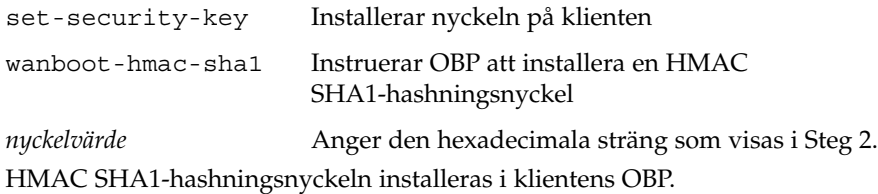

**6. Installera krypteringsnyckeln vid klientens ok-ledtext.**

ok **set-security-key wanboot-3des** *nyckelvärde*

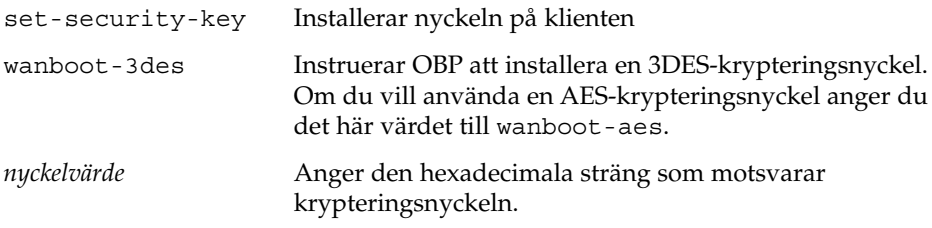

3DES-krypteringsnyckeln installeras i klientens OBP.

När du har installerat nycklarna är du färdig att installera klienten. Instruktioner för hur du installerar klientdatorn finns i ["Installera klienten"](#page-527-0) på sidan 528.

**7. (Valfritt) Kontrollera att nycklarna har angetts i klientens OBP.**

```
ok list-security-keys
Security Keys:
        wanboot-hmac-sha1
         wanboot-3des
```
**8. (Valfritt) Om du behöver ta bort en nyckel skriver du följande kommando.**

ok **set-security-key** *nyckeltyp*

*nyckeltyp* Anger nyckeltypen som du vill ta bort. Använd något av värdena wanboot-hmac-sha1, wanboot-3des eller wanboot-aes.

**EXEMPEL 41–3** Installera nycklar i klientens OBP

Följande exempel visar hur du installerar en hashnings- och en krypteringsnyckel i klientens OBP.

Visa nyckelvärdena på WAN-startservern.

```
# wanbootutil keygen -d -c -o net=192.168.198.0,cid=010003BA152A42,type=sha1
b482aaab82cb8d5631e16d51478c90079cc1d463
# wanbootutil keygen -d -c -o net=192.168.198.0,cid=010003BA152A42,type=3des
9ebc7a57f240e97c9b9401e9d3ae9b292943d3c143d07f04
```
I det föregående exemplet används följande information.

```
net=192.168.198.0
  Anger IP-adressen för klientens delnät
```
cid=010003BA152A42 Anger klientens ID

b482aaab82cb8d5631e16d51478c90079cc1d463 Anger värdet för klientens HMAC SHA1-hashningsnyckel

```
EXEMPEL 41–3 Installera nycklar i klientens OBP (forts.)
```
9ebc7a57f240e97c9b9401e9d3ae9b292943d3c143d07f04 Anger värdet för klientens 3DES-krypteringsnyckel

Om du använder en AES-krypteringsnyckel under installationen visar du värdet för krypteringsnyckeln genom att ändra wanboot-3des till wanboot=aes.

Installera nycklarna på datorn.

ok **set-security-key wanboot-hmac-sha1 b482aaab82cb8d5631e16d51478c90079cc1d463** ok **set-security-key wanboot-3des 9ebc7a57f240e97c9b9401e9d3ae9b292943d3c143d07f04**

Följande åtgärder utförs med de föregående kommandona.

- Installerar HMAC SHA1-hashningsnyckeln med värdet b482aaab82cb8d5631e16d51478c90079cc1d463 på klienten
- Installerar 3DES-krypteringsnyckeln med värdet 9ebc7a57f240e97c9b9401e9d3ae9b292943d3c143d07f04 på klienten

```
Om du använder en AES-krypteringsnyckel under installationen ändrar du
wanboot-3des till wanboot-aes.
```
### ▼ Så här installerar du en hashnings- och en krypteringsnyckel på en klient som körs

Om du vill installera en hashnings- och en krypteringsnyckel i OBP på en klients som körs, följer du de här steg-för-steg-anvisningarna.

**Obs!** Följande antaganden förutsätts i den här proceduren.

- Klientdatorn är påslagen.
- Klienten är åtkomlig över en säker anslutning, exempelvis ett säkert skal (ssh).
- **1. Logga in som samma användarroll som webbserveranvändaren på WAN-startservern.**
- **2. Visa nyckelvärdet för klientnyckeln.**
	- # **wanbootutil keygen -d -c -o net=***nät-ip***,cid=***klient-ID***,type=***nyckeltyp*
	- *nät-ip* IP-adressen för klientens delnät.
	- *klient-ID* ID för klienten som du vill installera. Klient-ID kan vara ett användardefinierat ID eller ID för DHCP-klienten.

*nyckeltyp* Nyckeltypen som du vill installera på klienten. Giltiga nyckelvärden är 3des, aes och sha1.

Det hexadecimala värdet för nyckeln visas.

- **3. Upprepa det föregående steget för varje typ av klientnyckel som du vill installera.**
- **4. Logga in som superanvändare på klientdatorn.**
- **5. Installera de nödvändiga nycklarna på klientdatorn som körs.**
	- # **/usr/lib/inet/wanboot/ickey -o type=***nyckeltyp* > *nyckelvärde*
	- *nyckeltyp* Anger nyckeltypen som du vill installera på klienten. Giltiga nyckelvärden är 3des, aes och sha1.
	- *nyckelvärde* Anger den hexadecimala sträng som visas i [Steg 2.](#page-525-0)
- **6. Upprepa det föregående steget för varje typ av klientnyckel som du vill installera.**

När du har installerat nycklarna är du färdig att installera klienten. Instruktioner för hur du installerar klientdatorn finns i ["Installera klienten"](#page-527-0) på sidan 528.

**EXEMPEL 41–4** Installera nycklar i OBP på ett klientsystem som körs

Följande exempel visar hur du installerar nycklar i OBP på en klient som körs.

Visa nyckelvärdena på WAN-startservern.

```
# wanbootutil keygen -d -c -o net=192.168.198.0,cid=010003BA152A42,type=sha1
b482aaab82cb8d5631e16d51478c90079cc1d463
# wanbootutil keygen -d -c -o net=192.168.198.0,cid=010003BA152A42,type=3des
9ebc7a57f240e97c9b9401e9d3ae9b292943d3c143d07f04
```
I det föregående exemplet används följande information.

```
net=192.168.198.0
  Anger IP-adressen för klientens delnät
```
cid=010003BA152A42 Anger klientens ID

b482aaab82cb8d5631e16d51478c90079cc1d463 Anger värdet för klientens HMAC SHA1-hashningsnyckel

9ebc7a57f240e97c9b9401e9d3ae9b292943d3c143d07f04 Anger värdet för klientens 3DES-krypteringsnyckel

Om du använder en AES-krypteringsnyckel under installationen visar du värdet för krypteringsnyckeln genom att ändra type=3des till type=aes.

Installera nycklarna i OBP på klienten som körs.

```
# /usr/lib/inet/wanboot/ickey -o type=sha1 b482aaab82cb8d5631e16d51478c90079cc1d463
# /usr/lib/inet/wanboot/ickey -o type=3des 9ebc7a57f240e97c9b9401e9d3ae9b292943d3c143d07f04
```
Kapitel 41 • SPARC: Installera med WAN-start (Steg-för-steg-anvisningar) **527**

<span id="page-527-0"></span>**EXEMPEL 41–4** Installera nycklar i OBP på ett klientsystem som körs *(forts.)*

Följande åtgärder utförs med de föregående kommandona.

- Installerar en HMAC SHA1-hashningsnyckel med värdet b482aaab82cb8d5631e16d51478c90079cc1d463 på klienten
- Installerar en 3DES-krypteringsnyckel med värdet 9ebc7a57f240e97c9b9401e9d3ae9b292943d3c143d07f04 på klienten

# Installera klienten

När du är färdig med nätverksförberedelserna för en WAN-startinstallation kan du välja mellan följande sätt att installera systemet.

**TABELL 41–2** Installationsmetoder för klienten

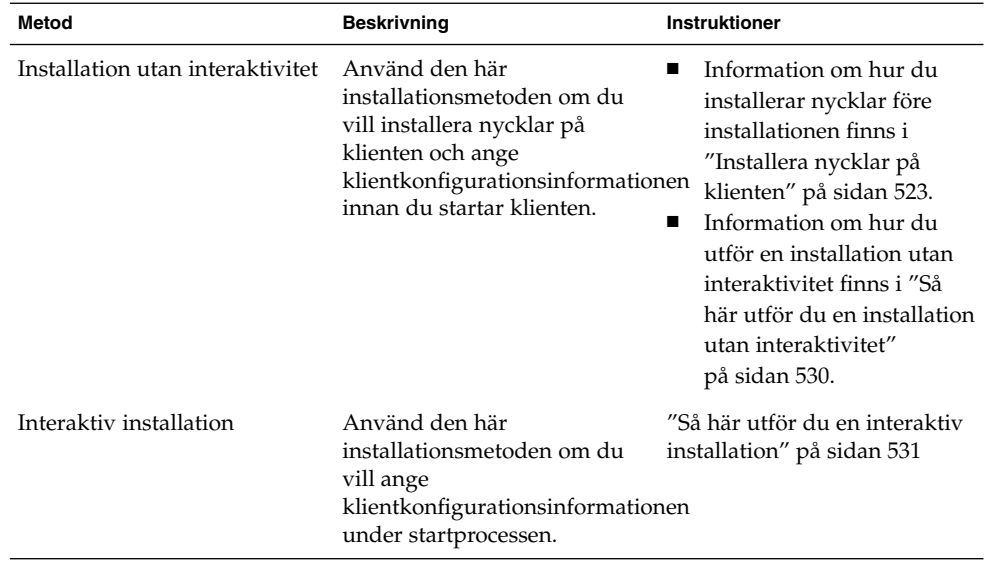

<span id="page-528-0"></span>

| Metod                                                       | <b>Beskrivning</b>                                                                                                    | <b>Instruktioner</b>                                                                                                    |
|-------------------------------------------------------------|----------------------------------------------------------------------------------------------------|----------------------------------------------------------------------------------------------------|
| Installera med en<br>DHCP-server                            | Använd den här<br>installationsmetoden om du<br>har konfigurerat nätverkets<br>DHCP-server att<br>tillhandahålla<br>klientkonfigurationsinformationen<br>under installationen. | Information om hur du<br>konfigurerar en<br>DHCP-server att ge stöd<br>för en<br>WAN-startinstallation<br>finns i "(Valfritt) Ange<br>konfigurationsdata med<br>en DHCP-server"<br>på sidan 517.<br>Information om hur du<br>använder en DHCP-server<br>under installationen finns i<br>"Så här installerar du med<br>en DHCP-server"<br>på sidan 535.                  |
| Installera lokalt med cd-media Om klientens OBP inte stöder | WAN-start startar du klienten<br>från en lokal kopia av<br>programvaru-cd:n för Solaris<br>$912/03$ .                                                                          | Information om hur du<br>■<br>avgör om klientens OBP<br>stöder WAN-start finns i<br>"Så här kontrollerar du om<br>klientens OBP stöder<br>WAN-start" på sidan 521.<br>Information om hur du<br>■<br>installerar klienten med en<br>lokal kopia av<br>programvaru-cd:n för<br>Solaris 9 12/03 finns i "Så<br>här installerar du lokalt<br>med cd-media"<br>på sidan 537. |

**TABELL 41–2** Installationsmetoder för klienten *(forts.)*

# Utföra en WAN-startinstallation utan interaktivitet

Använd den här installationsmetoden om du föredrar att installera nycklar på klienten och ange klientkonfigurationsinformationen innan du installerar klienten. Du kan sedan starta klienten från WAN-nätverket och utföra en obevakad installation.

I den här proceduren förutsätts att du antingen har installerat nycklarna i klientens OBP eller att du utför en osäker installation. Information om hur du installerar nycklar på klienten före installationen finns i ["Installera nycklar på](#page-522-0) klienten" på sidan 523.

### <span id="page-529-0"></span>▼ Så här utför du en installation utan interaktivitet

**1. Om klientdatorn inte körs för tillfället sätter du den i körläge 0.**

# **init 0** ok-ledtexten visas.

#### **2. Ange argumentvariablerna för OBP-nätverksstart i klientens ok-ledtext.**

```
ok setenv network-boot-arguments
host-ip=klient-IP,router-ip=router-ip,
subnet-mask=maskvärde,hostname=klientnamn,
http-proxy=proxy-ip:port,file=wanbootCGI-URL
```
**Obs!** Radbrytningarna i det här kommandoexemplet har bara tagits med i formateringssyfte. Gör inga radmatningar innan du skrivit färdigt kommandot.

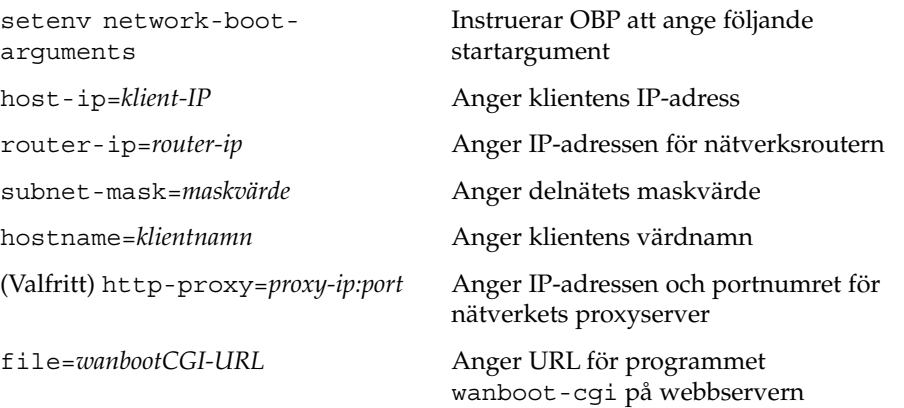

#### **3. Starta klienten.**

ok **boot net - install**

net - install Instruerar klienten att använda argumentvariabler för nätverksstart om du vill starta från WAN-nätverket

Klienten installeras över WAN-nätverket. Om wanboot-programmen inte hittar all installationsinformation som krävs blir du ombedd att ange den saknade informationen. Skriv in all ytterligare information vid ledtexten.

#### **EXEMPEL 41–5** WAN-startinstallationer utan interaktivitet

I följande exempel anges argumentvariablerna för nätverksstart för klientsystemet seahag innan datorn startas. Det här exemplet förutsätter att en hashnings- och en krypteringsnyckel redan är installerade på datorn. Information om hur du installerar nycklar innan du startar från WAN-nätverket finns i ["Installera nycklar på](#page-522-0) klienten" på [sidan 523.](#page-522-0)

```
EXEMPEL 41–5 WAN-startinstallationer utan interaktivitet (forts.)
ok setenv network-boot-arguments host-ip=192.168.198.136,
router-ip=192.168.198.129,subnet-mask=255.255.255.192,hostname=seahag,
file=http://192.168.198.135/cgi-bin/wanboot-cgi
ok boot net - install
Resetting ...
Sun Blade 100 (UltraSPARC-IIe), No Keyboard
Copyright 1998-2003 Sun Microsystems, Inc. All rights reserved.
OpenBoot 4.x.build_28, 256 MB memory installed, Serial #50335475.
```
Ethernet address 0:3:ba:e:f3:75, Host ID: 83000ef3.

Rebooting with command: boot net - install Boot device: /pci@1f,0/network@c,1 File and args: - install

Följande variabler har angetts.

- Klientens IP-adress har angetts till 192.168.198.136.
- IP-adressen för klientens router har angetts till 192.168.198.129.
- Klientens delnätsmask har angetts till 255.255.255.192.
- Klientens värdnamn har angetts till seahag
- Programmet wanboot-cqi finns på adressen http://192.168.198.2135/cgi-bin/wanboot-cgi

### Utföra en interaktiv WAN-startinstallation

Använd den här installationsmetoden om du vill installera nycklar och ange klientkonfigurationsinformation på kommandoraden under installationen.

▼ Så här utför du en interaktiv installation

I den här proceduren förutsätts att du använder HTTPS under WAN-installationen. Om du utför en osäker installation utan nycklar bör du varken visa eller installera klientnycklarna.

- **1. Logga in som samma användarroll som webbserveranvändaren på WAN-startservern.**
- **2. Visa nyckelvärdena för varje klientnyckel.**

# **wanbootutil keygen -d -c -o net=***nät-ip***,cid=***klient-ID***,type=***nyckeltyp*

- *nät-ip* IP-adressen för delnätet för klienten som du vill installera.
- *klient-ID* ID för klienten som du vill installera. Klient-ID kan vara ett användardefinierat ID eller ID för DHCP-klienten.
- *nyckeltyp* Nyckeltypen som du vill installera på klienten. Giltiga nyckelvärden är

3des, aes och sha1.

Det hexadecimala värdet för nyckeln visas.

- **3. Upprepa det föregående steget för varje typ av klientnyckel som du installerar.**
- **4. Om klientdatorn inte körs för tillfället sätter du den i körläge 0.**
- **5. Ange argumentvariablerna för nätverksstart i OBP vid ok-ledtexten på klientdatorn.**

```
ok setenv network-boot-arguments
host-ip=klient-IP,router-ip=router-ip,
subnet-mask=maskvärde,hostname=klientnamn,
http-proxy=proxy-ip:port,bootserver=wanbootCGI-URL
```
**Obs!** Radbrytningarna i det här kommandoexemplet har bara tagits med i formateringssyfte. Gör inga radmatningar innan du skrivit färdigt kommandot.

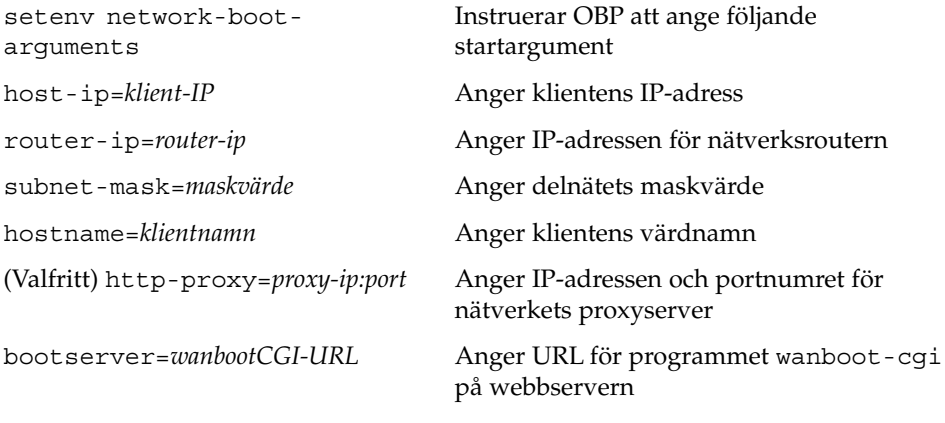

#### **6. Starta systemet vid ok-ledtexten.**

ok **boot net -o prompt - install**

net -o prompt - install Instruerar klienten att starta och installera från nätverket. Användaren ombeds av programmet wanboot att ange klientkonfigurationsinformation vid

boot>-ledtexten.

boot-ledtexten visas.

#### **7. Installera krypteringsnyckeln.**

boot> **3des=***nyckelvärde*

3des=*nyckelvärde* Anger den hexadecimala sträng för 3DES-nyckeln som visas i [Steg 2.](#page-530-0)

> Om du använder en AES-krypteringsnyckel använder du följande format för det här kommandot.

boot> **aes=***nyckelvärde*

#### **8. Installera hashningsnyckeln.**

boot> **sha1=***nyckelvärde*

sha1=*nyckelvärde* Anger värdet för hashningsnyckeln som visas i [Steg 2.](#page-530-0)

#### **9. Skriv följande kommando om du vill fortsätta startprocessen.**

boot> **go** Klienten installeras över WAN-nätverket.

#### **10. Om du blir ombedd anger du klientkonfigurationsinformationen på kommandoraden.**

Om wanboot-programmen inte hittar all installationsinformation som krävs blir du ombedd att ange den saknade informationen. Skriv in all ytterligare information vid ledtexten.

**EXEMPEL 41–6** Interaktiv WAN-startinstallation

I följande exempel ombeds du av programmet wanboot att ange nyckelvärdena för klientdatorn under installationen.

Visa nyckelvärdena på WAN-startservern.

```
# wanbootutil keygen -d -c -o net=192.168.198.0,cid=010003BA152A42,type=sha1
b482aaab82cb8d5631e16d51478c90079cc1d463
# wanbootutil keygen -d -c -o net=192.168.198.0,cid=010003BA152A42,type=3des
9ebc7a57f240e97c9b9401e9d3ae9b292943d3c143d07f04
```
I det föregående exemplet används följande information.

```
net=192.168.198.0
  Anger IP-adressen för klientens delnät
```
cid=010003BA152A42 Anger klientens ID

```
EXEMPEL 41–6 Interaktiv WAN-startinstallation (forts.)
```

```
b482aaab82cb8d5631e16d51478c90079cc1d463
  Anger värdet för klientens HMAC SHA1-hashningsnyckel
```

```
9ebc7a57f240e97c9b9401e9d3ae9b292943d3c143d07f04
  Anger värdet för klientens 3DES-krypteringsnyckel
```
Om du använder en AES-krypteringsnyckel under installationen visar du värdet för krypteringsnyckeln genom att ändra type=3des till type=aes.

Ange argumentvariablerna för nätverksstart i OBP på klienten.

```
ok setenv network-boot-arguments host-ip=192.168.198.136,
router-ip=192.168.198.129,subnet-mask=255.255.255.192,hostname=seahag,
bootserver=http://192.168.198.135/cgi-bin/wanboot-cgi
```
Följande variabler har angetts.

- Klientens IP-adress har angetts till 192.168.198.136.
- IP-adressen för klientens router har angetts till 192.168.198.129.
- Klientens delnätsmask har angetts till 255.255.255.192.
- Klientens värdnamn har angetts till seahag
- Programmet wanboot-cgi finns på adressen http://192.168.198.2135/cgi-bin/wanboot-cgi

Starta och installera klienten.

```
ok boot net -o prompt - install
Resetting ...
```

```
Sun Blade 100 (UltraSPARC-IIe), No Keyboard
Copyright 1998-2003 Sun Microsystems, Inc. All rights reserved.
OpenBoot 4.x.build_28, 256 MB memory installed, Serial #50335475.
Ethernet address 0:3:ba:e:f3:75, Host ID: 83000ef3.
```

```
Rebooting with command: boot net -o prompt
Boot device: /pci@1f,0/network@c,1 File and args: -o prompt
```
boot> **3des=9ebc7a57f240e97c9b9401e9d3ae9b292943d3c143d07f04**

```
boot> sha1=b482aaab82cb8d5631e16d51478c90079cc1d463
```
boot> **go**

Följande åtgärder utförs med de föregående kommandona.

■ Installerar 3DES-krypteringsnyckeln med värdet 9ebc7a57f240e97c9b9401e9d3ae9b292943d3c143d07f04 på klienten

**<sup>534</sup>** Installationsguide för Solaris 9 12/03 • Januari 2004

<span id="page-534-0"></span>**EXEMPEL 41–6** Interaktiv WAN-startinstallation *(forts.)*

- Installerar HMAC SHA1-hashningsnyckeln med värdet b482aaab82cb8d5631e16d51478c90079cc1d463 på klienten
- Installationen startas

### Installera med en DHCP-server

Om du har konfigurerat en DHCP-server att ge stöd för WAN-startalternativ kan du låta DHCP-servern tillhandahålla klientkonfigurationsinformationen under installationen. Mer information om hur du konfigurerar en DHCP-server så att den stöder WAN-startinstallationer finns i ["\(Valfritt\) Ange konfigurationsdata med en](#page-516-0) [DHCP-server"](#page-516-0) på sidan 517.

Följande antaganden förutsätts i den här proceduren.

- Klientsystemet körs.
- Du har antingen installerat nycklar på klienten eller så utför du en osäker installation.

Information om hur du installerar nycklar på klienten före installationen finns i ["Installera nycklar på](#page-522-0) klienten" på sidan 523.

■ Du har konfigurerat DHCP-servern att ge stöd för WAN-startalternativen SbootURI och SHTTPproxy.

De här alternativen gör att DHCP-servern kan tillhandahålla den konfigurationsinformation som krävs av WAN-start.

Information om hur du anger installationsalternativ på DHCP-servern finns i ["Förkonfigurera systemkonfigurationsdata med DHCP-tjänsten \(aktiviteter\)"](#page-76-0) på [sidan 77.](#page-76-0)

### Så här installerar du med en DHCP-server

**1. Om klientdatorn inte körs för tillfället sätter du den i körläge 0.**

```
# init 0
ok-ledtexten visas.
```
**2. Ange argumentvariablerna för OBP-nätverksstart i klientens ok-ledtext.**

```
ok setenv network-boot-arguments dhcp,hostname=klientnamn
```
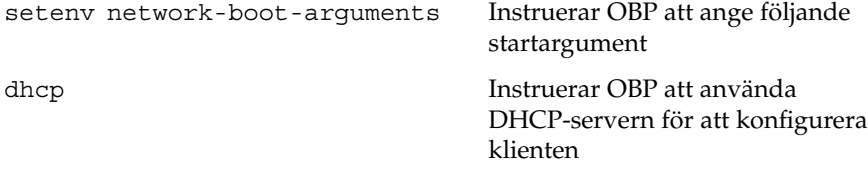

Kapitel 41 • SPARC: Installera med WAN-start (Steg-för-steg-anvisningar) **535**

<span id="page-535-0"></span>hostname=*klientnamn* Anger värdnamnet som du vill tilldela klienten

#### **3. Starta klienten från nätverket.**

```
ok boot net - install
```

```
net - install Instruerar klienten att använda argumentvariabler för
                   nätverksstart om du vill starta från WAN-nätverket
```
Klienten installeras över WAN-nätverket. Om wanboot-programmen inte hittar all installationsinformation som krävs blir du ombedd att ange den saknade informationen. Skriv in all ytterligare information vid ledtexten.

**EXEMPEL 41–7** WAN-startinstallation med en DHCP-server

I följande exempel tillhandahåller nätverkets DHCP-server klientkonfigurationsinformationen. I exemplet begärs värdnamnet myhost för klienten.

```
ok setenv network-boot-arguments dhcp,
hostname=myhost
ok boot net - install
Resetting ...
```

```
Sun Blade 100 (UltraSPARC-IIe), No Keyboard
Copyright 1998-2003 Sun Microsystems, Inc. All rights reserved.
OpenBoot 4.x.build_28, 256 MB memory installed, Serial #50335475.
Ethernet address 0:3:ba:e:f3:75, Host ID: 83000ef3.
```

```
Rebooting with command: boot net - install
Boot device: /pci@1f,0/network@c,1 File and args: - install
```
## Installera lokalt med cd-media

Om klientens OBP inte stöder WAN-start kan du installera med en Solaris programvaru-cd 1 (av 2)-cd i klientens cd-rom-enhet. När du använder en lokal cd-enhet hämtas wanboot-programmet från cd:n i stället för från WAN-startservern.

Följ de här steg-för-steg-anvisningarna om du vill utföra en WAN-startinstallation lokalt från cd-media.

### <span id="page-536-0"></span>Så här installerar du lokalt med cd-media

I den här proceduren förutsätts att du använder HTTPS under WAN-installationen. Visa eller installera inte nycklarna om du utför en osäker installation.

#### **1. Logga in som samma användarroll som webbserveranvändaren på WAN-startservern.**

#### **2. Visa nyckelvärdena för varje klientnyckel.**

# **wanbootutil keygen -d -c -o net=***nät-ip***,cid=***klient-ID***,type=***nyckeltyp*

*nät-ip* Nätverks-IP-adressen för klienten som du installerar.

- *klient-ID* ID för klienten som du installerar. Klient-ID kan vara ett användardefinierat ID eller ID för DHCP-klienten.
- *nyckeltyp* Nyckeltypen som du installerar på klienten. Giltiga nyckelvärden är 3des, aes och sha1.

Det hexadecimala värdet för nyckeln visas.

- **3. Upprepa det föregående steget för varje typ av klientnyckel som du installerar.**
- **4. Sätt in Solaris programvaru-cd 1 (av 2) i cd-rom-enheten på klientdatorn.**
- **5. Sätt på klientdatorn.**
- **6. Starta klienten från cd:n.**

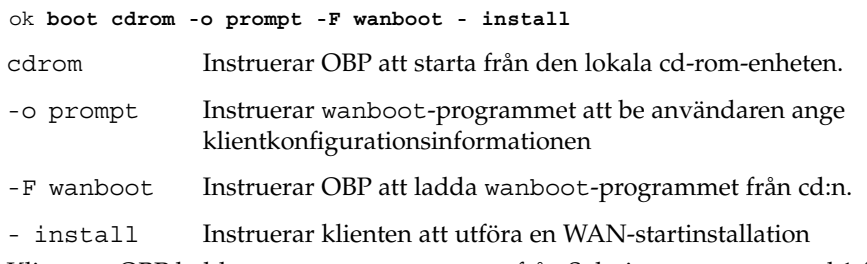

Klientens OBP laddar programmet wanboot från Solaris programvaru-cd 1 (av 2)-cd:n. Systemet startas av programmet wanboot och boot>-ledtexten visas.

#### **7. Skriv in värdet för krypteringsnyckeln.**

boot> **3des=***nyckelvärde*

3des=*nyckelvärde* Anger den hexadecimala sträng för 3DES-nyckeln som visas i Steg 2.

> Om du använder en AES-krypteringsnyckel använder du följande format för det här kommandot.

boot> **aes=***nyckelvärde*

#### **8. Skriv in värdet för hashningsnyckeln.**

boot> **sha1=***nyckelvärde*

sha1=*nyckelvärde* Anger den hexadecimala sträng som motsvarar värdet för hashningsnyckeln som visas i steg [Steg 2.](#page-536-0)

#### **9. Ange variablerna för nätverksgränssnittet.**

boot> *variabel***=***värde*[,*variabel***=***värde*\*]

Skriv in följande variabel och värdepar vid boot >-ledtexten.

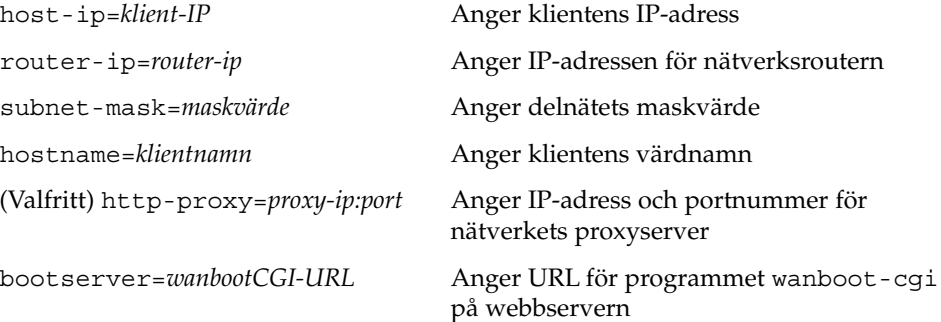

Du kan ange de här variablerna på följande sätt.

■ Skriv in en variabel och ett värdepar vid boot >-ledtexten och tryck på Retur.

```
boot> host-ip=klient-IP
boot> subnet-mask=maskvärde
```
■ Skriv in alla variabler och värdepar på en boot >-ledtextrad och tryck på Retur. Separera variabler och värdepar med kommatecken.

```
boot> host-ip=klient-IP,subnet-mask=maskvärde,
router-ip=router-ip,hostname=klientnamn,
http-proxy=proxy-ip:port,bootserver=wanbootCGI-URL
```
#### **10. Skriv följande kommando om du vill fortsätta startprocessen.**

#### boot> **go**

Klienten installeras över WAN-nätverket. Om wanboot-programmen inte hittar all installationsinformation som krävs blir du ombedd att ange den saknade informationen. Skriv in all ytterligare information vid ledtexten.

#### **EXEMPEL 41–8** Installera lokalt med cd-media

I följande exempel ombeds du av wanboot-programmet på en lokal cd-skiva att ange variabler för nätverksgränssnittet för klienten under installationen.

Visa nyckelvärdena på WAN-startservern.

```
# wanbootutil keygen -d -c -o net=192.168.198.0,cid=010003BA152A42,type=sha1
b482aaab82cb8d5631e16d51478c90079cc1d463
```
**538** Installationsguide för Solaris 9 12/03 • Januari 2004

**EXEMPEL 41–8** Installera lokalt med cd-media *(forts.)*

# **wanbootutil keygen -d -c -o net=192.168.198.0,cid=010003BA152A42,type=3des** 9ebc7a57f240e97c9b9401e9d3ae9b292943d3c143d07f04

I det föregående exemplet används följande information.

net=192.168.198.0 Anger IP-adressen för klientens delnät

cid=010003BA152A42 Anger klientens ID

b482aaab82cb8d5631e16d51478c90079cc1d463 Anger värdet för klientens HMAC SHA1-hashningsnyckel

9ebc7a57f240e97c9b9401e9d3ae9b292943d3c143d07f04 Anger värdet för klientens 3DES-krypteringsnyckel

Om du använder en AES-krypteringsnyckel under installationen visar du värdet för krypteringsnyckeln genom att ändra type=3des till type=aes.

Starta och installera klienten.

ok **boot cdrom -o prompt -F wanboot - install** Resetting ...

Sun Blade 100 (UltraSPARC-IIe), No Keyboard Copyright 1998-2003 Sun Microsystems, Inc. All rights reserved. OpenBoot 4.x.build\_28, 256 MB memory installed, Serial #50335475. Ethernet address 0:3:ba:e:f3:75, Host ID: 83000ef3.

Rebooting with command: boot cdrom -F wanboot - install Boot device: /pci@1f,0/network@c,1 File and args: -o prompt

boot> **3des=9ebc7a57f240e97c9b9401e9d3ae9b292943d3c143d07f04**

- boot> **sha1=b482aaab82cb8d5631e16d51478c90079cc1d463**
- boot> **host-ip=192.168.198.124**
- boot> **subnet-mask=255.255.255.128**
- boot> **router-ip=192.168.198.1**
- boot> **hostname=myhost**
- boot> **client-id=010003BA152A42**
- boot> **bootserver=https://192.168.198.135/cgi-bin/wanboot-cgi**
- boot> **go**

Kapitel 41 • SPARC: Installera med WAN-start (Steg-för-steg-anvisningar) **539**

**EXEMPEL 41–8** Installera lokalt med cd-media *(forts.)*

Följande åtgärder utförs med de föregående kommandona.

- Anger 3DES-krypteringsnyckeln med värdet 9ebc7a57f240e97c9b9401e9d3ae9b292943d3c143d07f04 på klienten
- Anger HMAC SHA1-hashningsnyckeln med värdet b482aaab82cb8d5631e16d51478c90079cc1d463 på klienten
- Anger klientens IP-adress till 192.168.198.124
- Anger klientens delnätsmask till 255.255.255.128
- Anger IP-adressen för klientens router till 192.168.198.1
- Anger klientens namn till myhost
- Anger klientens ID till 010003BA152A42
- Anger platsen för wanboot-cgi-programmet till https://192.168.198.135/cgi-bin/wanboot-cgi/
# SPARC: Installera med WAN-start (Exempel)

I det här kapitlet finns exempel på hur du konfigurerar och installerar klientdatorer över ett WAN-nätverk. Exemplen i det här kapitlet beskriver hur du utför en säker WAN-startinstallation över en HTTPS-anslutning.

- "Exempel på [platsinstallation"](#page-541-0) på sidan 542
- ["Skapa dokumentrotkatalogen"](#page-542-0) på sidan 543
- ["Skapa WAN-startminiroten"](#page-542-0) på sidan 543
- "Installera wanboot-programmet på [WAN-startservern"](#page-543-0) på sidan 544
- "Skapa [/etc/netboot](#page-543-0)-hierarkin" på sidan 544
- "Kopiera programmet wanboot-cgi [till WAN-startservern"](#page-544-0) på sidan 545
- ["Konfigurera WAN-startservern att använda HTTPS"](#page-544-0) på sidan 545
- ["Förse klienten med det betrodda certifikatet"](#page-544-0) på sidan 545
- ["\(Valfritt\) Använd privat nyckel och certifikat för klientautentisering"](#page-545-0) på sidan 546
- ["Skapa serverns och klientens nycklar"](#page-545-0) på sidan 546
- ["Skapa Solaris Flash-arkivet"](#page-546-0) på sidan 547
- "Skapa filen [sysidcfg](#page-546-0)" på sidan 547
- ["Skapa klientens profil"](#page-547-0) på sidan 548
- ["Skapa och validera](#page-548-0) filen rules" på sidan 549
- ["Skapa systemkonfigurationsfilen"](#page-548-0) på sidan 549
- "Skapa filen [wanboot.conf](#page-549-0)" på sidan 550
- ["Konfigurera WAN-startservern som en inloggningsserver"](#page-550-0) på sidan 551
- ["Kontrollera om klientens OBP stöder WAN-start"](#page-550-0) på sidan 551
- ["Kontrollera enhetsalias för](#page-551-0) net i OBP" på sidan 552
- ["Installera nycklar på](#page-551-0) klienten" på sidan 552
- ["Installera klienten"](#page-552-0) på sidan 553

Exempel på platsinstallation

Figur 42–1 visar platsinstallationen i det här exemplet.

<span id="page-541-0"></span>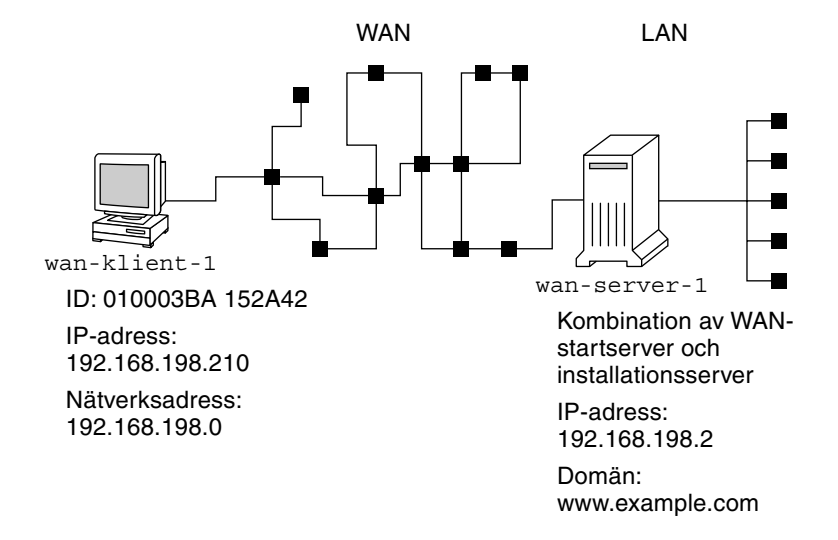

**FIGUR 42–1** Exempelwebbplats för WAN-startinstallationen

Den här exempelwebbplatsen har följande egenskaper.

- Servern wanserver-1 konfigureras som en WAN-startserver och installationsserver.
- wanserver-1 har IP-adressen 192.168.198.2.
- wanserver-1 tillhör domänen www.example.com.
- På wanserver-1 körs operativmiljön Solaris 9 12/03.
- På wanserver-1 körs webbservern Apache. Apache-programvaran på wanserver-1 konfigureras för HTTPS-stöd.
- Klienten som ska installeras heter wanclient-1.
- wanclient-1 är ett UltraSPARCII-system.
- Klient-ID för wanclient-1 är 010003BA152A42.
- wanclient-1 har IP-adressen 192.168.198.210.
- IP-adressen för klientens delnät är 192.168.198.0.
- Klientdatorn wanclient-1 har tillgång till Internet men är inte direkt ansluten till det nätverk som wanserver-1 tillhör.
- wanclient-1 är ett nytt system som ska installeras med operativmiljön Solaris 9 12/03.

#### <span id="page-542-0"></span>Skapa dokumentrotkatalogen

Om du vill lagra installationsfiler och installationsdata konfigurerar du följande kataloger i dokumentrotkatalogen (/opt/apache/htdocs) på wanserver-1.

■ Solaris Flash-katalog

wanserver-1# **mkdir -p /opt/apache/htdocs/flash/**

■ Katalog för WAN-startminiroten

wanserver-1# **mkdir -p /opt/apache/htdocs/miniroot/**

■ Katalog för wanboot-programmet

wanserver-1# **mkdir -p /opt/apache/htdocs/wanboot/**

#### Skapa WAN-startminiroten

Använd setup install server(1M) med alternativet -w om du vill kopiera WAN-startminiroten och programvauavbildningen för Solaris till katalogen /export/install/Solaris\_9 för wanserver-1.

Sätt in Solaris-programvaru-cd i medieenheten som är ansluten till wanserver-1. Skriv följande kommandon.

```
wanserver-1# mkdir -p /export/install/sol_9_sparc
wanserver-1# cd /cdrom/cdrom0/s0/Solaris_9/Tools
wanserver-1# ./setup_install_server -w /export/install/sol_9_sparc/miniroot \
  /export/install/sol_9_sparc
```
Flytta WAN-startminiroten till dokumentrotkatalogen (/opt/apache/htdocs/) på WAN-startservern.

```
wanserver-1# mv /export/install/sol_9_sparc/miniroot \
  /opt/apache/htdocs/miniroot/miniroot.s9_sparc
```
### <span id="page-543-0"></span>Installera wanboot-programmet på WAN-startservern

Om du vill installera wanboot-programmet på WAN-startservern kopierar du programmet från programvaru-cd:n för Solaris 9 12/03 till dokumentrotkatalogen på WAN-startservern.

Sätt in Solaris-dvd eller Solaris programvaru-cd 1 (av 2) i medieenheten som är ansluten till wanserver-1 och skriv följande kommandon.

wanserver-1# **cd /cdrom/cdrom0/s0/Solaris\_9/Tools/Boot/platform/sun4u/** wanserver-1# **cp wanboot /opt/apache/htdocs/wanboot/wanboot.s9\_sparc**

### Skapa /etc/netboot-hierarkin

Skapa underkatalogerna för wanclient-1 i katalogen /etc/netboot på WAN-startservern. Installationsprogrammen för WAN-start hämtar konfigurationsoch säkerhetsinformation från den här katalogen under installationen.

wanclient-1 finns på delnätet 198.168.198.0 och har klient-ID 010003BA152A42. Gör så här om du vill skapa de rätta underkatalogerna i /etc/netboot för wanclient-1.

- Anta samma användarroll som webbserveranvändaren.
- Skapa en underkatalog i /etc/netboot som har samma namn som delnätet (198.168.198.0).
- Skapa en underkatalog i delnätskatalogen som har samma namn som klient-ID:t.
- Ändra rättigheterna för katalogerna och underkatalogerna i /etc/netboot till 700.

```
wanserver-1# cd /
wanserver-1# mkdir /etc/netboot/
wanserver-1# chmod 700 /etc/netboot
wanserver-1# chown nobody:admin /etc/netboot
wanserver-1# exit
wanserver-1# su nobodyPassword:
nobody# mkdir -p /etc/netboot/192.168.255.0/010003BA152A42
nobody# chmod 700 /etc/netboot/192.168.255.0
nobody# chmod 700 /etc/netboot/192.168.255.0/010003BA152A42
```
#### <span id="page-544-0"></span>Kopiera programmet wanboot-cgi till WAN-startservern

På datorer som kör operativmiljön Solaris 9 12/03 finns programmet wanboot-cgi i katalogen /usr/lib/inet/wanboot/. Om du vill att WAN-startservern ska överföra installationsdata kopierar du programmet wanboot-cgi till katalogen cgi-bin i webbserverns programvarukatalog.

wanserver-1# **cp /usr/lib/inet/wanboot/wanboot-cgi \ /opt/apache/cgi-bin/wanboot-cgi** wanserver-1# **chmod 755 /opt/apache/cgi-bin/wanboot-cgi**

## Konfigurera WAN-startservern att använda HTTPS

Om du vill använda HTTPS för WAN-startinstallationen måste du aktivera SSL-stödet i webbserverns programvara. Du måste också installera ett digitalt certifikat på WAN-startservern. I det här exemplet antas det att webbservern Apache på wanserver-1 har konfigurerats att använda SSL. I exemplet antas det också att ett digitalt certifikat och en certifikatmyndighet (CA) som identifierar wanserver-1 redan är installerade på wanserver-1.

Exempel på hur du konfigurerar webbserverprogrammet att använda SSL finns i dokumentationen för webbservern.

## Förse klienten med det betrodda certifikatet

Genom att kräva att servern autentiseras för klienten skyddar du de data som överförs från servern till klienten över HTTPS. Om du vill aktivera serverautentisering förser du klienten med ett betrott certifikat. Det betrodda certifikatet gör att klienten kan verifiera serverns identitet under installationen.

Genom att dela certifikatet och extrahera ett betrott certifkat förser du klienten med det betrodda certifikatet. Infoga sedan det betrodda certifikatet i klientens truststore-fil i /etc/netboot-hierarkin.

Kapitel 42 • SPARC: Installera med WAN-start (Exempel) **545**

<span id="page-545-0"></span>I det här exemplet delar du serverns PKCS#12-certifikat som heter cert.p12 och infogar det i katalogen /etc/netboot för wanclient-1.

```
wanserver-1# wanbootutil p12split -i cert.p12 -t \
  /etc/netboot/192.168.198.0/010003BA152A42/truststore
```
### (Valfritt) Använd privat nyckel och certifikat för klientautentisering

Om du vill skydda dina data ytterligare under installationen kan du kräva att wanclient-1 autentiseras för wanserver-1. Om du vill aktivera klientautentisering för WAN-startinstallationen infogar du ett klientcertifikat och en privat nyckel i klientunderkatalogen i /etc/netboot-hierarkin.

Om du vill förse klienten med en privat nyckel och ett certifikat använder du kommandot wanbootutil och utför följande åtgärder.

- Dela PKCS#12-filen i en privat nyckel och ett klientcertifikat
- Infoga certifikatet i klientens certstore-fil
- Infoga den privata nyckeln i klientens keystore-fil

I det här exemplet delar du serverns PKCS#12-certifikat som heter cert.p12. Infoga certifikatet i /etc/netboot-hierarkin för wanclient-1. Sedan infogar du den privata nyckel som du gav namnet wanclient.key i klientens keystore-fil.

```
wanserver-1# wanbootutil p12split -i cert.p12 -c \
 /etc/netboot/192.168.198.0/010003BA152A42/certstore -k wanclient.key
wanserver-1# wanbootutil keymgmt -i -k wanclient.key \
 -s /etc/netboot/192.168.198.0/010003BA152A42/keystore \
 -o type=rsa
```
#### Skapa serverns och klientens nycklar

Om du vill skydda de data som överförs mellan servern och klienten skapar du en hashnings- och en krypteringsnyckel. Servern använder hashningsnyckeln för att skydda wanboot-programmets integritet. Servern använder krypteringsnyckeln för att kryptera konfigurations- och installationsdata. Klienten använder hashningsnyckeln för att kontrollera integriteten för det hämtade wanboot-programmet. Klienten använder krypteringsnyckeln för att dekryptera data under installationen.

<span id="page-546-0"></span>Du använder kommandot wanbootutil keygen om du vill skapa de här nycklarna. Skapa först en HMAC SHA1-huvudnyckel för wanserver-1.

wanserver-1# **wanbootutil keygen -m**

Skapa sedan en hashnings- och en krypteringsnyckel för wanclient-1.

wanserver-1# **wanbootutil keygen -c -o net=192.168.198.0,cid=010003BA152A42,type=sha1** wanserver-1# **wanbootutil keygen -c -o net=192.168.198.0,cid=010003BA152A42,type=3des**

> Det föregående kommandot skapar en HMAC SHA1-hashningsnyckel och en 3DES-krypteringsnyckel för wanclient-1. 192.168.198.0 anger delnätet för wanclient-1 och 010003BA152A42 anger klient-ID för wanclient-1.

#### Skapa Solaris Flash-arkivet

I det här exemplet skapar du Solaris Flash-arkivet genom att klona huvudsystemet wanserver-1. Det här arkivet kallas sol-9-sparc och kopieras exakt från huvudsystemet. Arkivet är en exakt kopia av huvusystemet. Arkivet lagras i sol-9-sparc.flar. Du sparar arkivet i underkatalogen flash/archives i dokumentrotkatalogen på WAN-startservern.

wanserver-1# **flar create -n sol-9-sparc /opt/apache/htdocs/flash/archives/sol-9-sparc.flar**

## Skapa filen sysidcfg

Om du vill förkonfigurera systemet wanclient-1 anger du nyckelord och värden i filen sysidcfg. Spara den här filen i underkatalogen flash i dokumentrotkatalogen på wanserver-1.

**EXEMPEL 42–1** Filen sysidcfg för systemet client-1

Det här är ett exempel på en sysidcfg-fil för wanclient-1. Värdnamn, IP-adress och nätmask för de här systemen har förkonfigurerats genom att namntjänsten redigerats. Den här filen finns i katalogen /opt/apache/htdocs/flash/sol\_9\_sparc.

network\_interface=primary {hostname=wanclient-1 default\_route=192.168.198.1 ip\_address=192.168.198.210 netmask=255.255.255.0 protocol\_ipv6=no}

Kapitel 42 • SPARC: Installera med WAN-start (Exempel) **547**

```
EXEMPEL 42–1 Filen sysidcfg för systemet client-1 (forts.)
timezone=US/Central
system_locale=C
terminal=xterm
timeserver=localhost
name_service=NIS {name_server=matter(192.168.254.254)
                 domain_name=leti.example.com
                  }
security_policy=none
```
## Skapa klientens profil

Skapa en profil som heter wanclient\_1\_prof för systemet wanclient-1. Filen wanclient 1 prof innehåller följande poster, vilka anger vilken Solaris 9-programvara som ska installeras på systemet wanclient-1.

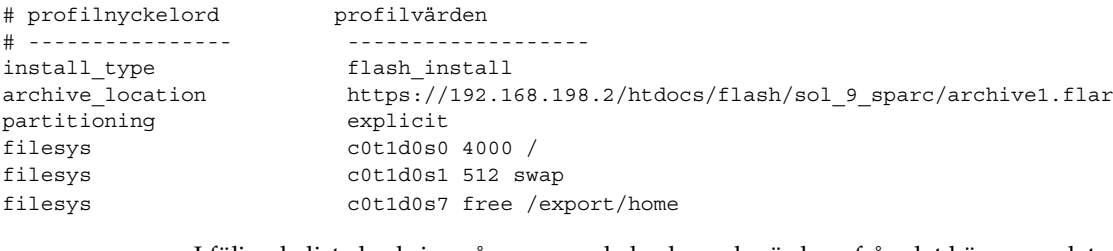

I följande lista beskrivs några av nyckelorden och värdena från det här exemplet.

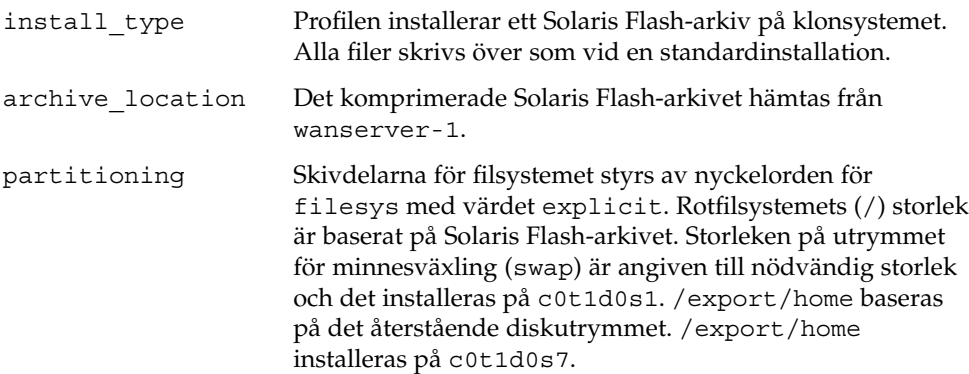

#### <span id="page-548-0"></span>Skapa och validera filen rules

De anpassade JumpStart-programmen använder filen rules för att välja rätt installationsprofil för systemet wanclient-1. Skapa en textfil som heter rules. Lägg sedan till nyckelord och värden i filen.

IP-adressen för systemet wanclient-1 är 192.168.198.210. Använd regelnyckelordet network om du vill ange vilken profil som de anpassade JumpStart-programmen ska använda när client-1 installeras.

network 192.168.198.210 - wanclient\_1\_prof -

Den här rules-filen instruerar de anpassade JumpStart-programmen att använda wanclient 1 prof när operativmiljön Solaris 9 installeras på wanclient-1.

Ge den här regelfilen namnet wanclient\_rule.

När du har skapat profilen och rules-filen kör du check-skriptet för att verifiera att filerna är giltiga.

wanserver-1# **./check -r wanclient\_rule**

Om inga fel påträffas med check-skript, skapas filen rules.ok.

Spara filen rules.ok i katalogen /opt/apache/htdocs/flash/.

#### Skapa systemkonfigurationsfilen

Skapa en systemkonfigurationsfil som listar var sysidcfq-filen och de anpassade JumpStart-filerna finns på installationsservern. Spara den här filen i en katalog som WAN-startservern har åtkomst till.

I följande exempel söker progammet wanboot-cgi efter sysidcfgoch de anpassade JumpStart-filerna i dokumentrotkatalogen på WAN-startservern. Namnet på WAN-startserverns domän är https://www.example.com. WAN-startservern har konfigurerats att använda säker HTTP så data och filer är skyddade under installationen.

I det här exemplet heter systemkonfigurationsfilen sys.conf och den sparas i /etc/netboot-hierarkin på WAN-startservern. Filen sysidcfg och de anpassade JumpStart-filerna finns i Solaris Flash-underkatalogen flash i dokumentrotkatalogen. <span id="page-549-0"></span>SsysidCF=https://www.example.com/htdocs/flash/ SjumpsCF=https://www.example.com/htdocs/flash/

#### Skapa filen wanboot.conf

WAN-start använder konfigurationsinformationen i filen wanboot.conf för att installera klientdatorn. Skapa filen wanboot.conf i en textredigerare. Spara filen i lämplig klientunderkatalog i /etc/netboot-hierarkin på WAN-startservern.

I den här wanboot.conf-filen för wanclient-1 finns konfigurationsinformation för en WAN-installation som använder säker HTTP. Den här filen innehåller även instruktioner för WAN-start att använda en HMAC SHA1-hashningsnyckel och en 3DES-krypteringsnyckel för att skydda data.

```
boot_file=/wanboot/wanboot.s9_sparc
root_server=https://www.example.com/cgi-bin/wanboot-cgi
root_file=/miniroot/miniroot.s9_sparc
signature_type=sha1
encryption_type=3des
server authentication=yes
client_authentication=no
resolve_hosts=
boot_logger=https://www.example.com/cgi-bin/bootlog-cgi
system_conf=sys.conf
```
Den här wanboot.conf-filen anger följande konfiguration.

```
boot_file=/wanboot/wanboot.s9_sparc
  Programmet wanboot kallas wanboot.s9_sparc. Det här programmet finns i
  wanboot-katalogen i dokumentrotkatalogen på wanserver-1.
```
root\_server=https://www.example.com/cgi-bin/wanboot-cgi Adressen till programmet wanboot-cgi på wanserver-1 är https://www.example.com/cgi-bin/wanboot-cgi. Den del av URL:n som anger https indikerar att den här WAN-startinstallationen använder säker HTTP.

```
root_file=/miniroot/miniroot.s9_sparc
  WAN-startminiroten kallas miniroot.s9 sparc. Miniroten finns i
  miniroot-katalogen i dokumentrotkatalogen på wanserver-1.
```
#### signature type=sha1

Programmet wanboot och WAN-startfilsystemet är signerade genom att de använder en HMAC SHA1-hashningsnyckel.

```
encryption_type=3des
  Programmet wanboot och WAN-startfilsystemet är krypterade med en
  3DES-nyckel.
```
<span id="page-550-0"></span>server authentication=yes Servern autentiseras under installationen.

client\_authentication=no Klienten autentiseras inte under installationen.

**Obs!** Om du utförde åtgärderna i ["\(Valfritt\) Använd privat nyckel och certifikat för](#page-545-0) [klientautentisering"](#page-545-0) på sidan 546 anger du den här parametern till client\_authentication=yes

resolve\_hosts=

Inga ytterligare värdamn behövs för WAN-installationen. Alla värdnamn som krävs av programmet wanboot-cgi anges i filen wanboot.conf och i klientcertifikatet.

boot\_logger=https://www.example.com/cgi-bin/bootlog-cgi Start- och installationslogg meddelanden registreras på wanserver-1 med säker HTTP.

system\_conf=sys.conf

Systemkonfigurationsfilen som anger var filen sysid.cfg och JumpStart-filerna finns i sys.conf-filen i /etc/netboot-hierarkin på wanserver-1.

I det här exemplet sparar du filen wanboot.conf i katalogen /etc/netboot/192.168.198.0/010003BA152A42 på wanserver-1.

## Konfigurera WAN-startservern som en inloggningsserver

Om du vill visa start- coh installationsloggmeddelanden på WAN-startservern kopierar du bootlog-cgi-skriptet till katalogen cgi-bin på wanserver-1.

wanserver-1# **cp /usr/lib/inet/wanboot/bootlog-cgi /opt/apache/cgi-bin/** wanserver-1# **chmod 755 /opt/apache/cgi-bin/bootlog-cgi**

## Kontrollera om klientens OBP stöder WAN-start

Kontrollera att klientens OBP stöder WAN-start genom att skriva följande kommando vid klientens ok-ledtext.

Kapitel 42 • SPARC: Installera med WAN-start (Exempel) **551**

```
ok printenv network-boot-arguments
network-boot-arguments=
```
I föregående exempel visar resultatet av network-boot-arguments= att klientens OBP stöder WAN-start.

## Kontrollera enhetsalias för net i OBP

Om du vill starta klienten över WAN-nätverket med kommandot boot net måste klientens primära nätverksenhet anges som enhetsalias för net. Verifiera att den primära nätverksenheten /pci@1f,0/pci@1,1/network@c,1 har angetts som net-alias genom att skriva kommandot devalias vid klientens ok-ledtext.

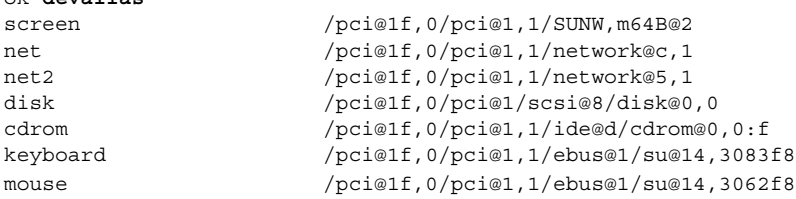

I det föregående exemplet anges den primära nätverksenheten /pci@1f,0/pci@1,1/network@c,1 net-alias. Du behöver inte återställa alias.

#### Installera nycklar på klienten

I ["Skapa serverns och klientens nycklar"](#page-545-0) på sidan 546skapade du hashnings- och krypteringsnyckeln för att skydda data under installationen. Om du vill att klienten ska dekryptera data som överförs från wanserver-1 under installationen, installerar du de här nycklarna på wanclient-1.

Visa nyckelvärdena på wanserver-1.

```
wanserver-1# wanbootutil keygen -d -c -o net=192.168.198.0,cid=010003BA152A42,type=sha1
b482aaab82cb8d5631e16d51478c90079cc1d463
wanserver-1# wanbootutil keygen -d -c -o net=192.168.198.0,cid=010003BA152A42,type=3des
9ebc7a57f240e97c9b9401e9d3ae9b292943d3c143d07f04
```
Det föregående exemplet använder följande information.

net=192.168.198.0 Anger IP-adressen för klientens delnät

**552** Installationsguide för Solaris 9 12/03 • Januari 2004

ok **devalias**

```
cid=010003BA152A42
  Anger klientens ID
b482aaab82cb8d5631e16d51478c90079cc1d463
  Anger värdet för klientens HMAC SHA1-hashningsnyckel
9ebc7a57f240e97c9b9401e9d3ae9b292943d3c143d07f04
  Anger värdet för klientens 3DES-krypteringsnyckel
  Om du använder en AES-krypteringsnyckel under installationen visar du värdet
  för krypteringsnyckeln genom att ändra type=3des till type=aes.
Installera nycklarna vid ok-ledtexten på wanclient-1.
ok set-security-key wanboot-hmac-sha1
b482aaab82cb8d5631e16d51478c90079cc1d463
ok set-security-key wanboot-3des
9ebc7a57f240e97c9b9401e9d3ae9b292943d3c143d07f04
```
Följande åtgärder utförs med de föregående kommandona.

- Installerar HMAC SHA1-hashningsnyckeln med värdet b482aaab82cb8d5631e16d51478c90079cc1d463 på client-1
- Installerar 3DES-krypteringsnyckeln med värdet 9ebc7a57f240e97c9b9401e9d3ae9b292943d3c143d07f04 på client-1

#### Installera klienten

Du kan utföra en obevakad installation genom att ange argumentvariablerna för nätverksstart för wanclient-1 vid ok-ledtexten och sedan starta klienten.

```
ok setenv network-boot-arguments host-ip=192.168.198.210,
router-ip=192.168.198.1,subnet-mask=255.255.255.0,hostname=wanclient-1,
file=http://192.168.198.2/cgi-bin/wanboot-cgi
```

```
ok boot net - install
Resetting ...
```

```
Sun Blade 100 (UltraSPARC-IIe), No Keyboard
Copyright 1998-2003 Sun Microsystems, Inc. All rights reserved.
OpenBoot 4.x.build_28, 256 MB memory installed, Serial #50335475.
Ethernet address 0:3:ba:e:f3:75, Host ID: 83000ef3.
```
Rebooting with command: boot net - install

Boot device: /pci@1f,0/network@c,1 File and args: - install

```
<time unavailable> wanboot progress: wanbootfs: Read 68 of 68 kB (100%)
<time unavailable> wanboot info: wanbootfs: Download complete
Fri Jun 20 09:16:06 wanboot progress: miniroot: Read 166067 of 166067 kB (100%)
Fri Jun 20Tue Apr 15 09:16:06 wanboot info: miniroot: Download complete
SunOS Release 5.9 Version WANboot10:04/11/03 64-bit
Copyright 1983-2003 Sun Microsystems, Inc. All rights reserved.
Use is subject to license terms.
Configuring devices.
```
Följande variabler har angetts.

- Klientens IP-adress har angetts till 192.168.198.210.
- IP-adressen för klientens router har angetts till 192.168.198.1
- Klientens delnätsmask har angetts till 255.255.255.0
- Klientens värdnamn har angetts till wanclient-1
- Programmet wanboot-cgi finns på adressen http://192.168.198.2/cgibin/wanboot-cgi

Klienten installerar över WAN. Om programmet wanboot inte hittar all installationsinformation som krävs kan du bli ombedd att ange den saknade informationen på kommandoraden.

### WAN-start (Referens)

I det här kapitlet beskrivs kortfattat de kommandon och filer som du använder vid en WAN-installation.

- "Kommandon för WAN-startinstallationer" på sidan 555
- ["OBP-kommandon"](#page-557-0) på sidan 558
- ["Inställningar och syntax för systemkonfigurationsfiler"](#page-558-0) på sidan 559
- ["Parametrar och syntax för](#page-559-0) filen wanboot.conf" på sidan 560

## Kommandon för WANstartinstallationer

I följande tabeller beskrivs de kommandon som du använder vid en WAN-startinstallation.

- Tabell 43–1
- [Tabell 43–2](#page-555-0)

**TABELL 43–1** Förbereda installations- och konfigurationsfiler för en WAN-startinstallation

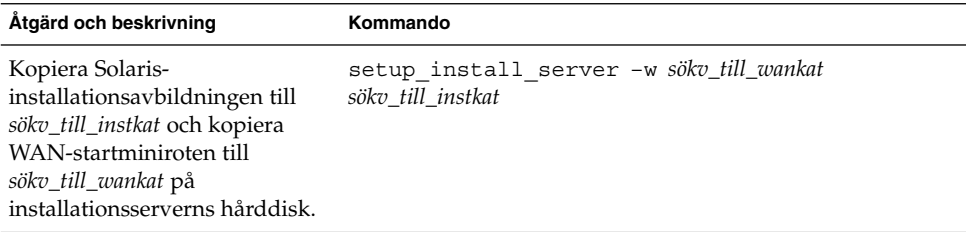

<span id="page-555-0"></span>**TABELL 43–1** Förbereda installations- och konfigurationsfiler för en WANstartinstallation *(forts.)*

| Åtgärd och beskrivning                                                                                                    | Kommando                                                                |
|----------------------------------------------------------------------------------------------------|-------------------------------------------------------------------------|
| Skapa ett Solaris Flash-arkiv<br>som heter <i>namn</i> .flar.<br>namn är arkivets namn<br>valfria_parametrar är valfria<br>parametrar som du kan<br>använda för att anpassa<br>arkivet<br>dokument_rot är sökvägen<br>till dokumentets rotkatalog<br>på installationsservern<br><i>filnamn</i> är namnet på<br>arkivet | flar create - n namn [valfria_parametrar]<br>dokument_rot/flash/filnamn |
| Kontrollera giltigheten för den<br>rules-fil för anpassad<br>JumpStart som heter regler.                                                                                                    | ./check -r <i>regler</i>                                                |
| Kontrollera giltigheten för filen<br>wanboot.conf.<br>nät_ip är IP-adressen för<br>klientens delnät.<br>klient-ID kan vara ett<br>användardefinierat ID eller<br>ID för DHCP-klienten.                                                                                                    | bootconfchk /etc/netboot/nät_ip/klient-<br>ID/wanboot.conf              |

**TABELL 43–2** Förbereda WAN-startsäkerhetsfilerna

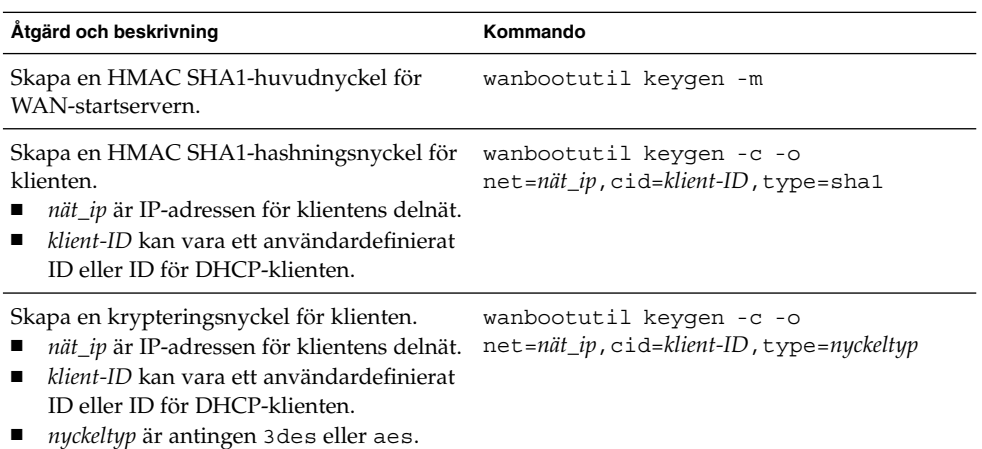

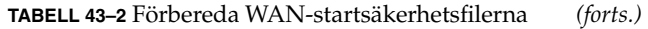

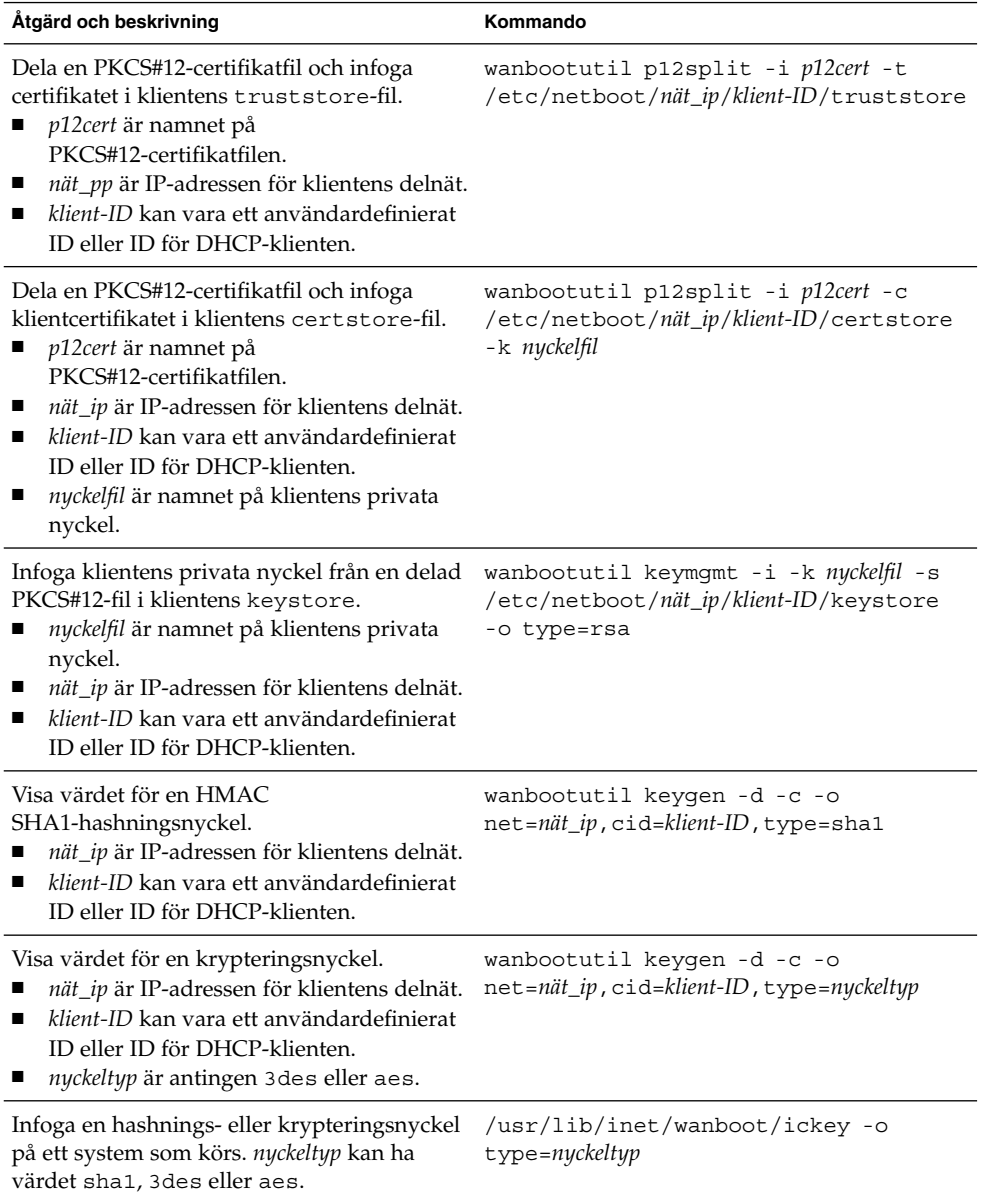

# <span id="page-557-0"></span>OBP-kommandon

I följande tabell listas de OBP-kommandon som du skriver i ok-ledtext vid en WAN-startinstallation.

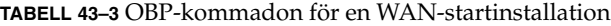

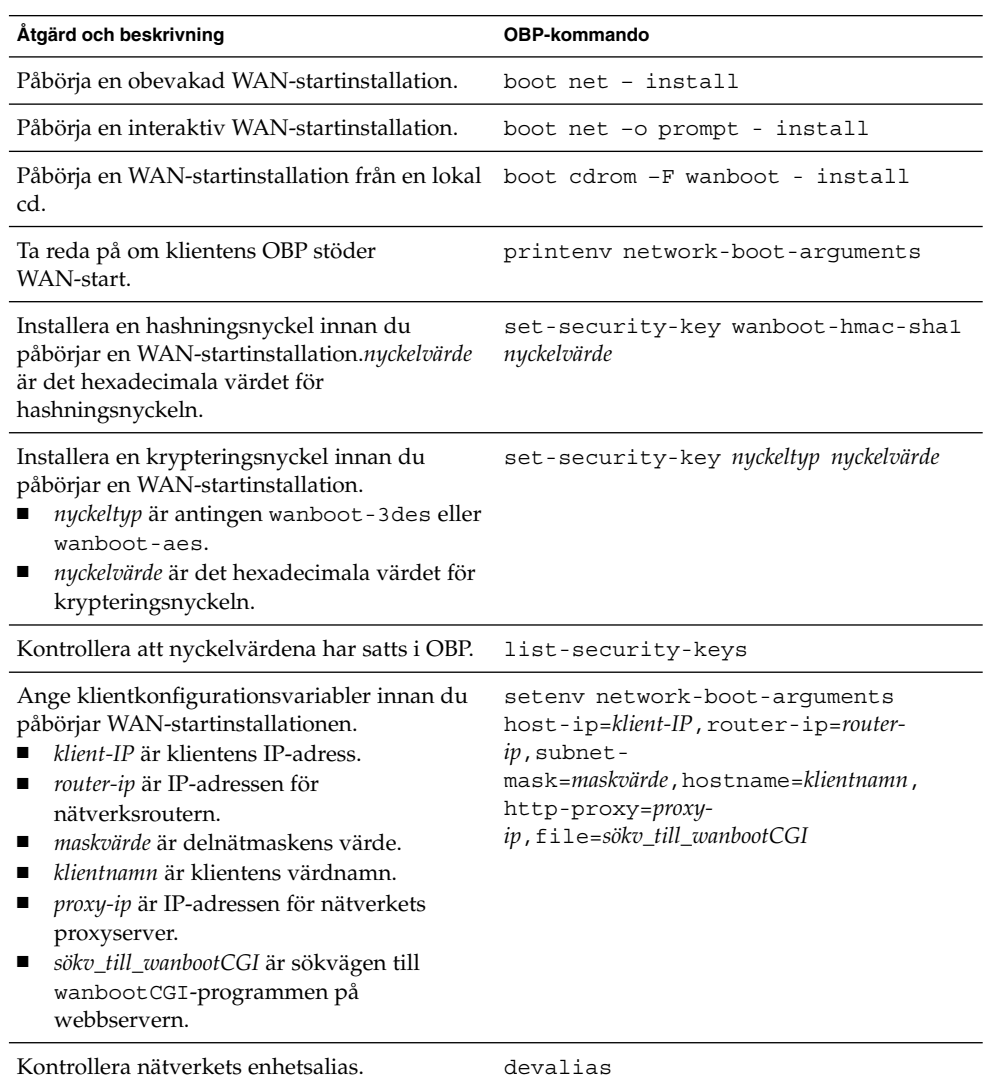

| <b>IABELL 43-3</b> ODI -KOHIHIAGOH TOI EH WAIN-SIAHIIIISTAHATIOH<br>110115.7                |                                                                                                    |  |
|---------------------------------------------------------------------------------------------|----------------------------------------------------------------------------------------------------|--|
| Åtgärd och beskrivning                                                                      | <b>OBP-kommando</b>                                                                                                    |  |
| Ange nätverkets enhetsalias där enhetssökv är<br>sökvägen till den primära nätverksenheten. | • Om du vill ange alias för endast den<br>aktuella installationen skriver du<br>devalias net enhetssökv.<br>• Om du vill ange ett permanent alias<br>skriver du nyvalias net enhetssökv. |  |
|                                                                                             |                                                                                                    |  |

<span id="page-558-0"></span>**TABELL 43–3** OBP-kommadon för en WAN-startinstallation *(forts.)*

## Inställningar och syntax för systemkonfigurationsfiler

Med systemkonfigurationsfilen kan du dirigera programmen för WANstartinstallationen till följande filer.

- sysidcfg
- rules.ok
- Anppassad JumpStart-profil

Systemkonfigurationsfilen är en vanlig textfil som måste formateras efter följande mönster.

*inställning=värde*

Filen system.conf måste innehålla följande inställningar.

SsysidCF=*URL\_för\_sysidcfg*

Den här inställningen pekar på den katalog på installationsservern som innehåller filen sysidcfg. För WAN-installationer med HTTPS anger du värdet till en giltig HTTPS-URL.

SjumpsCF=*URL\_för\_jumpstart-filer*

Den här inställningen pekar på den JumpStart-katalog som innehåller rules.okoch profilfilerna. För WAN-installationer med HTTPS anger du värdet till en giltig HTTPS-URL.

Du kan lagra system.conf i en katalog som WAN-startservern har åtkomst till.

## <span id="page-559-0"></span>Parametrar och syntax för filen wanboot.conf

Filen wanboot.conf är en textformaterad konfigurationsfil som programmen för WAN-startinstallationen använder vid en WAN-startinstallation. Följande program och filer använder informationen i filen wanboot.conf då klientdatorn installeras.

- Programmet wanboot-cgi
- WAN-startfilsystemet
- WAN-startminiroten

Spara filen wanboot.conf i en lämplig klientunderkatalog i /etc/netboothierarkin på WAN-startservern. Information om hur du definierar omfånget för WAN-startinstallationen med /etc/netboot-hierarkin finns i ["Skapa katalogträdet](#page-496-0) /etc/netboot på [startservern i det globala nätverket"](#page-496-0) på sidan 497.

Du anger information i filen wanboot.conf genom att lista parametrar med associerade värden i följande format.

*parameter=värde*

Parameterposter får inte bestå av flera rader. Du kan inkludera kommentarer i filen genom att använda tecknet # före kommentaren.

Mer information om filen wanboot.conf finns i direkthjälpen för wanboot.conf(4).

Du måste ange följande parametrar i filen wanboot.conf.

```
boot_file=sökv_till_wanstart
```
Den här parametern anger sökvägen till programmet wanboot. Värdet är en sökväg relativ till dokumentrotkatalogen på WAN-startservern.

boot\_file=/wanboot/wanboot.s9\_sparc

root\_server=*URL\_för\_wanbootCGI*/wanboot-cgi

Den här parametern anger URL:n för programmet wanboot-cgi på WAN-startservern.

■ Använd en HTTP-URL om du utför en WAN-startinstallation utan klient- eller serverautentisering.

root\_server=http://www.example.com/cgi-bin/wanboot-cgi

■ Använd en HTTPS-URL om du utför en WAN-startinstallation med serverautentisering eller klient- och serverautentisering.

root\_server=https://www.example.com/cgi-bin/wanboot-cgi

#### root\_file=*sökv\_till\_minirot*

Den här parametern anger sökvägen till WAN-startminiroten på WAN-startservern. Värdet är en sökväg relativ till dokumentrotkatalogen på WAN-startservern.

root\_file=/miniroot/miniroot.s9\_sparc

signature\_type=sha1 | *tom*

Den här parametern anger vilken typ av hashningsnyckel som ska användas vid kontroll av integriteten för de data och filer som skickas.

För WAN-startinstallationer där en hashningsnyckel används för att skydda programmet wanboot anger du det här värdet till sha1.

signature type=sha1

■ För osäkra WAN-installationer där hashningsnyckel inte används anger du inget värde.

signature\_type=

encryption\_type=3des | aes | *tom*

Den här parametern ange vilken typ av kryptering som ska användas vid kryptering av programmet wanboot och WAN-startfilsystemet.

■ För WAN-startinstallationer där HTTPS används anger du det här värdet till 3des eller aes för att matcha nyckelformatet som du använder. Du måste också ange värdet för nyckelordet signature\_type till sha1.

encryption\_type=3des

eller

encryption\_type=aes

■ För osäkra WAN-installationer där krypteringsnyckel inte används anger du inget värde.

```
encryption_type=
```
server authentication=yes | no

Den här parametern anger om servern ska autentiseras under WANstartinstallationen.

För WAN-startinstallationer med serverautentisering eller server- och klientautentisering anger du det här värdet till yes. Du måste också ange värdet för signature\_type till sha1, encryption\_type 3des eller aes och URL:n för root\_server till ett HTTPS-värde.

server authentication=yes

■ För osäkra WAN-startinstallationer där serverautentisering eller server- och klientautentisering inte används anger du det här värdet till no. Du kan även låta bli att ange värdet.

server authentication=no

#### client\_authentication=yes | no

Den här parametern anger om klienten ska autentiseras under WAN-startinstallationen.

■ För WAN-startinstallationer med server- och klientautentisering anger du det här värdet till yes. Du måste också ange värdet för signature\_type till sha, encryption\_type 3des eller aes och URL:n för root\_server till ett HTTPS-värde.

client\_authentication=yes

■ För WAN-startinstallationer där klientautentisering inte används anger du det här värdet till no. Du kan även låta bli att ange värdet.

client\_authentication=no

resolve\_hosts=*värdnamn* | *tom*

Den här parametern anger ytterligare värdar som måste tolkas för programmet wanboot-cgi under installationen.

Ange värdet till värdnamnen för datorer som inte tidigare angetts i filen wanboot.conf eller i ett klientcertifikat.

■ Om alla värdar som krävs är listade i filen wanboot.conf eller i klientcertifikatet anger du inget värde.

resolve\_hosts=

■ Om vissa värdar inte är listade i filen wanboot.conf eller i klientcertifikatet anger du värdet till dessa värdnamn.

resolve\_hosts=seahag,matters

#### boot\_logger=*sökv\_till\_bootlog-cgi* | *tom*

Den här parametern anger URL:n för wanboot-cgi-skriptet på inloggningsservern.

■ Om du vill registrera start- eller installationsloggmeddelanden på en dedicerad inloggningsserver anger du värdet till URL:n för bootlog-cgi-skriptet på inloggningsservern.

boot\_logger=http://www.example.com/cgi-bin/bootlog-cgi

■ Om du vill visa start- och installationsmeddelanden på klientkonsolen anger du inget värde.

boot\_logger=

system\_conf=system.conf | *anpassad\_system\_konf*

Den här parametern anger sökvägen till den systemkonfigurationsfil som inkluderar platsangivelser för sysidcfg- och anpassade JumpStart-filer.

Ange värdet till sökvägen för sysidcfg- och anpassade JumpStart-filer på webbservern.

system\_conf=sys.conf

# Solaris-programvaror (Hjälpavsnitt)

Det här avsnittet innehåller referensinformation.

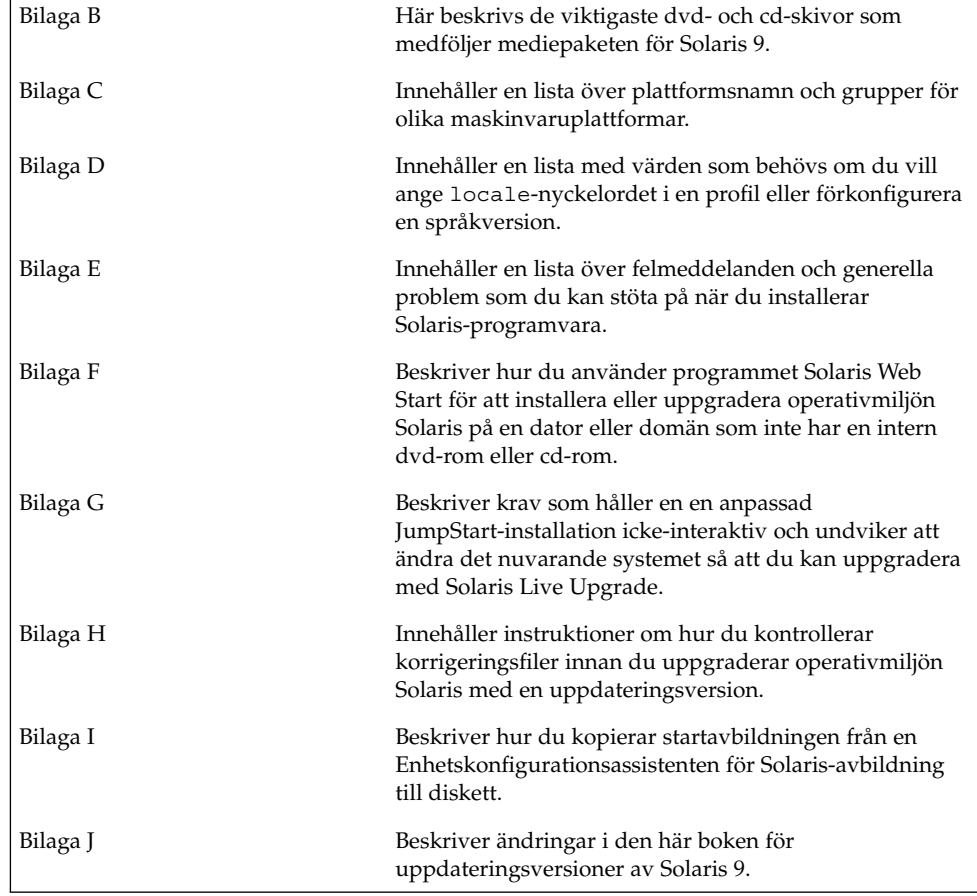

Installationsguide för Solaris 9 12/03 • Januari 2004

<span id="page-564-0"></span>BILAGA **B**

# Så här är media organiserade i Solaris 9 (Referens)

I det här kapitlet beskrivs dvd- och cd-skivorna som ingår i mediapaketen för Solaris 9.

### SPARC: Solaris 9-media

Följande tabeller visar primära dvd- och cd-media i Solaris 9. I programpaketet ingår ett flerspråkigt mediepaket med dvd- eller cd-skivor för engelska och andra språk, samt språkversionsprogram.

#### **TABELL B–1** SPARC: Flerspråkig dvd-skiva

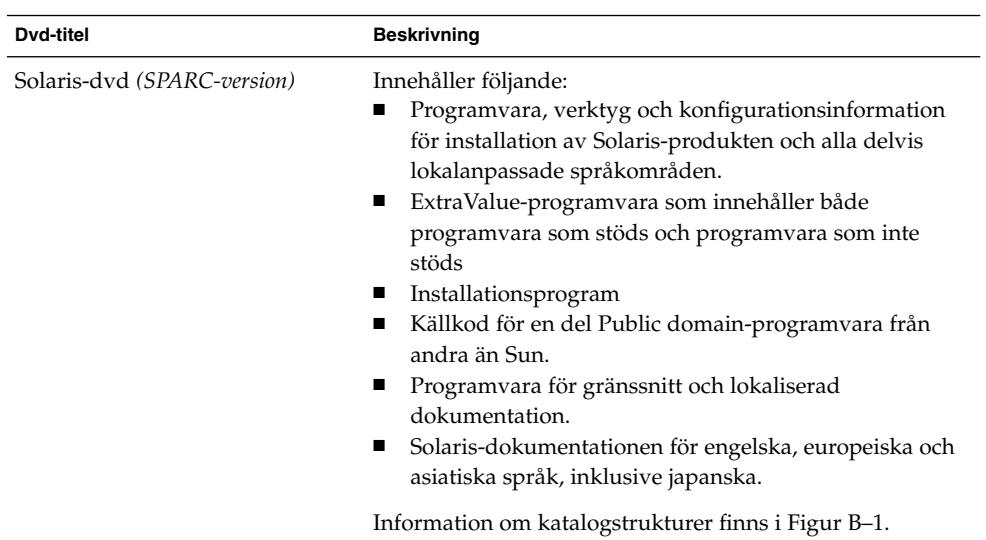

#### **TABELL B–2** SPARC: Flerspråkig cd-skiva

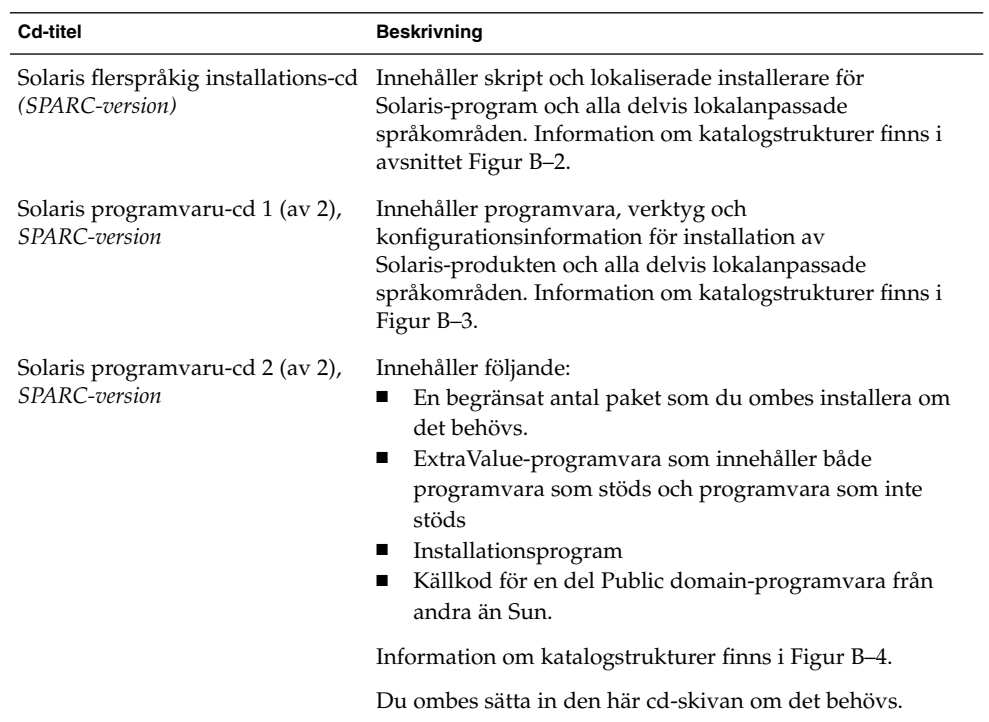

| Cd-titel                              | <b>Beskrivning</b>                                                                                                    |
|---------------------------------------|----------------------------------------------------------------------------------------------------|
| Solaris språk-cd (SPARC-version)      | Innehåller programvara för gränssnitt och lokaliserad<br>dokumentation. Information om katalogstrukturer finns i<br>Figur B-5. |
|                                       | Du ombes sätta i den här cd-skivan om det krävs stöd för<br>språk för vissa geografiska områden.                               |
| Solaris dokumentations-cd 1 (av<br>2) | Innehåller Solaris-dokumentationen på engelska och andra<br>europeiska språk.                                                  |
| Solaris dokumentations-cd 2 (av<br>2) | Innehåller Solaris-dokumentationen på engelska,<br>europeiska och asiatiska språk, inklusive japanska.                         |

<span id="page-566-0"></span>**TABELL B–2** SPARC: Flerspråkig cd-skiva *(forts.)*

## SPARC: Så här är media organiserade i Solaris 9 (Referens)

I det här avsnittet beskrivs katalogerna på översta nivån på dvd- och cd-skivorna.

#### SPARC: Katalogstruktur för Solaris-dvd *(SPARC-version)*

Följande figur visar katalogstrukturen för Solaris-dvd *(SPARC-version)*.

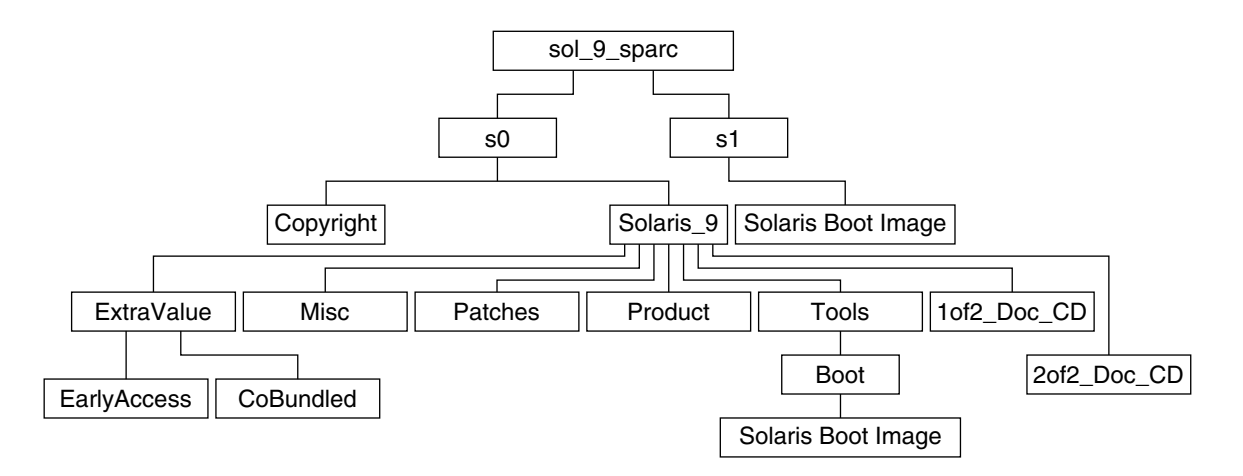

**FIGUR B–1** Solaris-dvd *(SPARC-version)*

- Skivdelen 0 (s0) innehåller katalogerna Copyright och Solaris 9. Katalogen Solaris\_9 innehåller de verktyg, den programvara och den konfigurationsinformation som du behöver för att installera Solaris 9-programvaran. Katalogen Solaris\_9 innehåller de här katalogerna:
	- ExtraValue Två underkataloger:
		- CoBundled Solaris-produkter som stöds fullständigt, men som inte ingår i Solaris-operativsystemet, bland annat Solaris Web Start Wizards SDK 3.0.1 och SunScreen 3.2
		- EarlyAccess Granskningsversion av programvara
	- Misc Katalogen jumpstart sample, som innehåller en regelfil, ett kontrollskript, profiler, startskript, slutskript och andra program och filer för JumpStart.
	- Patches Alla korrigeringsfiler för Solaris 9 som fanns tillgängliga när cd-skivan skapades.
	- Product paket och styrfiler för Solaris 9.
	- Tools Installationsverktyg för Solaris 9 som innehåller följande:
		- Underkatalogen Boot, som innehåller miniroten för Solaris 9.
		- Skripten add\_install\_client, dial, rm\_install\_client och setup install server.
		- En Installerar-underkatalog som innehåller installerare och som stöder Java™-klassfiler för Solaris Live Upgrade- och Solaris programvaru-cd 2 (av 2), *SPARC-version*-installationer. Solaris Live Upgrade installeras automatiskt när du installerar Solaris-programvaran. Om du vill använda Live Upgrade för att uppgradera från en tidigare Solaris-version måste du först installera dessa paket på din nuvarande Solaris-version. Instruktioner för installation

av Solaris Live Upgrade finns i"Så [här installerar du Solaris Live Upgrade"](#page-376-0) på [sidan 377.](#page-376-0)

- <span id="page-568-0"></span>■ 1of2 Doc CD – Dokumentation på engelska och andra europeiska språk.
- 2of2 Doc CD Dokumentation på asiatiska språk.
- Skivdel 1 (s1) innehåller miniroten för Solaris 9.

#### SPARC: Katalogstruktur för Solaris installations-cd

Följande figur visar katalogstrukturen på Solaris flerspråkig installations-cd *(SPARC-version)* och Solaris installations-cd *(SPARC-version)*.

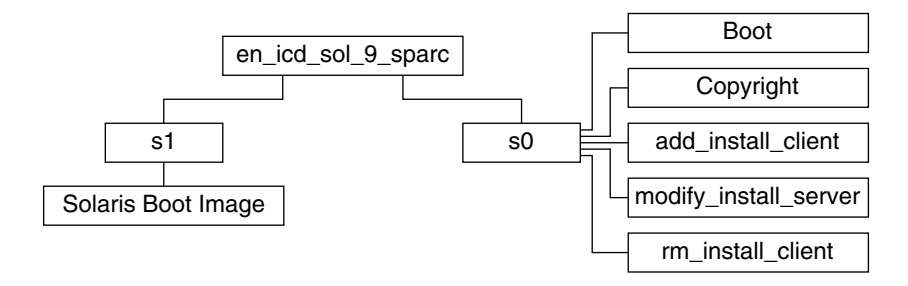

**FIGUR B–2** SPARC: Solaris installations-cd *(SPARC-version)*

Katalogen multi\_icd\_sol\_sparc innehåller skript för installation av Solaris-programvaran och underkatalogen Boot för miniroten för Solaris 9. Katalogerna och skripten innehåller bland annat följande:

- Skivdel 0 (s0) innehåller skript för installation av Solaris-programvara och en Boot-underkatalog som innehåller miniroten för Solaris. Dessa skript innehåller följande:
	- add\_install\_client
	- modify install server
	- rm\_install\_client
- Skivdel 1 (s1) innehåller miniroten för Solaris 9.

#### SPARC: Solaris programvaru-cd *(SPARC-version)* cd-katalogstruktur

Följande figurer visar katalogstrukturen på cd-skivorna för Solaris programvaru-cd *(SPARC-version)*.

<span id="page-569-0"></span>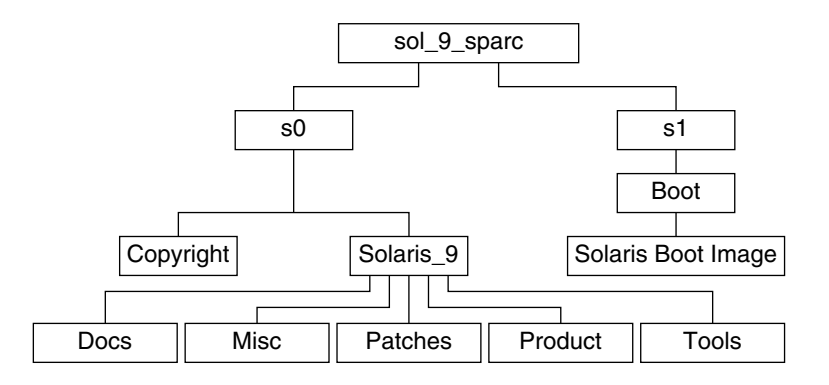

**FIGUR B–3** SPARC: Solaris programvaru-cd 1 (av 2), *SPARC-version*

- Skivdelen 0 (s0) innehåller katalogerna Copyright och Solaris 9. Katalogen Solaris\_9 innehåller verktyg, programvara och konfigurationsinformation för en grundläggande installation av Solaris 9, inklusive programvarugrupperna Solaris-kärnan och Systemstöd för slutanvändare. Katalogen Solaris\_9 innehåller de här katalogerna:
	- Docs En tom katalog.
	- Misc Katalogen jumpstart\_sample , som innehåller en regelfil, ett kontrollskript, profiler, startskript, slutskript och andra program och filer för JumpStart.
	- Patches Alla korrigeringsfiler för Solaris 9 som fanns tillgängliga när Solaris programvaru-cd 1 (av 2), *SPARC-version* släpptes.
	- Product paket och styrfiler för Solaris 9.
	- Tools Installationsverktygen i Solaris 9 inkluderar en symbolisk länk till boot-miniroten på skiva 1, add\_install\_client, dial, rm install client och setup install server.
- Skivdel 1 (s1) innehåller miniroten för Solaris 9.

Följande figur visar katalogstrukturen för Solaris programvaru-cd 2 (av 2), *SPARC-version*.

<span id="page-570-0"></span>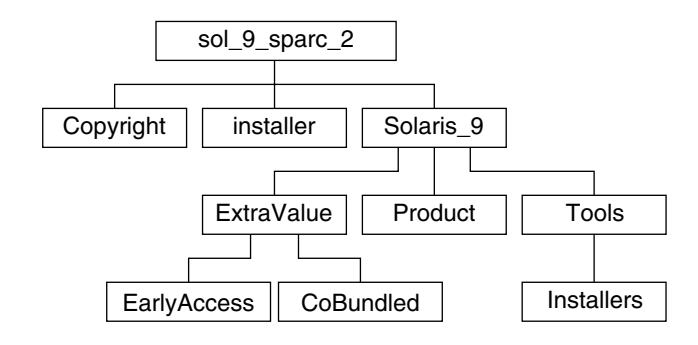

**FIGUR B–4** SPARC: Solaris programvaru-cd 2 (av 2), *SPARC-version*

Katalogen sol\_sparc\_2 innehåller katalogerna Copyright, installationsprogrammet för Solaris Web Start och Solaris\_9. Katalogen Solaris\_9 innehåller de här underkatalogerna:

- ExtraValue Två underkataloger:
	- CoBundled Solaris-produkter som stöds fullt ut, men som inte är en direkt del av Solaris-operativmiljön.
	- EarlyAccess Granskningsversion av programvara
- Product Ett begränsat antal paket; programvarugrupperna Utvecklargrupp, Hela distributionen och Hela distributionen plus OEM-stöd.
- Tools Installationsverktyg för Solaris 9 som innehåller följande:
	- Skriptet add\_to\_install\_server.
	- En Installerar-underkatalog som innehåller installerare och som stöder Java-klassfiler för Solaris Live Upgrade- och Solaris programvaru-cd 2 (av 2), *SPARC-version*-installationer. Solaris Live Upgrade installeras automatiskt när du installerar programvaran för Solaris, men om du vill använda Live Upgrade för att uppgradera från en tidigare Solaris-version, måste du först installera de här paketen den befintliga versionen. Instruktioner för installation av Solaris Live Upgrade finns i"Så [här installerar du Solaris Live Upgrade"](#page-376-0) på sidan 377.

#### SPARC: Katalogstruktur på Solaris språk-cd *(SPARC-version)*

Följande figur visar katalogstrukturen på Solaris språk-cd *(SPARC-version)*.

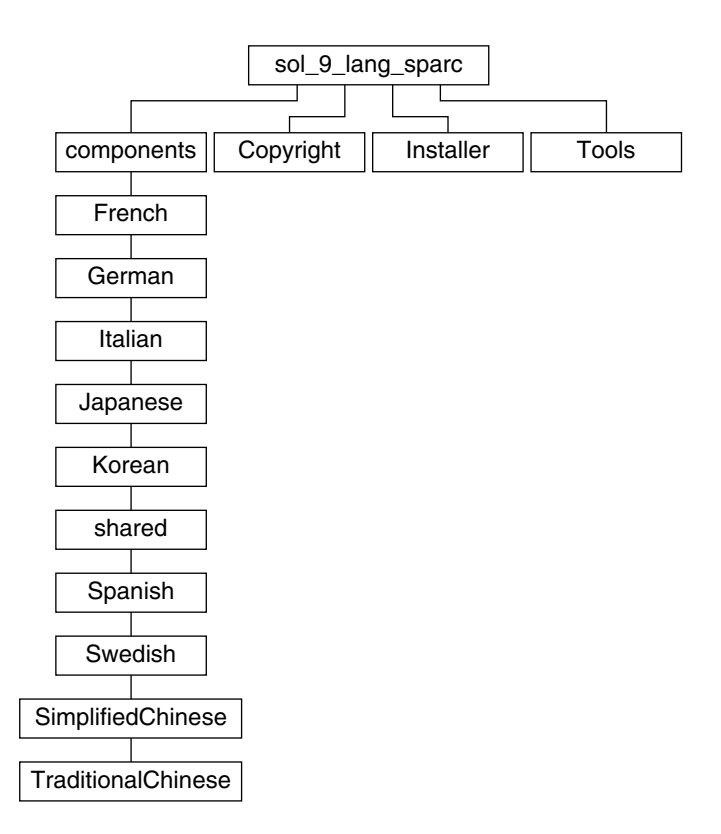

**FIGUR B–5** Solaris språk-cd *(SPARC-version)*

Katalogen sol\_lang\_sparc innehåller Solaris Web Start-installationsprogrammet för installation av Solaris-programvara för språk och språkområden. Katalogen sol\_lang\_sparc innehåller följande kataloger:

- components Språkområdespaket för förenklad kinesiska, franska, tyska, italienska, japanska, koreanska, spanska, svenska, traditionell kinesiska och traditionell kinesiska (Hong Kong), samt paket som delas av alla språkområden.
- Copyright Copyrightsida.
- installer Solaris Web Start-installationsprogram.
- Tools add\_to\_install\_server-skriptet som används för att skapa en kombinerad installationsavbildning.

Information om språkområdesprogram finns i *International Language Environments Guide*.

# x86: Solaris 9-media

Följande tabell innehåller information om dvd- och cd-skivorna för *x86-versionen* av Solaris 9. I programpaketet ingår ett flerspråkigt mediepaket med dvd- eller cd-skivor för engelska och andra språk, samt språkversionsprogram.

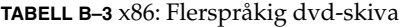

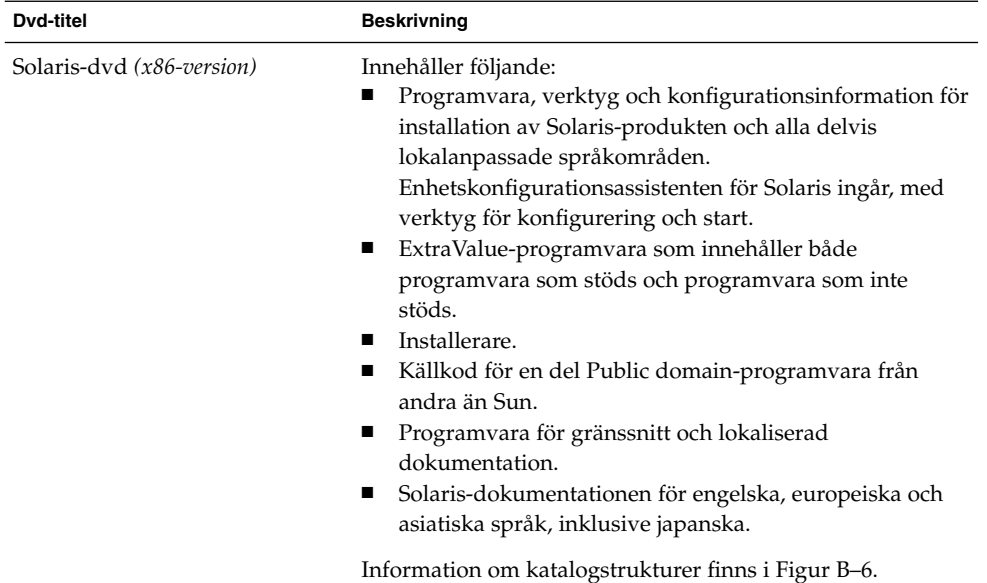

#### **TABELL B–4** x86: Flerspråkig cd-skiva

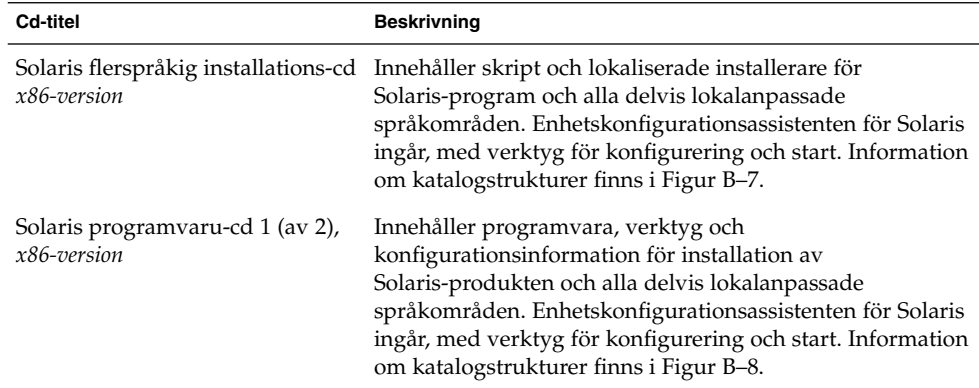

<span id="page-573-0"></span>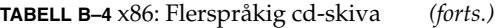

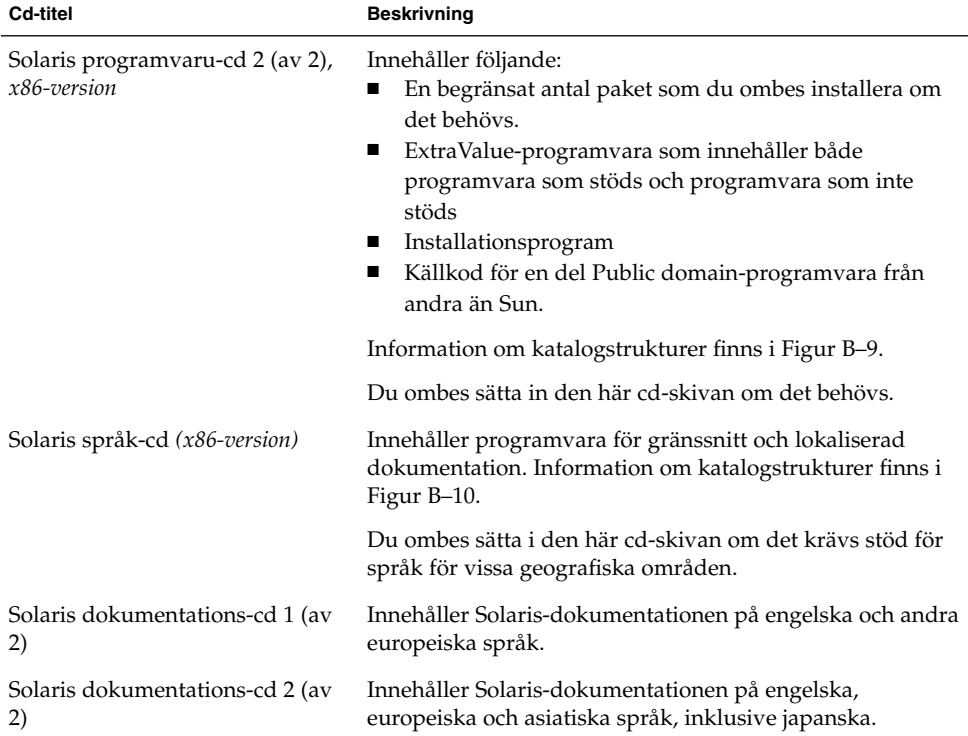

### x86: Så här är media organiserade i Solaris 9 (Referens)

I det här avsnittet beskrivs katalogerna på översta nivån på dvd- och cd-skivorna.

#### Katalogstruktur för Solaris-dvd *(x86-version)*

Följande figur visar katalogstrukturen för Solaris-dvd *(x86-version)*.

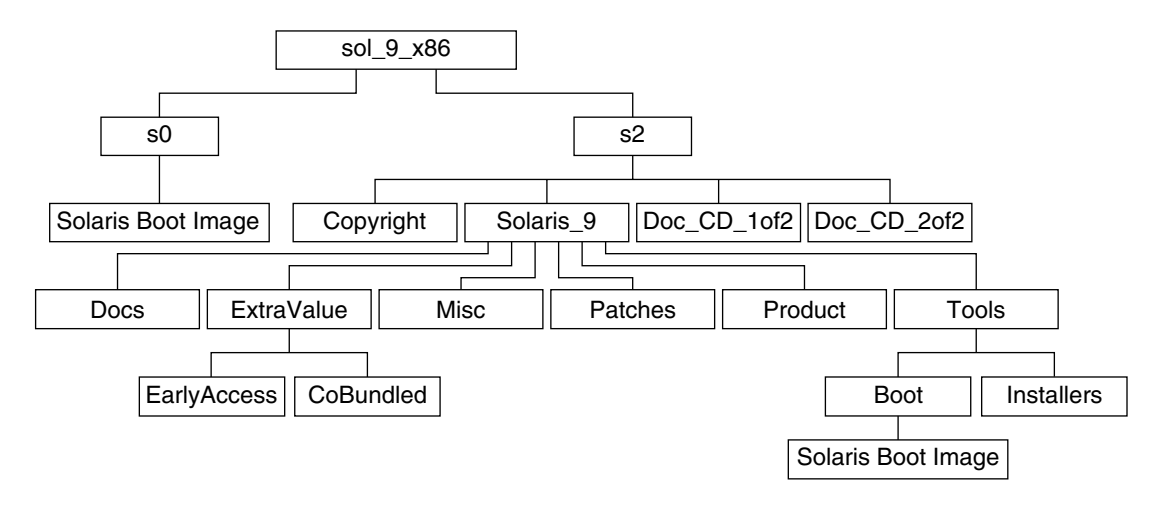

**FIGUR B–6** Solaris-dvd *(x86-version)*

- Skivdel 0 (s0) innehåller miniroten för Solaris 9.
- Skivdelen 2 (s2) innehåller katalogerna Copyright och Solaris 9. Katalogen Solaris 9 innehåller de verktyg, den programvara och den konfigurationsinformation som du behöver för att installera Solaris 9-programvaran. Skivdel 2 innehåller följande kataloger:
	- ExtraValue Två underkataloger:
		- CoBundled Solaris-produkter som stöds fullständigt, men som inte ingår i Solaris-operativsystemet, bland annat Solaris Web Start Wizards SDK 3.0.1 och SunScreen 3.2
		- EarlyAccess Granskningsversion av programvara
	- Misc Katalogen jumpstart sample, som innehåller en regelfil, ett kontrollskript, profiler, startskript, slutskript och andra program och filer för JumpStart.
	- Patches Alla korrigeringsfiler för Solaris 9 som fanns tillgängliga när cd-skivan skapades.
	- Product paket och styrfiler för Solaris 9.
	- Tools Installationsverktyg för Solaris 9.
		- Underkatalogen Boot, som innehåller miniroten för Solaris 9.
		- Skripten add\_install\_client, dial, rm\_install\_client och setup install server.
		- En Installers-underkatalog som innehåller installerare och som stöder Java-klassfiler för Solaris Live Upgrade- och Solaris programvaru-cd 2 (av 2), *x86-version*-installationer. Solaris Live Upgrade installeras automatiskt när du installerar Solaris-programvaran. Om du vill använda Live Upgrade för att uppgradera från en tidigare Solaris-version måste du först installera

<span id="page-575-0"></span>dessa paket på din nuvarande Solaris-version. Instruktioner för installation av Solaris Live Upgrade finns i"Så [här installerar du Solaris Live Upgrade"](#page-376-0) på [sidan 377.](#page-376-0)

- Underkatalogen d1 image med Enhetskonfigurationsassistenten för Solaris-programvara som kan kopieras till en diskett.
- 1of2 Doc CD Dokumentation på engelska och andra europeiska språk.
- 2of2 Doc CD Dokumentation på asiatiska språk.

#### x86: Katalogstruktur för Solaris installations-cd

Följande figur visar katalogerna på Solaris flerspråkig installations-cd *x86-version* och Solaris installations-cd *(x86-version)*.

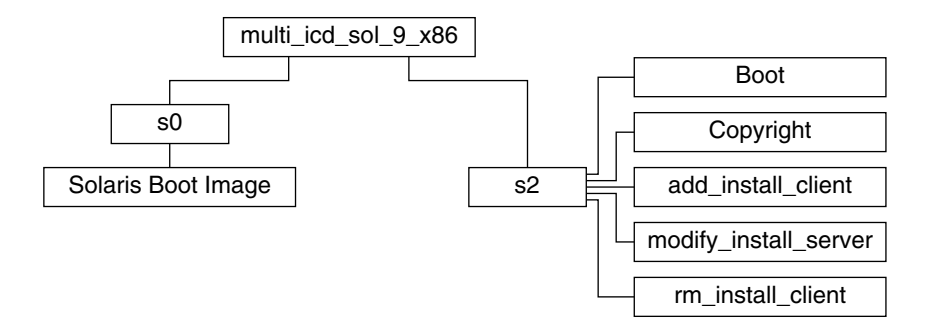

**FIGUR B–7** x86: Solaris installations-cd *(x86-version)*

Katalogen multi icd sol x86 innehåller skript för installation av Solaris-programvaran och underkatalogen Boot för miniroten för Solaris 9. Katalogerna och skripten innehåller bland annat följande:

- Skivdel 0 (s0) innehåller miniroten för Solaris 9.
- Skivdel 2 (s2) innehåller skript för installation av Solaris-programvara och en Boot-underkatalog som innehåller miniroten för Solaris. Dessa skript innehåller följande:
	- add\_install\_client
	- modify install server
	- rm\_install\_client

#### x86: Katalogstrukturer på cd-skivorna för Solaris programvaru-cd *(x86-version)*

Följande figurer visar katalogstrukturen på cd-skivorna för Solaris programvaru-cd *(x86-version)*.
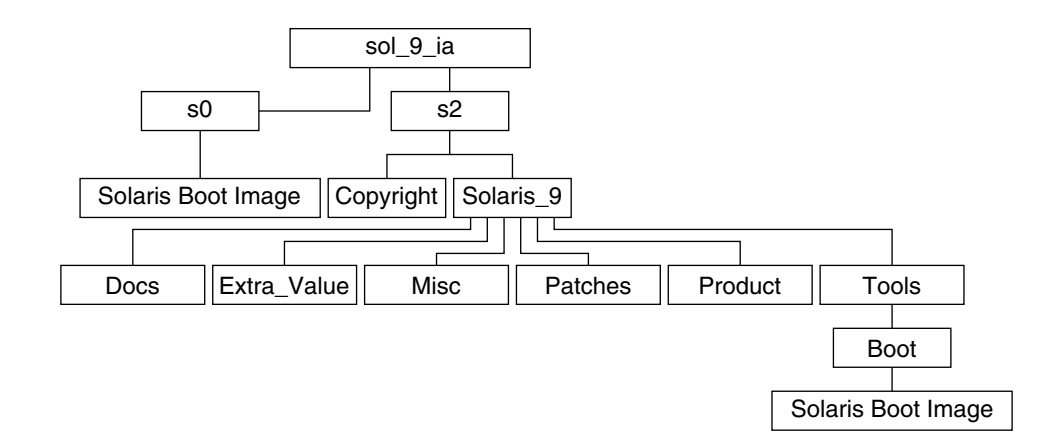

**FIGUR B–8** x86: Solaris programvaru-cd 1 (av 2), *x86-version*

- Skivdel 0 (s0) innehåller miniroten för Solaris 9.
- Skivdelen 2 (s2) innehåller katalogerna Copyright och Solaris 9. Katalogen Solaris\_9 innehåller verktyg, programvara och konfigurationsinformation för en grundläggande installation av Solaris 9, inklusive programvarugrupperna Solaris-kärnan och Systemstöd för slutanvändare. Katalogen Solaris\_9 innehåller de här katalogerna:
	- Docs En tom katalog.
	- Misc Katalogen jumpstart sample, som innehåller en regelfil, ett kontrollskript, profiler, startskript, slutskript och andra program och filer för JumpStart.
	- Patches Alla korrigeringsfiler för Solaris 9 som fanns tillgängliga när Solaris programvaru-cd 1 (av 2), *x86-version* släpptes.
	- Product paket och styrfiler för Solaris 9.
	- Tools Installationsverktygen i Solaris 9 inkluderar en symbolisk länk till boot-miniroten på skiva 0, add\_install\_client, dial, rm install client och setup install server.

Följande figur visar katalogerna på Solaris programvaru-cd 2 (av 2), *x86-version*.

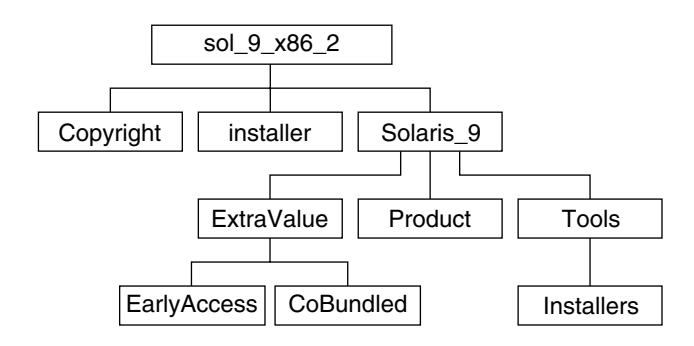

**FIGUR B–9** Solaris programvaru-cd 2 (av 2), *x86-version*

Katalogen sol\_x86\_2 innehåller katalogerna Copyright, installationsprogrammet för Solaris Web Start och Solaris\_9. Katalogen Solaris\_9 innehåller följande:

- ExtraValue Två underkataloger:
	- CoBundled Solaris-produkter som stöds fullt ut, men som inte är en direkt del av Solaris-operativmiljön.
	- EarlyAccess Granskningsversion av programvara
- Product Ett begränsat antal paket; programvarugrupperna Utvecklargrupp, Hela distributionen och Hela distributionen plus OEM-stöd.
- Tools Den här katalogen innehåller följande:
	- Skriptet add\_to\_install\_server.
	- En Installer-underkatalog som innehåller en installerare och som stöder Java-klassfiler för Solaris Live Upgrade- och Solaris programvaru-cd 2 (av 2), *x86-version*-installationer. Solaris Live Upgrade installeras automatiskt när du installerar Solaris-programvaran. Om du vill använda Live Upgrade för att uppgradera från en tidigare Solaris-version måste du först installera dessa paket på din nuvarande Solaris-version. Instruktioner för installation av Solaris Live Upgrade finns i"Så [här installerar du Solaris Live Upgrade"](#page-376-0) på sidan 377.
	- Underkatalogen d1 image med Enhetskonfigurationsassistenten för Solaris-programvara som kan kopieras till en diskett.

## x86: Katalogstrukturer för Solaris språk-cd *(x86-version)*

Följande figur visar katalogstrukturen för Solaris språk-cd *(x86-version)*.

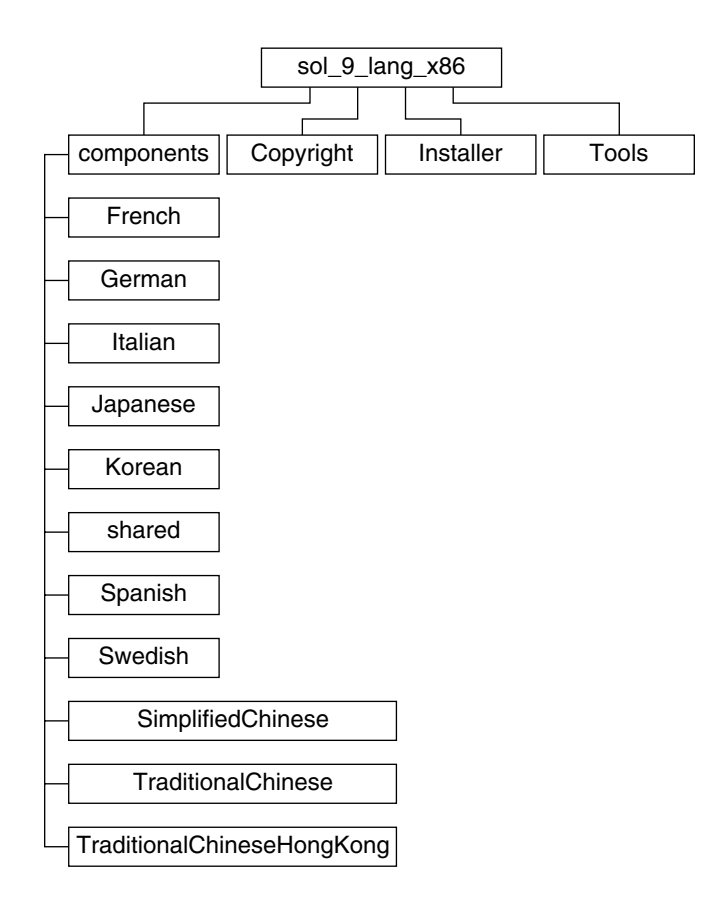

**FIGUR B–10** Solaris språk-cd *(x86-version)*

Katalogen sol\_lang\_x86 innehåller Solaris Web Start-installationsprogrammet för installation av Solaris-programvara för språk och språkområden. Du kan välja att installera de nio språken i standardkataloger eller installera särskilda språk. Katalogen sol\_lang\_x86 innehåller följande kataloger:

- Components Innehåller språkområdespaket för förenklad kinesiska, franska, tyska, italienska, japanska, koreanska, spanska, svenska, traditionell kinesiska och traditionell kinesiska (Hong Kong), samt paket som delas av alla språkområden.
- Copyright Copyrightsidan.
- installer Solaris Web Start-installationsprogram.
- Tools Skriptet add to install server som används för att skapa en installationsserver.

Information om språkområdesprogram finns i *International Language Environments Guide*.

Installationsguide för Solaris 9 12/03 • Januari 2004

BILAGA **C**

# Plattformsnamn och -grupper (Referens)

Du behöver veta vilken systemarkitektur (plattformsgrupp) systemet har om du lägger till klienter för en nätverksinstallation, och plattformsnamnet om du skriver en anpassad regelfil för JumpStart-installation.

Nedan följer några exempel på plattformsnamn och -grupper. En fullständig lista över SPARC-system finns i *Maskinvaruguide för Sun Solaris 9*.

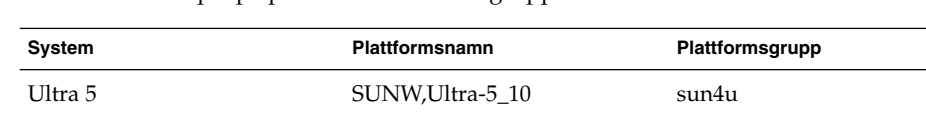

x86-baserad i86pc i86pc

**TABELL C–1** Exempel på plattformsnamn och grupper

**Obs!** Om systemet körs kan du också använda kommandot uname -i för att ta reda på systemets *plattformsnamn* eller kommandot uname -m för att ta reda på systemets *plattformsgrupp*.

Installationsguide för Solaris 9 12/03 • Januari 2004

## BILAGA **D**

## Värden för språkversioner (Referens)

Nedanstående tabeller innehåller de värden som behövs om du vill ange locale-nyckelordet i en profil eller förkonfigurera en språkversion.

*Språkversionen* bestämmer hur online-information visas för ett visst språk och region. Ett språk kan innehålla mer än en språkversion eftersom hänsyn måste tas till regionala skillnader, exempelvis skillnader i datum- och tidsformat, numeriska och monetära konventioner och stavning. Information om språkversioner hittar du i *International Language Environments Guide*.

#### **TABELL D–1** Asien

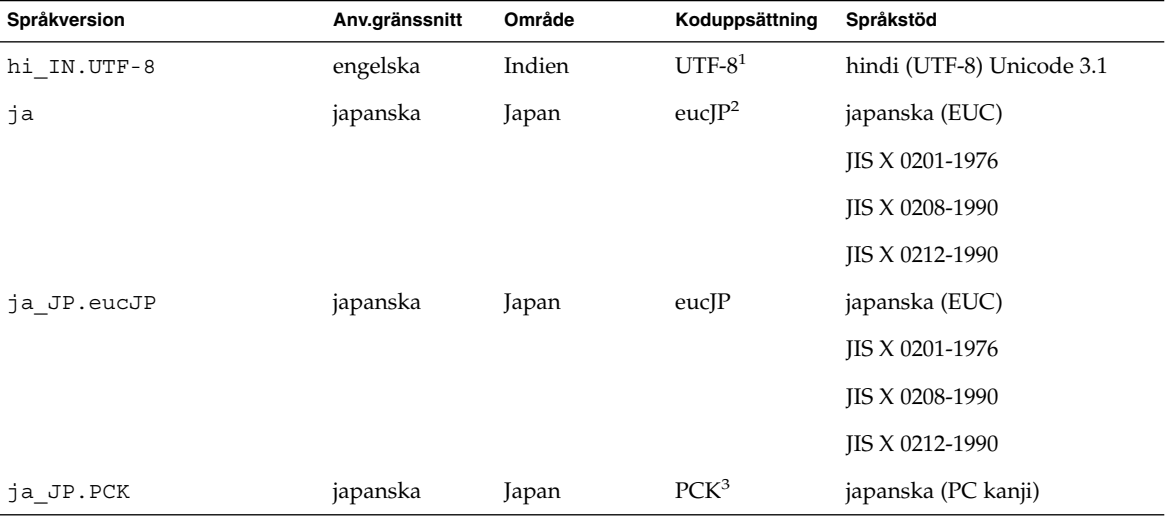

<sup>1</sup> UTF-8 är den UTF-8 som definieras i ISO/IEC 10646–1:2000 och även Unicode 3.1.

<sup>2</sup> eucJP innebär den japanska EUC-koduppsättningen. Specifikationen av språkversionen ja\_JP. eucJP uppfyller kraven i UI\_OSF<br>Japanese Environment Implementation Agreement Version 1.1 och språkversionen ja uppfyller kraven tidigare Solaris-versioner.

<sup>3</sup> PCK kallas också Shift\_JIS (SJIS).

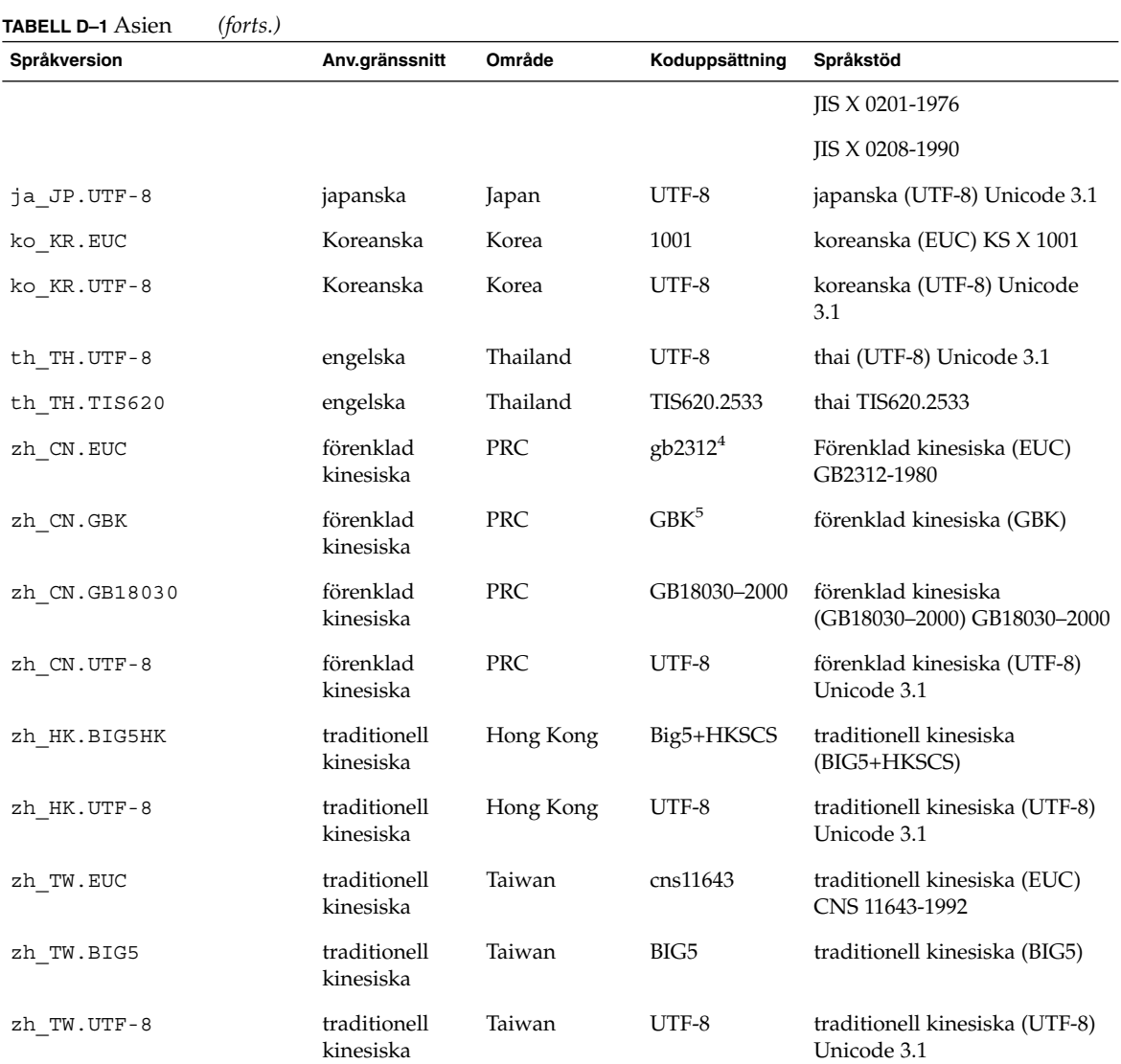

<sup>4</sup> gb2312 innebär EUC-koduppsättningen för förenklad kinesiska som inehåller GB 1988–80 och GB 2312–80.

<sup>5</sup> GBK innebär GB-tillägg. Den innehåller alla GB 2312–80-tecken och alla Unified Han-tecken i ISO/IEC 10646–1, samt alla japanska<br>Hiragana och Katakana-tecken. Den innehåller dessutom många tecken ur de kinesiska, japans

#### **TABELL D–2** Australien/Asien

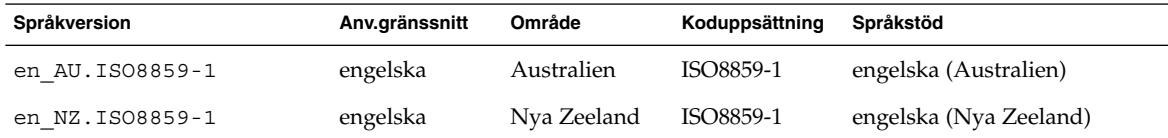

**584** Installationsguide för Solaris 9 12/03 • Januari 2004

**TABELL D–3** Centralamerika

| Språkversion     | Anv.gränssnitt | Område      | Koduppsättning | Språkstöd             |
|------------------|----------------|-------------|----------------|-----------------------|
| es CR.ISO8859-1  | spanska        | Costa Rica  | ISO8859-1      | spanska (Costa Rica)  |
| es GT. ISO8859-1 | spanska        | Guatemala   | ISO8859-1      | spanska (Guatemala)   |
| es NI.ISO8859-1  | spanska        | Nicaragua   | ISO8859-1      | spanska (Nicaragua)   |
| es PA.ISO8859-1  | spanska        | Panama      | ISO8859-1      | spanska (Panama)      |
| es SV. ISO8859-1 | spanska        | El Salvador | ISO8859-1      | spanska (El Salvador) |

### **TABELL D–4** Centraleuropa

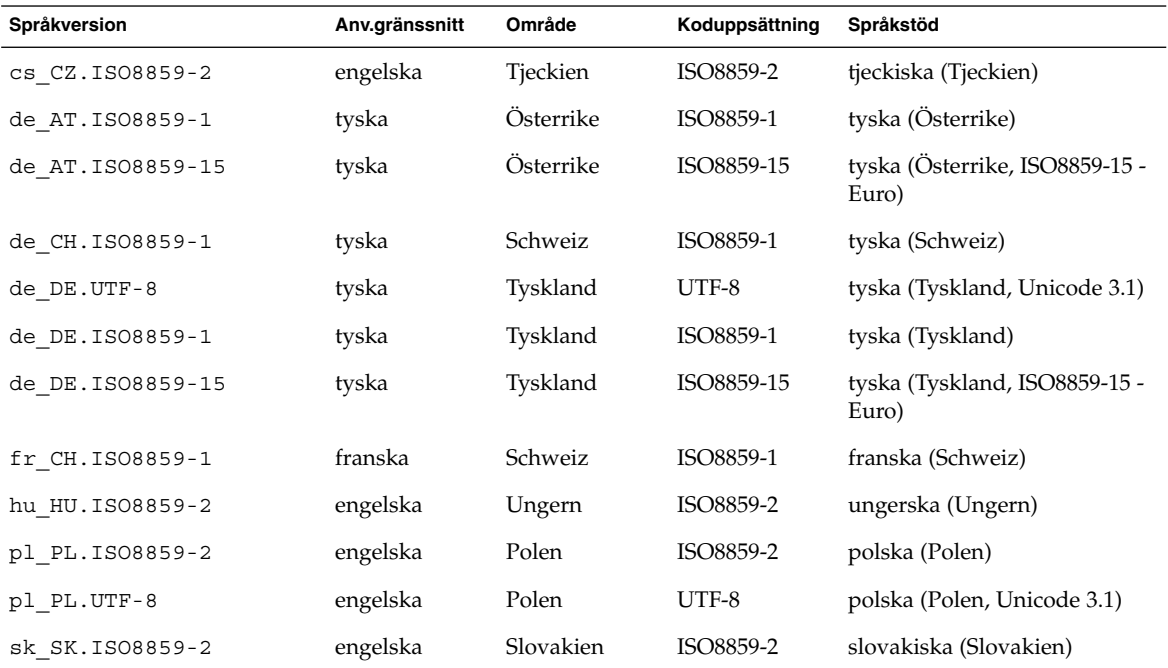

### **TABELL D–5** Östeuropa

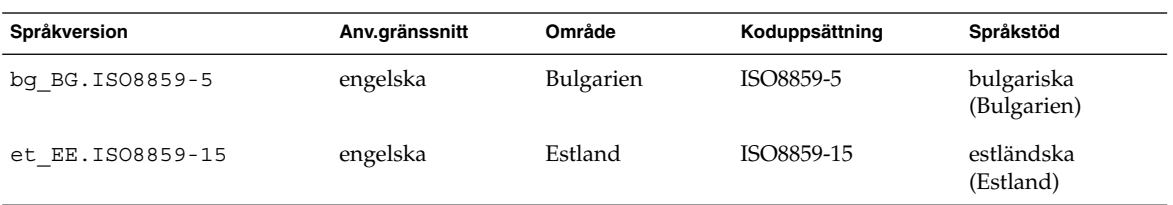

Bilaga D • Värden för språkversioner (Referens) **585**

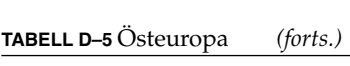

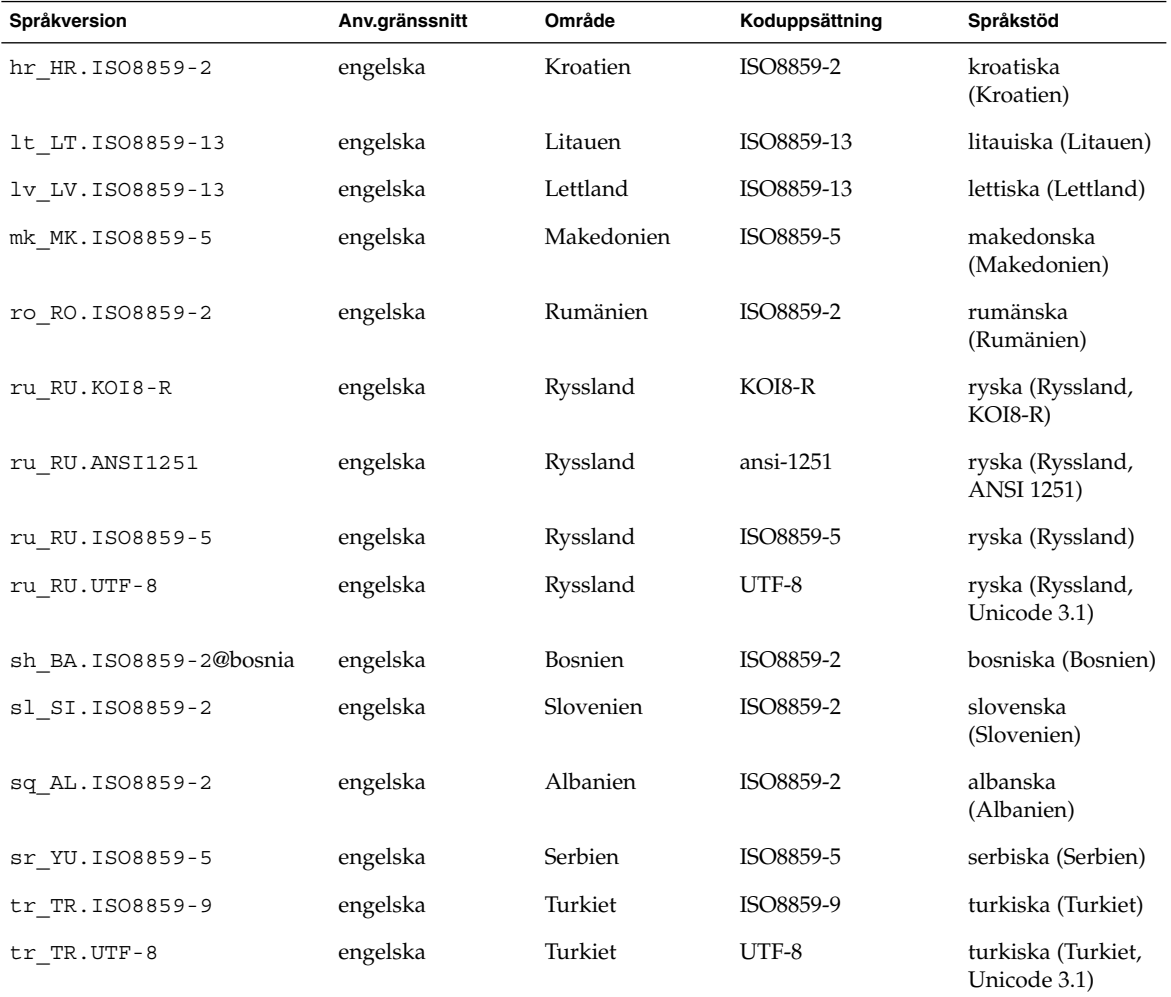

### **TABELL D–6** Mellanöstern

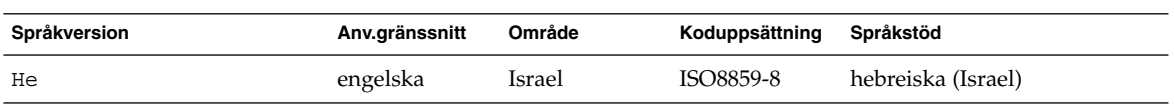

### **TABELL D–7** Nordafrika

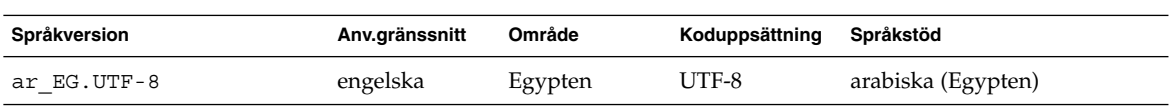

**586** Installationsguide för Solaris 9 12/03 • Januari 2004

### **TABELL D–7** Nordafrika *(forts.)*

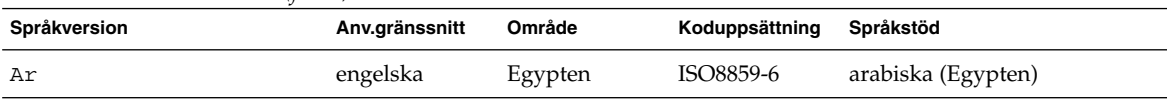

### **TABELL D–8** Nordamerika

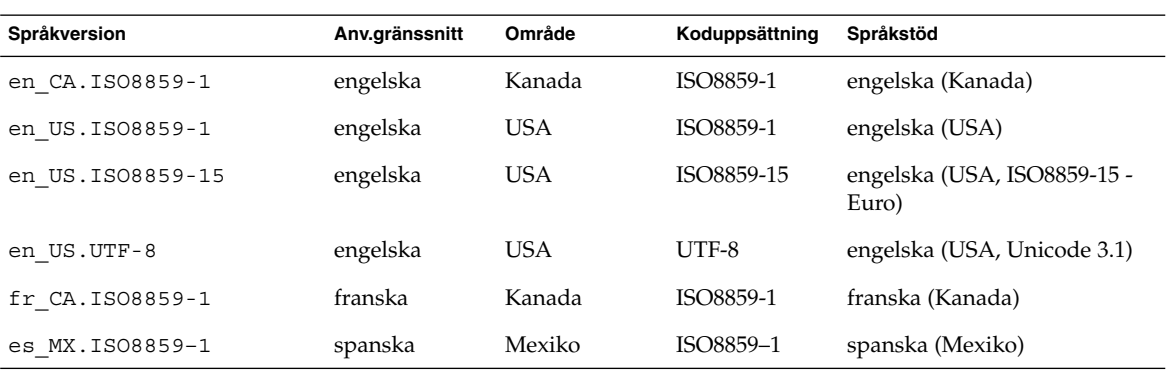

### **TABELL D–9** Nordeuropa

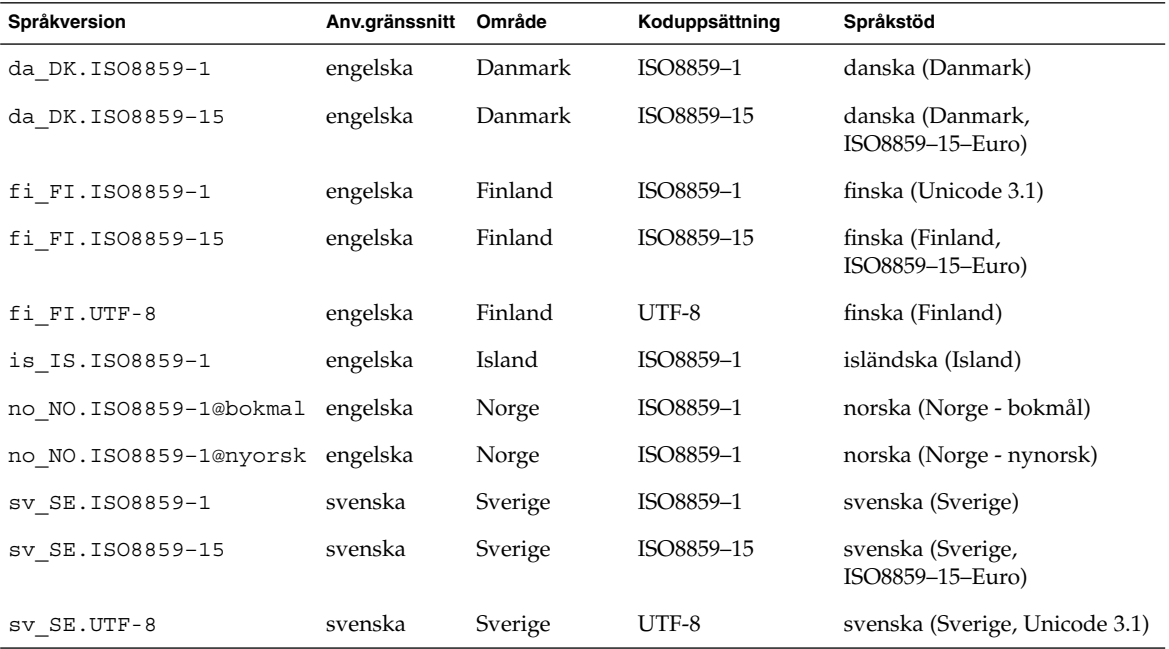

**TABELL D–10** Sydamerika

| Språkversion     | Anv.gränssnitt | Område           | Koduppsättning | Språkstöd                                |
|------------------|----------------|------------------|----------------|------------------------------------------|
| es AR. ISO8859-1 | spanska        | Argentina        | ISO8859-1      | spanska (Argentina)                      |
| es BO. ISO8859-1 | spanska        | Bolivia          | ISO8859-1      | spanska (Bolivia)                        |
| es CL. ISO8859-1 | spanska        | Chile            | ISO8859-1      | spanska (Chile)                          |
| es CO.ISO8859-1  | spanska        | Colombia         | ISO8859-1      | spanska (Colombia)                       |
| es EC. ISO8859-1 | spanska        | Ecuador          | ISO8859-1      | spanska (Ecuador)                        |
| es PE.ISO8859-1  | spanska        | Peru             | ISO8859-1      | spanska (Peru)                           |
| es PY.ISO8859-1  | spanska        | Paraguay         | ISO8859-1      | spanska (Paraguay)                       |
| es UY.ISO8859-1  | spanska        | Uruguay          | ISO8859-1      | spanska (Uruguay)                        |
| es VE. ISO8859-1 | spanska        | Venezuela        | ISO8859-1      | spanska (Venezuela)                      |
| pt BR.ISO8859-1  | engelska       | <b>Brasilien</b> | ISO8859-1      | portugisiska (Brasilien)                 |
| pt BR.UTF-8      | engelska       | <b>Brasilien</b> | UTF-8          | portugisiska (Brasilien,<br>Unicode 3.1) |

### **TABELL D–11** Sydeuropa

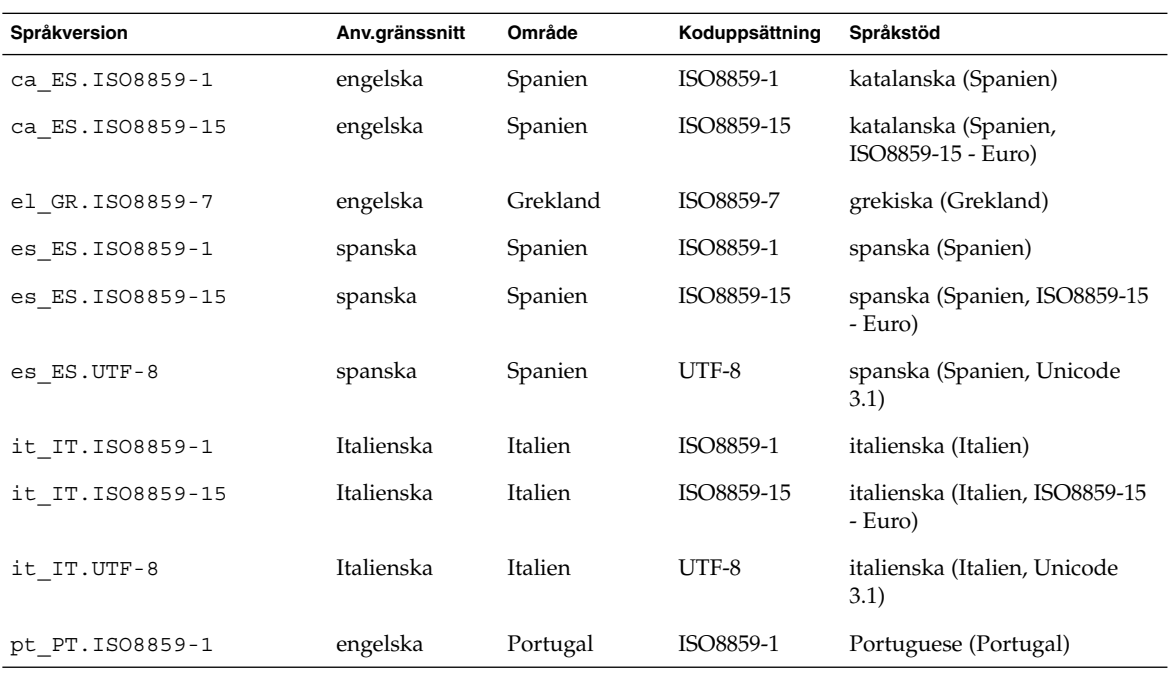

**588** Installationsguide för Solaris 9 12/03 • Januari 2004

### **TABELL D–11** Sydeuropa *(forts.)*

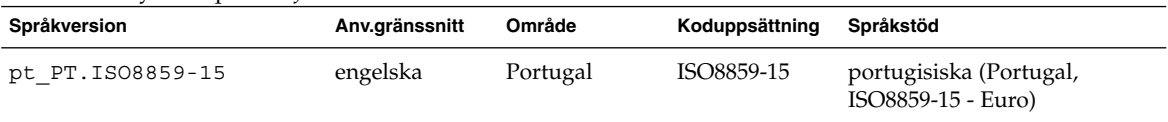

### **TABELL D–12** Västeuropa

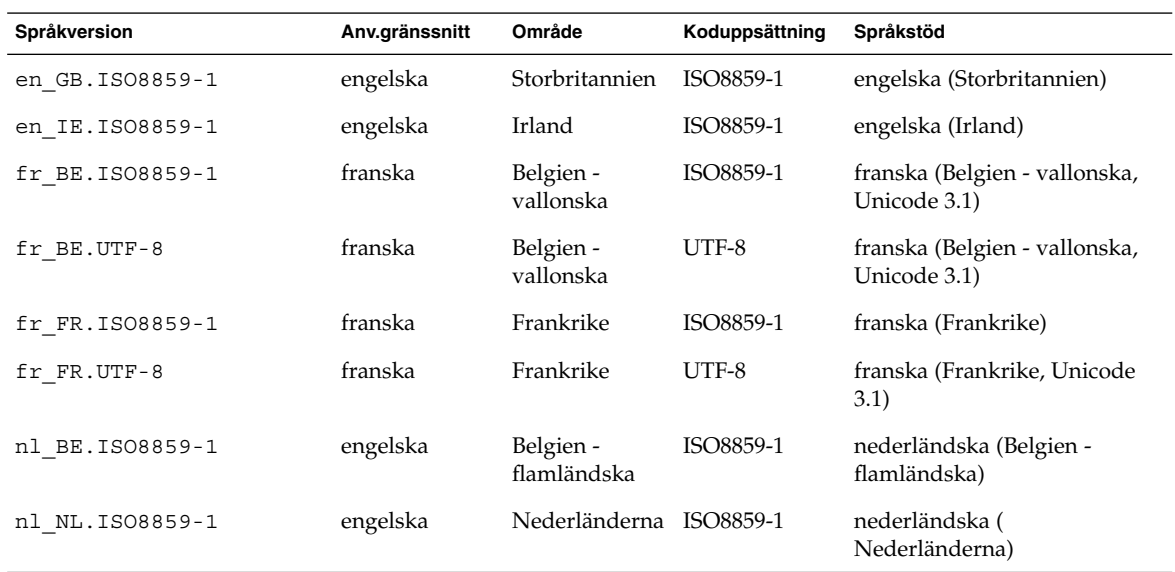

Installationsguide för Solaris 9 12/03 • Januari 2004

BILAGA **E**

## Felsökning (Steg-för-steg-anvisningar)

I det här kapitlet hittar du en lista över felmeddelanden och allmänna problem som du kan träffa på vid installation av Solaris 9-programvaran. I kapitlet beskrivs också hur du rättar till eventuella problem. Börja genom att använda den här listan med avsnitt för att ta reda på var i installationsprocessen som problemet inträffade.

- *"*Problem med att konfigurera nätverksinstallationer" på sidan 591
- *"*Problem med att starta ett system" på sidan 592
- ["Standardinstallation av operativmiljön Solaris 9"](#page-599-0) på sidan 600
- ["Uppgradera operativmiljön Solaris 9"](#page-601-0) på sidan 602

**Obs!** När du ser uttrycket "startbar media," innebär det ett av installationsprogrammen: programmet Solaris suninstall, Solaris Web Start eller anpassad JumpStart.

## Problem med att konfigurera nätverksinstallationer

Okänd klient "*värdnamn*"

**Orsak:** Argumentet *värdnamn* i kommandot add\_install\_client är inte en värd i namntjänsten.

Lägg till värden *värdnamn* i namntjänsten och kör kommandot add install client igen.

## <span id="page-591-0"></span>Problem med att starta ett system

### Starta från media, felmeddelanden

le0:Ingen bärvåg - problem med sändtagarkabel **Orsak:** Datorn är inte ansluten till nätverket.

**Lösning:** Om datorn inte är en del av ett nätverk kan du ignorera det här meddelandet. Om det är ett nätverkssystem kontrollerar du att Ethernet är ordentligt inkopplat.

Filen som laddades verkar inte vara en körbar fil. **Orsak:** Datorn kan inte hitta ett lämpligt medium att starta med.

**Lösning:** Bekräfta att systemet har konfigurerats korrekt för att installera Solaris 9 från en installationsserver via nätverket. Kontrollera att du angav rätt plattformsgrupp för systemet när du konfigurerade det.

Eller, om du inte kopierade avbildningarna av Solaris-dvd eller Solaris programvaru-cd 1 (av 2), Solaris programvaru-cd 2 (av 2) och Solaris språk-cd till installationsservern, se till att Solaris-dvd eller Solaris programvaru-cd 1 (av 2) är monterade och tillgängliga på installationsservern.

starta: det går inte att öppna /kernel/unix( *endast SPARC-baserade system*)

**Orsak:** Det här felet inträffar när du åsidosätter start-filens plats genom att ange den till /kernel/unix.

#### **Lösning:**

- Återställ start-filen i PROM till " " (tom).
- Kontrollera att diag-växeln har satts till av och sant.

Can't boot from file/device

**Orsak:** Installationsmediet hittar inte det startbara mediet.

**Lösning:** Se till att följande villkor uppfylls:

- dvd-rom- och cd-rom-enheterna är ordentligt installerade och påslagna,
- Solaris-dvd eller Solaris programvaru-cd 1 (av 2) sitter i enheten,
- Skivan inte är skadad eller smutsig.

VARNING! klockan har tjänat *xxx* dagar -- KONTROLLERA OCH ÅTERSTÄLL DATUM!(*endast SPARC-baserade system*)

**Beskrivning:** Detta är ett informationsmeddelande.

**Lösning:** Ignorera meddelandet och fortsätt med installationen.

Inte ett UFS-filsystem (*endast x86-baserade system*)

**Orsak:** När Solaris 9-programvaran installerades (antingen med programmet Solaris suninstall eller anpassad JumpStart) markerades ingen startdisk. Du måste använda Disketten Enhetskonfigurationsassistenten för Solaris *x86-version* eller redigera BIOS för att starta systemet.

**Lösning:**

- Sätt in Disketten Enhetskonfigurationsassistenten för Solaris *x86-version* i systemets diskettstation (oftast A). Information om hur du kommer åt Disketten Enhetskonfigurationsassistenten för Solaris *x86-version* finns i "x86: [Öppna](#page-33-0) [Enhetskonfigurationsassistenten för Solaris 9 och PXE"](#page-33-0) på sidan 34.
- Om det inte går att använda det startbara mediet, öppna BIOS och markera BIOS-start. Instruktioner finns i BIOS-dokumentationen.

Installationsprogrammet för Solaris kunde inte hitta en disk som motsvarar kriterierna i installationsdokumentationen. Läs i dokumentationen om du vill ha mer information. (*endast x86-baserade system*)

**Orsak:** Du försökte starta från Solaris installations-cd *(x86-version)*. Systemet stöder inte LBA (Logical Block Addressing) och Solaris installations-cd kan inte användas.

**Lösning:** Installera genom att använda en nätverksavbildning av cd:n, en dvd eller Solaris programvaru-cd 1 (av 2), *x86-version*.

### Starta från media, allmänna problem

Systemet startar inte.

**Beskrivning:** Första gången du konfigurerar en anpassad JumpStart-server kan du råka ut för startproblem utan felmeddelanden. Om du vill kontrollera informationen om systemet och hur systemet startar kör du startkommandot med alternativet -v. När du använder alternativet -v visar startkommandot utförlig felsökningsinformation på skärmen.

**Obs!** Om du inte anger den här flaggan genereras meddelandena ändå, men utdata skickas i stället till systemets loggfil. Du hittar mer information i syslogd(1M).

**Lösning:** För SPARC-baserade system, skriver du följande kommando i ok-ledtexten.

Bilaga E • Felsökning (Steg-för-steg-anvisningar) **593**

**ok boot net -v - install** För x86-baserade system skriver du följande kommando, när installationsprogrammet frågar dig "Välj installationstyp".

**b - -v install**

Start från dvd misslyckas på system med Toshibas dvd-rom-enhet SD—M 1401

Om systemet har dvd-rom-enheten SD-M1401 från Toshiba med firmware-version 1007 kan systemet inte starta från Solaris-dvd.

**Lösning:** Installera korrigeringsfilen 111649–03, eller senare, för att uppdatera firmware för Toshibas dvd-rom-enhet SD-M1401. Korrigeringsfilen 111649–03 finns på Solaris 9 Tilläggs-cd.

Installationen misslyckas efter start. (*endast x86-baserade system*) **Orsak:** Om du installerar från Solaris installations-cd måste rotskivdelen för Solaris 9 finnas inom de första 1 024 cylindrarna på disken.

**Lösning:** BIOS- och SCSI-drivrutinen för standardstartdisken måste stödja LBA (Logical Block Addressing). LBA gör att datorn kan startas med fler än 1024 cylindrar och över flera Solaris-skivdelar. Om du vill kontrollera om systemet stöder LBA, se [Tabell 5–2.](#page-48-0) Om systemet inte stöder LBA, starta då hellre från en nätverksavbildning än från cd:n.

Systemet hänger sig när PC-kort som inte är minneskort sätts in. (*endast x86-baserade system*)

**Orsak:** PC-kort som inte är minneskort kan inte använda samma minnesresurser som andra enheter.

**Lösning:** Om du vill korrigera det här problemet, läser du instruktionerna för PC-kortet och kontrollerar adressintervallet.

Det gick inte att hitta den primära IDE BIOS-drivrutinen på systemet med Disketten Enhetskonfigurationsassistenten för Solaris *x86-version* under förstartsfasen. (*endast x86-baserade system*) **Lösning:**

- Gamla drivrutiner kanske inte stöds om du använder dem. Kontrollera din hårdvarutillverkares dokumentation.
- Se till att band- och strömkablar är ordentligt inkopplade. Läs igenom dokumentationen från tillverkaren.
- Om bara en enhet är kopplad till styrenheten, ange enheten som huvudenhet genom att ställa in byglarna. En del enheter har olika bygelinställningar för en enskild huvudenhet, till skillnad från en huvudenhet som arbetar tillsammans med en slav. Reducera signalringningen som inträffar när en oanvänd kontakt dinglar i slutet av kabeln genom att ansluta enheten till kontakten i slutet av kabeln.
- Om två enheter kopplas till styrenheten, byglar du en som huvudenhet (eller som huvudenhet med slav, och bygla den andra som slav.
- Om en enhet är hårddisken och den andra cd-rom-enheten, anger du en enhet som slav genom att ställa in byglarna. Det spelar ingen roll vilken enhet som är inkopplad i vilken enhetsanslutning på kabeln.
- Om det innebär återkommande problem med två enheter på en ensam styrenhet, kontrollera att båda fungerar genom att koppla in en enhet i taget. Bygla enheten som huvudenhet eller ensam huvudenhet och koppla in den med enhetskontakten i slutet av IDE-bandkabeln. Kontrollera att varje enhet fungerar och bygla sedan tillbaka enheterna till huvud- och slavkonfiguration.
- Om enheten är en skivenhet, använder du BIOS-inställningarna om du vill försäkra dig om att enhetstypen (som visar antalet cylindrar, huvuden och sektorer) är ordentligt konfigurerad. En del BIOS-program kan ha funktioner som automatiskt upptäcker enhetstyp.
- Om enheten är en cd-rom-enhet, konfigurerar du enhetstypen som cd-rom-enhet med BIOS-inställningarna, förutsatt att BIOS-programmet har den funktionen.
- För många system gäller att cd-rom-enheter för IDE bara upptäcks av MS-DOS om en cd-rom-drivrutin för MS-DOS har installerats. Försök med en annan enhet.

Disketten Enhetskonfigurationsassistenten för Solaris *x86-version* kunde inte hitta IDE-disken eller cd-rom-enheten på systemet under förstartsfasen. (*endast x86-baserade system*) **Lösning:**

- Om diskar har inaktiverats i BIOS, använder du Disketten Enhetskonfigurationsassistenten för Solaris *x86-version* om du vill starta från hårddisken Information om hur du kommer åt Enhetskonfigurationsassistenten för Solaris finns i "x86: [Öppna Enhetskonfigurationsassistenten för Solaris 9 och](#page-33-0) PXE" på [sidan 34.](#page-33-0)
- Om systemet inte har några diskar kan det vara en skivlös klient.

Systemet hänger sig innan systemledtexten visas. (*endast x86-baserade system*)

**Lösning:** Du har maskinvara som inte stöds. Kontrollera din hårdvarutillverkares dokumentation.

### Starta från nätverket, felmeddelanden

VARNING! getfile: RPC misslyckades: fel 5 (RPC nådde tidsgränsen) **Beskrivning:** Det här felet inträffar när du har två eller flera servrar på ett nätverk som svarar på startförfrågningar från en installationsklient. Installationsklienten ansluter till fel startserver och installationen hänger sig. Det här felet kan orsakas av följande orsaker:

**Orsak:** *Orsak 1:* /etc/bootparams-filer kan finnas på olika servrar med en post för den här installationsklienten.

**Lösning:** *Orsak 1:* Kontrollera att servrar i nätverket inte har flera /etc/bootparams -poster för installationsklienten. Om de har det tar du bort dubbletter av klientposterna i filen /etc/bootparams på alla installationsservrar och startservrar utom den som du vill att installationsklienten ska använda.

**Orsak:** *Orsak 2:* Flera /tftpboot- eller /rplboot-katalogposter kan finnas för den här installationsklienten.

Lösning: Orsak 2: Kontrollera att servrar i nätverket inte har flera /tftpboot- eller /rplboot-katalogposter för installationsklienten. Om de har det tar du bort dubbletter av klientposterna i katalogen /tftpboot eller /rplboot på alla installationsservrar och startservrar utom den som du vill att installationsklienten ska använda.

**Orsak:** *Orsak 3:* Det kan finnas en post för installationsklienten i filen /etc/bootparams på en server och en post i en annan /etc/bootparams-fil som gör att alla system kan komma åt profilservern. En sådan post ser ut ungefär så här:

\* install\_config=*profilserver*:*sökväg*

En rad som liknar den föregående posten i bootparams-tabellen för NIS- eller NIS+ kan också orsaka det här felet.

**Lösning:** *Orsak 3:* Om det finns en jokerpost i namntjänstens bootparams-avbild eller -tabell (till exempel \* install\_config=), tar du bort den och lägger till den i /etc/bootparams-filen på startservern.

Det finns ingen nätverksstartserver. Det går inte att installera systemet. Se installationsinstruktionerna. (*endast SPARC-baserade system*)

**Orsak:** Det här felet inträffar på ett system som du försöker installera via nätverket. Systemet är inte korrekt konfigurerat.

**Lösning:** Kontrollera att du korrekt har konfigurerat systemet till att installera via nätverket. Se ["Lägga till system som ska installeras från nätverket med en](#page-138-0) [cd-avbildning"](#page-138-0) på sidan 139.

prom\_panic:Det gick inte att montera filsystemet(*endast SPARC-baserade system*)

**Orsak:** Det här felet inträffar när du installerar Solaris 9 via nätverket, men startprogramvaran kan inte hitta följande:

- Solaris-dvd, antingen dvd:n eller en kopia av dvd-avbildningen på installationsservern,
- avbildningen av Solaris programvaru-cd 1 (av 2), antingen Solaris programvaru-cd 1 (av 2) eller en kopia av avbildningen av Solaris programvaru-cd 1 (av 2) på installationsservern.

**Lösning:** Se till att installationsprogramvaran är monterad och delad.

- Om du installerar Solaris 9 från installationsserverns dvd-rom- eller cd-rom-enhet kontrollerar du att Solaris-dvd eller Solaris programvaru-cd 1 (av 2) sitter i cd-rom-enheten och att den är monterad och delad i filen /etc/dfs/dfstab.
- Om du installerar från en kopia av Solaris-dvd-avbildningen eller Solaris programvaru-cd 1 (av 2)-cd-avbildningen på installationsserverns disk, se till att katalogsökvägen till kopian är delad i filen /etc/dfs/dfstab.

Se direkthjälpen (man page) install server.

Tidsgränsen nåddes vid väntan på ARP/RARP-paket...(*endast SPARC-baserade system*)

**Orsak:** *Orsak 1:* Klienten försöker starta från nätverket, men kan inte hitta ett system som känner till klienten.

**Lösning:** *Orsak 1:* Kontrollera att systemets värdnamn finns i namntjänsten NIS eller NIS+. Kontrollera också bootparams sökordning i startserverns /etc/nsswitch.conf-fil.

Följande rad i filen /etc/nsswitch.conf visar att JumpStart eller programmet Solaris suninstall först letar i NIS.tabellerna efter bootparams-information. Om programmet inte hittar någon information letar JumpStart-programmet eller programmet Solaris suninstall i startserverns /etc/bootparams-fil.

bootparams: nis files

**Orsak:** *Orsak 2:* Klientens Ethernet-adress är felaktig.

**Lösning:** *Orsak 2:* Kontrollera att klientens Ethernet-adress i installationsserverns /etc/ethers-fil är korrekt.

**Orsak:** *Orsak 3:* I en anpassad JumpStart-installation anger kommandot add\_install\_client plattformsgruppen som använder en angiven server som installationsserver. Om fel arkitekturvärde används med add\_install\_client stöter du på det här problemet. Om till exempel datorn som du vill installera är en sun4u, men du i stället använder sun4m.

**Lösning:** *Orsak 3:* Kör add\_install\_client igen, med korrekt arkitekturvärde.

ip: koppla ihop gruppsändningar misslyckades på tr0 - använder

länkskiktsmassändningar för gruppsändningar (*endast x86-baserade system*) **Orsak:** Det här felmeddelandet visas när du startar ett system med ett token ring-kort. Ethernet- och token ring-gruppsändningar fungerar inte på samma sätt. Drivrutinen returnerar det här felmeddelandet eftersom en ogiltig gruppsändningsadress angetts.

**Lösning:** Ignorera felmeddelandet. Om gruppsändning inte fungerar, använder IP skiktmassändning i stället och orsakar inga installationsfel.

Begär Internet-adress för *Ethernet\_adress* (*endast x86-baserade system*) **Orsak:** Klienten försöker starta från nätverket, men kan inte hitta ett system som känner till klienten.

**Lösning:** Kontrollera att systemets värdnamn finns i namntjänsten. Om systemets värdnamn är listat i namntjänsten NIS eller NIS+ och systemet fortsätter att ge det här felmeddelandet, försök starta om systemet.

RPC:Tidsgräns nåddes Inga bootparams (whoami) server svarar; försöker fortfarande ... (*endast x86-baserade system*)

**Orsak:** Klienten försöker starta från nätverket, men kan inte hitta ett system med en post i /etc/bootparams-filen på installationsservern.

**Lösning:** Använd add\_install\_client på installationsservern. Det här kommandot lägger till den rätta posten i filen /etc/bootparams så att klienten kan starta från nätverket.

Försöker fortfarande hitta en RPL-server ... (*endast x86-baserade system*)

**Orsak:** Systemet försöker starta från nätverket, men servern har inte konfigurerats att starta det här systemet.

**Lösning:** Kör add\_install\_client på installationsservern så kommer systemet att installeras. Kommandot add\_install\_client skapar en /rplboot-katalog som innehåller de nödvändiga programmet för nätverksstart.

### Starta från nätverket, allmänna problem

Systemet startar från nätverket, men från ett annat system än den installationsserver som angetts.

**Orsak:** Det finns en /etc/bootparams-post och kanske en /etc/ethers-post för klienten på ett annat system.

**Lösning:** På namnservern uppdaterar du /etc/bootparams-posten för det system som installeras. Posten ska följa den här syntaxen:

*installationssystem* root=*startserver*:*sökväg* install=*installationsserver*:*sökväg*

Kontrollera också att det bara finns en bootparams-post för installationsklienten i delnätet.

Efter att du skapat en installationsserver och konfigurerat systemet att installera Solaris 9 via nätverket, startar systemet fortfarande inte. (*endast SPARC-baserade system*)

**Orsak:** tftpd kanske inte körs på installationsservern.

Lösning: Se till att bakgrundsprogrammet tftpd körs på installationsservern. Skriv följande kommando:

```
# ps -ef | grep tftpd
```
Om det här kommandot inte returnerar en rad som visar att bakgrundsprogrammet tftpd körs, redigerar du filen /etc/inetd.conf och tar bort kommentarstecknet (#) från den här raden:

# tftp dgram udp wait root /usr/sbin/in.tftpd in.tftpd \ -s /tftpboot

När du har gjort den här ändringen, startar du om systemet igen.

Efter att du skapat en installationsserver och konfigurerat systemet att installera via nätverket, startar systemet fortfarande inte. (*endast x86-baserade system*)

**Orsak:** Bakgrundsprogrammet rpld kanske inte körs på installationsservern.

**Lösning:** Se till att bakgrundsprogrammet rpld körs på installationsservern. Skriv följande kommando:

# **ps -ef | grep rpld**

Om det här kommandot inte returnerar en rad som visar att bakgrundsprogrammet rpld körs, kör du följande kommando:

```
# /usr/sbin/rpld
```
När du har gjort den här ändringen, startar du om systemet igen.

## <span id="page-599-0"></span>Standardinstallation av operativmiljön Solaris 9

Installationen misslyckas

**Lösning:** Om Solaris-installationen misslyckas måste du starta om installationen. Starta systemet från Solaris-dvd, Solaris installations-cd , Solaris programvaru-cd 1 (av 2) eller från nätverket när du ska starta om installationen.

Du kan inte avinstallera Solaris-programvaran när den har installerats delvis. Du måste återställa systemet från en säkerhetskopia eller starta Solaris-installationen igen.

/cdrom/Solaris\_9/SUNW*xxxx*/reloc.cpio: Programkopplingen bruten **Beskrivning:** Det här felmeddelandet påverkar inte installationen.

**Lösning:** Ignorera meddelandet och fortsätt med installationen.

VARNING! ÄNDRA STANDARDSTARTENHET *(endast x86-baserade system)*

**Orsak:** Detta är ett informationsmeddelande. Standardstartenheten som angetts i systemets BIOS kan vara en enhet som kräver att du använder Disketten Enhetskonfigurationsassistenten för Solaris *x86-version* för att starta systemet.

**Lösning:** Fortsätt installationen och, om det blir nödvändigt, ändra den standardstartenhet som angetts i BIOS efter att du installerat Solaris-programvaran till en enhet som inte kräver Disketten Enhetskonfigurationsassistenten för Solaris *x86-version*.

## ▼ x86: Så här kontrollerar du felaktiga block på en IDE-disk

IDE-skivenheter avbildar inte automatiskt felaktiga block vilket andra enheter som stöds av Solaris gör. Innan du installerar Solaris 9 på en IDE-disk gör du en ytanalys av disken. Om du vill utföra en ytanalys av en IDE-disk gör du som följer.

**1. Starta installationsmediet i enanvändarläge.**

# **b -s**

**2. Starta formateringsprogrammet.**

# **format**

**3. Ange den IDE-skivenhet som du vill utföra en ytanalys på.**

# **c***x***d***y*

- c*x* Är styrenhetsnumret
- d*y* Är enhetsnumret

#### **4. Du behöver en fdisk-partition.**

- Om en Solaris fdisk-partition redan finns fortsätter du till Steg 5.
- Om en Solaris fdisk-partition inte finns, skapar du en Solaris-partition på disken genom att använda kommandot fdisk.

format> **fdisk**

#### **5. Skriv följande:**

format> **analyze**

### **6. Skriv följande:**

analyze> **config** De aktuella inställningarna för en ytanalys visas.

### **a. Om du vill ändra inställningarna, skriver du:**

analyze> **setup**

### **7. Skriv följande:**

analyze> *typ\_av\_ytanalys*

*typ\_av\_ytanalys* Är läs, skriv eller jämför Om format hittar felaktiga block, omavbildas de.

#### **8. Skriv följande:**

analyze> **quit**

### **9. Vill du ange vilka block som ska omavbildas?**

- Om inte, gå tillSteg 10.
- Om ja, skriver du:

format> **repair**

#### **10. Skriv följande:**

**quit**

Programmet format avslutas.

### **11. Om du vill starta om mediet i fleranvändarläge, skriver du:**

ok **b**

Bilaga E • Felsökning (Steg-för-steg-anvisningar) **601**

## <span id="page-601-0"></span>Uppgradera operativmiljön Solaris 9

### Uppgradera, felmeddelanden

Inga uppdaterbara skivminnen

**Orsak:** En växlingspost i /etc/vfstab-filen gör att uppgraderingen misslyckas.

**Lösning:** Kommentera bort följande rader i /etc/vfstab-filen:

- Alla växlingsfiler och skivdelar på skivminnen som inte uppdateras
- Växlingsfiler som inte längre finns
- Oanvända växlingskivdelar

Det gick inte att hitta usr/bin/bzczt

**Orsak:** Solaris Live Upgrade misslyckas, behöver en korrigeringsgrupp.

**Lösning:** En korrigering krävs om Solaris Live Upgrade ska installeras. Gå till <http://sunsolve.sun.com> om du vill ha korrigeringen.

Uppdaterbara Solaris-rotenheter påträffades. Däremot hittades inga passande partitioner för installationsprogramvaran för Solaris. Det går inte att uppgradera med installationsprogrammet för Solaris. Det kan gå att uppgradera med Solaris-operativmiljö cd 1 (av 2). (endast x86-baserade system)

**Orsak:** Du kan inte uppgradera med Solaris installations-cd *(x86-version)* eftersom du inte har tillräckligt med diskutrymme.

**Lösning:** Om du vill uppgradera kan du antingen skapa en växlingsskivdel som är större eller lika med 512 MB eller använda en annan uppgraderingsmetod, exempelvis följande:

- Solaris Web Start-programmet på Solaris-dvd eller en nätverksinstallationsavbildning.
- programmet Solaris suninstall från Solaris programvaru-cd 1 (av 2), *x86-version*
- Anpassad JumpStart

## Uppgradera, allmänna problem

Uppgraderingsalternativet visas inte trots att det finns en uppgraderbar version av Solaris-programvaran på systemet.

**Orsak:** *Orsak 1:* Katalogen/var/sadm är en symbolisk länk eller har monterats från ett annat system.

**Lösning:** *Orsak 1:* Flytta katalogen /var/sadm till rotfilssystemet (/) eller /var-filsystemet.

**Orsak:** *Orsak 2:* Filen /var/sadm/softinfo/INST\_RELEASE saknas.

**Lösning:** *Orsak 2:* Skapa en ny INST\_RELEASE-fil genom att använda följande mall:

OS=Solaris VERSION=*x*  $REV=0$ 

*x* Är Solaris-versionen på systemet

**Orsak:** *Orsak 3:* SUNWusr saknas i /var/sadm/softinfo.

**Lösning:** *Lösning 3:* Du måste göra en standardinstallation. Solaris-programvaran är inte uppgraderbar.

Det gick inte att stänga av eller starta md-drivrutinen **Lösning:**

- Om det inte är en spegel kommenterar du bort den i vsftab-filen.
- Om det är en spegel, avbryter du speglingen och installerar om.

Uppgraderingen misslyckas eftersom installationsprogrammet för Solaris inte kunde montera ett filsystem.

**Orsak:** Under en uppgradering försöker skriptet montera alla filsystem som listas i systemets /etc/vfstab-fil på rotfilssystemet (/) som uppgraderas. Om inte installationsskriptet kan montera ett filsystem avbryts det och installationen avslutas.

Kontrollera att alla filsystem i systemets /etc/vfstab-fil kan monteras. Kommentera bort alla filsystem i /etc/vfstab-filen som inte kan monteras eller som kan orsaka problemet, så att programmet Solaris suninstall inte försöker montera dem under uppgraderingen. Systembaserade filsystem som innehåller programvara som ska uppgraderas (till exempel /usr), kan inte kommenteras bort.

Uppgraderingen misslyckas

**Beskrivning:** Systemet har inte tillräckligt mycket ledigt utrymme för uppgraderingen.

**Orsak:** Kontrollera [Kapitel 5](#page-44-0) för utrymmesproblemen och se om det går att ordna det utan att omtilldela utrymme med auto-layout.

#### Problem med att uppgradera speglad rot

**Lösning:** Om du har problem med att uppgradera när du använder speglad rot för Solaaris Volymhanterare, se avsnittet för att "Troubleshooting Solaris Volume Manager" in *Solaris Volume Manager Administration Guide*.

## Så här fortsätter du uppgradera efter en misslyckad uppgradering

Uppgraderingen misslyckas och det går inte att mjukstarta systemet. Misslyckandet beror på orsaker utanför din kontroll, exempelvis strömavbrott eller nätverksanslutningsfel.

- **1. Starta om systemet från Solaris-dvd, Solaris installations-cd , Solaris programvaru-cd 1 (av 2) eller från nätverket.**
- **2. Välj uppgraderingsalternativet för installationen.** Installationsprogrammet för Solaris kontrollerar om systemet uppgraderats delvis och fortsätter uppgraderingen.

## Systemet hänger sig vid uppgradering med Solaris Live Upgrade som kör Veritas VxVm

När du använder Solaris Live Upgrade medan du uppgraderar och kör Veritas VxVM, hänger sig systemet vid omstart om du inte uppgraderar som följer. Problemet inträffar om paket inte anpassar sig till Solaris avancerade packningsriktlinjer.

- **1. Skapa en inaktiv startmiljö. Se ["Skapa en ny startmiljö"](#page-378-0) på sidan 379.**
- **2. Innan du uppgraderar den inaktiva startmiljön måste du inaktivera Veritas-programvaran i den inaktiva startmiljön.**
	- **a. Montera den inaktiva startmiljön.**

# **lumount** *inaktiva\_startmiljöns\_namn monteringspunkt* till exempel:

- # **lumount solaris8 /.alt.12345**
- **b. Byt till katalogen som innehåller vfstab, till exempel:**

# **cd /.alt.12345/etc**

**c. Gör en kopia av den inaktiva startmiljöns vfstab-fil, till exempel:**

# **cp vfstab vfstab.501**

**d. Kommentera bort alla Veritas-poster i den kopierade vfstab-filen, till exempel:**

# **sed vfstab.novxfs> vfstab < '/vx\/dsk/s/^/#/g'**

Det första tecknet i varje rad ändras till #, vilket gör raden till en kommentarsrad. Observera att den här kommentarsraden är annorlunda än kommentarsrader i systemfilen.

**e. Kopiera den ändrade vfstab-filen, till exempel:**

# **cp vfstab.novxfs vfstab**

**f. Byt katalog till den inaktiva startmiljöns systemfil, till exempel:**

# **cd /.alt.12345/etc**

**g. Gör en kopia av den inaktiva startmiljöns system-fil, till exempel:**

```
# cp system system.501
```
**h. Kommentera alla "forceload:"-poster som inkluderar drv/vx.**

# **sed '/forceload: drv\/vx/s/^/\*/' <system> system.novxfs** Det första tecknet i varje rad ändras till \*, vilket gör raden till en kommandorad. Observera att den här kommentarsraden är annorlunda än kommentarsrader i vfstab.

**i. Byt katalog till filen install-db i den inaktiva startmiljön, till exempel:**

# **cd /.alt.12345/etc**

**j. Skapa en install-db-fil för Veritas, till exempel:**

# **touch vx/reconfig.d/state.d/install-db**

**k. Avmontera den inaktiva startmiljön.**

# **luumount** *inaktiva\_startmiljöns\_namn monteringspunkt*

- **3. Uppgradera den inaktiva startmiljön. Se [Kapitel 33.](#page-408-0)**
- **4. Aktivera den inaktiva startmiljön. Se ["Aktivera en startmiljö"](#page-425-0) på sidan 426.**
- **5. Stäng av systemet.**

# **init 0**

**6. Starta den inaktiva startmiljön i enanvändarläge:**

OK **boot -s**

Bilaga E • Felsökning (Steg-för-steg-anvisningar) **605**

Flera meddelanden och felmeddelanden som innehåller vxvm eller VXVM visas. Du kan ignorera dessa. Den inaktiva startmiljön blir aktiv.

- **7. Uppgradera Veritas.**
	- **a. Ta bort paketet Veritas VRTSvmsa från datorn, till exempel:**
		- # **pkgrm VRTSvmsa**
	- **b. Byt Veritas-paketens kataloger.**
		- # **cd /***plats\_för\_Veritas\_programvara*
	- **c. Lägg de senaste Veritas-paketen till datorn:**

#**pkgadd -d 'pwd' VRTSvxvm VRTSvmsa VRTSvmdoc VRTSvmman VRTSvmdev**

**8. Återställ ursprungliga vfstab och ursprungliga systemfiler:**

```
# cp /etc/vfstab.original /etc/vfstab
   # cp /etc/system.original /etc/system
```
**9. Starta om datorn.**

# **init 6**

## x86: Servicepartition skapas inte som standard på system som saknar en befintlig servicepartition

Om du installerar operativmiljön Solaris 9 på ett system som saknar servicepartition är det inte säkert att installationsprogrammet skapar en servicepartition som standard. Om du vill ha en servicepartition på samma disk som Solaris-partitionen, måste du återskapa servicepartitionen innan du installerar operativmiljön Solaris 9.

Om du installerade Solaris 8 2/02 på ett Sun LX50-system är det inte säkert att installationsprogrammet bevarade servicepartitionen. Om du inte bevarade servicepartitionen genom att redigera layouten för fdisk-startpartitionen manuellt, togs servicepartitionen bort under installationen.

**Obs!** Du är inte säkert att du kan återskapa servicepartitionen och uppgradera till Solaris 9 om du inte bevarade den när du installerade operativmiljön Solaris 8 2/02.

Om du vill att servicepartitionen ska finnas på den disk som Solaris-partitionen finns på, kan du välja en av nedanstående lösningar.

■ Om du vill installera från installations-cd:n för Solaris 9 genom att använda installationsprogrammet Solaris Web Start, gör du så här.

- 1. Ta bort innehållet på disken.
- 2. Skapa servicepartitionen med hjälp av Sun LX50 Diagnostics-cd:n innan du startar installationen.

Information om hur du skapar en servicepartition finns i *Sun LX50 Server User's Manual* och Sun LX50 Knowledge Base på <http://cobalt-knowledge.sun.com>.

- 3. Sätt in installations-cd:n för Solaris 9 i cd-rom-enheten.
- 4. Börja installationen av operativmiljön Solaris 9.

När installationsprogrammet identifierar servicepartitionen visas följande meddelande:

Startdiskens standardlayout är en x86-startpartition och en Solaris-partition på det återstående utrymmet. Om det finns en service-fdisk-partition bevaras den också som standard.

Om du vill fortsätta väljer du ett av följande alternativ:

```
1) Använd standardlayouten
2) Kör fdisk och redigera disken manuellt
3) Avsluta
```
Välj ett av alternativen: [?]

5. Om du vill använda standardlayouten skriver du 1.

Servicepartitionen bevaras och en x86-startpartition och en Solaris-partition skapas.

**Obs!** Installationsprogrammet Solaris Web Start skapar x86-startpartitionen genom att ta bort 10 MB från Solaris-fdisk-partitionen. Detta förhindrar att andra befintliga fdisk-partitioner ändras. Skapa inte partitionen manuellt.

- 6. Slutför installationen.
- Om du vill installera från en nätverksinstallationsavbildning eller över nätverket från Solaris 9-dvd:n, gör du så här:
	- 1. Ta bort innehållet på disken.
	- 2. Skapa servicepartitionen med hjälp av Sun LX50 Diagnostics-cd:n innan du startar installationen.

Information om hur du skapar en servicepartition finns i *Sun LX50 Server User's Manual* och Sun LX50 Knowledge Base på <http://cobalt-knowledge.sun.com>.

3. Starta systemet från nätverket.

Skärmbilden Anpassa fdisk-partitioner visas.

4. Om du vill ladda layouten för standardstartdiskpartitionen klickar du på Standard.

Servicepartitionen bevaras och en x86-startpartition och en Solaris-partition skapas.

- Om du genom att använda suninstall-programmet vill installera från Solaris 9 programvaru-cd 1 (av 2) eller från en nätverksinstallationsavbildning på en startserver, gör du så här:
	- 1. Ta bort innehållet på disken.
	- 2. Skapa servicepartitionen med hjälp av Sun LX50 Diagnostics-cd:n innan du startar installationen.

Information om hur du skapar en servicepartition finns i *Sun LX50 Server User's Manual* och Sun LX50 Knowledge Base på <http://cobalt-knowledge.sun.com>.

3. Starta systemet.

I installationsprogrammet ombeds du välja en metod att skapa Solaris-partitionen med.

4. Markera alternativet Använd resten av disken för Solarispartitionen.

Servicepartitionen bevaras och Solaris-partitionen skapas.

5. Slutför installationen.

BILAGA **F**

# Fjärrinstallera eller -uppgradera (Steg-för-steg-anvisningar)

I den här bilagan beskrivs hur du använder Solaris Web Start för att installera eller uppgradera Solaris-operativmiljön på en dator eller en domän som inte har en direktansluten dvd/cd-rom-enhet.

**Obs!** Om du installerar eller uppgraderar Solaris-operativmiljön på en flerdomänserver, bör du konsultera dokumentationen för systemstyrenheten eller systemtjänstprocessorn innan du påbörjar installationen.

## SPARC: Installera eller uppgradera från en fjärr-dvd/cd-rom med Solaris Web Start

Om du vill installera Solaris-operativmiljön på en dator eller i en domän som inte har en direktansluten dvd/cd-rom-enhet, kan du använda en dvd/cd-rom-enhet på en annan dator. Båda datorerna måste vara anslutna till samma delnät. Slutför installationen med hjälp av följande instruktioner.

## SPARC: Så här installerar eller uppgraderar du från en fjärr-dvd/cd-rom

**Obs!** I anvisningarna förutsätts det att Solaris Volymhanterare körs på datorn. Om du inte använder Solaris Volymhanterare för att hantera disketter och dvd/cd-skivor kan du läsa mer om hur du hanterar flyttbara lagringsmedier utan Solaris Volymhanterare i *System Administration Guide: Basic Administration*.

I den här proceduren motsvarar fjärrsystemet med dvd-rom- eller cd-rom-enheten *fjärrsystemet*. Klienten som ska installeras motsvarar *klientsystemet*.

- **1. Hitta ett system som kör Solaris-operativmiljön och som har en dvd-rom- eller cd-rom-enhet.**
- **2. Sätt in Solaris-dvd eller Solaris installations-cd** *(SPARC-version)* **i dvd-rom- eller cd-enheten på** *fjärrystemet***.**

Solaris Volymhanterare monterar dvd/cd-skivorna.

- **3. På fjärrsystemet byter du katalog till den dvd- eller cd-katalog där kommandot add\_install\_client finns.**
	- Om det gäller dvd-media skriver du:

*fjärrsystem*# **cd /cdrom/cdrom0/s0/Solaris\_9/Tools**

■ Om det gäller cd-media skriver du:

*fjärrsystem*# **cd /cdrom/cdrom0/s0**

- **4. Lägg till systemet som du vill installera som klient på fjärrsystemet .**
	- Om det gäller dvd-media skriver du::

*fjärrsystem*# **./add\_install\_client** \ *klientssystemnamn arch*

■ Om det gäller cd-media skriver du:

```
fjärrsystem# ./add_install_client -s
   fjärrsystemnamn: \
   /cdrom/cdrom0/s0 klientsystemnamn
   arch
fjärrsystemnamn Namnet på systemet som har dvd-rom- eller cd-rom-enheten.
```

```
klientsystemnamn Namnet på datorn som du vill installera
```
*arch* Plattformsgruppen för datorn som du vill installera, till exempel sun4u. Du hittar plattformsgruppen på systemet som du vill installera genom att använda kommandot uname -m.

<span id="page-610-0"></span>**5. Starta** *klientsystemet* **som du vill installera.**

*klientsystem:* ok **boot net**

Solaris Web Start-installation startar.

- **6. Följ anvisningarna om du vill ange den systemkonfigurationsinformation som behövs.**
	- Om du använder dvd-media slutför du installationen genom att följa anvisningarna på skärmen. Då är du klar.
	- Om du använder cd-media startas datorn om och installationsprogrammet för Solaris startar. Efter välkomstskärmen visas panelen Ange media med NFS-filsystemet markerat. Fortsätt till Steg 7.
- **7. Klicka på Nästa på panelen Ange media.**

Panelen Ange NFS-sökvägen visas och textfältet innehåller installationssökvägen. *klientsystemets\_ip-adress*:/cdrom/cdrom0/s0

**8. Ändra katalog till rot på fjärrsystemet där dvd:n eller cd:n är monterad.**

*fjärrsystem*# **cd /**

**9. Kontrollera sökvägen till skivdelen som har delats på fjärrsystemet.**

*fjärrsystem*# **share /**

**10. Häv delningen av Solaris-dvd eller Solaris installations-cd på fjärrsystemet genom att använda sökvägen som du hittar i Steg 9. Om sökvägen leder till två skivdelar använder du unshare för båda skivdelarna.**

*fjärrsystem*# **unshare** *absolut\_sökväg*

*absolut\_sökväg* Den absoluta sökvägen som visas i kommandot share

I det här exemplet har delningen av skivdelarna 0 och 1 hävts.

*fjärrsystem*# **unshare /cdrom/cdrom0/s0** *fjärrsystem*# **unshare /cdrom/cdrom0/s1**

**11. Ta ut Solaris installations-cd .**

*fjärrsystem*# **eject cdrom**

- **12. Sätt in Solaris programvaru-cd 1 (av 2) i cd-rom-enheten på fjärrsystemet.**
- **13. Exportera Solaris programvaru-cd 1 (av 2) från fjärrsystemet.**

*fjärrsystem*# **share -F nfs -o ro,anon=0 /cdrom/cdrom0/s0**

- **14. Fortsätt Solaris-installationen genom att klicka på Nästa på klienten som du installerar.**
- **15. Om du av Solaris Web Start uppmanas att sätta in Solaris programvaru-cd 2 (av 2), upprepar du stegen [Steg 9](#page-610-0) till och med Steg 14 om du vill häva delningen av Solaris programvaru-cd 1 (av 2) och exportera Solaris programvaru-cd 2 (av 2).**
- **16. Om du av Solaris Web Start uppmanas att sätta in Solaris språk-cd, upprepar du stegen [Steg 9](#page-610-0) till och med Steg 14 om du vill häva delningen av Solaris programvaru-cd 1 (av 2) och exportera Solaris språk-cd.**

När du exporterar Solaris språk-cd visas ett installationsfönster på datorn där cd-rom-enheten är monterad. Ignorera installationsfönstret medan du installerar Solaris språk-cd. När installationen av Solaris språk-cd har slutförts stänger du installationsfönstret.
BILAGA **G**

# Ytterligare krav för SVR4-paketering (Referens)

Den här bilagan riktar sig till systemadministratörer som måste installera och ta bort paket med anpassad JumpStart eller Solaris Live Upgrade, speciellt paket från andra tillverkare. Om de här paketeringskraven följs blir den anpassade JumpStart-installationen icke-interaktiv och systemet som körs för tillfället ändras inte, vilket gör det möjligt att uppgradera med Solaris Live Upgrade.

## Paketeringskrav, översikt

Följande dokumentationsreferenser är avsedda som bakgrundsinformation för paketeringskrav.

- För att anpassad JumpStart och Solaris Live Upgrade ska fungera ordentligt måste paketen följa paketeringskraven för SVR4. *Application Packaging Developer's Guide* innehåller mer detaljerad information om paketeringskrav och termdefinitioner. Läs särskilt följande kapitel:"Advanced Package Creation Techniques" in *Application Packaging Developer's Guide*
- Om du vill ha grundläggande information om hur du lägger till och tar bort paket och installationsadministrationsfilen, läser du "Managing Software (Overview)" in *System Administration Guide: Basic Administration*. Läs också relevant direkthjälp (man pages).
- Om du vill ha detaljerad information om kommandon som det refereras till i den här bilagan, läser du i direkthjälpen (man pages), dircmp(1), fssnap(1M), ps(1), eller truss(1).

[Tabell G–1](#page-613-0) visar information som gäller antingen Solaris Live Upgrade eller anpassad JumpStart i det här dokumentet.

#### <span id="page-613-0"></span>**TABELL G–1** Information om kraven

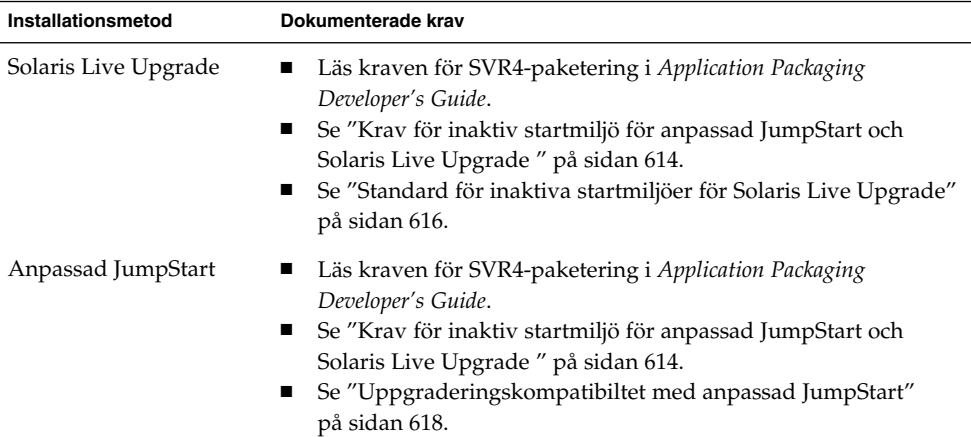

## Krav för inaktiv startmiljö för anpassad JumpStart och Solaris Live Upgrade

En inaktiv startmiljö är en kopia av operativmiljön och inte av det system som körs just nu. Ett paket som används av Live Upgrade eller anpassad JumpStart måste följa de här kraven:

- Aktivera en anpassad JumpStart-installation eller -uppgradering utan användarinteraktivitet
- När du använder Solaris Live Upgrade får systemet som körs för tillfället inte ändras

I följande lista förklaras kraven för inaktiva startmiljöer

■ Om en installation av ett operativsystem ska lyckas måste paketen känna igen och följa de inaktiva startmiljöangivelsena.

Paketen kan inkludera absoluta sökvägar i deras pkgmap-fil (paketavbildning). Om de här filerna finns är de skrivna relativt till pkgadd-kommandots -R-alternativ. Paket som innehåller både absoluta och relativa (relokerbara) sökvägar kan också installeras till en alternativ rot  $\left(\frac{\ }{\right)}$ . \$PKG INSTALL ROOT läggs till före både absoluta och relokerbara filer så att alla sökvägar löses korrekt när de installeras med pkgadd.

■ Paket som installeras med alternativet -R för pkgadd eller som tas bort med alternativet -R för pkgrm får inte ändra det system som körs för tillfället.

Procedurskript som följer med de paket som installeras med kommandot pkgadd och alternativet -R, eller som tas bort med kommandot pkgrm och alternativet -R, får inte ändra det system som körs för tillfället. Alla installationsskript som du använder måste referera till en katalog eller fil med variabeln \$PKG\_INSTALL\_ROOT som prefix. Paketet måste skriva alla kataloger och filer med prefixet \$PKG\_INSTALL\_ROOT. Paketet får inte ta bort kataloger och filer utan prefixet \$PKG\_INSTALL\_ROOT. Tabell G–2 ger exempel på korrekt skriptsyntax.

**TABELL G–2** Exempel på installationskriptsyntax

| <b>Skriptyp</b>                                                                          | Korrekt syntax                                                                          | Inkorrekt syntax                                   |
|------------------------------------------------------------------------------------------|-----------------------------------------------------------------------------------------|----------------------------------------------------|
| Bourne-skalet<br>$^{\prime\prime}$ om $^{\prime\prime}$<br>instruktionen<br>fragmenterar | if $[-f \$ $PKG INSTALL ROOT$ $\setminus$<br>$/etc/myproduct.com$ ; then                | if $[-f /etc/myproduct.comf]$ ; \<br>then          |
| Ta bort en fil                                                                           | $\binom{\text{bin}}{\text{rm}}$ -f \$ $\text{PKG}$ INSTALL ROOT}<br>/etc/myproduct.conf | /bin/rm -f /etc/myproduct.conf                     |
| Ändra en fil                                                                             | echo "test=no" $\S$ {PKG INSTALL ROOT}\<br>/etc/myproduct.conf                          | echo "test=no"> $\setminus$<br>/etc/myproduct.conf |

### Skillnader mellan \$PKG\_INSTALL\_ROOT och \$BASEDIR , översikt

\$PKG\_INSTALL\_ROOT är platsen där rotfilssystemet ( /) för datorn som du lägger till paketen på finns. Platsen anges till -R-argumentet för kommandot pkgadd. Om till exempel följande kommando anropas läggs \$PKG\_INSTALL\_ROOT till framför /a under installation av paketet.

# **pkgadd -R /a SUNWvxvm**

\$BASEDIR pekar på den *relokerbara* baskatalog som relokerbara paketobjekt installeras till. Endast relokerbara objekt installeras här. Icke-relokerbara objekt (de som har *absoluta* sökvägar i pkgmap-filen) installeras alltid relativt till den inaktiva startmijön (/), men inte relativt till \$BASEDIR. Om ett paket inte har några relokerbara objekt, anses paketet vara ett absolut paket (eller icke-relokerbart). \$BASEDIR är då odefinierad och inte tillgänglig för paketprocedurskript.

Anta exempelvis att paketets pkgmap-fil har två poster:

1 f none sbin/ls 0555 root sys 3541 12322 1002918510 1 f none /sbin/ls2 0555 root sys 3541 12322 2342423332

Filen pkginfo har en specifikation för \$BASEDIR:

BASEDIR=/opt

Bilaga G • Ytterligare krav för SVR4-paketering (Referens) **615**

<span id="page-615-0"></span>Om det här paketet installeras med följande kommando installeras ls i /a/opt/sbin/ls, men ls2 installeras som /a/sbin/ls2.

# **pkgadd -R /a SUNWtest**

## Standard för inaktiva startmiljöer för Solaris Live Upgrade

När du använder Solaris Live Upgrade och skapar en ny startmiljö undviker du problem genom att följa de här riktlinjerma.

- Paketprocedurskripten måste vara oberoende av den för tillfället aktiva operativmiljön. Procedurskripten definierar åtgärder som inträffar vid vissa punkter under paketinstallation och -borttagning. Det finns fyra procedurskript som kan skapas med de här fördefinierade namnen: preinstall, postinstall, preremove och postremove. Paketprocedurskripten måste vara oberoende av den för tillfället aktiva operativmiljön, eftersom en växling till en inaktiv startmiljö kan ske om Solaris Live Upgrade används.
	- De här skripten får inte starta eller stoppa några processer eller vara beroende av resultat från kommandon, som exempelvis ps eller truss , som är operativsystemsberoende och rapporterar information om systemet som körs för tillfället.
	- Procedurskripten får använda andra standardkommandon för UNIX, som exempelvis expr, cp och ls samt andra kommandon som underlättar skalskript. Men den inaktiva startmiljön får inte ändras utanför de regler som beskrivs i avsnittet, "Krav för inaktiv startmiljö [för anpassad JumpStart och](#page-613-0) [Solaris Live Upgrade](#page-613-0) " på sidan 614.
	- Alla skript måste skrivas i Bourne-skal (/bin/sh). Bourne-skal är tolken som används av kommandot pkgadd för att köra procedurskript.
	- Procedurskript för paket får *inte* anropa kommandon som lades till i version 2.6 eller senare. Paketprocedurskript kan till exempel inte anropa kommandot pgrep. Sedan version 2.6 har många kommandon fått ytterligare funktioner. Paketprocedurskript får inte använda kommandoalternativ som inte fanns i version 2.6. Alternativet -f för umount-kommandot lades till i Solaris 7, till exempel. Information som du kan använda för att verifiera att ett visst kommando eller alternativ stöds i Solaris 2.6 finns i *Solaris 2.6 Reference Manual AnswerBook* på <http://docs.sun.com>.
- Alla paket måste genomgå en pkgchk-validering. När ett paket har skapats måste det kontrolleras med följande kommando innan det installeras.

# **pkgchk -d** *katalognamn paketnamn*

*katalognamn* Anger namnet på den katalog där paketet finns

#### *paketnamn* Anger namnet på paketet

Om ett paket finns i /export/SUNWvxvm, till exempel, utfärdar du följande kommando.

#### # **pkgchk -d /export SUNWvxvm**

Inga fel visas.

När ett paket har skapats måste det testas genom att det installeras till en inaktiv startmiljöplats med alternativet -R *katalognamn* för pkgadd. När paketet har installerats måste det kontrolleras med pkgchk, som i det här exemplet.

```
# pkgadd -d . -R /a SUNWvxvm
# pkgchk -R /a SUNWvxvm
```
Inga fel visas.

■ Paket får heller inte köra kommandon som levereras av paketet självt. Skälet är att kompatibilitet med skivlöshet eftersträvas och att kommandon som kräver delade bibliotek som ännu inte är installerade förhindras.

De här kraven för att skapa, ändra och ta bort filer kan verifieras med flera olika kommandon. Kommandona dircmp och fssnap till exempel kan användas för att verifiera att paketen fungerar som de ska. Dessutom kan kommandot ps användas för att testa bakgrundsprogramskompatibilitet genom att kontrollera att bakgrundsprogram inte stoppas eller startas av paketet. Kommandona truss,pkgadd,-v och pkgrm kan testa paketinstallation vid körtid, men de fungerar inte alltid i alla situationer. I följande exempel tar kommandot truss bort alla skrivskyddade, icke-\$TEMPDIR-åtkomst och visar bara icke-skrivskyddad åtkomst till sökvägar som inte ligger inom den alternativa rot (/) som angetts.

```
# TEMPDIR=/a; export TEMPDIR
# truss -t open /usr/sbin/pkgadd -R ${TEMPDIR} SUNWvxvm \
2>&1> /dev/null | grep -v O_RDONLY | grep -v \
'open("'${TEMPDIR}
```
Utförligare information om de kommandon som det refereras till i det här avsnittet finns i direkthjälpen (man pages) för dircmp(1), fssnap(1M), ps(1), truss(1), pkgadd(1M), pkgchk(1M), eller pkgrm(1M).

## <span id="page-617-0"></span>Uppgraderingskompatibiltet med anpassad JumpStart

Med anpassad JumpStart-kompatibilitet kan du lägga till och ta bort paket medan de är en del av traditionella installationsverktygen för Solaris, som är de följande:

- Anpassad JumpStart
- programmet Solaris suninstall
- Installationsmetoden Solaris Web Start

Med anpassad JumpStart-kompatibilitet kan paketet vara med i Solarisuppgraderingar. För att ett paket ska vara kompatibelt med programmet anpassad JumpStart måste det också uppfylla kraven för inaktiva startmiljöer som beskrivs i "Krav för inaktiv startmiljö [för anpassad JumpStart och Solaris Live Upgrade](#page-613-0) " på [sidan 614.](#page-613-0)

Om du vill använda anpassad JumpStart så effektivt som möjligt, måste paket läggas till och tas bort utan att användaren ombeds lämna information. Om du vill undvika användarinteraktion konfigurerar du en ny administrationsfil med kommandot pkgadd och alternativet -a. Alternativet -a definierar en installationsadministrationsfil som ska användas i stället för standardadministrationsfilen. Om du använder standardfilen kan det hända att användaren ombeds lämna mera information. Du kan skapa en administrationsfil som talar om för pkgadd att den ska hoppa över kontrollerna och installera paket utan användarbekräftelse. Om du vill ha detaljerad information läser du direkthjälpen (man pages) admin( 4) eller pkgadd( 1M).

Följande exempel visar hur du använder administrationsfilen för pkgadd.

■ Om det inte finns någon administrationsfil, använder pkgadd /var/sadm/install/admin/default. Om du använder den här filen kan det orsaka användarinteraktion.

#### # **pkgadd**

■ Om en relativ administrationsfil finns på kommandoraden, letar pkgadd i /var/sadm/install/admin efter filnamnet och använder det. I det här exemplet heter den relativa administrationsfilen nocheck och pkgadd letar efter /var/sadm/install/admin/nocheck .

# **pkgadd -a nocheck**

Om en absolut fil finns använder pkgadd den. I det här exemplet letar pkgadd efter administrationsfilen nocheck i /tmp.

# **pkgadd -a /tmp/nocheck**

Följande är ett exempel på en installationsadministrationsfil som kräver mycket lite användarinteraktion med verktyget pkgadd. Om inte paketet kräver mer utrymme än vad som finns tillgängligt på systemet, använder verktyget pkgadd den här filen och installerar paketet utan att be användaren om information.

mail= instance=overwrite partial=nocheck runlevel=nocheck idepend=nocheck space=ask setuid=nocheck confiict=nocheck action=nocheck basedir=default

### BILAGA **H**

# Uppgradera till en Solaris-uppdatering (Steg-för-steg-anvisningar)

I det här kapitlet hittar du instruktioner om hur du kontrollerar korrigeringsfiler innan du uppgraderar till en ny version av operativmiljön Solaris.

## Uppgradera till en Solaris-uppdatering

Om du redan kör operativmiljön Solaris 9 och har installerat enskilda korrigeringar händer följande om du uppgraderar till uppgraderingen för Solaris 9.

- Alla korrigeringsfiler som medföljde uppgraderingen för Solaris 9 tillämpas på systemet på nytt. Det går inte att ta bort korrigeringarna.
- Korrigeringar som installerats på systemet tidigare men som inte är med i uppgraderingen för Solaris 9 tas bort.

Med Korrigeringsanalyseraren görs en analys av systemet för att avgöra vilka korrigeringar (om några alls) som ska tas bort genom en uppgradering för Solaris 9. Korrigeringsanalyseraren finns tillgängligt i följande format.

- Om du uppgraderar med Solaris Web Start-programmet visas dialogrutan Korrigeringsanalyseraren. Välj Ja om du vill utföra analysen.
- Om du använder programmet Solaris suninstall när du uppgraderar, väljer du Analysera i dialogrutan Analys av korrigering.
- Om du uppgraderar med en anpassad JumpStart-installation eller Solaris Live Upgrade utför du analysen genom att köra skriptet analyze\_patches. Om du vill ha detaljerad information går du till "Så [här kör du skriptet](#page-621-0) [analyze\\_patches](#page-621-0)" på sidan 622.

När du utfört analysen kan du läsa "Så [här granskar du resultatet från](#page-622-0) [Korrigeringsanalyseraren"](#page-622-0) på sidan 623 om du vill ha detaljerad information om resultaten från korrigeringsanalysen.

### <span id="page-621-0"></span>▼ Så här kör du skriptet analyze\_patches

**Obs!** Om du vill köra skriptet analyze\_patches, måste det installerade systemet och cd-skivorna Solaris-dvd, Solaris-programvaru-cd eller nätavbildningen vara tillgängliga för skriptet via antingen NFS eller en lokalt monterad medieenhet.

### **1. Byt till katalogen Misc.**

■ SPARC: Om avbildningen finns på en lokalt monterad medieenhet, skriver du:

```
# cd /cdrom/sol_9_Update_sparc/s0/Solaris_9/Misc
```
I det här kommandot är *Uppdatera* den faktiska uppdateringsidentifieraren.

■ x86: Om avbildningen finns på en lokalt monterad medieenhet, skriver du:

```
# cd /cdrom/sol_9_Update_x86/s2/Solaris_9/Misc
```
I det här kommandot är *Uppdatera* den faktiska uppdateringsidentifieraren.

- Om avbildningen finns på ett NFS-filsystem, skriver du:
	- # **cd /***NFS-mont\_kat***/Solaris\_9/Misc**

#### **2. Kör skriptet analyze\_patches:**

```
# ./analyze_patches [-R
rotkatalog] [-N
nätkatalog] [-D
databaskatalog]
```
- -R *rotkatalog rotkatalog* är det installerade systemets rot. Standard är /.
- -N *nätkatalog nätkatalog* är sökvägen till roten på den OS-avbildning som ska installeras. Standard är /cdrom/cdrom0. *nätkatalog* är sökvägen till katalogen som innehåller katalogen Solaris\_9. Du måste använda det här alternativet om du kör patch\_analyzer från en NFS-monteringspunkt.
- $-D$ *databaskatalog* Om skriptet anropas från en annan katalog i OS-avbildningen än Misc/ kan programmet inte hitta databasen som används för korrigeringsanalys. Använd -D-alternativet om du vill ange sökvägen till databasen. Utan den här databsen (som finns i Solaris\_9/Misc/database på OS-avbildningen) fungerar inte skriptet som det ska.

### <span id="page-622-0"></span>Så här granskar du resultatet från Korrigeringsanalyseraren

När du har utfört analysen granskar du resultatet genom att gå igenom de här stegen.

### **1. Granska resultatet från Korrigeringsanalyseraren.**

I Korrigeringsanalyseraren visas en lista med korrigeringar som kommer att tas bort, nedgraderas, ackumuleras eller göras ogiltiga av andra korrigeringar. Korrigeringsackumuleringar är ungefär det samma som korrigeringsuppgraderingar. Den ackumulerade korrigeringen tas bort och korrigeringarna levereras i en ny korrigering. Meddelanden som exempelvis följande visas:

Korrigering 105644-03 tas bort. Korrigering 105925 nedgraderas från -02 till -01. Korrigering 105776-01 ackumuleras/görs ogiltig av korrigering 105181-05.

Om det inte finns någon lista i Korrigeringsanalyseraren vidtas inga åtgärder mot några korrigeringar som installerats på systemet tidigare.

### **2. Bestäm om de aktuella korrigeringsfilerna ska ersättas respektive tas bort.**

- Om ja, uppgradera systemet.
- Om nej, uppgradera inte systemet.

I en uppdateringsversion kan du i stället för att uppgradera använda Solaris 9 Maintenance Update för att installera enbart korrigeringsfiler i systemet.

**Obs!** Installationshandbok för Solaris 9 Maintenance Update finns på cd:n och kan även hämtas på Internet. Instruktioner om hur du installerar korrigeringsfiler finns i *Installationshandbok för Maintenance Update för Solaris 9*.

BILAGA **I**

# x86: Förbereda start från Enhetskonfigurationsassistenten för Solaris eller nätverket

I den här bilagan beskrivs följande ämnen:

- "x86: Kopiera startprogramvaran till diskett" på sidan 625
- ["x86: PXE-nätverksstart"](#page-626-0) på sidan 627

## x86: Kopiera startprogramvaran till diskett

Enhetskonfigurationsassistenten för Solaris är ett program som gör att du kan utföra olika maskinvarukonfigurationer och startuppdrag. Du hittar Enhetskonfigurationsassistenten för Solaris-avbildningen i Tools-katalogen i antingen Solaris-dvd *(x86-version)* eller Solaris programvaru-cd 2 (av 2), *x86-version*. Gör så här om du vill kopiera startavbildningen till en 3.5" diskett.

**Obs!** Du kan starta direkt från en dvd eller cd eller genom att använda en nätavbildning med PXE. Information om de här startmetoderna hittar du i ["x86:](#page-33-0) [Öppna Enhetskonfigurationsassistenten för Solaris 9 och PXE"](#page-33-0) på sidan 34.

### x86: Så här kopierar du startprogramvaran till diskett

**Obs!** I anvisningarna förutsätts det att Solaris Volymhanterare körs på datorn. Om du inte använder Solaris Volymhanterare för att hantera disketter och dvd/cd-skivor kan du läsa mer om hur du hanterar flyttbara lagringsmedier utan Solaris Volymhanterare i *System Administration Guide: Basic Administration*.

- **1. Logga in som superanvändare på en x86-dator med en diskettenhet.**
- **2. Sätt in Solaris-dvd** *(x86-version)* **eller Solaris programvaru-cd 2 (av 2),** *x86-version* **i dvd- eller cd-rom-enheten på det system som har en sådan ansluten.** Solaris Volymhanterare monterar dvd/cd-skivorna.
- **3. Byt till katalogen där startavbildningen finns.**
	- Om det gäller dvd-media skriver du::
		- # **cd /cdrom/sol\_9\_x86/s2/Solaris\_9/Tools**
	- Om det gäller cd-media skriver du:
		- # **cd /cdrom/sol\_9\_x86/Solaris\_9/Tools**
- **4. Sätt i en tom diskett eller en diskett som kan skrivas över i diskettenheten.**
- **5. Sök efter nya media genom att meddela Solaris Volymhanterare.**
	- # **volcheck**
- **6. Formatera disketten:**

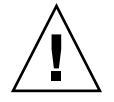

**Varning!** Vid formatering tas alla data bort från disketten.

- # **fdformat -d -U**
- **7. Kopiera filer till disketten.**
	- # **dd if=d1\_image of=/vol/dev/aliases/floppy0 bs=36k**
- **8. Mata ut disketten genom att skriva eject floppy på kommandoraden och ta sedan ut disketten ur diskettstationen manuellt.**

## <span id="page-626-0"></span>x86: PXE-nätverksstart

PXE-nätverksstart är en "direkt" nätverksstart. Klientsystemet behöver inte ha några startmedia. PXE-nätverksstart är bara tillgänglig för enheter som implementerar specifikationen Intel Preboot Execution Environment. Du kan ta reda på om systemet stöder PXE-nätverksstart genom att ta del av maskinvarudokumentationen från tillverkaren.

Solaris-startdisketten är fortfarande tillgänglig för system som inte har stöd för den här funktionen. Du kan få startdiskettavbildningen från [http://soldc.sun.com/support/drivers/dca\\_diskettes](http://soldc.sun.com/support/drivers/dca_diskettes).

Du aktiverar PXE-nätverksstart på klientsystemet genom att använda programmet BIOS setup i system-BIOSen, nätverkskortets BIOS eller båda delarna. På vissa system måste du även justera startenhetens prioritetslista så att nätverksstart utförs före starter från andra enheter. Instruktioner finns i dokumentationen från tillverkaren för varje inställningsprogram eller på skärmen under starten av inställningsprogrammet.

Vissa PXE-kompatibla nätverkskort har en funktion som aktiverar PXE-start om du gör en speciellt tangenttryckning som svar på en kort ledtext vid starttid. Eftersom du inte behöver ändra PXE-inställningarna är det här idealiskt när du gör en installationsstart med PXE på ett system som vanligtvis startas från hårddisken. Om nätverkskortet inte har den här funktionen inaktiverar du PXE i BIOS setup när du startar om systemet efter en installation. Systemet startar då från hårddisken.

Med vissa tidiga versioner av PXE går det inte att starta Solaris-system. Om du har en av de äldre versionerna kan systemet läsa PXE-nätverksstartprogrammet från startservern, men startprogrammet sänder inga paket. Om det här händer uppgraderar du fasta program för PXE på nätverkskortet. Uppgraderingsinformation för fasta program finns på nätverkskorttillverkarens webbplats. Mer information finns i direkthjälpen (man pages) för elxl(7D) och iprb(7D).

BILAGA **J**

## Uppdateringar i Solaris 9

I den här bilagan beskrivs ändringar i den här boken för uppdateringsversioner av Solaris 9.

## Solaris 9 9/02

Mindre ändringar har utförts för att rätta till ett programfel.

## Solaris 9 12/02

I följande lista beskrivs nya funktioner och ändringar som gjorts i den här boken för Solaris 9 12/02.

- När du använder installationsfunktionen Solaris Flash har flera nya procedurer och exempel lagts till.
	- Kommandot flarcreate används för att skapa ett Solaris Flash-arkiv. Kommandot har uppdaterats med nya alternativ som ökar möjligheten att definiera arkivinnehåll när du skapar arkiv. Du kan numera exkludera mer än en fil eller katalog. Från en exkluderad katalog kan du återskapa en underkatalog eller en fil. Den här funktionen är användbar när du vill exkludera stora datafiler som du inte vill klona. Information om hur du använder de här alternativen finns i "Anpassa arkivets [filer och kataloger"](#page-183-0) på [sidan 184.](#page-183-0)
	- Nya procedurer för att dela, sammanfoga och extrahera information om arkivet har lagts till. Information om de här procedurerna finns i ["Administrera Solaris](#page-205-0) [Flash-arkiv"](#page-205-0) på sidan 206.
- Eftersom installationsprogrammen för Solaris numera stöder LDAP version 2-profiler kan du konfigurera systemet att använda en proxykreditivnivå. Under installationsprogrammen Solaris Web Start och programmet Solaris suninstall kan du ange unikt namn och lösenord för LDAP-proxybindning. Oavsett installationsmetod kan du förkonfigurera LDAP före installationen genom att använda nyckelorden proxy\_dn och proxy\_passwordi filen sysidcfg. Information om hur du förkonfigurerar de här profilerna finns i ["Förkonfigurera](#page-67-0) med [sysidcfg](#page-67-0)-filen" på sidan 68.
- När du använder Solaris Live Upgrade har följande nya procedurer och exempel lagts till:
	- Skapa en profil
	- Testa profilen
	- Använda profilen för att uppgradera eller installera Solaris Flash-arkiv

Mer information finns i [Kapitel 33.](#page-408-0)

- Den här boken innehåller nu procedurer och beskrivningar som berör x86-baserade system.
- Mindre ändringar har utförts för att rätta till programfel.

## Solaris 9 4/03

I följande lista beskrivs nya funktioner och ändringar som gjorts i den här boken för Solaris 9 4/03.

- Installationsfunktionen Solaris Flash förbättrar den här Solaris-versionen ytterligare.
	- Med en Solaris Flash-installationkan du nu uppdatera klonsystem med små förändringar. Om du har ett klonsystem och du vill uppdatera det med små förändringar, kan du skapa ett differentiellt arkiv som endast innehåller skillnaderna mellan de två avbildningarna, den ursprungliga huvudavbildningen och en uppdaterad huvudavbildning. När du uppdaterar ett system med ett differentiellt arkiv ändras bara de filer som anges i arkivet. Installationen kan bara göras på klonsystem som innehåller programvara motsvarande den som finns i den ursprungliga huvudavbildningen. Du kan använda installationsmetoden anpassad JumpStart om du vill installera ett differentiellt arkiv på ett klonsystem. Procedurer som du använder för att skapa differentiella arkiv finns beskrivna i "Så [här uppdaterar du en huvudavbildning](#page-200-0) [och skapar ett differentiellt arkiv"](#page-200-0) på sidan 201.
	- Genom att köra speciella skript kan du numera konfigurera huvud- eller klonsystem eller kontrollera arkiv. Med de här skripten kan du utföra följande åtgärder:
- Konfigurera program på klonsystem. Om det gäller vissa okomplicerade konfigurationer kan du använda ett anpassat JumpStart-skript. Om det gäller mera komplicerade konfigurationer kan speciell konfigurationsfilsbehandling vara nödvändig på huvudsystemet, alternativt före eller efter installationen på klonsystemet. Dessutom kan lokala förinstallations- och efterinstallationsskript finnas på klonen och hindra att lokala anpassningar skrivs över av Solaris Flash-programmet.
- Identifiera ej klonbara, värdberoende data som gör att du kan göra flash-arkivet oberoende av värden. Värdoberoende aktiveras genom att du ändrar den här typen av data eller tar bort dem från arkivet. En loggfil är ett exempel på värdberoende data.
- Kontrollera programvaruintegritet i arkivet när det skapas.
- Kontrollera installationen på klonsystemet.

Information om hur du skapar skript finns i ["Skapa anpassningsskript"](#page-191-0) på [sidan 192.](#page-191-0)

■ I operativmiljön Solaris 9 4/03 använder installationsprogrammen Solaris Web Start och suninstall en ny partitionslayout för standardstartdisken för att få plats med Servicepartition på x86–baserade system. Om systemet innehåller en Servicepartition, kan du behålla den med hjälp av den nya partitionslayouten för standardstartdisken.

Mer information finns i "x86: [Ändring i layouten för standardstartdiskpartitionen"](#page-49-0) på [sidan 50.](#page-49-0)

■ Mindre ändringar har utförts för att rätta till programfel.

## Solaris 9 8/03

I följande lista beskrivs nya funktioner och ändringar som gjorts i den här boken för Solaris 9 8/03.

- Solaris Live Upgrade innehåller nya förbättringar för den här Solaris-versionen.
	- Genom att använda den teknik som används för Solaris Volymhanterare skapar Solaris Live Upgrade en kopia av startmiljön som innehåller filsystem med RAID-1-volymer (speglar). Spegeln ger dataredundans för alla filsystem som inkluderar rotfilsystemet (/). Med kommandot lucreate kan du skapa speglade filsystem som innehåller upp till tre delspeglar.

En översikt finns i ["Skapa en startmiljö](#page-347-0) med speglade filsystem" på sidan 348. Procedurer beskrivs i "Så [här skapar du en tom startmiljö](#page-398-0) med RAID-1-volymer [\(speglar\) \(Kommandoradsgränssnitt\)](#page-398-0) " på sidan 399.

■ När du skapar en startmiljö med kommandot lucreate kan du anpassa innehållet i de filer och kataloger som kopieras. Du kan exkludera en del filer och kataloger som normalt sett kopieras från den ursprungliga startmiljön. Om du har exkluderat en katalog kan du även inkludera specifika filer eller underkataloger i den katalogen. Planeringsinformation finns i ["Anpassa](#page-370-0) [innehållet i en ny startmiljö"](#page-370-0) på sidan 371. Procedurer beskrivs i "Så [här skapar](#page-403-0) du en startmiljö [och anpassar innehållet \(Kommandoradsgränssnitt\)"](#page-403-0) på [sidan 404.](#page-403-0)

- Genom att använda Solaris Live Upgrade kan du nu installera ett differentiellt Solaris Flash-arkiv på ett klonsystem. Information om hur du installerar ett differentiellt arkiv med Solaris Live Upgrade finns i ["Skapa en profil som ska](#page-414-0) [användas av Solaris Live Upgrade"](#page-414-0) på sidan 415.
- När du installerar operativmiljön Solaris kan du nu skapa en tom startmiljö genom att använda JumpStart-installationen. Den tomma startmiljön kan du sedan populera med ett Solaris Flash-arkiv.
- Mindre ändringar har utförts för att rätta till programfel.

## Solaris 9 12/03

I följande lista beskrivs nya funktioner och ändringar som gjorts i den här boken för Solaris 9. 12/03.

- Instruktioner som beskriver hur du konfigurerar en DHCP-server har inkluderats i den här handboken. Du kan konfigurera en DHCP-server så att den tillhandahåller klientkonfigurationsinformation för nätverksinstallationer. Mer information om hur du konfigurerar DHCP-servern för nätverksinstallationer finns i ["Skapa](#page-77-0) [DHCP-alternativ och makron för Solaris-installationsparametrar"](#page-77-0) på sidan 78.
- Med operativmiljön Solaris kan du installera fjärrklienter över ett WAN-nätverk (Wide Area Network). Med installationsmetoden WAN-start kan du skicka ett krypterat Solaris Flash-arkiv över ett offentligt nätverk till en SPARC-baserad fjärrklient. WAN-startprogrammen installerar sedan klientsystemet med en anpassad JumpStart-installation. Du kan skydda installationens integritet genom att kontrollera och kryptera data med privata nycklar. Du kan även skicka installationsdata och installationsfiler över en säker HTTP-anslutning genom att konfigurera systemen att använda digitala certifikat.
	- Översiktsinformation om installationsmetoden WAN-start finns i [Kapitel 38.](#page-468-0)
	- Information om hur du planerar en WAN-startinstallation, finns i [Kapitel 39.](#page-476-0)
	- Instruktioner som beskriver hur du förbereder nätverket för en WAN-startinstallation finns i [Kapitel 40.](#page-488-0)
	- Instruktioner som beskriver hur du installerar en fjärrklient över ett WAN-nätverk finns i [Kapitel 41.](#page-518-0)
	- Exempel på åtgärder som krävs för en WAN-startinstallation finns i [Kapitel 42.](#page-540-0)
	- Referensinformation om kommandon och filer som krävs för en WAN-startinstallation finns i [Kapitel 43.](#page-554-0)

■ Mindre ändringar har utförts för att rätta till programfel.

Bilaga J • Uppdateringar i Solaris 9 **633**

# Ordlista

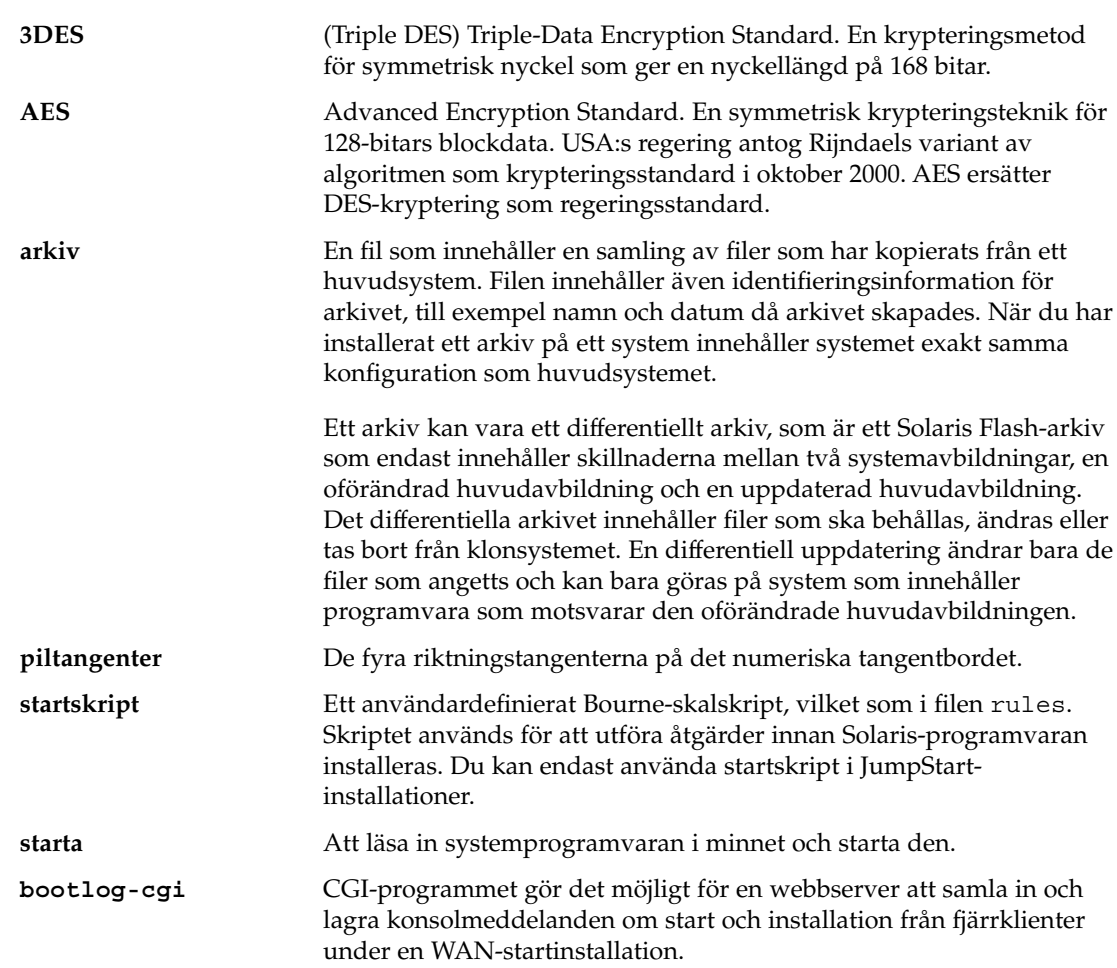

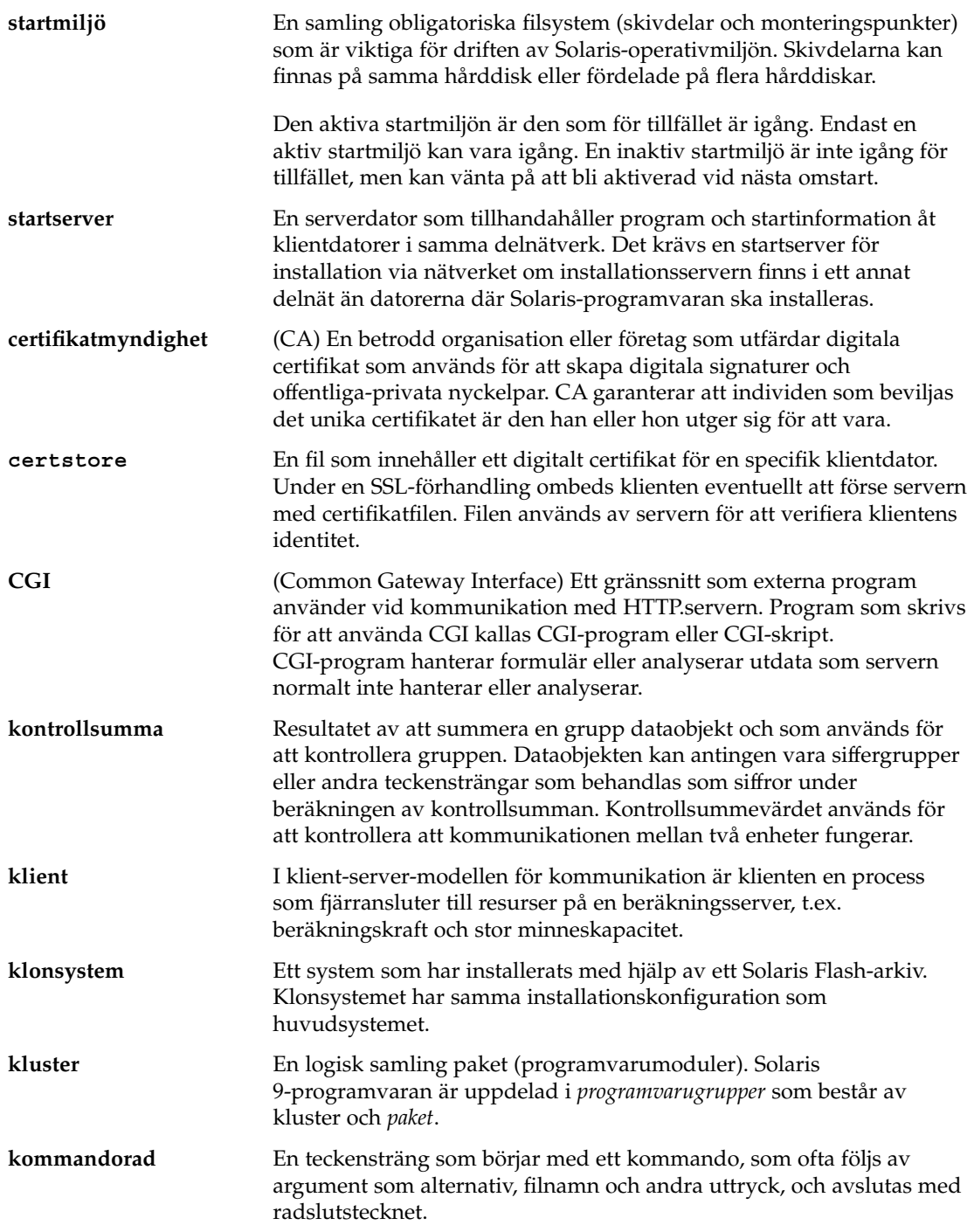

<span id="page-636-0"></span>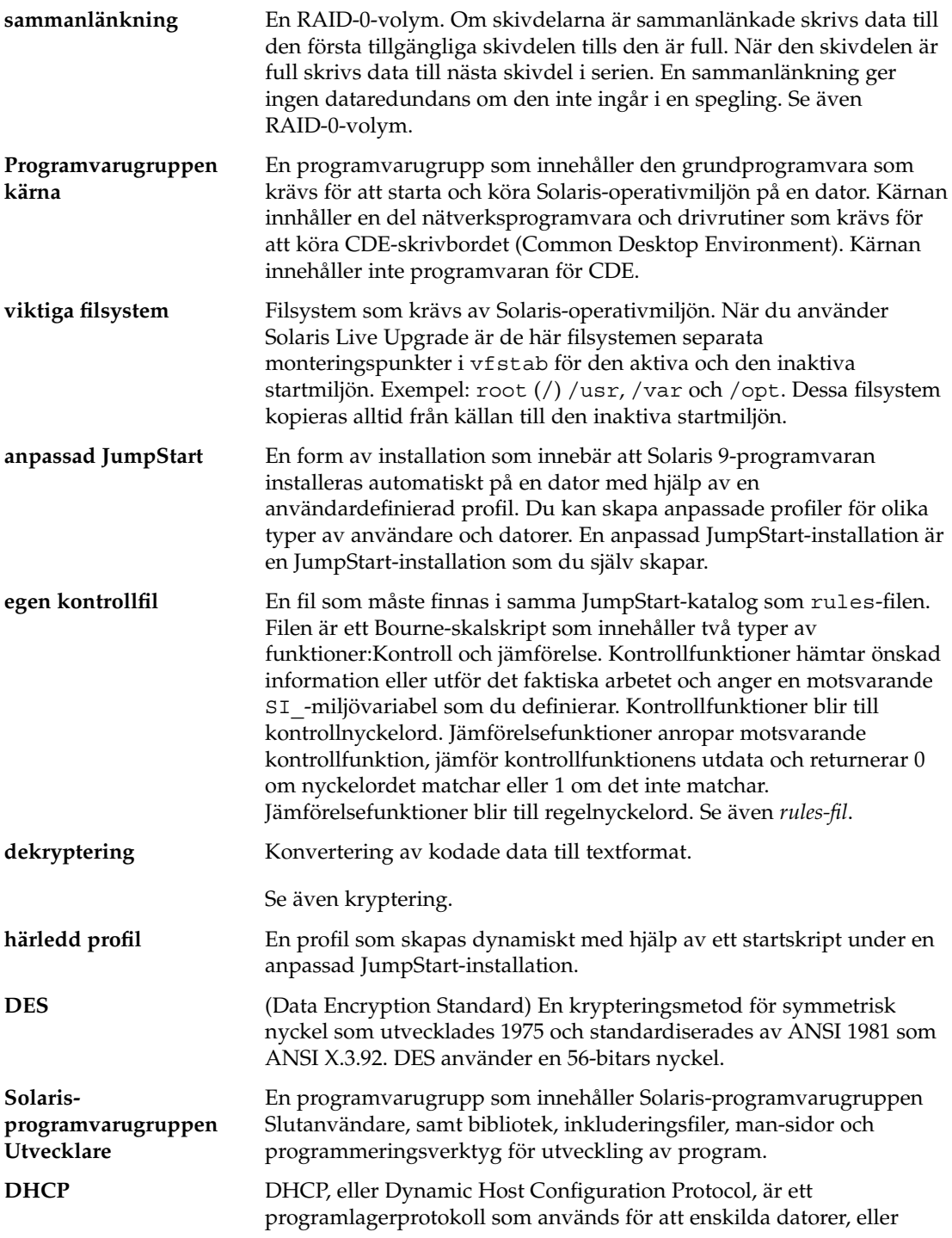

<span id="page-637-0"></span>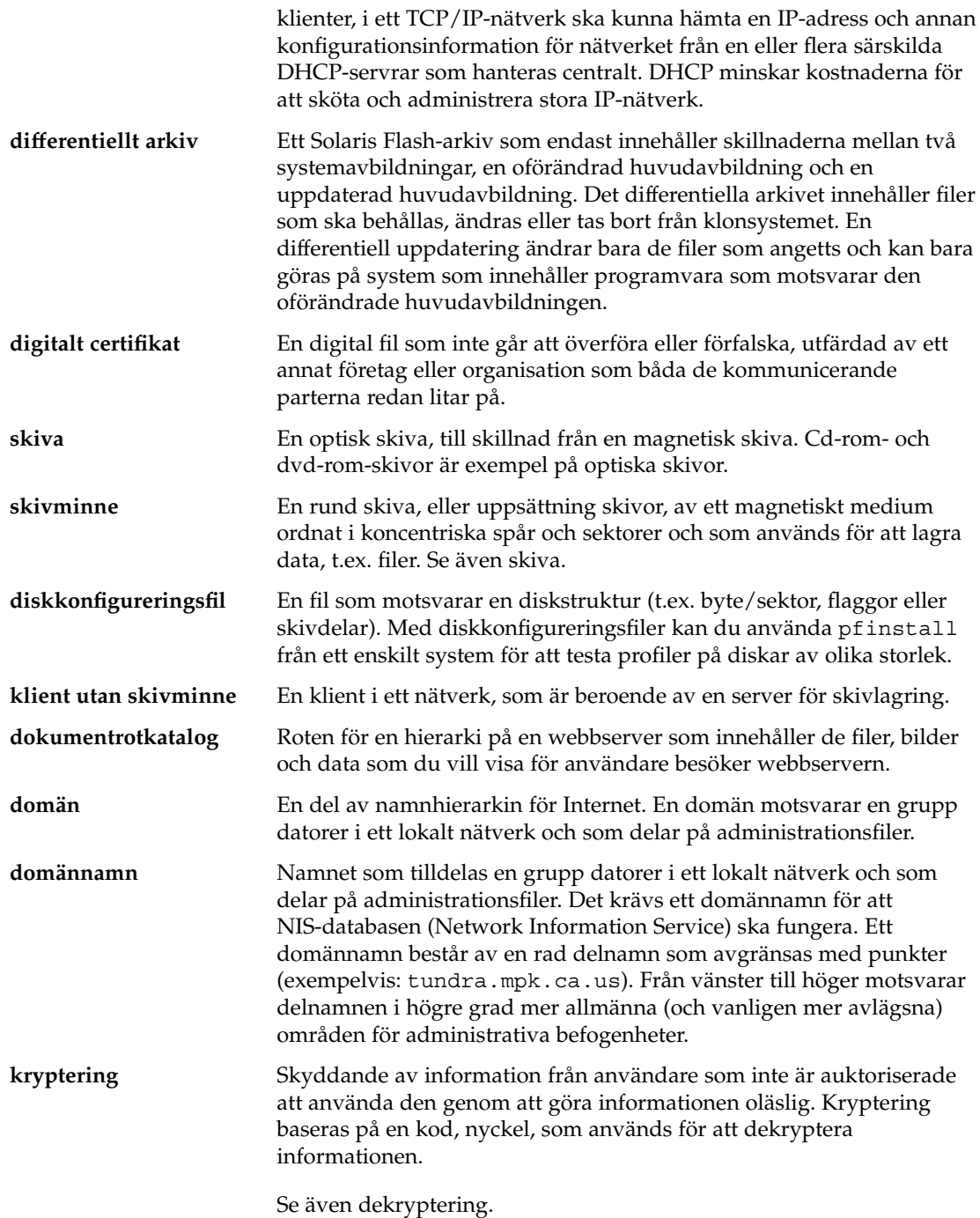

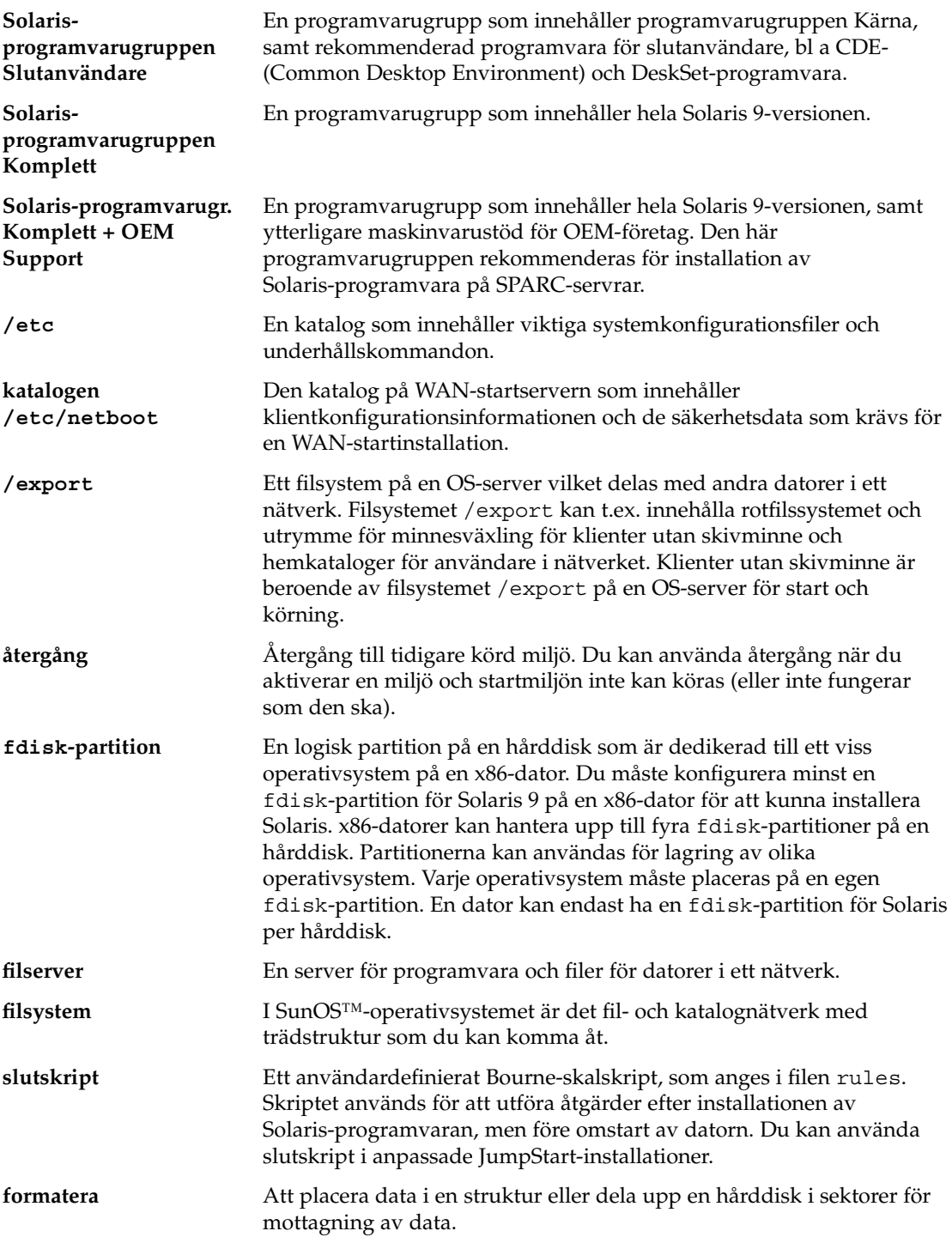

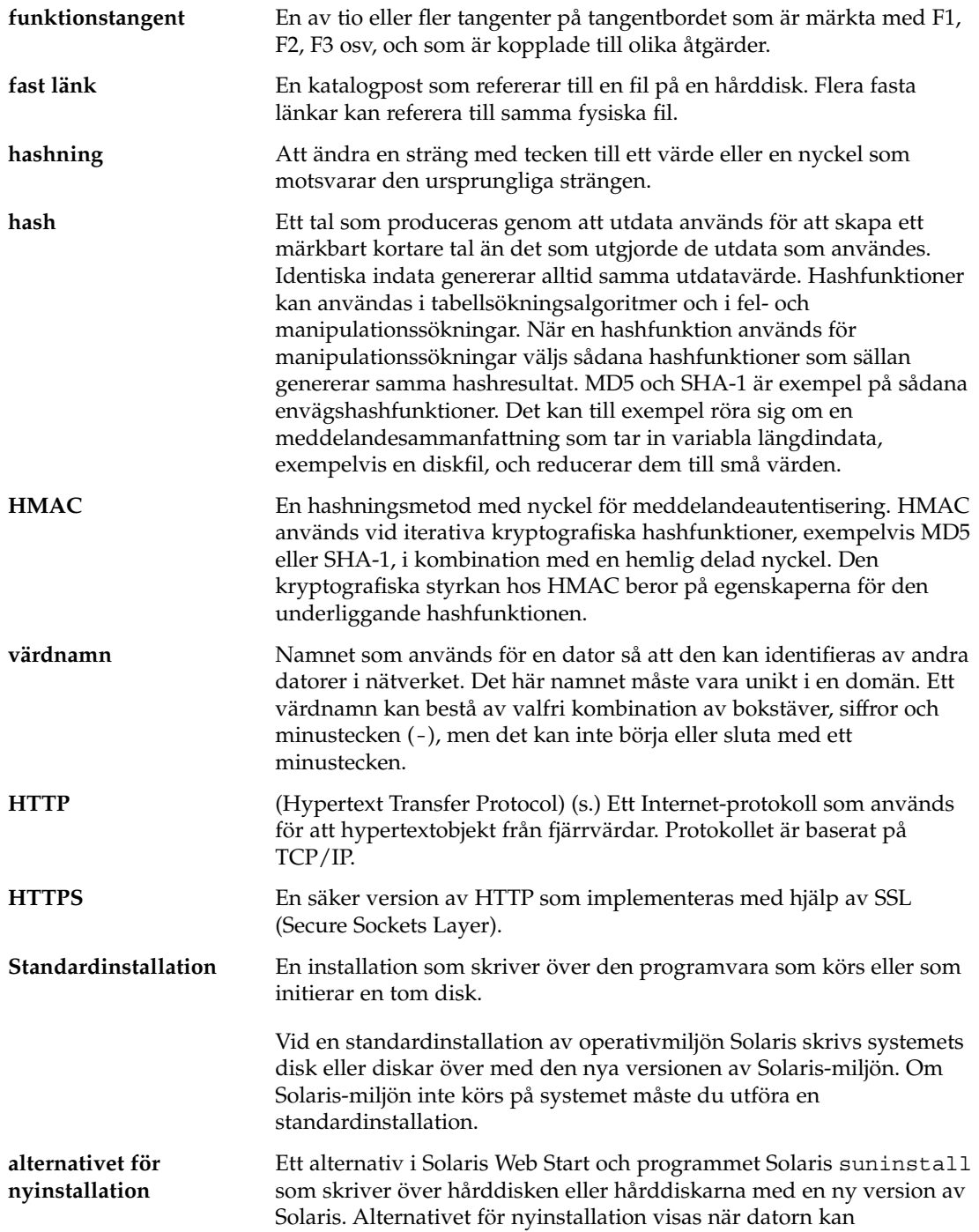

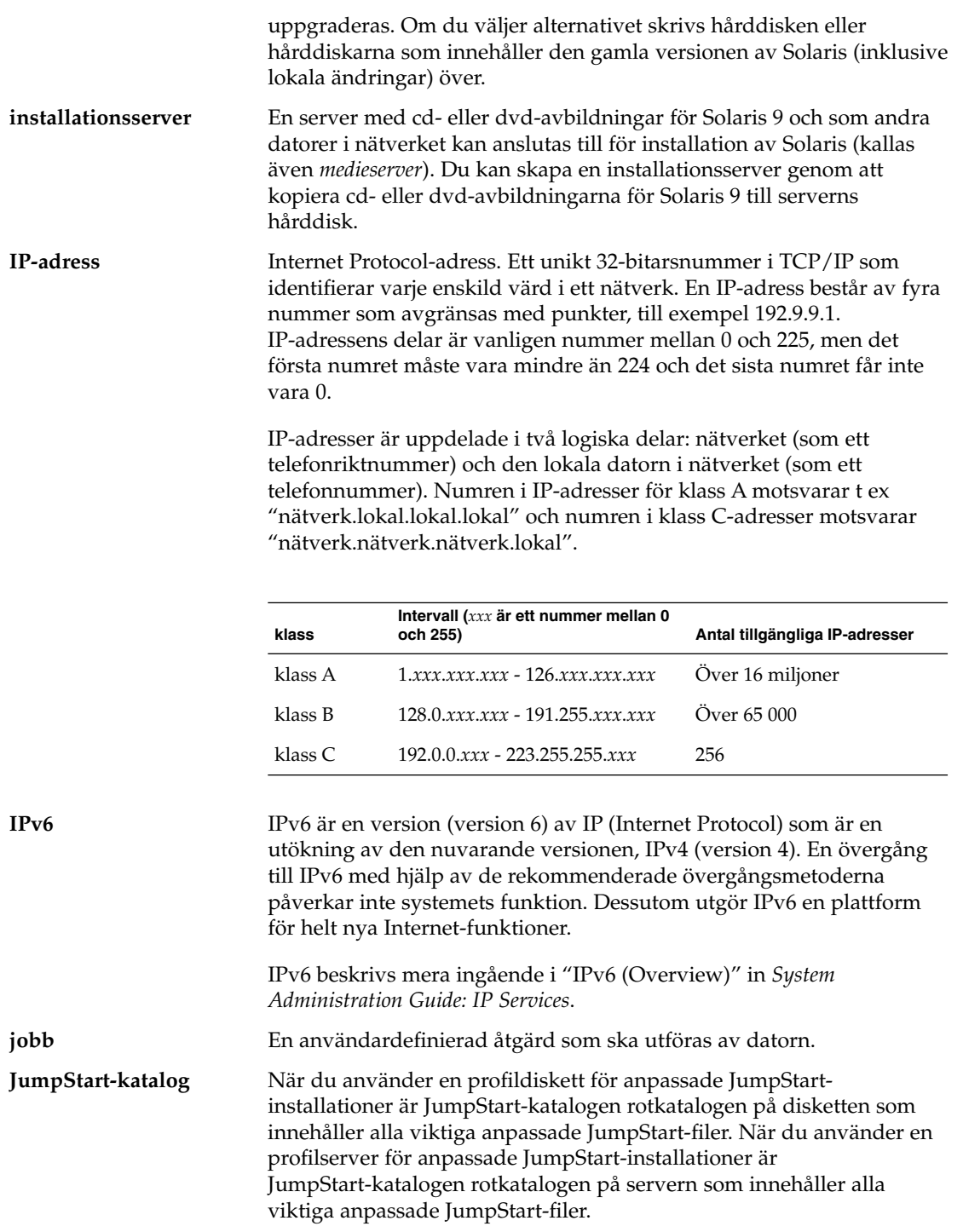

Ordlista **641**

<span id="page-641-0"></span>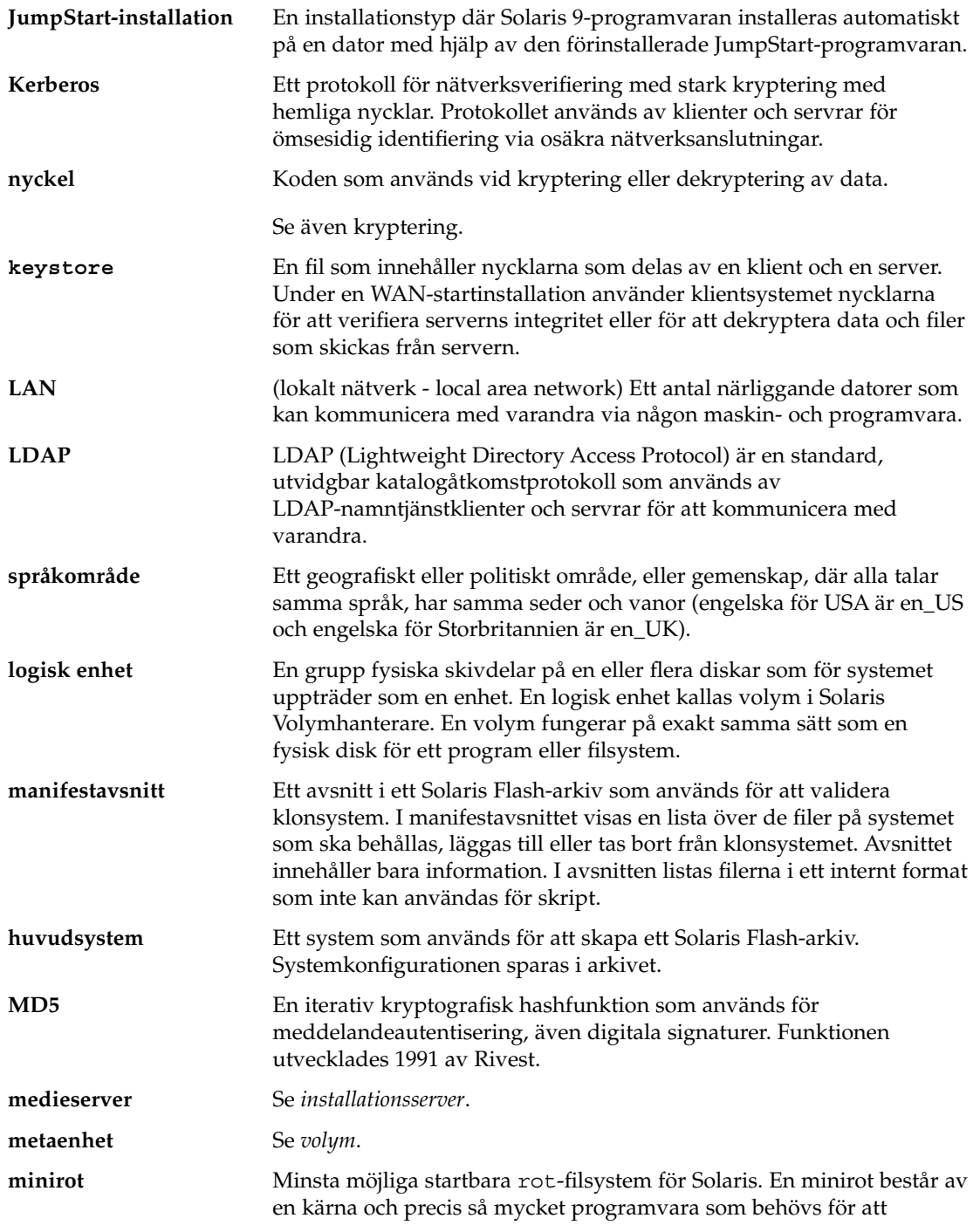

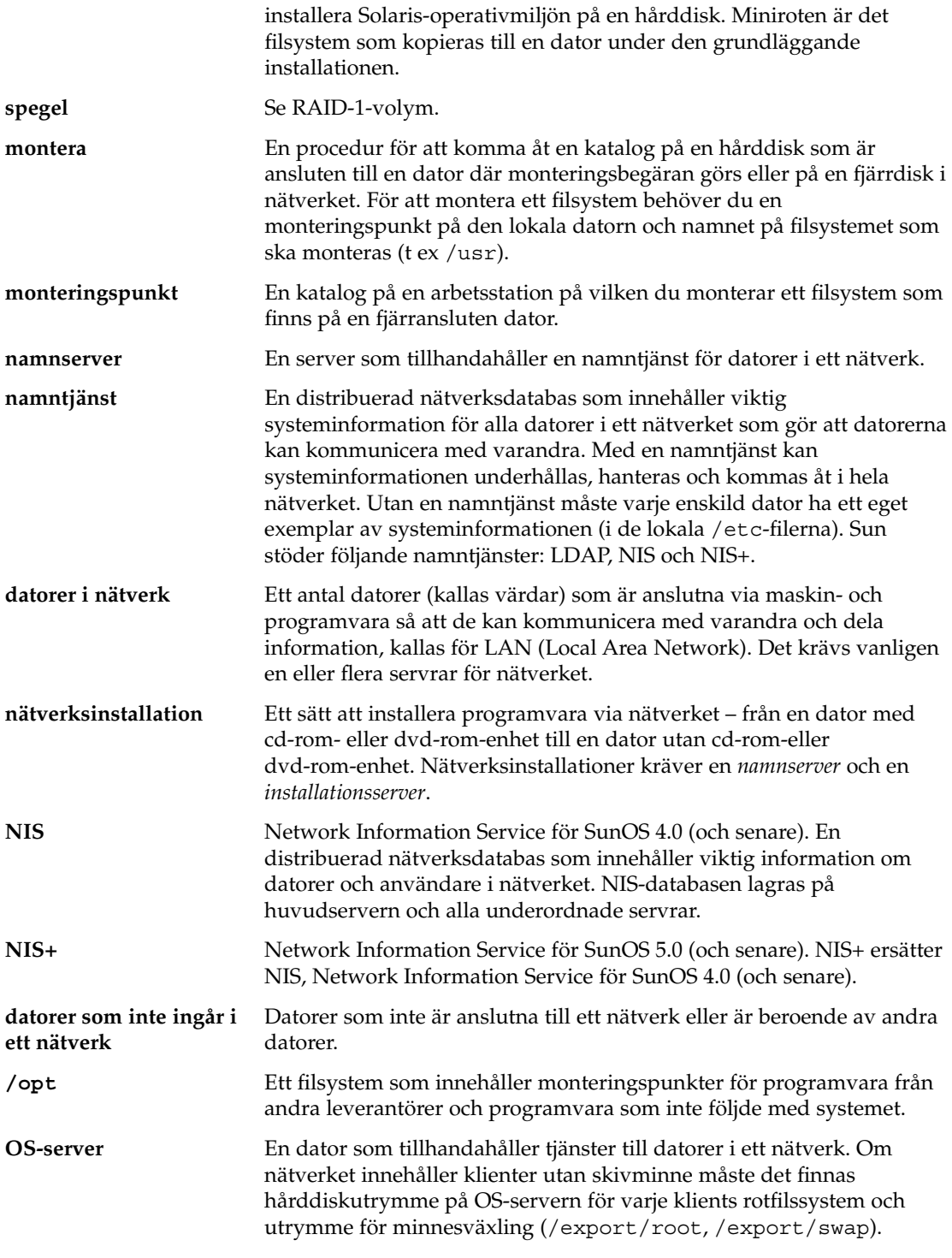

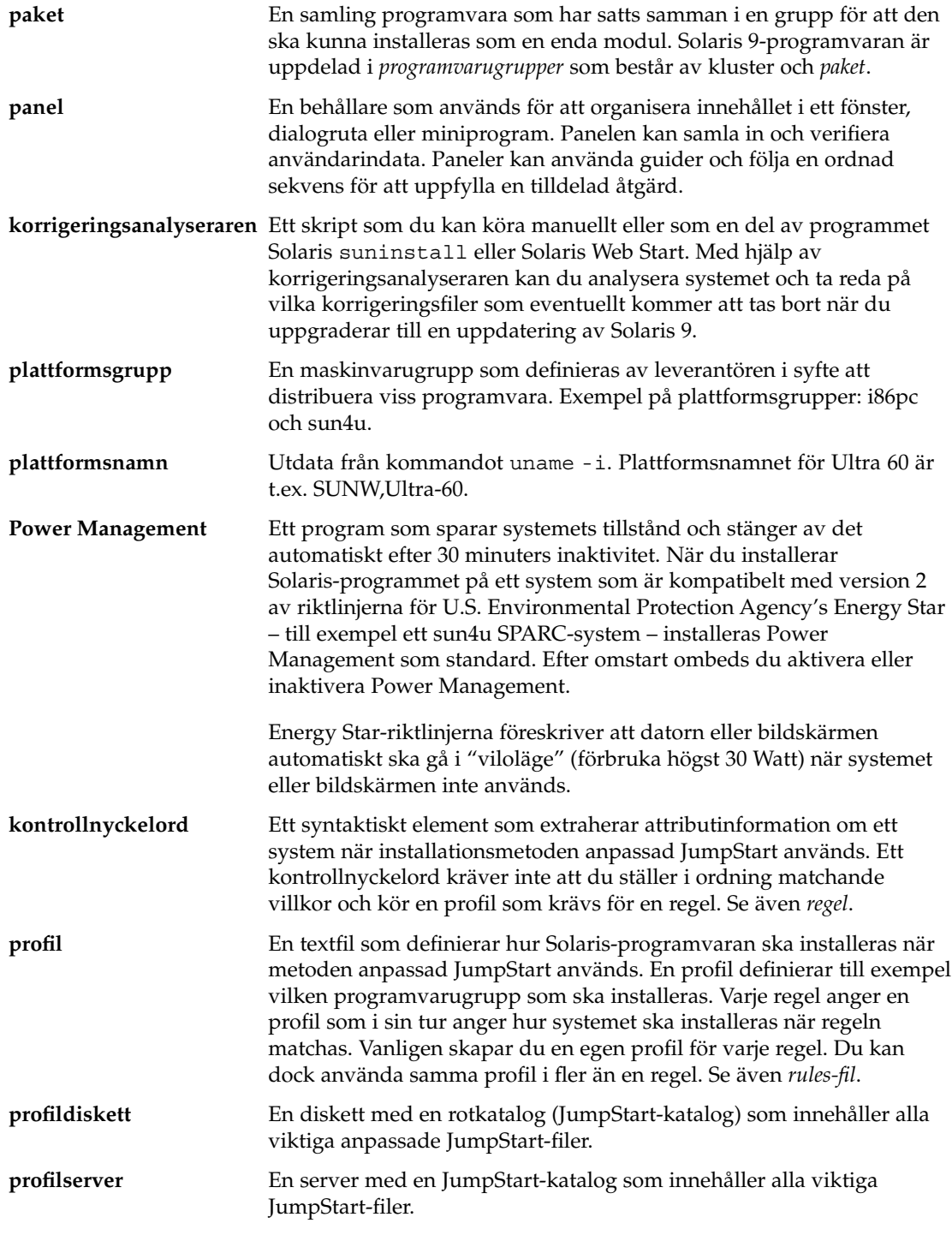

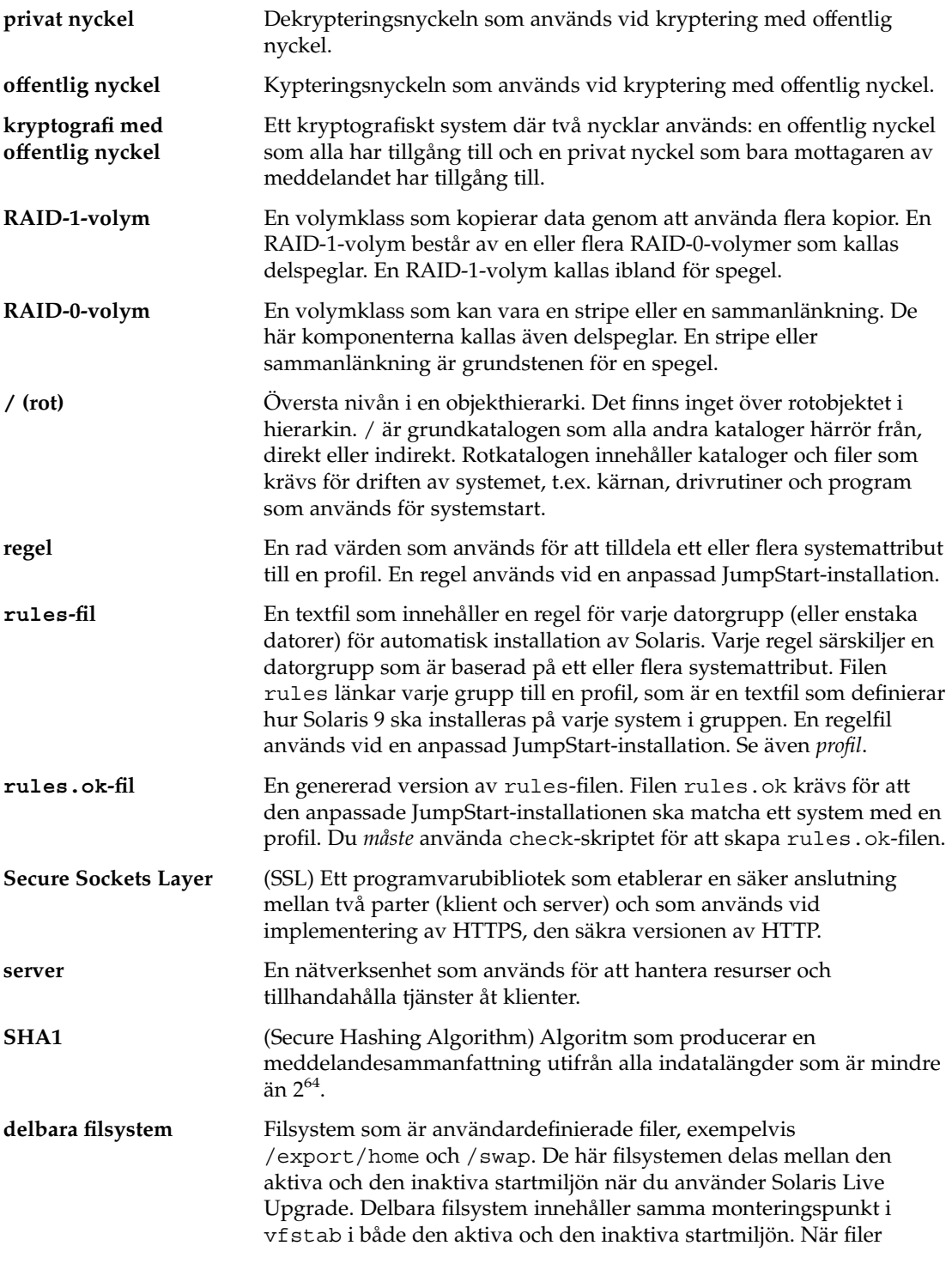

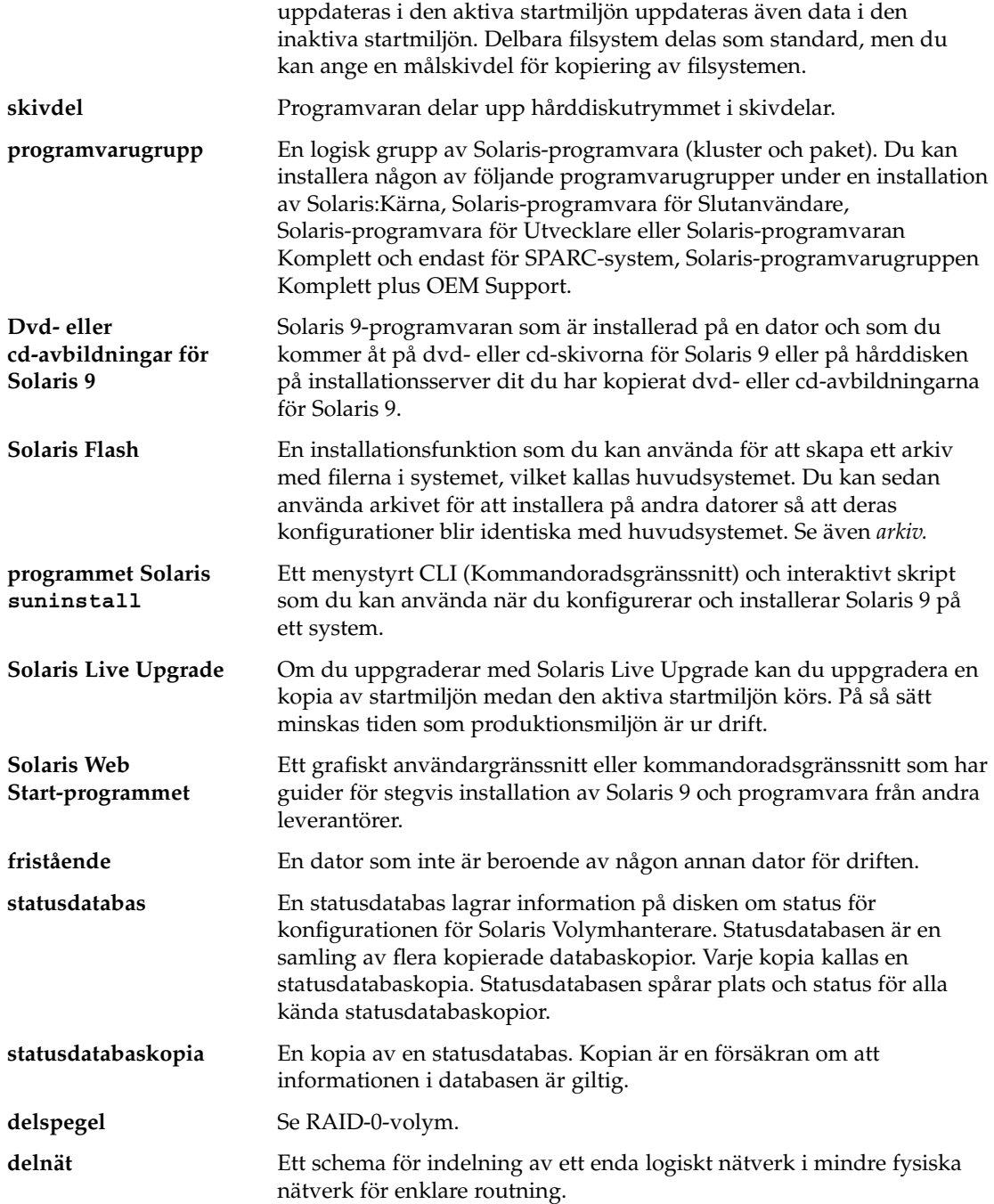

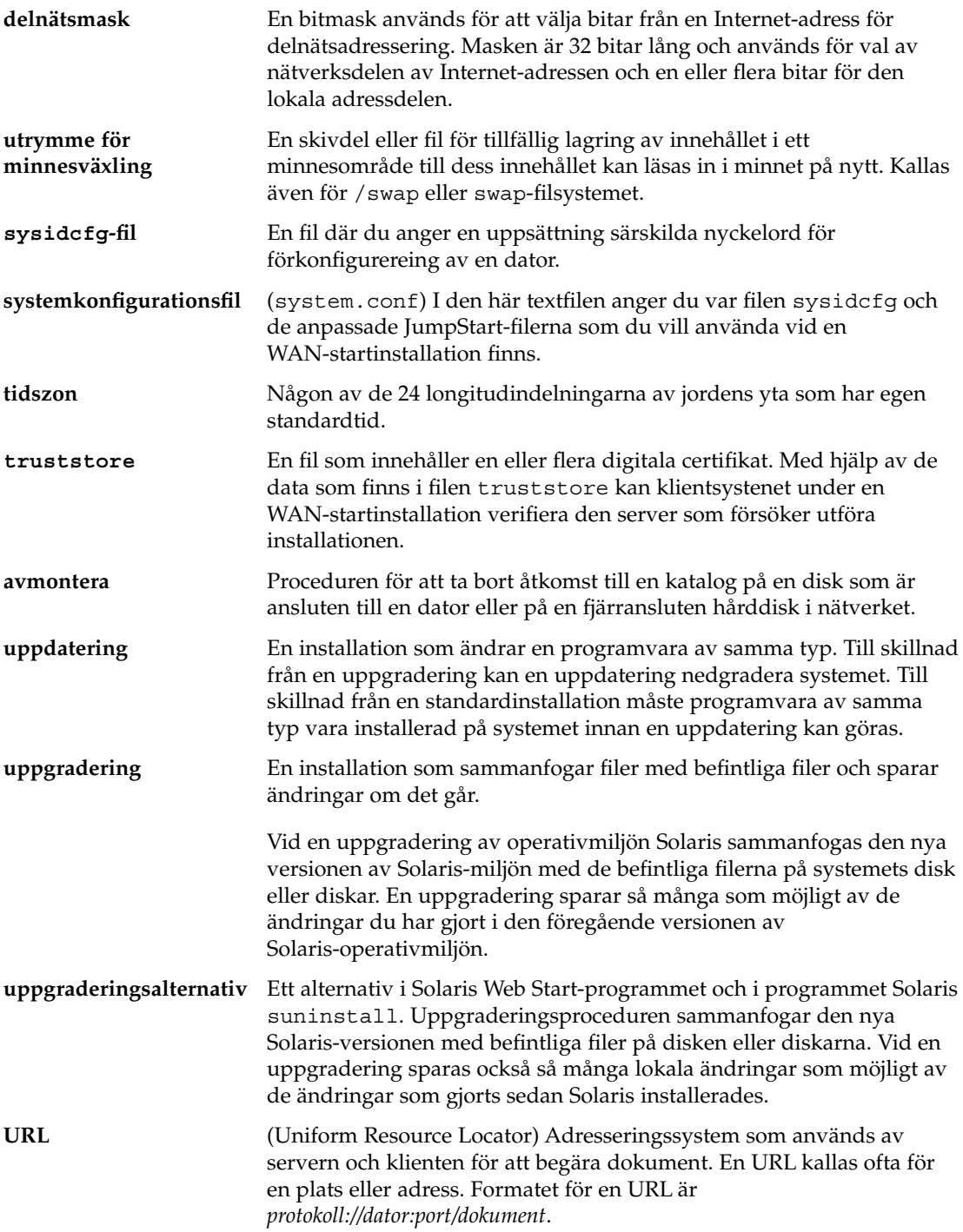

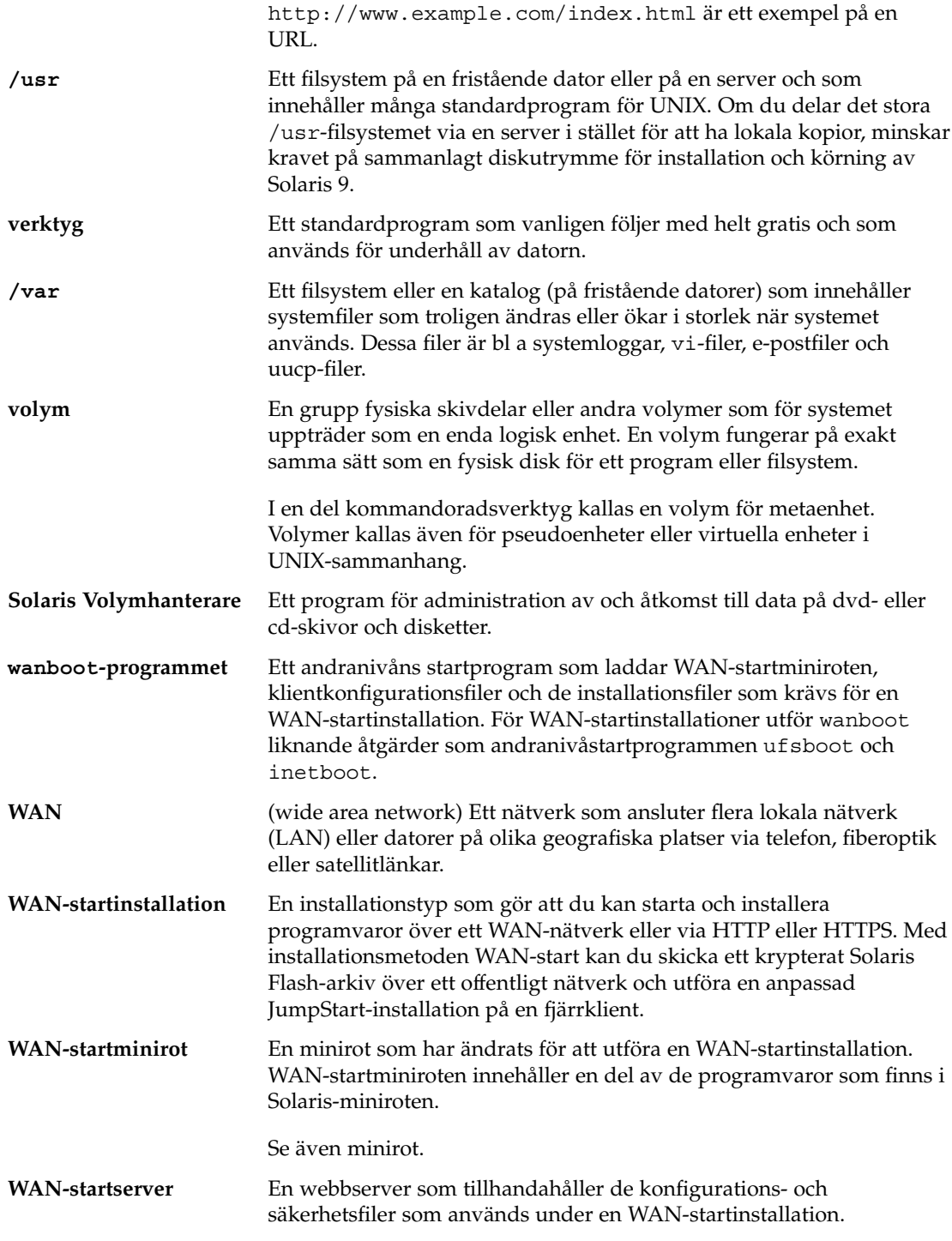
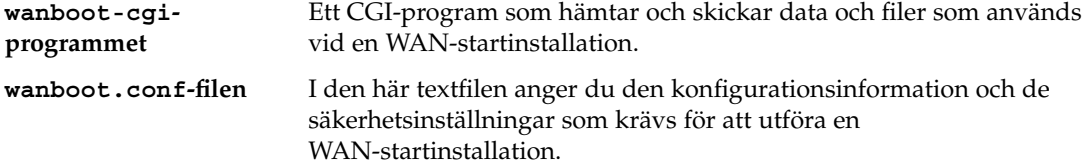

# Index

#### **Nummer och symboler**

#### #

i profiler, [246](#page-245-0) i rules-filer, [242](#page-241-0) = (likhetstecken) i profilfält, [260](#page-259-0) ! (utropstecken) regelfält, [243](#page-242-0) && (et-tecken) regelfält, [243](#page-242-0) (/) filsystem värde som angetts av JumpStart, [334](#page-333-0) 3DES-krypteringsnyckel skapa med wanbootutil, [502](#page-501-0) kryptera data för installation via globala nätverk, [502](#page-501-0) installera med programmet wanboot, [533](#page-532-0) kryptera data för WAN-startinstallation, [474](#page-473-0) installera med kommandot ickey, [526](#page-525-0) i klientens OBP, [524](#page-523-0) på en klient som körs, [526](#page-525-0) med kommandot set-securitykey, [524](#page-523-0)

#### **A**

add\_install\_client, beskrivning, [143](#page-142-0) add\_install\_client-kommando exempel med DHCP för dvd, [113,](#page-112-0) [114](#page-113-0) startserver för dvd, [114](#page-113-0) serverinstallation med dvd, [112](#page-111-0)

add\_to\_install\_server, beskrivning, [143](#page-142-0) AES-krypteringsnyckel skapa med wanbootutil, [502](#page-501-0) kryptera data för installation via globala nätverk, [502](#page-501-0) installera med programmet wanboot, [533](#page-532-0) kryptera data för WAN-startinstallation, [474](#page-473-0) installera med kommandot ickey, [526](#page-525-0) i klientens OBP, [524](#page-523-0) på en klient som körs, [526](#page-525-0) med kommandot set-securitykey, [524](#page-523-0) aktivera en startmiljö beskrivning, [356](#page-355-0) fel, beskrivning, [358](#page-357-0) synkronisera filbeskrivningar, [372](#page-371-0) åtgärder, [426](#page-425-0) alterantivet -c, kommandot add\_install\_client, [300](#page-299-0) alternativa installationsprogram, [274](#page-273-0) alternativet -c kommandot add\_install\_client, [141,](#page-140-0) [299](#page-298-0) AND-regelfält, [243](#page-242-0) anpassa Solaris Flash-arkiv huvudsystem, [180](#page-179-0) med skript, [184](#page-183-0) anpassad JumpStart, Solaris Flash-arkivinstallation, förbereda installation, [283](#page-282-0) anpassad JumpStart, förbereda, [283](#page-282-0)

anpassad JumpStart- installation exempel platsinstallation, [293,](#page-292-0) [294](#page-293-0) anpassad JumpStart-installation, [281](#page-280-0) beskrivning, [229](#page-228-0) exempel, [293,](#page-292-0) [301](#page-300-0) check-skript, [299](#page-298-0) fristående system, [226](#page-225-0) installation av marknadsdatorer, [300](#page-299-0) j nätverksansluten, [226](#page-225-0) JumpStart-katalog, [297](#page-296-0) JumpStart.katalog, [297](#page-296-0) konfigurering av marknadsdatorer, [296](#page-295-0) konfigurering av teknikerdatorer, [299](#page-298-0) nätverksansluten, [228](#page-227-0) profil vid installationer via globala nätverk, [508](#page-507-0) redigering av regelfil, [298,](#page-297-0) [299](#page-298-0) skapa eng\_profile, [297](#page-296-0) skapa marketing\_profile, [298](#page-297-0) Solaris Flash profil, [249](#page-248-0) Solaris Flash-profil, [251](#page-250-0) starta och installera, [301](#page-300-0) WAN-startinstallationsprofil, [250](#page-249-0) förbereda, [229,](#page-228-0) [258](#page-257-0) jämförelse med andra installationsmetoder, [38](#page-37-0) när du uppgraderar, [91](#page-90-0) profilnyckelord, [308](#page-307-0) starta och installera, [281](#page-280-0) tip line-anslutning och, [285,](#page-284-0) [288](#page-287-0) valfria funktioner, [259](#page-258-0) platsspecifika installationsprogram, [274](#page-273-0) slutskript, [261,](#page-260-0) [265](#page-264-0) startskript, [259,](#page-258-0) [261](#page-260-0) översikt, [259](#page-258-0) vid installation via ett globalt nätverk, [505](#page-504-0) översikt, [228](#page-227-0) användardefinierat avsnitt Solaris Flash arkiv skapa, [194](#page-193-0) any kontrollnyckelord beskrivning och värden, [339](#page-338-0) regelnyckelord beskrivning och värden, [303,](#page-302-0) [338](#page-337-0)

arkiv *Se även* skript administrera, [206](#page-205-0) anpassa beskrivning, [184](#page-183-0) med skript, [184](#page-183-0) avsnitt användardefinierade, beskrivning, [212](#page-211-0) arkivcookie, beskrivning, [211](#page-210-0) arkivfiler, beskrivning, [213](#page-212-0) arkividentifeiring, beskrivning, [212](#page-211-0) beskrivning, [185,](#page-184-0) [211](#page-210-0) manifest, beskrivning, [212](#page-211-0) sammanfattning, beskrivning, [212](#page-211-0) skapa, [194](#page-193-0) beskrivning, [175](#page-174-0) exempel på JumpStart-profil, [249,](#page-248-0) [250,](#page-249-0) [251](#page-250-0) exempel på startprofil, [508](#page-507-0) flar create kommando, [218](#page-217-0) hämta information, [208](#page-207-0) installera anpassad JumpStart, [283](#page-282-0) beskrivning, [175](#page-174-0) i en Live Upgrade-startmiljö, [421](#page-420-0) installationsmetoder, [187](#page-186-0) med WAN-start, [528](#page-527-0) programmet Solaris suninstall, SPARC, [164](#page-163-0) programmet Solaris suninstall, x86, [170](#page-169-0) Solaris Web Start, SPARC, [149](#page-148-0) Solaris Web Start, x86, [157](#page-156-0) så här installerar du, [205](#page-204-0) jämfört med andra installationsmetoder, [39](#page-38-0) komprimera, [187](#page-186-0) lagra i dokumentrotkatalog för WAN-startinstallation, [481](#page-480-0) nyckelord anpassad JumpStart, [310](#page-309-0) användardefinierade, [217](#page-216-0) beskrivning, [213](#page-212-0) identifikationsavsnitt, [214](#page-213-0) section\_begin och section\_end, [213](#page-212-0) planera huvudsystem, [180](#page-179-0) installera ett arkiv, [187](#page-186-0) skapa ett arkiv, [183](#page-182-0) skapa ett differentiellt arkiv, [183](#page-182-0)

arkiv (forts.) skapa ett arkiv differentiell, [201](#page-200-0) exempel, [197,](#page-196-0) [203](#page-202-0) installation via globala nätverk, [506](#page-505-0) krav för plattformar, [181](#page-180-0) standardinstallation, [196](#page-195-0) uppdatera en klon beskrivning, [177](#page-176-0) uppdragsöversikt, [189](#page-188-0) autentisering, konfigurera för installation via globala nätverk, [500](#page-499-0) autentisering av klienter, konfigurera för installation via globala nätverk, [500](#page-499-0) autentisering av klienter och servrar konfigurera för installation via globala nätverk, [500,](#page-499-0) [502](#page-501-0) autentisering av server, konfigurera för installation via globala nätverk, [500](#page-499-0) auto\_install\_sample, katalog set\_root\_pw, slutskript, [265](#page-264-0) autoinstall\_exempelkatalog, kopiera filer till JumpStart-katalog, [241](#page-240-0) avbilda felaktiga block på IDE-enheter, [600](#page-599-0) avbryta ett Solaris Live Upgrade-jobb, [442](#page-441-0) avsluta regelfält, beskrivning, [244](#page-243-0)

#### **B**

-b-alternativet i kommandot setup\_install\_server, [296](#page-295-0) backup\_media, nyckelord, [92](#page-91-0) bakgrundsprogram, [599](#page-598-0) bakgrundsprogrammet tftpd, [599](#page-598-0) bakåtvänt snedstreck i rules-filer, [242](#page-241-0) befintligt partitionsvärde, [332](#page-331-0) behörighet, JumpStart-katalog, [237](#page-236-0) behörigheter JumpStart-katalog, [233](#page-232-0) katalogen /etc/netboot, [498](#page-497-0) slutskript, [261](#page-260-0) startskript, [260](#page-259-0) betrott certifikat infoga i filen truststore, [500,](#page-499-0) [545](#page-544-0) använda för autentisering av server, [500](#page-499-0) skapa av PKCS#12-fil, [500](#page-499-0) bildskärmstyp, förkonfigurera, [67](#page-66-0)

bildskärmsupplösning, förkonfigurera, [67](#page-66-0) boot\_file parameter, [560](#page-559-0) boot\_logger parameter, [562](#page-561-0) bootlog, fil, omdirigera till loggningsserver, [518](#page-517-0) bootlog-cgi, program, använda vid installationer via globala nätverk, [518](#page-517-0) bootparams-fil aktivera åtkomst till JumpStart-katalog, [236](#page-235-0) uppdatera, [598](#page-597-0) bootserver variabel, [532](#page-531-0) Bourne-skalskript i regelfält, [243](#page-242-0) byta katalog till en avbildning av Solaris 9-programvaran på en lokal disk, [234](#page-233-0) till JumpStart-katalog, [257](#page-256-0) till JumpStart-katalogen, [279](#page-278-0) byta namn på Solaris Live Upgradestartmiljö, [446](#page-445-0)

### **C**

-c, alternativ, pfinstall kommando, [255](#page-254-0) certifikat, *Se* digitala certifikat certstore, fil, infoga klientcertifikat, [500](#page-499-0) check-skript custom\_probes-filkontroll, [279](#page-278-0) custom\_probes filvalidering, [278](#page-277-0) custom\_probes.ok-filskapning, [279](#page-278-0) härledda profiler och, [261](#page-260-0) kontroll av rules-fil, [257,](#page-256-0) [258](#page-257-0) kontrollera regler, [258](#page-257-0) regler filkontroll, [279](#page-278-0) skapa rules.ok-fil, [257](#page-256-0) syntax för WAN-startinstallationer, [556](#page-555-0) testa regler, [279](#page-278-0) client authentication parameter, [562](#page-561-0) copying, installationsfiler för JumpStart, [234](#page-233-0) CPU:er (processorer) kontrollnyckelord, [338](#page-337-0) regelnyckelord, [303,](#page-302-0) [338](#page-337-0) .cshrc-filen, [264](#page-263-0) custom\_probes-fil kontrollera med check, [279](#page-278-0) krav, [276](#page-275-0) namnge, [276](#page-275-0)

custom\_probes-filen testa custom\_probes, [279](#page-278-0) validera med hjälp av check, [278](#page-277-0) custom\_probes.ok-filen beskrivning, [278](#page-277-0) skapa, [278,](#page-277-0) [279](#page-278-0)

#### **D**

-d-alternativet, kommandot add\_install\_client, [140](#page-139-0) datum och tid, förkonfigurera, [67](#page-66-0) dd, kommando, [239](#page-238-0) dela, konfigurationsinformation för WAN-start, [483](#page-482-0) dela JumpStart-katalog, [234,](#page-233-0) [297](#page-296-0) dela upp ett Solaris Flash-arkiv, [206](#page-205-0) delbara filsystem, definition, [344](#page-343-0) delnät installationsserver, [108,](#page-107-0) [130,](#page-129-0) [136](#page-135-0) skapa startserver med cd, [137](#page-136-0) skapa startserver med dvd, [109](#page-108-0) delspegel, beskrivning, [350](#page-349-0) dfstab-fil, [234,](#page-233-0) [297](#page-296-0) DHCP (Dynamic Host Configuration Protocol), förkonfigurera, [67](#page-66-0) DHCP-hanteraren skapa installationsalternativ, [85](#page-84-0) skapa installationsmakron, [86](#page-85-0) DHCP-tjänst beskrivning, [77](#page-76-0) konfigurera för installation via ett globalt nätverk, [517](#page-516-0) leverantörsalternativ för Sun vid installationer via ett globalt nätverk, [517](#page-516-0) skapa alternativ för installation av Solaris, [78](#page-77-0) skapa makron för installation av Solaris, [81](#page-80-0) skriptexempel på hur det kan gå till att lägga till alternativ och makron, [82](#page-81-0) start och installation av Solaris via nätverket, [77](#page-76-0) DHCP-tjänsten, krav för WANstartinstallation, [478](#page-477-0) dhtadm, kommando, använda i skript, [82](#page-81-0)

differentiellt arkiv *Se även* arkiv beskrivning, [177](#page-176-0) planera, [183](#page-182-0) skapa, [201](#page-200-0) digitala certifikat beskrivning, [474,](#page-473-0) [485](#page-484-0) förbereda för WAN-startinstallationer, [545,](#page-544-0) [546](#page-545-0) förbereda inför installation via globala nätverk, [500](#page-499-0) krav för WAN-startinstallation, [485](#page-484-0) skydda data under WANstartinstallation, [474](#page-473-0) Disketten Enhetskonfigurationsassistenten för Solaris *x86-version*, [239](#page-238-0) åtkomst, [34](#page-33-0) disketter formatera, [237,](#page-236-0) [240,](#page-239-0) [626](#page-625-0) JumpStart-katalog skapa för x86-datorer, [237](#page-236-0) kopiera Disketten Enhetskonfigurationsassistenten för Solaris *x86-version*, [239](#page-238-0) tillgång till JumpStart-katalogen, [236](#page-235-0) diskutrymme krav för Solaris Live Upgrade, [362](#page-361-0) krav för programvarugrupper, [47](#page-46-0) krav för WAN-startinstallation, [478](#page-477-0) planera, [46](#page-45-0) dokumentrotkatalog beskrivning, [480](#page-479-0) exempel, [480,](#page-479-0) [543](#page-542-0) skapa, [493](#page-492-0) domäner kontrollnyckelord, [338](#page-337-0) regelnyckelord, [304,](#page-303-0) [338](#page-337-0) domännamn, förkonfigurera, [66](#page-65-0) dos-attacker, med WAN-startinstallationer, [486](#page-485-0)

#### **E**

efterdistributionsskript, skapa, [195](#page-194-0) encryption type parameter, [561](#page-560-0) eng\_profile-exempel, [297](#page-296-0) et-tecken (&&), regelfält, [243](#page-242-0)

/etc/bootparams-fil aktivera åtkomst till JumpStart-katalog, [236,](#page-235-0) [598](#page-597-0) /etc/dfs/dfstab-fil, [234,](#page-233-0) [297](#page-296-0) filen /etc/locale, [75](#page-74-0) /etc/mnttab-fil, [237](#page-236-0) /etc/netboot, katalog autentisering av klienter och servrar, [502](#page-501-0) infoga betrodda certifikat, [500](#page-499-0) digitala certifikat, [500](#page-499-0) hashningsnyckel, [502](#page-501-0) klienters privata nycklar, [500](#page-499-0) krypteringsnyckel, [502](#page-501-0) konfigurera autentisering av klienter och servrar, [500](#page-499-0) skapa, [497](#page-496-0) /etc/netboot directory inserting client private key, [546](#page-545-0) digital certificate, [546](#page-545-0) /etc/netboot katalog, behörigheter, [497](#page-496-0) explicit partitionsvärde, [333](#page-332-0)

#### **F**

fabriksinställning JumpStart, jämförelse med andra installationsmetoder, [41](#page-40-0) fdformat, kommando, [237,](#page-236-0) [240](#page-239-0) fdformat-kommandot, [626](#page-625-0) fdisk, kommando, [270](#page-269-0) fdisk partition, krav, [49](#page-48-0) fdisk profilnyckelord, exempel, [247](#page-246-0) felaktiga block, [600](#page-599-0) Felmeddelandet Okänd klient, [591](#page-590-0) felsöka allmänna installationsproblem, [594](#page-593-0) starta systemet, [598](#page-597-0) starta från fel server, [598](#page-597-0) file variabel, [530](#page-529-0) filen begin.log, [260](#page-259-0) filen certstore beskrivning, [483](#page-482-0) infoga klientens certifikat, [546](#page-545-0) filen finish.log, [261](#page-260-0) filen keystore beskrivning, [483](#page-482-0)

filen keystore (forts.) infoga klientens privata nyckel, [546](#page-545-0) filen rules.ok, matchningsordning för regler, [281](#page-280-0) filen sysidcfg, syntax, [68](#page-67-0) filen system.conf, *Se* systemkonfigurationsfil filen truststore beskrivning, [483](#page-482-0) infoga betrott certifikat, [545](#page-544-0) filen wanboot.conf beskrivning, [483,](#page-482-0) [560](#page-559-0) exempel säker WAN-startinstallation, [550](#page-549-0) skapa för WAN-startinstallation, [550,](#page-549-0) [560](#page-559-0) syntax, [560](#page-559-0) validera för WAN-startinstallation, [550](#page-549-0) filer och filesystem, skapa UFS, [238](#page-237-0) filer och filsystem copying installationsfiler för JumpStart, [234](#page-233-0) kopiera Disketten Enhetskonfigurationsassistenten för Solaris *x86-version*, [239](#page-238-0) filer i katalogen JumpStart genom att använda slutskript, [262](#page-261-0) installationsfiler för JumpStart, [234](#page-233-0) JumpStart-installationsfiler, [238,](#page-237-0) [241](#page-240-0) montera fjärrfilsystem, [323](#page-322-0) skapa lokala filsystem, [324](#page-323-0) Solaris Live Upgrade anpassa, [380](#page-379-0) beräkna storlek, [362](#page-361-0) beskrivning, [344](#page-343-0) dela filsystem mellan startmiljöer, [370](#page-369-0) kopiera ett delbart filsystem, åtgärder, [394](#page-393-0) riktlinjer för hur du skapar, [366](#page-365-0) riktlinjer för hur du väljer en skivdel, [366](#page-365-0) skapa RAID-1-volymer (speglar), beskrivning, [348](#page-347-0) systemkonfiguration syntax, [559](#page-558-0) utdata från slutskript, [261](#page-260-0) utdata från startskript, [260](#page-259-0) visa delade filsystem, [144](#page-143-0) visa monterade filsystem, [144](#page-143-0) WAN-startfilsystem, [470](#page-469-0)

Index **655**

filer och filsystem (forts.) wanboot.conf beskrivning, [513,](#page-512-0) [560](#page-559-0) skapa, [513](#page-512-0) syntax, [560](#page-559-0) filer och filsystems systemkonfiguration beskrivning, [511](#page-510-0) skapa för installation via globala nätverk, [511](#page-510-0) filsystem för minnesväxling anpassa Solaris Live Upgrade (kommandorad), [391](#page-390-0) tilldela minnesväxling, [48](#page-47-0) filsystemet /export, [46](#page-45-0) fjärrfilsystem, montera, [323](#page-322-0) flar create kommando, [218](#page-217-0) Flash, *Se* arkiv flera rader i rules-filer, [242](#page-241-0) formatera disketter, [237](#page-236-0) fristående system anpassad JumpStart-installation, exempel, [226](#page-225-0) profilexempel, [247](#page-246-0) färgdjup, förkonfigurera, [67](#page-66-0) förbereda för installation anpassad JumpStart-installation, [258](#page-257-0) förbereda datorn för installation, [53,](#page-52-0) [59](#page-58-0) information som krävs för installation, [54](#page-53-0) information som krävs för uppgradering, [60](#page-59-0) klient för WAN-startinstallation, [520](#page-519-0) förbereda installation förkonfigurera systeminformation fördelar, [65](#page-64-0) metoder, [66](#page-65-0) förberedande skript, skapa, [192](#page-191-0) fördistributionsskript, skapa, [194](#page-193-0) fördistributionsskriptt, beskrivning, [212](#page-211-0) förkonfigurera systemkonfigurationsdata, med DHCP, [77](#page-76-0) förkonfigurera systemkonfigurationsinformation använda en namntjänst, [67,](#page-66-0) [74](#page-73-0) använda sysidcfg-filen, [67](#page-66-0) fördelar, [65](#page-64-0) Power Management, [86](#page-85-0) språkversion med NIS, [74](#page-73-0)

förkonfigurera systemkonfigurationsinformation (forts.) språkversion med NIS+, [76](#page-75-0) välja en metod, [66](#page-65-0) förtroendeförankring, *Se* betrodda certifikat

#### **G**

getfile: RPC misslyckades: fel 5:Meddelande om RPC-timeout, [236](#page-235-0) grafikkort, förkonfigurera, [67](#page-66-0)

#### **H**

hashningsnyckel ange i filen wanboot.conf, [561](#page-560-0) beskrivning, [474](#page-473-0) installera exempel, [552](#page-551-0) med kommandot ickey, [526](#page-525-0) installationsmetod, [523](#page-522-0) med programmet wanboot, [533](#page-532-0) i klientens OBP, [524](#page-523-0) på en klient som körs, [526](#page-525-0) med kommandot set-securitykey, [524](#page-523-0) skapa, [503,](#page-502-0) [546](#page-545-0) skydda data under WANstartinstallation, [474](#page-473-0) skydda data vid installationer via globala nätverk, [502](#page-501-0) HMAC SHA1-hashningsnyckel, *Se* hashningsnyckel host-ip variabel, [530](#page-529-0) hostname variabel, [530](#page-529-0) http-proxy variabel, [530](#page-529-0) HTTP över SSL, *Se* HTTPS **HTTPS** beskrivning, [474](#page-473-0) krav för att använda vid start från globala nätverk, [499](#page-498-0) skydda data under WANstartinstallation, [474](#page-473-0) huvudsystem *Se även* arkiv anpassa en installation av, [180](#page-179-0)

huvudsystem (forts.) beskrivning, [180](#page-179-0) kringutrustning, [181](#page-180-0) så här installerar du, [191](#page-190-0) hårddiskar fdisk partitionskrav, [49](#page-48-0) minnesväxlingsutrymme maximal storlek, [319](#page-318-0) profilexempel, [247](#page-246-0) skivlösa klient, [318](#page-317-0) storlekskrav för Solaris Web Start, [49](#page-48-0) tilldela minnesväxling, [48](#page-47-0) montera, [323](#page-322-0) partionera ange för partitionering, [335](#page-334-0) partitionera exkludera för standardpartionering, [321](#page-320-0) partitionering exempel, [247](#page-246-0) partitioning profilnyckelord, [332](#page-331-0) rotdiskvärden, [334](#page-333-0) storlek kontrollnyckelord, [338,](#page-337-0) [339](#page-338-0) regelnyckelord, [304,](#page-303-0) [307,](#page-306-0) [338,](#page-337-0) [339](#page-338-0) rotutrymme, [318](#page-317-0) tillgängligt utrymme, [104](#page-103-0) ytanalys för IDE-enheter, [600](#page-599-0) härledda profiler, [260,](#page-259-0) [261](#page-260-0)

#### **I**

IDE-gränssnitt avbilda felaktiga block, [600](#page-599-0) ytanalys, [600](#page-599-0) inloggningsserver ange i filen wanboot.conf, [562](#page-561-0) beskrivning, [479](#page-478-0) konfigurera för WAN-startinstallation, [551](#page-550-0) krav för WAN-startinstallation, [479](#page-478-0) install\_config, kommando, [236](#page-235-0) install\_type, profilnyckelord, krav, [246](#page-245-0) installation jämförelse mellan metoder, [37](#page-36-0) jämfört med uppgradering, [31](#page-30-0) rekommenderat diskutrymme, [46](#page-45-0) Solaris Flash arkiv, beskrivning, [175](#page-174-0)

installation (forts.) systemkrav, [45](#page-44-0) uppdragsöversikt, [29](#page-28-0) WAN-start, beskrivning, [469](#page-468-0) installation via globala nätverk bootlog-cgi, program, [518](#page-517-0) autentisering av klienter konfigurera, [500](#page-499-0) digitala certifikat dela upp, [500](#page-499-0) infoga, [500](#page-499-0) utforma, [500](#page-499-0) exempel aktivera autentisering av servrar, [502](#page-501-0) anpassad JumpStart-profil, [508](#page-507-0) infoga en klients certifikat, [502](#page-501-0) infoga ett betrott certifikat, [502](#page-501-0) infoga klienters privata nycklar, [502](#page-501-0) konfigurera loggningsservern, [518](#page-517-0) skapa en hashningsnyckel, [504](#page-503-0) skapa en krypteringsnyckel, [504](#page-503-0) skapa katalogen /etc/netboot, [498](#page-497-0) sysidcfg, fil, [507](#page-506-0) systemkonfigurationsfil, [512](#page-511-0) wanboot.conf, fil, [514,](#page-513-0) [516](#page-515-0) förbereda digitala certifikat, [500](#page-499-0) hashningsnyckel skapa, [502](#page-501-0) installera programmet wanboot, [496](#page-495-0) katalogen /etc/netboot ange behörigheter, [498](#page-497-0) skapa, [497](#page-496-0) konfigurera autentisering av klienter och servrar, [500,](#page-499-0) [502](#page-501-0) DHCP-tjänst, [517](#page-516-0) loggningsserver, [518](#page-517-0) kontrollera regelfilen, [509](#page-508-0) kopiera programmet wanboot-cgi, [499](#page-498-0) kryptera data med HTTPS, [499](#page-498-0) krypteringsnyckel skapa, [502](#page-501-0) osäker konfiguration installationsåtgärder, [490](#page-489-0) privat nyckel använda för autentisering av klienter, [500](#page-499-0) extrahera från PKCS#12-filen, [500](#page-499-0)

installation via globala nätverk, privat nyckel (forts.) infoga i filen keystore, [500](#page-499-0) programmet wanboot-cgi, [499](#page-498-0) kopiera till startservern i det globala nätverket, [499](#page-498-0) autentisering av servrar konfigurera, [500](#page-499-0) skapa hashningsnyckel, [502](#page-501-0) krypteringsnyckel, [502](#page-501-0) profil, [508](#page-507-0) regelfil, [509](#page-508-0) slutskript, [510](#page-509-0) Solaris Flash-arkiv, [506](#page-505-0) startskript, [510](#page-509-0) sysidcfg, fil, [507](#page-506-0) systemkonfigurationsfil, [511](#page-510-0) wanboot.conf, fil, [513](#page-512-0) startminirot skapa, [493](#page-492-0) systemkonfigurationsfil skapa, [511](#page-510-0) säker konfiguration installationsåtgärder, [490](#page-489-0) wanboot.conf, fil kontrollera giltighet, [514](#page-513-0) skapa, [513](#page-512-0) wanboot program installera, [496](#page-495-0) wanbootutil, kommando skapa en hashningsnyckel, [503](#page-502-0) skapa en krypteringsnyckel, [503](#page-502-0) skapa en privat nyckel, [501](#page-500-0) skapa ett betrott certifikat, [501](#page-500-0) installationsförberedelser anpassad JumpStart-installation, [229](#page-228-0) start och installation via globala nätverk, [489](#page-488-0) installationsserver i delnät, [105](#page-104-0) konfiguration av nätverksinstallation med cd, [140](#page-139-0) passande systemtyper, [97](#page-96-0) skapa, [106](#page-105-0) skapa med cd, [117,](#page-116-0) [122](#page-121-0) skapa med cd, exempel, [120,](#page-119-0) [125](#page-124-0) skapa med dvd, [103](#page-102-0) skapa med dvd, exempel, [105,](#page-104-0) [106,](#page-105-0) [108,](#page-107-0) [109](#page-108-0)

installationsserver (forts.) skapa med plattformsoberoende cd-media, exempel, [131,](#page-130-0) [136](#page-135-0) skapa med plattformsoberoende cd-skivor, [130,](#page-129-0) [136](#page-135-0) skapa med plattformsoberoende media,, [126](#page-125-0) WAN-startinstallation krav, [478](#page-477-0) installationstyp, profilnyckelord testa profiler, [254,](#page-253-0) [256](#page-255-0) installera klonsystem standardinstallation, [175](#page-174-0) uppdatera, [177](#page-176-0) installera server, nätverksinstallation med dvd, [112](#page-111-0) Inte ett UFS-filsystem-meddelande, [593](#page-592-0) IP-adresser ange en standardväg, [56,](#page-55-0) [63,](#page-62-0) [67](#page-66-0) förkonfigurera, [66](#page-65-0) kontrollnyckelord, [338](#page-337-0) regelnyckelord, [304,](#page-303-0) [338](#page-337-0) IPv6, förkonfigurera, [67](#page-66-0) IRQ-nivå, förkonfigurera, [67](#page-66-0)

#### **J**

JumpStart, katalog, lägga till filer med slutskript, [262](#page-261-0) JumpStart-katalog behörighet, [237](#page-236-0) behörigheter, [233](#page-232-0) dela, [233,](#page-232-0) [297](#page-296-0) exempel på rules-fil, [242](#page-241-0) kopiera filer använda slutskript, [262](#page-261-0) installationsfiler, [234,](#page-233-0) [238,](#page-237-0) [241](#page-240-0) lägga till filer med slutskript, [262](#page-261-0) skapa diskett för x86-datorer, [237,](#page-236-0) [239](#page-238-0) diskettför SPARC-datorer, [237](#page-236-0) exempel, [297](#page-296-0) server, [233](#page-232-0) JumpStart-katalogen skapa diskett för x86-baserade system, [626](#page-625-0) jämför Live Upgrade-startmiljöer, [443](#page-442-0)

#### **K**

katalogen /etc/netboot beskrivning, [482](#page-481-0) dela konfigurations- och säkerhetsfiler mellan klienter, [482,](#page-481-0) [483](#page-482-0) example, [484](#page-483-0) infoga betrott certifikat, [545](#page-544-0) konfigurations- och säkerhetsfiler, beskrivning, [483](#page-482-0) konfigurera klient- och serverautentisering, [546](#page-545-0) lagra konfigurations- och säkerhetsfiler en-klientsinstallationer, [482](#page-481-0) hela delnätsinstallationer, [482](#page-481-0) hela nätverksinstallationer, [482](#page-481-0) skapa, [544](#page-543-0) katalogen auto\_install\_sample check-skript, [257,](#page-256-0) [279](#page-278-0) kopiera filer till JumpStart-katalogen, [238](#page-237-0) katalogen autoinstallationsprov, kopiera filer till JumpStart-katalog, [234](#page-233-0) kataloger byta till en avbildning av Solaris 9-programvaran på en lokal disk, [234](#page-233-0) till JumpStart-katalog, [257](#page-256-0) till JumpStart-katalogen, [279](#page-278-0) dokuementrot beskrivning, [480](#page-479-0) dokumentrot exempel, [480,](#page-479-0) [543](#page-542-0) skapa, [493,](#page-492-0) [543](#page-542-0) /etc/netboot beskrivning, [482](#page-481-0) dela konfigurations- och säkerhetsfiler, [483](#page-482-0) dela konfigurations- och säkerhetsfiler mellan klienter, [482](#page-481-0) exempel, [484](#page-483-0) infoga betrodda certifikat, [500](#page-499-0) infoga digitala certifikat, [500](#page-499-0) infoga hashningsnyckel, [502](#page-501-0) infoga klienters privata nycklar, [500](#page-499-0) infoga krypteringsnyckel, [502](#page-501-0) konfigurations- och säkerhetsfiler, beskrivning, [483](#page-482-0)

kataloger, /etc/netboot (forts.) konfigurera autentisering av klienter och servrar, [500](#page-499-0) lagra konfigurations- och säkerhetsfiler, [482](#page-481-0) JumpStart behörighet, [237](#page-236-0) behörigheter, [233](#page-232-0) copying installation files, [234](#page-233-0) dela katalog, [234,](#page-233-0) [297](#page-296-0) exempel på rules-fil, [242](#page-241-0) ge tillgång till, [235](#page-234-0) kopiera filer, [262](#page-261-0) kopiera installationsfiler, [234,](#page-233-0) [238,](#page-237-0) [241](#page-240-0) lägga till filer, [262](#page-261-0) skapa för datorer, [237](#page-236-0) skapa katalog, [297](#page-296-0) katalogen /etc/netboot, [497](#page-496-0) ändra till avbildning av Solaris 9 *SPARC-version* programvara på lokal disk, [238](#page-237-0) till avbildning av Solaris 9 *x86-version* programvara på lokal disk, [241](#page-240-0) Kerberos förkonfigurera, [67](#page-66-0) information för konfigurering, [55](#page-54-0) keystore, fil infoga hashningsnyckel, [502](#page-501-0) klienters privata nycklar, [500](#page-499-0) krypteringsnyckel, [502](#page-501-0) klient, krav för WAN-startinstallation, [478](#page-477-0) klient- och serverautentisering, konfigurera för WAN-startinstallation, [546](#page-545-0) klientens\_namn, beskrivning, [141](#page-140-0) klonsystem *Se även* arkiv beskrivning, [175](#page-174-0) kommandon för Live Upgrade, [465](#page-464-0) kommandot add\_install\_client exempel för startserver för cd, [142](#page-141-0) med DHCP för cd, [141,](#page-140-0) [142](#page-141-0) samma delnät för cd, [142](#page-141-0) exempel för plattformsoberoende cd-media, [142](#page-141-0) konfiguration av installationsserver med cd, [140](#page-139-0)

kommandot add\_install\_client (forts.) tillgång till JumpStart-katalogen, [235](#page-234-0) kommandot banner, [144](#page-143-0) kommandot bootconfchk, syntax, [556](#page-555-0) kommandot devalias ange enhetsalias för WAN-start, [522](#page-521-0) kontrollera enhetsalias för WAN-start, [522](#page-521-0) syntax, [558,](#page-557-0) [559](#page-558-0) kommandot flar create, syntax för WAN-startinstallationer, [556](#page-555-0) kommandot ickey installera nycklar på WAN-startklient, [526](#page-525-0) syntax, [556](#page-555-0) kommandot list-security-keys listar nycklar som är installerade på klienten, [524](#page-523-0) syntax, [558](#page-557-0) kommandot mount, [144](#page-143-0) kommandot nvalias ange enhetsalias för WAN-start, [522](#page-521-0) syntax, [559](#page-558-0) kommandot pfinstall, [91](#page-90-0) kommandot printenv kontrollera stöd för WAN-start, [521,](#page-520-0) [551](#page-550-0) syntax, [558](#page-557-0) kommandot reset, [144](#page-143-0) kommandot set-security-key installera nycklar på WAN-startklient, [552](#page-551-0) syntax, [558](#page-557-0) kommandot setenv ange information om nätverksstart, [530](#page-529-0) anger nätverksstartinformation, [531](#page-530-0) syntax, [558](#page-557-0) kommandot wanbootutil infoga betrott certifikat, [545](#page-544-0) konfigurera klient- och serverautentisering, [546](#page-545-0) skapa en hashningsnyckel, [546](#page-545-0) skapa en krypteringsnyckel, [546](#page-545-0) syntax, [556](#page-555-0) visa ett värde för hashningsnyckel, [524,](#page-523-0) [552](#page-551-0) visa ett värde för krypteringsnyckel, [524,](#page-523-0) [552](#page-551-0) visa ett värde för krypteringsnyckeln, [531](#page-530-0) visa värde för hashningsnyckel, [531](#page-530-0) kommandotwanbootutil, dela en PKCS#12-fil, [545](#page-544-0)

kommentarer i filen wanboot.conf, [560](#page-559-0) i profiler, [246](#page-245-0) i rules-filer, [242](#page-241-0) konfigurationsfiler för hårddiskar, beskrivning, [253](#page-252-0) konfigurera DHCP-tjänsten för installation via ett globalt nätverk, [517](#page-516-0) loggningsserver för installationer via globala nätverk, [518](#page-517-0) skapa skivminneskonfigurationsfiler, [268](#page-267-0) Solaris Live Upgrade-filsystem, [380](#page-379-0) startserver i det globala nätverket, [493](#page-492-0) kontrollera custom\_probes-fil testa, [279](#page-278-0) custom\_probes fil using check, [279](#page-278-0) profiler, [254](#page-253-0) regelfiler med check, [279](#page-278-0) rules-filer använda check, [257](#page-256-0) exempel på anpassad JumpStart, [299](#page-298-0) med check, [258](#page-257-0) validera rules-filer kontrollera regler, [258](#page-257-0) kontrollera giltighet regelfil för installation via globala nätverk, [509](#page-508-0) wanboot.conf, fil, [513,](#page-512-0) [514](#page-513-0) kontrollera skript, testa regler, [509](#page-508-0) kontrollnyckelord arch, [338](#page-337-0) domainname, [338](#page-337-0) hostaddress, [338](#page-337-0) hostname, [338](#page-337-0) installed, [338](#page-337-0) karch, [338](#page-337-0) memsize, [338](#page-337-0) model, [338](#page-337-0) network, [339](#page-338-0) osname, [339](#page-338-0) rootdisk, [339](#page-338-0) skivminnen, [338](#page-337-0) totaldisk, [339](#page-338-0) kontrollnyckelordet arch, [338](#page-337-0)

kontrollnyckelordet disks, beskrivning och värden, [338](#page-337-0) kontrollnyckelordet domainname, [338](#page-337-0) kontrollnyckelordet hostaddress, [338](#page-337-0) kontrollnyckelordet hostname, beskrivning och värden, [338](#page-337-0) kontrollnyckelordet installed, beskrivning och värden, [338](#page-337-0) kontrollnyckelordet karch, [338](#page-337-0) kontrollnyckelordet memsize, beskrivning och värden, [338](#page-337-0) kontrollnyckelordet model, beskrivning och värden, [338](#page-337-0) kontrollnyckelordet network, beskrivning och värden, [339](#page-338-0) kontrollnyckelordet osname, [339](#page-338-0) kontrollnyckelordet totaldisk, [339](#page-338-0) kopiera Disketten Enhetskonfigurationsassistenten för Solaris *x86-version*, [239](#page-238-0) filer i katalogen JumpStart, [262](#page-261-0) installationsfiler för JumpStart, [234](#page-233-0) JumpStart-installationsfiler, [238,](#page-237-0) [241](#page-240-0) Solaris Live Upgrade-filsystem, [440](#page-439-0) korrigeringar, [59](#page-58-0) Korrigeringsanalyseraren, [621](#page-620-0) korrigeringsfiler kontrollera korrigeringsnivåer, [365](#page-364-0) lägga till med chroot, [264](#page-263-0) med ett slutskript, [262](#page-261-0) med Solaris Live Upgrade, [364](#page-363-0) krav custom\_probes-fil, [276](#page-275-0) diskutrymme, [46](#page-45-0) fdisk partition, [49](#page-48-0) för användning av Live Upgrade, [361](#page-360-0) minne, [45](#page-44-0) minnesväxlingsutrymme, [49](#page-48-0) nätverksinstallation servrar, [97](#page-96-0) profiler, [242,](#page-241-0) [246](#page-245-0) så här använder du Solaris Web Start, [48,](#page-47-0) [50](#page-49-0) WAN-startinstallation, [477](#page-476-0) kryptera data med HTTPS, WAN-startinstallation, [474](#page-473-0) kryptera data under installation via globala nätverk

kryptera data under installation via globala nätverk (forts.) med digitala certifikat, [500](#page-499-0) med HTTPS, [499](#page-498-0) med privata nycklar, [500](#page-499-0) kryptera data under WAN-startinstallation med digitala certifikat, [545](#page-544-0) med digitalt certifikat, [546](#page-545-0) med privat nyckel, [546](#page-545-0) krypteringsnyckel ange i filen wanboot.conf, [561](#page-560-0) använda vid installationer via globala nätverk, [502](#page-501-0) beskrivning, [474](#page-473-0) installera exempel, [525,](#page-524-0) [527,](#page-526-0) [552](#page-551-0) med kommandot ickey, [526](#page-525-0) med programmet wanboot, [533](#page-532-0) på en klient som körs, [526](#page-525-0) med kommandot set-securitykey, [524](#page-523-0) sätt att install, [523](#page-522-0) kryptera data under WANstartinstallation, [474](#page-473-0) skapa, [503,](#page-502-0) [546](#page-545-0) krypterinsgnyckely installera i klientens OBP, [524](#page-523-0)

#### **L**

layout\_constraint, nyckelord, [92](#page-91-0) layout för startdiskpartitionen, ny standard (x86-baserade system), [50](#page-49-0) LBA, *Se* Logical Block Addressing le0: Meddelandet Ingen bärvåg - problem med sändtagarkabel, [593](#page-592-0) likhetstecken (=) i profilfält, [260](#page-259-0) Live Upgrade, *Se* Solaris Live Upgrade loggfiler uppgraderingsinstallation, [150,](#page-149-0) [164,](#page-163-0) [165](#page-164-0) utdata från slutskript, [261](#page-260-0) utdata från startskript, [260](#page-259-0) vid installationer via globala nätverk, [518](#page-517-0) loggningsserver konfigurera för installationer via globala nätverk, [518](#page-517-0)

loggningsserver (forts.) loggmeddelandenas placering, [518](#page-517-0) Logical Block Addressing, [50](#page-49-0) logiskt AND-regelfält, [243](#page-242-0) lägga till datalösa klienter med cd, [139](#page-138-0) med dvd, [111](#page-110-0) filer med ett slutskript, [262](#page-261-0) installationsserverkonfiguration med dvd, [112](#page-111-0) kluster under uppgradering, [320](#page-319-0) konfiguration av installationsserver med cd, [140](#page-139-0) paket från programvarugrupper, [331,](#page-330-0) [416](#page-415-0) paket och korrigeringsfiler med hjälp av ett slutskript, [262](#page-261-0) regler i rules-fil, [243](#page-242-0) system från nätverk, [102,](#page-101-0) [116](#page-115-0) tabellposter för locale.org\_dir, [76](#page-75-0) lösenord, rot, [265](#page-264-0)

#### **M**

Makefile-filen, [74](#page-73-0) marketing\_profile-exempel, [298](#page-297-0) matcha regelordning, [244,](#page-243-0) [281,](#page-280-0) [287](#page-286-0) rotdiskvärden, [334](#page-333-0) matching, härledda profiler, [260](#page-259-0) meddelande om RPC-timeout, [236](#page-235-0) meddelandet Det går inte att starta från fil/enhet, [593](#page-592-0) meddelandet Det går inte att öppna /kernel/unix, [593](#page-592-0) meddelandet Ingen bärvåg - problem med sändtagarkabel, [593](#page-592-0) meddelandet klockan har tjänat xxx dagar, [593](#page-592-0) meddelandet problem med sändtagarkabel, [593](#page-592-0) meddelandet RPC Tidsgräns nåddes, [598](#page-597-0) meddelandet ÄNDRA STANDARDSTARTENHET, [600](#page-599-0) microprocessorer, regelnyckelord, [303](#page-302-0) mikroprocessorer regelnyckelord, [338](#page-337-0)

Minimal UNIX-grupp beskrivning, [47](#page-46-0) storlek, [47](#page-46-0) minne kontrollnyckelord, [338](#page-337-0) regelnyckelord, [305,](#page-304-0) [338](#page-337-0) storlek på minnesväxlingsutrymme och, [319](#page-318-0) WAN-startinstallation krav, [478](#page-477-0) minnesväxlingsfilsystem Solaris Live Upgrade anpassa, [383](#page-382-0) riktlinjer för hur du väljer en skivdel, [370](#page-369-0) misslyckad uppgradering omstartsproblem, [603,](#page-602-0) [604](#page-603-0) återställa med Solaris Live Upgrade, [430](#page-429-0) mnttab-fil, [237](#page-236-0) modify\_to\_install\_server, beskrivning, [143](#page-142-0) montera fjärrfilsystem, [323](#page-322-0) med en Solaris 9-installation, [261](#page-260-0) startskriptvarning, [260](#page-259-0) visa monterade filsystem, [144](#page-143-0)

#### **N**

namn/namnge bestämma systemplattformsnamn, [144](#page-143-0) custom\_probes-fil, [276](#page-275-0) host name, [338](#page-337-0) hostname, [304,](#page-303-0) [338](#page-337-0) programvarugrupper, [320](#page-319-0) rules-fil, [242,](#page-241-0) [243](#page-242-0) systemmodellnamn, [306,](#page-305-0) [338](#page-337-0) namn/namngivning härledda profilnamn, [260](#page-259-0) systemkonfigurationsfil vid installationer via globala nätverk, [511](#page-510-0) värdnamn, [141](#page-140-0) namnserver, förkonfigurera, [66](#page-65-0) namntjänst, förkonfigurera, [66](#page-65-0) net enhetsalias kontrollera och återställa, [522,](#page-521-0) [523,](#page-522-0) [552](#page-551-0) network-boot-arguments OBP-variabler ange i WAN-startinstallationer, [530,](#page-529-0) [532](#page-531-0) syntax, [558](#page-557-0) nistbladm-kommandot, [76](#page-75-0)

nyckelord kontroll, [275](#page-274-0) Solaris Flash arkiv, [213](#page-212-0) Solaris Flash-arkiv, anpassad JumpStart, [310](#page-309-0) Solaris Live Upgrade profil, [416,](#page-415-0) [417](#page-416-0) volymer, [400](#page-399-0) sysidcfg, fil, [69](#page-68-0) nyckelordet arkiv\_placering, [310](#page-309-0) nyckelordet backup\_media, [315](#page-314-0) nyckelordet boot\_device, [316](#page-315-0) nyckelordet bootenv createbe, [317](#page-316-0) nyckelordet client\_arch, [318](#page-317-0) nyckelordet filesys, [324](#page-323-0) nyckelordet geo, [326](#page-325-0) nyckelordet install\_type, [327](#page-326-0) nyckelordet klusterprofil, exempel, [247](#page-246-0) nyckelordet layout\_constraint, [328](#page-327-0) nyckelordet locale, [330](#page-329-0) nyckelordet no\_master\_check, [331](#page-330-0) nyckelordet partitioning, [332](#page-331-0) nyckelordet root\_device, [333](#page-332-0) nycklar, *Se* krypteringsnyckel, hashningsnyckel nätmask, förkonfigurera, [66](#page-65-0) nätverksgränssnitt, förkonfigurera, [66](#page-65-0) nätverksinstallation *Se även* WAN-startinstallation anpassad JumpStart-installation exempel, [228](#page-227-0) använda cd, [117,](#page-116-0) [122,](#page-121-0) [137](#page-136-0) använda dvd, [102,](#page-101-0) [109](#page-108-0) använda plattformsoberoende media, [126](#page-125-0) använda PXE, [34,](#page-33-0) [627](#page-626-0) beskrivning, [97](#page-96-0) exempel på WAN-startinstallation, [541](#page-540-0) förbereda, [97](#page-96-0) krav, [97](#page-96-0) med DHCP, [100](#page-99-0) nätverksnummer, [306,](#page-305-0) [339](#page-338-0)

### **O**

OBP ange net enhetsalias, [523](#page-522-0) ange variabler i WANstartinstallationer, [530,](#page-529-0) [532](#page-531-0) kontrollera inställningar för enhetsalias, [522](#page-521-0) OBP (forts.) kontrollera net enhetsalias, [523,](#page-522-0) [552](#page-551-0) kontrollera stöd för WAN-start, [521](#page-520-0) kontrollera stöd för WAN-stöd, [551](#page-550-0) WAN-startinstallation krav, [478](#page-477-0) omstartsskript, skapa, [196](#page-195-0) OpenBoot PROM, *Se* OBP organisation Solaris-dvd *(SPARC-version)*, [567](#page-566-0) Solaris-dvd *(x86-version)*, [574](#page-573-0) Solaris installations-cd *(SPARC-version)*, [569](#page-568-0) Solaris installations-cd *(x86-version)*, [576](#page-575-0) Solaris programvaru-cd *(SPARC-version)* cd-skivor, [569](#page-568-0) Solaris programvaru-cd *(x86-version)* cd-skivor, [576](#page-575-0) Solaris språk-cd *(SPARC-version)*, [571](#page-570-0) Solaris språk-cd *(x86-version)*, [578](#page-577-0)

### **P**

-p, alternativ för check, [257](#page-256-0) alternativet -p för check-skript, [279](#page-278-0) alternativet -p till kontrollskriptet, [509](#page-508-0) paket administrationsfil, [259](#page-258-0) krav då anpassad JumpStart används, [613](#page-612-0) lägga till med chroot, [264](#page-263-0) med ett slutskript, [262](#page-261-0) Solaris Live Upgrade krav, [613,](#page-612-0) [614,](#page-613-0) [616](#page-615-0) lägga till, [364](#page-363-0) partionera, profilnyckelord, [335](#page-334-0) partitionera fdisk-partitioner, [321](#page-320-0) rotskivdelsplats, [594](#page-593-0) utan diskar, [321](#page-320-0) partitionering exempel, [247](#page-246-0) fdisk partitioner, [247](#page-246-0) partitioning, profilnyckelord, [332](#page-331-0) pekdon, förkonfigurera, [67](#page-66-0) pfinstall, kommando, [252](#page-251-0) PKCS#12-fil förbereda för WAN-startinstallation, [546](#page-545-0)

Index **663**

PKCS#12-fil (forts.) förbereda inför installation via globala nätverk, [500](#page-499-0) krav för WAN-startinstallation, [485](#page-484-0) planera diskutrymme, [46](#page-45-0) för en Solaris Flash-arkivinstallation, [180](#page-179-0) för Solaris Live Upgrade, [361](#page-360-0) installera via nätverket, [33](#page-32-0) jämförelse mellan installationsmetoder, [37](#page-36-0) standardinstallation jämfört med uppgradering, [31](#page-30-0) uppdragsöversikt, [29](#page-28-0) WAN-startinstallation dela konfigurations- och säkerhetsfiler, [483](#page-482-0) information som krävs för installationen, [486](#page-485-0) lagra installationsfiler, [480](#page-479-0) lagra konfigurations- och säkerhetsfiler, [482](#page-481-0) lagra programmet wanboot-cgi, [485](#page-484-0) serverlayout, [479](#page-478-0) webbserverkrav, [479](#page-478-0) planering WAN-startinstallation systemkrav, [477](#page-476-0) plannera, systemkrav, [45](#page-44-0) platsspecifika installationsprogram, [274](#page-273-0) plattformar bestämma namn, [144](#page-143-0) installationsserverkonfigurering, [141](#page-140-0) kontrollnyckelord, [338](#page-337-0) matcha systemattribut och profiler, [244,](#page-243-0) [281,](#page-280-0) [287](#page-286-0) regelnyckelord, [305,](#page-304-0) [338](#page-337-0) skivlösa klienter, [318](#page-317-0) systemmodellnamn, [306,](#page-305-0) [338](#page-337-0) Power Management, [67,](#page-66-0) [86](#page-85-0) Preboot Execution Environment (PXE), [34,](#page-33-0) [627](#page-626-0) primär dokumentkatalog, *Se* dokumentrotkatalog privat nyckel använda för autentisering av klienter, [500](#page-499-0) förbereda inför installation via globala nätverk, [500](#page-499-0) infoga i filen keystore, [500](#page-499-0) skapa med kommandot wanbootutil, [500](#page-499-0)

processorer kontrollnyckelord, [338](#page-337-0) regelnyckelord, [303,](#page-302-0) [338](#page-337-0) WAN-startinstallation krav, [478](#page-477-0) profiler beskrivning, [245](#page-244-0) exempel, [247](#page-246-0) eng\_profile, [297](#page-296-0) installation via globala nätverk, [508](#page-507-0) marketing\_profile, [298](#page-297-0) Solaris Flash, [249,](#page-248-0) [251](#page-250-0) WAN-startinstallation, [250](#page-249-0) härledda profiler, [260,](#page-259-0) [261](#page-260-0) kommentarer i, [246](#page-245-0) krav, [242,](#page-241-0) [246](#page-245-0) matcha datorer mot, [244](#page-243-0) matcha system mot, [281,](#page-280-0) [287](#page-286-0) namnge, [246,](#page-245-0) [508](#page-507-0) regelfält, [243](#page-242-0) skapa, [245](#page-244-0) Solaris Live Upgrade exempel, [418](#page-417-0) exempel för differentiella arkiv, [418](#page-417-0) skapa, [415](#page-414-0) testa, [419](#page-418-0) testa, [254,](#page-253-0) [256](#page-255-0) vid installationer via globala nätverk, [507](#page-506-0) profilnyckelord, [308,](#page-307-0) [335](#page-334-0) arkiv\_placering, [310](#page-309-0) backup\_media, [315](#page-314-0) boot device, [316](#page-315-0) bootenv createbe, [317](#page-316-0) client\_arch, [318](#page-317-0) client\_root, [318](#page-317-0) client\_swap, [318](#page-317-0) cluster beskrivning och värden, [319,](#page-318-0) [320](#page-319-0) dontuse beskrivning och värden, [321](#page-320-0) usedisk and, [335](#page-334-0) fdisk beskrivning och värden, [321](#page-320-0) fdisk exempel, [247](#page-246-0) filesys beskrivning och värden, [323](#page-322-0) exempel, [247](#page-246-0)

fjärrfilsystem, [323](#page-322-0)

profilnyckelord, filesys (forts.) lokala filsystem, [324](#page-323-0) forced\_deployment beskrivning och värden, [326,](#page-325-0) [417](#page-416-0) geo beskrivning och värden, [326](#page-325-0) install\_type beskrivning och värden, [327](#page-326-0) exempel, [247](#page-246-0) krav, [246,](#page-245-0) [247](#page-246-0) kluster beskrivning och värden, [416](#page-415-0) exempel, [247](#page-246-0) layout constraint beskrivning och värden, [328](#page-327-0) local\_customization beskrivning och värden, [330,](#page-329-0) [416,](#page-415-0) [417](#page-416-0) locale beskrivning och värden, [330](#page-329-0) no\_master\_check beskrivning och värden, [331](#page-330-0) num\_clients, [331](#page-330-0) package beskrivning och värden, [331](#page-330-0) partitionera ange diskar, [335](#page-334-0) utan diskar, [321](#page-320-0) partitionering exempel, [247](#page-246-0) partitioning beskrivning och värden, [332](#page-331-0) root\_device, [333](#page-332-0) skiftlägeskänslighet, [308](#page-307-0) system\_type exempel, [247](#page-246-0) usedisk beskrivning och värden, [335](#page-334-0) profilnyckelord system\_type, beskrivning och värden, [334](#page-333-0) profilnyckelordet system\_type beskrivning och värden, [334](#page-333-0) profilnyckelordet client\_root, [318](#page-317-0) profilnyckelordet cluster beskrivning och värden, [319,](#page-318-0) [320](#page-319-0) profilnyckelordet dontuse, [321,](#page-320-0) [335](#page-334-0) profilnyckelordet fdisk, beskrivning och värden, [321](#page-320-0)

profilnyckelordet filesys exempel, [247](#page-246-0) profilnyckelordet ilesys, beskrivning och värden, [323](#page-322-0) profilnyckelordet install\_type exempel, [247](#page-246-0) krav, [247](#page-246-0) profilnyckelordet kluster, beskrivning och värden, [416](#page-415-0) profilnyckelordet num\_clients, [331](#page-330-0) profilnyckelordet packag, beskrivning och värden, [331](#page-330-0) profilnyckelordet system\_type, exempel, [247](#page-246-0) profilnyckelordet usedisk, beskrivning och värden, [335](#page-334-0) progammet wanboot, ange i filen wanboot.conf, [560](#page-559-0) programmet bootlog-cgi, ange i filen wanboot.conf, [562](#page-561-0) programmet Solaris suninstall jämföresel med andra installationsmetoder, [38](#page-37-0) sätt att köra, [161](#page-160-0) programmet wanboot beskrivning, [469](#page-468-0) installera nycklar för WANstartinstallation, [533](#page-532-0) lagra i dokumentrotkatalog, [481](#page-480-0) åtgärder som utförs under en WAN-startinstallation, [473](#page-472-0) programmet wanboot-cgi ange i filen wanboot.conf, [560](#page-559-0) beskrivning, [482](#page-481-0) kopiera till WAN-startserver, [545](#page-544-0) lagra, [485](#page-484-0) söordning i katalogen /etc/netboot, [483](#page-482-0) välja klientkonfigurationsinformation, [483](#page-482-0) programvarugrupper ange paket, [331](#page-330-0) beskrivningar, [47](#page-46-0) för profiler, [319,](#page-318-0) [320](#page-319-0) profilexempel, [247](#page-246-0) storlekar, [47](#page-46-0) uppgradera, [33,](#page-32-0) [91,](#page-90-0) [320](#page-319-0) prtvtoc, kommando SPARC:skapa skivminneskonfigurationsfil, [269](#page-268-0) x86:skapa skivminneskonfigurationsfil, [271](#page-270-0)

Public-Key Cryptography Standards #12, filer, *Se* PKCS#12-fil PXE (Preboot Execution Environment), [34,](#page-33-0) [627](#page-626-0)

#### **R**

-r-alternativet för skriptet check, [279](#page-278-0) alternativet -r för check-skript, [258](#page-257-0) radbyte i rules-filer, [242](#page-241-0) RAID-0-volym, beskrivning, [350](#page-349-0) RAID-1-volym (spegel), Solaris Live Upgrade beskrivning, [348,](#page-347-0) [350](#page-349-0) exempel på hur du skapar, [402,](#page-401-0) [403,](#page-402-0) [404](#page-403-0) exempel på skapande och uppgradering, [456](#page-455-0) krav, [363,](#page-362-0) [367](#page-366-0) skapa, [399](#page-398-0) regelfil exempel på anpassad JumpStart, [298,](#page-297-0) [299](#page-298-0) kontrollera giltighet vid installationer via globala nätverk, [509](#page-508-0) verifiera med check härledda profiler och, [261](#page-260-0) vid start via ett globalt nätverk, [509](#page-508-0) regelfiler, kommentarer i, [242](#page-241-0) regelnyckelord, [303](#page-302-0) any beskrivning och värden, [303,](#page-302-0) [338](#page-337-0) arch, [303,](#page-302-0) [338](#page-337-0) disksize beskrivning och värden, [304,](#page-303-0) [338](#page-337-0) domainname, [304,](#page-303-0) [338](#page-337-0) hostaddress, [304,](#page-303-0) [338](#page-337-0) hostname, [303,](#page-302-0) [304,](#page-303-0) [338](#page-337-0) installed beskrivning och värden, [305,](#page-304-0) [338](#page-337-0) karch, [305,](#page-304-0) [338](#page-337-0) memsize, [305,](#page-304-0) [338](#page-337-0) model, [306,](#page-305-0) [338](#page-337-0) network, [306,](#page-305-0) [339](#page-338-0) osname, [306,](#page-305-0) [339](#page-338-0) probe, [307](#page-306-0) totaldisk, [307,](#page-306-0) [339](#page-338-0) regelnyckelord, regelfält, [243](#page-242-0) regelnyckelordet arch, [303,](#page-302-0) [338](#page-337-0) regelnyckelordet disksize beskrivning och värden, [304,](#page-303-0) [338](#page-337-0)

regelnyckelordet domainname, [304,](#page-303-0) [338](#page-337-0) regelnyckelordet hostaddress, [304,](#page-303-0) [338](#page-337-0) regelnyckelordet hostname beskrivning och värden, [304,](#page-303-0) [338](#page-337-0) exempel, [303](#page-302-0) regelnyckelordet installed beskrivning och värden, [305,](#page-304-0) [338](#page-337-0) regelnyckelordet karch, [305,](#page-304-0) [338](#page-337-0) regelnyckelordet memsize beskrivning och värden, [305,](#page-304-0) [338](#page-337-0) regelnyckelordet model beskrivning och värden, [306,](#page-305-0) [338](#page-337-0) regelnyckelordet network beskrivning och värden, [306,](#page-305-0) [339](#page-338-0) regelnyckelordet osname, [306,](#page-305-0) [339](#page-338-0) regelnyckelordet probe, beskrivning och värden, [307](#page-306-0) regelnyckelordet totaldisk, [307,](#page-306-0) [339](#page-338-0) regelvärde, regelfält, [243](#page-242-0) regler exempel, [244](#page-243-0) flerradiga regler, [242](#page-241-0) fältbeskrivningar, [243,](#page-242-0) [244](#page-243-0) härledda profiler, [260,](#page-259-0) [261](#page-260-0) kontrollera giltighet, [258](#page-257-0) kontrollera giltighet vid installationer via globala nätverk, [509](#page-508-0) matchningsordning, [244,](#page-243-0) [281,](#page-280-0) [287](#page-286-0) matchningsregler för rotdisk, [334](#page-333-0) matchningsregler för rotdiskvärden, [334](#page-333-0) syntax, [243](#page-242-0) testa giltighet, [279](#page-278-0) resolve\_hosts parameter, [562](#page-561-0) root\_file parameter, [561](#page-560-0) root\_server parameter, [560](#page-559-0) rootdisk, skivdelsvärde för filesys, [324](#page-323-0) rotdisk definition, [334](#page-333-0) värde som angetts av JumpStart, [334](#page-333-0) rotdiskvärden, värde som angetts av JumpStart, [334](#page-333-0) rotfilssystem (/), exempelprofil, [229](#page-228-0) rotfilsystem (/), paketkrav för en inaktiv startmiljö, [614](#page-613-0) rotlösenord, ställa in med ett slutskript, [265](#page-264-0) rotomgivning, anpassa med ett slutskript, [264](#page-263-0) rotskivdelsplats, [594](#page-593-0) router-ip variabel, [530](#page-529-0)

RPC misslyckades: fel 5: Meddelande om RPC-timeout, [236](#page-235-0) rules-fil beskrivning, [242](#page-241-0) exempel, [242](#page-241-0) flerradiga regler, [242](#page-241-0) kontrollera med check, [258](#page-257-0) exempel på anpassad JumpStart, [299](#page-298-0) kontrollera regler, [258](#page-257-0) lägga till regler, [243](#page-242-0) namnge, [242,](#page-241-0) [243](#page-242-0) skapa, [242](#page-241-0) syntax, [243](#page-242-0) rules.ok-fil beskrivning, [257](#page-256-0) matchningsordning för regler, [244,](#page-243-0) [287](#page-286-0) skapa, [257](#page-256-0)

### **S**

alternativet -s för kommandot add\_install\_client, [300](#page-299-0) sammanfoga ett Solaris Flash-arkiv, [207](#page-206-0) sammanlänkning, beskrivning, [350](#page-349-0) SbootURI, DHCP-alternativ använda vid installationer via globala nätverk, [517](#page-516-0) beskrivning, [80](#page-79-0) Secure Sockets Layer, *Se* SSL sekretessproblem med WANstartinstallationer, [486](#page-485-0) server authentication parameter, [561](#page-560-0) Servicepartition, bevara under installation (x86-baserade system), [50](#page-49-0) servrar konfiguration av nätverksinstallation med cd fristående installation, [139](#page-138-0) krav för nätverksinstallationer, [97](#page-96-0) loggningsservrar (installation via globala nätverk), [518](#page-517-0) nätverksinstallation med dvd fristående installation, [111](#page-110-0) rotutrymme, [318](#page-317-0) skapa JumpStart-katalog, [233](#page-232-0) WAN-startinstallation beskrivningar, [477](#page-476-0) konfigurationsalternativ, [479](#page-478-0)

servrar, WAN-startinstallation (forts.) krav, [477](#page-476-0) krav för webbserverprogramvara, [479](#page-478-0) set\_root\_pw, slutskript, [265](#page-264-0) set-security-key kommandot, installera nycklar på WAN-startklient, [524](#page-523-0) setup\_install\_server, beskrivning, [143](#page-142-0) setup install server för installation via globala nätverk, [493](#page-492-0) syntax för WAN-startinstallationer, [555](#page-554-0) share, kommando, dela JumpStart-katalog, [234](#page-233-0) share-kommando, dela JumpStart-katalog, [297](#page-296-0) shareall, kommando, [234](#page-233-0) shareall-kommando, [297](#page-296-0) showmount-kommandot, [144](#page-143-0) SHTTPproxy, DHCP-alternativ använda vid installationer via globala nätverk, [517](#page-516-0) beskrivning, [81](#page-80-0) SI CONFIG DIR variabel, [262](#page-261-0) SI\_PROFILE miljövariabel, [260](#page-259-0) signature type parameter, [561](#page-560-0) SjumpsCF parameter, [512,](#page-511-0) [559](#page-558-0) skadade binärfiler, med WANstartinstallationer, [486](#page-485-0) skapa filen /etc/locale, [75](#page-74-0) custom\_probes.ok-filen, [278,](#page-277-0) [279](#page-278-0) installation via globala nätverk katalogen /etc/netboot, [497](#page-496-0) installationsserver, [106](#page-105-0) installationsserver med cd, [116,](#page-115-0) [117,](#page-116-0) [122](#page-121-0) installationsserver med dvd, [101,](#page-100-0) [103](#page-102-0) installationsserver med plattformsoberoende cd-skivor, [130,](#page-129-0) [136](#page-135-0) JumpStart-katalog server, [233](#page-232-0) lokala filsystem, [324](#page-323-0) profiler beskrivning, [245](#page-244-0) härledd, [260](#page-259-0) rules. ok-fil, [257](#page-256-0) rules-fil, [242](#page-241-0) rules.ok-fil, [257](#page-256-0) rules.ok-filen, [278](#page-277-0) skivminneskonfigurationsfiler, [268](#page-267-0) Solaris Flash-arkiv anpassa, [184](#page-183-0)

skapa, Solaris Flash-arkiv (forts.) krav för plattformar, [181](#page-180-0) planera, [183](#page-182-0) Solaris Flash arkiv uppdrag, [196](#page-195-0) Solaris Flash-arkiv uppdragsöversikt, [189](#page-188-0) Solaris Live Upgrade anpassa startmiljöinnehåll, åtgärder, [404](#page-403-0) en startmiljö, beskrivning, [344](#page-343-0) en startmiljö, åtgärder, [379,](#page-378-0) [384,](#page-383-0) [387,](#page-386-0) [389,](#page-388-0) [391,](#page-390-0) [392,](#page-391-0) [394,](#page-393-0) [396,](#page-395-0) [397,](#page-396-0) [399](#page-398-0) start via ett globalt nätverk dokumentrotkatalog, [493](#page-492-0) regelfil, [509](#page-508-0) wanboot.conf, fil, [513](#page-512-0) start via globala nätverk betrott certifikat, [500](#page-499-0) digitala certifikat, [500](#page-499-0) hashningsnyckel, [502](#page-501-0) klienters privata nycklar, [500](#page-499-0) krypteringsnyckel, [502](#page-501-0) startminirot, [493](#page-492-0) systemkonfigurationsfil, [511](#page-510-0) starta en dator via ett globalt nätverk Solaris Flash-arkiv, [506](#page-505-0) starta via ett globalt nätverk anpassade JumpStart-filer, [505](#page-504-0) installationsfiler, [505](#page-504-0) startserver i delnät med cd, [137](#page-136-0) startserver i delnät med dvd, [109](#page-108-0) startserver i ett delnät aktiviteter, dvd, [102](#page-101-0) steg-för-steg, cd, [116](#page-115-0) sysidcfg, fil, [507](#page-506-0) sysidcfg-fil, [72](#page-71-0) UFS, [238](#page-237-0) skivdelar filesys-värden, [324](#page-323-0) kontrollnyckelord, [338](#page-337-0) profilexempel, [247](#page-246-0) regelnyckelord, [305,](#page-304-0) [338](#page-337-0) rotskivdelsplats, [594](#page-593-0) Solaris Live Upgrade anpassa filsystem, [381](#page-380-0) riktlinjer för hur du väljer, [367](#page-366-0)

skivlösa klienter minnesväxlingsutrymme, [318](#page-317-0) plattformar, [318](#page-317-0) skivminnen växlingsutrymme exempelprofiler, [229](#page-228-0) skivminneskonfigurationsfiler beskrivning av, [269](#page-268-0) skapa SPARC-system, [269](#page-268-0) x86-system, [270](#page-269-0) skript Bourne-skalskript i regelfält, [243](#page-242-0) slutskript, [261,](#page-260-0) [265,](#page-264-0) [274](#page-273-0) Solaris Flash-arkiv anpassa, [184](#page-183-0) Solaris Flash arkiv efterdistribution, skapa, [195](#page-194-0) fördistribution, skapa, [194](#page-193-0) omstart, [196](#page-195-0) Solaris Flash-arkiv riktlinjer, [185](#page-184-0) skapa, [192](#page-191-0) startskript, [259,](#page-258-0) [261,](#page-260-0) [274](#page-273-0) skydda data under WAN-startinstallation med HTTPS, [474](#page-473-0) med hashningsnyckel, [474](#page-473-0) med krypteringsnyckel, [474](#page-473-0) skydda data vid installation via globala nätverk med krypteringsnyckel, [502](#page-501-0) med hashningsnyckel, [502](#page-501-0) skärmstorlek, förkonfigurera, [67](#page-66-0) slutskript anpassa rotomgivningen, [264](#page-263-0) lägga till filer, [262](#page-261-0) lägga till paket och korrigeringsfiler, [262](#page-261-0) regelfält, [244](#page-243-0) ställa in systemets rotlösenord, [265](#page-264-0) Solaris 9 programvara, grupper, [319](#page-318-0) Solaris 9-programvara grupper, [319,](#page-318-0) [320](#page-319-0) ange paket, [331](#page-330-0) profilexempel, [247](#page-246-0) uppgradera, [320](#page-319-0) utgåva eller version kontrollnyckelordet installed, [338](#page-337-0) regelnyckelordet installed, [305,](#page-304-0) [338](#page-337-0)

Solaris Flash-arkiv, *Se* arkiv Solaris Live Upgrade aktivera en startmiljö, [426](#page-425-0) anpassa innehåll, [371](#page-370-0) avbryta ett jobb, [442](#page-441-0) beskrivning, [344](#page-343-0) byta namn på startmiljö, [446](#page-445-0) diskutrymmeskrav, [362](#page-361-0) exempel anpassa innehåll, [406,](#page-405-0) [407](#page-406-0) skapa speglar, [402,](#page-401-0) [403,](#page-402-0) [404](#page-403-0) uppgradera, [453](#page-452-0) uppgradera en spegel, [456](#page-455-0) installera a Solaris Flash arkiv med en profil, [424](#page-423-0) ett Solaris Flash-arkiv, [421](#page-420-0) ett Solaris Flash arkiv med en profil, [425](#page-424-0) paket, [377](#page-376-0) jämför startmiljöer, [443](#page-442-0) kommandon, [465](#page-464-0) konfigurera filsystem, [380](#page-379-0) kopiera ett delbart filsystem, [394](#page-393-0) nyckelord profil, [416,](#page-415-0) [417](#page-416-0) nyckelord för volymer, [400](#page-399-0) obligatoriska paket, [364](#page-363-0) profil, exempel, [418](#page-417-0) profil, exempel för differentiella arkiv, [418](#page-417-0) profil, testa, [419](#page-418-0) skapa anpassa innehåll, åtgärder, [404](#page-403-0) en profil, [415](#page-414-0) en startmiljö, beskrivning, [344](#page-343-0) en startmiljö, åtgärder, [379](#page-378-0) RAID-1-volym (spegel), beskrivning, [348](#page-347-0) RAID-1-volym (spegel), krav, [363](#page-362-0) RAID-1-volym (spegel), åtgärder, [399](#page-398-0) uppdragsöversikt, [377](#page-376-0) skivdelar i filsystem, [381](#page-380-0) skriva till fil, [381](#page-380-0) starta, [378](#page-377-0) stoppa, [378](#page-377-0) ta bort en startmiljö, [444](#page-443-0) uppgradera en startmiljö, [410](#page-409-0) uppdragsöversikt, [410](#page-409-0)

Solaris Live Upgrade (forts.) visa konfiguration för startmiljöer, [450](#page-449-0) skärmbilder från fjärrsystem, [374](#page-373-0) visa namn på startmiljö, [445](#page-444-0) välja skivdelar för RAID-1-volymer (speglar), [367](#page-366-0) återställning av felaktig uppgradering, [430](#page-429-0) Solaris-programvara utgåva eller version kontrollnyckelordet osname, [339](#page-338-0) regelnyckelordet osname, [339](#page-338-0) Solaris-programvaran utgåva eller version regelnyckelordet osname, [306](#page-305-0) Solaris-programvarugruppen Komplett, [319](#page-318-0) beskrivning, [47](#page-46-0) storlek, [47](#page-46-0) Solaris-programvarugruppen Komplett plus OEM Support, [319](#page-318-0) beskrivning, [47](#page-46-0) storlek, [47](#page-46-0) Solaris-programvarugruppen Kärna, [319](#page-318-0) Solaris-programvarugruppen Slutanvändare, [319](#page-318-0) beskrivning, [47](#page-46-0) storlek, [47](#page-46-0) Solaris-programvarugruppen Utvecklare, [319](#page-318-0) beskrivning, [47](#page-46-0) profilexempel, [247](#page-246-0) storlek, [47](#page-46-0) Solaris Volymhanterare kommandon som används med Solaris Live Upgrade, [369](#page-368-0) kopiera, [237,](#page-236-0) [240](#page-239-0) Disketten Enhetskonfigurationsassistenten för Solaris *x86-version*, [239](#page-238-0) Solaris Web Start grafiskt användargränssnitt (GUI), [145](#page-144-0) installationsprogram, [145](#page-144-0) jämförelse med andra installtionsmetoder, [37](#page-36-0) kommandoradsgränssnitt (CLI), [146](#page-145-0) krav LBA på x86-system, [50](#page-49-0) minnesväxlingsstorlek, [49](#page-48-0) körningsalternativ, [145](#page-144-0)

Index **669**

spegel, *Se* RAID-1-volym språkversionsfil, [75](#page-74-0) SSL, använda under installation via globala nätverk, [499](#page-498-0) SSL, privat nyckel, *Se* privat nyckel SsysidCF parameter, [511,](#page-510-0) [559](#page-558-0) standard härlett profilnamn, [260](#page-259-0) installerad programvarugrupp, [320](#page-319-0) partionera ange diskar, [335](#page-334-0) partitionera, [332](#page-331-0) utan diskar, [321](#page-320-0) SI\_CONFIG\_DIR variabel, [262](#page-261-0) start och installation via globala nätverk konfigurera startserver i det globala nätverket, [493](#page-492-0) starta bakgrundsprogrammet rpld, [599](#page-598-0) bakgrundsprogrammet tftpd, [599](#page-598-0) check-skript, [257,](#page-256-0) [258](#page-257-0) starta: Meddelandet Det går inte att öppna /kernel/unix, [593](#page-592-0) starta regelfält, beskrivning, [243](#page-242-0) startar systemet, återställer terminaler och bildskärm först, [144](#page-143-0) startmiljö, Solaris Live Upgrade misslyckades, beskrivning, [358](#page-357-0) visa status, [450](#page-449-0) startminirot, skapa, [493](#page-492-0) startserver beskrivning, [98](#page-97-0) krav för nätverksinstallation, [98](#page-97-0) skapa i delnät med dvd, [109](#page-108-0) skapa i delnät med cd, [137](#page-136-0) skapa med dvd, exempel, [111](#page-110-0) skapa på ett delnät med dvd, [108](#page-107-0) startserver i det globala nätverket konfigurera, [493](#page-492-0) kopiera programmet wanboot-cgi, [499](#page-498-0) startskript behörigheter, [260](#page-259-0) platsspecifika installationsprogram, [274](#page-273-0) regelfält, [243](#page-242-0) skapa härledda profiler med, [260,](#page-259-0) [261](#page-260-0) översikt, [259](#page-258-0) status, visa startmiljö, [438](#page-437-0)

statusdatabas beskrivning, [349](#page-348-0) krav för Solaris Live Upgrade, [363](#page-362-0) storlek fdisk-partition, [322](#page-321-0) hårddisk kontrollnyckelord, [338,](#page-337-0) [339](#page-338-0) regelnyckelord, [304,](#page-303-0) [307,](#page-306-0) [338,](#page-337-0) [339](#page-338-0) rotutrymme, [318](#page-317-0) tillgängligt utrymme, [104](#page-103-0) lokalt filsystem, [324](#page-323-0) minne, [305,](#page-304-0) [338](#page-337-0) minnesväxlingsutrymme maximal storlek, [319](#page-318-0) minsta storlek för Solaris Web Start, [49](#page-48-0) skivlös klient, [318](#page-317-0) tip-fönstermått, [285,](#page-284-0) [288](#page-287-0) växlingsutrymme exempelprofiler, [229](#page-228-0) stty-kommando, [53,](#page-52-0) [59,](#page-58-0) [285,](#page-284-0) [288](#page-287-0) subnet-mask variabel, [530](#page-529-0) SUNWCall-gruppen, [319](#page-318-0) SUNWCprog-gruppen, [319](#page-318-0) SUNWCreq-gruppen, [319](#page-318-0) SUNWCuser-gruppen, [319](#page-318-0) SUNWCXall-gruppen, [319](#page-318-0) superanvändarens lösenord, förkonfigurera, [67](#page-66-0) syntax för kommandot boot för WAN-startinstallationer, [558](#page-557-0) sysidcfg, fil nyckelord, [69](#page-68-0) start via globala nätverk exempel, [507](#page-506-0) skapa, [507](#page-506-0) sysidcfg-fil, så här skapar du, [72](#page-71-0) sysidcfg-filen, riktlinjer och krav, [68](#page-67-0) system\_conf parameter, [562](#page-561-0) systeminformation, visar, [144](#page-143-0) systemkonfigurationsfil ange i filen wanboot.conf, [562](#page-561-0) beskrivning, [483](#page-482-0) exempel oskyddad installation via globala nätverk, [512](#page-511-0) säker installation via globala nätverk, [512](#page-511-0) säker WAN-startinstallation, [549](#page-548-0) SjumpsCF inställning, [559](#page-558-0)

systemkonfigurationsfil (forts.) skapa för installation via globala nätverk, [511](#page-510-0) skapa för WAN-startinstallation, [549](#page-548-0) SsysidCF inställning, [559](#page-558-0) syntax, [559](#page-558-0) säker HTTP, *Se* HTTPS säkerhet WAN-startinstallation beskrivning, [473](#page-472-0) rotlösenord, [265](#page-264-0) säkerhetsprincip, förkonfigurera, [67](#page-66-0) säkerhetsproblem för WANstartinstallationer, [486](#page-485-0) sökvägar check-skript, [257,](#page-256-0) [279](#page-278-0)

### **T**

ta bort en Live Upgrade-startmiljö, [444](#page-443-0) kluster under uppgradering, [320](#page-319-0) paket från programvarugrupper, [331](#page-330-0) tabellen locale.org\_dir, lägga till poster, [76](#page-75-0) tangentbordsspråk och layout, förkonfigurera, [67](#page-66-0) terminaltyp, förkonfigurera, [67](#page-66-0) testa kontrollera custom\_probes-filer testa custom\_probes, [279](#page-278-0) kontrollera rules-fil använda check, [279](#page-278-0) kontrollera rules-filer använda check, [257,](#page-256-0) [258](#page-257-0) exempel på anpassad JumpStart, [299](#page-298-0) profiler, [252,](#page-251-0) [254,](#page-253-0) [256](#page-255-0) Solaris Live Upgrade, profiler, [419](#page-418-0) start via globala nätverk rules, fil, [509](#page-508-0) wanboot.conf, fil, [514](#page-513-0) validera custom\_probes-filer använda check, [278](#page-277-0) verifiera regelfiler härledda profiler och, [261](#page-260-0) tid och datum, förkonfigurera, [67](#page-66-0) tidsgräns nåddes RPC-fel, [598](#page-597-0) tidszon, förkonfigurera, [67](#page-66-0)

tip line-anslutning och anpassad JumpStart-installation, [285,](#page-284-0) [288](#page-287-0) token ring-kort, startfel med, [598](#page-597-0) Trippel DES-krypteringsnyckel, *Se* 3DES-krypteringsnyckel truststore, fil, infoga betrodda certifikat, [500](#page-499-0)

### **U**

UFS, [238](#page-237-0) uname-kommando, [144](#page-143-0) uppdatera ett klonsystem, beskrivning, [177](#page-176-0) uppgradera jämfört med initial installation, [91](#page-90-0) jämfört med standardinstallation, [31](#page-30-0) loggfil, [150,](#page-149-0) [164,](#page-163-0) [165](#page-164-0) med omtilldelning av diskutrymmet, [92](#page-91-0) med Solaris Live Upgrade åtgärder, [410](#page-409-0) metoder, [32,](#page-31-0) [91](#page-90-0) profilnyckelord, [327,](#page-326-0) [332](#page-331-0) rensa, [158,](#page-157-0) [172](#page-171-0) Solaris Live Upgrade beskrivning, [354](#page-353-0) riktlinjer för, [411](#page-410-0) åtgärder, [412,](#page-411-0) [413,](#page-412-0) [420,](#page-419-0) [421,](#page-420-0) [423,](#page-422-0) [424,](#page-423-0) [425](#page-424-0) systemkrav, [45](#page-44-0) till en Solaris-uppdatering, [621](#page-620-0) uppdragsöversikt, [29](#page-28-0) uppgradera installation, profilnyckelord, [320](#page-319-0) uppgradera\_loggfil, [150](#page-149-0) uppgradering jämförelse mellan metoder, [37](#page-36-0) med anpassad JumpStart, [91](#page-90-0) misslyckad uppgradering, [603](#page-602-0) rekommenderat diskutrymme, [46](#page-45-0) Solaris Live Upgrade återställning av misslyckad uppgradering, [430](#page-429-0) uppgraderingsinstallation, anpassad JumpStart-installation, [281](#page-280-0) uppgraderingsloggfil, [164,](#page-163-0) [165](#page-164-0) kommandot /usr/sbin/rpld, [599](#page-598-0) utdatafiler slutskriptslogg, [261](#page-260-0) startskriptlogg, [260](#page-259-0)

Index **671**

utfiler bootlog, fil som skapas vid installationer via globala nätverk, [518](#page-517-0) uppgraderingslogg, [150,](#page-149-0) [164,](#page-163-0) [165](#page-164-0) utgivning av Solaris 9-programvara, kontrollnyckelordet installed, [338](#page-337-0) utgåva av Solaris 9-programvaran osname regelnyckelord, [306](#page-305-0) regelnyckelordet installed, [305](#page-304-0) utropstecken (!), regelfält, [243](#page-242-0)

#### **V**

validering rules-filer kontrollera regler, [258](#page-257-0) filen /var/sadm/system/logs/begin.log, [260](#page-259-0) filen /var/sadm/system/logs/finish.log, [261](#page-260-0) /var/sadm/install\_data/uppgraderingsloggfil, [164,](#page-163-0) [165,](#page-164-0) [171](#page-170-0) kommandot /var/yp/make, [76](#page-75-0) /var/yp/Makefile, [74](#page-73-0) variabler SI CONFIG DIR, [262](#page-261-0) SI\_PROFILE, [260](#page-259-0) SYS MEMSIZE, [255](#page-254-0) VARNING: Meddelandet klockan har tjänat xxx dagar, [593](#page-592-0) VARNING: ÄNDRA STANDARDSTARTENHET, [600](#page-599-0) verifiera regelfiler härledda profiler och, [261](#page-260-0) version av Solaris 9-programvara osname kontrollnyckelord, [339](#page-338-0) osname regelnyckelord, [339](#page-338-0) regelnyckelordet installed, [338](#page-337-0) version av Solaris 9-programvaran, regelnyckelordet installed, [305](#page-304-0) version av Solaris-programvara kontrollnyckelordet installed, [338](#page-337-0) osname kontrollnyckelord, [339](#page-338-0) osname regelnyckelord, [339](#page-338-0) regelnyckelordet installed, [338](#page-337-0)

version av Solaris-programvaran, osname regelnyckelord, [306](#page-305-0) viktiga filsystem, definition, [344](#page-343-0) visa delade filsystem, [144](#page-143-0) monterade filsystem, [144](#page-143-0) namn på Live Upgrade-startmiljö, [445](#page-444-0) tip line-anslutning och anpassad JumpStart-installation, [285,](#page-284-0) [288](#page-287-0) värde för hashningsnyckel med kommandot wanbootutil, [524](#page-523-0) värde för krypteringsnyckel med kommandot wanbootutil, [524](#page-523-0) visar plattformsnamn, [144](#page-143-0) systeminformation, [144](#page-143-0) volcheck, kommando, [240](#page-239-0) volcheck, kommando, [237,](#page-236-0) [239](#page-238-0) volym RAID-0, beskrivning, [350](#page-349-0) RAID-1, beskrivning, [350](#page-349-0) Volymhanterare *Se även* Solaris Volymhanterare kopiera Enhetskonfigurationsassistenten för Solaris-avbildning, [240](#page-239-0) värdnamn, förkonfigurera, [66](#page-65-0) växlingsfilssystem, exempelprofiler, [229](#page-228-0) växlingsfilsystem bestämma storlek, [319](#page-318-0) minnesstorlek och, [319](#page-318-0) minnesväxlingsutrymme för skivlös klient, [318](#page-317-0)

#### **W**

WAN boot installation examples enabling client authentication, [546](#page-545-0) enabling server authentication, [546](#page-545-0) inserting client certificate, [546](#page-545-0) inserting client private key, [546](#page-545-0) wanbootutil command skapa krypteringsnyckel, [546](#page-545-0) WAN-startfilsystem, beskrivning, [470](#page-469-0) WAN-startinstallation beskrivning, [469](#page-468-0)

WAN-startinstallation (forts.) krav för klienten, [478](#page-477-0) dela konfigurations- och säkerhetsfiler hela delnätet, [482](#page-481-0) hela nätverket, [482](#page-481-0) specifik klient, [482](#page-481-0) med DHCP-stöd, [535](#page-534-0) digitala certifikat krav, [485](#page-484-0) dokumentrotkatalog beskrivning, [480](#page-479-0) exempel, [480](#page-479-0) filer, [480](#page-479-0) DoS-attacker (denial of service), [486](#page-485-0) enhetsalias i OBP, [522](#page-521-0) exempel ange net enhetsalias, [523](#page-522-0) använda kryptering, [546](#page-545-0) creating encryption key, [546](#page-545-0) dokumentrotkatalog, [543](#page-542-0) filen wanboot.conf, [550](#page-549-0) förbereda digitala certifikat, [546](#page-545-0) icke-interaktiv installation, [553](#page-552-0) infoga betrott certifikat, [545](#page-544-0) installation utan interaktivitet, [530](#page-529-0) installera hashningsnyckel i OBP, [525,](#page-524-0) [552](#page-551-0) installera hashningsnyckel på en klient som körs, [527](#page-526-0) installera krypteringsnyckel i OBP, [525,](#page-524-0) [552](#page-551-0) installera krypteringsnyckel på en klient som körs, [527](#page-526-0) installera lokalt med cd-media, [538](#page-537-0) installera med DHCP-tjänsten, [536](#page-535-0) installera wanboot-programmet, [544](#page-543-0) interaktiv installation, [533](#page-532-0) katalogen /etc/netboot, [484](#page-483-0) konfigurera inloggningsserver, [551](#page-550-0) konfigurera nätverk, [542](#page-541-0) kontrollera klientens OBP-stöd, [521,](#page-520-0) [551](#page-550-0) kontrollera net enhetsalias, [523,](#page-522-0) [552](#page-551-0) kopiera programmet wanboot-cgi, [545](#page-544-0) obevakad installation, [530,](#page-529-0) [553](#page-552-0) skapa anpassad JumpStart profile, [548](#page-547-0) skapa filen rules, [549](#page-548-0) skapa filen sysidcfg, [547](#page-546-0) skapa hashningsnyckel, [546](#page-545-0) skapa katalogen /etc/netboot, [544](#page-543-0)

WAN-startinstallation, exempel (forts.) skapa Solaris Flash-arkiv, [547](#page-546-0) skapa systemkonfigurationsfil, [549](#page-548-0) skapa WAN-startminiroten, [543](#page-542-0) filen wanboot.conf parametrar, [560](#page-559-0) syntax, [560](#page-559-0) hashningsnyckel ange i filen wanboot.conf, [561](#page-560-0) installera, [523](#page-522-0) visa värde, [523](#page-522-0) händelseförlopp, [471](#page-470-0) icke-interaktiv installation, [553](#page-552-0) information som krävs för installationen, [486](#page-485-0) inloggningsserver ange i filen wanboot.conf, [562](#page-561-0) installation utan interaktivitet, [529](#page-528-0) installera en klient installationsmetoder, [528](#page-527-0) åtgärder som krävs, [519](#page-518-0) installera hashningsnyckel, [523](#page-522-0) med kommandot ickey, [526](#page-525-0) i klientens OBP, [524](#page-523-0) med kommandot set-securitykey, [524](#page-523-0) installera hasningsnyckel på en klient sm körs, [526](#page-525-0) installera krypteringsnyckel, [523](#page-522-0) med kommandot ickey, [526](#page-525-0) i klientens OBP, [524](#page-523-0) med kommandot set-securitykey, [524](#page-523-0) interaktiv installation, [531](#page-530-0) katalogen /etc/netboot beskrivning, [482](#page-481-0) exempel, [484](#page-483-0) klientautentisering ange i filen wanboot.conf, [562](#page-561-0) krav, [475](#page-474-0) kommandon, [555](#page-554-0) kommandot ickey, [526](#page-525-0) kommandot set-security-key, [524](#page-523-0) kommandot wanbootutil skapa hashningsnyckel, [546](#page-545-0) visa nyckelvärde för krypteringsnyckel, [524](#page-523-0) visa värde för hashningsnyckel, [526](#page-525-0)

Index **673**

WAN-startinstallation, kommandot wanbootutil (forts.) visa värde för hasnhningsnyckel, [524](#page-523-0) visa värden för krypteringsnyckel, [526](#page-525-0) konfigurations- och säkerhetsfiler, beskrivning, [483](#page-482-0) konfigurera klient- och serverautentisering, [546](#page-545-0) kontrollera enhetsalias i OBP, [522](#page-521-0) kontrollera om klientens OBP stöder, [521](#page-520-0) krav DHCP-tjänsten, [478](#page-477-0) diskutrymme på installationsservern, [478](#page-477-0) diskutrymme på klienten, [478](#page-477-0) inloggningsserver, [479](#page-478-0) klientens processor, [478](#page-477-0) minne på klienten, [478](#page-477-0) OBP för klienten, [478](#page-477-0) operativsystem för webbservern, [479](#page-478-0) stöd för SSL-version, [479](#page-478-0) WAN-startserver, [477](#page-476-0) webbproxy, [479](#page-478-0) webbserver, [479](#page-478-0) kryptera data med HTTPS, [474](#page-473-0) med krypteringsnyckel, [474](#page-473-0) krypteringsnyckel ange i filen wanboot.conf, [561](#page-560-0) installera, [523](#page-522-0) visa värde, [523](#page-522-0) lagra programmet wanboot-cgi, [485](#page-484-0) lokalt med cd-media, [536](#page-535-0) när används?, [470](#page-469-0) obevakad installation, [529,](#page-528-0) [553](#page-552-0) OBP-stöd, [521](#page-520-0) osäker konfiguration beskrivning, [476](#page-475-0) krav, [476](#page-475-0) planera dela konfigurations- och säkerhetsfiler, [482](#page-481-0) dokuementrotkatalog, [480](#page-479-0) katalogen /etc/netboot, [482](#page-481-0) lagra installationsfiler, [480](#page-479-0) lagra konfigurations- och säkerhetsfiler, [482](#page-481-0) serverlayout, [479](#page-478-0)

WAN-startinstallation (forts.) programmet bootlog-cgi ange i filen wanboot.conf, [562](#page-561-0) programmet wanboot ange i filen wanboot.conf, [560](#page-559-0) beskrivning, [469](#page-468-0) lagra i dokumentrotkatalog, [481](#page-480-0) programmet wanboot-cgi ange i filen wanboot.conf, [560](#page-559-0) requirements digitala certifikat, [485](#page-484-0) sekretessproblem för hashningsnyckeln, [486](#page-485-0) sekretessproblem för krypteringsnyckeln, [486](#page-485-0) serverautentisering ange i filenwanboot.conf, [561](#page-560-0) krav, [475](#page-474-0) serverkonfigurationer, beskrivning, [479](#page-478-0) skadade binärfiler, [486](#page-485-0) skydda data med digitala certifikat, [474](#page-473-0) med hashningsnyckel, [474](#page-473-0) med krypteringsnyckel, [474](#page-473-0) systemkrav, [477](#page-476-0) planering systemkrav, [477](#page-476-0) systemkonfigurationsfil ange i filen wanboot.conf, [562](#page-561-0) syntax, [559](#page-558-0) säker konfiguration beskrivning, [475](#page-474-0) krav, [475](#page-474-0) säkerhetskonfigurationer, beskrivning, [475](#page-474-0) säkerhetsproblem, [486](#page-485-0) WA-startminirot beskrivning, [470](#page-469-0) WAN-startminirot ange i filen wanboot.conf, [561](#page-560-0) lagra i dokumentrotkatalog, [481](#page-480-0) webbserverkrav, [479](#page-478-0) WAN-startinstalltion installera krypteringsnyckel på en klient som koörs, [526](#page-525-0) WAN-startminirot ange i filen wanboot.conf, [561](#page-560-0) beskrivning, [470](#page-469-0) lagra i dokumentrotkatalog, [481](#page-480-0) skapa, [543](#page-542-0)

WAN-startserver beskrivning, [477](#page-476-0) krav, [477](#page-476-0) webbserverkrav, [479](#page-478-0) wanboot-cgi, program, kopiera till startservern i det globala nätverket, [499](#page-498-0) wanboot.conf, fil exempel oskyddad installation via globala nätverk, [516](#page-515-0) säker installation via globala nätverk, [514](#page-513-0) kontrollera giltigheten av inför installation via globala nätverk, [514](#page-513-0) kontrollera giltigheten av vid installation via globala nätverk, [513](#page-512-0) nödvändig information vid installationer via globala nätverk, [513](#page-512-0) skapa för installation via globala nätverk, [513](#page-512-0) wanboot program, installera på startservern i det globala nätverket, [496](#page-495-0) wanboot-programmet, installera på WAN-startserver, [544](#page-543-0) wanbootutil, kommando dela en PKCS#12-fil, [501](#page-500-0) infoga en klients digitala certifikat, [501](#page-500-0) infoga en klients privata nyckel, [501](#page-500-0) infoga ett betrott certifikat, [501](#page-500-0) konfigurera autentisering av klienter och servrar, [501,](#page-500-0) [503](#page-502-0) skapa en hashningsnyckel, [503](#page-502-0) skapa en krypteringsnyckel, [503](#page-502-0) wanbootutil command inserting client digital certificate, [546](#page-545-0) inserting client private key, [546](#page-545-0) splitting a PKCS#12 file, [546](#page-545-0) webbproxy, krav för WAN-startinstallation, [479](#page-478-0) webbproxy, förkonfigurera, [67](#page-66-0)

#### **Y**

ytanalys för IDE-enheter, [600](#page-599-0)

### **Å**

återställer bildskärm och terminal efter I/O-avbrott, [144](#page-143-0)

## **Ä**

ändra kataloger avbildning av Solaris 9 *SPARC-version* programvara på lokal disk, [238](#page-237-0) till avbildning av Solaris 9 *x86-version* programvara på lokal disk, [241](#page-240-0)